Deutsch

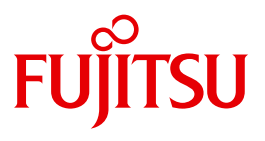

FUJITSU Software BS2000

# OMNIS V8.5 / OMNIS-MENU V3.5

Funktionen und Kommandos

**Benutzerhandbuch** 

## **Kritik**… **Anregungen**… **Korrekturen**…

Die Redaktion ist interessiert an Ihren Kommentaren zu diesem Handbuch. Ihre Rückmeldungen helfen uns, die Dokumentation zu optimieren und auf Ihre Wünsche und Bedürfnisse abzustimmen.

Sie können uns Ihre Kommentare per E-Mail an [manuals@ts.fujitsu.com](mailto:manuals@ts.fujitsu.com) senden.

## **Zertifizierte Dokumentation nach DIN EN ISO 9001:2008**

Um eine gleichbleibend hohe Qualität und Anwenderfreundlichkeit zu gewährleisten, wurde diese Dokumentation nach den Vorgaben eines Qualitätsmanagementsystems erstellt, welches die Forderungen der DIN EN ISO 9001:2008 erfüllt.

cognitas. Gesellschaft für Technik-Dokumentation mbH [www.cognitas.de](http://www.cognitas.de)

## **Copyright und Handelsmarken**

Copyright © 2015 Fujitsu Technology Solutions GmbH.

Alle Rechte vorbehalten. Liefermöglichkeiten und technische Änderungen vorbehalten.

Alle verwendeten Hard- und Softwarenamen sind Handelsnamen und/oder Warenzeichen der jeweiligen Hersteller.

## **Inhalt**

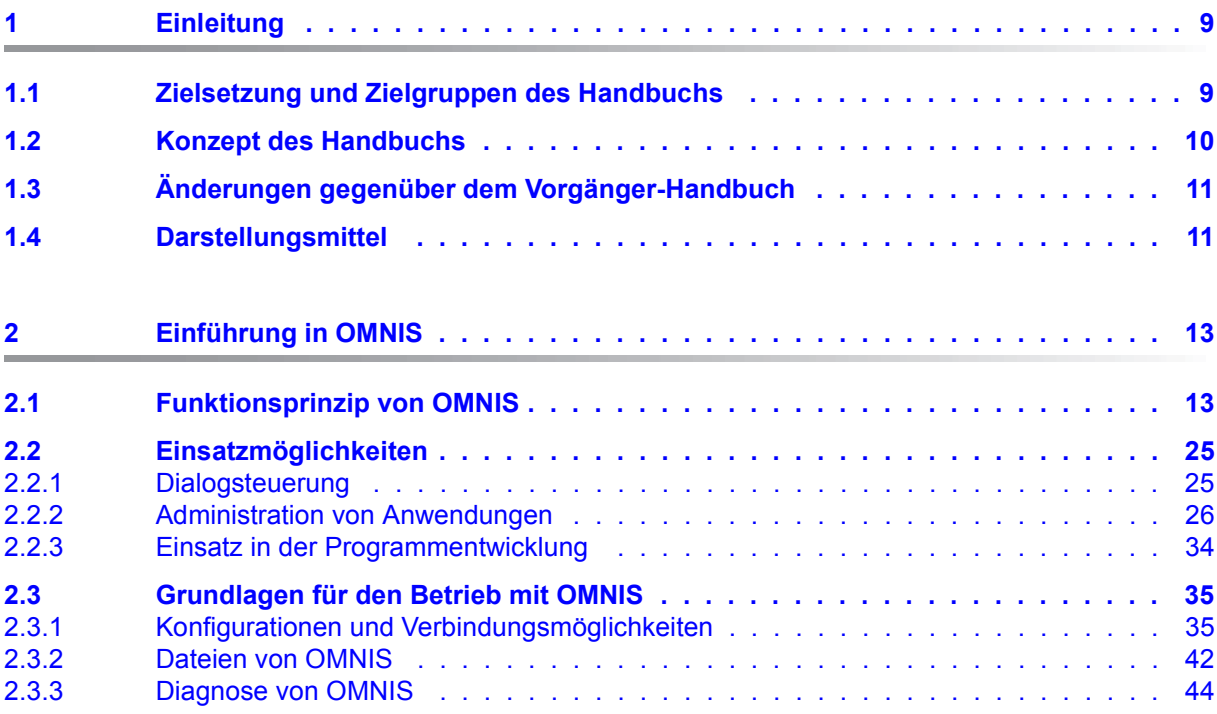

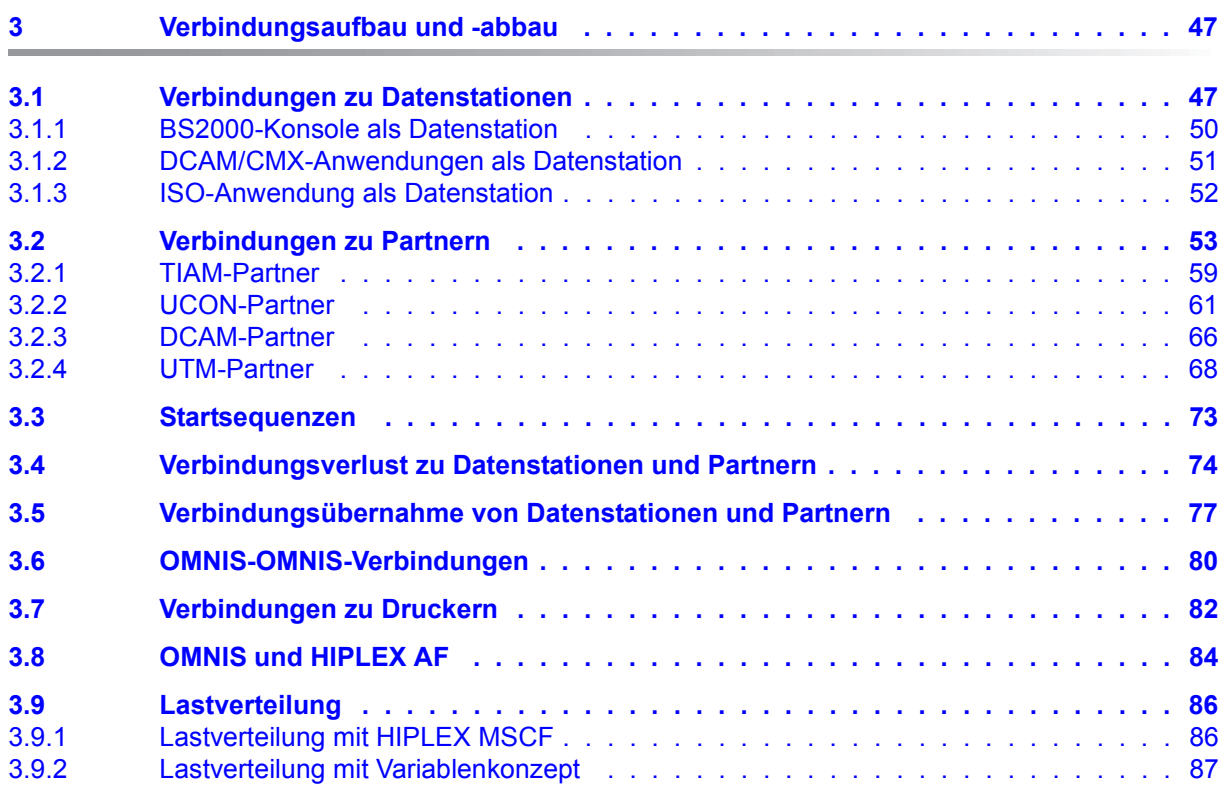

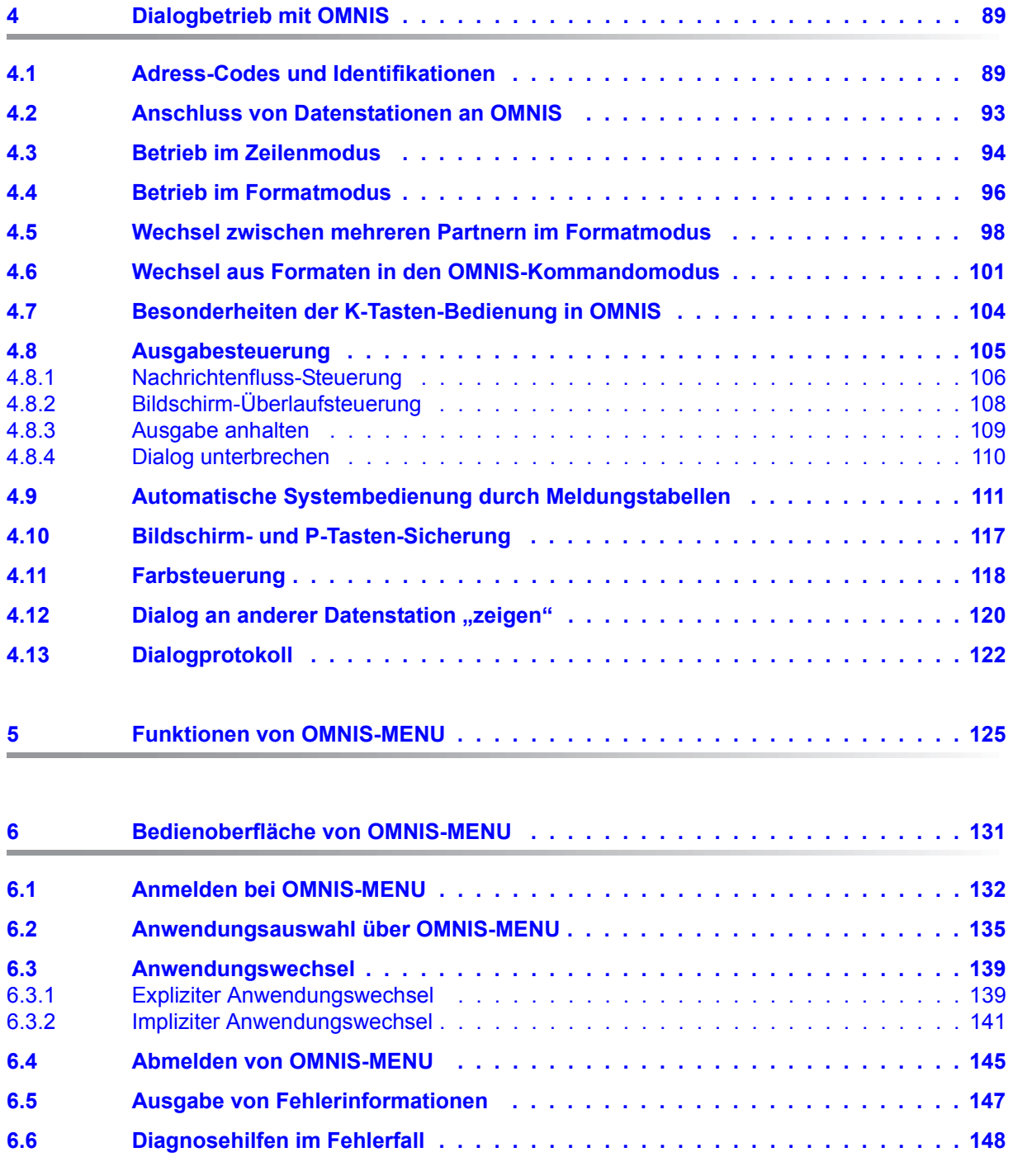

#### **Inhalt**

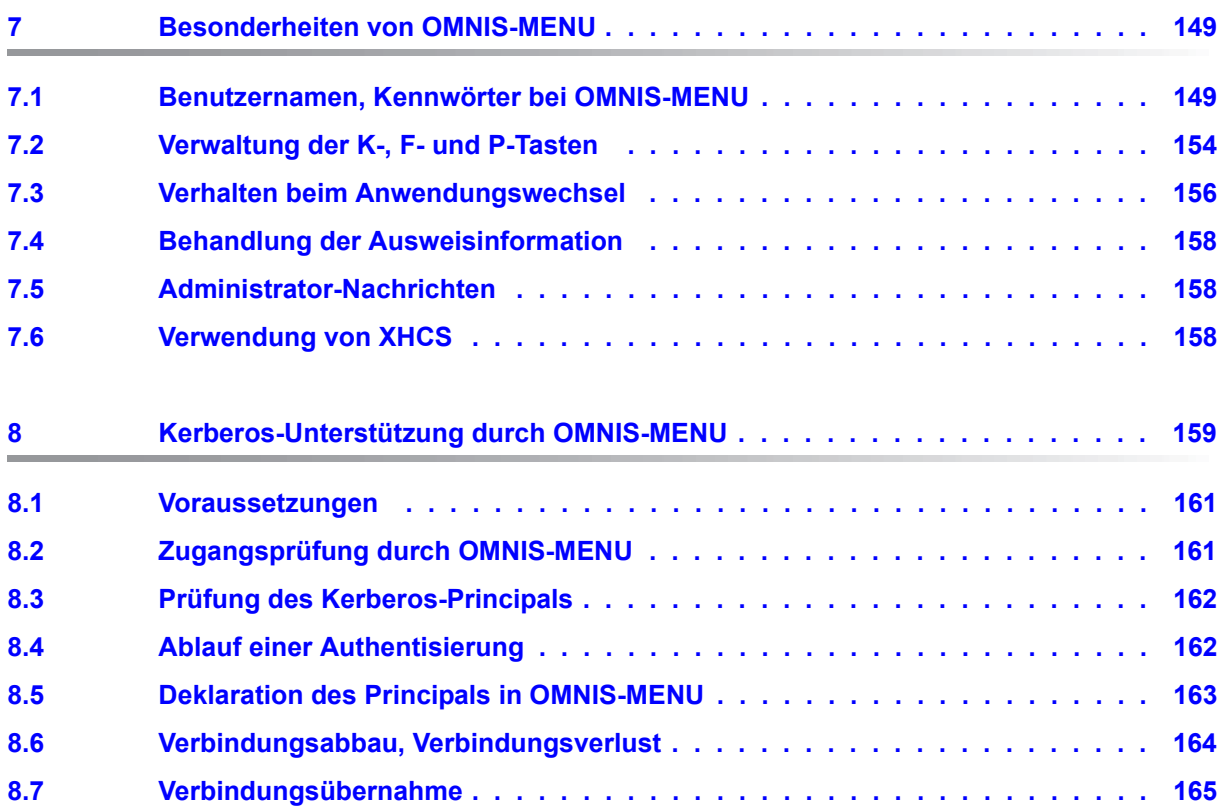

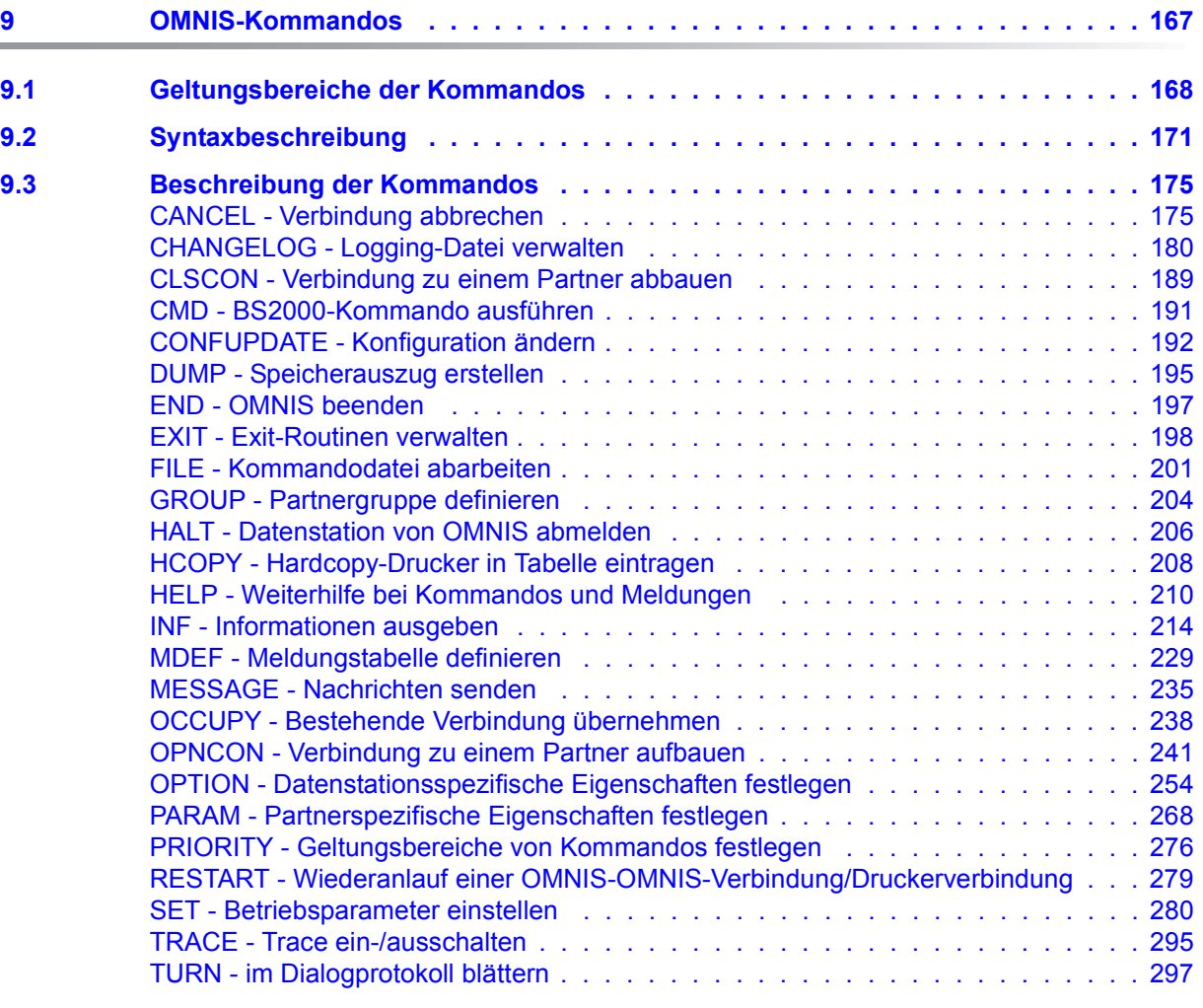

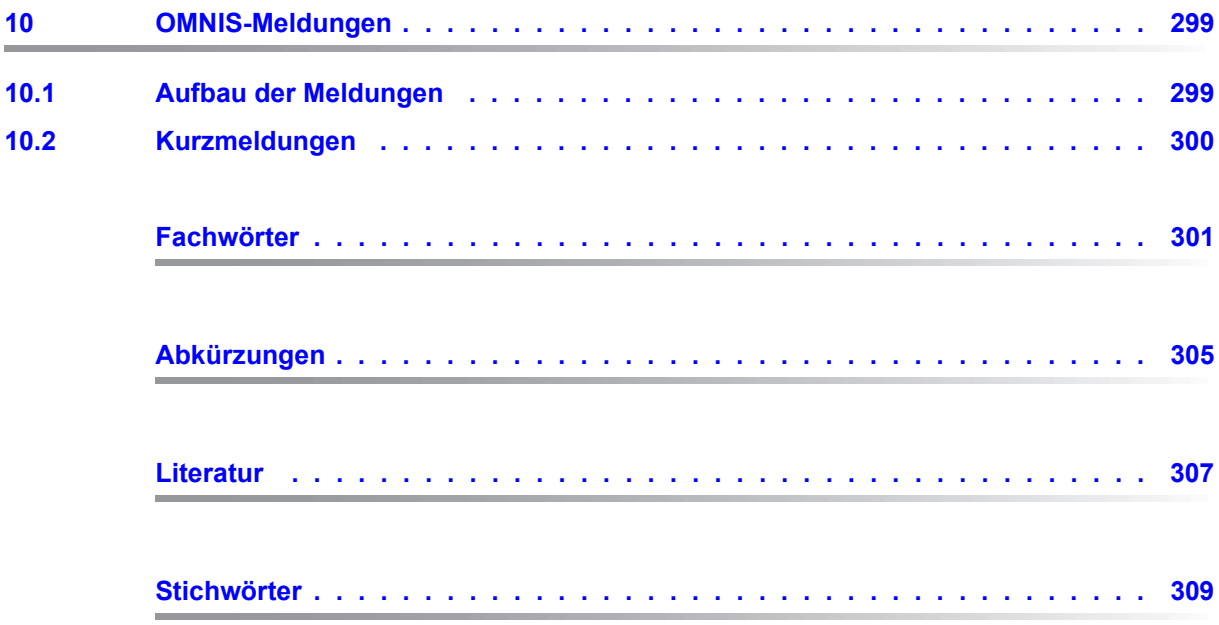

## <span id="page-8-0"></span>**1 Einleitung**

Das Softwareprodukt **OMNIS** ist ein Steuersystem zur zentralen Bedienung mehrerer Anwendungen in BS2000.

Eine Datenstation kann zu einem Zeitpunkt nur eine einzige Verbindung zu einem Kommunikationspartner unterhalten. Mit OMNIS können Sie diese Einschränkung umgehen.

OMNIS ermöglicht die gleichzeitige Verbindungsaufnahme von einer Datenstation zu mehreren Partnern in einem Netzwerk. Über OMNIS können Sie mit einem Partner auch mehrfach in Verbindung treten. Außerdem können Sie mit OMNIS auch Datenstationen für Anwendungen verwenden, die Datenstationen eigentlich gar nicht unterstützen (z.B. UCON).

Die von OMNIS angebotenen Funktionen können benutzerspezifisch durch Exit-Routinen erweitert werden.

**OMNIS-MENU** bietet eine menügeführte Oberfläche, mit der der Benutzer Verbindungen zu seinen Anwendungen ohne Detailwissen von OMNIS auf- und abbauen kann. Der Wechsel zwischen den Anwendungen wird durch den Einsatz von Tasten erleichtert.

Darüber hinaus besteht die Möglichkeit, von OMNIS-MENU direkt in den OMNIS-Kommandomodus umzuschalten und weitere Funktionen von OMNIS zu nutzen. Die Berechtigung zum Umschalten in den Kommandomodus erteilt der Administrator.

Dem OMNIS-Administrator stehen für die Erfassung der Daten zum Aufbau der Menüs das Programm **OMNISKD** (**OMNIS**-**K**onfigurations-**D**efinitionen) und das **OMNISMD** (**OMNIS**-**M**ENU-**D**efinition) zur Verfügung.

## <span id="page-8-1"></span>**1.1 Zielsetzung und Zielgruppen des Handbuchs**

Das vorliegende Handbuch richtet sich an den OMNIS-Anwender sowie den OMNIS-Administrator.

BS2000-Grundkenntnisse werden vorausgesetzt.

## <span id="page-9-0"></span>**1.2 Konzept des Handbuchs**

Die Beschreibung von OMNIS und OMNIS-MENU umfasst zwei Handbücher:

- Das vorliegende Handbuch "Funktionen und Kommandos" mit grundlegenden Informationen für den Benutzer und der detaillierten Beschreibung der OMNIS-Kommandos.
- Das Handbuch "Administration und Programmierung" mit detaillierten Informationen für den OMNIS-Administrator und den Anwender, der OMNIS-Exit-Routinen schreiben möchte.

#### **Readme-Datei**

Funktionelle Änderungen der aktuellen Produktversion und Nachträge zu diesem Handbuch entnehmen Sie bitte ggf. der produktspezifischen Readme-Datei.

Readme-Dateien stehen Ihnen online bei dem jeweiligen Produkt zusätzlich zu den Produkthandbüchern unter *<http://manuals.ts.fujitsu.com>* zur Verfügung. Alternativ finden Sie Readme-Dateien auch auf der Softbook-DVD.

#### *Informationen unter BS2000*

Wenn für eine Produktversion eine Readme-Datei existiert, finden Sie im BS2000-System die folgende Datei:

#### SYSRME.<product>.<version>.<lang>

Diese Datei enthält eine kurze Information zur Readme-Datei in deutscher oder englischer Sprache (<lang>=D/E). Die Information können Sie am Bildschirm mit dem Kommando /SHOW-FILE oder mit einem Editor ansehen.

Das Kommando / SHOW-INSTALLATION-PATH INSTALLATION-UNIT=<product> zeigt, unter welcher Benutzerkennung die Dateien des Produkts abgelegt sind.

#### *Ergänzende Produkt-Informationen*

Aktuelle Informationen, Versions-, Hardware-Abhängigkeiten und Hinweise für Installation und Einsatz einer Produktversion enthält die zugehörige Freigabemitteilung. Solche Freigabemitteilungen finden Sie online unter*<http://manuals.ts.fujitsu.com>*.

## <span id="page-10-0"></span>**1.3 Änderungen gegenüber dem Vorgänger-Handbuch**

Gegenüber den Vorgänger-Handbüchern enthalten die Handbücher von OMNIS V8.5 / OMNIS-MENU V3.5 folgende wesentliche Änderungen:

- Die Handbücher wurde an die Gegebenheiten von OMNIS V8.5 / OMNIS-MENU V3.5 angepasst.
- Die Readme-Datei von OMNIS/OMNIS-MENU wurde eingearbeitet.
- Das Handbuch "Ergänzungen" von OMNIS/OMNIS-MENU wurde eingearbeitet.
- Die folgenden Punkte sind obsolet. Sie wurden aus den Handbüchern entfernt:
	- die Nutzung von OMNIS über Internet
	- die Softwareprodukte FHS-DOORS und PROP-PPM
	- SKP- und SVP-Partner
	- PDN und TRANSDATA
- Die Standardmeldungen von OMNIS finden Sie über eine HTML-Anwendung auf dem Manual-Server (URL: *<http://manuals.ts.fujitsu.com>*) anstelle des früheren Handbuchs "Systemmeldungen" und auf der DVD "BS2000 SoftBooks".
- Fachwörter und Abkürzungen wurden aus dem Handbuch "Administration und Programmierung" entfernt. Sie sind im Handbuch "Funktionen und Kommandos enthalten.

## <span id="page-10-1"></span>**1.4 Darstellungsmittel**

In diesem Handbuch werden folgende Darstellungsmittel verwendet:

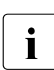

**i** für Hinweise auf besonders wichtige Informationen

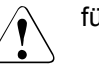

für Warnhinweise

Literaturhinweise werden im Text in Kurztiteln angegeben. Der vollständige Titel jeder Druckschrift, auf die durch eine Nummer in eckigen Klammern verwiesen wird, ist im Literaturverzeichnis hinter der entsprechenden Nummer aufgeführt.

Im Fließtext werden die Namen von Makros, Kommandos und Operanden sowie Dateinamen, Pfadnamen und Bildschirmelemente in *kursiver Schrift* wiedergegeben.

## <span id="page-12-0"></span>**2 Einführung in OMNIS**

In diesem Kapitel erhalten Sie Informationen zu Funktionsprinzip, Einsatzmöglichkeiten und Grundlagen für den Betrieb von OMNIS.

## <span id="page-12-1"></span>**2.1 Funktionsprinzip von OMNIS**

OMNIS ist primär ein "Session-Manager", der die gleichzeitige Verbindungsaufnahme von einer Datenstation zu mehreren Partnern in einem Netzwerk ermöglicht.

In einem Netzwerk kann eine Datenstation zu einem Zeitpunkt nur eine einzige Verbindung zu einem Kommunikationspartner in einem Verarbeitungsrechner unterhalten.

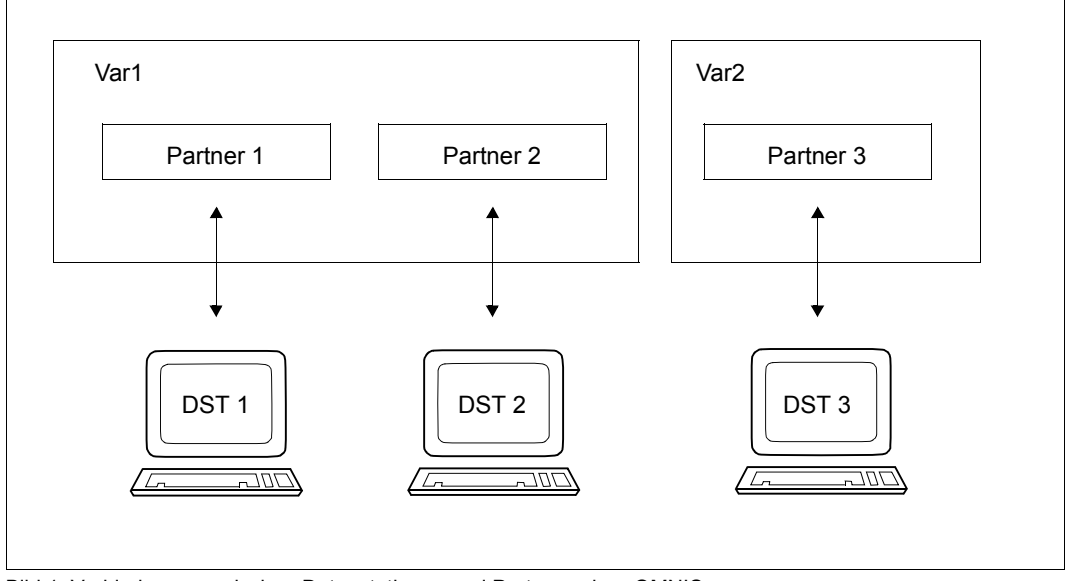

Bild 1: Verbindungen zwischen Datenstationen und Partnern ohne OMNIS

OMNIS ist ein Programm, das es ermöglicht, diese Einschränkung zu umgehen. Für den Datenstationsbenutzer sieht es dabei so aus, als würde er mit mehreren Kommunikationspartnern gleichzeitig in Verbindung stehen:

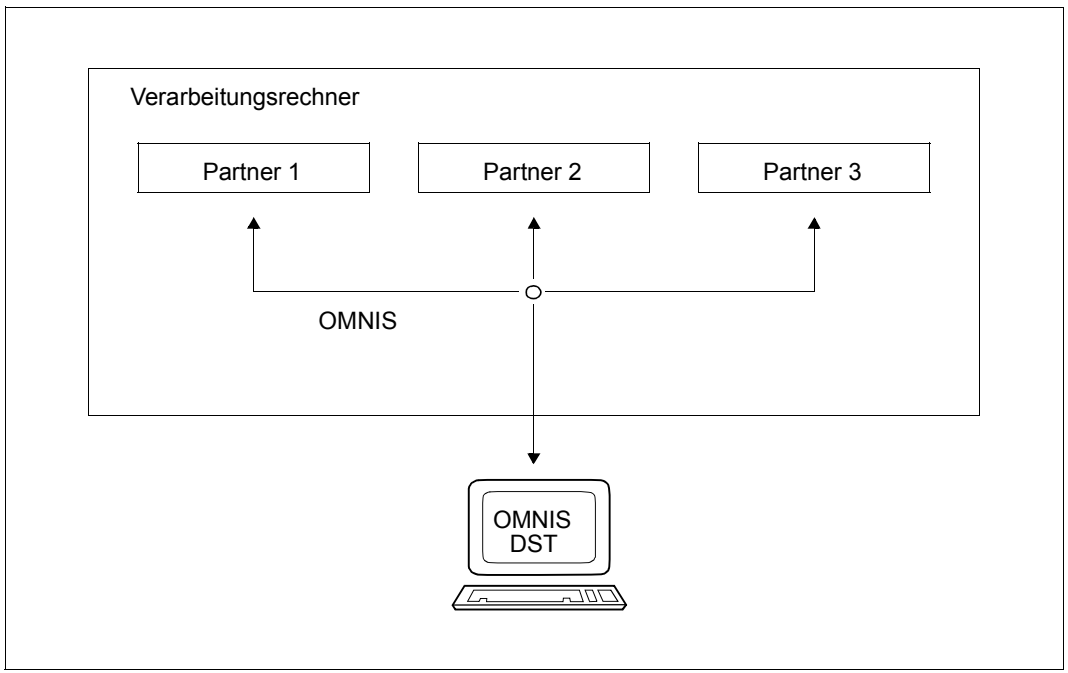

Bild 2: Verbindungen zwischen einer Datenstation und drei Partnern über OMNIS

Die Datenstation ist aber tatsächlich nur mit einem Kommunikationspartner (nämlich OMNIS) verbunden. OMNIS vermittelt Nachrichten zwischen der Datenstation und den Kommunikationspartnern, mit denen die Datenstation in Verbindung steht.

OMNIS ermöglicht es auch, von einer Datenstation aus mit einem Partner mehrfach in Verbindung zu treten (im Teilnehmerbetrieb besitzt die Datenstation dann mehrere Dialogprozesse gleichzeitig).

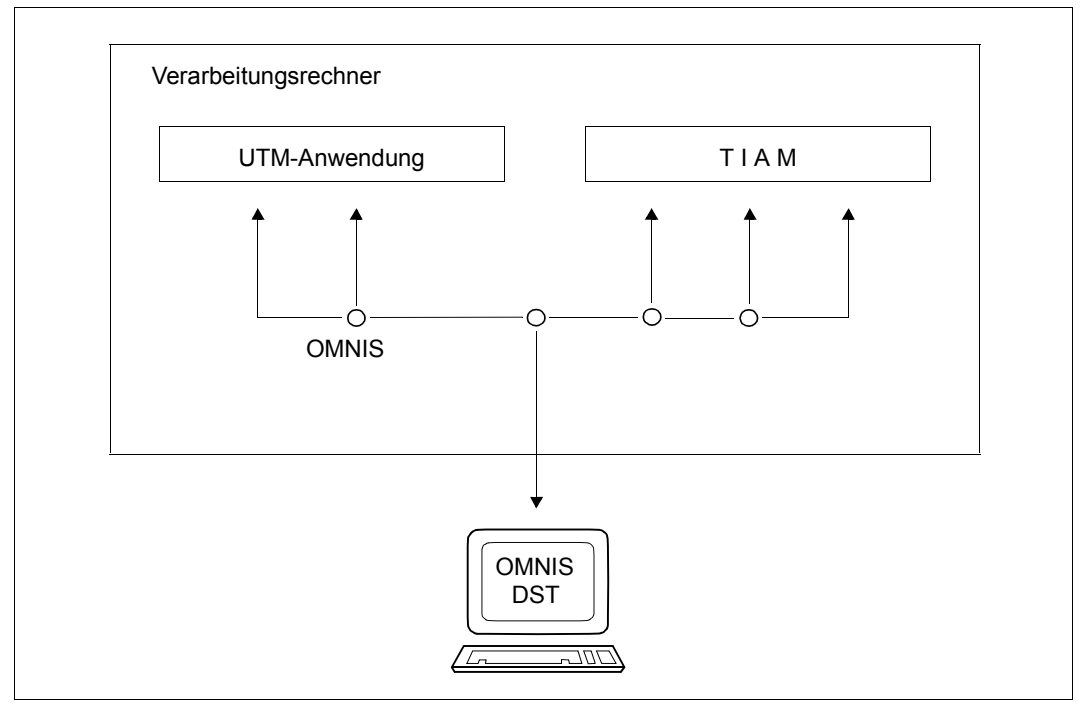

Bild 3: Mehrfache Verbindung einer Datenstation zu Partnern über OMNIS

Für den Anwender ist jede Verbindung ein Partner, der durch einen eigenen Partner-Adress-Code gekennzeichnet ist.

OMNIS kann (im Auftrag der Datenstation) mit vielen unterschiedlichen Partnern zugleich arbeiten. Die Partner von OMNIS können sein:

- die Systemanwendung \$DIALOG (Teilnehmerbetrieb, TIAM),
- die Systemanwendung \$CONSOLE (Systembedienung, UCON),
- die Systemanwendung \$VMCONS (virtuelle Konsole, UCON),
- UTM-Anwendungen,
- DCAM- und CMX-Anwendungen.

OMNIS unterstützt alle von DCAM unterstützten Datenstationen und aufwärtskompatible Geräte im gleichen Ausmaß wie DCAM. Nicht unterstützt werden Datenstationen des Typs 3270.

OMNIS kann von vielen Datenstationen gleichzeitig benutzt werden. Daher genügt es im allgemeinen, OMNIS ein einziges Mal zu laden (z.B. beim System-Startup).

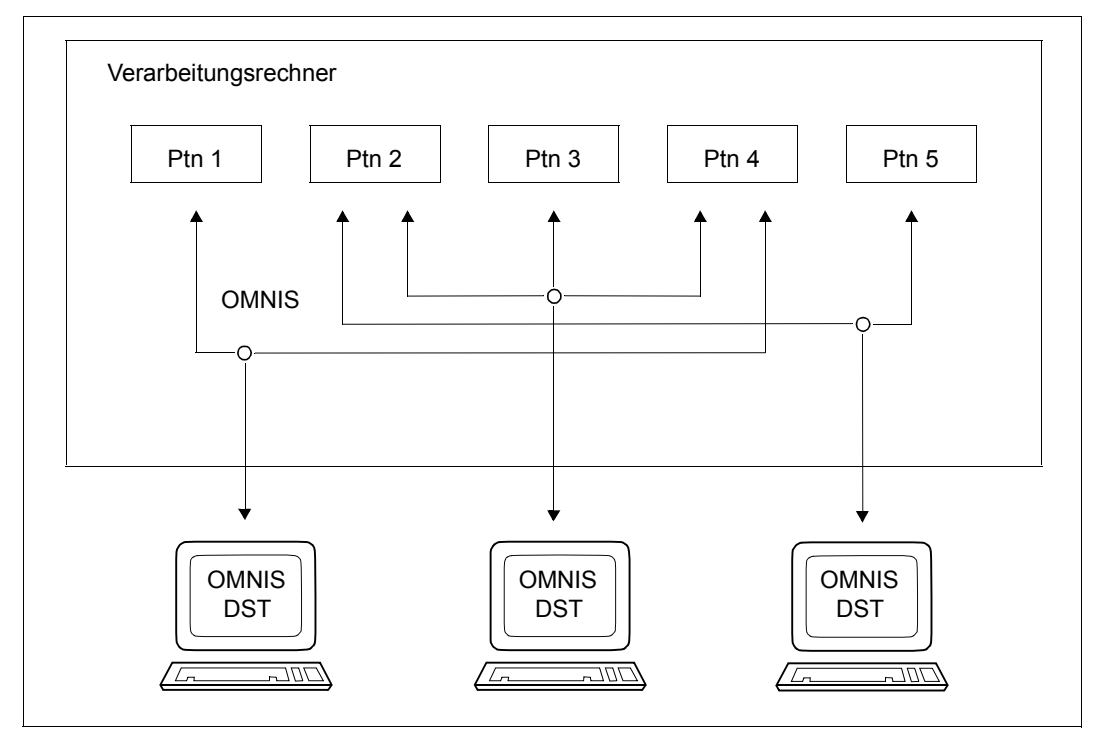

Bild 4: Verbindungen zwischen drei Datenstationen und fünf Partnern über OMNIS

Die gleichzeitig mit OMNIS verbundenen Datenstationen sind voneinander unabhängig; jede Datenstation wähnt sich als alleiniger OMNIS-Anwender. Der Forderung nach Informationssicherheit wird dabei voll Rechnung getragen; keine Datenstation kann auf die Daten einer anderen Datenstation zugreifen.

Gegen unberechtigten Anschluss von Datenstationen kann OMNIS durch ein Kennwort geschützt werden.

Eine weitere Schutzmöglichkeit besteht darin, dass der Administrator Verbindungen nur über bestimmte Datenstationen erlaubt.

Die einzelnen Partner einer Datenstation müssen nicht im selben Rechner sein. Über OMNIS kann jeder Partner in einem homogenen Netzwerk erreicht werden, wenn der Partnerrechner dem OMNIS-Rechner bekannt ist.

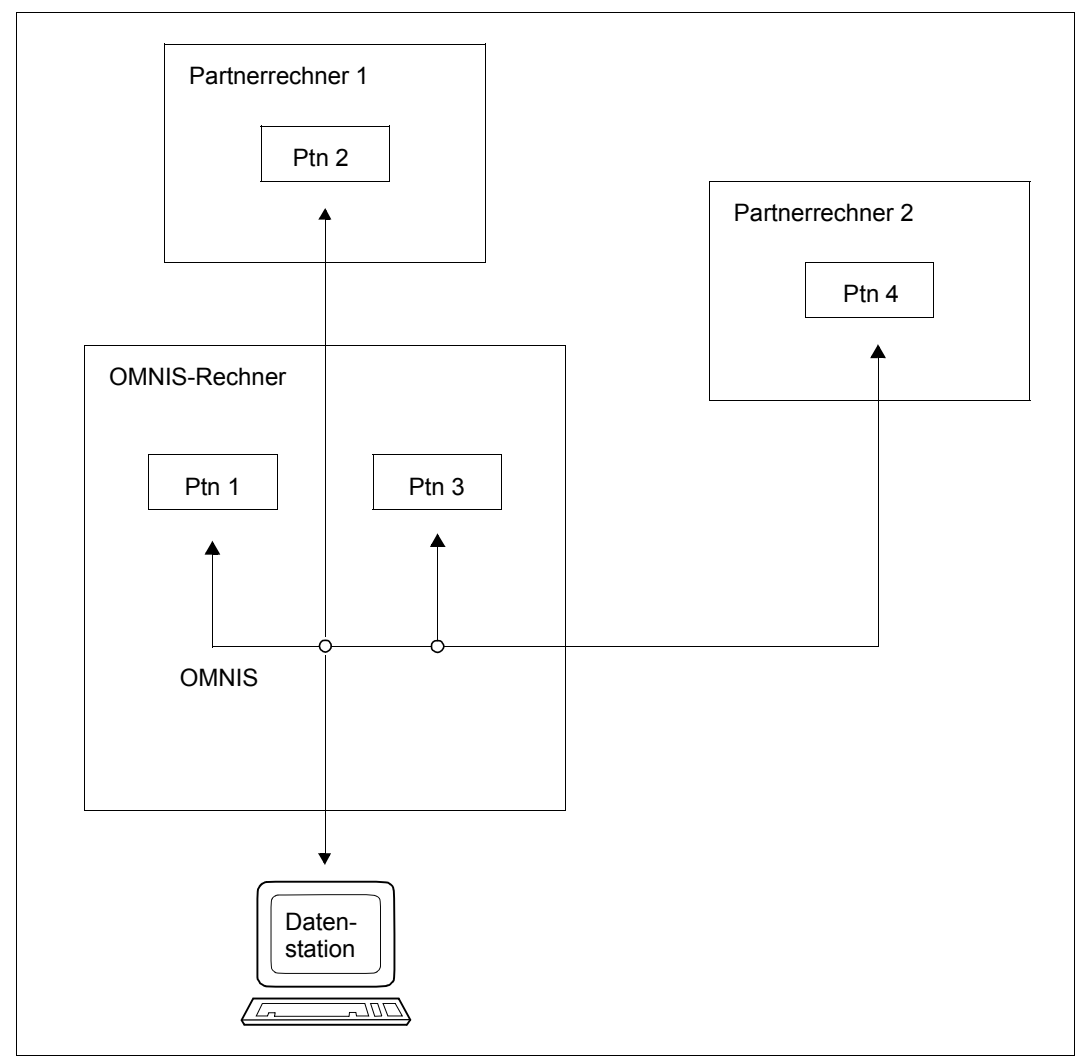

Bild 5: Kommunikation einer Datenstation mit mehreren Partnern in verschiedenen Rechnern eines Netzwerkes über OMNIS

Die Stellung von OMNIS als Vermittler von Nachrichten zwischen Datenstationen und Partnern verlangt von OMNIS, die Nachrichten vor dem Weitertransport zwischenzuspeichern und teilweise auch zu bearbeiten.

Dies wird von OMNIS zur Realisierung der nachfolgend angeführten Funktionen genützt.

#### **Verbindungsauf- und -abbau zu verschiedenen Partnern**

Von einer Datenstation aus können zu Partnern unterschiedlichen Typs Verbindungen aufgebaut werden. Ein Nachrichtenaustausch zwischen der Datenstation und den einzelnen Partnern sowie ein Wechsel zwischen den Partnern ist möglich.

#### **Wechsel zwischen verschiedenen Partnern mittels K-Tasten**

Sind von einer Datenstation aus Verbindungen zu mehreren Partnern aufgebaut, kann (auch im Formatmodus) mittels K-Tasten zwischen den einzelnen Partnern gewechselt werden. Dabei wird bei UTM-Anwendungen die zuletzt an die Datenstation gesendete Nachricht wieder ausgegeben. Bei anderen Partnern wird das Aus- und Wiedereinschalten des Terminals simuliert. Wie die Partner darauf reagieren, hängt von der Programmierung der jeweiligen Anwendungen ab. Mit der OMNIS-Erweiterung OMNIS-MENU kann die Restart-Nachricht partnerspezifisch definiert werden.

#### **Partnergruppen**

Mehrere Partner können zu einer Gruppe zusammengefasst und gemeinsam angesprochen werden. Eine an eine Partnergruppe gerichtete Nachricht wird automatisch an jeden Partner der Partnergruppe gesendet; ein eine Partnergruppe betreffendes Kommando wird für jeden Partner einmal ausgeführt.

#### **Datenstationswechsel bei laufendem Betrieb**

Die Zuordnung eines Partners zu einer Datenstation lässt sich ändern. Ein Bearbeiter kann an einer Datenstation einen längeren Dialog beginnen und bei Bedarf an eine andere Datenstation wechseln, von dort aus den Partner von der ersten Datenstation übernehmen und den Dialog mit dem Partner fortführen.

Die erste Datenstation ist danach frei und steht für andere Zwecke zur Verfügung.

#### **Nachrichtenaustausch zwischen Datenstationen**

Alle an OMNIS angeschlossenen Datenstationen können untereinander Nachrichten austauschen. Eine Nachricht kann entweder an eine bestimmte andere Datenstation, an alle Datenstationen (Rundspruch) oder an alle OMNIS-Administratoren gesendet werden. Jeder Nachrichtenempfänger wird dabei über den Absender der Nachricht informiert, so dass eine gezielte Antwort möglich ist.

#### **OMNIS-Kommandomodus**

Eine Datenstation arbeitet entweder im OMNIS-Kommandomodus oder im OMNIS-MENU-Modus. Im OMNIS-Kommandomodus werden Nachrichten von OMNIS-MENU nicht zur Kenntnis genommen. Welcher Modus gerade aktiv ist zeigt sich erst beim Wechsel von der Partnereingabe (pac:) zur OMNIS-Eingabe (@:):

- Der OMNIS-Kommandomodus meldet sich mit dem Eingabe-Prompt @:/.
- Der OMNIS-MENU-Modus zeigt die Maske "Anwendungsauswahl" an.

In OMNIS-MENU kann für jeden Benutzer festgelegt werden, ob ihm der Wechsel in den OMNIS-Kommandomodus erlaubt ist, siehe [Seite 138](#page-137-0).

Beim Wechsel vom OMNIS-Kommandomodus in den OMNIS-MENU-Modus setzt OMNIS-MENU für einen eingerichteten Benutzer (OMNISKD-Kommando *DECLARE-USER*) die Einstellung zur Nachrichtenfluss-Steuerung auf den bei *DECLARE-USER* eingestellten Wert zurück. Siehe den [Abschnitt "Nachrichtenfluss-Steuerung" auf Seite 106](#page-105-1), Operand *EXCLUSIVE-PARTNER*. Eine Einstellung über das OMNIS-Kommando OPTION wird überschrieben.

#### **Informationswesen**

Dem Anwender steht ein mannigfaltiges Informationswesen zur Verfügung, mit dem er seine eigenen oder die global vorhandenen Betriebsmittel abfragen kann. Die Abfrage fremder Betriebsmittel ist dem OMNIS-Administrator vorbehalten.

Der Anwender kann sich zu jedem Kommando eine kurze Syntaxbeschreibung und zu jeder Meldung eine ausführliche Meldungsinformation auf dem Bildschirm ausgeben lassen.

#### **Informationen in der 25. Bildschirmzeile**

Gibt ein Partner eine Nachricht an der Datenstation aus, so kann die 25. Bildschirmzeile (Statuszeile) zur Anzeige der wichtigsten Partnereigenschaften verwendet werden: z.B. Partner-Adress-Code, Partnertyp (UCON, TIAM, etc.) und symbolische Netzadresse.

#### **Farbsteuerung**

Bei der Datenstation 9752 unterstützt OMNIS vier Farben (rot, weiß, gelb, grün), bei der Datenstation 9763 unterstützt OMNIS sieben Farben (rot, weiß, gelb, grün, blau, cyan und magentarot) jeweils durch den Einbau der entsprechenden Farb-Steuerzeichen in die Originalnachrichten.

Sie können die Farben partnerspezifisch festgelegen, d.h. jeder Partner hat seine eigene Farbe. Bei UCON-Partnern gibt es zusätzlich die Möglichkeit, die Farbe aus dem Nachrichteninhalt selbst abzuleiten (Fragen rot, Informationsmeldungen gelb).

#### **Bildschirm-Überlaufsteuerung**

An der Schnittstelle von OMNIS zur Datenstation ist eine komfortable, ein- und ausschaltbare Bildschirm-Überlaufsteuerung eingebaut.

Sie bewirkt, dass die Ausgabe von Nachrichten an der Datenstation angehalten wird, wenn ein Bildschirm vollgeschrieben ist oder eine Nachrichtenausgabe folgt, die den Bildschirm löschen würde.

OMNIS gibt in diesen Fällen in der letzten Zeile des Bildschirms eine Meldung aus und wartet auf eine beliebige Eingabe (Kommando an OMNIS, Nachricht für einen Partner, Acknowledgement), bevor die Nachrichtenausgabe fortgesetzt wird.

Bei eingeschalteter Bildschirm-Überlaufsteuerung erhält die Datenstation auch bei rasch aufeinanderfolgenden Ausgaben die Gelegenheit für Eingaben und es verschwinden wichtige Meldungen nicht vom Bildschirm, bevor sie gelesen wurden.

Die Überlaufsteuerung des Teilnehmerbetriebes (*MODIFY-TERMINAL-OPTIONS OVERFLOW-CONTROL=USER-ACKNOWLEDGE*) ist beim Betrieb von OMNIS nur bei *PROTOCOL=DSSIM* anwendbar.

#### **Bildschirm- und P-Tasten-Sicherung**

Jeder Anwender kann OMNIS dazu veranlassen, beim Partnerwechsel den aktuellen Bildschirm und / oder die P-Tastenbelegung zu sichern.

#### **Hardcopy-Protokoll**

Jeder Anwender kann OMNIS dazu veranlassen, alle oder einen Teil der Ausgaben auf einem RSO-Drucker auszugeben. Für RSO-Drucker können Sie über den Operanden *HCOPY* mit dem Parameter *FORM* ein datenstations- und benutzer-/menüspezifisches Formular einstellen.

Sie lösen den Bildschirmabzug über eine K-Taste aus.

#### **Exit-Routinen (Unterprogramm-Schnittstelle)**

Wahlweise werden alle Nachrichten vor der Weitergabe an den Adressaten (Partner, Datenstation oder OMNIS) an vom Anwender zur Verfügung zu stellende Exit-Routinen übergeben.

Diese Exit-Routinen können

- den Inhalt einer Nachricht modifizieren
- die Weitergabe einer Nachricht/Meldung blockieren
- aus einer Nachricht weitere Nachrichten generieren, die auch an unterschiedliche Adressaten gerichtet sein können (z.B. eine Antwort an den Absender)
- in den Nachrichtenstrom zwischen OMNIS und Logging bzw. Hardcopy eingreifen
- die Verbindung zu einer Datenstation aufbauen

#### **Kommandodateien, Startup-Datei**

Häufig verwendete Kommandofolgen können in BS2000-Dateien (SAM oder ISAM) oder Bibliothekselementen vom Typ S abgelegt und durch ein OMNIS-Kommando aufgerufen werden. Die aus einer Kommandodatei gelesenen Kommandos werden so ausgeführt, als wären sie an der Datenstation eingegeben worden.

Es können sowohl Nachrichten an Partner als auch OMNIS-Kommandos aus der Kommandodatei eingelesen werden.

Die Startup-Datei ist eine spezielle Kommandodatei, die von OMNIS unmittelbar nach dem Laden automatisch abgearbeitet wird. Sie dient für globale Einstellungen und darf nur OMNIS-Kommandos enthalten.

#### **Startsequenzen**

In einer Textdatei können *LOGON*- bzw. *KDCSIGN*-Kommandos hinterlegt werden. OMNIS sendet nach geglücktem Verbindungsaufbau die Kommandos aus dieser Datei an die entsprechenden Partner.

#### **Bulletin-Datei**

Der Inhalt der Bulletin-Datei wird von OMNIS automatisch an allen OMNIS-Datenstationen bei deren Anschluss an OMNIS ausgegeben. Die Funktion der Bulletin-Datei ist dieselbe wie im Teilnehmerbetrieb.

#### **Dialogprotokoll**

Auf Wunsch schreibt OMNIS den gesamten Dialog einer Datenstation in einer Logging-Datei mit.

Der Anwender kann wählen, zu welchem Zeitpunkt die Nachrichten in die Logging-Datei geschrieben werden sollen. Dies kann bei der Ein- und/oder Ausgabe von Nachrichten an der Datenstation oder beim Senden und/oder Empfangen von Nachrichten an/von Partner(n) erfolgen.

Während des laufenden Betriebes kann vom Administrator eine neue Logging-Datei an OMNIS zugewiesen werden. Dadurch wird die alte für Off-line-Auswertungen bzw. zum Sichern frei.

#### **Blättern im Dialogprotokoll**

Der Anwender kann im Dialogprotokoll seiner Datenstation blättern. Zugriffe auf die Nachrichten anderer Anwender sind aus Datenschutzgründen nicht erlaubt.

Das Blättern kann im Dialog mit einem einzelnen Partner oder im gesamten Dialog der Datenstation erfolgen.

#### **Drucken der Logging-Datei**

Die Logging-Datei kann nach dem Beenden von OMNIS bzw. nach dem Wechseln der Logging-Datei als Dokumentation des Dialogs verwendet oder nach verschiedenen Gesichtspunkten von Programmen ausgewertet werden.

Mit dem Hilfsprogramm OMNISLC kann die gesamte Logging-Datei, der Dialog mit einer Auswahl von Datenstationen, der Dialog mit einer Auswahl von Partnern und bei Verwendung von OMNIS-MENU auch der Dialog mit einer Auswahl von Benutzern zum Drucken aufbereitet werden. Dabei werden die Nachrichten (auch Formate) einschließlich aller Kennwörter so aufbereitet, wie sie normalerweise am Bildschirm stehen.

#### **Datenstation als BS2000-Konsole (System-Operating)**

Datenstationen können aus Datenschutzgründen nicht direkt mit der Systemanwendung \$CONSOLE in Verbindung treten. Dazu ist immer ein Programm als Vermittler erforderlich. Dieser Vermittler kann OMNIS sein.

Über OMNIS und \$CONSOLE kann eine Datenstation Konsolmeldungen empfangen. Ebenso können an der Datenstation Konsolkommandos eingegeben werden, falls die Berechtigung dafür vorhanden ist.

#### **Automatische Beantwortung von Konsolmeldungen, Meldungsunterdrückung**

Auf Wunsch überprüft OMNIS eine Konsolmeldung vor der Weitergabe an die Datenstation, ob sie eine bestimmte Meldungsnummer und ggf. eine weitere, nach Position und Inhalt frei wählbare Zeichenkette (z.B. ein variables Feld innerhalb der Meldung) enthält.

Bei Übereinstimmung wird die Ausgabe der Meldung an der Datenstation unterdrückt (Meldungsunterdrückung) und/oder eine ebenfalls frei wählbare Antwort an den Absender der Meldung gesendet und/oder die Ausgabe der Meldung von einem akustischen Signal am Terminal begleitet.

Es können beliebig viele verschiedene Meldungen mit individuellen Antworten definiert werden.

#### **Antwortunterdrückung**

Über OMNIS können Sie festlegen, dass von bestimmten Datenstationen aus nur die UCON-Fragen beantwortet werden können, die an der betreffenden Datenstation auch ausgegeben wurden.

Die Antwortunterdrückung für eine Datenstation wird mit *REPLY = RESTRICTED* aktiviert.

#### **BS2000-Konsole als Datenstation**

OMNIS ermöglicht es einer BS2000-Konsole, als Datenstation über ein Spezialkommando mit den Anwendungen des BS2000 zusammenzuarbeiten. Über die Konsole können dann z.B. BS2000-Benutzerkommandos eingegeben und Programme aufgerufen werden.

#### **Administratorschnittstelle**

Diverse Funktionen sind privilegiert und dem OMNIS-Administrator vorbehalten. Die Administration kann sowohl zentral (nur ein Administrator) als auch in bestimmten Fällen dezentral (mehrere Administratoren, im Extremfall alle OMNIS-Anwender) erfolgen.

#### **Datenschutz**

Beim Start von OMNIS kann mit dem Startparameter *SECURITY* der Grad des Datenschutzes für OMNIS definiert werden.

#### **Benutzer**

Bei Verwendung von OMNIS-MENU können sich einige OMNIS-Kommandos auf namentlich identifizierte Benutzer beziehen. Ohne Verwendung von OMNIS-MENU gibt es keine namentlich identifizierten Benutzer.

#### **XHCS-Unterstützung**

OMNIS unterstützt XHCS (E**x**tended **H**ost **C**ode **S**upport). Bei Konsolen als Datenstation wird XHCS **nicht** unterstützt.

Voraussetzung für den Einsatz von XHCS ist, dass die Charactersets auf dem Rechner, auf dem OMNIS läuft, definiert sein müssen.

Soll die XHCS-Funktionalität auch bei EXIT-Routinen unterstützt werden, müssen diese auf VTSUCB umgestellt werden.

Folgende Einschränkungen sind bei Benutzung von unterschiedlichen Zeichensätzen mit XHCS zu beachten:

- Beim Kommando *TURN* erfolgt die Ausgabe immer im 7-Bit Standardzeichensatz
- Die Eingabe erfolgt immer in dem zuletzt ausgegebenen Zeichensatz
- Die Ausgabe der CALL-KEY-Information (*CALL-INF=YES*) erfolgt immer im Standardzeichensatz
- SDF im Kommandomodus kann über OMNIS nicht im 8-Bit-Modus arbeiten
- Nach Occupieren eines 8-Bit-Partners mit einem 7-Bit-Terminal kann mit diesem Partner nicht mehr gearbeitet werden.

## <span id="page-24-0"></span>**2.2 Einsatzmöglichkeiten**

Die folgenden Beispiele für OMNIS-Einsatzmöglichkeiten sollen einen ersten Eindruck über die vielfältigen Anwendungsmöglichkeiten von OMNIS geben.

#### <span id="page-24-1"></span>**2.2.1 Dialogsteuerung**

Es werden zwei Einsatzgebiete beschrieben:

- Dialogsteuerung für mehrere Anwendungen
- Dialogsteuerung für inhomogene Anwendungen

#### **Dialogsteuerung für mehrere Anwendungen**

#### *Problemstellung 1*

In einem Rechner laufen mehrere (UTM- oder DCAM-)Anwendungen gleichzeitig. Ein Anwender möchte abwechselnd mit den einzelnen Anwendungen kommunizieren.

#### *Problemstellung 2*

In einem Rechnernetz laufen auf verschiedenen Rechnern (UTM- oder DCAM-)Anwendungen. Wieder ist es erforderlich, abwechselnd mit den einzelnen Anwendungen zusammenzuarbeiten.

#### *Normallösung (für beide Problemstellungen)*

Der Anwender eröffnet für jede Anwendung eine Emulation, identifiziert sich und führt die Dialoge parallel.

#### *OMNIS-Lösung (für beide Problemstellungen)*

Der Anwender baut über OMNIS Verbindungen zu den einzelnen Anwendungen auf und meldet sich bei diesen an. Danach kommuniziert er abwechselnd mit den Anwendungen.

Der Wechsel zwischen UTM-Anwendungen kann über K-Tasten erfolgen. Im allgemeinen Fall (nicht nur bei UTM-Anwendungen) kann der Wechsel in einer Exit-Routine vom Anwender selbst implementiert werden.

Mit dem Produkt **OMNIS-MENU** wird standardmäßig eine Exit-Routine angeboten, die die Kommunikation mit mehreren Anwendungen über eine menügesteuerte Benutzeroberfläche ermöglicht. Insbesondere wird der Aufbau von Verbindungen zu den Partnern und das Hin- und Herschalten zwischen Anwendungen durch explizite Anwahl über K- bzw. P-Tasten wesentlich erleichtert.

#### **Dialogsteuerung für inhomogene Anwendungen**

#### *Problemstellung*

Zur Lösung einer Aufgabe ist es erforderlich, sie in mehrere Teilaufgaben zu zerlegen (z.B. eine UTM-Anwendung und einen Dialogprozess). Der Anwender soll von dieser (aus technischen Gründen erfolgten) Aufteilung jedoch nichts merken.

#### *Normallösung*

Der Anwender schreibt eine eigene Dialogsteuerung (DCAM-Anwendung), die die von der Datenstation kommenden Nachrichten analysiert und (je nach Inhalt) der UTM-Anwendung oder dem Dialogprozess zustellt.

#### *OMNIS-Lösung*

Der Anwender verwendet OMNIS als Dialogsteuerung. Die Steuerlogik muss er in einer Benutzerroutine unterbringen, die jedoch wesentlich weniger Programmieraufwand erfordert als eine DCAM-Anwendung.

### <span id="page-25-0"></span>**2.2.2 Administration von Anwendungen**

Es werden drei Einsatzgebiete herausgegriffen:

- die gleichzeitige Administration mehrerer Anwendungen
- die Administration von Großrechenzentren
- die Administration von dezentralen Rechnernetzen

#### **Gleichzeitige Administration mehrerer Anwendungen**

#### *Problemstellung*

In einem Verarbeitungsrechner laufen meist mehrere Anwendungen gleichzeitig ab, z.B. zwei UDS-Datenbanksysteme und drei UTM-Anwendungen.

Jede dieser Anwendungen kann administrative Eingriffe erfordern.

#### *Normallösung*

Es gibt zwei Möglichkeiten: Entweder man verwendet für jede Anwendung eine eigene Administrations-Datenstation oder man verwendet eine einzige Datenstation, die je nach Bedarf an die zu administrierende Anwendung angeschlossen wird.

#### *OMNIS-Lösung*

Alle Anwendungen werden von einer einzigen OMNIS-Datenstation aus administriert, von der aus zu jeder Anwendung eine Verbindung aufgebaut ist.

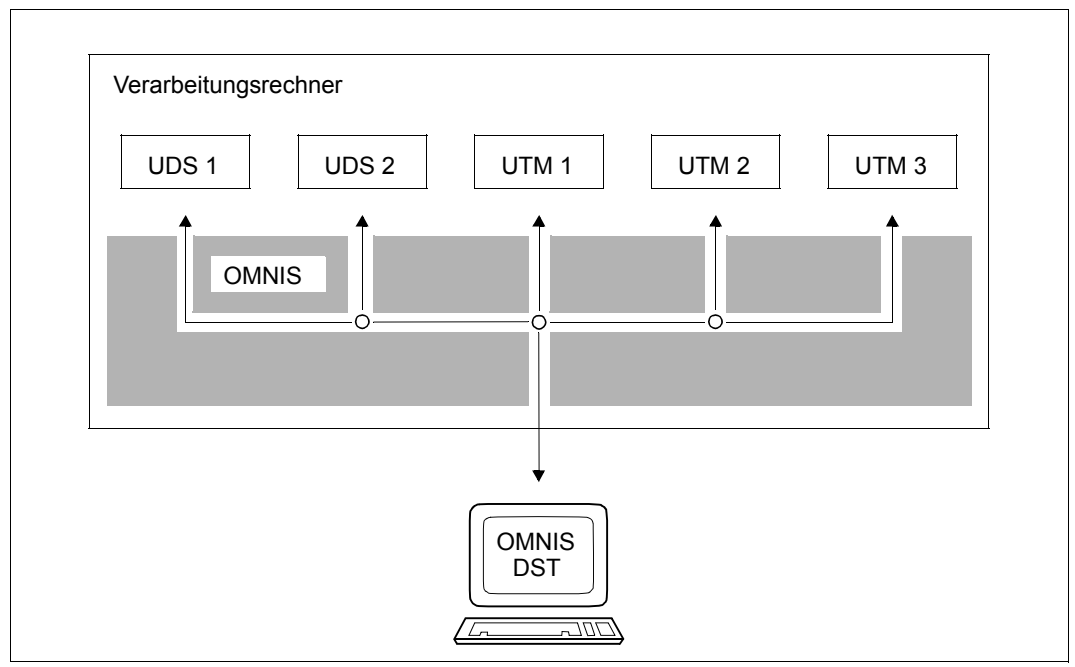

Bild 6: Administration mehrerer Anwendungen von einer Datenstation aus

#### **Administration von Großrechenzentren**

#### *Problemstellung*

In einem Großrechenzentrum sind mehrere Rechner miteinander verbunden. Alle Rechner sollen von einem einzigen Operator oder Systemverwalter betreut werden.

#### *Normallösung*

Der Systemverwalter administriert jede Anlage von einer eigenen Konsole aus; es sind so viele Konsolen erforderlich, wie Anlagen vorhanden sind.

Stehen alle Anlagen in einem Raum, muss der Operator von einer Konsole zur anderen wandern; evtl. entgehen ihm wichtige Meldungen, die bereits vom Bildschirm verschwunden sind.

#### *OMNIS-Lösung*

Der Operator bzw. Systemverwalter schließt sich über OMNIS an alle Rechner an, die er zu administrieren hat. Die Operatorfunktionen können über \$CONSOLE, die Systemverwalterfunktionen über \$DIALOG unter privilegierten Kennungen wahrgenommen werden.

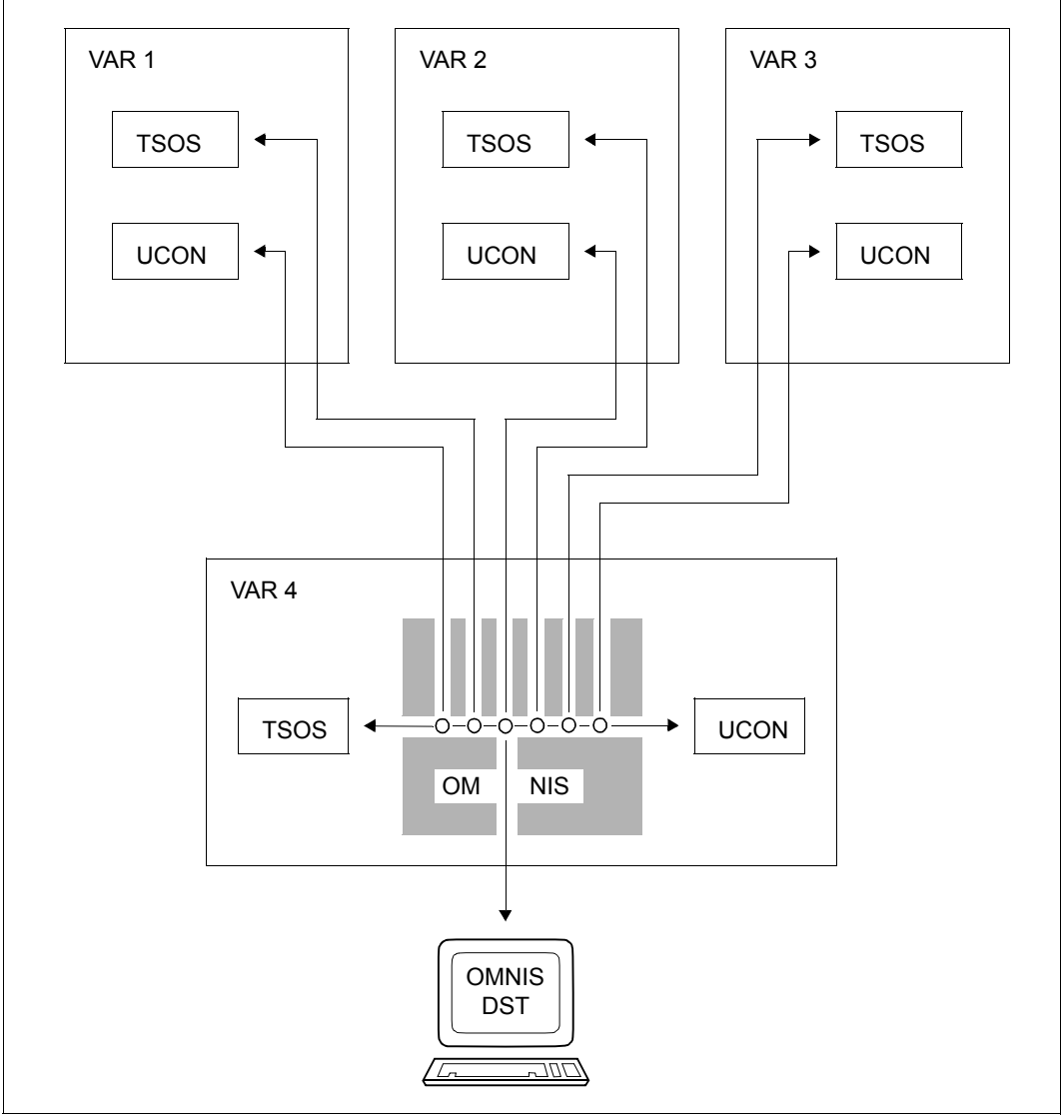

<span id="page-27-0"></span>Bild 7: OMNIS im Großrechenzentrum

Die Arbeiten des zentralen Operators werden durch die Funktionen "automatische Meldungsbeantwortung" , "Antwortunterdrückung" und "Meldungsunterdrückung" unterstützt bzw. weitgehend automatisiert.

#### *Problemstellung*

Normalerweise wird jede Anlage von einem Operator(-Team) betreut, wobei die Operatoren (Operator-Teams) voneinander unabhängig sind:

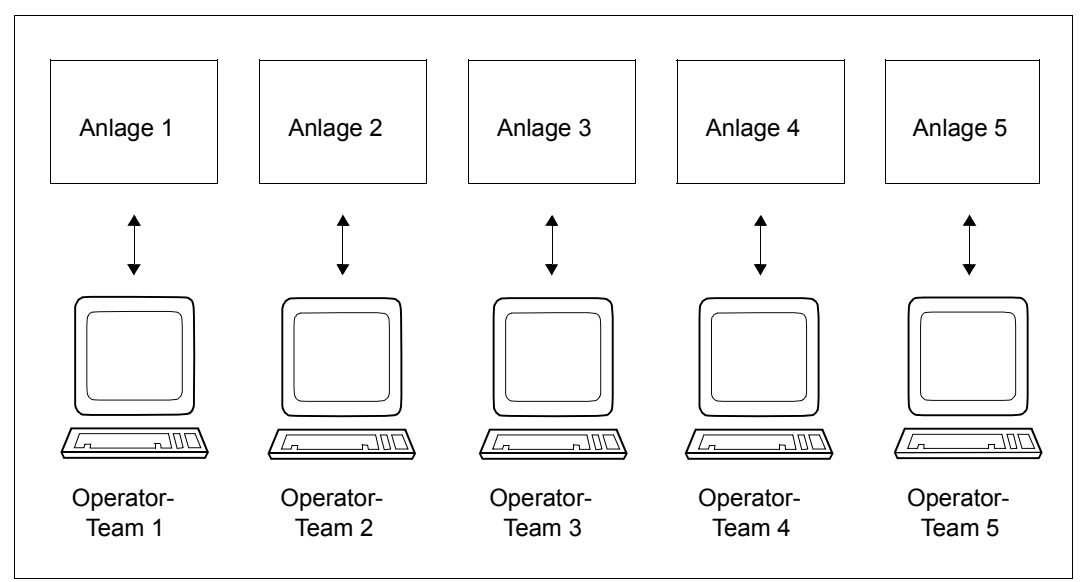

Bild 8: Operating durch voneinander unabhängige Operator-Teams

Diese Aufteilung ist aus folgenden Gründen oft ungünstig:

- ein Operator muss das gesamte Spektrum der Operator-Funktionen beherrschen
- der Operator ist bei vielen Problemen auf die Unterstützung weiterer Personen (Systemverwalter, Archiv-Verwalter, Schichtleiter) angewiesen
- kein Operator hat den Gesamtüberblick, an welcher Anlage ein im RZ nur einmal vorhandenes Gerät (z.B. Laserdrucker, private Platten) am dringendsten gebraucht wird (Mehrkanalschalter).

#### *OMNIS-Lösung*

Das Operating wird mit den BS2000-Routing-Codes in mehrere Funktionsgruppen (z.B. SPOOL-Bedienung, Geräteverwaltung, Systembetreuung, Jobverwaltung, Netzadministration) aufgeteilt. Die Operatoren arbeiten über OMNIS-Datenstationen, wobei jeder Datenstation eine Funktionsgruppe zugeordnet ist. An den Datenstations-Konsolen wird nun das Operating jeweils einer Funktionsgruppe für alle Anlagen durchgeführt:

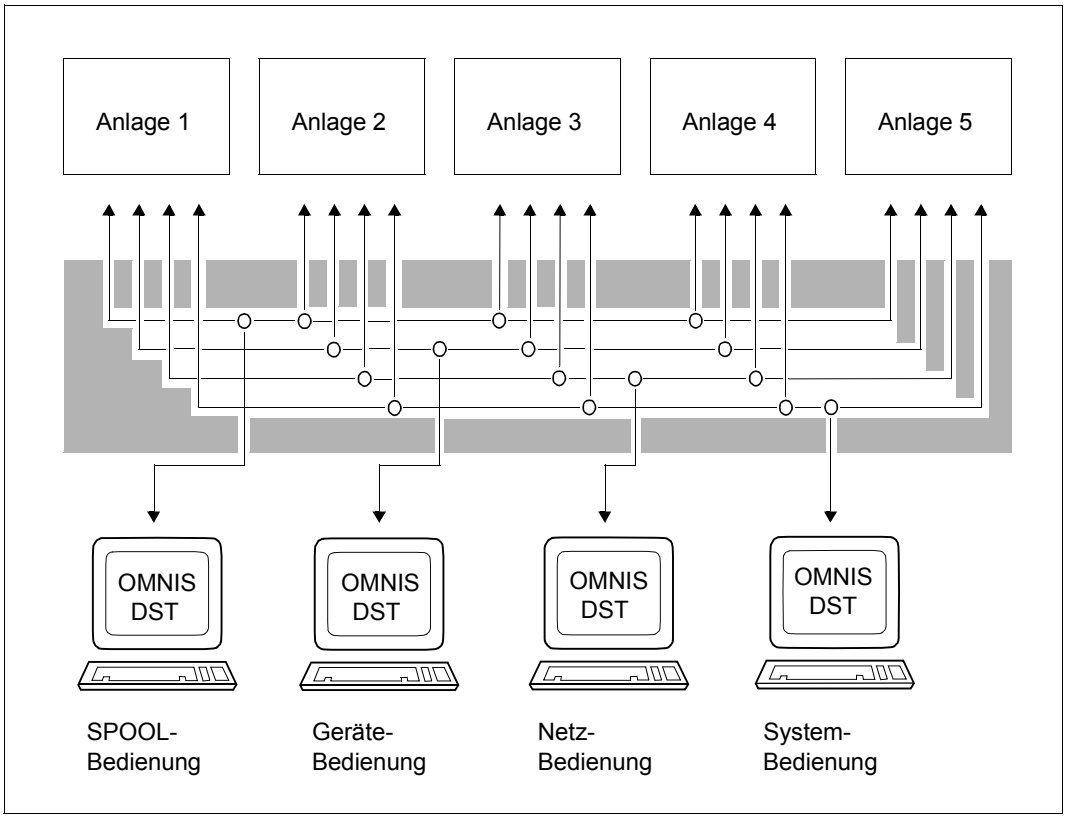

<span id="page-29-0"></span>Bild 9: Operating nach Funktionsgruppen

Zur Erleichterung der Bedienung können für die einzelnen Funktionsgruppen OMNIS-Produkte eingesetzt werden:

**OMNIS-PROP** bietet sowohl eine Programmierhilfe für die automatische Systembedienung als auch vorgefertigte einfache Standardlösungen für Teilbereiche der Systembedienung an, siehe Handbuch "OMNIS-PROP" [[2](#page-306-1)].

#### **Administration von dezentralen Rechnernetzen**

#### *Problemstellung*

Es soll ein Rechnernetz mit einer großen Zentrale und vielen kleinen DDP-Systemen, die geographisch weit verstreut sind, verwaltet werden.

Meist ist es unrationell, jedes DDP-System mit einem voll ausgebildeten Operator/Systemverwalter zu besetzen; es genügen vielmehr Hilfskräfte, wenn sie von einer voll ausgebildeten Fachkraft in der Zentrale unterstützt werden.

Die Fachkraft muss dazu die Möglichkeit zum direkten Eingriff haben.

#### *OMNIS-Lösung*

OMNIS wird in der Zentrale und in jedem DDP-System geladen. Die Zentrale ist mit einem voll ausgebildeten Rechenzentrumsteam besetzt. Alle Administrationsfunktionen werden von der Zentrale aus durchgeführt.

Alle Verbindungen werden indirekt aufgebaut (siehe [Seite 38\)](#page-37-0). OMNIS überwacht die eigene Funktionsfähigkeit sowie die des Netzes.

In den DDP-Systemen wird das Administratorenteam durch die lokalen Funktionen Meldungsunterdrückung, Meldungsbeantwortung und die von OMNIS-PROP realisierten Verwaltungsfunktionen für Standardsituationen unterstützt, siehe Handbuch "OMNIS-PROP" [\[2\]](#page-306-2). OMNIS-PROP garantiert eine gewisse Autonomie der DDP-Systeme, wenn die Verbindung mit der Zentrale ausfällt.

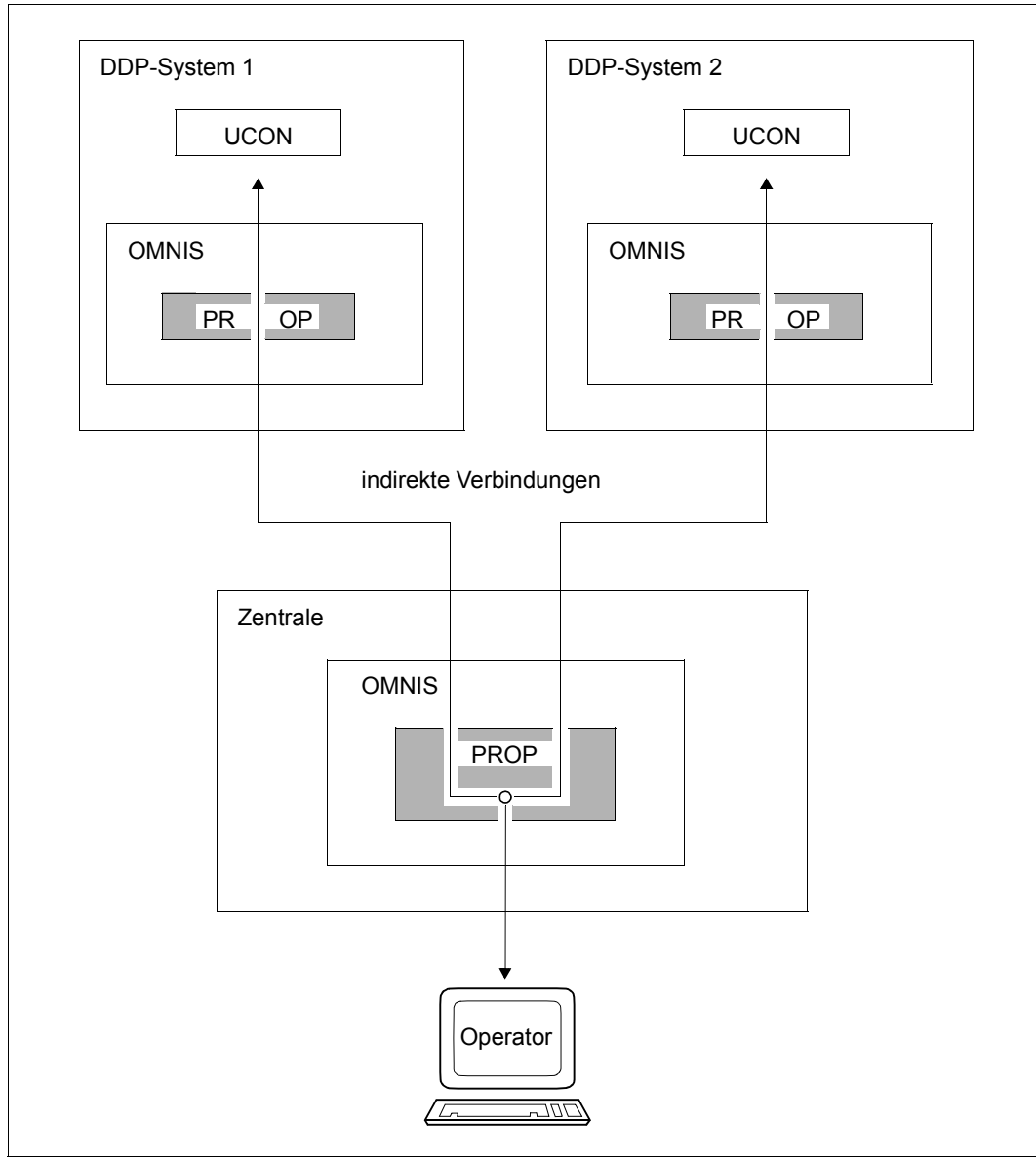

Bild 10: OMNIS in DDP-Systemen

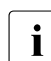

Partner vom Typ UCON müssen im selben Rechner wie das Slave-OMNIS liegen.

#### **Administration von Gastsystemen unter VM2000**

Die Bedienung der einzelnen BS2000-Gastsysteme, die unter VM2000 laufen, entspricht dem Operating in einem Rechenzentrum mit mehreren Rechnern. Die Lösungen für das Operating im Mehrrechnerbetrieb sind analog.

Jedes Gastsystem hat mit einem Netzanschluss auch eine eigene HOST-Adresse. Somit kann im Netzwerk jedes Gastsystem auch als separater HOST angesprochen werden. Die OMNIS-Lösungen für das Bedienen der BS2000-Gastsysteme entsprechen somit den Lösungen von [Bild 7 auf Seite 28](#page-27-0) und [Bild 9 auf Seite 30](#page-29-0). Dabei werden VAR 1 bis 4 entsprechend als Gastsystem 1 bis 4 und Anlage 1 bis 5 als Gastsystem 1 bis 5 betrachtet.

Zusätzlich zum BS2000-Mehrrechnerbetrieb mit zusammengefasstem Operating gibt es unter VM2000 weitere Möglichkeiten des OMNIS-Einsatzes:

Bei den beschriebenen Lösungen ([Bild 7 auf Seite 28](#page-27-0) und [Bild 9 auf Seite 30\)](#page-29-0) zur OMNIS-Bedienung mehrerer Rechner ohne VM2000 ist pro Anlage neben den OMNIS-Konsolen stets eine BS2000-Konsole erforderlich, um eventuelle EMERGENCY-Meldungen empfangen und beantworten zu können.

Unter VM2000 kann dies auch die virtuelle Konsole von VM2000 übernehmen. Die virtuelle Konsole ist eine Emulation im VM2000-Monitor für die BS2000-Konsolen der Gastsysteme und wird über die DCAM-Anwendung \$VMCONS in VM2000 realisiert. Für jedes Gastsystem kann eine virtuelle Konsole eingerichtet werden.

i Der Einsatz von virtuellen Konsolen unter VM2000 wird aber nicht mehr empfohlen.

Detaillierte Informationen zum Anschluss von Datenstationen an \$VMCONS über DCAM-Applikationen, wie z.B. OMNIS, finden Sie im Handbuch "VM2000" [\[9\]](#page-306-3).

### <span id="page-33-0"></span>**2.2.3 Einsatz in der Programmentwicklung**

Haupteinsatzgebiet ist der **Test von Mehrprozess-Systemen**

#### *Problemstellung*

Ein Programm besteht aus mehreren Prozessen, die untereinander kommunizieren (Eventing, DCAM, Common Memory, FITC).

Mehrere dieser Prozesse sollen simultan unter der BS2000-Testhilfe ablaufen.

#### *Normallösung*

Der Bearbeiter arbeitet an mehreren Datenstationen gleichzeitig und gibt an ihnen abwechselnd Kommandos ein.

Dadurch werden von einem einzigen Bearbeiter mehrere Datenstationen blockiert, die unter Umständen nicht einmal im selben Raum stehen (Wegzeiten!). Dementsprechend ist die Auslastung der einzelnen Datenstationen sehr gering.

#### *OMNIS-Lösung*

Der Bearbeiter arbeitet an einer einzigen OMNIS-Datenstation und baut mehrere Verbindungen gleichzeitig zu \$DIALOG auf. Dadurch, dass alle Prozesse von einer Datenstation betreut werden und evtl. Wegzeiten wegfallen, ist diese eine Datenstation besser ausgelastet.

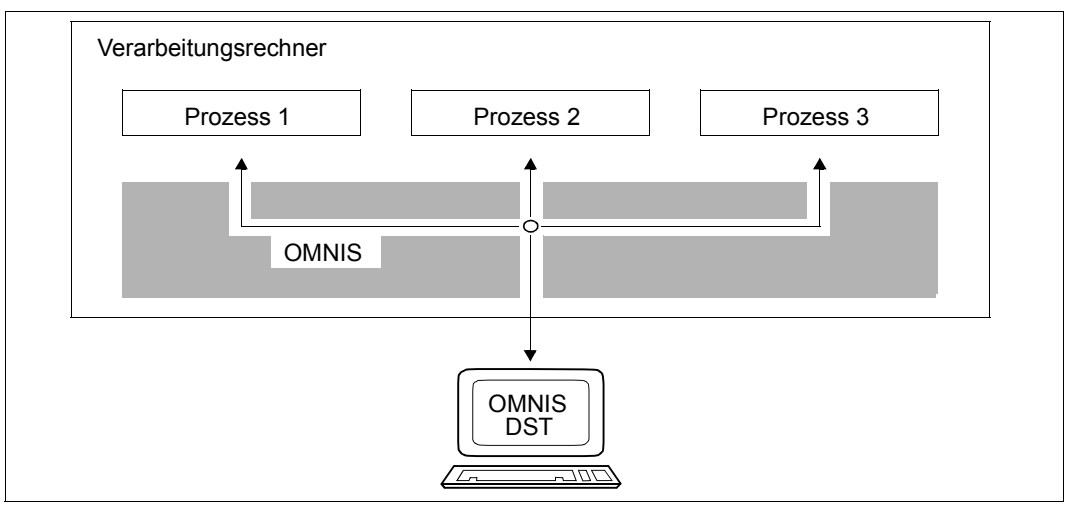

Bild 11: Test von Mehrprozess-Systemen

Von großem Vorteil ist auch die Möglichkeit, im BS2000-Testhilfe-Dialogprotokoll zu blättern.

### <span id="page-34-0"></span>**2.3 Grundlagen für den Betrieb mit OMNIS**

Der folgende Abschnitt gibt einen Überblick über die Vielfalt der Verbindungen über OMNIS und eine Zusammenstellung der von OMNIS benötigten Dateien.

#### <span id="page-34-1"></span>**2.3.1 Konfigurationen und Verbindungsmöglichkeiten**

Man unterscheidet Verbindungen von OMNIS zu Datenstationen, zu Partnern, zu Drukkern, Multiplex-Verbindungen zu UTM und OMNIS-OMNIS-Verbindungen.

#### **Konfiguration**

Die Gesamtheit aller Datenstationen, Partner, Drucker und Verbindungen wird Konfiguration genannt. Eine Konfiguration kann entweder "dynamisch" oder "deklariert" sein. Eine "dynamische" Konfiguration ist zufällig zustandegekommen, durch sukzessiven Verbindungsaufbau und -abbau, ohne vorherige Planung. Eine "deklarierte" Konfiguration ist vorausgeplant und mit dem Dienstprogramm OMNISKD definiert.

#### *Dynamische Konfigurationen*

Dynamische Konfigurationen finden Anwendung, wenn der Anwenderkreis nicht von vornherein festgelegt ist (OMNIS als für alle offenes System in Entwicklungsrechenzentren). Jeder Anwender kann sich an OMNIS anschließen (ggf. unter Angabe eines Kennworts) und Verbindungen zu beliebigen Partnern (so diese ihn akzeptieren) aufbauen.

Die Konfiguration ändert sich dynamisch, je nach Bedarf.

#### *Deklarierte Konfigurationen*

Liegt der Anwenderkreis von vornherein fest (z.B. OMNIS als Dialogsteuerung für mehrere Verfahren in der Personalabteilung), kann die Konfiguration OMNIS bekanntgegeben (d.h. deklariert) werden. Es ist dann möglich, die Benutzung von OMNIS auf bestimmte Datenstationen und deren Partner einzuschränken. Ein automatischer Verbindungsaufbau ist möglich.

Die deklarierte Konfiguration kann vom Administrator mit dem Kommando *CONFUPDATE* im laufenden Betrieb geändert werden.

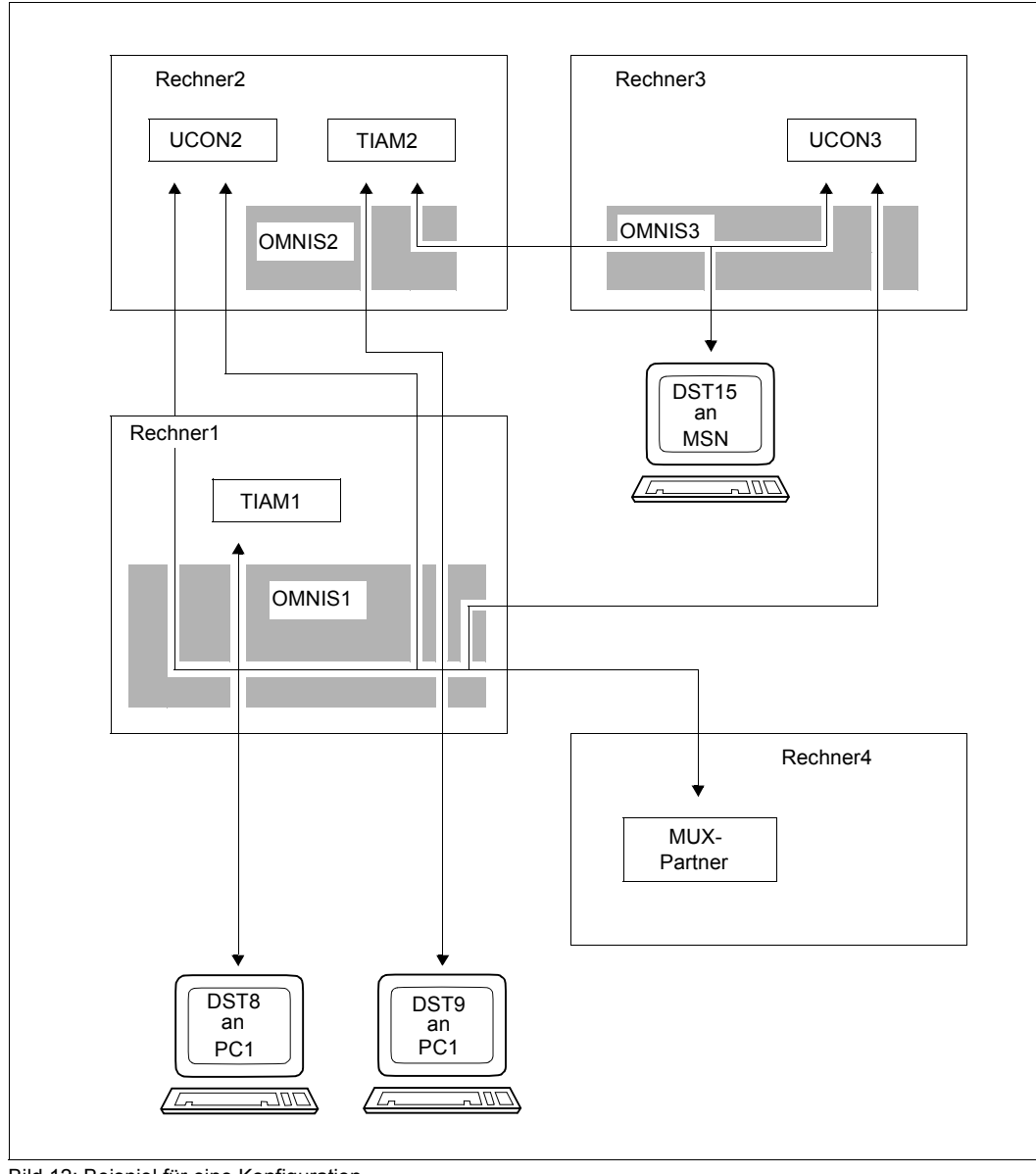

Das folgende Bild zeigt ein Beispiel für eine Konfiguration:

Bild 12: Beispiel für eine Konfiguration

Auf das obige Bild wird im folgenden immer wieder Bezug genommen, um die vorgestellten Begriffe am konkreten Beispiel zu erläutern.
#### **Verbindungen zu Datenstationen**

Eine Datenstation ist mit OMNIS im Teilhaberbetrieb verbunden. Im Beispiel auf [Seite 36](#page-35-0) ist DST8 an DVR1 mit OMNIS1 in Rechner1 verbunden.

#### *Datenstationstypen*

Eine Datenstation kann sein:

- ein Terminal bzw. eine Terminalemulation
- ein Programm (eine DCAM/CMX/ISO-Anwendung)
- eine BS2000-Konsole

#### **Verbindungen zu Partnern**

OMNIS baut Verbindungen zu den Kommunikationspartnern auf, mit denen von einer Datenstation aus kommuniziert werden soll. Verbindungen zu Partnern können rechnerintern oder rechnerübergreifend sein.

Jedem Partner wird ein Partner-Adress-Code (PAC) fest zugeordnet. Dieser Partner-Adress-Code ist vom Anwender frei wählbar, besteht aus ein bis vier alphanumerischen Zeichen und identifiziert den Partner datenstationsweit eindeutig. Die Zuordnung des Partner-Adress-Codes zum Partner erfolgt statisch bei der Deklaration des Partners oder dynamisch beim Verbindungsaufbau.

#### *Partnertypen*

Über OMNIS ist ein Verbindungsaufbau und eine Kommunikation mit Partnern folgenden Typs möglich:

- TIAM (der Partner ist die Systemanwendung \$DIALOG)
- UCON (die Partner sind die Systemanwendungen \$CONSOLE oder \$VMCONS als virtuelle Konsole)
- DCAM (der Partner ist eine DCAM/CMX-Anwendung)
- UTM (der Partner ist eine UTM-Anwendung)

#### *Partnergruppen*

Häufig kommen Situationen vor, in denen Aktionen gestartet werden sollen, die mehrere Partner in gleicher Weise betreffen, z.B.:

- ein Anwender möchte drei Verbindungen zu \$DIALOG aufbauen und alle drei Prozesse mit demselben LOGON-Kommando starten
- ein Operator möchte wissen, ob an einer der von ihm zu betreuenden Anlagen Antworten ausständig sind

Um solche Aktionen zu vereinfachen, bietet OMNIS die Möglichkeit, mehrere Partner zu einer Partnergruppe zusammenzufassen und alle Partner der Gruppe mit einem Gruppen-Adress-Code (GAC) gemeinsam anzusprechen. Dieser Gruppen-Adress-Code ist vom Anwender frei wählbar, besteht aus ein bis vier alphanumerischen Zeichen und identifiziert die Gruppe datenstationsweit eindeutig. Die Zuordnung des Gruppen-Adress-Codes erfolgt statisch bei der Deklaration der Gruppe (mit *DECLARE-GROUP*) oder dynamisch mit dem Kommando *GROUP*. Mit beiden Kommandos werden auch die Mitglieder der Gruppe festgelegt.

Von OMNIS werden automatisch Standard-Partnergruppen eingerichtet und verwaltet, in denen alle Partner eines bestimmten Partnertyps zusammengefasst sind, siehe [Seite 89.](#page-88-0)

Rechnerübergreifende Partnerverbindungen können direkt oder indirekt aufgebaut werden.

#### *Direkte Partner-Verbindungen*

Die Verbindung zum Partner wird direkt aufgebaut; d.h. das OMNIS, mit dem die Datenstation verbunden ist, ist direkt mit dem Kommunikationspartner im anderen Rechner verbunden.

Im Beispiel auf [Seite 36](#page-35-1) ist OMNIS1 in Rechner1 mit UCON2 in Rechner2 zweimal direkt verbunden. Die Verbindungen "gehören" der Datenstation DST8 bzw. DST9 an DVR1.

#### *Indirekte Partner-Verbindungen*

Die Verbindung zum Partner wird indirekt über ein im anderen Rechner geladenes OMNIS aufgebaut. Das OMNIS, mit dem die Datenstation verbunden ist, ist mit einem OMNIS im Partnerrechner über eine OMNIS-OMNIS-Verbindung (s.u.) und das OMNIS im Partnerrechner mit dem Kommunikationspartner verbunden.

Im Beispiel auf [Seite 36](#page-35-1) ist die Datenstation DST9 an DVR1 mit dem Partner UCON3 in Rechner3 indirekt über OMNIS1 in Rechner1 und OMNIS3 in Rechner3 verbunden.

Das OMNIS, mit dem die Datenstation verbunden ist, wird **Master** und das OMNIS im Partnerrechner **Slave** genannt. Diese Begriffe beziehen sich nur auf eine einzige indirekte Verbindung. Ein OMNIS kann daher zur selben Zeit für einige indirekte Verbindungen Master und für andere indirekte Verbindungen Slave sein.

Im Beispiel auf [Seite 36](#page-35-1) ist OMNIS3 gleichzeitig Master (für [DST15,TIAM2]) und Slave (für [DST9,UCON3]).

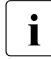

**i** Partner müssen im selben Rechner wie das Slave-OMNIS liegen.

#### **OMNIS-OMNIS-Verbindungen**

OMNIS-OMNIS-Verbindungen werden von OMNIS für verschiedene Zwecke verwendet:

- Indirekte Verbindungen Über indirekte Verbindungen können Nachrichten zwischen Partnern und Datenstationen vermittelt werden.
- Gegenseitige Überwachung Über OMNIS-OMNIS-Verbindungen erfolgt in regelmäßigen Zeitabständen ein Nachrichtenaustausch (*ACK-ACK*-Verkehr) zur Erfassung von Funktionsstörungen (im Netz, im Rechner, in OMNIS). Gestörte OMNIS-OMNIS-Verbindungen werden an allen Datenstationen gemeldet, von denen gerade eine indirekte Verbindung zum jeweils anderen OMNIS besteht.
- Dezentrale Administration

An einem OMNIS können Kommandos für jedes beliebige andere OMNIS eingegeben werden, falls eine Verbindung zu diesem OMNIS besteht. Die Kommandos und Meldungen werden über eine OMNIS-OMNIS-Verbindung transportiert.

OMNIS-OMNIS-Verbindungen müssen in der OMNIS-Konfiguration deklariert werden, nicht aber indirekte Verbindungen. Es ist kein dynamisches Eintragen von OMNIS-OMNIS-Verbindungen möglich. Aber mit dem Kommando *CONFUPDATE* (siehe [Seite 192](#page-191-0)) kann eine Konfiguration im laufenden Betrieb geändert werden.

#### *Vergleich direkter Verbindungen mit indirekten Verbindungen*

Wenn OMNIS in beiden Rechnern geladen ist und alle Nachrichten über die OMNIS-OMNIS-Verbindung zwischen den beiden Rechnern transportiert werden, ergeben sich folgende Vorteile:

- Ein Teil der Verarbeitungsfunktionen (Meldungsunterdrückung, Meldungsbeantwortung, Exit-Routinen) kann in den Slave ausgelagert werden (Meldungsunterdrückung und Meldungsbeantwortung erfolgen lokal; d.h. es werden keine unnötigen Nachrichten durch das Netz transportiert). Bei direkten Verbindungen sind alle Funktionen im Master angesiedelt.
- Die Verbindungen vom Slave zu den Partnern sind rechnerintern; nur mehr die OMNIS-OMNIS-Verbindung geht über das Netz. Ein Verlust dieser Verbindung hat keine Auswirkung auf die Verbindung vom Slave zum Partner. Damit laufen auch alle in den Slave ausgelagerten Funktionen (Meldungsbeantwortung, Exit-Routinen zur Realisierung eines operatorarmen Betriebs) weiter. Der Partnerrechner ist weitgehend autonom.

Der Datenverkehr über eine OMNIS-OMNIS-Verbindung ist nicht gesichert; die während eines Verbindungsausfalls im Slave anfallenden Nachrichten gehen verloren.

Bei indirekten Verbindungen ist zu beachten, dass alle Nachrichten über eine einzige Transportverbindung ohne Flusskontrolle transportiert werden. Diese Transportverbindung kann bei sehr starkem Nachrichtenaufkommen überlastet werden.

#### **Multiplex-Verbindungen**

Mehrere OMNIS-Partner-Verbindungen zu einer UTM-Anwendung können über eine Transportverbindung laufen:

Eine **Transportverbindung** ist eine Verbindung zwischen zwei Programmen bzw. einem Programm und einer Datenstation, über die diese Nachrichten austauschen können. Eine Transportverbindung hat einen definierten Anfang (Verbindungsaufbau) und ein definiertes Ende (Verbindungsabbau) und ist dem Transportsystem bekannt.

Eine **Session** ist einer von mehreren wohl unterschiedenen Datenströmen, die über eine Transportverbindung geführt werden. Eine Session hat einen definierten Anfang (Session-Aufbau) und ein definiertes Ende (Session-Abbau) und ist dem Transportsystem nicht bekannt. Im speziellen Fall von OMNIS und UTM versteht man unter einer Session eine Kommunikationsbeziehung zwischen einer UTM-Anwendung und einer OMNIS-Datenstation, die mit dem (logischen) Aufbau der Session beginnt und mit dem Abbau der Session endet.

Multiplex-Verbindungen müssen in der OMNIS-Konfiguration deklariert werden. Es ist kein dynamisches Eintragen von Multiplex-Verbindungen möglich. Aber mit dem Kommando *CONFUPDATE* (siehe [Seite 192\)](#page-191-1) kann eine Konfiguration im laufenden Betrieb geändert werden.

#### *Vorteile von Multiplex-Verbindungen*

- Das Transportsystem muss nur eine Verbindung kennen und verwalten, über die aber mehrere Sessions laufen können: Damit wird der Betriebsmittelbedarf im System (z.B. Klasse3- und Klasse4-Speicher, PCBs etc.) und in OMNIS (z.B. Nachrichtenpuffer) drastisch reduziert.
- Über Multiplex-Verbindungen tauschen OMNIS und UTM über ein eigenes Protokoll spezielle Informationen aus. Dies ermöglicht z.B. einen sicheren Partnerwechsel und die Datenübergabe an Exit-Routinen (siehe Handbuch "Administration und Program-mierung" [\[1\]](#page-306-0)).

Es besteht auch die Möglichkeit, zur Lastaufteilung mehrere Multiplex-Verbindungen zwischen OMNIS und UTM parallel zu führen (siehe Handbuch "Administration und Programmierung" [\[1\]](#page-306-1)).

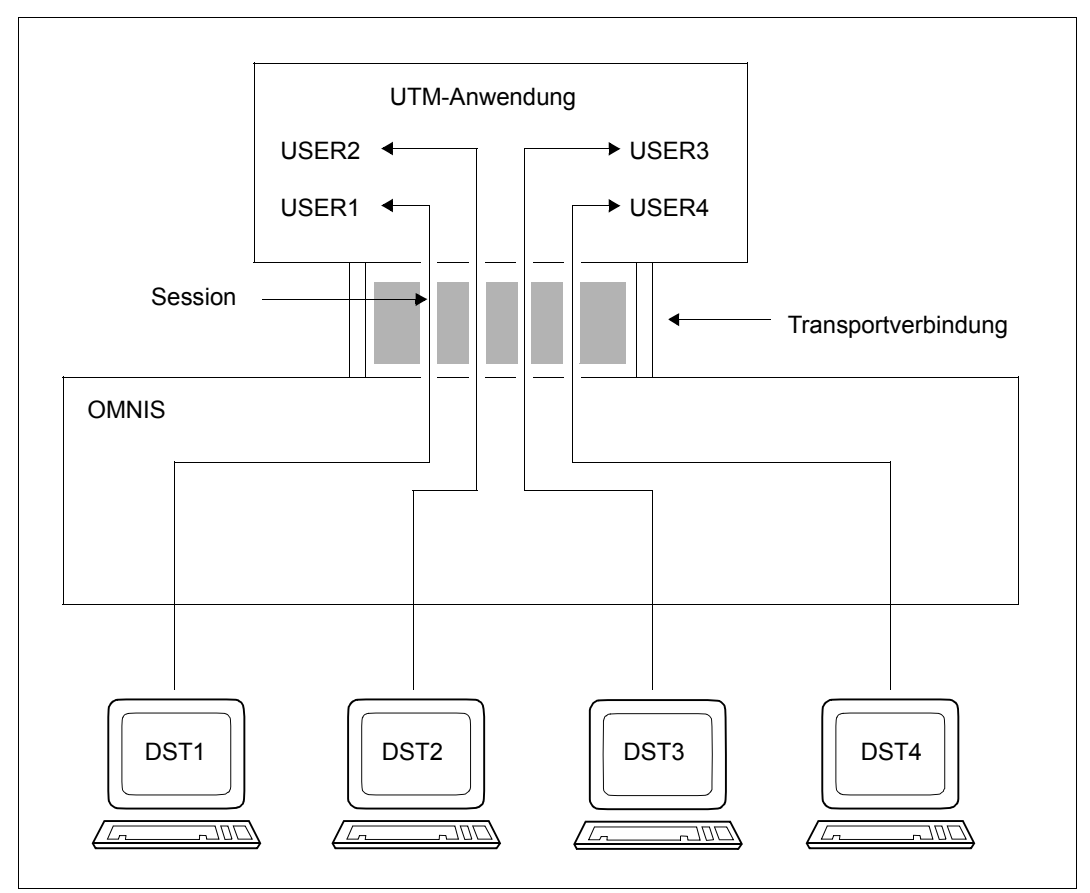

Bild 13: Schematische Darstellung einer Multiplex-Verbindung

## **2.3.2 Dateien von OMNIS**

Während des Ablaufs benötigt OMNIS mehrere Dateien, die entweder vom Administrator vor dem Start bereitgestellt werden müssen oder von OMNIS selbst erzeugt werden. Spe-zielle OMNIS-MENU-Dateien, siehe Handbuch "Administration und Programmierung" [[1](#page-306-0)].

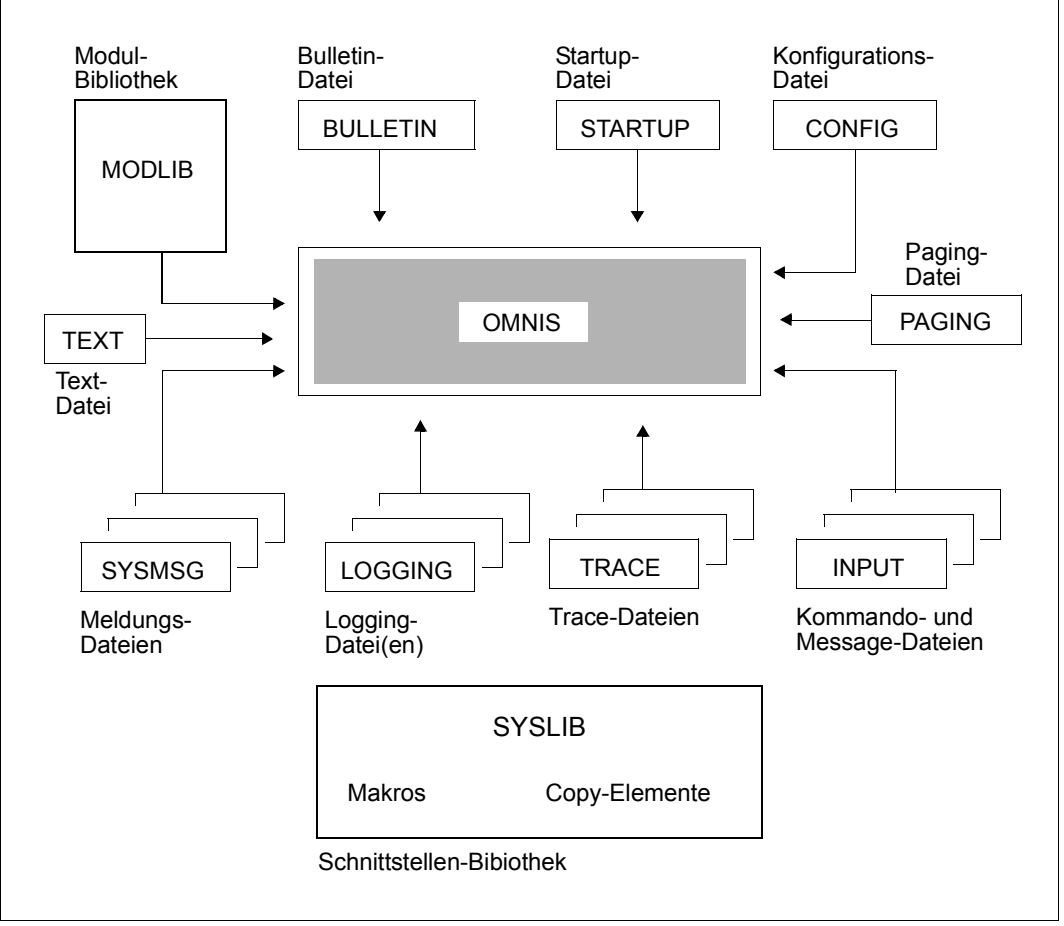

Bild 14: Von OMNIS benötigte Dateien

Die **Startup-Datei** enthält Kommandos, die unmittelbar nach dem Laden von OMNIS abgearbeitet werden. Sie muss zumindest das Kommando SET NPASS=kennwort zur Definition des Administrationskennwortes enthalten.

Die **Bulletin-Datei** ist eine Message-Datei, deren Inhalt an jeder OMNIS-Datenstation beim Anschluss an OMNIS ausgegeben wird.

Die **Logging-Datei** wird als Protokolldatei bei eingeschaltetem Logging verwendet.

Die **Paging-Datei** wird zur Zwischenspeicherung großer Datenmengen bei einem Nachrichtenstau verwendet.

Die **Trace-Datei** wird zur Speicherung von Trace-Einträgen bei eingeschalteter Trace-Funktion verwendet.

Die **Konfigurationsdatei** enthält eine mit dem Dienstprogramm OMNISKD erzeugte Konfiguration, die von OMNIS automatisch beim Start eingelesen und gegebenenfalls aufgebaut wird.

Die **Kommandodateien** enthalten Nachrichten und anwenderspezifische OMNIS-Kommandofolgen für Partner, die im laufenden Betrieb ausgeführt werden können.

Die **Textdatei** enthält LOGON- oder KDCSIGN-Nachrichten, welche nach der Eröffnung einer Partner-Verbindung an den Partner gesendet werden sollen.

Die **Message-Dateien** enthalten Meldungstexte, die im laufenden Betrieb vom OMNIS-Administrator an Datenstationen gesendet werden können.

Die **Schnittstellen-Bibliothek** enthält Makros (zur Übersetzung von Exit-Routinen) und Copy-Elemente (zur Übersetzung von in Cobol geschriebenen Exit-Routinen).

Aus der **Modulbibliothek** werden bei Bedarf Exit-Routinen dynamisch nachgeladen.

Die **Meldungsdateien** enthalten alle OMNIS-Meldungen und HELP-Texte in deutscher und englischer Sprache.

i OMNIS weist einen Zugriff auf Dateien, die von HSMS (**H**ierarchisches **S**peicher-**M**anagement-**S**ystem) migriert wurden, im Allgemeinen ab.

Dadurch soll verhindert werden, dass bei jedem Zugriff auf eine solche Datei durch eine automatische Einspielung immer alle mit OMNIS verbundenen Anwender gesperrt sind (während die Datei eingespielt wird).

Dies gilt für: Konfigurationsdatei, Messagedatei, Bulletindatei, Textdatei, Kommandodatei, EXIT-Modulbibliothek.

Eine Ausnahme bildet die Startup-Phase von OMNIS. Hier wird auf das Einspielen der Dateien (Konfigurationsdatei, Startup-Datei) gewartet.

## **2.3.3 Diagnose von OMNIS**

Für die Diagnose von OMNIS im laufenden Betrieb werden dem Administrator eine Reihe von Diagnosemöglichkeiten angeboten. Folgende Diagnosemöglichkeiten stehen zur Verfügung:

#### *DUMP-Kommando*

Mit dem Kommando *DUMP* kann vom Administrator ein Speicherauszug erstellt werden, ohne OMNIS zu beenden. Allerdings ist der Betrieb von OMNIS während der Dump-Ausgabe blockiert. Der Speicherauszug wird in einer Dump-Datei unter der Kennung, auf der OMNIS läuft, gespeichert. So lassen sich leicht Diagnoseunterlagen zu, vor allem sporadisch auftretenden, OMNIS-Fehlern erstellen.

Zudem kann das Kommando *DUMP* für eine bestimmte OMNIS-Meldung angegeben werden, d.h. wenn eine bestimmte Meldung und damit ein bestimmtes Ereignis eintritt, dann wird ein Speicherauszug von OMNIS erstellt. Die Spezifikation der OMNIS-Meldung erfolgt über die Meldungsnummer. Der Dump wird nur beim ersten Auftreten einer Meldung für einen Benutzer gezogen.

#### *Loggingdatei*

In die L**ogging-Datei** wird, wenn das Logging eingeschaltet ist, ein Protokoll des Dialogs zwischen Partnern von OMNIS geschrieben. Das Ein-/Ausschalten des Loggings und die Festlegung des Logging-Umfangs und -Zeitpunkts kann vom Administrator mit dem Kommando *SET* festgelegt werden. So können z.B. alle Nachrichten, die an der Datenstation eingegeben werden (*INPUT-LOGGING*), und/oder jene, die an der Datenstation vom Partner ankommen (*OUTPUT-LOGGING*), protokolliert werden.

Der Administrator kann auch jederzeit zwischen unterschiedlichen Logging-Dateien umschalten und sich diese Dateien am Bildschirm mit dem Kommando *TURN* ansehen. Die Logging-Datei kann mit dem Dienstprogramm OMNISLC aufbereitet werden und danach mit Editoren weiterbearbeitet oder ausgedruckt werden.

#### *Trace*

Ein Traceeintrag wird nach Auftreten eines bestimmten Ereignisses in eine Trace-Datei geschrieben und ermöglicht so die Diagnose eines bestimmten Programm- bzw. Fehlerverhaltens einer Anwendung. Zur Diagnose des Betriebs von OMNIS bestehen folgendeTracemöglichkeiten:

**Verbindungs-Traces**, die jeden Verbindungsaufbau/-abbau/-verlust, Verbindungsrückmeldungen vom Transportsystem und jede Verbindungsinformation bzw. Verbindungsänderung mit einem Traceeintrag protokollieren.

**Transport-Traces**, die jedes Senden und Empfangen einer Nachricht mit einem Traceeintrag protokollieren. Der Transport-Trace kann für alle OMNIS-Objekte oder für einzelne Objekte eingeschränkt eingeschaltet werden.

**EXIT-Traces**, die das Verhalten von OMNIS beim Einsatz von EXIT-Routinen mit einem Traceeintrag protokollieren. Traceeinträge werden geschrieben, wenn "*OMNIS ruft EXIT*", "*EXIT ruft OMNIS*" eintritt oder, wenn mehrere EXIT-Routinen in einem Bündel agieren.

Das Ein-/Ausschalten eines Trace erfolgt über das Kommando *TRACE* durch den Administrator. Detaillierte Informationen über die aktuellen Traceeinstellungen kann sich der Administrator mit dem Kommando *INF TRACE* anzeigen lassen.

Detailinformationen zum Thema "Trace" sind dem Handbuch "Administration und Programmierung" [\[1\]](#page-306-1) und in diesem Handbuch bei den entsprechenden Kommandos zu finden.

# **3 Verbindungsaufbau und -abbau**

Dieses Kapitel behandelt den Auf- und Abbau, den Verlust und die Übernahme von Verbindungen.

## **3.1 Verbindungen zu Datenstationen**

Der folgende Abschnitt behandelt Verbindungen zu Datenstationen unterschiedlichen Typs.

#### **Verbindungsaufbau**

Der Verbindungsaufbau zwischen OMNIS und der Datenstation ist abhängig vom Typ der Datenstation (Terminal, BS2000-Konsole, DCAM/CMX-Anwendung, ISO-Anwendung) und davon, ob die Datenstation deklariert ist oder nicht.

#### *Nicht deklarierte Datenstationen*

Der Anschluss nicht deklarierter Datenstationen an OMNIS erfolgt prinzipiell über den Prädialog. Ein von OMNIS ausgehender Verbindungsaufbau ist nicht möglich. Der OMNIS-Administrator kann mit dem Kommando SET OPNCON=DECLARED den Anschluss nicht deklarierter Datenstationen an OMNIS verhindern.

OMNIS braucht für den Verbindungsaufbau die Information, ob die Kommunikationspartner aus der NEA- oder aus der ISO-Welt kommen. OMNIS verwendet die NEA- bzw. ISO-Daten entsprechend der Angabe beim Operanden *TRANSPORT-PROTOCOL* im Kommando *DECLARE-TERMINAL*. Deshalb wird für nicht deklarierte Datenstationen vom *TYP=APPL* der Aufruf OMEOPTRM mit OMEROPAP aus Exit-Routinen zurückgewiesen, siehe Hand-buch "Administration und Programmierung" [[1\]](#page-306-1).

#### *Deklarierte Datenstationen*

Der Anschluss deklarierter Datenstationen an OMNIS kann entweder im Prädialog oder beim Start von OMNIS automatisch erfolgen. Dies wird bei der Deklaration festgelegt: DECLARE-TERMINAL CONNECT={LOGON/START}

*CONNECT=LOGON* bedeutet, dass der Anschluss der Datenstation an OMNIS im Prädialog erfolgt; bei *CONNECT=START* wird die Verbindung zur Datenstation beim Start von OMNIS aus aufgebaut.

Der Verbindungsaufbau von OMNIS aus erfolgt unmittelbar nach dem Start von OMNIS. Ist er nicht erfolgreich (z.B. weil die Datenstation ausgeschaltet ist), ist dies gleichbedeutend mit einem Verbindungsverlust unmittelbar nach dem Verbindungsaufbau (siehe [Seite 74](#page-73-0)). Der Anschluss der Datenstation an OMNIS erfolgt dann im Prädialog.

Die Datenstationen müssen sich immer an das, im Sinn von NEA/ISO-Welt richtige OMNIS anschließen, also nur ISO-Anwendungen an ISO-OMNIS.

Ist die Datenstation nicht "richtig angeschlossen" so kann die Datenstation einen Verbindungswunsch an ISO-OMNIS ohne Fehleranzeige absetzen, aber dann ist kein Nachrichtenwechsel möglich.

Parallele Verbindungen von und zu ISO-Anwendungen weist OMNIS ab.

#### *Berechtigungsprüfung*

Der OMNIS-Administrator kann in der Enter-Datei ein Kennwort vereinbaren, das an den Datenstationen im Prädialog zum Anschluss an OMNIS bzw. zum Aufbau der Verbindung von DCAM/CMX-Programmen angegeben werden muss.

#### *Quittierung des Verbindungsaufbaus*

OMNIS quittiert den Anschluss einer Datenstation mit der Meldung OMS0001, gibt den Inhalt der Bulletin-Datei aus und erwartet dann Eingaben von der Datenstation.

#### *Terminal-Identifikation (TID)*

Jeder Datenstation wird beim Anschluss an OMNIS eine fortlaufende Nummer (Terminal-Identifikation, TID) zugeordnet, die die Datenstation omnisweit eindeutig identifiziert. Diese TID wird dem Datenstationsbediener in der Anschluss-Quittung mitgeteilt und kann (muss) in einigen Kommandos angegeben werden. Die TID hat somit eine ähnliche Funktion wie die TSN des BS2000.

#### **Verbindungsabbau**

Die Verbindung zu einer Datenstation wird mit dem Kommando *HALT* abgebaut:

 $HALT$  [HOLD= $\{ YES, OPASS=\}$  } }] NO YES,OPASS= AUTO kennwort ?

Durch *HALT HOLD=NO* werden vor dem Abbau der Verbindung zur Datenstation alle noch existierenden Verbindungen zu Partnern unabhängig von deren *HOLD*-Einstellungen abgebaut.

Durch die Angabe *HOLD=YES/AUTO* wird der automatische Abbau der noch bestehenden Verbindungen zu Partnern verhindert: Bei *HALT HOLD=YES* bleibt die Verbindung zu allen Partnern, für die *HOLD=YES/STD* festgelegt ist, erhalten, bei *HOLD=AUTO* zu allen Partnern, unabhängig von deren *HOLD*-Einstellungen.

Bei **nicht eindeutigem Benutzer** und *SECURITY LEVEL*≠*LOW* wird die Angabe *HOLD=AUTO* ignoriert; es gilt immer *HOLD=NO*. Die Eindeutigkeit des Benutzers überprüft OMNIS-MENU.

Bei **eindeutigem Benutzer** und *SECURITY LEVEL*≠*LOW* werden nur die Verbindungen von Kerberos-authentisierten Partnern (früher Chipkarte) abgebaut.

### **3.1.1 BS2000-Konsole als Datenstation**

BS2000-Konsolen als Datenstationen müssen prinzipiell mit dem Kommando *DECLARE-TERMINAL* deklariert werden; der Verbindungsaufbau erfolgt immer von OMNIS aus (unmittelbar nach dem Start von OMNIS).

Eine BS2000-Konsole kann nur im Zeilenmodus mit OMNIS zusammenarbeiten, da die Konsol-Hardware die Ausgabe von Formaten nicht erlaubt.

Die Eingabe von Nachrichten und Kommandos erfolgt über eines der Spezialkommandos */OMNIS* bzw. */O*, die bei der Systemgenerierung berücksichtigt werden müssen (siehe Handbuch "Administration und Programmierung" [[1](#page-306-0)]). Die Ausgabe von Nachrichten und Meldungen erfolgt im allgemeinen UCON-Format.

Im folgenden ist ein Dialog mit OMNIS von einer Konsole aus dargestellt. *bnam* ist der Berechtigungsname, der in der Anweisung *DECLARE-CONSOLE* durch den Operanden *CMSG* festgelegt wird (siehe Handbuch "Administration und Programmierung" [[1\]](#page-306-0)).

```
/O OPNCON PTN1
%bnam- cc.hhmmss @: OMS0012 'OPNCON' KOMMANDO ANGENOMMEN ...
%bnam- cc.hhmmss @: OMS0014 'OPNCON' KOMMANDO ORDNUNGSGEMAESS AUSGEFUEHRT 
%bnam- cc.hhmmss PTN1:% JMS0150 ... PLEASE LOGON
/O PTN1:LOGON ...
%bnam- cc.hhmmss PTN1:% JMS0066 JOB ACCEPTED ...
/O PTN1:START-PROGRAM $LMS
%bnam- cc.hhmmss PTN1:% BLS0500 PROGRAM ... LOADED
/O LIB FILE= ...
..........
/O END
%bnam- cc.hhmmss PTN1:% LMS0311 ...
/O @:CLSCON PTN1
%bnam- cc.hhmmss @: OMS0055 VERBINDUNG ZUM PARTNER ... ABGEBAUT ...
```
Da die maximale Ausgabelänge an einer Konsole auf 128 Zeichen begrenzt ist, teilt OMNIS zur übersichtlichen Bildgestaltung längere Ausgaben auf mehrere Zeilen auf. Die Trennstellen sind dabei durch die Zeilenlänge der Konsole bzw. die NL-Zeichen innerhalb der Nachricht gegeben:

```
%bnam- cc.hhmmss A: 1. DAS IST EIN SEHR LANG
%bnam- cc.hhmmss A:ER TEXT
%bnam- cc.hhmmss A: 2. KURZER TEXT
%bnam- cc.hhmmss A: 3. DAS IST NOCH EIN SEHR
%bnam- cc.hhmmss A: LANGER TEXT, DER MEHR ALS 2 ZE
%bnam- cc.hhmmss A:ILEN BELEGT
%bnam- cc.hhmmss A: 213
```
Es wird empfohlen, von einer BS2000-Konsole aus nur mit einem einzigen Partner zu arbeiten und die Partner-Adress-Code-Ausgabe auszuschalten.

### **3.1.2 DCAM/CMX-Anwendungen als Datenstation**

DCAM/CMX-Anwendungen als Datenstationen müssen prinzipiell mit der Anweisung *DE-CLARE-TERMINAL* deklariert werden. Verbindungswünsche nicht deklarierter DCAM/CMX-Anwendungen werden zurückgewiesen. Das Verhalten bezüglich Verbindungsauf- und abbau entspricht dem von deklarierten Datenstationen. Zur Kommunikation einer DCAM/CMX-Anwendung mit OMNIS muss ein bestimmtes Protokoll eingehalten werden. Welches Protokoll verwendet wird, bestimmt man mit dem Operanden *USER-PROTOCOL=NO|OMNIS|VTSUCB* in der Anweisung *DECLARE-TERMINAL*.

#### **Beispiel für einen Dialog (USER-PROTOCOL=OMNIS)**

Ausgaben von OMNIS:

bestehen aus einem Kopf, der die 4-Byte Edit-Optionen enthält, und der Nachricht im gleichen Format, wie sie an der Datenstation ausgegeben wird.

EDIT Nachricht

EDIT LL+NBZ+NK Nachricht

Das Format der EDIT-Bytes ist im Makro CUPAB (siehe Handbuch "Makroaufrufe an den Ablaufteil" [\[4\]](#page-306-2)) beschrieben.

Eingaben an OMNIS:

Zeileneingaben müssen als erstes Zeichen den Funktionstastencode enthalten:

FK Nachricht

Bei Formateingaben muss vor dem Nachrichtenkopf ein "Funktionstastencode" X'FF' stehen:

FF NBZ+NK Nachricht

## **3.1.3 ISO-Anwendung als Datenstation**

Anwendungen in einem Netz können sich auch auch über ISO-Transportverbindungen mit OMNIS verbinden.

Voraussetzungen für eine ISO-Anwendung als Datenstation:

- 1. Sie eröffnen zwei OMNIS-Anwendungen, eine für die Kommunikationspartner aus der NEA-Welt, eine für die aus der ISO-Welt (siehe Startparameter). Die Kommunikationspartner müssen sich bei der passenden OMNIS-Anwendung anmelden. OMNIS setzt dann entsprechend die NEA- oder ISO-Daten. Ist die Datenstation nicht "richtig angeschlossen" so kann die Datenstation einen Verbindungswunsch an ISO-OMNIS ohne Fehleranzeige absetzen, aber dann ist kein Nachrichtenwechsel möglich.
- 2. Beim Kommando *DECLARE-TERMINAL* muss der Administrator die ISO-Funktion mit dem Operanden *TRANSPORT-PROTOCOL=ISO* anfordern.
- 3. Die ISO/NEA-Eigenschaft eines Kommunikationspartners können Sie sich mit dem Kommando *INF* anzeigen lassen.
- 4. Die *MORE-DATA* Funktion der ISO-Welt unterstützt OMNIS nicht.
- 5. Die ISO/NEA-Eigenschaft wird an der Exit-Schnittstelle sichtbar gemacht.
- 6. Parallele Verbindungen von ISO-Anwendungen von/zu OMNIS werden nicht aufgebaut bzw. akzeptiert.

## **3.2 Verbindungen zu Partnern**

Im folgenden werden die Besonderheiten beim Auf- und Abbau von Verbindungen zu Partnern unterschiedlichen Typs beschrieben.

OMNIS unterstützt die Identifikation gegenüber Anwendungen mittels Kerberos-Authentisierung (früher Chipkarte).

#### **Verbindungsaufbau**

Der Verbindungsaufbau von OMNIS zu einem Partner erfolgt immer von OMNIS aus (OMNIS kann keine Verbindungswünsche, die vom Partner kommen, akzeptieren). Der Zeitpunkt des Verbindungsaufbaus ist abhängig davon, ob der Partner deklariert ist oder nicht.

#### *Nicht deklarierte Partner*

Die Verbindung zu einem nicht deklarierten Partner wird mit dem Kommando *OPNCON* aufgebaut. Im *OPNCON*-Kommando müssen alle dazu nötigen Parameter angegeben werden (z.B. PAC, Partnername, Partnertyp).

Bei deklarierten Datenstationen kann der Aufbau von Verbindungen zu nicht deklarierten Partnern verhindert werden, indem die Datenstation mit DECLARE-TERMINAL OPNCON= DECLARED deklariert wird.

#### *Deklarierte Partner*

Wann die Verbindung zu deklarierten Partnern aufgebaut wird, wird bei der Deklaration des Partners mit DECLARE-PARTNER pac, CONNECT=LOGON/START/OPNCON festgelegt.

Bei *CONNECT=OPNCON* muss die Verbindung vom Anwender explizit mit dem Kommando *OPNCON* aufgebaut werden. Da alle dazu notwendigen Informationen bereits durch die Deklaration bekannt sind, genügt es, den Partner durch die Angabe seines Partner-Adress-Codes zu bezeichnen; es sind keine weiteren Operanden notwendig. Werden trotzdem weitere Operanden angegeben, ändern diese die Angaben der Deklaration.

Wenn der Partner mit DECLARE-PARTNER pac, CHANGE=NO deklariert ist, dann können die deklarierten Werte nicht geändert werden.

Mit *CONNECT=LOGON* deklarierte Partner werden automatisch verbunden, nachdem die Verbindung zur Datenstation (erfolgreich) aufgebaut wurde (je nach Deklaration der Datenstation im Prädialog oder beim Start von OMNIS).

Die Deklaration des Partners mit *CONNECT=START* bewirkt, dass die Verbindung zum Partner automatisch beim Start von OMNIS aufgebaut wird.

Sind sowohl die Datenstation als auch die Partner der Datenstation mit *CONNECT=START* deklariert, werden nach dem Aufbau der Verbindung zur Datenstation die Verbindungen zu den Partnern aufgebaut. Bei negativem Verbindungsaufbau zur Datenstation kann die Verbindung zu Partnern nur aufgebaut werden, wenn *HOLD=YES* gilt (wobei wiederum *SECURITY LEVEL=LOW* eingestellt sein muss).

#### *Direkte Verbindungen*

Direkte Verbindungen sind der Standardfall; d.h. ohne weitere Angabe wird eine Verbindung zu einem Partner direkt aufgebaut:

OPNCON pac [,ROUTE=DIRECT] [,PRONAME=rechner] DECLARE-PARTNER pac [,ROUTE=DIRECT] [,PRONAME=rechner]

Ist *PRONAME* nicht angegeben, nimmt OMNIS an, dass der Partner im selben Rechner wie OMNIS ist (rechnerinterne Verbindung).

Der Verbindungsaufbau erfolgt asynchron in zwei Schritten:

- 1. OMNIS gibt den Verbindungswunsch an das Datenkommunikationssystem weiter, das ihn entweder akzeptiert (OMNIS gibt die Meldung OMS0012 aus) oder zurückweist (OMNIS gibt die Meldung OMS0005 aus).
- 2. Das Datenkommunikationssystem teilt OMNIS mit, ob die Verbindung aufgebaut werden konnte (OMNIS gibt die Meldung OMS0014 aus) oder nicht (OMNIS gibt die Meldung OMS0005 mit dem *dcam-fehlercode* aus). Letzteres ist z.B. der Fall, wenn der Partner den Verbindungswunsch zurückgewiesen hat oder eine Netzstörung vorliegt (die jeweilige Ursache ist in *dcam-fehlercode* verschlüsselt und kann mit *HELP OMY dcam-fehlercode* (bzw. *HELP YDD dcam-fehlercode*) abgefragt werden.

Zwischen den beiden Schritten kann relativ viel Zeit vergehen, vor allem bei langen Übertragungsstrecken zwischen OMNIS und dem Partner. Die Datenstation ist aber nicht blokkiert: es können Nachrichten an andere Partner gesendet und von diesen empfangen oder weitere OMNIS-Kommandos eingegeben werden.

Bevor der Verbindungsaufbau nicht positiv abgeschlossen ist, können keine Nachrichten an den Partner gesendet bzw. vom Partner empfangen werden.

Im folgenden Bild sind die einzelnen Schritte zum Aufbau einer direkten Verbindung zu einem Partner dargestellt.

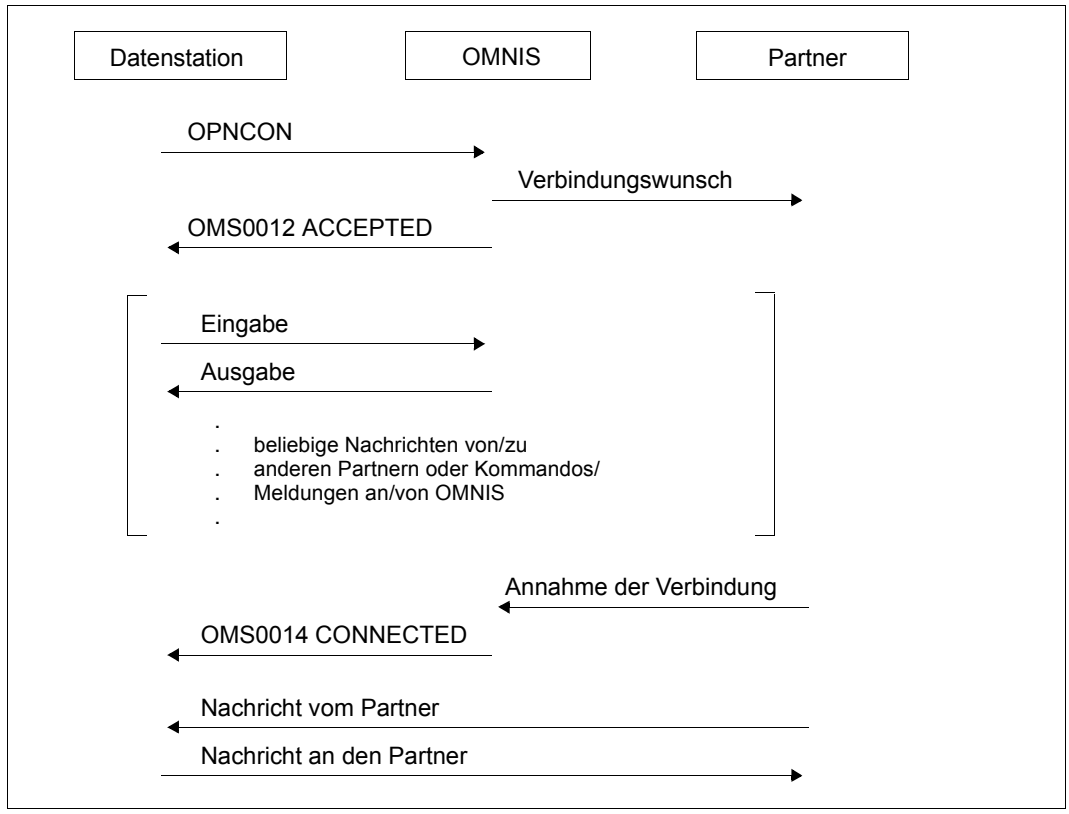

Bild 15: Aufbau einer direkten Verbindung

#### *Indirekte Verbindungen*

Ist eine indirekte Verbindung zu einem Partner gewünscht, muss dies explizit angegeben werden:

OPNCON pac, ROUTE=INDIRECT, PRONAME=rechner DECLARE-PARTNER pac, ROUTE=INDIRECT, PRONAME=rechner

Indirekte Verbindungen können sowohl in einem Rechner (rechnerintern) als auch zu einem Partnerrechner aufgebaut werden. Der Partnerrechner muss explizit angegeben werden und es muss eine OMNIS-OMNIS-Verbindung zu diesem Partnerrechner deklariert sein und bestehen. Dynamische OMNIS-OMNIS-Verbindungen sind nicht möglich.

Der Aufbau einer indirekten Verbindung erfolgt in mehreren Schritten:

- 1. Der Master quittiert den Verbindungwunsch mit der Meldung OMS0012.
- 2. Falls die OMNIS-OMNIS-Verbindung noch nicht existiert, wird sie aufgebaut.
- 3. Der gewünschte Partner muss im Rechner des Slave liegen. Der Verbindungswunsch wird dem Slave übermittelt, der nun eine Verbindung zum gewünschten Partner aufbaut.
- 4. Der Slave meldet das Ergebnis des Verbindungsaufbaus an den Master zurück (positiv oder negativ).

Bevor der Verbindungsaufbau vom Slave nicht positiv quittiert worden ist, können keine Nachrichten an den Partner gesendet bzw. vom Partner empfangen werden.

Die Datenstation ist zwischen Annahme- und Ausführungsquittung nicht blockiert. Es können mehrere indirekte Verbindungen gleichzeitig aufgebaut werden, wobei nicht auf die einzelnen Ausführungsquittungen gewartet werden muss.

Im folgenden Bild sind die einzelnen Schritte zum Aufbau einer indirekten Verbindung zu einem Partner dargestellt.

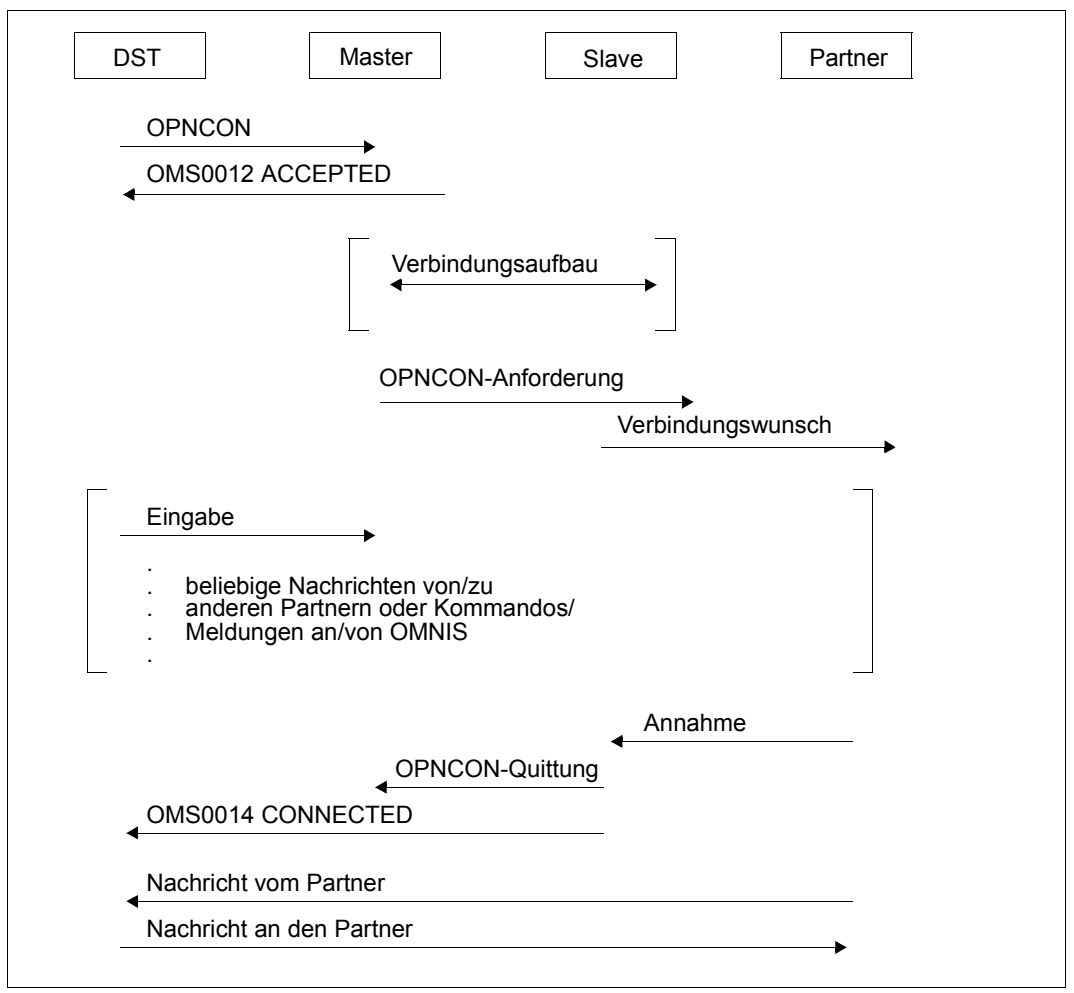

Bild 16: Aufbau einer indirekten Verbindung

Je nach Typ des Partners sind verschiedene Angaben für einen erfolgreichen Verbindungsaufbau erforderlich. Die für die einzelnen Partnertypen spezifischen Eingaben werden noch im Detail beschrieben (siehe [Seite 59\)](#page-58-0).

#### *Partner-Identifikation (PID)*

OMNIS ordnet jedem Partner eine fortlaufende Nummer (Partner-Identifikation, PID) zu, die den Partner omnisweit eindeutig identifiziert. Diese PID wird dem Datenstationsbediener in der Meldung OMS0012 mitgeteilt und kann (muss) in einigen Kommandos angegeben werden. Die PID hat somit eine ähnliche Funktion wie die TSN des BS2000.

#### *Berechtigungsprüfung*

Im allgemeinen schützen sich die Kommunikationspartner selbst. Durch OMNIS werden die Berechtigungsprüfungen der Partner nicht umgangen. Bei deklarierten Konfigurationen kann zusätzlich festgelegt werden, mit welchen Partnern von einer Datenstation aus gearbeitet werden darf.

#### **Verbindungsabbau**

Die Verbindung zu einem Partner wird mit dem Kommando CLSCON pac abgebaut. Dem Kommunikationspartner wird der Verlust der Verbindung mitgeteilt. Die Reaktion der einzelnen Partner darauf ist unterschiedlich, wie im folgenden für die einzelnen Partnertypen im Detail beschrieben wird.

Die Verbindung kann auch vom Partner selbst abgebaut werden (z.B. nach *LOGOFF*, *KDCOFF*). Aus Sicht von OMNIS entspricht dies einem Verbindungsverlust, siehe [Seite 76](#page-75-0).

#### *Nicht deklarierte Partner*

Alle Verwaltungsdaten werden nach dem Verbindungsabbau freigegeben. Der Partner ist OMNIS nicht mehr bekannt. Der Partner-Adress-Code wird gelöscht.

#### *Deklarierte Partner*

Der Partner wird inaktiv gesetzt; die deklarierten Daten bleiben erhalten. Der Partner ist OMNIS weiterhin bekannt. Mit *OPNCON* kann jederzeit eine neue Verbindung zu ihm aufgebaut werden.

## <span id="page-58-0"></span>**3.2.1 TIAM-Partner**

Der Partner ist die Systemanwendung \$DIALOG (Teilnehmerbetrieb).

OMNIS unterstützt die Identifikation gegenüber TIAM-Anwendungen mittels Kerberos-Authentisierung (früher Chipkarte).

Bei \$*DIALOG* als *TYP=DCAM* mit *PROTOCOL=DSSIM* wird XHCS nicht unterstützt.

#### **Verbindungsaufbau**

Zum Aufbau einer Verbindung mit \$DIALOG genügt die Angabe des Partner-Adress-Codes (der Partnertyp *TIAM* ist die Standardannahme):

OPNCON pac [,TYP=TIAM] DECLARE-PARTNER pac [,TYP=TIAM]

Mit dem Partnertyp TIAM ist der Name des Partners (\$DIALOG) implizit festgelegt, durch Angabe des Operanden *PTNNAME* kann aber auch ein anderer Name eingestellt werden.

Bei Datenstationstyp 9763 wird der Partner für die nächste Eingabe automatisch eingestellt. Daher ist in diesem Fall keine Angabe des Partner-Adress-Codes notwendig.

#### **Verbindungsabbau**

Beim Abbau der Verbindung durch OMNIS (Kommando *CLSCON*) wird dem TIAM-Partner der Verlust der Verbindung mitgeteilt. Ein Dialogprozess wird mit der Meldung EXC0736 abgebrochen.

Der Abbau der Verbindung kann auch von TIAM aus erfolgen: Auf das TIAM-Kommando *LOGOFF* reagiert OMNIS mit der Meldung OMS0006 (Verbindung verloren). Die Angabe *LOGOFF BUT* bewirkt eine Aufforderung zum neuerlichen *LOGON* (PLEASE LOGON).

#### **Stationsname in Ausgaben des SHOW-...-STATUS-Kommandos**

Über die folgenden Kommandos wird der Name der realen Datenstation ausgegeben: /SHOW-USER-STATUS INFORMATION=ENVIRONMENT /SHOW-JOB-STATUS JOB-IDENTIFICATION=TSN(TSN=tsn)

Bei diesen Kommandos wird über den Parameter INFORMATION=ENVIRONMENT(ORIGINAL) der reale Stationsname ausgegeben und über den Parameter INFORMATION= ENVIRONMENT(APPLICATION) der Name der Stellvertreteranwendung. Der Name der Stellvertreteranwendung wird mit dem Operanden *APPNAME* (Kommando *OPNCON*, *DECLARE-PARTNER)* vergeben. Erfolgt keine Zuweisung, vergibt OMNIS den Namen selbst (siehe Startparameter **APPLICATION**, Handbuch "Administration und Programmierung"  $[1]$ ).

#### **Dialog unter SDF**

Beim Dialog über OMNIS ist nach dem *LOGON* grundsätzlich *GUIDANCE=EXPERT* eingestellt, unabhängig von einer eventuell anderen Festlegung in der Globalinformation der aktivierten Syntaxdateien. Bei der Aktivierung oder einem Wechsel der Benutzersyntaxdatei wird ebenfalls der EXPERT-Modus eingestellt. Der Wechsel in eine andere Dialogart ist mit dem Kommando oder der Anweisung *MODIFY-SDF-OPTIONS* jedoch möglich.

#### **Maximale Nachrichtenlänge**

Von TIAM an OMNIS können nur Nachrichten mit einer Maximallänge von etwa 4000 Zeichen gesendet werden.

## **3.2.2 UCON-Partner**

Der UCON-Partner ist entweder die Systemanwendung \$CONSOLE (Systembedienung) oder die VM2000-Anwendung \$VMCONS (eine virtuelle Konsole). Ein Operator-Logon wird nur bei dynamisch berechtigten Anwendungen unterstützt.

Bei "Antwortunterdrückung" können OMNIS-weit maximal 1000 Fragen gleichzeitig zur Beantwortung anstehen, weil nicht mehr Platz für Einträge zur Berechtigungsprüfung vorhanden ist. Wird die Anzahl von 1000 gleichzeitig offenen Fragen überschritten, so verständigt OMNIS alle Administrator-Datenstationen mit der Meldung OMS0238.

Solange bis eine der offenen Fragen beantwortet ist, können weitere, eintreffende Fragen nur von Datenstationen aus beantwortet werden, für die *REPLY = ALL* gilt.

#### **Verbindungsaufbau zur Systemanwendung \$CONSOLE**

UCON unterscheidet anhand der Verbindungsnachricht zwischen statisch berechtigten und dynamisch berechtigten Anwendungen. Dynamisch berechtigte Anwendungen enthalten in der Verbindungsnachricht das Präfix *\$CONSOLE*.

#### *Statisch berechtigte Anwendung*

Beim Aufbau einer Verbindung mit *OPNCON* oder *DECLARE-PARTNER* zur Systemanwendung \$CONSOLE müssen der Partnertyp UCON und der Berechtigungsname explizit angegeben werden.

Die Verbindungsnachricht *CMSG* wird zur Berechtigungsprüfung verwendet und enthält einen Berechtigungsnamen und ein Berechtigungskennwort:

```
OPNCON pac, TYP=UCON, 
CMSG=\left\{ (NU ) \left\}DECLARE-PARTNER pac, TYP=UCON,
CMSG=berechtigungsname,kennwort[,DISCON=\left\{\begin{matrix} \text{YES} \\ \text{MOS} \end{matrix}\right\}]
                  berechtigungsname,kennwort[,DISCON=\langle \frac{1-\epsilon}{N\Omega} \rangle]
                   ?
                                                                YES
                                                                NO
                                                              NO
```
Mit dem Partnertyp UCON ist der Name des Partners (\$CONSOLE) implizit festgelegt, durch Angabe des Operanden *PTNNAME* kann aber auch ein anderer Name eingestellt werden.

Falls bei *CMSG* nur *?* angegeben wurde, wird die Verbindungsnachricht von OMNIS dunkelgesteuert nachgefordert.

Mit *DISCON* können Sie das Verhalten von UCON bei einem Nachrichtenstau festlegen. Ein Nachrichtenstau entsteht, wenn eine Anwendung Nachrichten nicht schnell genug empfangen kann.

- *DISCON=YES* ist der Standardwert. UCON bricht bei Nachrichtenstau die Verbindung zur Anwendung ab. Nicht zugestellte Nachrichten werden gelöscht. Diese Einstellung muss für alle Anwendungen verwendet werden, die nur bei lückenloser Nachrichtenzustellung einwandfrei arbeiten können.
- *DISCON=NO* darf nur für Anwendungen verwendet werden, die auch bei nicht lückenloser Nachrichtenzustellung einwandfrei arbeiten können (z.B. Konsolemulationen). UCON bricht bei Nachrichtenstau die Verbindung zur Anwendung nicht ab. Nicht zugestellte Nachrichten werden aber gelöscht, UCON sendet eine entsprechende Meldung an die Anwendung.

OMNIS modifiziert teilweise die mit *CMSG/LMSG* angegebene Verbindungsnachricht, indem weitere Operanden (z.B. *PROTVERS*) angehängt werden. Das ist vor allem für System Exits relevant (siehe auch das Handbuch "System Exits" [\[5\]](#page-306-3)).

Zur Berechtigungsprüfung siehe das Handbuch "Administration und Programmierung" [\[1\]](#page-306-0).

#### *Dynamisch berechtigte Anwendung*

Folgende Funktionen stehen nur bei dynamisch berechtigten Anwendungen zur Verfügung:

- Operator-Logon
- Identifikation bei einem UCON-Partner mit Kerberos-Authentisierung (früher Chipkarte)

Beim Verbindungsaufbau muss die Verbindungsnachricht *CMSG* das Präfix *\$CONSOLE* enthalten.

OPNCON pac, TYP=UCON,

\n
$$
\text{CMSG} = \left\{ \begin{array}{c} \text{\$CONSOLE [0,0)PERID = name] [0, Kennworth[], DISCON = \left\{ \frac{YES}{NO} \right\} ] \\ \text{\$P5} \end{array} \right\}
$$
\nDECLARE-PARTNER pac, TYP=UCON, CMSG=\$CONSOLE [0,0)PERID = name] [0, kennworth[], DISCON = \left\{ \frac{YES}{NO} \right\} ]

Der Operand *OPERID* entspricht keinem Namen aus der Berechtigungsnamenstabelle, sondern identifiziert den Administrator, der das sich anmeldende Benutzerprogramm verwendet (Dialoganschluss).

Fehlt die Angabe von *OPERID*, so verlangt UCON mit *PLEASE LOGON* eine der beiden folgenden Antworten:

/SET-LOGON-PARAMETERS USER-ID=name [,PASSWORD=C'kennwort'] /LOGON name [,,C'kennwort']

Wenn Sie die Operator-Identifikation mit einem *LOGON* nachträglich eingeben, so muss dort auch ein eventuell notwendiges Passwort stehen. Das mit *CMSG* angegebene Passwort wird nicht berücksichtigt.

Alle anderen Operanden sind so anzugeben, wie oben (bei statisch berechtigten Anwendungen) beschrieben.

#### **Verbindungsaufbau zur VM2000-Systemanwendung \$VMCONS**

Beim Partnertyp UCON ist als Name des Partners \$CONSOLE voreingestellt. Durch Angabe des Operanden *PTNNAME* kann aber auch ein anderer Partner eingestellt werden. Das heißt, dass beim Verbindungsaufbau zu \$VMCONS mit *OPNCON* oder *DECLARE-PARTNER* der Partnertyp UCON (*TYP=UCON*) und der Partnername (*PTNNAME= \$VMCONS*) explizit angegeben werden müssen.

Der Verbindungsaufbau zu \$VMCONS über den Partnertyp UCON ist nur sinnvoll für einen oder mehrere VC-Dialoge (Bedienen von Gastsystemen über virtuelle Konsole). Der anschließende Dialog sollte also mit dem Kommando */BEGIN-VM-DIALOG ... ,TYPE=\*VC* begonnen werden. In diesem Fall stehen über den Partnertyp UCON die UCON-spezifischen Funktionen bezüglich Meldungstabellen und Farbsteuerung für die virtuelle Konsole zur Verfügung.

Für einen Admin-Dialog (Administration von virtuellen Maschinen) sollte der Verbindungsaufbau zu \$VMCONS mit *OPNCON* oder *DECLARE-PARTNER* mit Partnertyp DCAM (*TYP=DCAM*) und Partnername (*PTNNAME=\$VMCONS*) aufgenommen werden. Bei einem Admin-Dialog wird der Nachrichtenverkehr (Kommando-Ein-/Ausgaben, Meldungsausgaben), ohne UCON-spezifischen Header durchgeführt. Daher würde ein Verbindungsaufbau mit dem Partnertyp UCON zu einer Fehlinterpretation bei der Farbsteuerung und den Meldungstabellen führen.

Wenn mehrere VC-Dialoge über eine Verbindung mit Partnertyp UCON geführt werden, müssen alle Verbindungsnachrichten von einer virtuellen Konsole zur eindeutigen Zuordnung der jeweiligen Nachricht das Präfix der entspechenden Konsole tragen. Nur so kann eine Nachricht einem bestimmten Gastsystem zugeordnet werden. Zudem benötigt OMNIS dieses Präfix um bei Antworten aus Meldungstabellen zu entscheiden, an welches Gastsystem die nächste Eingabe gesendet werden soll.

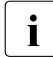

i Aus den oben erwähnten Gründen darf, wenn mehrere VC-Dialoge über eine Ver-<br>Indung mit Partnertyn LICON geführt werden, niemals das Präfix einer virtuellen bindung mit Partnertyp UCON geführt werden, niemals das Präfix einer virtuellen Konsole ausgeschaltet werden. Der Dialog mit der virtuellen Konsole muss also mit dem VM2000-Kommando */BEGIN-VM-DIALOG ... ,TYPE=\*VC(OUTPUT-PREFIX=\*YES)* begonnen werden.

Um die eindeutige Zuordnung von virtueller Konsole und Gastsystem sicher zu stellen, wird empfohlen, über eine Verbindung mit Partnertyp UCON immer nur einen VC-Dialog zu führen.

Ein Verbindungskennwort muss mit *CPASS* angegeben werden, wenn ein \$VMCONS-Kennwort vereinbart wurde:

OPNCON pac, TYP=UCON, PTNNAME=\$VMCONS, CPASS={kennwort/?} DECLARE-PARTNER pac, TYP=UCON, PTNNAME=\$VMCONS, CPASS=kennwort

Falls bei *CPASS* im Kommado *OPNCON* nur *?* angegeben wurde, wird das Passwort von OMNIS dunkelgesteuert nachgefordert.

Zur Berechtigungsprüfung siehe das Handbuch "Administration und Programmierung [\[1\]](#page-306-0)".

*Beispiel eines VC-Dialogs über \$VMCONS:*

```
@:/o vm1,typ=ucon,ptn=$vmcons,pro=g133h600,cp='ssss' 
@: OMS0012 'OPNCON' KOMMANDO ANGENOMMEN (PAC=VM1, PID= 68, APPNAME=(OML00068/
G133H600)) 
\omega \cdot \Delta@: OMS0014 'OPNCON' KOMMANDO ORDNUNGSGEMAESS AUSGEFUEHRT 
(PARTNER=($VMCONS/G133H600), PAC=VM1)
vm1:/begin-vm-dialog vm-id=4, pass='ssss',type=*vc 
VM1: % VMS3000 VM2000 COMMAND /BEGIN-VM-DIALOG FOR VIRTUAL MACHINE (4,DVA13) 
PROCESSED SUCCESSFULLY 
VM1: % NBR0740 COMMAND COMPLETED 'BEGIN-VM-DIALOG'; (RESULT: SC2=000, 
SC1=000, MC=CMD0001); DATE: <date>/sta msg 
VM1:GS04: + UCO-000.132025 % EXC0031 NO MESSAGE OUTSTANDING ON THE CONSOLE 
VM1:GS04: ! UCO-000.132025 % NBR0740 COMMAND COMPLETED 'STA' ; (RESULT: 
SC2=000, SC1=000, MC=CMD0001) 
VM1:GS04: %1GGM-000.132036 % JMS0154 'OMSW' LOGGED ON FOR 'PC4315 /DST1'. 
JOBNAME 'MINERAL'. CALLER '(NONE)'. TID 004C0071 
VM1:GS04: %1GGM-000.132041 % EXC0420 /LOGOFF PROCESSED. CPU TIME USED: 
0.0409 
SEC, USER ID: OMSW, TASK ID: 004C0071 , SERVICE UNITS: 000000000000918
```
#### **Verbindungsabbau**

Beim Abbau der Verbindung durch OMNIS (Kommando *CLSCON*) wird dem UCON-Partner der Verlust der Verbindung mitgeteilt. Dies entspricht der normalen Beendigung des Dialoges sowohl für \$CONSOLE als auch für \$VMCONS.

Vom UCON-Partner kann die Verbindung mit dem Kommando *BCDISCON* abgebaut werden, OMNIS reagiert darauf mit der Meldung OMS0006 (Verbindung verloren). *CODE* gibt den Grund für den Verbindungsverlust an.

Wenn eine Datenstation, für die *REPLY = RESTRICTED* gilt, die Verbindung zu einem UCON-Partner verliert bzw. abbaut, so können von dieser Datenstation aus die eventuell noch offenen Fragen dieses Partners nicht mehr beantwortet werden. Auch wenn die Verbindung zu diesem Partner später wieder besteht, können Fragen von vorher nicht mehr beantwortet werden.

#### *Ausnahme*

Für die Datenstation gilt die Einstellung *HOLD = {YES / AUTO}*. Dann können offene Fragen nach dem Anmelden der Datenstation wieder beantwortet werden.

Das gilt auch, wenn die Verbindung von einer anderen Datenstation mit *OCCUPY* übernommen wird. Auch von dieser anderen Datenstation aus können die offenen Fragen an die erste Datenstation jetzt beantwortet werden.

## **3.2.3 DCAM-Partner**

Der Partner ist eine DCAM- oder CMX-Anwendung.

#### **Verbindungsaufbau**

Um eine Verbindung zu einer DCAM- oder CMX-Anwendung aufzubauen, müssen der Typ *DCAM* und der Name der DCAM/CMX-Anwendung angegeben werden:

OPNCON pac ,TYP=DCAM ,PTNNAME=dcam-anwendungsname  $[$ ,PROT[OCOL] =  $\{$  $[0, \text{CODE} = \downarrow$   $\downarrow$  ]  $[$ ,CPASS= $\downarrow$   $\downarrow$  ]  $[$ , CMSG=  $\prec$ DECLARE-PARTNER pac ,TYP=DCAM ,PTNNAME=dcam-anwendungsname [,PROT[OCOL] = ]  $[0, \text{CODE} = \{$ [,CPASS=kennwort] [, CMSG=verbindungsnachricht] O[MNIS] D[SSIM] SYSCODE BINARY kennwort ? verbindungsnachricht ? O[MNIS] D[SSIM] SYSCODE BINARY

Die weiteren Operanden hängen von der jeweiligen Anwendung ab und sind mit dem Anwendungsverantwortlichen abzusprechen.

OMNIS kann mit *PROTOCOL=OMNIS* nur mit DCAM/CMX-Anwendungen zusammenarbeiten, die den Verbindungswunsch eines Programms akzeptieren. Anwendungen, die nur aktiv Verbindungen aufbauen können oder nur Verbindungswünsche von Datenstationen akzeptieren, können nur mit *PROTOCOL=DSSIM* mit OMNIS zusammenarbeiten.

Mit *PROTOCOL* wird das Verhalten von OMNIS gegenüber einer DCAM-Anwendung eingestellt. Bei Angabe von *OMNIS* entspricht das Verhalten dem einer Anwendung, bei Angabe von *DSSIM* verhält sich OMNIS gegenüber einer DCAM-Anwendung wie eine reale Datenstation.

Bei *PROTOCOL=DSSIM* ergeben sich folgende Unterschiede zu Partnern anderen Typs:

- Am Bildschirm wird kein PAC ausgegeben.
- Der DSSIM-Partner wird automatisch eingestellt, wenn eine Ausgabe des DSSIM-Partners auf der Datenstation ausgegeben wird.
- Von Partnern mit *PROTOCOL=DSSIM* wegzuwechseln, ist nur mit K-Tasten möglich.
- Das Kommando *TURN* und ANRUF-Taste werden nicht unterstützt.
- Die Acknowledgement-Behandlung erfolgt vom Partner (z.B. \$DIALOG).
- Startsequenzen werden nicht unterstützt.
- Können von einem anderen Partner asynchrone Nachrichten an der Datenstation eintreffen, dann muss für den DSSIM-Partner der Operand *EXCLUSIVE-PARTNER=YES* mit dem *SET*-Kommando oder mit *DECLARE-TERMINAL* eingestellt werden.

Bei DCAM-Partnern, die nur im strengen Dialog mit formatierten Nachrichten arbeiten bzw. von Programmen keine Verbindungswünsche akzeptieren, soll *PROTOCOL=DSSIM* verwendet werden.

Mit *CODE* wird festgelegt, in welchem Code (EBCDIC oder binär) Daten an OMNIS gesendet werden.

Auch hier zeigt *CPASS=? bzw*. *CMSG=?* an, dass *CPASS* und *CMSG* aus Datenschutzgründen von OMNIS dunkelgesteuert nachgefordert werden sollen.

#### **Verbindungsabbau**

Beim Abbau der Verbindung durch OMNIS (Kommando *CLSCON*) wird dem DCAM-Partner der Verlust der Verbindung mitgeteilt. Die Reaktion darauf ist programmspezifisch.

Erfolgt der Verbindungsabbau vom DCAM-Partner aus, reagiert OMNIS mit der Meldung OMS0006 (Verbindung verloren).

## **3.2.4 UTM-Partner**

#### **Fall 1: Der Partner ist eine UTM-Anwendung, ohne Multiplex-Verbindung.**

#### **Verbindungsaufbau**

Zum Aufbau der Verbindung zu einer UTM-Anwendung müssen der Typ UTM und der Name der UTM-Anwendung angegeben werden:

```
OPNCON pac, TYP=UTM, PTNNAME=utm-anwendungsname 
            [,APPNAME=pterm-name] [,CPASS={kennwort/?}]
DECLARE-PARTNER pac, TYP=UTM, PTNNAME=utm-anwendungsname
                     [,APPNAME=pterm-name] [,CPASS=kennwort]
```
Der Anwender muss mit *pterm-name* in der UTM-Anwendung *utm-anwendungsname* definiert sein (siehe Handbuch "Administration und Programmierung" [[1](#page-306-0)]).

Mit *CPASS* wird das Verbindungskennwort angegeben, falls beim Start der UTM-Anwendung eines vereinbart wurde. Falls *CPASS=?* angegeben wurde, wird das Verbindungskennwort von OMNIS dunkelgesteuert nachgefordert.

#### **Dialog mit dem UTM-Partner**

Beim Dialog mit einem UTM-Partner kann es bei Eingabe von (Kurz-)Nachrichten in schneller Folge zu einer Verletzung des strengen Dialogs kommen. OMNIS nimmt vom Terminal die DUE-Eingabe an, bevor die Antwort auf eine vorangegangene K1-Eingabe an das Terminal ausgegeben wurde.

Zu UTM-Partnern mit *ROUTE=[IN]DIRECT* kann eine Datenstation vom Typ 9763 unter Umständen keine Verbindung aufbauen, da OMNIS die Statusnachrichten nicht als solche erkennt.

#### **Verbindungsabbau**

Wird die Verbindung von OMNIS aus abgebaut (Kommando *CLSCON*), wird dem UTM-Partner der Verlust der Verbindung mitgeteilt. Dieser reagiert mit dem Rücksetzen der laufenden Transaktion.

Erfolgt der Verbindungsabbau vom UTM-Partner aus (Kommando *KDCOFF*), reagiert OMNIS mit der Meldung OMS0006 (Verbindung verloren). Bei der Angabe *KDCOFF BUT* wird der Anwender zum neuerlichen Anmelden (BITTE KDCSIGN) aufgefordert.

#### **Fall 2: Der Partner ist eine UTM-Anwendung, mit Multiplex-Verbindung.**

OMNIS unterstützt bei Multiplex-Verbindungen die Identifikation gegenüber UTM-Anwendungen mittels Kerberos-Authentisierung (früher Chipkarte).

Jede Multiplex-Verbindung muss mit *DECLARE-MUX* deklariert werden. Es ist nicht möglich, Multiplex-Verbindungen dynamisch einzutragen. Aber mit dem Kommando *CONFUPDATE* (siehe [Seite 192\)](#page-191-0) kann eine Konfiguration im laufenden Betrieb geändert werden.

OMNIS unterstützt über MUX-Verbindungen Anwendungen (bzw. Formate), die mit dem erweiterten Zeichensatz arbeiten.

K-Tasten lösen immer ein REPEAT aus. Ansonsten steuert (bei Multiplex-Verbindungen) das Senderecht den Nachrichtenverkehr.

UTM übergibt asynchrone Nachrichten über MUX-Verbindung auch ohne Abholen mit *KDCOUT* an OMNIS.

Alle Asynchronnachrichten werden abgeholt, wenn sich die Datenstation gerade im Dialog mit dieser UTM-Anwendung befindet. Sind Sie gerade im Dialog mit einem anderen Partner, kündigt OMNIS eine Asynchronnachricht in der 25. Bildschirmzeile an. Wenn Sie wieder zur UTM-Anwendung zurückwechseln, so holt OMNIS alle anstehenden Asynchronnachrichten automatisch ab.

#### **Verbindungsaufbau**

Ist eine Multiplex-Verbindung erwünscht, muss dies beim Verbindungsaufbau mit *ROUTE=MUX* explizit angegeben werden:

OPNCON pac, TYP=UTM, PTNNAME=partnername [,PRONAME=rechner], ROUTE=MUX DECLARE-PARTNER pac, TYP=UTM, PTNNAME=partnername [,PRONAME=rechner], ROUTE=MUX

Der Partner (*PTNNAME*) muss explizit angegeben werden und in der Konfigurationsdatei als Multiplex-Verbindung deklariert sein.

Indirekte Verbindungen und Multiplex-Verbindungen schließen einander aus.

Der Aufbau einer Multiplex-Verbindung erfolgt in mehreren Schritten:

- 1. OMNIS prüft, ob die Multiplex-Verbindung in der Konfiguration deklariert ist. Bei einem positiven Ergebnis wird die Meldung OMS0012 ausgegeben.
- 2. Ist die OMNIS-Multiplex-Verbindung nicht aktiv, wird sie aufgebaut.
- 3. Nach dem erfolgreichen Aufbau der Transportverbindung wird eine Anforderung zum Aufbau einer Session für dieses OPNCON-Kommando an die UTM-Anwendung gesendet.

4. OMNIS bekommt von der UTM-Anwendung eine positive oder negative Quittierung des Session-Aufbaus. Im positiven Fall wird die Meldung OMS0014 an der Datenstation ausgegeben, andernfalls eine Fehlermeldung.

Solange keine positive Quittierung des Session-Aufbaus erfolgt ist, kann kein Nachrichtenaustausch zwischen der Datenstation und der UTM-Anwendung stattfinden.

Im folgenden Bild sind die einzelnen Schritte zum Aufbau einer Multiplex-Verbindung dargestellt:

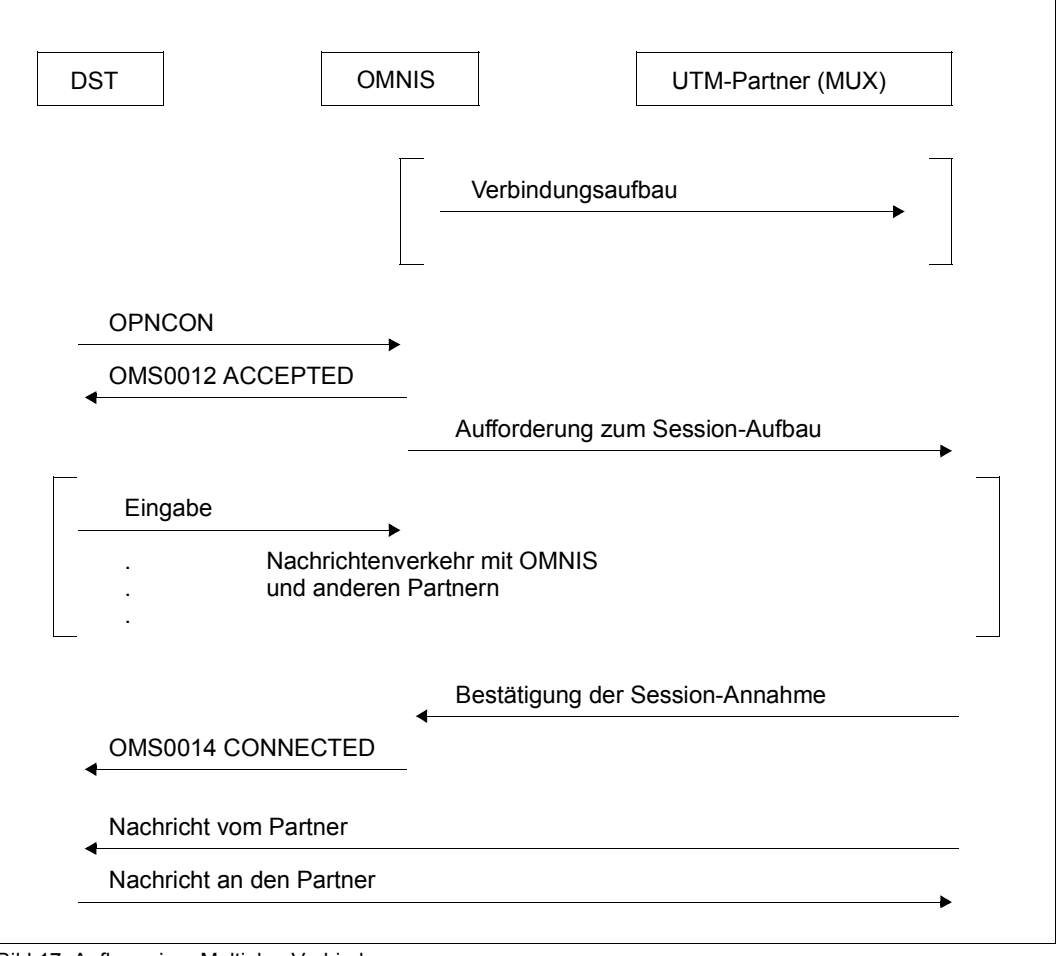

Bild 17: Aufbau einer Multiplex-Verbindung

#### **Fehlersituationen**

Auf eventuelle Fehler im Zusammenspiel zwischen OMNIS und UTM reagiert OMNIS so:

Beantwortet UTM eine Aufforderung zum Session-Aufbau oder -Abbau nicht innerhalb von 5 Minuten, so gibt OMNIS den Partner wieder frei. Sie können jetzt neuerlich einen Session-Aufbau mit dem *OPNCON*-Kommando initiieren.

Die Wartezeit von 5 Minuten ist vorgegeben und kann nicht verändert werden.

Das folgende Bild zeigt das Verhalten während eines Session-Aufbaus:

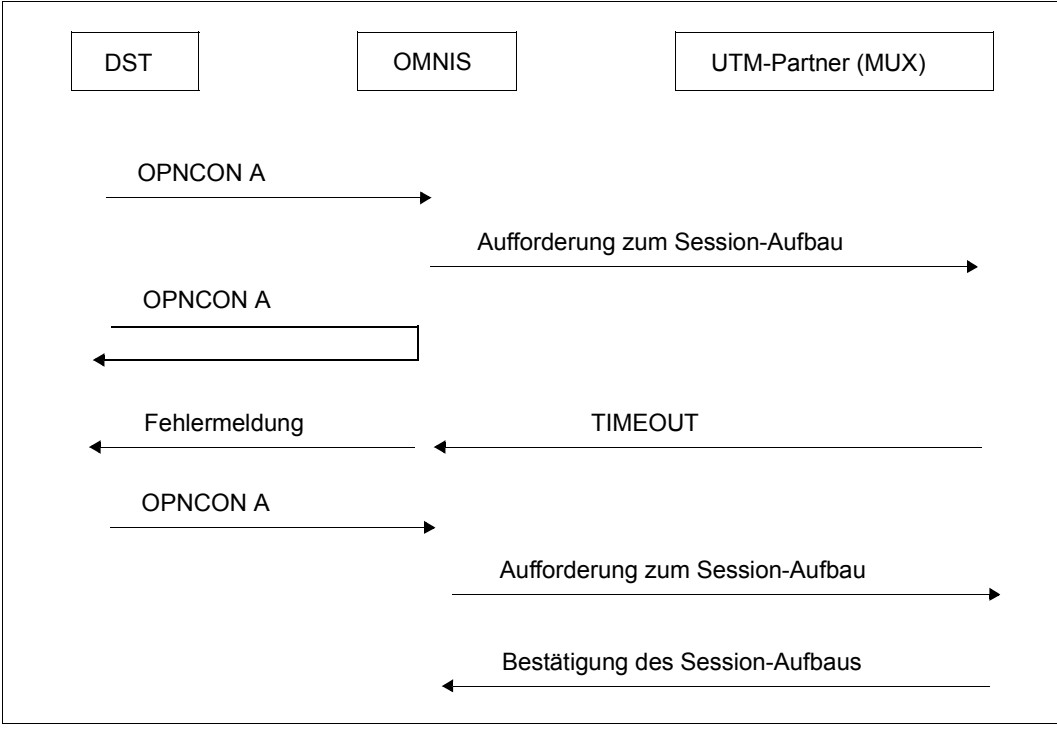

Bild 18: Sessionaufbau mit *TIMEOUT*

#### **Verbindungsabbau**

Wird die Verbindung von OMNIS abgebaut (Kommando *CLSCON*), wird dies der UTM-Anwendung durch eine eigene Nachricht (ein eigenes Protokollelement) mitgeteilt. Die Aufforderung zum Abbau wird bestätigt. Die UTM-Anwendung reagiert mit dem Rücksetzen der laufenden Transaktion.

Ein Verbindungsabbau von UTM aus erfolgt mit dem Kommando *KDCOFF*. Im Fall einer Multiplex-Verbindung ist die Angabe des Operanden *BUT* wirkungslos; ein neuerliches Anmelden ist nicht möglich. OMNIS reagiert mit der Meldung OMS0006 (Verbindung verloren).

Im folgenden Bild sind die einzelnen Schritte zum Abbau einer Multiplex-Verbindung dargestellt:

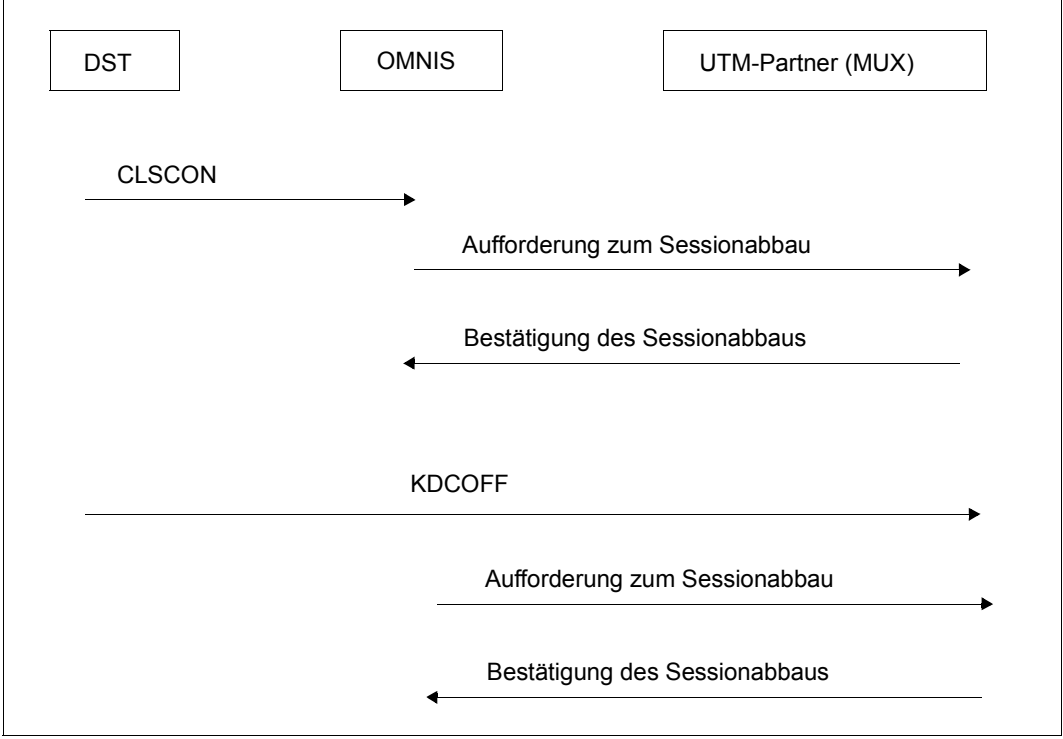

Bild 19: Abbau einer Multiplex-Verbindung
# **3.3 Startsequenzen**

OMNIS bietet die Möglichkeit, sofort nach erfolgreichem Verbindungsaufbau *LOGON*- bzw. *KDCSIGN*-Kommandos an den Partner zu senden. Die Startsequenzen, die die entsprechenden Kommandofolgen enthalten, sind in der Textdatei, einer ISAM-Datei, hinterlegt. Die Textdatei wird vom OMNIS-Administrator verwaltet, der auch die Sequenznummern vergibt. Diese können mit dem Operanden *START-SEQUENCE* in den Kommandos *OPNCON* und *DECLARE-PARTNER* angegeben werden:

OPNCON pac, START-SEQUENCE=zahl (wenn SET OPNSTART=YES) DECLARE-PARTNER pac, START-SEQUENCE=zahl

Zusätzlich kann bei TIAM-Partnern ein automatisches *LOGOFF* nach Abarbeiten der Startsequenz durch Angabe des Operanden *AUTO-LOGOFF* in den Anweisungen *DECLARE-PARTNER* und *DECLARE-TERMINAL* erreicht werden:

DECLARE-PARTNER pac, START-SEQUENCE=zahl, AUTO-LOGOFF={YES/NO} DECLARE-TERMINAL PRONAME=proname, PTNNAME=ptnname, AUTO-LOGOFF={YES/NO}

OMNIS geht dabei folgendermaßen vor:

Beim Abarbeiten der Startsequenz werden Bulletin-CONTINUEs, die bei Bildschirmausgaben auftreten, automatisch mit *N* beantwortet. Für jede Eingabeaufforderung (/ oder \*) wird der nächste Satz der Sequenz als Eingabe gesendet. Auf die erste Systemeingabeaufforderung (/), für die in der Sequenz kein Satz mehr vorhanden ist, wird bei *AUTO-LOGOFF=YES* ein *LOGOFF* an den Partner gesendet.

Dadurch ist es möglich, dass TIAM-Partner selbständig Prozeduren abarbeiten können oder *ENTER*-Jobs gestartet werden können, ohne dass der Anwender selbst Kommandos an TIAM senden muss.

Formatausgaben unterbrechen das Abarbeiten einer Startsequenz. Bei der nächsten Eingabeaufforderung (/ oder \*) im Zeilenmodus wird die Abarbeitung der Startsequenz aber wieder fortgesetzt.

Ebenso unterbricht OMNIS das Abarbeiten einer Startsequenz, wenn eine Eingabe von der Datenstation dunkel angefordert wird. Kennwörter dürfen nicht in Dateien stehen. Sie können also z.B. fordern, das Kennwort an der Datenstation dunkel einzugeben.

Soll eine Startsequenz an einen UTM-Partner abgearbeitet werden, liest OMNIS jeweils bei Abgabe des Senderechtes von UTM den nächsten Satz aus der Textdatei und sendet ihn an UTM.

# **3.4 Verbindungsverlust zu Datenstationen und Partnern**

### **Verbindungsverlust zu Datenstationen**

Ein Verbindungsverlust zur Datenstation tritt in folgenden Situationen auf:

- Der Anwender hat die Verbindung mit dem Netzkommando *CLSCON* (Standard ist *::C*) abgebaut.
- Die Datenstation wurde ausgeschaltet.
- Die Verbindung wurde vom Operator oder vom Netzadministrator explizit geschlossen (*/BCDISCON*).

Die Aktionen von OMNIS nach einem Verbindungsverlust können vom Anwender mit dem Parameter *HOLD* festgelegt werden.

Mit den folgenden Kommandos wird für einen Partner bzw. eine Datenstation bzw. global festgelegt, wie OMNIS beim Verbindungsverlust zur Datenstation reagieren soll:

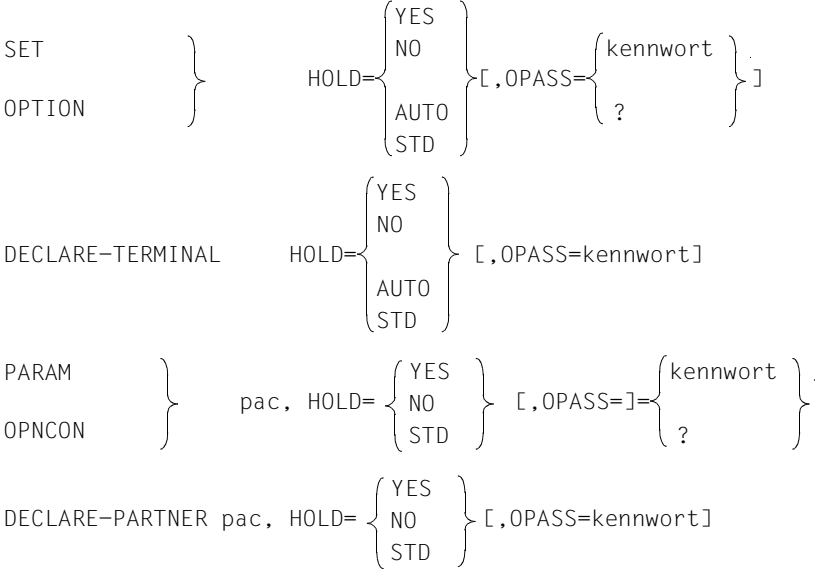

Die Geltungsbereiche für die angeführten Kommandos sind im [Kapitel "OMNIS-Komman](#page-166-0)[dos" auf Seite 167](#page-166-0) beschrieben, eine Änderung der Priorität ist mit dem Kommando *PRIO-RITY* für *HOLD=AUTO* möglich.

### *Verbindungsverlust bei HOLD=NO*

Die Verbindung zu einem Partner, für den *HOLD=NO* festgelegt ist, wird abgebaut. Die Wirkung ist die gleiche wie beim Arbeiten ohne OMNIS (wenn die Datenstation direkt mit dem Partner verbunden ist).

#### *Verbindungsverlust bei HOLD=YES*

Die Verbindung zu einem Partner, für den *HOLD=YES* festgelegt ist, wird nicht abgebaut, sondern bleibt erhalten. Bei Verbindungsverlust geht die Datenstation in den HOLD-Zustand über; d.h. es gibt Verbindungen zu Partnern, obwohl für diese keine Datenstation mit OMNIS verbunden ist. Nachrichten des Partners, die in der Folge eintreffen, werden in die Logging-Datei geschrieben.

Erfolgt nach dem Verbindungsausfall ein neuerlicher Anschluss der Datenstation an OM-NIS, werden ihr die Partner nicht automatisch zugeordnet, sondern müssen gezielt mit dem Kommando *OCCUPY* wieder verfügbar gemacht werden (der HOLD-Zustand wird erst durch *OCCUPY* wieder aufgehoben). Die während des Verbindungsausfalls in die Logging-Datei geschriebenen Nachrichten werden nicht automatisch ausgegeben und sind nur mehr im partnerspezifischen Blättermodus verfügbar.

Es können evtl. einige (wenige) Nachrichten verlorengehen. Das sind Nachrichten, die von OMNIS vor dem Verbindungsverlust abgeschickt, aber nicht mehr an der Datenstation ausgegeben wurden.

*HOLD=YES* ist nur für Partner wirksam, für die OMNIS ein *OPASS* zuordnen kann.

#### *Verbindungsverlust bei HOLD=AUTO*

Wurde *HOLD=AUTO* spezifiziert, so stehen der Datenstation nach dem Wiederaufbau der Verbindung zu OMNIS wieder alle Partner zur Verfügung. Es muss dabei weder *OPASS* definiert noch das *OCCUPY*-Kommando eingegeben werden.

Bei **nicht eindeutigem Benutzer** und *SECURITY LEVEL*≠*LOW* wird die Angabe *HOLD=AUTO* ignoriert; es gilt immer *HOLD=NO*. Die Eindeutigkeit des Benutzers überprüft OMNIS-MENU.

Bei **eindeutigem Benutzer** und *SECURITY LEVEL*≠*LOW* werden nur die Verbindungen von Kerberos-authentisierten Partnern (früher Chipkarte) abgebaut.

Der Administrator hat die Möglichkeit, mit dem Kommando *PRIORITY* die Wirkung des vom Anwender angegebenen Operanden *HOLD=AUTO* aufzuheben (siehe [Seite 276\)](#page-275-0).

#### *Verbindungsübernahme von indirektem Partner*

Werden indirekte Partner nicht automatisch mit *HOLD=AUTO* oder mit dem Kommando *OCCUPY* übernommen, muss die OMNIS-OMNIS-Verbindung geprüft und gegebenenfalls mit dem Kommando *RESTART* wieder aufgebaut werden. Indirekte Partner, die noch auf beiden Seiten existieren, werden aktiviert und können mit dem Kommando *OCCUPY* übernommen werden. Indirekte Partner, die auf einer Seite nicht mehr existieren, werden eliminiert. Ein Verbindungsaufbau zu diesem indirekten Partner kann nur durch Abmelden der Datenstation mit *HOLD=NO* und neuem Anmelden der Datenstation erreicht werden.

#### **Verbindungsverlust zu Partnern**

Verbindungsverlust zu einem Partner tritt bei folgenden Ereignissen auf:

- Der Partner hat die Verbindung abgebaut (z.B. nach *LOGOFF*, *KDCOFF*).
- Eine Netzstörung ist aufgetreten (Ausfall eines Kommunikationsrechners oder einer Leitung, nur bei direkten rechnerübergreifenden Verbindungen).
- Die Verbindung wurde vom Operator oder Netzadministrator explizit geschlossen.
- Die Anwendung wurde beendet.

Der Verbindungsverlust wird OMNIS vom Datenkommunikationssystem mitgeteilt. OMNIS gibt daraufhin die Meldung OMS0006 (Verbindung verloren) aus. Der Partner ist in OMNIS noch voreingestellt, sodass etwaige weitere Eingaben noch an den bereits inaktiven Partner gehen und zu den Meldungen OMS0007 (Partner nicht gefunden) bzw. OMS0082 (Partner nicht aktiv) führen.

Im übrigen verhält sich OMNIS genauso, als wäre die Verbindung vom Anwender mit dem Kommando *CLSCON* geschlossen worden.

## **3.5 Verbindungsübernahme von Datenstationen und Partnern**

Ein Partner ist immer einer Datenstation zugeordnet, d.h. es gibt immer eine Datenstation, die ihn "besitzt". Mit dem Kommando *OCCUPY* kann dieses Besitzverhältnis geändert werden:

OCCUPY TID=tid, OPASS=kennwort OCCUPY PID=pid, OPASS=kennwort

Wird statt des Kennwortes ein ? eingegeben (OCCUPY TID=tid, OPASS=?) so wird das *OCCUPY*-Kennwort mit OMS0137 BITTE OPASS EINGEBEN: dunkelgesteuert nachgefordert. Bei Einsatz von OMNIS-MENU kann statt *TID* auch *USER* angegeben werden.

Das *OCCUPY*-Kennwort wird Datenstationen und Partnern mit einem der folgenden Kommandos zugeordnet:

```
OPTION 
PARAM \mathsf{pac}, \rightarrow OPASS=
HALT HOLD=YES, 
DECLARE-TERMINAL 
 OPASS=kennwort
DECLARE-PARTNER pac, 
                         kennwort
                         ?
```
Der OMNIS-Administrator kann auch Partner übernehmen, ohne das *OCCUPY*-Kennwort zu kennen. Er muss die Administrations-Berechtigung besitzen oder das Administrations-Kennwort angeben:

```
 MU 
OCCUPY , APASS=
        TID=tid
        PID=pid
                          kennwort
                           ?
```
Ist *PID* angegeben, wird nur ein einziger Partner übernommen, nämlich der mit *pid* adressierte. Ist *TID* angegeben, werden alle Partner der mit *tid* adressierten Datenstation übernommen.

Der alte "Besitzer" kann eine aktive oder eine Datenstation im HOLD-Zustand sein. Im letzteren Fall ist die Verbindung zur Datenstation abgebrochen oder explizit mit dem Kommando *HALT HOLD=YES* abgebaut worden. Ist die Datenstation, der ein Partner weggenommen wird, aktiv, wird an dieser Datenstation eine entsprechende Meldung ausgegeben.

Ein namentlich identifizierter Benutzer kann auf alle Verbindungen unter seinem Namen zugreifen. Sollten den von Ihnen angegebenen Suchkriterien mehrere Verbindungen entsprechen, so weist OMNIS das *OCCUPY*-Kommando ab.

Bei **nicht eindeutigem Benutzer** und *SECURITY LEVEL*≠*LOW* wird das Kommando *OCCUPY* zurückgewiesen. Alle Angaben von *OPASS* werden kommentarlos ignoriert; es gilt immer *HOLD=NO*.

#### *Beispiel*

#### Die aus den Einstellungen

OPTION OPASS='X' PARAM A, OPASS='X' PARAM B, OPASS='Y' PARAM C, OPASS='Z'

resultierenden Kombinationen liefern folgende Ergebnisse:

```
OCCUPY TID=tid, OPASS='X' A, B und C werden übernommen.<br>OCCUPY TID=tid. OPASS='Y' A, B und C werden nicht übern
                          OPASS='Y' A, B und C werden nicht übernommen.
OCCUPY TID=tid, OPASS='Z' A, B und C werden nicht übernommen.<br>OCCUPY PID=A. OPASS='X' A wird übernommen. B und C nicht.
OCCUPY PID=A, OPASS='X' A wird übernommen, B und C nicht.<br>OCCUPY PID=B, OPASS='Y' B wird übernommen. A und C nicht.
OCCUPY PID=B, OPASS='Y' B wird übernommen, A und C nicht.
OCCUPY PID=C, OPASS='Z' C wird übernommen, A und B nicht.
```
#### **Verbindungsübernahme nach Verbindungsabbau**

Beim Abbau der Verbindung zu einer Datenstation mit dem Kommando *HALT* wird durch die Angabe von *HOLD=YES/AUTO* der automatische Abbau der noch bestehenden Verbindungen zu Partnern verhindert:

- Wird die Verbindung zur Datenstation mit *HALT HOLD=YES* abgebaut, gehen alle Partner, für die *HOLD=YES/STD* festgelegt ist, in den HOLD-Zustand über und können nach einem neuerlichen Anschluss der Datenstation an OMNIS bzw. von einer anderen Datenstation mit *OCCUPY* übernommen werden.
- Wird die Verbindung zur Datenstation mit *HALT HOLD=AUTO* abgebaut, gehen alle Partner unabhängig von deren *HOLD*-Einstellungen in den HOLD-Zustand über und werden bei neuerlichem Anschluss der Datenstation an OMNIS automatisch übernommen (ohne *OCCUPY*).

Bei **nicht eindeutigem Benutzer** und *SECURITY LEVEL*≠*LOW* wird die Angabe *HOLD* ignoriert; es gilt immer *HOLD=NO*. Die Eindeutigkeit des Benutzers überprüft OMNIS-MENU.

Bei **eindeutigem Benutzer** und *SECURITY LEVEL*≠*LOW* werden nur die Verbindungen von Kerberos-authentisierten Partnern (früher Chipkarte) abgebaut.

#### **Verbindungsübernahme von indirektem Partner**

Werden indirekte Partner nicht automatisch mit *HOLD=AUTO* oder mit dem Kommando *OCCUPY* übernommen, muss die OMNIS-OMNIS-Verbindung geprüft und gegebenenfalls mit dem Kommando *RESTART* wieder aufgebaut werden. Indirekte Partner, die noch auf beiden Seiten existieren, werden aktiviert und können mit dem Kommando *OCCUPY* übernommen werden. Indirekte Partner, die auf einer Seite nicht mehr existieren, werden eliminiert. Ein Verbindungsaufbau zu diesem indirekten Partner kann nur durch Abmelden der Datenstation mit *HOLD=NO* und neuem Anmelden der Datenstation erreicht werden.

#### **Verbindungsübernahme nach dem Start von OMNIS**

Beim Anschluss einer Datenstation nach dem Start von OMNIS gilt für die Übernahme von Partnern, die mit *CONNECT=START* deklariert sind:

– DECLARE-TERMINAL, HOLD=AUTO DECLARE-PARTNER pac, CONNECT=START

Ist die Datenstation mit *HOLD=AUTO* deklariert, werden alle (aktiven) Partner automatisch übernommen (und bleiben aktiv). *OCCUPY* ist nicht einzugeben. Wenn indirekte Partner übernommen werden sollen, muss im entfernten OMNIS (SLAVE) die Datenstation mit *HOLD=AUTO* deklariert sein oder OMNIS-weit *HOLD=AUTO* gesetzt sein.

– DECLARE-TERMINAL, HOLD={YES/NO} DECLARE-PARTNER pac, CONNECT=START, OPASS=kennwort

Die Datenstation ist im *HOLD*-Zustand und kann nicht übernommen werden, da in der Deklaration *OPASS* nicht definiert wurde. Alle Partner, für die *OPASS* angegeben wurde, können durch OCCUPY PID=pid, OPASS=kennwort übernommen werden.

– DECLARE-TERMINAL, OPASS=kennwort, HOLD={YES/NO} DECLARE-PARTNER pac, CONNECT=START

Die Datenstation kann mit allen ihren (aktiven) Partnern mit OCCUPY TID=tid, OPASS=kennwort übernommen werden.

### **3.6 OMNIS-OMNIS-Verbindungen**

#### **Verbindungsaufbau**

OMNIS-OMNIS-Verbindungen müssen deklariert sein. Innerhalb eines Rechners und zwischen zwei Rechnern ist jeweils nur eine OMNIS-OMNIS-Verbindung möglich, siehe auch ["OMNIS-Adress-Code" auf Seite 90](#page-89-0). Es gibt keine OMNIS-OMNIS-Verbindung über drei und mehr Rechner.

Eine OMNIS-OMNIS-Verbindung kann explizit oder implizit aufgebaut werden.

#### **Expliziter Verbindungsaufbau**

Eine OMNIS-OMNIS-Verbindung kann mit dem Kommando *RESTART* explizit aufgebaut werden. Das Kommando *RESTART* ist nicht privilegiert.

#### **Impliziter Verbindungsaufbau**

Eine OMNIS-OMNIS-Verbindung wird implizit beim Start von OMNIS aufgebaut, wenn sie mit *CONNECT=START* deklariert ist.

Soll eine indirekte Verbindung zu einem Partner in einem Rechner aufgebaut werden, zu dem noch keine OMNIS-OMNIS-Verbindung existiert, wird diese ebenfalls implizit aufgebaut.

Im Normalfall braucht sich der Anwender nicht um den Aufbau der OMNIS-OMNIS-Verbindung zu kümmern.

#### **Verbindungsabbau**

Eine OMNIS-OMNIS-Verbindung kann von OMNIS aus mit dem Kommando *CANCEL* abgebaut werden.

#### **Verbindungsverlust**

Ein Verbindungsverlust tritt in folgenden Situationen auf:

- Eine Netzstörung ist aufgetreten (Ausfall eines Kommunikationsrechners oder einer Leitung).
- Die Verbindung wurde vom Operator oder Netzadministrator explizit geschlossen.
- OMNIS wurde beendet.

Der Verbindungsverlust wird OMNIS vom Datenkommunikationssystem mitgeteilt. OMNIS informiert daraufhin alle Betroffenen (das sind alle Anwender, zu denen indirekte Verbindungen über die soeben abgebrochene OMNIS-OMNIS-Verbindung bestehen) und setzt die OMNIS-OMNIS-Verbindung inaktiv.

Die indirekten Verbindungen bleiben im aktuellen Status, bis die OMNIS-OMNIS-Verbindung wieder aufgebaut ist.

Nachrichten- und Kommandoeingaben, die sich auf eine inaktive OMNIS-OMNIS-Verbindung beziehen, werden zurückgewiesen (Ausnahme: *CLSCON* und *RESTART*).

#### **Wiederanlauf**

Der Wiederanlauf einer OMNIS-OMNIS-Verbindung kann explizit oder implizit erfolgen.

#### **Expliziter Wiederanlauf**

Eine inaktive OMNIS-OMNIS-Verbindung kann mit dem Kommando *RESTART* wieder aufgebaut werden. OMNIS führt dabei einen Wiederanlauf aller indirekten Verbindungen durch, auch der Partner für die *CONNECT=START* gilt.

Nach dem erfolgreichen Verbindungsaufbau überprüft jedes beteiligte OMNIS, welche indirekten Verbindungen noch und welche nicht mehr existieren, und verständigt davon das jeweils andere OMNIS (einerseits kann der Anwender inzwischen indirekte Verbindungen mit *CLSCON* oder *HALT* abgebaut haben, andererseits kann Verbindungsverlust zum Partner aufgetreten sein).

Indirekte Verbindungen, die noch auf beiden Seiten existieren, werden aktiviert und stehen wieder zur Verfügung. Indirekte Verbindungen, die auf einer Seite nicht mehr existieren, werden eliminiert.

Jeder Anwender wird durch eine Meldung darüber informiert, welche Verbindungen wieder verfügbar sind und welche endgültig eliminiert wurden.

#### **Impliziter Wiederanlauf**

Ist eine OMNIS-OMNIS-Verbindung auf beiden Seiten mit *CONNECT=START* deklariert, erfolgt der Wiederanlauf der OMNIS-OMNIS-Verbindung automatisch auf folgende Arten:

- beim Start des jeweils anderen OMNIS
- bei einem *OPNCON* eines indirekten Partners über diese OMNIS-OMNIS-Verbindug

Die Wirkung ist dieselbe wie bei einem *RESTART*-Kommando, das zum frühestmöglichen Zeitpunkt eingegeben wird.

# **3.7 Verbindungen zu Druckern**

Alle an der Datenstation ausgegebenen Nachrichten können datenstationsspezifisch oder partnerspezifisch auf einem Drucker protokolliert werden. Der Drucker ist als Hardcopy-Drucker oder als eigene Station generiert.

Die Hardcopy-Ausgabe wird mit den Kommandos *SET, OPTION* und *DECLARE-TERMINAL* bzw. *PARAM, OPNCON* und *DECLARE-PARTNER* gesteuert.

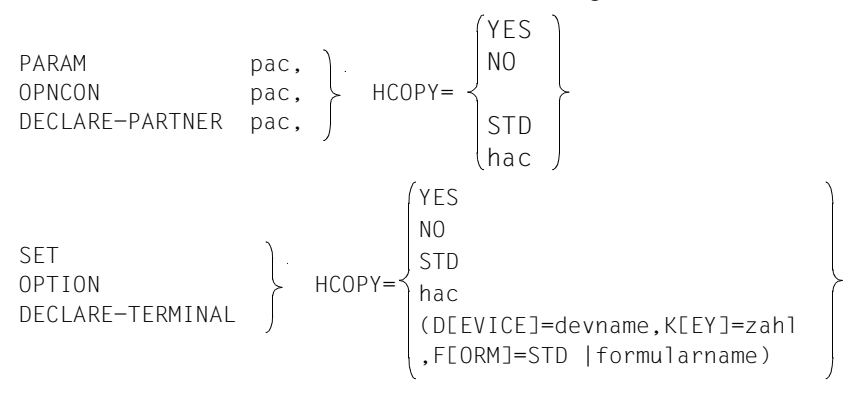

Bei den Kommandos *SET, OPTION* und *DECLARE-TERMINAL* können Sie mit *DEVICE=devname,K[EY]=zahl* eine K-Taste festlegen, über die Sie einen Bildschirmabzug und gleichzeitig den Ausdruck auf dem angegebenen Drucker *devname* mit dem in *FORM* angegeben *formularname* auslösen können.

Diese Hardcopy-Taste sowie die Anforderung des Bildschirminhalts wird nicht über EXIT-Routinen geleitet.

Es wird über den BS2000-Makroaufruf *PRNT* ausgedruckt.

Die Unterschiede bei der Ausgabe auf Drucker entsprechen der unterschiedlichen Angabe des Operanden *HCOPY=YES* und *HCOPY=hac* und der zugrundeliegenden Generierung (siehe Handbuch "Administration und Programmierung" [[1](#page-306-0)]) und sind in der folgenden Tabelle zusammengefaßt:

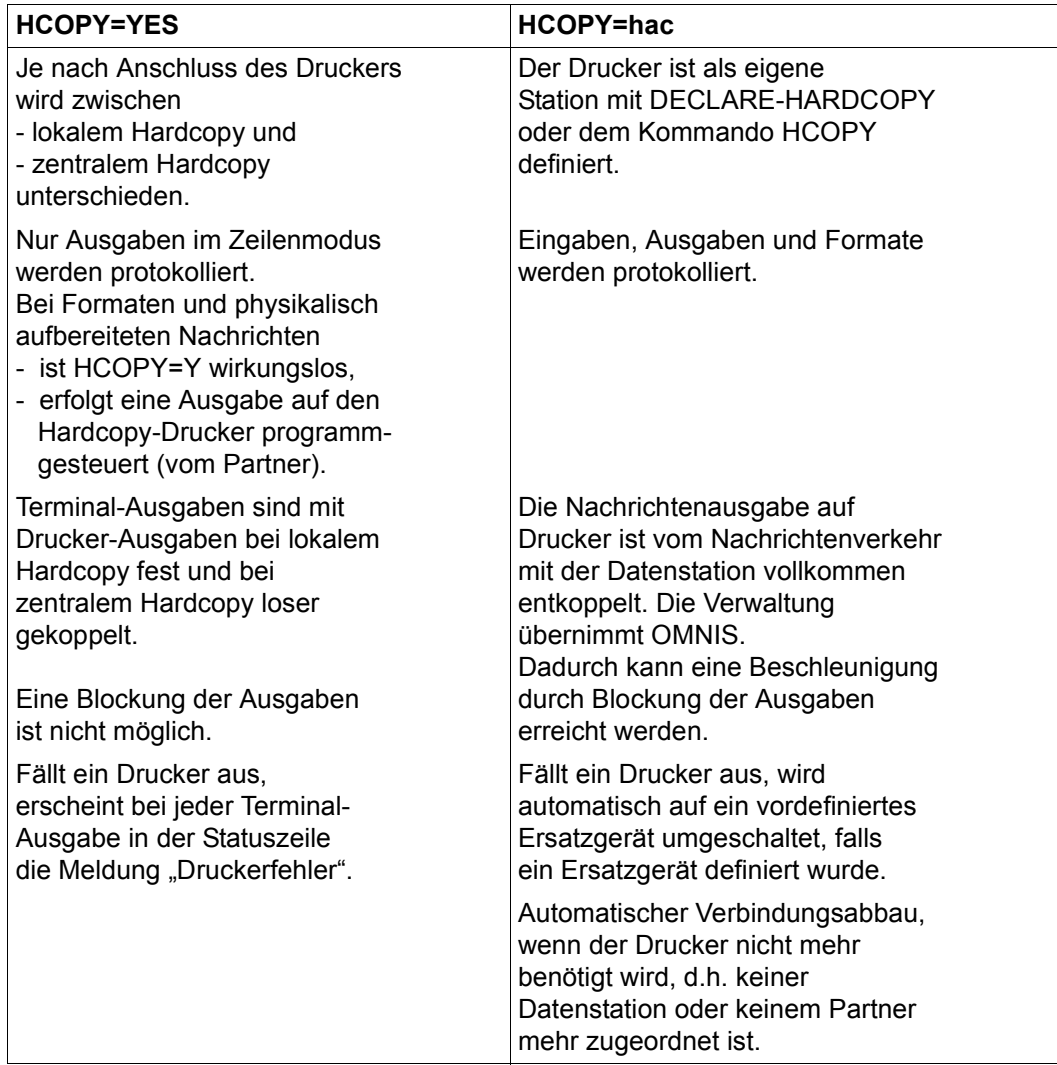

# **3.8 OMNIS und HIPLEX AF**

OMNIS (-MENU) unterstützt die von HIPLEX AF angebotene Funktion des "automatischen Umschaltens von Anwendungen zwischen BS2000-Systemen", siehe auch Handbuch "HIPLEX AF", [\[7\]](#page-306-1) (**H**ighly **I**ntegrated System Com**plex A**vailability **F**acility).

"Umschalten auf ein System" bedeutet bei HIPLEX: "Neustarten auf einem intakten System".

In diesem Abschnitt wird zwischen OMNIS und OMNIS-MENU nicht weiter unterschieden.

OMNIS verwendet den von BCAM angebotenen virtuellen Hostnamen und von HIPLEX AF das Umschalten von UTM-Anwendungen zwischen virtuellen Hosts. OMNIS selbst kann auf einem virtuellen Host ablaufen, es gilt der bei */SET-DCAM-APPLICATION-LINK* angegebene Hostname.

OMNIS unterstützt die Funktion des Umschaltens nur bei Multiplex-Verbindungen zu UTM.

Eine Konfigurationsdatei wird bei OMNIS generell mit dem Dienstprogramm OMNISKD erstellt. Die zu OMNISKD gehörige *DECLARE MUX*-Anweisung ist jetzt, für die Zusammenarbeit mit HIPLEX AF, um den Operanden *AVAILABILITY* erweitert.

Dem Operanden *AVAILABILITY* können die Werte *NO* oder *YES* zugewiesen werden.

```
AVAILABILITY = NO
```
Diese Einstellung entspricht dem bisherigen OMNIS-Verhalten.

```
AVAILABILITY = YES
```
Mit dieser Einstellung sichert OMNIS die Multiplex-Transportverbindung zur entsprechenden UTM-Anwendung, mit allen darauf laufenden Sessions.

Das hat folgende Auswirkungen bei einem Rechnerausfall:

Alle betroffenen Sessions und die MUX-Verbindung gehen in den *HOLD*-Status über. OMNIS verständigt zunächst den Benutzer vom Ausfall mit der Meldung OMS0224 (Verbindung nicht mehr verfügbar).

HIPLEX AF sorgt für das rasche "Umschalten" der UTM-Anwendung auf ein anderes Rechnersystem, mit exakt gleicher Anwendungsumgebung. Sobald die UTM-Anwendung sich bei OMNIS wieder meldet, sorgt OMNIS-MENU dafür, dass die Sessions wieder angemeldet werden, mit den gleichen Einstellungen wie vorher. Sobald das erreicht ist, gibt OMNIS die Meldung OMS0226 (Verbindung nun verfügbar) aus.

Der Endbenutzer kann dann mit der UTM-Anwendung weiterarbeiten, als sei nichts geschehen. (Allerdings setzt UTM eine Transaktion auf den letzten Sicherungspunkt zurück.)

Sollte der Benutzer schon in der Zwischenzeit versucht haben, eine Nachricht an die betroffene Anwendung zu senden, so reagiert OMNIS mit der Ausgabe der Meldung OMS0225 (Verbindung angehalten).

In dieser Phase ist für die betroffenen Sessions kein Nachrichtenverkehr möglich. Auch ein neues *OPNCON*-Kommando wird abgewiesen. Ein *CANCEL*- oder *CLSCON*-Kommando ist nur mit dem Operanden *KILL* wirksam. Die vorhandenen Sessions können allerdings mit *OCCUPY* übernommen werden.

#### **Gesicherter MUX-Partner bei Verbindungsübernahme**

Bei automatischer Verbindungsübernahme einer Datenstation werden gesicherte MUX-Partner im Status *HOLD* nicht sofort wieder angemeldet, sondern erst wenn die MUX-Verbindung wieder verfügbar ist. Ein gesicherter MUX-Partner wird dann, wenn seine Da-tenstation im Zustand *HOLD* ist, nicht sofort bei Wiederanlauf der MUX-Verbindung angemeldet, sondern erst, wenn die Datenstation wieder aktiv ist.

Die gesicherten Sessions im Zustand *HOLD* können allerdings auch mit *OCCUPY* übernommen werden. Diese werden, sobald die MUX-Verbindung aktiv ist, sofort wieder angemeldet.

### **3.9 Lastverteilung**

Neben der Lastverteilung mit HIPLEX MSCF ist nun auch die Lastverteilung mit Variablenkonzept möglich.

### **3.9.1 Lastverteilung mit HIPLEX MSCF**

Sie können mit OMNIS die notwendige Rechenleistung auf mehrere BS2000-Systeme verteilen lassen. Durch diese Lastverteilung lassen sich die Antwortzeiten für die Benutzer minimieren. Der Durchsatz des Gesamtsystems wird maximiert.

Die Lastverteilung auf mehrere Rechner durch OMNIS wird für die Partnertypen TIAM und DCAM angeboten. Für indirekte Partner gibt es die Möglichkeit der Lastverteilung nicht.

Die Gleichwertigkeit der Systeme bezüglich einer Anwendung muss der Systemverwalter sicherstellen.

#### **Lastverteilung verwenden**

Eine Lastverteilung durch OMNIS wird zum Zeitpunkt des Verbindungsaufbaus zum Partner festgelegt. Sie geben im *OPNCON*-Kommando *PRONAME=\*ANY* an (bzw. in den Anweisungen *DECLARE-PARTNER* und *DECLARE-APPLICATION*).

```
OPNCON <pac>,PRONAME=*ANY
DECLARE-APPLICATION ...,PRONAME=*ANY
DECLARE-PARTNER ...,PRONAME=*ANY
```
Die genaue Kommandosyntax finden Sie bei der Beschreibung von *OPNCON* auf [Seite 241,](#page-240-0) bzw. von *DECLARE-PARTNER* und *DECLARE-APPLICATION* im Handbuch "Administration und Programmierung" [\[1](#page-306-0)].

Durch die Angabe *\*ANY* ermittelt OMNIS die beiden Rechner mit der geringsten Auslastung in der Default-Jobklasse (durch einen JMS-Systemaufruf).

OMNIS startet einen Verbindungsaufbau zum Rechner mit der geringsten Auslastung.

Wenn der Verbindungsaufbau fehlschlägt, versucht OMNIS eine Verbindung zum zweiten Rechner herzustellen und schickt eine entsprechende Meldung an die Konsole. Werden beide Versuche abgelehnt, erhält auch der Anwender eine Fehlermeldung.

Wenn kein HIPLEX-Verbund vorhanden ist, gibt OMNIS ebenfalls eine Fehlermeldung aus.

### **3.9.2 Lastverteilung mit Variablenkonzept**

Zusätzlich zu der bereits vorhandenen Möglichkeit der Lastverteilung durch die Angabe von \*ANY als Rechnername, das heißt der Auswahl des "besten" Rechners eines HIPLEX-MSCF-Rechnerverbunds, gibt es eine weitere Möglichkeit der Lastverteilung durch die Angabe einer S- oder Jobvariablen als Rechnernamen.

```
DECLARE-APPLICATION ...,PRONAME=&variable
DECLARE-PARTNER ...,PRONAME=&variable
OPNCON ...,PRONAME=&variable
```
Detaillierte Informationen zur Angabe der Variablen und deren Ersetzung finden Sie im Handbuch "Administration und Programmierung" [[1](#page-306-2)].

Zur Ablaufzeit von OMNIS wird beim Aufbau der Partnerverbindung der aktuelle Wert der S- bzw. Jobvariablen eingesetzt. Als Gültigkeitsbereich der Variablen gilt dabei je nach verwendeter Variablen:

- die Startprozedur von OMNIS
- der OMNIS-Task
- die Kennung unter der OMNIS gestartet wurde

# **4 Dialogbetrieb mit OMNIS**

Der Dialogbetrieb mit und über OMNIS ist im folgenden im Detail beschrieben.

# **4.1 Adress-Codes und Identifikationen**

Die im folgenden beschriebenen Adresscodes und Identifikationen kennzeichnen beim Dialog mit bzw. über OMNIS Partner, Datenstationen, Hardcopy-Drucker etc. eindeutig.

#### **Partner-Adress-Code**

Jedem Partner wird ein Partner-Adress-Code (PAC) fest zugeordnet. Dieser Partner-Adress-Code ist vom Anwender frei wählbar, besteht aus ein bis vier alphanumerischen Zeichen und identifiziert den Partner (datenstationsweit) eindeutig. Die Zuordnung des Partner-Adress-Codes zum Partner erfolgt statisch bei der Deklaration des Partners oder dynamisch beim Verbindungsaufbau:

OPNCON pac DECLARE-PARTNER pac

#### **Gruppen-Adress-Code**

Mehrere Partner können zu einer Gruppe zusammengefasst und mit einem Gruppen-Adress-Code (GAC) gemeinsam angesprochen werden. Dieser Gruppen-Adress-Code ist vom Anwender frei wählbar, besteht aus ein bis vier alphanumerischen Zeichen und identifiziert die Gruppe (datenstationsweit) eindeutig.

Ein Gruppen-Adress-Code wird mit folgenden Kommandos definiert, wobei gleichzeitig die Mitglieder der Gruppe festgelegt werden:

GROUP gac , ADD=(pac, ...) DECLARE-GROUP gac ,ADD=(pac,...)

Partner- und Gruppen-Adress-Codes müssen datenstationsweit eindeutig sein.

Die einzelnen Gruppen können schon definiert werden, bevor die Verbindungen zu den Gruppenmitgliedern aufgebaut sind.

Der Gruppen-Adress-Code unterscheidet sich formal nicht von einem Partner-Adress-Code und kann bei *PARAM, OPNCON* und *CLSCON* angegeben werden.

Eine mit einem Gruppen-Adress-Code eingegebene Nachricht wird an alle aktiven Partner der zugehörigen Partnergruppe gesendet. Ein Gruppen-Adress-Code in einem Kommando bewirkt, dass das Kommando für jeden Partner der Partnergruppe einmal ausgeführt wird. Ausnahmen sind die Kommandos *OPNCON* und *CLSCON*. *OPNCON* wird nur für jene Partner durchgeführt, die inaktiv sind, und *CLSCON* nur für aktive Partner der Gruppe.

Außer den mit den Kommandos *GROUP* und *DECLARE-GROUP* festgelegten Partnergruppen gibt es Standard-Partnergruppen, die von OMNIS automatisch eingerichtet und verwaltet werden:

- \* ist eine Partnergruppe, in der alle der Datenstation aktuell zugeordneten Partner zusammengefasst sind.
- \*C ist eine Partnergruppe, in der alle UCON-Partner zusammengefasst sind.
- \*D ist eine Partnergruppe, in der alle DCAM-Partner zusammengefasst sind.
- \*T ist eine Partnergruppe, in der alle TIAM-Partner zusammengefasst sind.
- \*U ist eine Partnergruppe, in der alle UTM-Partner (auch *ROUTE=MUX*) zusammengefasst sind.

Die Gruppen-Adress-Codes \*, \*C, \*D, \*T und \*U können wie alle anderen Gruppen-Adress-Codes verwendet werden.

#### <span id="page-89-0"></span>**OMNIS-Adress-Code**

Zur Identifikation eines OMNIS dient der OMNIS-Adress-Code (OAC). Dieser OMNIS-Adress-Code ist vom Administrator frei wählbar, besteht aus dem Zeichen @, gefolgt von bis zu drei alphanumerischen Zeichen und identifiziert OMNIS eindeutig (d.h. alle OMNIS-Adress-Codes müssen omnisweit eindeutig sein). Die Zuordnung des OMNIS-Adress-Codes zu OMNIS erfolgt statisch bei der Deklaration einer OMNIS-OMNIS-Verbindung: DECLARE-OMNIS oac

Der OMNIS-Adress-Code für das lokale OMNIS ist fest vereinbart und besteht nur aus dem Zeichen @.

Kommandos werden nach dem entsprechenden OMNIS-Adress-Code eingegeben, siehe auch [Seite 172.](#page-171-0) Meldungen gibt OMNIS mit dem OMNIS-Adress-Code gekennzeichnet aus.

#### **Hardcopy-Adress-Code**

Ein als Station generierter Terminaldrucker muss entweder in der Konfigurationsdatei deklariert oder mit dem Kommando *HCOPY* definiert werden, wobei ihm ein Hardcopy-Adress-Code (HAC) zugewiesen wird:

DECLARE-HARDCOPY hac HCOPY hac

Der Hardcopy-Adress-Code besteht aus einem bis vier alphanumerischen Zeichen und identifiziert den Drucker eindeutig, d.h. die Hardcopy-Adress-Codes müssen omnisweit eindeutig sein.

Mit dem Hardcopy-Adress-Code kann der Drucker einem Partner, einer Datenstation oder global zugeordnet werden: Die Zuordnung erfolgt mit den Kommandos *PARAM*, *OPTION*, *SET*, *DECLARE-PARTNER* und *DECLARE-TERMINAL*.

#### **Exit-Adress-Code**

Ein Exit-Bündel muss entweder in der Konfigurationsdatei deklariert oder mit dem Kommando *EXIT* definiert werden, wobei ihm ein Exit-Adress-Code (EAC) zugewiesen wird: DECLARE-EXIT eac

EXIT eac

Der Exit-Adress-Code besteht aus einem bis vier alphanumerischen Zeichen und identifiziert das Exit-Bündel eindeutig, d.h. die Exit-Adress-Codes aller Exit-Bündel müssen omnisweit eindeutig sein.

Mit dem Exit-Adress-Code kann das Exit-Bündel einem Partner, einer Datenstation oder global zugeordnet werden: Die Zuordnung erfolgt mit den Kommandos *PARAM*, *OPTION*, *SET*, *DECLARE-PARTNER* und *DECLARE-TERMINAL*.

#### **Partner-Identifikation (PID)**

OMNIS ordnet jedem Partner eine fortlaufende Nummer (Partner-Identifikation, PID) zu, die den Partner omnisweit eindeutig identifiziert. Diese PID wird dem Datenstationsbediener in der Meldung OMS0012 mitgeteilt und kann (muss) in einigen Kommandos angegeben werden. Die PID hat somit eine ähnliche Funktion wie die TSN des BS2000.

#### **Terminal-Identifikation (TID)**

Jeder Datenstation wird beim Anschluss an OMNIS eine fortlaufende Nummer (Terminal-Identifikation, TID) zugeordnet, die die Datenstation omnisweit eindeutig identifiziert. Diese TID wird dem Datenstationsbediener in der Anschluss-Meldung OMS0001 mitgeteilt und kann (muss) in einigen Kommandos angegeben werden. Die TID hat somit eine ähnliche Funktion wie die TSN des BS2000.

#### **Hardcopy-Identifikation (HID)**

OMNIS ordnet jedem Hardcopy-Drucker eine fortlaufende Nummer (HID) zu, die den Hardcopy-Drucker omnisweit eindeutig identifiziert. Die HID wird bei deklarierten Hardcopy-Druckern beim Start von OMNIS vergeben, bei nicht deklarierten Hardcopy-Druckern im laufenden Betrieb bei Abarbeitung des Kommandos HCOPY vergeben. Die HID kann (muss) bei einigen Kommandos angegeben werden und hat somit eine ähnliche Funktion wie die TSN des BS2000.

#### **OMNIS-Identifikation (OID)**

Jedem entfernten OMNIS, zu dem vom lokalen OMNIS aus eine Verbindung deklariert ist, wird beim Start des lokalen OMNIS eine laufende Nummer, die OMNIS-Identifikation (OID) zugeordnet, die das entfernte OMNIS eindeutig identifiziert. Die OID kann (muss) bei einigen Kommandos angegeben werden und hat somit eine ähnliche Funktion wie die TSN des BS2000.

#### **Multiplex-Identifikation (MID)**

OMNIS ordnet jeder Multiplex-Verbindung eine fortlaufende Nummer (MID) zu, die die Multiplex-Verbindung omnisweit eindeutig identifiziert. Die MID wird beim Start von OMNIS vergeben. Die MID kann (muss) bei einigen Kommandos angegeben werden und hat somit eine ähnliche Funktion wie die TSN des BS2000.

### **4.2 Anschluss von Datenstationen an OMNIS**

Nach dem Aufbau der Verbindung Datenstation ←→ Rechner (Anwählen des Rechners; ggf. DUE abschicken) meldet sich BCAM mit PLEASE ENTER NET COMMAND.

Wenn OMNIS gestartet ist, dann kann die Verbindung zu OMNIS aufgebaut werden:

```
O omnisname [,rechnername] [,PW=kennwort] [,...] bzw.
```

```
O omnisname [,[pp/[rrr]] [,PW=kennwort]] [,...]
```
Das Kennwort ist nur erforderlich, wenn es vom Administrator eingerichtet wurde (siehe Handbuch "Administration und Programmierung" [[1](#page-306-2)]).

Der erfolgreiche Anschluss der Datenstation an OMNIS wird mit folgenden Meldungen mitgeteilt:

```
 CONNECTED WITH omnis,rechnername;IND=C'::'
```
 @: OMS0001 ANWENDER IST MIT OMNIS VERBUNDEN (DATENSTATION= stationsname/rechnername.TID=tid).

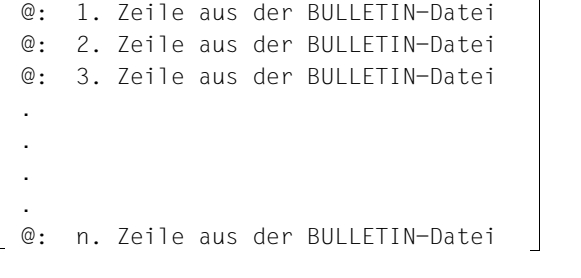

```
 @: OMS0002 OMNIS VERSION <ver> BETRIEBSBEREIT
\omega: /
```
Damit ist der Datenstationsanschluss beendet; der Anwender kann nun mit dem Dialog beginnen.

Ein Anschluss der Datenstation an OMNIS ist nicht möglich, wenn

- die Maximalanzahl der Datenstationen, an denen gleichzeitig mit OMNIS gearbeitet werden darf, bereits erreicht ist. Es erscheint dann die Meldung OMS0057.
- die Datenstation nicht deklariert ist und vom Administrator nur deklarierte Datenstationen zugelassen wurden. Es erscheint dann die Meldung OMS0063.
- Exit-Routinen eingesetzt werden, die den Anschluss der Datenstation verhindern. Mit Exit-Routinen kann auch die Ausgabe von Meldungen unterdrückt oder umgeleitet werden.

Die Datenstationen müssen entweder netzdialogfähig oder dem Partner *omnisname* fest zugeordnet sein. *omnisname* ist der in der Enter-Datei festgelegte Name von OMNIS, standardmäßig OMNIS (siehe Handbuch "Administration und Programmierung" [[1\]](#page-306-0)).

Sollte der Anschluss der Datenstation an OMNIS nicht möglich sein, ist der Administrator zu kontaktieren.

### **4.3 Betrieb im Zeilenmodus**

Eine Nachricht wird an einen Partner gesendet, indem ihr der dem Partner zugeordnete Partner-Adress-Code vorangestellt wird:

pac:eingabenachricht

OMNIS entfernt *pac:* aus der Nachricht und schickt nur *eingabenachricht* an den mit *pac* adressierten Partner weiter.

Der Partner-Adress-Code ist von der eigentlichen Nachricht immer durch das Zeichen *:* (Doppelpunkt) getrennt.

Mit folgenden Kommandos kann der Anwender entscheiden, wie die Nachrichtenausgabe erfolgen soll: Variante 1 (*PAC=PREFIX*), Variante 2 (*PAC=LINE*) oder Variante 3 (*PAC=NO*).

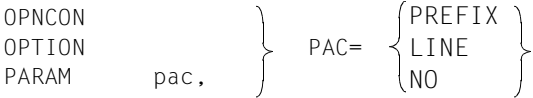

Dem Administrator stehen dafür die folgenden Kommandos zur Verfügung.

```
SET pac,
DECLARE-TERMINAL PAC=
DECLARE-PARTNER pac, 
                         PREFIX
                         LINE
                         NO
```
In Ausgaberichtung stellt OMNIS den von den Partnern kommenden Nachrichten den Partner-Adress-Code voran, sodass der Absender einer Nachricht eindeutig identifiziert werden kann:

Variante 1: pac: ausgabenachricht

Variante 2: pac:partnername/rechnername (partnertyp) ausgabenachricht

Variante 3: ausgabenachricht

Eine Nachricht wird immer an der Datenstation ausgegeben, von der aus die Verbindung aufgebaut wurde, es sei denn, die Datenstation (der Partner) wurde von einer anderen Datenstation mit dem Kommando *OCCUPY* übernommen.

Im folgenden Beispiel kommuniziert ein Anwender über eine Datenstation gleichzeitig mit drei (TIAM-) Partnern, denen die Partner-Adress-Codes A, B und C zugeordnet sind.

A:/**A:START-PROGRAM FROM-FILE=PROG1** A:% BLS0500 PROGRAM 'PROG1' ... LOADED. **B:SHOW-FILE-ATTRIBUTES INFORMATION=SPACE-SUMMARY C:COPY-FILE FROM-FILE=UVW,TO-FILE=XYZ,PROTECTION=SAME** B:TOTAL PUBLIC PAGES ALLOCATED .....  $B \cdot /$ A:PROGRAM PROG1 READY  $A:$ \* C:/**B:/START-PROGRAM FROM-FILE=PROG2** B:% BLS0500 PROGRAM 'PROG2' ... LOADED.

Ein typischer Anwendungsfall ist, dass eine Datenstation mit zwei Partnern in Verbindung steht, wobei mit einem der Partner intensiv kommuniziert wird und nur selten Nachrichten an den anderen Partner gesendet werden oder nur Meldungen vom anderen Partner empfangen werden.

Für solche Fälle wird die Kommunikation weiter erleichtert, indem der Partner-Adress-Code teilweise weggelassen werden kann. Ein einmal angegebener Partner-Adress-Code bleibt so lange gültig, bis ein neuer eingegeben wird. Wird eine Nachricht ohne Partner-Adress-Code eingegeben, wird sie an denselben Partner gesendet, an den die vorherige Eingabe gesendet wurde.

```
B:/A:START-LMS
A:% BLS0500 PROGRAM 'LMS' ... LOADED.
CTI = (CMD) ...
$PAR LOG=MED
A:$LIB FILE=DAT,USAGE=BOTH,STATE=NEW
A:LIBRARY IS CLEARED AND PREPARED
$B:START-PERCON
B:% BLS0500 PROGRAM 'PERCON' ... LOADED.
B:*A:END
A:LMS-TERM-MSG : NONE
**** E N D O F R U N **** LMS (BS2000) VERSION <ver>
A: /
```
Vorsicht ist bei Eingaben geboten, die am Anfang eine Zeichenfolge enthalten, die OMNIS als Partner-Adress-Code interpretieren könnte, z.B. die EDT-Eingabe @:# zum Umweisen des Kommandozeichens (@ ist ein vordefinierter OMNIS-Adress-Code). In solchen Fällen muss der Partner-Adress-Code des Partners unbedingt angegeben wer-

den: A:@:# (falls A der Partner-Adress-Code des Partners ist). Beim Dialog mit einem Partner über OMNIS können u.U. geringfügige Unterschiede der

Ausgaben auf dem Bildschirm gegenüber Direktausgaben (ohne OMNIS) auftreten. Eine eingestellte Bildschirm-Überlaufkontrolle wirkt nicht.

Außerdem kann OMNIS partnerspezifische Informationen (PAC, PID, Partner-/Rechnername, Partnertyp, Route, K-Taste, Benutzerkennung) in der 25. Bildschirmzeile ausgeben (siehe *LINE25* bei *OPTION* und *SET*). Dabei können jedoch Konflikte mit dem Partner auftreten, falls dieser selbst Nachrichten in die Systemzeile schreibt bzw. diese löscht.

# **4.4 Betrieb im Formatmodus**

Die Kommunikation mit Partnern via Partner-Adress-Codes funktioniert nur bei zeilenorientierten Nachrichten (z.B. Meldungen und Kommandos des Betriebssystems) problemlos.

Wenn aber ein Format ausgegeben wird, dann hat OMNIS keine Möglichkeit, den Partner-Adress-Code des Absenders am Bildschirm unterzubringen, ohne das Format zu zerstören. Der Anwender hat keine Möglichkeit, der Eingabenachricht den Partner-Adress-Code voranzustellen. Es besteht die Gefahr, dass das Format durch eine Nachricht eines anderen Partners zerstört wird.

Aus diesem Grund bietet OMNIS beim Betrieb im Formatmodus folgende Hilfen an:

- OMNIS zeigt bei Formaten den Absender standardmäßig nicht an, d.h. der Partner-Adress-Code wird nicht ausgegeben. Es bleibt dem Anwender überlassen, aus dem Inhalt des Formats den Absender zu ermitteln. Alternativ dazu kann OMNIS partnerspezifische Informationen (PAC, PID, Partner- /Rechnername, Partnertyp, Route, K-Taste, Benutzerkennung) in der 25. Bildschirmzeile ausgeben (siehe *LINE25* bei *OPTION* und *SET*). Dabei können jedoch Konflikte mit dem Partner auftreten, falls dieser selbst Nachrichten in die Systemzeile schreibt bzw. diese löscht.
- Eine Antwort auf eine Formatausgabe wird automatisch an den Absender des Formats übermittelt, ohne dass der Partner-Adress-Code angegeben werden kann und gleichgültig, an wen die vorhergegangene Nachricht gerichtet war. Das bedeutet die aktuelle Partnereinstellung wird auf den Absender des Formats geändert.

#### *Eine Ausnahme dieser Regelung stellen MUX-Partner dar:*

Erfolgte eine asynchrone Nachricht von einem MUX-Partner so wird diese automatische Partnereinstellung nicht gemacht, die bisher Partnereinstellung bleibt erhalten, die Antwort auf die Formatausgabe wird an den Partner übermittelt, an den die vorhergegangene Nachricht gesendet wurde.

– Nach einer Formatausgabe sperrt OMNIS die Datenstation für Ausgaben anderer Partner so lange, bis eine Eingabe (ausgefülltes Format oder eine einem Partner oder OMNIS mit *KPAC* zugewiesene K-Taste) erfolgt. Dadurch wird verhindert, dass das Format durch eine Nachricht eines anderen Partners zerstört wird. Während der Sperre eintreffende Nachrichten anderer Partner werden von OMNIS zwischengespeichert und nach der Eingabe der Formatantwort der Reihe nach an der Datenstation ausgegeben.

#### **Beispiel**

Eine Datenstation kommuniziert mit vier Partnern, die teilweise im Format- und teilweise im Zeilenmodus arbeiten.

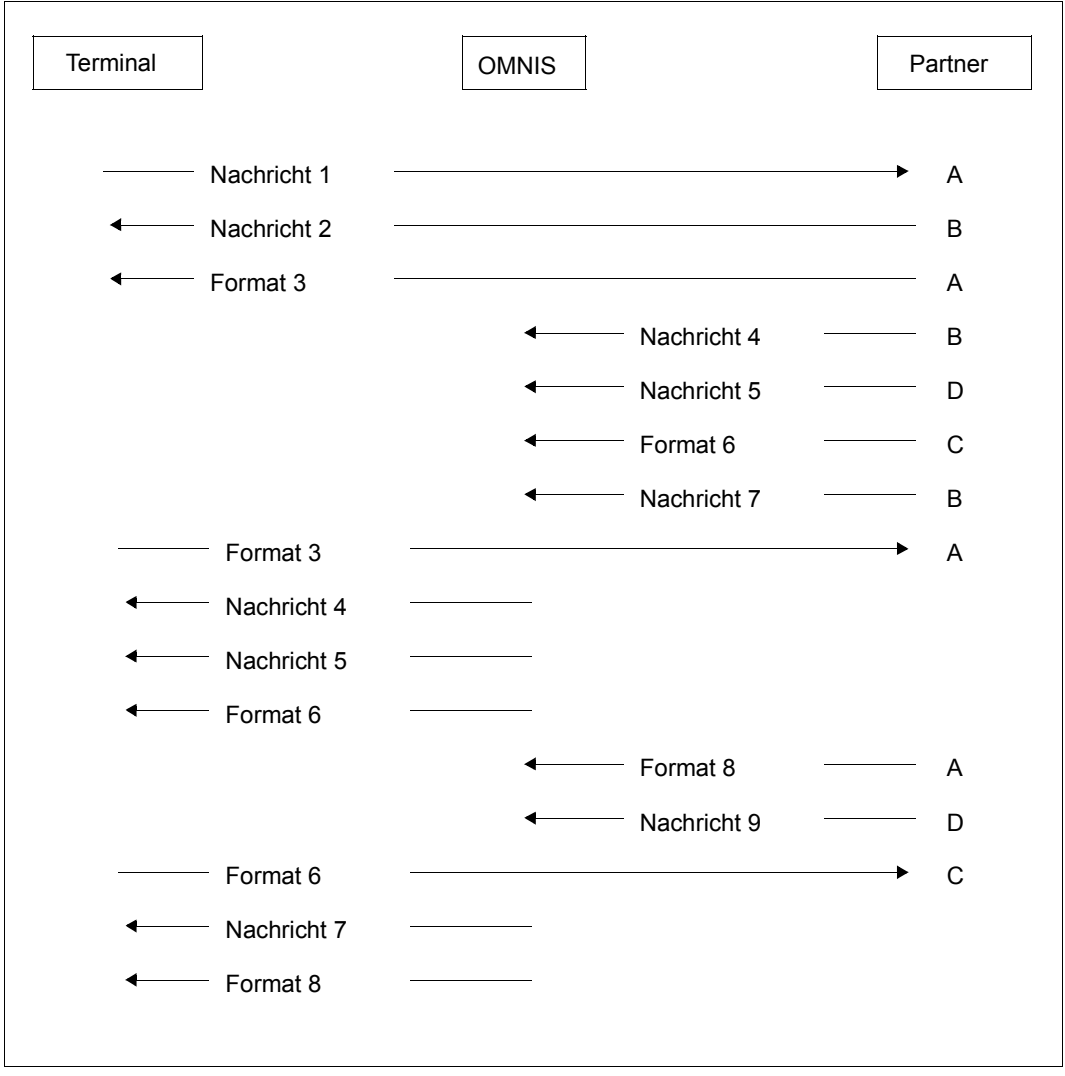

Bild 20: Kommunikation einer Datenstation mit Partnern im Format- und Zeilenmodus

### **4.5 Wechsel zwischen mehreren Partnern im Formatmodus**

Soll von einer Datenstation aus mit mehreren Partnern kommuniziert werden, kann der Wechsel zwischen den einzelnen Anwendungen über K-Tasten erfolgen.

Dazu muss jedem Partner, zu dem gewechselt werden soll, eine K-Taste zugeordnet werden. Dies kann per Deklaration oder dynamisch mit folgenden Kommandos erfolgen:

```
DECLARE-PARTNER pac, KPAC=zahl, 
\left\langle \right. TYP=
OPNCON pac, KPAC=zahl, 
PARAM pac, KPAC=zahl
                                 TIAM
                                 DCAM
                                 UTM
```
OMNIS prüft bei allen Eingaben von der Datenstation, ob eine der definierten K-Tasten gedrückt wurde. Ist dies der Fall, wird an den mit der K-Taste ausgewählten Partner eine Nachricht gesendet:

- An einen UTM-Partner wird das UTM-Kommando *KDCLAST* bzw. im Fall einer Multiplex-Verbindung (*ROUTE=MUX*) das Protokollelement *REPEAT* (mit derselben Wirkung wie *KDCLAST*) gesendet. Der UTM-Partner wiederholt daraufhin seine letzte Ausgabe, die OMNIS an die Datenstation weiterreicht.
- An Partner vom Typ ungleich UTM (d.h. vom Typ DCAM oder TIAM) wird die gleiche Nachricht gesendet wie beim Aus- und Wiedereinschalten der Datenstation und Eingabe von K3 (Wechselnachricht).

Arbeitet der Partner mit FHS, dann wird von FHS der Returncode "Bildschirm zerstört" gemeldet, und es liegt in der Verantwortung der Anwendung, diesen Returncode richtig zu behandeln.

Andere Partner (z.B. EDT und SDF) interpretieren K3 als Aufforderung, den Bildschirm zu restaurieren.

Bei der Anwendung der Funktion "Partnerwechsel über K-Tasten" ist folgendes zu beachten:

- Eine K-Taste muss einen OMNIS-Partner eindeutig identifizieren. Es ist daher nicht möglich, eine K-Taste mehreren Partnern zuzuordnen.
- Eine K-Taste, die zur Adressierung eines OMNIS-Partners vorgesehen ist, darf nicht bereits eine andere Funktion haben (Umschalten in den OMNIS-Kommandomodus, *ANRUF*, *BREAK*).
- Eingaben von K-Tasten, die eine Funktion in OMNIS haben, werden nicht mehr an Partner durchgereicht. Es empfiehlt sich daher, K-Tasten zu verwenden, die nicht von Partnern ausgewertet werden. Die Tasten K4..K13 sind als ESC-Folgen verfügbar, die ggf. in P-Tasten geladen werden können. Die Taste K14 ist zu vermeiden, da die von ihr erzeugte Nachricht vom Ausweisleser beim Entfernen des Ausweises erzeugt wird.
- UTM-Partner mit Formatexit müssen darauf eingerichtet sein, den Bildschirmwiederanlauf richtig zu verarbeiten (der Formatexit wird in diesem Fall mit *RESTART* aufgerufen).
- Andere OMNIS-Partner mit Formatmodus müssen darauf eingerichtet sein, die Wechselnachricht zu verarbeiten und darauf entsprechend zu reagieren.
- Soll eine K-Taste einem indirekten UTM-Partner mit dem *PARAM*-Kommando zugewiesen werden, so ist folgendes zu beachten:

Das *PARAM*-Kommando darf nicht an das lokale OMNIS gesendet werden, sondern muss an das remote OMNIS durch Angabe des OMNIS-Adress-Codes geschickt werden:

oac: PARAM pac,kpac=n

Die angegebene K-Taste darf weder im lokalen OMNIS noch im remote OMNIS eine andere Funktion haben.

#### **Beispiel**

Ein Anwender eröffnet zwei Verbindungen zu der DCAM-Anwendung DCA1 und zur UTM-Anwendung UTM2 und weist ihnen die K-Tasten K11 bzw. K12 zu:

OPNCON U1,TYP=DCAM,PTNNAME=DCA1,KPAC=11,APPNAME=DCAMDST1 OPNCON U2,TYP=UTM,PTNNAME=UTM2,KPAC=12,APPNAME=UTMDST2

#### In diesem Fall könnte sich folgender Dialog entwickeln:

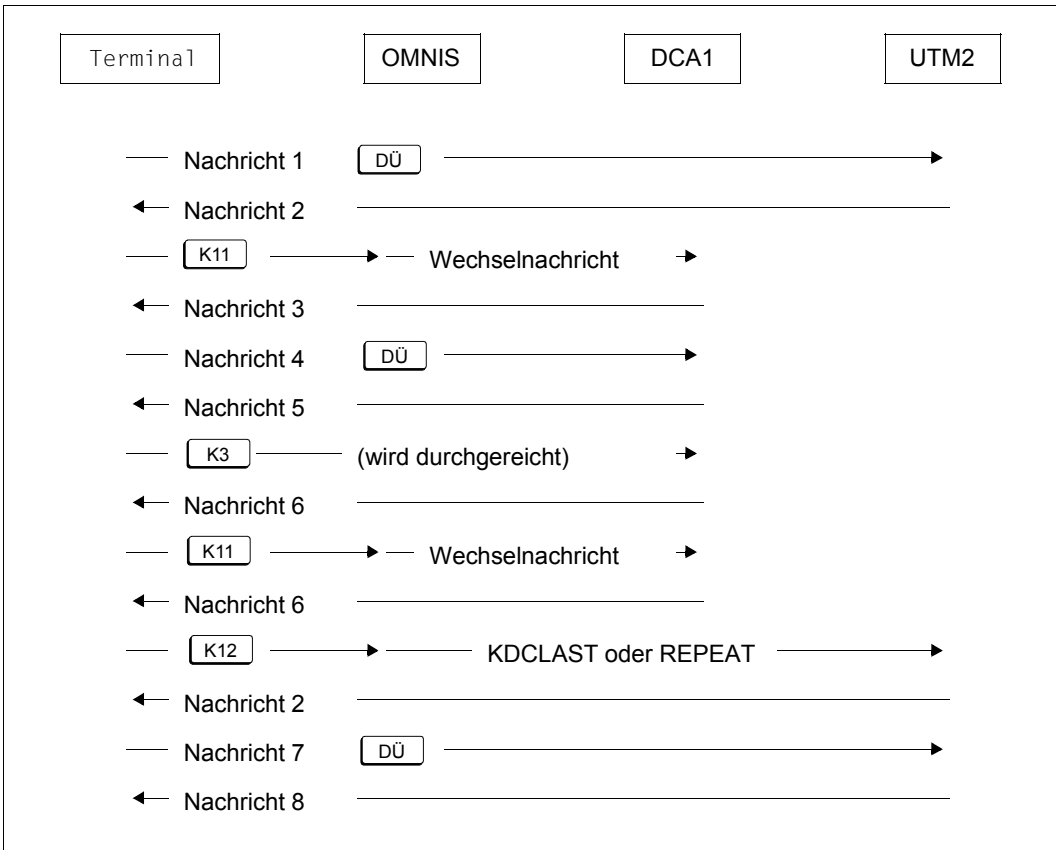

Bild 21: Wechsel zwischen Partnern im Formatmodus über K-Tasten

### **4.6 Wechsel aus Formaten in den OMNIS-Kommandomodus**

Steht ein Format am Bildschirm, interpretiert OMNIS keine Partner-Adress-Codes. Es ist dem Anwender nicht möglich, durch Eingabe eines Partner-Adress-Codes zu einem anderen Partner zu wechseln. OMNIS erzwingt einen strengen Dialog.

Es ist jedoch möglich, aus dem Formatmodus in den (zeilenorientierten) Kommandomodus von OMNIS zu wechseln. Das am Bildschirm stehende Format wird dabei zerstört.

Der Wechsel in den OMNIS-Kommandomodus wird über eine frei wählbare K-Taste ermöglicht. Diese K-Taste wird mit einem der folgenden Kommandos festgelegt:

```
DECLARE-TERMINAL 
OPTION KPAC=zahl
SET
```
Bei der Anwendung der Funktion "Wechsel aus Formaten in den OMNIS-Kommandomodus" ist folgendes zu beachten:

- Die K-Taste, die zum Wechsel in den OMNIS-Kommandomodus vorgesehen ist, darf nicht bereits eine andere Funktion haben (OMNIS-Partner-Adressierung, ANRUF-Taste, BREAK-Taste).
- Eingaben von K-Tasten, die eine Funktion in OMNIS haben, werden nicht an Partner durchgereicht. Es empfiehlt sich daher, K-Tasten zu verwenden, die nicht von Partnern ausgewertet werden. Die Tasten K4..K13 sind als ESC-Folgen verfügbar, die ggf. in P-Tasten geladen werden können. Die Taste K14 ist zu vermeiden, da die von ihr erzeugte Nachricht vom Ausweisleser beim Entfernen des Ausweises erzeugt wird und der Partner, falls er auf eingelegten Ausweis überprüft, später unter Umständen die Verbindung abbaut.
- Außer bei UTM-Partnern gibt es keine Garantie dafür, dass nach dem Wechsel aus einem Format in den OMNIS-Kommandomodus das Format auf dem Bildschirm rekonstruiert wird. Dies hängt weitgehend von der Programmierung der Partneranwendung ab.

Bei UTM-Anwendungen ist ein Rückwechseln aus dem OMNIS-Kommandomodus in das UTM-Format möglich.

#### **Beispiel**

Eine Datenstation kommuniziert mit zwei Partnern, die teilweise im Format- und teilweise im Zeilenmodus arbeiten (zum Wechsel in den OMNIS-Kommandomodus ist die Taste K12 festgelegt).

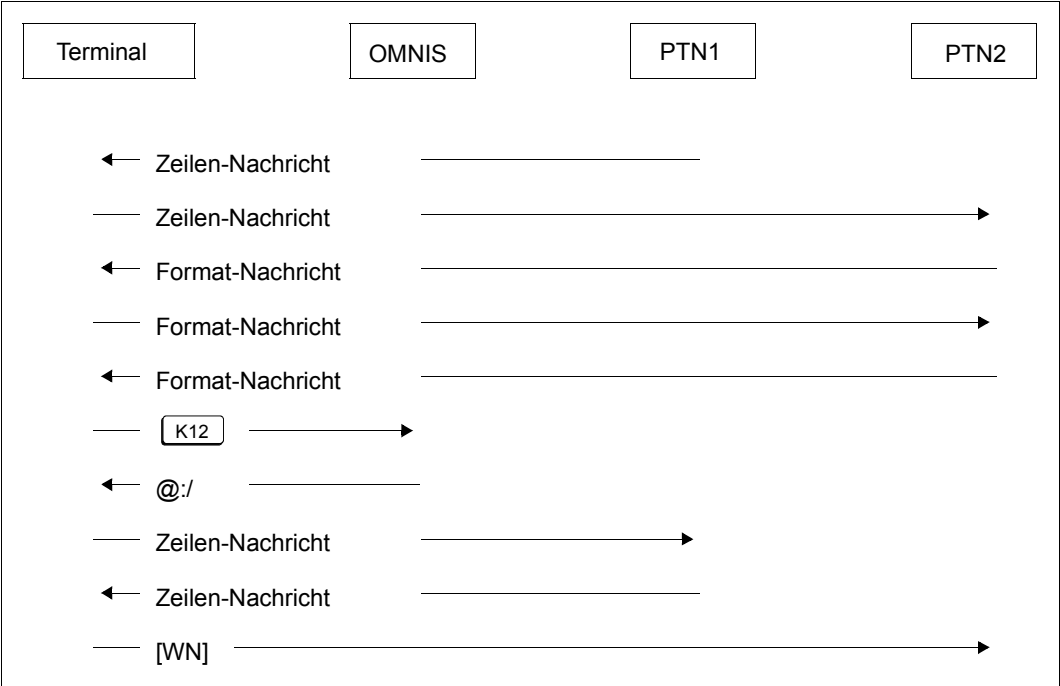

Bild 22: Wechsel aus Formatmodus in OMNIS-Kommandomodus über K-Taste

Die Nachricht zum Restaurieren des Bildschirms von PTN2 (im Bild dargestellt durch [WN]) ist produktabhängig und kann nicht generell angegeben werden. Mit der OMNIS-Erweiterung OMNIS-MENU kann die Restart-Nachricht partnerspezifisch definiert werden.

Falls eine dem Partner mit *KPAC* zugeordnete K-Taste gedrückt wird, entspricht "WN" einer Kurznachricht, die einen Verbindungsverlust zur Datenstation signalisiert:

- An einen UTM-Partner wird das UTM-Kommando *KDCLAST* bzw. im Fall einer Multiplex-Verbindung (*ROUTE=MUX*) das Protokollelement *REPEAT* gesendet. Der UTM-Partner wiederholt daraufhin seine letzte Ausgabe, die OMNIS an die Datenstation weiterreicht.
- An Partner vom Typ ungleich UTM (d.h. DCAM oder TIAM) wird die gleiche Nachricht gesendet wie beim Aus- und Wiedereinschalten der Datenstation und Eingabe von K3 (Wechselnachricht).

Arbeitet der Partner mit FHS, dann wird von FHS der Returncode "Bildschirm zerstört" gemeldet, und es liegt in der Verantwortung des Programms, diesen Returncode richtig zu behandeln.

Andere Partner (z.B. EDT und SDF) interpretieren K3 als Aufforderung, den Bildschirm zu restaurieren.

#### **Partnerwechsel über den OMNIS-Kommandomodus**

Ein Wechsel zwischen Partnern im Formatmodus auf dem Umweg über den OMNIS-Kommandomodus ist mittels K-Tasten möglich, nicht aber ein Wechsel aus dem Kommandomodus zur jeweiligen Partneranwendung durch die Eingabe von *pac:.*

Bei TIAM-Partnern wirkt *pac:* im Zeilenmodus wie *BREAK* (siehe [Seite 110](#page-109-0)), bei DCAM- und UCON-Partnern bewirkt die Eingabe *pac:* die Meldung OMS0012 (Nachricht der Länge 0 ignoriert).

Im folgenden Bild sind die verschiedenen Möglichkeiten des Partnerwechsels skizziert. Es gilt:

OPT KPAC=4 PARAM PTN1,KPAC=5 PARAM PTN2,KPAC=6

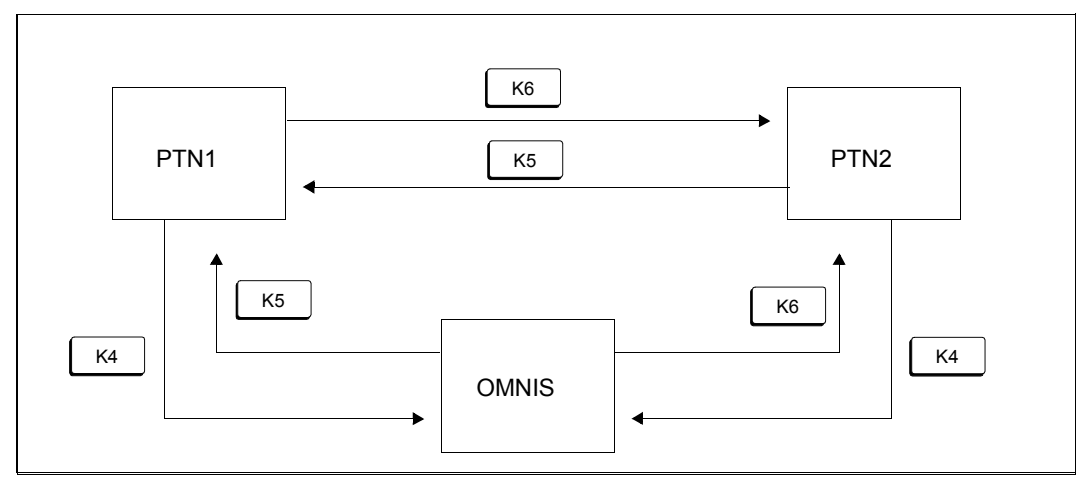

Bild 23: Wechsel zwischen Partnern mit und ohne OMNIS-Kommandomodus

### **4.7 Besonderheiten der K-Tasten-Bedienung in OMNIS**

Da OMNIS intern K-Tasten auswertet, sind beim Senden von K-Tasten an Partner folgende Punkte zu beachten:

- Ist kein CALL-KEY definiert, so werden im Zeilenmodus keine K-Tasten an den Partner weitergereicht, sondern als Anruf behandelt (d.h. jede K-Taste bewirkt einen Anruf).
- Wenn ein CALL-KEY definiert ist (*OPTION* oder *SET*-Kommando), so werden alle anderen durch Kommandos nicht vergebenen K-Tasten an den Partner durchgereicht.
- K-Tasten, die mit den Kommandos *SET*, *OPTION*, *PARAM* ... vergeben sind, werden nicht an den Partner durchgereicht.
- Im Formatmodus werden alle nicht vergebenen K-Tasten weitergegeben.

# **4.8 Ausgabesteuerung**

Sind von einer OMNIS-Datenstation mehrere Verbindungen zu Partnern gleichzeitig eröffnet, werden Nachrichten dieser Partner freilaufend in der Reihenfolge ihres Eintreffens bei OMNIS an der Datenstation ausgegeben.

Im Normalfall ist dies auch erwünscht, kann jedoch bei intensiver Ausgabetätigkeit der Partner zu Problemen führen. Bei sehr rasch aufeinanderfolgenden Ausgaben kann es vorkommen, dass der Datenstationsbenutzer keine Gelegenheit hat,

- selbst Nachrichten an einen Partner oder Kommandos an OMNIS einzugeben
- alle Nachrichten zu lesen, bevor sie im Roll-up-Modus wieder vom Bildschirm verschwunden sind
- die Nachricht eines Partners zu lesen, wenn unmittelbar nach deren Ausgabe eine weitere Ausgabe erfolgt, die den Bildschirm löscht (z.B. Wechsel vom Zeilen- in den Formatmodus)

Wird gleichzeitig über viele Verbindungen gearbeitet, ist es auf Grund der Ausgaben der verschiedenen Partner unter Umständen schwierig, den Zusammenhang der Nachrichten zu erkennen.

Um diese Probleme zu beseitigen, bietet OMNIS drei voneinander unabhängige Funktionen an:

- die Nachrichtenfluss-Steuerung
- die Bildschirm-Überlaufkontrolle
- die ANRUF-Funktion

Weitere Hilfsmittel sind

- die Ausgabe auf einem Hardcopy-Drucker
- das Dialogprotokoll, in dem geblättert werden kann

### **4.8.1 Nachrichtenfluss-Steuerung**

Die OMNIS-Nachrichtenfluss-Steuerung gibt Ihnen die Möglichkeit, den (ausgabeseitigen) Nachrichtenstrom jedes einzelnen Partners an der Datenstation zu kontrollieren.

OMNIS bietet Ihnen dazu zwei Varianten:

- Steuerung mit dem *EXCLUSIVE-PARTNER*-Operanden
- Steuerung mit dem *CLASS*-Operanden.

Da sich die zwei Varianten gegenseitig beeinflussen, können Sie nicht beide Varianten gleichzeitig verwenden.

Bei *EXCLUSIVE-PARTNER=YES* verhalten sich alle Partner wie mit *CLASS =OUTPUT,* unabhängig von Ihrer *CLASS*-Einstellung*.*

#### **Variante 1: Steuerung mit dem EXCLUSIVE-PARTNER-Operanden**

Bei den Kommandos *SET* und *OPTION* bzw. *DECLARE-TERMINAL* oder *DECLARE-USER*  (bei OMNIS-MENU) können Sie mit dem Setzen von *EXCLUSIVE-PARTNER=YES* den Nachrichtenfluss steuern.

Während Sie sich mit einem Partner im Dialog befinden, werden dann alle Nachrichten von allen anderen Partnern zwischengespeichert. Erst wenn Sie durch Eingabe des PAC oder über K-Taste zu einem anderen Partner wechseln, gibt OMNIS dessen Nachrichten aus und zwar ausschließlich dessen Nachrichten.

Jede Eingaben fordernde Nachricht wird in der 25. Bildschirmzeile durch die Meldung OMS0215 angekündigt. Bei reinen Ausgabenachrichten wird nur die jeweils erste Nachricht eines im Hintergrund stehenden Partners angekündigt (mit der Meldung OMS0214).

Bei Gruppen werden nur die Nachrichten des in der Gruppe an erster Stelle stehenden Partners ausgegeben, alle Nachrichten von allen anderen Partnern zwischengespeichert.

#### *Auswirkung auf Partner mit Formatausgabe*

Beim Wechsel zu diesem Partner wird die vorher angekündigte Nachricht ausgegeben, ist jedoch nur ganz kurz sichtbar, da sie durch den Neuaufbau des Bildschirms auf-grund der an den Partner übermittelten Restart-Nachricht sofort durch eine neue Ausgabe überschrieben wird.

Ist für diesen Partner die Bildschirmsicherung eingestellt (*SAVE=SCREEN*), so wird keine Restart-Nachricht gesendet, und die angekündigte Nachricht bleibt sichtbar.

#### **Variante 2: Steuerung mit dem CLASS-Operanden**

Die Nachrichtenströme der Partner werden dazu in drei Klassen eingeteilt:

- OUTPUT Die Nachrichten der Partner, die der *OUTPUT*-Klasse zugeteilt sind, werden ohne Verzögerung an die Datenstation weitergegeben.
- SAVE Nachrichten von Partnern in der Klasse *SAVE* werden von OMNIS sichergestellt und nicht sofort an der Datenstation ausgegeben.
- DELETE Die Nachrichten von Partnern in der *DELETE*-Klasse werden nicht an der Datenstation ausgegeben, aber auch nicht zwischengespeichert und gehen somit verloren.

Jeder Partner ist zu jedem Zeitpunkt genau einer dieser Klassen zugeteilt. Die Klasseneinteilung läßt sich jederzeit mit den Kommandos *PARAM* oder *OPNCON* mit dem Operanden *CLASS* ändern.

Z.B. löschen folgende Kommandos die Partner mit den Partner-Adress-Codes *pac1, pac2* und *pac3* aus den bisherigen Klassen und ordnen *pac1* der Klasse *OUTPUT*, *pac2* der Klasse *SAVE* und *pac3* der Klasse *DELETE* zu:

```
PARAM pac1,CLASS=OUTPUT
PARAM pac2,CLASS=SAVE
PARAM pac3,CLASS=DELETE
```
Nach dem Aufbau der Verbindung zu einem Partner mit *OPNCON* ohne *CLASS*-Angabe bzw. bei Übernahme eines Partners mit *OCCUPY* bleibt die Klasseneinteilung erhalten.

Wird ein Partner von der Klasse *SAVE* in die Klasse *OUTPUT* überführt, werden die zwischengespeicherten Nachrichten im partnerspezifischen Blättermodus an der Datenstation ausgegeben.

### **4.8.2 Bildschirm-Überlaufsteuerung**

Die Bildschirm-Überlaufsteuerung bewirkt, dass die freilaufende Ausgabe von Nachrichten an der Datenstation angehalten wird, wenn

- ein Bildschirm im Roll-up-Modus vollgeschrieben ist
- eine Nachrichtenausgabe folgt, die den Bildschirm löscht
- die ANRUF-Taste gedrückt wird (siehe [Seite 109](#page-108-0))
- Sie eine leere Nachricht eingeben, ohne dass eine ANRUF-Taste definiert ist

Die Ausgabe der Nachrichten wird fortgesetzt, wenn der Datenstationsbenutzer eine Eingabe macht.

Die Eingabeerwartung wird von OMNIS mit der Kurzmeldung @:ACK angezeigt.

Diese Eingabe kann sein:

- ein Kommando an OMNIS
- eine Nachricht an einen Partner
- K-Tasten (außer der Anruf-Taste)
- eine leere Nachricht (DUE)

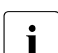

Wenn Sie an der Stelle @: ACK den Partner wechseln, dann sind für diesen Wechsel<br>Im Acknowledgement-Punkt alle S4VF-Funktionen außer Kraft am Acknowledgement-Punkt alle *SAVE*-Funktionen außer Kraft.

*ACK* und die folgende Quittung werden in der Logging-Datei nicht protokolliert.

Die Bildschirm-Überlaufsteuerung wird mit einem der Kommandos *SET*, *OPTION* oder *DECLARE-TERMINAL* mit dem Operanden *ACK* gesteuert:

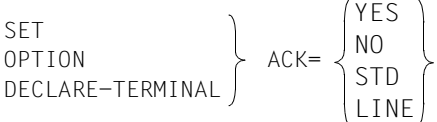

Es sei darauf hingewiesen, dass ein OMNIS-Kommando, das ein Acknowledgement beantwortet, auch die Nachrichtenfluss-Steuerung neu justieren kann. Sollte ein Partner auf Grund eines Programmierfehlers unkontrolliert Nachrichten senden, kann die Ausgabe der Nachrichten mit *PARAM pac*, *CLASS=DELETE* abgestellt werden.
# **4.8.3 Ausgabe anhalten**

Durch die freilaufende Nachrichtenausgabe an der Datenstation hat der Anwender zeitweise keine Gelegenheit, Nachrichten einzugeben, ohne dabei durch eine weitere Ausgabe gestört zu werden.

Bei sehr reger Ausgabetätigkeit schafft die Bildschirm-Überlaufsteuerung "Atempausen", in denen beliebig viel Zeit zur Verfügung steht, längere Eingaben zu machen.

Bei weniger reger Ausgabetätigkeit ist es möglich, durch Betätigen der ANRUF-Taste, die vorher festgelegt wurde, die Ausgabe an der Datenstation anzuhalten; die ANRUF-Taste hat somit ähnliche Funktionen wie die ANRUF-Taste einer realen Konsole.

Die ANRUF-Taste wird durch den Operanden *CALL-KEY* definiert.

```
SET 
SET<br>OPTION CALL-KEY=zahl
DECLARE-TERMINAL
```
Ist keine ANRUF-Taste vereinbart, bewirkt jede leere Nachricht (d.h. eine beliebige K-Taste, die nicht schon anderwärtig vergeben ist, oder EM-DUE) die Funktion *ANRUF*.

Voraussetzung für *ANRUF* ist allerdings, dass zwischen zwei Ausgaben genug Zeit zur Betätigung der K-Taste (Escape-Folge) bleibt. Bei Terminals ab Typ 9750 läßt sich dies immer erreichen, indem man die K-Taste in eine P-Taste programmiert und zum Anruf die P-Taste betätigt.

*ANRUF* wird auf jeden Fall erst dann wirksam, wenn der BCAM-Nachrichtenpool geleert ist. Dieser Pool enthält Nachrichten, die von OMNIS bereits an die Datenstation gesendet, vom DF-Netz aber noch nicht an dieser ausgegeben wurden. Nach der *ANRUF*-Eingabe können also noch einige (wenige) Nachrichten ausgegeben werden.

Ist die Bildschirm-Überlaufsteuerung eingeschaltet und hält die Ausgabe bereits an einem ACK-Punkt, wird die ANRUF-Taste bzw. eine leere Nachricht nicht als *ANRUF*, sondern als Acknowledgement-Bestätigung interpretiert, die sonst keine Wirkung hat.

Die K-Taste, die als ANRUF-Taste vorgesehen ist, kann keine andere Funktion haben (Partner-Adressierung, BREAK-Taste, Wechsel in den OMNIS-Kommandomodus).

Eingaben auf Grund von K-Tasten, die eine Funktion in OMNIS haben, werden nicht mehr an Partner durchgereicht. Es empfiehlt sich daher, K-Tasten zu verwenden, die nicht von Partnern ausgewertet werden. Die Tasten K4..K13 sind als ESC-Folgen verfügbar, die ggf. in P-Tasten geladen werden können. Die Taste K14 ist zu vermeiden, da die von ihr erzeugte Nachricht vom Ausweisleser beim Entfernen des Ausweises erzeugt wird.

Ob *ANRUF* aktiv ist oder nicht, wird standardmäßig nicht durch eine bestimmte Meldung, sondern nur durch das Ausbleiben von Nachrichtenausgaben angezeigt. Der Terminalbediener kann sich, wenn er dies wünscht, den aktiven *ANRUF* durch die Kurzmeldung @:CALL (pac) anzeigen lassen (*pac* ist der Adress-Code des Partners, an den standardmäßig die nächste Eingabe geht).

Steht ein Format am Bildschirm, wird die durch *CALL-KEY* definierte K-Tastenbelegung an den Partner durchgereicht.

Die ANRUF-Anzeige wird mit dem Operanden *CALL-INF* definiert:

```
SET 
OPTION CALL-INF=
DECLARE-TERMINAL 
                          YES
                          NO
                          STD
```
# **4.8.4 Dialog unterbrechen**

Wird an einer Datenstation ohne OMNIS mit TIAM gearbeitet, werden die Kurztelegrammtaste K2 sowie jede den strengen Dialog durchbrechende Eingabe als *BREAK* aufgefasst; d.h.

- ein Programm wird unterbrochen (Wechsel aus dem Benutzer- in den Systemmodus)
- eine Prozedur wird unterbrochen: DO YOU WANT TO INSERT COMMANDS (Y/N)?

Beim Dialog über OMNIS wird *BREAK* erreicht durch:

- die Betätigung der BREAK-Taste
- eine "leere" Nachricht, d.h. eine Nachricht, die nur aus dem Partner-Adress-Code besteht (nur im Zeilenmodus)
- die Kurztelegrammtaste K2 (nur im Formatmodus)
- jede den strengen Dialog mit dem TIAM-Partner durchbrechende Eingabe

Die BREAK-Taste wird mit dem Operanden *BREAK-KEY* definiert:

```
SET 
OPTION |<br>
OPTION BREAK-KEY=zahl
DECLARE-TERMINAL
```
Die K-Taste, die als BREAK-Taste vorgesehen ist, kann keine andere Funktion haben (UTM-Partner-Adressierung, ANRUF-Taste, Wechsel in den OMNIS-Kommandomodus).

Eingaben auf Grund von K-Tasten, die eine Funktion in OMNIS haben, werden nicht mehr an Partner durchgereicht. Es empfiehlt sich daher, K-Tasten zu verwenden, die nicht von Partnern ausgewertet werden. Die Tasten K4..K13 sind als ESC-Folgen verfügbar, die ggf. in P-Tasten geladen werden können. Die Taste K14 ist zu vermeiden, da die von ihr erzeugte Nachricht vom Ausweisleser beim Entfernen des Ausweises erzeugt wird.

# **4.9 Automatische Systembedienung durch Meldungstabellen**

Die Hauptaufgabe eines Operators ist es, auf bestimmte Ereignisse mit bestimmten (meist gleichbleibenden) Maßnahmen zu reagieren. Die Ereignisse lassen sich dabei in zwei Kategorien einteilen:

- Ereignisse, die mechanische Eingriffe des Operators erfordern
- Ereignisse, die nur eine bestimmte Konsoleingabe erfordern

Das Eintreten eines Ereignisses (egal welcher Kategorie) wird fast immer durch eine Ausgabe (Meldung) an der Konsole angezeigt. Über die UCON-Schnittstelle können diese Konsolmeldungen von OMNIS empfangen werden.

Mit den in OMNIS eingebauten Funktionen zur automatischen Systembedienung können die Maßnahmen nach Ereignissen der zweiten Kategorie in vielen Fällen weitgehend automatisiert werden, sodass voll- oder halbautomatische Systembedienung möglich ist.

Vollautomatische Systembedienung liegt vor, wenn alle Operator-Aktivitäten so automatisiert werden können, dass kein Operator mehr erforderlich ist. Halbautomatische Systembedienung liegt vor, wenn nur gewisse Standardsituationen automatisiert werden können, bei Sondersituationen aber ein Operator eingreifen muss.

Für voll- oder halbautomatische Systembedienung werden die Funktionen Meldungsbeantwortung, Meldungsunterdrückung, Antwortunterdrückung und OMNIS-PROP (bzw. andere Exit-Routinen) zur Verfügung gestellt. Alle vier Mechanismen können parallel eingesetzt werden; es ist jedoch zu beachten, dass sie einander beeinflussen.

Das Softwareprodukt OMNIS-PROP ist im Handbuch "OMNIS-PROP" [\[2](#page-306-0)] beschrieben.

# **Meldungsbeantwortung und Meldungsunterdrückung**

Die Grundfunktion einer voll- oder halbautomatischen Systembedienung ist die automatische Beantwortung von Meldungen mit im voraus definierten Antworten. Als Antworten werden hier nicht nur "echte" Antworten (Format: tsn.text) verstanden, sondern auch Konsolkommandos, mit denen einer bestimmten Situation Rechnung getragen wird.

Mit der Meldungsunterdrückung kann die Ausgabe bestimmter Meldungen unterdrückt werden. Damit ist es möglich, unwichtige Meldungen zu eliminieren.

Meldungsunterdrückung und Meldungsbeantwortung sind voneinander unabhängig. Meldungen werden auch dann beantwortet, wenn ihre Ausgabe an der Datenstation unterdrückt wird. Umgekehrt wird bei erlaubter Meldungsausgabe auch die (automatisch generierte) Antwort an der Datenstation ausgegeben.

Zusätzlich ist es möglich, bei bestimmten Meldungen einen akustischen Alarm an der Datenstation auszulösen.

# **Deklaration von Meldungstabellen**

Jede Meldung, auf die eine Reaktion erfolgen und/oder deren Ausgabe unterdrückt werden soll, muss OMNIS bekanntgegeben werden, wobei gleichzeitig die Standardantwort(en) und/oder ein Unterdrückungskennzeichen anzugeben sind (Meldungsdeklaration).

Mehrere Meldungsdeklarationen werden zu einer Meldungstabelle zusammengefasst. Es können gleichzeitig mehrere Meldungstabellen verwaltet werden, von denen für einen Partner aber jeweils nur eine aktuell ist.

Dadurch wird ein sehr flexibler Betrieb möglich:

- Jede Anlage kann durch eine individuelle Meldungstabelle administriert werden; ebenso ist eine einzige Meldungstabelle für alle Anlagen möglich.
- Die aktuelle Meldungstabelle kann jederzeit umgeschaltet werden. Es ist somit möglich, die automatische Systembedienung an zeitliche Schwankungen anzupassen oder für voll- und halbautomatische Systembedienung mit getrennten Tabellen zu arbeiten.

# **Einrichten von Meldungstabellen**

Eine Meldungstabelle wird mit dem Kommando MDEF tabelle, ACTION=CREATE eingerichtet, siehe [Seite 229.](#page-228-0) Um eine Meldungstabelle allen OMNIS-Anwendern zur Verfügung zu stellen, muss diese den Partnern bzw. den virtuellen Konsolen zugewiesen werden (Details dazu siehe [Seite 116\)](#page-115-0).

# **Erstellen und Ändern von Meldungstabelleneinträgen**

Meldungstabelleneinträge werden mit dem Kommando MDEF tabelle, ACTION=MODIFY erstellt bzw. geändert, siehe [Seite 229](#page-228-0).

Jeder Eintrag in einer Meldungstabelle beschreibt eine Meldung und die darauf zu erfolgenden Reaktionen. Eine Meldung wird eindeutig identifiziert, anhand

- der Meldungsnummer des BS2000 (Operand *MSG*) und
- eventuell einer zusätzlichen Zeichenkette. Diese Zeichenkette wird entweder durch den Operanden *ID* oder durch den Operanden *INSERT* bestimmt. Bei virtuellen Konsolen wird der Operand *INSERT* nicht unterstützt.

Der Operand *MSG* kann mittels *position* weiter spezifiziert werden. In diesem Fall wird die angegebene Meldung nur dann beachtet, wenn sie an der mit *position* definierten Stelle steht.

Die Reaktion auf eine Meldung kann eine unmittelbare Antwort an den Verursacher (Format: .*text*) und/oder eine Folge von beliebigen Operatorkommandos (Format: /*kommando*) sein (Operand *REPLY*). Weder *text* noch *kommando* dürfen das Zeichen *&* enthalten, das für OMNIS reserviert ist.

#### *Beispiele*

1. Wenn die Meldung DMS0715 genau auf Position 35 beginnt, soll prinzipiell mit .*YES* geantwortet werden.

```
MDEF TAB1,MSG=(DMS0715,35),REPLY='.YES'
```
2. Auf eine *MOUNT*-Meldung soll prinzipiell .*NO* geantwortet werden (operatorloser Nachtbetrieb):

MDEF TAB1,MSG=NKVT013,REPLY='.NO'

3. Alle Programm-Lademeldungen sollen unterdrückt werden: MDEF TAB1,MSG=BLS0519,DISPLAY=NO

Der Operand *DISPLAY* steuert die Funktion Meldungsunterdrückung. Eine mit *DISPLAY=NO* spezifizierte Meldung wird nicht an die Datenstation ausgegeben.

4. Die *LOGON*-Meldung von OMNIS soll an der Datenstation mit akustischem Alarm ausgegeben werden.

MDEF TAB1,MSG=JMS0154,INSERT=('OMNIS',0),BELL=YES

Der Operand *BELL* steuert den akustischen Alarm an der Datenstation. Eine mit *DISPLAY=YES* und *BELL=YES* spezifizierte Meldung wird von einem akustischen Signal bei der Ausgabe an der Datenstation begleitet.

5. Alle *MOUNT*-Meldungen sollen explizit durch ein akustisches Signal die Aufmerksamkeit des Operators erregen: MDEF TAB1,MSG=NKVT013,DISPLAY=YES,BELL=YES

Die Funktionen Meldungsbeantwortung und Meldungsunterdrückung können beliebig miteinander kombiniert werden.

Ein Meldungstabelleneintrag kann jederzeit geändert werden, indem ein weiteres *MDEF*-Kommando mit der gleichen Meldungsnummer und dem gleichen *INSERT* oder der gleichen *ID* (falls vorhanden) eingegeben wird.

# **Zeichenersetzung &TSN, &VMP**

Bei vielen Aktionen ist es nötig, gezielt einen bestimmten Prozess zu beeinflussen, z.B. mit /CANCEL-JOB tsn oder /SEND-MSG tsn.

Dazu ist es nötig, dass in die mit dem Operanden *REPLY* des *MDEF*-Kommandos definierte Antwort die jeweils aktuelle TSN eingefügt wird.

Dies wird dadurch erreicht, dass an den Stellen, an denen die aktuelle TSN stehen soll, der Platzhalter *&TSN* angegeben wird. OMNIS ersetzt jedes auftretende *&TSN* durch die jeweils aktuelle TSN des Prozesses, der die Meldung verursachte.

Analog kann der Platzhalter *&VMP* verwendet werden um eine virtuelle Konsole anzusprechen.

#### *Beispiel*

Wie vorhin soll auf *MOUNT*-Meldungen prinzipiell mit .*NO* geantwortet werden; zusätzlich ist jedoch der Verursacher nochmals auf den operatorlosen Betrieb hinzuweisen: MDEF TAB1,MSG=NKVT013, REPLY=('.NO','/MES &TSN,''\*\*\* OPERATORLOSER BETRIEB \*\*\*''')

## **Zeichenersetzung &MSGADDR**

Gibt der Absender ein Meldungsauftragskennzeichen "000" (Spalte 7-9 im Nachrichtenformat) an, dann wird eine Antwort automatisch über seine TSN zugestellt. Gibt der Absender ein Meldungsauftragskennzeichen ungleich "000" an, dann ist dies nicht mehr möglich. Der Absender wird dann über den Platzhalter &MSGADDR identifiziert. &MSGADDR enthält die Zeichen von Spalte 2-9 der Konsolnachricht, also "Absender-Meldungsauftragskennzeichen" (siehe Handbuch "Systembetreuung" [[6](#page-306-1)]). &MSGADDR kann auch als Platzhalter bei *REPLY* verwendet werden.

#### *Beispiele*

```
MDEF MSTD,ACTION=CREATE
MDEF MSTD,MSG=MSG0001,REPLY='.TEXT1'
MDEF MSTD,MSG=MSG0002,REPLY='&TSN.TEXT2'
MDEF MSTD,MSG=MSG0003,REPLY='&MSGADDR.TEXT3'
MDEF MSTD,MSG=MSG0004,REPLY='&VMP:&MSGADDR.TEXT4'
```
# **Reihenfolge der MDEF-Kommandos**

Eine Meldungstabelle ist eine Liste mit folgendem Aufbau:

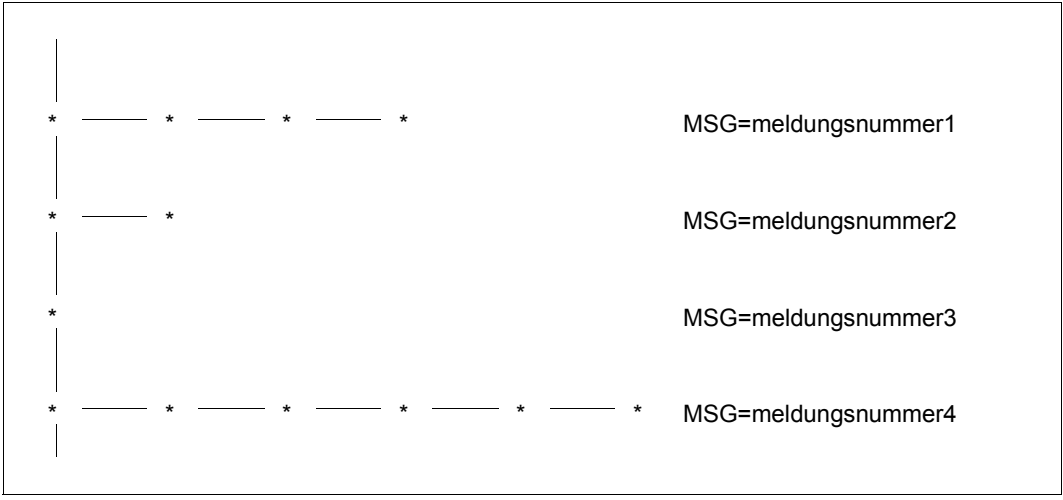

Bild 24: Struktur einer Meldungstabelle

Alle Einträge in einem waagrechten Zweig haben dieselbe Meldungsnummer und unterscheiden sich durch den Operanden *ID*; alle Einträge im senkrechten Zweig haben unterschiedliche Meldungsnummern.

Die Meldungstabelle wird von oben nach unten und von links nach rechts aufgebaut; in der gleichen Reihenfolge wird gesucht, ob eine Meldung in der Meldungstabelle definiert ist oder nicht. Bei der Suche nach einer nicht definierten Meldungsnummer wird also nur der senkrechte Zweig durchlaufen; die Meldungsvarianten in den waagrechten Zweigen haben keinen Einfluss auf die Laufzeit.

Aus dem Suchalgorithmus geht hervor, dass die Meldungen in der Reihenfolge ihrer Häufigkeit definiert werden sollten. Die Häufigkeit der Meldungen ist abhängig von den Verfahren, die auf einer Anlage ablaufen; bei einer Software-Entwicklungsanlage tritt z.B. die Programmlade-Meldung EXC0560 häufig auf.

Durch unterschiedliche Reihenfolgen der einzelnen Varianten können unterschiedliche Effekte erzielt werden. Folgende Anweisungsfolge bewirkt, dass alle *LOGON*-Meldungen bis auf die von TSOS und SERVICE unterdrückt werden:

```
MDEF 1,ACTION=CREATE
MDEF 1,MSG=JMS0154,ID='TSOS',DISPLAY=YES
MDEF 1,MSG=JMS0154,BELL=YES,ID='SERVICE',DISPLAY=YES
MDEF 1,MSG=JMS0154,DISPLAY=NO
```
Folgende Anweisungsfolge ist sinnlos, da die zweite Definition nie erreicht werden kann, weil immer bereits mit der ersten Definition ein Treffer erzielt wird.

```
MDEF 1,ACTION=CREATE
MDEF 1,MSG=JMS0154,DISPLAY=NO
MDEF 1,MSG=JMS0154,ID='SERVICE'
```
Folgende Anweisungsfolge bewirkt, dass der Drucker L1 als Normal- und der Drucker L2 als Laser-Drucker definiert und entsprechende Formularanfragen automatisch beantwortet werden. Andere Formularwünsche werden an der Datenstation ausgegeben und müssen vom Operator beantwortet werden:

```
MDEF 1,ACTION=CREATE
MDEF 1,MSG=SPS0200,ID='STD FORM L1',REPLY='.Y',DISPLAY=NO
MDEF 1,MSG=SPS0200,ID='LASER FORM L2',REPLY='.Y',DISPLAY=NO
```
## **Zuordnung von Meldungstabellen zu Partnern**

Die Meldungstabellen werden normalerweise fest definiert und beim Start von OMNIS aufgebaut (Startup-Datei). Sie können aber auch im laufenden Betrieb erstellt oder geändert werden.

Die Zuordnung von Meldungstabellen erfolgt mit einem der Kommandos *SET, OPTION*, *PARAM, OPNCON*, *DECLARE-TERMINAL* oder *DECLARE-PARTNER* mit dem Operanden *MTAB=tabelle.*

Eine Zuordnung von Meldungstabellen ist nur für Partner des Typs UCON möglich.

Die Zuordnung kann jederzeit geändert oder wieder aufgehoben werden.

## <span id="page-115-0"></span>**Zuordnung von Meldungstabellen zu virtuellen Konsolen**

Die Zuordnung von Meldungstabellen zu virtuellen Konsolen erfolgt wie zu jedem anderen Partner des Typs UCON (siehe oben). Die Zuordnung kann auch jederzeit (auch im laufenden Betrieb) geändert oder wieder aufgehoben werden.

Die Besonderheit bei der Zuordnung von Meldungstabellen zu virtuellen Konsolen betrifft das Präfix der virtuellen Konsole. Der Verbindungsaufbau zu \$VMCONS über den Partnertyp UCON ist nur sinnvoll für einen oder mehrere VC-Dialoge (Bedienen von Gastsystemen über virtuelle Konsole). Der anschließende Dialog sollte also mit dem Kommando */BEGIN-VM-DIALOG ... ,TYPE=\*VC* begonnen werden. In diesem Fall stehen über den Partnertyp UCON die UCON-spezifischen Funktionen bezüglich Meldungstabellen und Farbsteuerung für die virtuelle Konsole zur Verfügung. Aus den oben erwähnten Gründen darf, wenn mehrere VC-Dialoge über eine Verbindung mit Partnertyp UCON geführt werden, niemals das Präfix einer virtuellen Konsole ausgeschaltet werden. Der Dialog mit der virtuellen Konsole muss also mit dem VM2000-Kommando */BEGIN-VM-DIALOG ...,TYPE=\*VC(OUTPUT-PREFIX= \*YES)* begonnen werden.

Um die eindeutige Zuordnung von virtueller Konsole und Gastsystem sicher zu stellen, wird empfohlen, über eine Verbindung mit Partnertyp UCON immer nur einen VC-Dialog zu führen. Dann kann auch mit *OUTPUT-PREFIX=\*NO* gearbeitet werden.

Wenn das Präfix eingeschaltet ist, kann z.B. mit folgender Anweisung erreicht werden, dass durch die Meldung MSG0001 mit der Zeichenfolge *ID1* an der virtuellen Konsole *GS05* das Kommando *MES* eingegeben wird:

MDEF TAB,MSG=MSG0001,D=N,ID='ID1',REPLY='GS05:/MES &TSN.HALLO'

Mit folgender Anweisungsfolge kann erreicht werden, dass durch die Meldung SELBST das Kommando *STA* immer an die virtuelle Konsole gesendet wird, von der die Meldung gekommen ist:

MDEF TAB,MSG=SELBST,D=N,REPLY='&VMP:/STA &TSN'

# **Löschen von Meldungstabellen**

Eine Meldungstabelle kann mit dem Kommando MDEF tabelle, ACTION=DELETE wieder gelöscht werden.

# **4.10 Bildschirm- und P-Tasten-Sicherung**

Nicht bei allen Partnern ist es möglich, dass Sie beim Zurückwechseln wieder in den laufenden Dialog einsteigen. Deshalb bietet Ihnen OMNIS die Möglichkeit, den Bildschirm zu sichern.

Sie steuern die Funktion "Bildschirm sichern" ebenso wie die Funktion "P-Tasten sichern" über den Operanden *SAVE* bei den Kommandos *DECLARE-PARTNER*, *DECLARE-TERMINAL, OPNCON, OPTION, PARAM* und *SET*.

Bei "Bildschirm sichern" liest OMNIS vor dem Partnerwechsel den aktuellen Bildschirm von der Datenstation ein. Sobald Sie zum alten Partner zurückwechseln, gibt OMNIS den gesicherten Bildschirm wieder an der Datenstation aus. So können Sie nach einem Partnerwechsel ungestört weiterarbeiten.

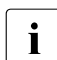

**i** Wenn Sie an der Stelle @:ACK den Partner wechseln, dann sind für diesen Wechsel<br>in am Acknowledgement-Punkt alle *SAVE-*Funktionen außer Kraft am Acknowledgement-Punkt alle *SAVE*-Funktionen außer Kraft.

OMNIS sichert immer den ganzen Bildschirm. Deshalb ist es sinnvoll, gleichzeitig die Nachrichtenflusssteuerung zu verwenden, da sonst beim Partnerwechsel auch Nachrichten von anderen Partnern, die gerade am Bildschirm stehen, mitgesichert werden.

Wenn Sie nach der Ausgabe des gesicherten Bildschirmes Eingaben im LINE-Modus machen, so löscht OMNIS bei der nächsten Ausgabe den Bildschirm.

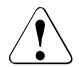

# **ACHTUNG!**

Für jeden Partner, für den Sie "Bildschirm sichern" einschalten, benötigt OMNIS Speicherplatz in der Länge von *4096*. Wird diese Länge (aufgrund einer großen Zahl von Steuerelementen) überschritten, so wird der Bildschirm nicht sichergestellt. In weiterer Folge werden kürzerer Bildschirminhalte wieder richtig sichergestellt.

Genauso, wie es möglich ist, den Bildschirm zu sichern, können Sie auch die P-Tasten für jeden Partner sichern. Sie steuern die Funktion "P-Tasten sichern" über den Operanden *SAVE* bei den Kommandos *DECLARE-PARTNER, DECLARE-TERMINAL, OPNCON, OPTION, PARAM* und *SET*.

Bei Datensichtstationen des Typs 9763 werden die P-Tasten genauso wie der Bildschirm von OMNIS eingelesen. Daher ist es möglich, manuell veränderte P-Tasten zu sichern und wieder einzulesen.

Bei allen anderen Datensichtstationstypen können die P-Tasten nicht eingelesen werden, daher muss jede Nachricht auf P-Tasten untersucht werden. Beachten Sie daher, dass sich die Funktion "P-Tasten sichern" auf die Performance von OMNIS negativ auswirken kann. Weil die P-Tasten nicht eingelesen werden, kann OMNIS bei diesen Stationstypen manuell veränderte P-Tasten auch nicht erkennen.

# **4.11 Farbsteuerung**

OMNIS unterstützt nur Farb-Datenstationen vom Typ 9752, 9754 und 9763. Sie können Farbsteuerzeichen in auszugebende Nachrichten einbauen.

Die Datenstationen 9752 und 9754 unterstützten vier Farben: rot, grün, gelb und weiß. Die Datenstation 9763 unterstützt sieben Farben: rot, grün, gelb, weiß, blau, cyan und magentarot.

## **Anwendungsvorschläge**

- Jeder Partner bekommt seine eigene Farbe. OMNIS gibt die Nachricht eines Partners dann in "seiner" Farbe aus. Mehreren Partnern kann auch dieselbe Farbe zugeordnet werden.
- Bei Partnern vom Typ UCON unterstützt OMNIS die Systemkonventionen, indem Informationsmeldungen gelb und Fragen rot ausgegeben werden.
- Auch ein Mischbetrieb zwischen den beiden oben genannten Anwendungen ist möglich. In diesem Fall wird der UCON-Vorspann in der Partnerfarbe dargestellt und der Rest der Meldung in der durch die Systemkonventionen bestimmten Farbe.

## **Farbsteuerzeichen einbauen**

Die Farben der Partner-Nachrichten legen Sie mit den Kommandos *PARAM* bzw. *DECLA-RE-PARTNER* und dem Operanden *COLOR* fest; die Farbe der OMNIS-Meldungen legen Sie mit den Kommandos *OPTION* bzw. *DECLARE-TERMINAL* und dem Operanden *COLOR* fest:

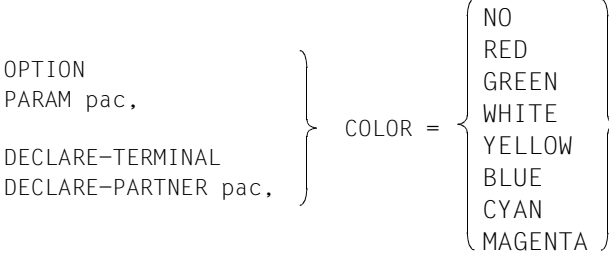

*COLOR=NO* bedeutet, dass OMNIS keine Farbsteuerzeichen in die Nachricht einfügt.

Eingaben erscheinen am Bildschirm immer grün.

Die Ausgabe von UCON-Nachrichten und die Steuerung der Farben für die Ausgaben von virtuellen Konsolen wird mit dem Operanden *DISPLAY-MODE* festgelegt:

OPTION  
\nSET  
\nDECLARE-TERMINAL  
\n
$$
DISPLAY-MODE = \n\begin{pmatrix}\nSTD\nOMNIS\nSNSTEM\nNIXED\n\end{pmatrix}
$$

Auf Datenstationen vom Typ 9754 wird "weiß" als "hellrosa" und "gelb" als "hellblau" dargestellt.

Bei monochromen Datenstationen (z.B. vom Typ 9750), werden die Nachrichten in unterschiedlichen Darstellungsarten ausgegeben. "Hell", "halbhell", "kursiv", "unterstrichen" entspricht hier "rot", "grün", "gelb" und "weiß". Die Operanden *BLUE*, *CYAN* und *MAGENTA* bleiben wirkungslos.

# **4.12 Dialog an anderer Datenstation "zeigen"**

Ein Dialog kann nicht nur auf einem Drucker sondern auch auf einer anderen Datenstation ausgegeben werden. So kann man z.B. einen Administrator "mitsehen" lassen (im weiteren "mithören" genannt).

Die Funktion des "Mithörens" und die Ausgabe auf einen Drucker (auch mit K-Taste) schließen sich gegenseitig aus.

# **Einschalten**

Die mithörende Datenstation definieren Sie entweder dynamisch mit dem Kommando *HCOPY,* oder Sie legen die Datenstation mit *DECLARE-HARDCOPY* fest.

Die Ausgabe Ihres Dialogs an dieser anderen Datenstation können Sie mit *OPTION LISTENING = hac* einschalten, oder die Ausgabe ist mit *DECLARE-TERMINAL LISTENING = hac* festgelegt. OMNIS baut dann die notwendigen Verbindungen auf, und gibt an beiden Datenstationen die Startmeldung OMS0227 aus. Falls die betroffenen Datenstationen nicht typengleich sind, so meldet OMNIS das mit 0MS0230.

# **Betrieb**

Eine Datenstation kann immer nur mit einer einzigen mithörenden Datenstation verbunden sein. Auch umgekehrt kann eine Datenstation nur bei einer einzigen anderen Datenstation mithören.

Eine mithörende Datenstation darf keine weitere Verbindung zu OMNIS haben. Der ausgegebene Dialog könnte sonst durch Partnerausgaben, Exit-Routinen etc. gestört werden. Eine zusätzliche Verbindung für die *HOLD=AUTO* gilt, ist erlaubt. Die Angabe *HOLD=AU-TO* wird nicht ausgewertet.

Die ausgebende Datenstation kann eine ausgefallene Verbindung mit *OPTION LISTENING = hac* wieder aktivieren.

Unterschiede in den Ausgaben zwischen ausgebender und mithörender Datenstation:

- Status-, Bildschirm- und P-Tastenanforderungen werden an der mithörenden Datenstation nicht ausgegeben
- Die Überlaufsteuerung ist an der mithörenden Datenstation nicht wirksam
- Beim Senden einer Eingabe ohne Endemarke wird der Bildschirm der mithörenden Datenstation nicht gelöscht. An der ausgebenden Datenstation wird der Bildschirm vor der Ausgabe gelöscht.
- LINE-Eingaben werden an der mithörenden Datenstation in eine neue Zeile geschrieben

Alle anderen Ausgaben sind gleich, soweit es die beiden Datenstationstypen zulassen.

Informationen fragen Sie mit *INF HCOPY* ab.

OMNIS beendet bei Verbindungsverlust der ausgebenden Datenstation auch die Verbindung zum "Mithörer".

#### **Beenden**

"Mithören" kann auf folgende Arten beendet werden:

- *OPTION LISTENING=NO* an der ausgebenden Datenstation eingeben.
- Verbindung zur "mithörenden" Datenstation mit *CANCEL* abbrechen.
- Falls die Zuweisung *DECLARE-TERMINAL LISTENING = hac* aufgehoben ist, kann die Verbindung abgebaut werden.

# **4.13 Dialogprotokoll**

Die Nachrichten spezieller oder aller Partner werden von OMNIS auf Wunsch in eine Logging-Datei geschrieben. Die Protokollierung wird mit den folgenden Kommandos gesteuert:

```
SET 
OPTION 
PARAM pac, 
 LOGGING= 
OPNCON particles
DECLARE-TERMINAL 
DECLARE-PARTNER pac.
                              STD
                              YES
                              NO
```
OMNIS-Kommandos und Meldungen werden standardmäßig immer mitprotokolliert.

- Bei *SECURITY LEVEL*≠*LOW* werden OMNIS-Kommandos und Meldungen auch bei *LOGGING=NO* mitprotokolliert.
- Bei *SECURITY LEVEL*=*LOW* können Sie die Logging-Funktion ausschalten, mit *SET LOGGING=NO* und *LOGGING-PRIORITY=SET-PAR-OPT*.

# **Umfang und Zeitpunkt des Dialogprotokolls**

Der Anwender kann festlegen, ob Nachrichten bei der Eingabe und/oder bei der Ausgabe an der Datenstation protokolliert werden sollen. Ferner kann er bestimmen, ob sie beim Senden und/oder beim Empfang von Nachrichten zum/vom Partner protokolliert werden sollen.

Damit hat der Anwender die Möglichkeit zu kontrollieren, wie Exit-Routinen den Datenverkehr beeinflussen. Logging-Umfang und -Zeitpunkt werden durch folgende Kommandos festgelegt:

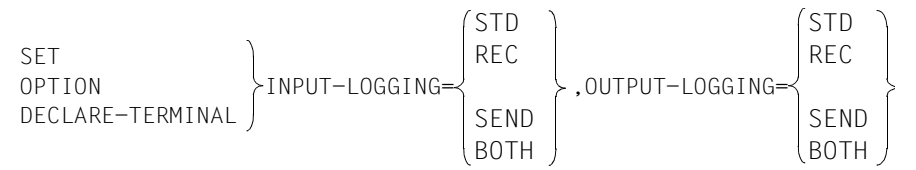

*INPUT-LOGGING* legt die Protokollierung jener Nachrichten fest, die an der Datenstation eingegeben werden.

*OUTPUT-LOGGING* legt die Protokollierung der vom Partner ankommenden Nachrichten fest.

*INPUT*- und *OUTPUT-LOGGING* setzt die Einstellung *LOGGING=YES* voraus.

Folgende Graphik zeigt, an welchen Stellen mit obigen Operanden das Logging beeinflusst werden kann:

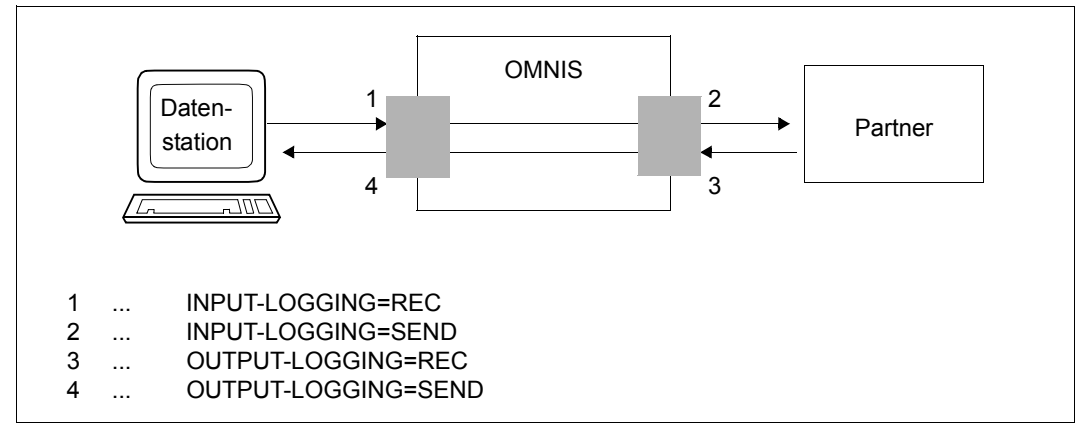

Bild 25: Wirkungsweise der verschiedenen LOGGING-Operanden

# **Umschalten der Logging-Datei**

Der Administrator kann die Logging-Datei im laufenden Betrieb umschalten. OMNIS muss dazu nicht beendet werden. Die alte Logging-Datei kann off-line ausgewertet werden.

```
Die Logging-Datei wird mit folgendem Kommando umgeschaltet: 
CHANGELOG [APASS={kennwort/?}]
```
Zur Namensbildung der neuen Logging-Datei siehe Handbuch "Admimistration und Programmierung" [\[1\]](#page-306-2). Da der Operand *APASS* bei *SECURITY LEVEL=HIGH* mit einer Meldung zurückgewiesen wird, kann bei *SECURITY LEVEL=HIGH* das Kommando nur auf der BS2000-Konsole eingegeben werden.

## **Blättern im Dialogprotokoll**

Dem Anwender ist nur sein eigenes Nachrichtenprotokoll auf dem Bildschirm zugänglich. In diesem kann er jederzeit blättern. Dazu muss mit dem Kommando *TURN* der Blättermodus eingeschaltet werden:

TURN TURN pac

Ist ein Partner-Adress-Code angegeben, wird nur in den Nachrichten dieses einen Partners geblättert, alle anderen Nachrichten werden ignoriert ("partnerspezifischer Blättermodus"). Bei fehlendem Partner-Adress-Code wird im gesamten Nachrichtenverkehr der Datenstation geblättert.

Von einer Datenstation aus kann nur in den Nachrichten der Partner geblättert werden, die diese Datenstation (noch) "besitzt". Auf Nachrichten, die vor der Übernahme eines Partners mit *OCCUPY* in die Logging-Datei geschrieben wurden, kann nur im partnerspezifischen Blättermodus zugegriffen werden.

Es sind nur Nachrichten zugänglich, die seit dem letzten *CHANGELOG* protokolliert wurden.

Während der Blättermodus eingeschaltet ist, ist die Datenstation gesperrt; d.h. es werden keine aktuell von den Partnern empfangenen Nachrichten ausgegeben. OMNIS speichert diese Nachrichten zwischen und gibt sie nach Beendigung des Blättermodus aus.

Wird die Logging-Datei bei eingeschaltetem Blättermodus umgeschaltet, geht OMNIS automatisch in den Kommandomodus über, die zwischengespeicherten Nachrichten werden nicht mehr ausgegeben, stehen aber dem Administrator bei der Auswertung der Logging-Datei zur Verfügung.

Ist der Blättermodus eingeschaltet, kann mit den Kommandos *+, +n, ++, -, -n* und -- in der Logging-Datei geblättert werden. Die Eingabe *0* beendet den Blättermodus.

Format- bzw. physikalische Nachrichten werden nicht ausgegeben.

# **Dunkelgesteuerte Felder in der Logging-Datei**

Kommen in einer Nachricht, die keine Nachricht im Zeilenmodus ist, dunkelgesteuerte Felder vor, dann wird diese Nachricht beim Schreiben in die Logging-Datei oder bei der Ausgabe auf dem HCOPY-Drucker durch eine entsprechende OMNIS-Meldung ersetzt.

Diese Funktionalität kann nur vom OMNIS-Administrator bei *SECURITY LEVEL*≠*HIGH* und eingeschaltetem Testmodus (*OPTION TESTMODE=YES*) zu Diagnosezwecken ausgeschaltet werden.

Wenn die Nachrichten, die dunkelgesteuerte Felder enthalten, auf einer anderen Datenstation ausgegeben ("mitgehört") werden, d.h. die Listening-Funktion eingeschaltet ist, dann werden auch die dunkelgesteuerten Nachrichten an dieser Datenstation ausgegeben. Damit bestimmt der Anwender selbst, durch Einschalten der Listening-Funktion, ob seine dunkelgesteuerten Nachrichten auch von anderen gelesen werden können.

## **Auswertung der Logging-Datei**

Die Logging-Datei ist eine PAM-Datei mit speziellem inneren Aufbau und kann nicht direkt gedruckt werden. Das Dienstprogramm OMNISLC (OMNIS Logging Converter, siehe Handbuch "Administration und Programmierung" [[1](#page-306-3)]) setzt die Logging-Datei so um, dass sie gedruckt oder von Programmen (z.B. EDT) einfach weiterverarbeitet werden kann.

# **5 Funktionen von OMNIS-MENU**

Das Hauptziel von OMNIS-MENU ist, durch die Bereitstellung einer menügeführten Oberfläche dem Benutzer den **Auf- und Abbau der Verbindungen** zu seinen Anwendungen und den Wechsel zwischen den Anwendungen zu erleichtern. Durch die vom Administrator bereitgestellten Voreinstellungen muss sich der Benutzer nicht mehr bei jeder einzelnen Anwendung, sondern nur einmal beim Anschluss an OMNIS-MENU identifizieren. Aufgrund dieser Voreinstellungen braucht sich der Benutzer nicht um die Daten zu kümmern, die für einen Verbindungsaufbau zur Anwendung notwendig sind. Damit entfällt das für den Benutzer sonst notwendige An- und Abmelden bei jeder einzelnen Anwendung.

OMNIS-MENU ermöglicht ein komfortables **Umschalten zwischen Anwendungen**. Sie können von einer Anwendung zu einer anderen Anwendung wechseln (siehe auch [Seite 139\)](#page-138-0):

- mittels einer K- bzw. F-Taste (und ggf. mittels einer P-Taste)
- durch Eingabe von *Sonderzeichen* und *PAC* , im Line-Modus auch nur durch Eingabe von *PAC :*.
- über einen impliziten Anwendungswechsel

OMNIS-MENU trägt den Erfordernissen des **Datenschutzes** voll Rechnung. Der Zugang zu OMNIS-MENU kann durch ein Kennwort und/oder einen Ausweisleser geschützt werden. Der Benutzer kann/muss sein Kennwort selbst ändern. In OMNIS-MENU hat jeder Benutzer nur auf die Anwendungen Zugriff, die ihm vom Administrator erlaubt und zugewiesen sind. Neue Benutzer müssen durch den Administrator von OMNIS-MENU eingetragen werden. Durch die Möglichkeit der Deklaration bestimmter Datenstationen für den Betrieb mit OMNIS-MENU kann die Datensicherheit zusätzlich gesteigert werden.

Für jeden Benutzer kann der Administrator ein **spezielles Benutzermenü** einrichten. Dieses kann bis zu 900 Anwendungen beliebigen Typs enthalten.

Die menügeführte Benutzeroberfläche von **OMNISMD** erleichtert dem Administrator die Erstellung und Wartung der von OMNIS-MENU benötigten Dateien. Diese Aufgaben können auch offline mit dem Programm **OMNISKD** ausgeführt werden. Die weitere Verwendung von Dateien älterer OMNIS-MENU-Versionen ermöglicht das Umsetzprogramm **OMNISFC**.

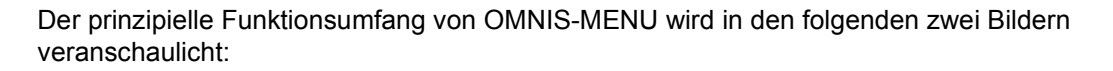

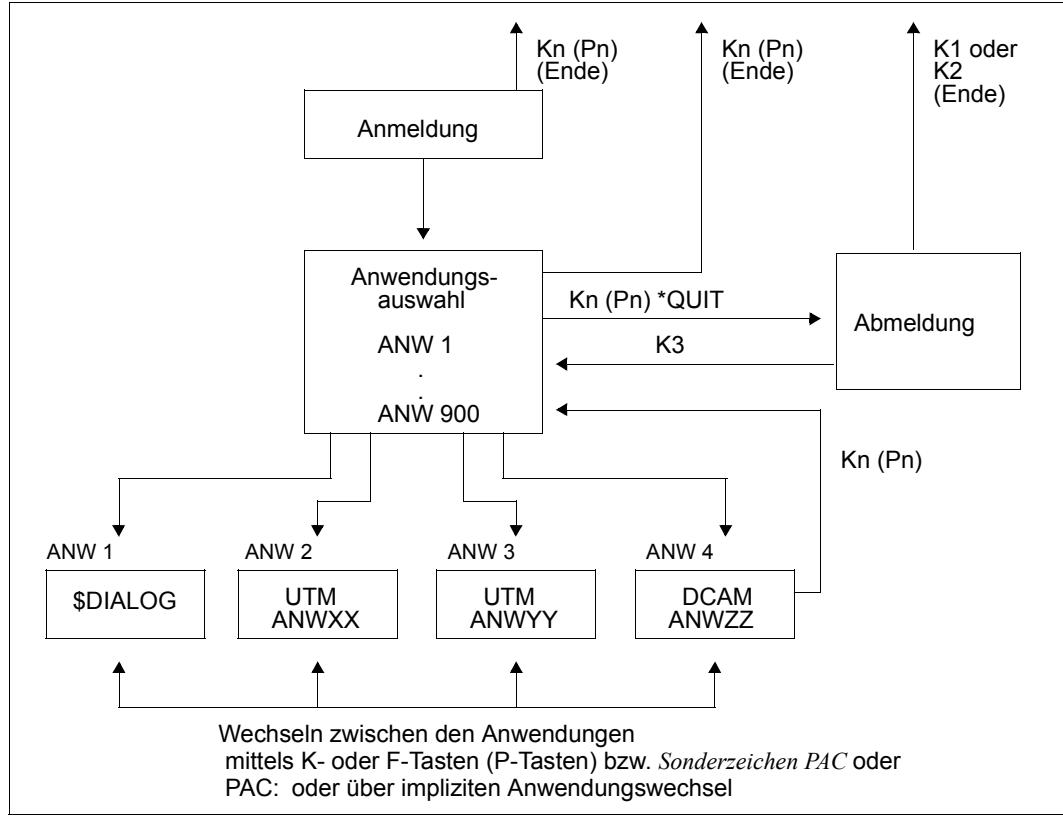

Bild 26: Funktionsumfang von OMNIS-MENU

Nach dem **Verbindungsaufbau zu OMNIS-MENU** erhält der Benutzer die Maske *Anmeldung*. Er muss sich in dieser Maske mit seinem Namen, ggf. einem Kennwort und ggf. zusätzlich mit einem Ausweis identifizieren. Nach erfolgreicher Anmeldung gelangt der Benutzer zur Maske *Anwendungsauswahl*, die ihm vom Administrator eingerichtet wurde.

Zum **Anwählen der gewünschten Anwendung** gibt der Benutzer den PAC ein bzw. drückt die der Anwendung zugeordnete K- oder F-Taste (P-Taste). Die Verbindung zur gewählten Anwendung wird eröffnet. Ist der aktivierten Anwendung ein P-Tastensatz zugewiesen, so wird dieser geladen.

Außer über die Maske *Anwendungsauswahl*, können Sie zwischen den einzelnen Anwendungen auch direkt wechseln, mittels K- bzw. F-Tasten (P-Tasten) oder *Sonderzeichen PAC* bzw. im Line-Modus auch nur *PAC :* (siehe auch [Seite 139\)](#page-138-1). Bei jedem **Anwendungswechsel** wird der aktuelle P-Tastensatz der angewählten Anwendung automatisch geladen.

Im laufenden Betrieb können die einzelnen Anwendungen entweder an ihrem Bildschirmlayout oder an den Informationen in der 25. Zeile des Bildschirmes erkannt werden. Letzteres ist nur möglich, wenn über OMNIS für die Datenstation *LINE25=YES* angegeben wurde (mit *DECLARE-TERMINAL* in der Konfigurationsdatei bzw. *SET* in der Startup-Datei, siehe auch Handbuch "Administration und Programmierung" [[1\]](#page-306-2)).

Mittels einer vordefinierten K-Taste kann der Benutzer in die Maske *Anwendungsauswahl* zurück wechseln. Welcher K-Taste (P-Taste) diese Rückzugsfunktion zugeordnet ist, können Sie in der Maske *Anwendungsauswahl* in der Hilfezeile erkennen (z.B: *Ende: K13/P20*).

Bei der Generierung kann der Administrator festlegen, ob beim Verlassen der Anwendung die Verbindung abgebaut wird oder erhalten bleibt.

Wird die Verbindung zu einer Anwendung während der Arbeit mit dieser Anwendung unterbrochen, so wird die Maske *Anwendungsauswahl* ausgegeben. Die Verbindungsunterbrechung wird durch das Blinken des PACs der entsprechenden Anwendung angezeigt.

Befindet sich der Benutzer in der Maske *Anmeldung* oder *Anwendungsauswahl*, kann er OMNIS-MENU mit der **ENDE-Taste** verlassen. Hat sich der Benutzer mit Ausweis identifiziert, kann er OMNIS-MENU zusätzlich durch Ziehen des Ausweises bzw. durch Betätigung der Taste K14 verlassen. Dabei spielt es keine Rolle, wo sich der Benutzer gerade befindet.

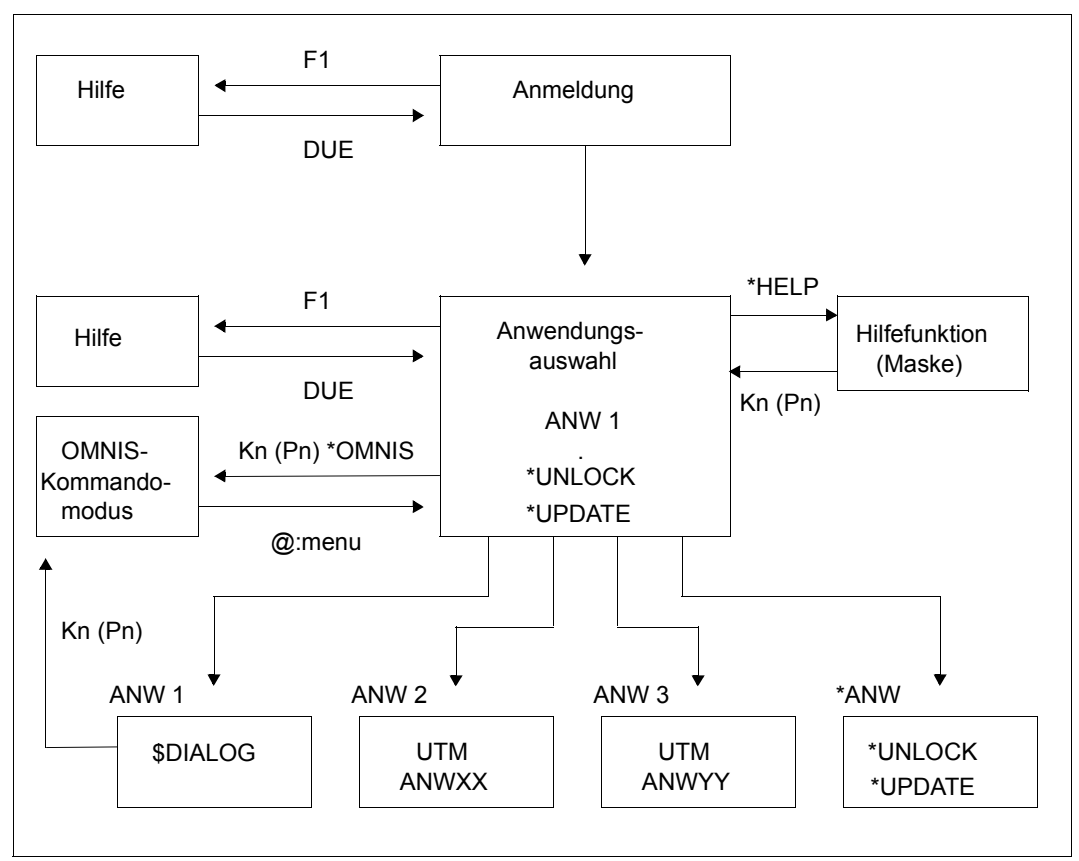

Bild 27: Funktionsumfang von OMNIS-MENU

In den OMNIS-MENU-Masken kann mit der Taste F1 eine **Hilfemaske** aufgerufen werden. Durch Betätigen der Taste DUE erfolgt der Rücksprung in die aktuelle Maske. Hilfefunktionen in den einzelnen Anwendungen sind von diesen selbst bereitzustellen.

In der Maske *Anwendungsauswahl* kann eine eigene Hilfemaske aufgerufen werden, die das Zurückverfolgen von Hilfemeldungen eines Dialogs mit OMNIS-MENU ermöglicht. Auch die Spezifikation einer bestimmten Meldung kann über die Meldungsnummer erfolgen. Der Aufruf dieser Maske erfolgt durch Eingabe von *\*HELP* bzw. *\*HELP <meldungsnummer>* in der Kommandozeile der Maske *Anwendungsauswahl*.

Hat der Benutzer die Berechtigung, so kann er durch Eingabe von *\*O[MNIS]* in der Maske *Anwendungsauswahl* in den **OMNIS-Kommandomodus** gelangen. Im OMNIS-Kommandomodus stehen dem Benutzer alle OMNIS-Funktionen zur Verfügung. Die Funktionen von OMNIS-MENU (z.B. automatischer Verbindungsabbau etc.) wirken im OMNIS-Kommandomodus jedoch nicht. Der Wechsel in den OMNIS-Kommandomodus kann auch mittels einer

K-/P-Taste erfolgen. Dieser Wechsel mit K-/P-Taste ist sowohl aus der Maske *Anwendungsauswahl* als auch direkt aus einer Anwendung möglich. Mit dem Kommando *@:menu* erfolgt der Rücksprung zur *Anwendungsauswahl*.

In OMNIS-MENU stehen dem Benutzer auch **Administratorfunktionen** zur Verfügung. Sie sind durch das Zeichen "\*" an erster Stelle des Menünamens erkennbar (z.B. die Funktion *\*UNLOCK*).

Der Funktionsumfang von OMNIS-MENU kann durch eigene Exit-Routinen erweitert wer-den (siehe Handbuch "Administration und Programmierung" [\[1\]](#page-306-2)). Solche Erweiterungen und Modifikationen werden durch die spezifischen Eigenschaften mancher Anwendungen notwendig.

# **6 Bedienoberfläche von OMNIS-MENU**

Bei der Arbeit mit den Masken von OMNIS-MENU sind folgende Punkte zu beachten:

# **Dateneingabe**

Bei der Eingabe müssen Sie auf Groß- bzw. Kleinschreibung keine Rücksicht nehmen.

Die Schreibmarke können Sie mit den Tabulatortasten zwischen den Eingabefeldern bewegen.

Füllen Sie die relevanten Felder der jeweiligen Maske aus und senden Sie die Daten mit der Taste DUE ab.

Die letzten beiden Zeilen der Masken sind für Meldungen von OMNIS-MENU und von OMNIS vorgesehen.

# **Hilfefunktion**

Mit der Taste F1 aktivieren Sie die Hilfe-Funktion. Die Hilfemaske enthält zusätzliche Informationen zum aktuellen Bildschirminhalt. Mit der Taste DUE kehren Sie zur aktuellen Maske zurück.

# **6.1 Anmelden bei OMNIS-MENU**

## **Verbindung aufbauen**

Die Verbindung zu OMNIS-MENU wird wie folgt aufgebaut:

```
O anwendungsname[, [,opch=awl] [,pw=...]]
              rechnernummer[/regionsnummer]
              rechnername
```
# **Bedeutung der Operanden**

#### anwendungsname

ist der Name von OMNIS-MENU und wird vom OMNIS-Administrator festgelegt (DCAM-Anwendungsname).

#### rechnernummer

definiert zusammen mit *regionsnummer* die Netzadresse des Rechners, auf dem OMNIS-MENU gestartet wurde.

regionsnummer

definiert zusammen mit *rechnernummer* die Netzadresse des Rechners, auf dem OMNIS-MENU gestartet wurde.

rechnername

Name des Rechners, auf dem OMNIS-MENU gestartet wurde.

opch=awl

Diese Angabe ist notwendig, wenn für die Datenstation ein Ausweisleser verwendet wird und *opch* noch nicht bei der PDN-Generierung vorgegeben wurde.

pw=...

wird vom OMNIS-MENU-Administrator festgelegt und definiert das Verbindungskennwort zu OMNIS-MENU.

# **OMNIS-MENU-Sitzung eröffnen**

Nach dem Verbindungsaufbau wird die Maske *Anmeldung* ausgegeben. Sie müssen die Eingabefelder ausfüllen und mit der Taste DUE abschicken, um Ihre OMNIS-MENU-Sitzung zu eröffnen.

Da das Layout der Anmeldungsmaske vom Administrator modifiziert werden kann (siehe Handbuch "Administration und Programmierung" [[1](#page-306-2)]), ist die folgende Abbildung nur als Beispiel einer Anmeldungsmaske zu betrachten.

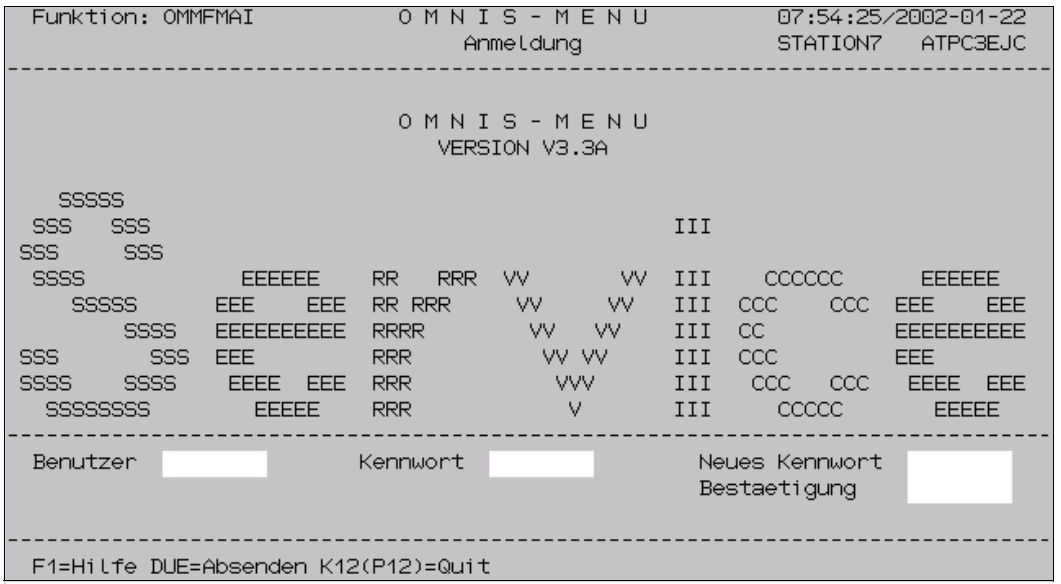

Bild 28: Anmeldung

In dieser Maske muss der Benutzername und das zugehörige Kennwort eingegeben werden. Außerdem kann jeder Benutzer nach Wunsch ein altes Kennwort (zu seinem Benutzernamen) durch ein neues ersetzen, das gilt auch für abgelaufene Kennwörter.

Der OMNIS-MENU-Administrator kann mit dem globalen Parameter

*CONNECTION-ATTEMPTS* festlegen, wieviele erfolglose Anmeldungsversuche OMNIS-MENU an einer Datenstation gestattet. Bei Überschreiten dieser Zahl wird die entsprechende Datenstation gesperrt. Der Administrator kann die Datenstation mit der Administratorfunktion *\*UNLOCK* wieder entsperren.

# **Bedeutung der Felder**

Benutzer

In dieses Feld wird der Benutzername eingetragen. Der Benutzername wird jedem Benutzer vom Administrator zugewiesen (Länge max. 8 Zeichen).

Kennwort

In dieses Feld wird das Kennwort eingetragen. Die Eingabe erfolgt dunkelgesteuert (Länge max. 8 Zeichen). Die Erstzuweisung erfolgt durch den Administrator.

Ein Benutzer kann mit *\*NONE* kein Kennwort zugeordnet haben. Für diesen Benutzer kann in weiterer Folge kein neues Kennwort vergeben werden. Der Zugang zu diesem Benutzer ist entweder ohne Angabe eines Kennwortes oder mit dem Kennwort *\*NONE* erlaubt.

#### Neues Kennwort

In diesem Feld kann ein neues Kennwort festgelegt werden (Länge max. 8 Zeichen). Die Eingabe erfolgt dunkelgesteuert. Beim nächsten Anmelden an OMNIS-MENU gilt dieses neue Kennwort. Das Kennwort muss den vom Administrator festgelegten Bedingungen entsprechen (siehe auch Handbuch "Administration und Programmierung" [[1](#page-306-3)], Kennwort-Komplexität bei *DECLARE-PARAMETER*).

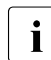

i Die letzten zehn verwendeten Kennwörter können aus Sicherheitsgründen<br>1 beicht wieder verwendet werden nicht wieder verwendet werden.

Bestaetigung

Um eventuelle Tippfehler zu erkennen, muss das neue Kennwort ein zweites Mal im Feld *Bestaetigung* eingegeben werden. Erst wenn die beiden Einträge übereinstimmen, wird das neue Kennwort von OMNIS-MENU akzeptiert.

Ist für den Benutzer ein Ausweis generiert, dann wird nach der Eingabe der Berechtigungsinformationen der Bildschirm gelöscht und zusätzlich mit der Meldung PUSH CARD INTO CARD-READER der Ausweis angefordert.

Sind die gemachten Angaben korrekt, wird die Maske *Anwendungsauswahl* ausgegeben.

# **6.2 Anwendungsauswahl über OMNIS-MENU**

Nach erfolgreicher Anmeldung wird die Maske *Anwendungsauswahl* ausgegeben.

| Funktion: OMMFSEL                                   |                          | O M N I S - M E N U    |                                              | 08:00:32/2002-01-22 |                 |
|-----------------------------------------------------|--------------------------|------------------------|----------------------------------------------|---------------------|-----------------|
| Benutzer: KROTTEND                                  |                          | Anwendungsauswahl      |                                              | STATION7            | <b>ATPC3EJC</b> |
|                                                     |                          |                        |                                              |                     | 01/03           |
|                                                     | *** Entwicklung          |                        |                                              | *** Test-Partner    |                 |
| <me></me>                                           | 1/133<br><b>OMSME</b>    | K9 P9                  | OMUTM11 DIREKT<br>$\langle$ lit $\langle$ 15 |                     |                 |
| <mm></mm>                                           | OMSMW<br>1/133           | K10 P10                | <mx11> OMUTM11 UEBER MUX</mx11>              |                     |                 |
| $\langle$ OE $>$                                    | 1/133<br>OMSE<br>(DSSIM) | P7<br>K8.              | <ut12> OMUTM12 DIREKT</ut12>                 |                     |                 |
| <ow></ow>                                           | 1/133<br><b>OMSW</b>     | K7 -<br>P <sub>8</sub> | <mx12></mx12>                                | OMUTM12 LIEBER MUX  |                 |
| $\langle$ OQ $\rangle$                              | 1/133<br>OQ.             |                        | <lit@1><br/>OMUMT01 DIREKT</lit@1>           |                     |                 |
|                                                     |                          |                        | <mx01></mx01>                                | OMUTM01 UEBER MUX   |                 |
|                                                     |                          |                        | <vm3> 29/214 OMSE VM3</vm3>                  |                     |                 |
|                                                     |                          |                        | <017> D017ZE00 SBZ V11.2                     |                     |                 |
|                                                     |                          |                        | <v112> BLOCK V11.2 V214H028</v112>           |                     |                 |
|                                                     |                          |                        |                                              |                     |                 |
| Kennung                                             | Kennwort                 |                        | Aendern (Y/N)<br>N                           |                     |                 |
| Kommando                                            |                          |                        |                                              |                     |                 |
| F1=Hilfe K12(P12)=Quit K11(P11)=OMNIS-Kommandomodus |                          |                        |                                              |                     |                 |
|                                                     |                          |                        |                                              |                     |                 |

Bild 29: Anwendungsauswahl

Nach Ausgabe der Maske *Anwendungsauswahl* steht der Cursor in der Kommandozeile. In dieser Maske stehen folgende Funktionen zur Verfügung:

- Auswählen einer Anwendung oder einer Administrationsfunktion
- Eingabe spezieller Daten für die Anmeldung bei UTM-Anwendungen, die das Multiplex-Protokoll unterstützen
- Aufruf einer Hilfemaske mit der Taste F1
- Aufruf einer Hilfe-Funktion mit dem OMNIS-Kommando *\*HELP*
- Wechsel in den OMNIS-Kommandomodus (nur bei entsprechender Berechtigung)
- Aufbau einer Verbindung zu einer Anwendung
- Abbau einer oder mehrerer Verbindungen
- Abmelden von OMNIS-MENU
- Blättern in der Anwendungsliste

## **Auswählen einer Anwendung**

Zum Auswählen einer Anwendung tragen Sie in der Kommandozeile den PAC der gewünschten Anwendung ein. Schicken Sie den Eintrag mit der Taste DUE ab. Die PACs stehen jeweils vor der vom Administrator vergebenen Bezeichnung der Anwendung. Jede Anwendung, der vom Administrator eine K- oder F-Taste (P-Taste) zugeordnet wurde, können Sie auch mit der entsprechenden K-/F- bzw. P-Taste starten. Die Tastenzuordnungen stehen in der Spalte *K/F* bzw. *P*. Sie können auch Anwendungen Ihres Benutzermenüs auswählen, die gerade nicht am Bildschirm aufscheinen.

#### **Bestimmen von Parametern im Dialog**

Wenn Sie in der Maske Anwendungsauswahl eine Anwendung auswählen, für die wenigstens eines der Attribute *PRONAME*, *PTNNAME* oder *TYPE* noch nicht bestimmt sind (Angabe von *\*PREDIALOG* in OMNISKD oder OMNISMD), dann können Sie diese Attribute in der Folgemaske OMMFPRE festlegen.

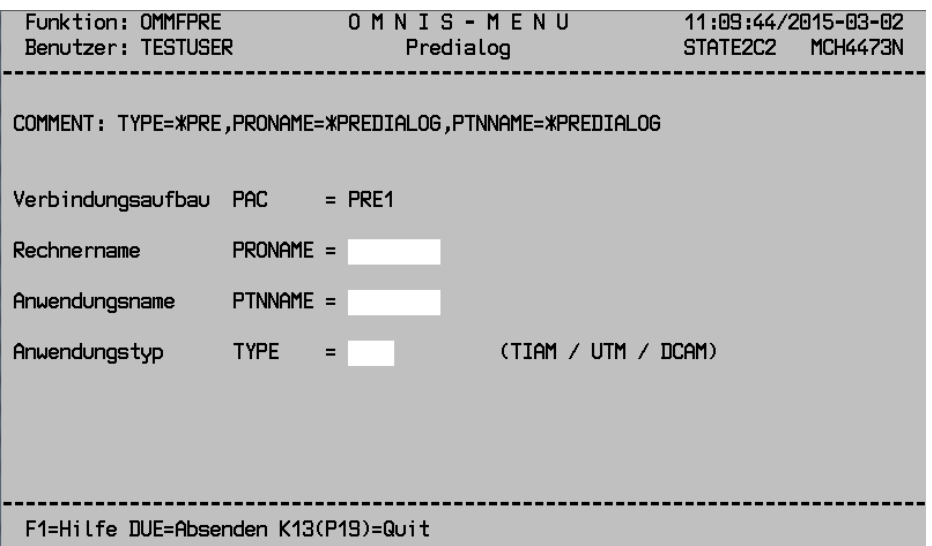

Bereits eingestellte Attribute werden in der Maske angezeigt, können aber nicht verändert werden. Dem Attribut *TYPE* können nur die Werte TIAM, UTM oder DCAM zugewiesen werden. Als Hilfestellung wird das Attribut *COMMENT* ausgegeben.

Es gelten die Standardwerte von OMNIS:

- bei fehlendem *PRONAME* wird der OMNIS-eigene Host angenommen,
- bei fehlendem *TYPE* wird der *TYPE=TIAM* angenommen,
- bei fehlendem *PTNNAME* und *TYPE=TIAM* wird die Anwendung \$DIALOG angenommen. *TYPE=TIAM* und *PTNNAME=\$DIALOG* sind nur in dieser Kombination erlaubt.

## **Anmelden bei einer UTM-Anwendung**

Die Felder *Kennung*, *Kennwort* und *Ändern (Y/N)* beziehen sich auf die Anmeldung bei einer UTM-Anwendung. Diese drei Felder werden nur bei Multiplex-Verbindungen ausgewertet. Welche Anwendungen dies sind, ist vom OMNIS-MENU-Administrator zu erfragen. Bei einer Anwendungseröffnung mit einer K- oder F-Taste (P-Taste) werden die Felder *Benutzer*, *Kennwort* und *Ändern (Y/N)* nicht ausgewertet.

# **Bedeutung der Felder**

Kennung

Eine hier angegebene Benutzerkennung wird an UTM übergeben, anstelle der Angabe, die in der Maske *Anmeldung* unter *Benutzer* eingetragen wurden. Damit ist es möglich, dass der Benutzer bei verschiedenen UTM-Anwendungen mit verschiedenen Benutzerkennungen generiert ist. (Länge max. 8 Zeichen)

Kennwort

Ein hier angegebenes Kennwort wird an UTM übergeben, anstelle der Angabe, die in der Maske *Anmeldung* unter *Kennwort* eingetragen wurde. Damit ist es möglich für OMNIS-MENU und UTM unterschiedliche Kennworte zu verwenden.

Das Kennwort darf nicht im Hexadezimal-Code eingegeben werden.

Ändern (Y/N)

Durch Eingabe von *Y* im Feld *Ändern* haben Sie in der Maske *Anwendungsauswahl* die Möglichkeit, ein neues Kennwort bei der UTM-Anwendung (nur bei Multiplexverbindung) zu vergeben. Vor dem Anmelden bei der UTM-Anwendung wird noch eine Bestätigung durch Ausgabe der Maske *Kennwort ändern* verlangt.

Diese Maske enthält die Felder *Kennung*, *Kennwort*, *neues Kennwort* und *Bestätigung neues Kennwort*. Die Werte werden aus der Maske *Anwendungsauswahl* oder *Anmeldung* entsprechend dem *SIGNON*-Parameter übernommen.

In der Maske *Kennwort ändern* können Sie:

- die bereits eingetragenen Felder ohne Änderung absenden
- diese Felder noch modifizieren und absenden
- die Anmeldung abbrechen

Bei *Ändern=Y* wird unabhängig vom Parameter *SIGNON* das Kennwort aus der Anmeldemaske übernommen.

Bei *Ändern=N* (Vorbelegung) wird die Maske *Kennwort ändern* nicht ausgegeben und das alte Kennwort bleibt bei UTM gültig.

# **Wechsel in den OMNIS-Kommandomodus**

Haben Sie die Berechtigung, so können Sie durch die Eingabe von *\*O[MNIS]* in der Kommandozeile bzw. durch Betätigen der entsprechenden K-/P-Taste direkt in den OMNIS-Kommandomodus gelangen. Die Meldung OMM0016 (OMNIS-MENU deaktiviert) wird ausgegeben.

Der Benutzer kann jetzt alle Funktionen von OMNIS verwenden. Mit dem Kommando *@:menu* erfolgt der Rücksprung zu OMNIS-MENU.

Die Berechtigung zum Wechsel in den OMNIS-Kommandomodus wird vom Administrator über OMNISKD oder OMNISMD vergeben.

# **Aufruf einer Hilfe-Funktion mit dem OMNIS-Kommando \*HELP**

Sie können durch die Eingabe von *\*HELP* in der Kommandozeile in den Bildschirm der Hilfe-Funktion wechseln. Wenn Sie *\*HELP <meldungsnummer>* angeben, dann wird Ihnen im Bildschirm der Hilfe-Funktion sofort der Meldungstext dieser Meldung angezeigt. Zudem werden Ihnen die Bedeutung des Meldungstextes und die zu ergreifenden Maßnahmen angezeigt. Die Abbildung des Bildschirms und die Beschreibung der Hilfe-Funktion finden Sie auf [Seite 147](#page-146-0).

## **Aufbau einer Verbindung und Abbau von Verbindungen**

In der Maske Anwendungsauswahl sehen Sie in der Spalte vor den PACs Markierungsfelder.

Durch Markieren mit *c* wird die Verbindung zur betreffenden Anwendung abgebaut. So können Sie mehrere Verbindungen zu Anwendungen beliebigen Typs gleichzeitig abbauen.

Durch Markieren mit *x* wird eine Verbindung zur betreffenden Anwendung gestartet oder reaktiviert.

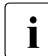

i Das gleichzeitige Schließen und Eröffnen von Verbindungen ist nicht möglich. Das auch nur eine gleichzeitige Eröffnen mehrer Verbindungen ist nicht möglich. Sobald auch nur eine Verbindung mit *x* markiert ist, wird ein Eintrag in der Kommandozeile nicht ausgewertet.

# **Blättern in der Anwendungsliste**

Mit *+,-,+n,-n,++,--* und DUE können Sie in der Anwendungsliste bildschirmweise blättern. Wobei *n* die Anzahl der Bildschirme angibt, um die Sie weiterblättern wollen.

Die maximale Anzahl der Bildschirmseiten eines Menüs beträgt 45, pro Bildschirmseite sind 20 Einträge möglich, das ergibt maximal 900 Menüeinträge.

Sie können das bildschirmweise Blättern in Kombination mit einer entsprechend strukturierten Anwendungsliste z.B. nützen, um immer ein vollständiges Fachgebiet am Bildschirm zu sehen.

# <span id="page-138-0"></span>**6.3 Anwendungswechsel**

<span id="page-138-1"></span>Mit OMNIS-MENU können Sie sowohl explizit als auch implizit zu einer anderen Anwendung wechseln. Wobei ein impliziter Anwendungswechsel dem Benutzer den Eindruck vermittelt, weiter mit einer einzigen Anwendung zu arbeiten.

# **6.3.1 Expliziter Anwendungswechsel**

Sie haben folgende drei Alternativen für einen expliziten Anwendungswechsel:

- über die Maske *Anwendungsauswahl*
- mit K- oder F-Tasten (P-Tasten)
- durch Eingabe von *Sonderzeichen PAC*, bzw. *PAC:*

Aus einer Anwendung heraus kommen Sie auf zwei Wegen zur Maske *Anwendungsauswahl* zurück:

- über die jeweilige Rückzugstaste
- aus dem Line-Modus mit dem Kommando  $\omega$ .

## **Anwendungswechsel über K- oder F-Tasten (P-Tasten)**

Der Administrator kann in einem Benutzermenü für jede Anwendung zusätzlich K- oder F-Tasten (P-Tasten) vergeben. Die P-Tasten werden nach dem Anmelden an OMNIS-MENU automatisch mit K-/F-Tasten (ESC-Folgen) geladen. Wie viele F-Tasten zur Verfügung stehen, hängt vom Terminaltyp ab. Die Taste F1 ist für die Hilfefunktion von OMNIS-MENU reserviert.

Durch Eingabe des PACs bzw. durch Betätigen der entsprechenden K-, F- oder P-Taste wird die Verbindung zu einer Anwendung aufgebaut und der für die Anwendung generierte P-Tastensatz geladen. Die K-/F-Tasten werden nicht an die Anwendung weitergereicht.

Befindet man sich in einer Anwendung, kann mittels der entsprechenden K-/F- oder P-Taste direkt zu einer anderen Anwendung gewechselt werden. Der aktuelle P-Tastensatz, der der angewählten Anwendung zugewiesen ist, wird dabei automatisch geladen.

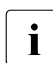

i Der Anwendungswechsel über K-/F-Tasten kann dadurch eingeschränkt sein, dass<br>I eine Anwendung selbst solche Tasten benützt eine Anwendung selbst solche Tasten benützt.

Im "strengen Dialog" (Anzeige **DIA**) können K-/F-Tasten **nicht** über P-Tasten ausgelöst werden. In diesem Fall und wenn eine zum Wechsel in eine andere Anwendung vergebene P-Taste (versehentlich) neu belegt wurde, kann nur mit Hilfe der entsprechenden ESC-Folgen der K- oder F-Tasten in diese Anwendung gewechselt werden.

Für die Tasten K4 ... K14 sind folgende ESC-Folgen einzugeben:

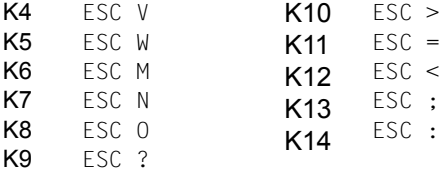

Für die Tasten F4 ... F24 können folgende ESC-Folgen eingegeben werden:

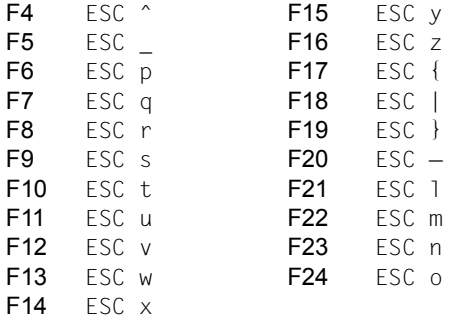

Die Tasten F4 ... F24 stehen nicht bei allen Datensichtstationen zur Verfügung.

## **Anwendungswechsel mit Sonderzeichen PAC, bzw. PAC:**

Die Eingabe *Sonderzeichen PAC* für einen direkten Anwendungswechsel ist notwendig, wenn Sie im formatierten Dialog mit einer Anwendung stehen und für die andere Anwendung keine K-/F-/P-Taste generiert ist. Die Methode funktioniert auch im Zeilenmodus, dort ist aber die Eingabe *PAC:* ausreichend.

Das Sonderzeichen wird vom Administrator global definiert.

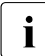

i Sie können an eine Anwendung keine Nachricht nur in der Form *Sonderzeichen PAC* senden. Die Eingabe *Sonderzeichen PAC* wird von OMNIS-MENU immer als Anwendungswechsel ausgewertet. Auch das Senden einer längeren Nachricht ist nicht möglich.

# **6.3.2 Impliziter Anwendungswechsel**

Ein impliziter Anwendungswechsel vermittelt dem Benutzer den Eindruck, weiter mit einer einzigen Anwendung zu arbeiten. Der Benutzer gibt nur einen TAC (Transaktionscode) ein, und OMNIS-MENU führt alle weiteren notwendigen Schritte für den Anwendungswechsel aus, ohne dass sie für den Benutzer sichtbar sind.

Ein impliziter Anwendungswechsel kann auch zwischen Anwendungen verschiedenen Typs stattfinden, z.B. zwischen DCAM- und UTM-Anwendungen. Die einzelnen Anwendungen können dabei auch auf verschiedenen Hosts liegen.

Sinnvoll ist ein impliziter Anwendungswechsel z. B., wenn eine große UTM-Anwendung aus Performancegründen auf mehrere Anwendungen aufgeteilt ist, aber dem Benutzer weiter als eine Anwendung erscheinen soll.

#### Verwenden der Funktion "impliziter Anwendungswechsel"

Sie können die Funktion "impliziter Anwendungswechsel" ein- und ausschalten. Das gilt allerdings nur, wenn eine TAC-Zuordnungstabelle angelegt ist. Sonst gibt OMNIS-MENU die Meldung OMM0655 aus.

Die K- oder P-Taste zum Ein- und Ausschalten des "impliziten Anwendungswechsels" kann mit der OMNISKD-Steueranweisung DECLARE-PARAMETER in der OMNIS-Konfigurationsdatei festgelegt werden. Zusätzlich können Angaben zur Wirksamkeit des "impliziten Anwendungswechsels" gemacht werden.

Sie schalten die Funktion in der Maske *Anwendungsauswahl* ein bzw. aus. In der Maske *Anwendungsauswahl* zeigt Ihnen die Hilfezeile den aktuellen Status.

Bei aktivierter Funktion "impliziter Anwendungswechsel" geben Sie im Dialog mit einer Anwendung den gewünschten TAC (Transaktionscode) im dafür vorgesehenen Eingabefeld ein und dann vollzieht OMNIS-MENU den entsprechenden Anwendungswechsel für Sie.

Sollte für den impliziten Anwendungswechsel noch ein Verbindungsaufbau notwendig sein, so baut OMNIS-MENU die Verbindung auf. OMNIS-MENU-Meldungen informieren Sie über einen etwaigen Misserfolg und OMNIS-MENU kehrt in die Maske *Anwendungsauswahl* zurück.

# **TAC-Zuordnungstabelle**

OMNIS-MENU entscheidet mit Hilfe der TAC-Zuordnungstabelle, welche Anwendung beim impliziten Anwendungswechsel aktiviert wird. Der Administrator legt die TAC-Zuordnungstabelle an, sie gilt global.

Ein TAC (Transaktionscode) identifiziert eindeutig eine Anwendung. Ein TAC ist bis zu 8 Zeichen lang.

Die TAC-Zuordnungstabelle ist eine SAM-Datei. Der Administrator bestimmt über die Reihenfolge der Einträge auch die Priorität der Behandlung (siehe auch Prüfungen durch OMNIS-MENU, TAC-Prüfung).

Einen Eintrag in der TAC-Zuordnungstabelle deklarieren Sie mit der OMNISKD-Anweisung *DECLARE-TAC*.

OMNIS-MENU kann ein TAC-Eingabefeld nicht prinzipiell von anderen Daten-Eingabefeldern unterscheiden:

Das TAC-Eingabefeld muss immer das erste Feld der Maske sein. Das TAC-Eingabefeld kann eine maximale Länge von 80 Zeichen haben (aber nur innerhalb einer Zeile).

OMNIS-MENU überprüft den Inhalt des TAC-Eingabefeldes bis zum ersten Leerzeichen und vergleicht dann den Inhalt mit dem Eintrag in der Zuordnungstabelle. Bei der ersten gefundenen Anwendung mit dem entsprechenden Menünamen, reagiert OMNIS-MENU entsprechend dem definierten Verhalten bei implizitem Anwendungswechsel ("Nur Schalten" oder "Schalten und Senden des TAC"). Achtung: Da der implizite Anwendungswechsel prinzipiell auch zu TIAM-Anwendungen möglich ist, muss der Administrator die Reihenfolge der Anwendungen in den Menüs sorgfältig beachten.

Besteht noch keine Verbindung zur neuen Anwendung, so baut OMNIS-MENU die Verbindung auf. Noch vor dem Absenden der eingegebenen Nachricht, sendet OMNIS-MENU eine in der Textdatei enthaltene Startsequenz. Achtung: Für Anwendungen, die implizit zugänglich sind, darf in der Textdatei nur ein Kommando definiert sein.

Wird der TAC in der TAC-Zuordnungstabelle nicht gefunden, so sendet OMNIS-MENU die Nachricht zur aktuellen Anwendung.

Bei formatunterstützenden Anwendungen müssen die TAC-Eingabefelder mindestens 8 Zeichen lang sein.

Bei Verwendung von Programmen zur Maskenunterstützung wie z.B. FHS, kann es geschehen, dass nicht alle Eingabefelder (automatisch) übertragen werden ("automatische Eingabe"). Deshalb kann es sein, dass OMNIS-MENU das TAC-Eingabefeld nicht an UTM übergeben kann.

## *OMNIS-Kommandos unter OMNIS-MENÜ*

Über TACs ist es unter OMNIS-MENU auch möglich OMNIS-Kommandos an OMNIS weiterzuleiten. Da es sich auch in diesem Fall um einen impliziten Anwendungswechsel handelt, muss der TAC immer das erste Feld der Maske sein.

Der bis zu 4 Zeichen lange TAC stellt ein gültiges OMNIS-Kommando dar. Das OMNIS-Kommando kann abgekürzt auf die Pflichtlänge oder vollständig, aber eben nicht länger als 4 Zeichen lang, angegeben werden. Die Eingabe in der Kommandozeile von OMNIS-MENU enthält an erster Stelle den Transaktionscode, also ein gültiges OMNIS-Kommando, und dann, jeweils getrennt durch Leerzeichen, die Operanden des Kommandos (z.B. HELP OMS0001).

Der entsprechende Eintrag in der TAC-Zuordnungstabelle wird deklariert mit der OMNISKD-Anweisung *DECLARE-TAC*. Die Anweisung identifiziert die OMNIS-Anwendung, wobei mit *PTNNAME* der Name der Anwendung und mit *PRONAME* der Prozessorname von OMNIS angegeben wird. Zudem muss der Operand *SWITCH* immer auf *SEND* gesetzt werden.

*Beispiele von DECLARE-TAC-Anweisungen für OMNIS-Kommandos:*

DECLARE-TAC TAC=HELP, PRONAME=G133H207, PTNNAME=NULLIS, SWITCH=SEND DECLARE-TAC TAC=OPTI, PRONAME=G133H207, PTNNAME=NULLIS, SWITCH=SEND DECLARE-TAC TAC=INF, PRONAME=G133H207, PTNNAME=NULLIS, SWITCH=SEND

## **Initialisierung, Konfigurations-Update**

Vor dem Aufruf von OMNISKD weisen Sie die TAC-Zuordnungstabelle mit folgendem Kommando zu:

/SET-FILE-LINK LINK-NAME=OMMTAC, FILE-NAME=<full-filename 1..54>

Ein Konfigurations-Update von OMNIS-MENU im laufenden Betrieb (Administratorfunktion *\*UPDATE*), wirkt auch auf die globale TAC-Zuordnungstabelle.

Analog den OMNIS-MENU-Generierungsdaten gelten die Änderungen in der globalen TAC-Zuordnungstabelle sofort.

## **Prüfungen durch OMNIS-MENU**

In der **Initialisierungsphase** prüft OMNIS-MENU, ob die global definierte Taste K13 (für das Ein-/Ausschalten der Funktion "impliziter Anwendungswechsel") eindeutig ist gegenüber der Rückzugstaste und der OMNIS-Kommandomodustaste. Wenn die Taste nicht eindeutig definiert ist, so kann die Funktion "impliziter Anwendungswechsel" nicht verwendet werden. OMNIS-MENU gibt die Meldung OMM0654 (K-Taste nicht eindeutig) aus.

Für jeden Satz der TAC-Zuordnungstabelle prüft OMNIS-MENU folgendes:

- Ist der TAC oder die Netzadresse undefiniert?
- Ist der charakteristische Teil des Gruppen-Tac nicht länger als 4 Zeichen?
- Ist das Verhalten beim impliziten Anwendungswechsel korrekt eingetragen (Leerzeichen oder 'S')?
- Ist der TAC mit dem Menünamen in der TAC-Zuordnungstabelle eindeutig?

Im Fehlerfall gibt OMNIS eine der Meldungen OMM0650 bis OMM0653 auf SYSOUT oder SYSLST aus und die Funktion "impliziter Anwendungswechsel" kann nicht verwendet werden.

Im **Dialog** mit einer Anwendung untersucht OMNIS-MENU jede Eingabenachricht in folgender Reihenfolge:

- 1. Eingabe mit DUE1:
	- a) Partnerwechsel mit <pac>, über OMNIS?
	- b) kein Partnerwechsel über OMNIS: Auftreten eines Sonderzeichens + nachfolgender PAC?
	- c) Funktion "impliziter Anwendungswechsel", TAC oder Gruppen-TAC in der Nachricht?

Die TAC-Prüfung zum impliziten Anwendungswechsel läuft in folgenden Schritten ab:

Zuerst prüft OMNIS-MENU, ob der eingegebene TAC mit einem definierten TAC übereinstimmt.

Anschließend werden die Gruppen-TACs, die 4, 3, 2 und 1 Zeichen lang sind, überprüft und zwar in genau dieser Reihenfolge.

Dieser Prüfmechanismus erlaubt es, Ausnahmen von TAC-Gruppen zu definieren.

Enthält z.B. die TAC-Zuordungstabelle den TAC XY und den Gruppen-TAC X\*, so schaltet OMNIS-MENU bei Eingabe von XY auf den TAC XY (und nicht auf X\*).

- 2. Eingabe der HCOPY-Taste?
- 3. Eingabe der Rückzugstaste?
- 4. Eingabe der OMNIS-Kommandomodustaste?
- 5. Eingabe einer K-/F-Taste einer Anwendung?
- 6. Ein-/Ausschalten des impliziten Anwendungswechsels mit K13 (niedrigste Priorität)? OMNIS-MENU gibt eine der Meldungen OMM0038 oder OMM0039 (aktiviert/deaktiviert) aus.
# **6.4 Abmelden von OMNIS-MENU**

Befindet man sich in den Masken *Anwendungsauswahl* oder *Anmeldung*, kann man sich durch Betätigen der Abmeldetaste von OMNIS-MENU abmelden. Welcher speziellen Taste diese Funktion zugeordnet wurde, sehen Sie in der jeweiligen Maske links unten, nach der Angabe *F1=Hilfe*. In der Maske *Anwendungsauswahl* kann das Abmelden von OMNIS-MENU auch durch Eingabe von *\*Q[UIT]* in der Kommandozeile erfolgen.

Benutzer mit Ausweis können OMNIS-MENU auch durch Ziehen des Ausweises oder durch Betätigen der Taste K14 verlassen.

Der Administrator kann mit dem globalen Parameter *DELETE-PKEYS* festlegen, ob nach dem Abmelden von OMNIS-MENU die Belegung der P-Tasten erhalten bleibt oder gelöscht wird.

#### **Ausgabe der Abmeldemaske**

Abhängig von der Generierung kann nach Betätigung der Abmeldetaste in der Maske *Anwendungsauswahl* folgende Maske ausgegeben werden.

Funktion: OMMFEND OMNIS-MENU 08:03:52/2002-01-22 Benutzer: KROTTEND STATION7 **ATPC3EJC** Abmeldung Sie wollen sich von OMNIS-MENU abmelden. Sie haben die Wahl zwischen folgenden Moeglichkeiten: K1 - Sie melden sich von OMNIS-MENU ab. Bestehende Verbindungen zu Anwendungen werden abgebaut. K2 - Sie melden sich von OMNIS-MENU ab. Bestehende Verbindungen bleiben erhalten. Sie koennen sich spaeter wieder bei OMNIS-MENU anmelden und mit Ihren alten Sessions weiterarbeiten. K3 - Zunueck zun Anwendungsauswaht. Weiter mit K1, K2 oder K3

Bild 30: Abmeldung

Das Auslösen der entsprechenden Funktion erfolgt durch Betätigung der dieser Funktion zugeordneten K-Taste.

Die Abmeldemaske ist selbsterklärend; es gibt daher hier keine Hilfemaske.

#### *Verwenden der Taste K2*

Im OMNIS-Menü *Abmeldung* kann die Option K2 zum Erhalt bestehender Verbindungen benutzerspezifisch eingestellt werden. Mit der OMNISKD-Steueranweisung *DECLARE-USER*  kann festgelegt werden, ob ein bestimmter Benutzer in der Abmeldemaske (OMMFEND) über die Option K2 verfügen darf:

DECLARE-USER ...,LOGOUT-HOLD-AVAILABILITY=YES | NO

Das benutzerspezifische Halten der Verbindungen ist nur dann möglich, wenn der globale Parameter *ONE-USER-ONE-CONNECTION=YES* gesetzt ist. Deshalb ist es besser, mit *ONE-USER-ONE-CONNECTION=YES* zu arbeiten.

Ist dagegen der globale Parameter *ONE-USER-ONE-CONNECTION=NO*, so sind die Benutzernamen nicht eindeutig und damit auch kein benutzerspezifisches Halten der Verbindungen möglich. OMNIS-MENU informiert in diesem Fall mit der Meldung OMM0034 (Taste K2). Sie können nur mit K1 aussteigen, es werden dabei alle Verbindungen geschlossen.

### **6.5 Ausgabe von Fehlerinformationen**

In der Maske *Anwendungsauswahl* wird durch Eingabe von *\*HELP* in der Kommandozeile die folgende Maske auf dem Bildschirm angezeigt:

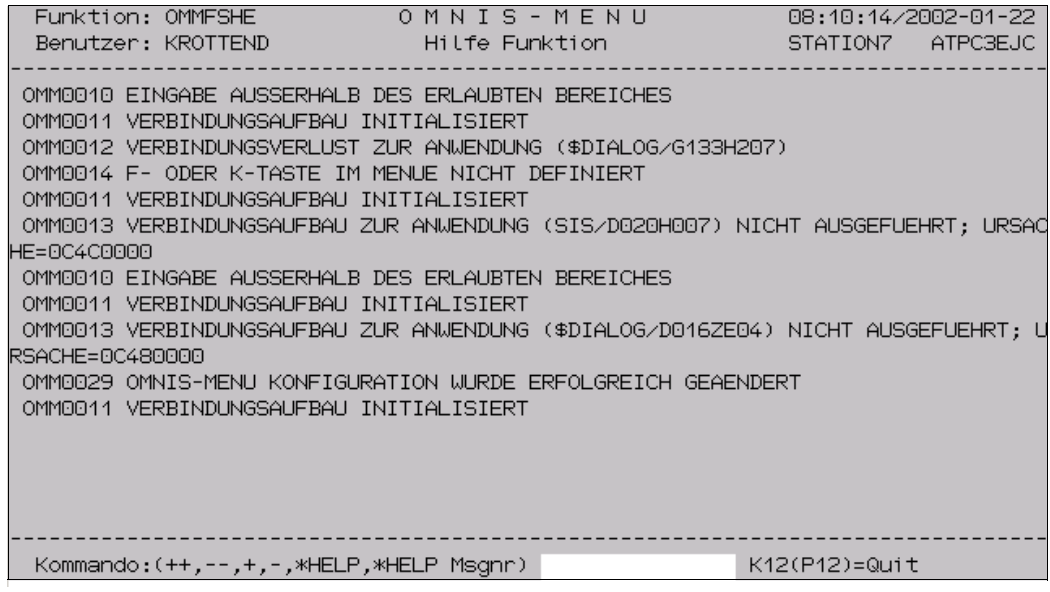

Bild 31: Hilfe Funktion

Wenn Sie \*HELP <*meldungsnummer*> angeben, dann wird sofort der Meldungstext der entsprechenden Meldung angezeigt. Zudem werden Ihnen in diesem Fall die Bedeutung des Meldungstextes und die eventuell zu ergreifenden Maßnahmen sofort angezeigt.

Mit *+,-,++,--* und DUE können Sie in der Maske bildschirmweise blättern. So können Sie sich auch alle Meldungen, die von OMNIS-MENU ausgegeben wurden, noch einmal ansehen. Die Speichergröße der durch das Blättern erreichbaren Meldungen darf 4096 Byte nicht übersteigen. Wir diese Speichergrenze erreicht, dann wird die jeweils älteste Meldung aus dem Speicher gelöscht.

# **6.6 Diagnosehilfen im Fehlerfall**

In den letzten beiden Zeilen der Masken werden Meldungen von OMNIS und OMNIS-MENU ausgegeben.

Eine Fehleranalyse ist anhand folgender Informationen möglich:

- Fehlernummer
- genaue Angaben über die zum Fehler führenden Eingaben an der Datenstation
- Abzug der Tabellen von OMNIS-MENU
- OMNIS-Logging-Datei (unaufbereitet)
- ggf. ein Dump
- SYSLST- und SYSOUT-Protokoll
- Tracedateien

# **7 Besonderheiten von OMNIS-MENU**

Im folgenden Abschnitt werden Besonderheiten beim Einsatz von OMNIS-MENU in Bezug auf den Verbindungsaufbau zu Anwendungen, Anwendungswechsel, Verwaltung der K-, Fund P-Tasten, Behandlung der Ausweisinformation sowie Besonderheiten bei Administrator-Nachrichten erläutert.

### **7.1 Benutzernamen, Kennwörter bei OMNIS-MENU**

#### **Verbindungsaufbau**

Der Dialog zwischen OMNIS-MENU und einer TIAM-Anwendung beim Verbindungsaufbau kann folgendermaßen dargestellt werden:

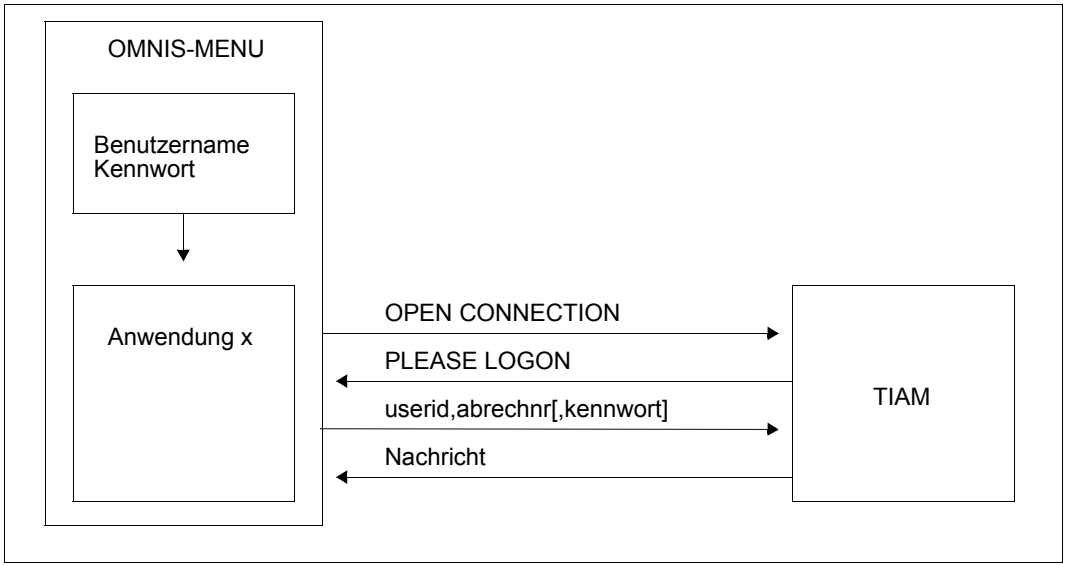

Bild 32: Verbindungsaufbau OMNIS-MENU/TIAM

Für automatisches *LOGON* wird das *LOGON*-Kommando der OMNIS-Textdatei entnommen. Das Kennwort soll aus Datenschutzgründen nicht in der Textdatei stehen und muss vom Benutzer auf Anforderung (dunkelgesteuert) eingegeben werden.

Weitere Kommandos aus der Textdatei können eine Prozedur bzw. eine Anwendung aufrufen, sodass nach *OPEN CONNECTION* sofort das Format der Anwendung erscheint.

Ein analoges Schema beschreibt den Dialog beim Aufbau der Verbindung zu einer UTM-Anwendung:

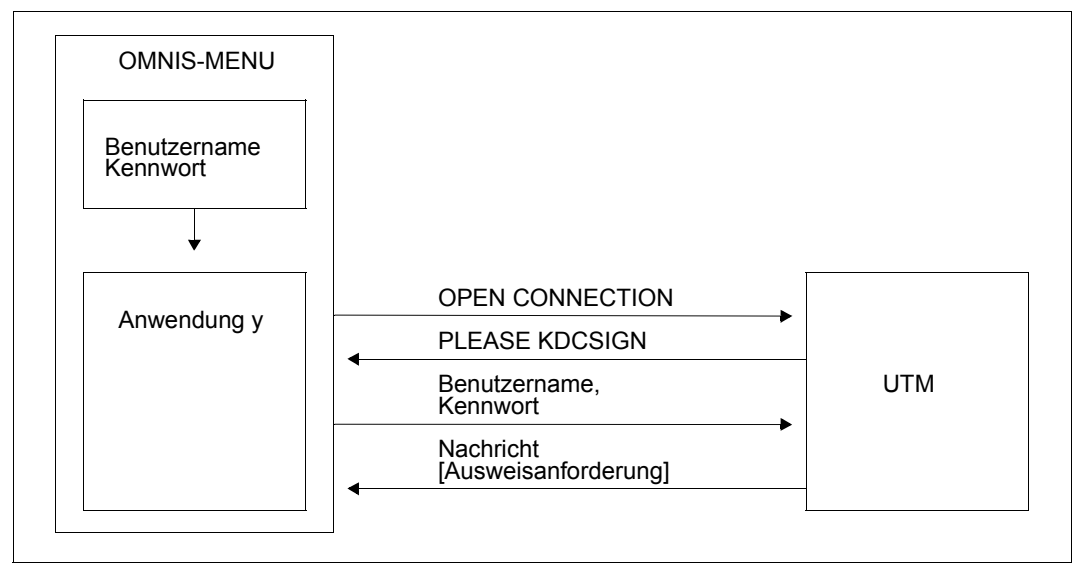

Bild 33: Verbindungsaufbau OMNIS-MENU/UTM

Zum *KDCSIGN* kann der Benutzername der OMNIS-Textdatei entnommen werden (siehe auch "Textdatei", "benutzerspezifische Startsequenzen" im Handbuch "Administration und Programmierung" [[1](#page-306-0)]).

Das Kennwort soll aus Datenschutzgründen nicht in der Textdatei stehen und muss vom Benutzer auf Anforderung (dunkelgesteuert) eingegeben werden.

Für den Spezialfall von Multiplex-Verbindungen ist ein Verbindungsaufbau über *OPEN SESSION* möglich. Beim *SESSION*-Aufbau können Benutzername, Kennwort und ggf. Ausweisinformation an UTM übergeben werden.

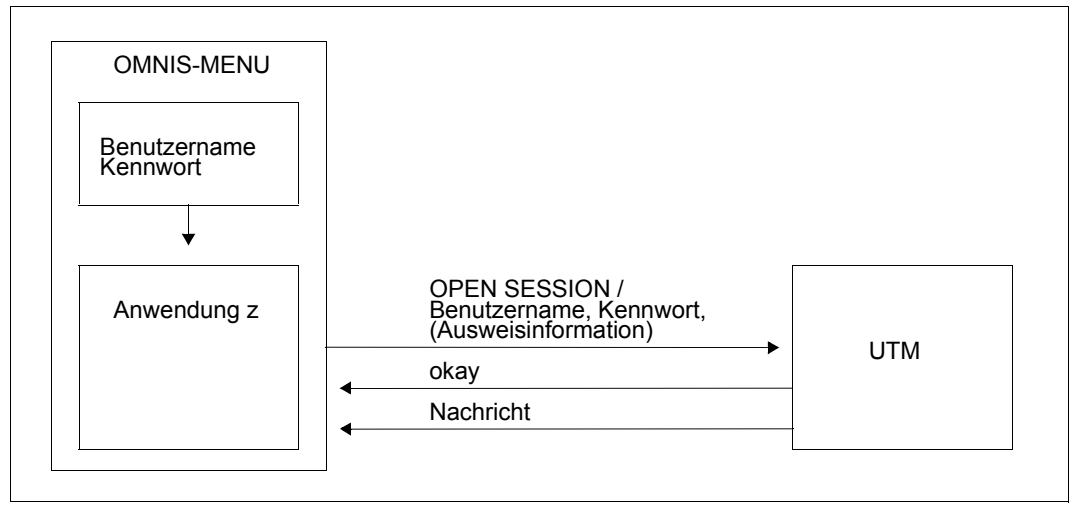

Bild 34: Verbindungsaufbau OMNIS-MENU/UTM (Multiplex-Verbindung)

Wird hier ein bei UTM unbekannter Benutzername (ein unbekanntes Kennwort) angegeben, gibt OMNIS-MENU die Fehlermeldung OMM0015 aus. In der Maske *Anwendungsauswahl* können dann die Daten korrigiert werden (siehe [Seite 135](#page-134-0)).

Beim Aufbau der Verbindung zu einer UTM-Anwendung über eine Multiplex-Verbindung werden die Angaben in den Masken *Anmeldung* und *Anwendungsauswahl* entsprechend der Generierung der Anwendung mit OMNISKD oder OMNISMD ausgewertet.

Folgende Tabelle gibt an, welche Informationen bei verschiedenen Einträgen in der Maske *Anwendungsauswahl* für die mit OMNISKD oder OMNISMD voreingestellten *SIGNON*-Daten an die UTM-Anwendung bei *OPEN SESSION* übergeben werden:

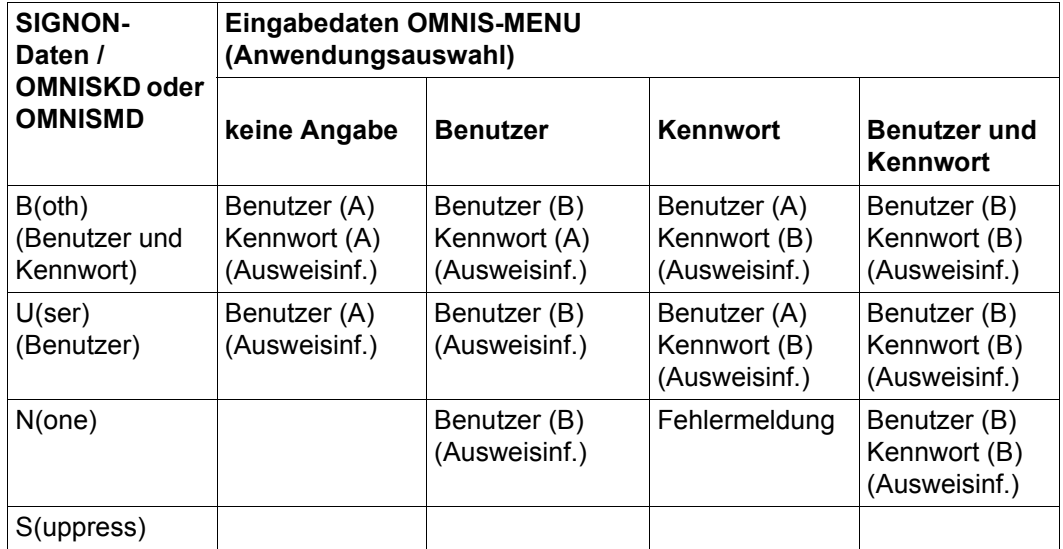

Benutzer (A) = Eintrag in der Maske *Anmeldung* (OMMFMAI)

Benutzer (B) = Eintrag in der Maske *Anwendungsauswahl* (OMMFSEL)

Kennwort (A) = Eintrag in der Maske *Anmeldung* (OMMFMAI)

Kennwort (B) = Eintrag in der Maske *Anwendungsauswahl* (OMMFSEL)

Ausweisinf. = Ausweisinformation

Fehlermeldung = OMNIS-MENU weist die Eingabe(n) mit einer Fehlermeldung zurück.

Folgende Tabelle zeigt, wie UTM auf die in der Maske *Anwendungsauswahl* eingegebenen und entsprechend der Generierung mit OMNISKD oder OMNISMD an UTM übergebenen Daten (siehe vorige Tabelle) unter der Voraussetzung korrekter *SIGNON*-Daten reagiert:

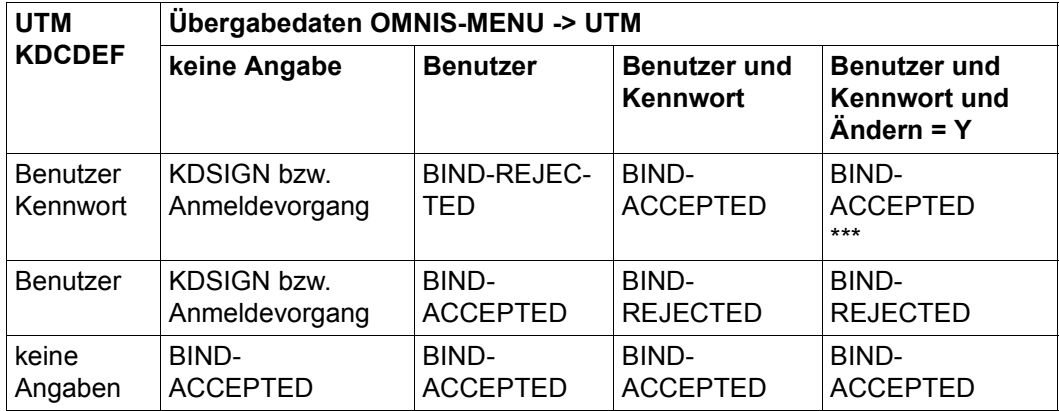

BIND-ACCEPTED = Die SIGNON-Daten werden von UTM akzeptiert BIND-REJECTED = Die SIGNON-Daten werden von UTM nicht akzeptiert \*\*\* = Von UTM wird das neue Kennwort übernommen, das in der Maske *Anmeldung* angegeben wurde.

Im Fehlerfall (falsche *SIGNON*-Daten wurden gesendet) schickt UTM einen negativen *BIND-RESPONSE* an OMNIS-MENU, der Benutzer wird zur neuerlichen Anmeldung aufgefordert.

### **Änderung von Kennwörtern bei Multiplex-Verbindungen**

Der Benutzer kann sein Kennwort beim Anmelden an OMNIS-MENU ändern (siehe [Seite 132\)](#page-131-0). Dadurch kann der Fall auftreten, dass die Kennwörter in OMNIS-MENU und UTM nicht mehr übereinstimmen.

Der Benutzer kann in der Maske *Anwendungsauswahl* sein altes Kennwort eintragen und durch den Eintrag von *Y* im Feld *Ändern* veranlassen, dass das neue Kennwort bei UTM übernommen wird.

Diese Kennwortänderungen müssen für alle UTM-Anwendungen in der beschriebenen Form durchgeführt werden, damit beim nächsten Verbindungsaufbau keine Kennwort-Angabe mehr erforderlich ist.

# **7.2 Verwaltung der K-, F- und P-Tasten**

In OMNIS-MENU kann jeder Anwendung vom Administrator eine K- oder eine F-Taste zugeordnet werden. Die so vergebenen Tasten können zusätzlich in P-Tasten geladen werden.

Der Administrator kann bei der Generierung festlegen, ob beim Anmelden bei OMNIS-MENU bzw. beim Abmelden von OMNIS-MENU die Belegung der P-Tasten gelöscht wird oder erhalten bleibt.

### **P-Tasten**

Für jede Anwendung kann ein P-Tastensatz festgelegt und generiert werden (siehe Handbuch "Administration und Programmierung" [\[1\]](#page-306-0)). Dieser mit dem Dienstprogramm PLUS generierte P-Tastensatz wird beim Wechsel zu dieser Anwendung von OMNIS-MENU automatisch geladen.

Ist einer Anwendung in OMNIS-MENU ein P-Tastensatz zugeordnet und *SAVE=PKEY* oder *SAVE=ALL* eingestellt, so werden beim Anwendungswechsel die gesicherten P-Tasten statt des generierten P-Tastensatzes wiederhergestellt.

Der Benutzer kann P-Tasten belegen, während er mit einer Anwendung arbeitet. Dadurch kann er die vom Administrator für die Anwendung selbst oder zum Wechsel in andere Anwendungen vorgegebenen Belegungen überschreiben.

Werden P-Tasten von Anwendungen so geladen, dass sie nicht überschrieben werden können (Funktionssteuerzeichen/Programmiersperre P-Tasten), kann auch OMNIS-MENU die P-Tasten nicht mehr entsprechend nachladen.

Falls die P-Taste für den OMNIS-Kommandomodus auch einer Anwendung zugeordnet wird, ist die Funktion zur Anwendungsanwahl dominant und die P-Taste wird im Feld *OMNIS-Kommandomodus* der *Anwendungsauswahl* nicht ausgegeben.

### **K-Tasten**

Bei der Zuordnung der K-Tasten ist darauf zu achten, dass die Rückzugstaste eindeutig vergeben wird. Wird die entsprechende K-Taste versehentlich auch einer Anwendung zugeordnet, ist die Rückzugsfunktion dominant. Die Anwendung kann dann nur durch die Eingabe des PACs bzw. mit *Sonderzeichen PAC* aufgerufen werden.

Falls die K-Taste für den OMNIS-Kommandomodus auch einer Anwendung zugeordnet wird, ist die Funktion zur Anwendungsanwahl dominant und die K-Taste wird im Feld *OMNIS-Kommandomodus* der *Anwendungsauswahl* nicht ausgegeben.

Die K-Taste für den OMNIS-Kommandomodus darf nicht mit dem KPAC in OMNIS verwechselt werden. Beim Einsatz von OMNIS-MENU sollte kein KPAC verwendet werden. Wird während des Dialogs mit einer Anwendung die K-Taste gedrückt, die dieser Anwendung zugeordnet ist, wird die K-Taste an die Anwendung durchgereicht. K-Tasten werden nur beim echten Anwendungswechsel von OMNIS-MENU abgefangen.

Da K14 für den Ausweis reserviert ist, kann diese Taste nicht vergeben werden (siehe [Seite 158\)](#page-157-0).

#### **F-Tasten**

Die Anzahl der zu vergebenden F-Tasten hängt vom Terminaltyp ab.

Die Taste F1 darf nicht vergeben werden, weil sie für die Hilfefunktion von OMNIS-MENU reserviert ist.

Wird während des Dialogs mit einer Anwendung die F-Taste gedrückt, die dieser Anwendung zugeordnet ist, wird die F-Taste an die Anwendung durchgereicht. F-Tasten werden nur beim echten Anwendungswechsel von OMNIS-MENU abgefangen.

### **7.3 Verhalten beim Anwendungswechsel**

OMNIS-MENU unterstützt beim Anwendungswechsel die im folgenden beschriebenen Funktionen.

#### **Automatischer Verbindungsabbau**

Bei der Definition einer Anwendung kann mit der Funktion *Automatischer Verbindungsabbau* festgelegt werden, dass beim Verlassen der Anwendung die Verbindung zur Anwendung automatisch abgebaut wird.

#### **Bildschirm und P-Tasten sichern**

Die Funktion *Bildschirm sichern* wird von OMNIS-MENU automatisch mit dem Operanden *SAVE* beim Verbindungsaufbau zur Anwendung aktiviert und von OMNIS ausgeführt.

Beim Wiederanwählen einer Anwendung wird der gesicherte Bildschirminhalt an der Datenstation ausgegeben. Dabei ist zu beachten, dass im Zeilenmodus nach der nächsten Eingabe der Bildschirm gelöscht wird.

Ist beim Wiederherstellen des Bildschirminhalts einer Anwendung ein Fehler aufgetreten, wird eine Restart-Nachricht an die Anwendung gesendet.

Die Funktion *P-Tasten sichern* wird auch von OMNIS-MENU automatisch mit dem Operanden *SAVE* beim Verbindungsaufbau zur Anwendung aktiviert und von OMNIS ausgeführt.

Ist einer Anwendung in OMNIS-MENU ein P-Tastensatz zugeordnet und *SAVE=PKEY* oder *SAVE=ALL* eingestellt, so werden beim Anwendungswechsel die gesicherten P-Tasten statt des generierten P-Tastensatzes wiederhergestellt.

#### **Nachrichtenfluss-Steuerung**

Die Funktion *Nachrichtenfluss-Steuerung* wird mit dem Operanden *EXCLUSIVE-PARTNER* bei der Anmeldung an OMNIS-MENU aktiviert und von OMNIS ausgeführt.

### **Restart-Nachricht**

Die Restart-Nachricht kann für die einzelnen Anwendungen speziell definiert werden. OMNIS-MENU verwendet diese vom Administrator definierte Restart-Nachricht jedoch nur, wenn sich die Anwendung im Phys- bzw. im Formatmodus befindet.

Wenn keine spezielle Restart-Nachricht definiert wurde oder wenn sich die Anwendung im Zeilenmodus befindet, wird eine "Standardnachricht" an die Anwendung gesendet.

An UTM-MUX-Partner kann keine Restart-Nachricht abgeschickt werden, da immer *REPEAT* gesendet wird.

#### **Standard-Restart-Nachricht für Anwendungen im Format-Modus**

An eine UTM-Anwendung wird das UTM-Kommando *KDCLAST* bzw. im Fall einer Multiplex-Verbindung (*ROUTE=MUX*) das Protokollelement *REPEAT* gesendet. Die UTM-Anwendung wiederholt daraufhin ihre letzte Ausgabe, die OMNIS-MENU an die Datenstation weiterreicht.

Für DCAM- und TIAM-Anwendungen gibt es keinen definierten Bildschirmwiederanlauf. An Partner vom Typ ungleich UTM wird die gleiche Nachricht gesendet, wie beim Aus- und Wiedereinschalten der Datenstation und Eingabe von K3. Wird FHS eingesetzt, dann wird von FHS der Returncode "Bildschirm zerstört" gemeldet, und es liegt in der Verantwortung der Anwendung, diesen Returncode richtig zu verarbeiten.

Beim Wechsel zwischen Anwendungen im Formatmodus ist zu beachten, dass die Anwendungen bildschirm-wiederanlauffähig sind, d.h. dass der Bildschirm mit dem letzten vor dem Wechsel ausgegebenen Format wieder aufgebaut wird.

Bei Anwendungen die nicht bildschirm-wiederanlauffähig sind, sollten Sie die Funktion *Bildschirm sichern* verwenden.

### **Standard-Restart-Nachricht für Anwendungen im Zeilenmodus**

Bei DCAM- und UCON-Anwendungen im Zeilenmodus wird ein Schrägstrich als Eingabeaufforderung an der Datenstation ausgegeben. An TIAM-Anwendungen wird der Code für DUE gesendet.

# <span id="page-157-0"></span>**7.4 Behandlung der Ausweisinformation**

Das Verhalten von OMNIS-MENU hängt davon ab, ob bei der Generierung eines Benutzers eine Ausweisinformation angegeben wurde oder nicht.

#### **Ausweisinformation bei der Generierung des Benutzers angegeben**

OMNIS-MENU liest die Ausweisinformation beim Anmelden des Benutzers ein und verwendet sie zur (eigenen) Berechtigungsprüfung. Verlangt eine Anwendung die Ausweisinformation, werden die betreffenden Daten von OMNIS direkt an die Anwendung gesendet. Der Ausweis darf nicht gezogen werden.

Im Spezialfall einer Multiplex-Verbindung zu einer UTM-Anwendung werden die Ausweisinformationen über *OPEN-SESSION* von OMNIS-MENU automatisch an die UTM-Anwendung übergeben.

#### **Keine Ausweisinformation bei der Generierung des Benutzers angegeben**

Fordert eine Anwendung den Ausweis an, wird die Ausweisinformation über den Ausweisleser eingelesen. Bei erneuter Anforderung der Ausweisinformation durch eine Anwendung beim Anwendungswechsel werden die Daten von OMNIS direkt an die Anwendung gesendet. Das Ziehen des Ausweises ist nicht notwendig. Das Ziehen des Ausweises im Dialog mit einer Anwendung wird von OMNIS-MENU weitergereicht (K14) und führt zum Verbindungsabbau zur betreffenden Anwendung.

# **7.5 Administrator-Nachrichten**

Nachrichten von OMNIS (siehe Kommando *MESSAGE* auf [Seite 235](#page-234-0)) werden während des Dialogs mit einer Anwendung in der 25. Bildschirmzeile bzw. in den zwei Meldungszeilen der OMNIS-MENU-Masken (mit Ausnahme der Maske *Anmeldung*) ausgegeben.

# **7.6 Verwendung von XHCS**

Die Charactersets müssen sowohl auf dem Rechner, auf dem OMNIS-MENU läuft, als auch auf dem Partnerrechner definiert sein.

Soll die XHCS-Funktionalität auch bei parallelen EXIT-Routinen unterstützt werden, müssen diese auf VTSUCB umgestellt sein.

# **8 Kerberos-Unterstützung durch OMNIS-MENU**

In modernen, komplexen Arbeitsumgebungen benötigen Benutzer häufig Zugriff auf mehrere Anwendungen, die sich zudem auf unterschiedlichen Servern befinden können. Dazu müssen sie oft verschiedene Kennungen und Kennwörter benutzen. Unterschiedliche Anwendungen legen möglicherweise auch unterschiedliche Regeln fest, denen die Kennwörter genügen müssen. Auch ist es häufig erforderlich, unterschiedliche Kennwörter in verschiedenen Intervallen zu ändern.

All dies bedeutet einen erhöhten Verwaltungsaufwand. Dieser fällt nicht nur bei den Benutzern an, sondern auch bei der Benutzerverwaltung. Sie muss vergessene Kennwörter zurücksetzen und Kennungen freigeben, die wegen abgelaufener Kennwörter gesperrt sind.

Dieser erhöhte Verwaltungsaufwand kann durch den Einsatz eines Single-Sign-On-Systems (SSO-System) vermieden werden. Ein SSO-System ist ein System zur automatischen und komfortablen Anmeldung an Netzwerk-Ressourcen in heterogenen Netzwerken. Nach einer einmaligen Identifikation und Authentisierung automatisiert ein SSO-System alle weiteren Anmeldungen des Benutzers im Netzwerk.

Single-Sign-On mit Kerberos wird in BS2000 und SECOS (siehe Handbuch "SECOS" [[10\]](#page-307-0)) unterstützt.

### **Kerberos-Konzept**

Kerberos ist ein standardisiertes Netzwerk-Authentisierungsprotokoll, das am Massachussets Institute of Technology (MIT) entwickelt wurde. Kerberos ist ein Sicherheitssystem, das auf kryptografischen Verschlüsselungsverfahren basiert. Bei einer Authentisierung mit Kerberos werden keine Kennwörter im Klartext über das Netzwerk gesendet. Dadurch wird das Abfangen von Kennwörtern im Netzwerk verhindert.

Die aktuelle Kerberos-Version (V5) entspricht dem Standard RFC1510 (Request for Comments). Die RFC-Standards sind definiert durch die Internet Engineering Task Force (IETF) und die Internet Engineering Steering Group (IESG). Umfassende Informationen zu den RFCs sind auf der Homepage der IETF zu finden: *<http://www.ietf.org>*.

Kerberos arbeitet mit symmetrischer Verschlüsselung, d.h. alle Schlüssel liegen an zwei Stellen vor, beim Eigentümer eines Schlüssels (Principal) und beim Key Distribution Center (KDC). Ein Schlüssel wird vom Kennwort eines Principals abgeleitet.

### **Kerberos-Principal**

Der Kerberos-Principal hat einen eindeutigen Namen, der aus beliebig vielen Komponenten bestehen kann. Die Komponenten sind durch den Komponenten-Separator "/" voneinander getrennt. Die letzte Komponente ist der "Realm", der von den übrigen Komponenten durch den Realm-Separator "@" getrennt ist.

Der Name des Principals einer Anwendung ist aus drei Komponenten aufgebaut: Anwendung, Instanz und Realm.

Typische Form: Anwendung/Instanz@REALM, wobei:

Anwendung "host" für die Anwendung \$DIALOG oder der Name der Anwendung

Instanz DNS-Name des Servers, auf dem die Anwendung läuft

REALM Name der Kerberos-Domäne, in Großbuchstaben

Beispiel für einen typischen Kerberos-Principal in BS2000:

host/bs2.de.ts.fujitsu.com@TS.FUJITSU.COM

#### **Verwaltung der Schlüssel in der Key-Tabelle**

In BS2000 muss der Name des Principals mit dem SECOS-Kommando /ADD-KEYTAB-ENTRY in die Key-Tabelle aufgenommen werden.

Die geheimen Schlüssel auf dem BS2000-Host werden in der Key-Tabelle verwaltet. Ein Eintrag in der Key-Tabelle besteht aus dem Namen des BS2000-Systems, wie er im Key Distribution Center (KDC) eingetragen ist, und mehreren Schlüsseln, die über kryptographische Verfahren aus dem angegebenen Kennwort und dem Rechnernamen abgeleitet werden. Das Kennwort selbst wird nicht gespeichert.

# **8.1 Voraussetzungen**

#### **Voraussetzungen für den Einsatz von Kerberos**

Es wird ein bestehendes KDC vorausgesetzt, z.B. der Domain-Controller (PDC) von Windows 2000 oder Windows Server 2003, der diese Funktionalität unterstützt.

Die Terminal-Emulation und das Client-Betriebssystem müssen "kerberos-fähig" sein.

Der BS2000-Server muss erkennen, dass die Verbindung "kerberos-fähig" ist. Dazu muss sich der Client (z.B. die Terminal-Emulation) beim Verbindungsaufbau als Datensichtstation DSS9763 (Device Type X'4F') anmelden.

#### **Terminal-Emulation MT9750**

MT9750 unterstützt das Kerberos-Authentisierungsprotokoll von BS2000 und damit SSO.

#### **BS2000, SECOS und SECOS-KRB**

SECOS enthält eine rudimentäre Unterstützung der Kerberos-Authentisierung für \$DIALOG (TIAM). Die SECOS-Komponente SECOS-KRB enthält die Schnittstelle zur Abwicklung der Kerberos-Authentisierung in BS2000.

### **8.2 Zugangsprüfung durch OMNIS-MENU**

Der Zugang zu OMNIS-MENU kann bisher durch ein Kennwort und/oder einen Ausweisleser geschützt werden. Der Benutzer muss sich bei der Anmeldung mit einem Kennwort oder über einen Ausweisleser oder mit Kennwort und Ausweisleser authentisieren.

Neben diesem Zugangschutz ist nun auch der Zugangsschutz über Kerberos möglich. *Einschränkung*: der Zugang mit Ausweisleser und Kerberos kann nicht zusammen eingesetzt werden.

Wenn für einen Benutzer ein Principal deklariert ist, dann wird die Prüfung des Zuganges mit Kerberos als erste Prüfung ausgeführt.

Wenn neben Kerberos auch noch ein Kennwort für den Benutzer deklariert ist, dann wird nach der Kerberos-Prüfung auch noch das Kennwort geprüft.

# **8.3 Prüfung des Kerberos-Principals**

OMNIS-MENU führt die Prüfung des Principals beim Anmelden eines Benutzers durch. Dafür muss

- der Principal in OMNIS-MENU mit OMNISKD (OMNISMD) deklariert sein
- das Kerberos-Ticket vom Client angefordert werden
- das Ticket geprüft werden

# **8.4 Ablauf einer Authentisierung**

Die Authentisierung wird beim Start einer OMNIS-MENU-Verbindung in folgenden Schritten durchgeführt:

- 1. Der Benutzer einer Terminal-Emulation eröffnet eine OMNIS-MENU-Sitzung.
- 2. OMNIS-MENU sendet nach dem Verbindungsaufbau die Maske "Anmeldung" an die Emulation.
- 3. Der Benutzer füllt die Eingabefelder "Benutzer", ggf. "Kennwort" und weitere Felder aus und sendet die Maske an OMNIS-MENU.
- 4. OMNIS-MENU erkennt für den Benutzer den Zugangsschutz mit Kerberos-Principal. Für den Benutzer unsichtbar laufen daraufhin folgende Aktionen ab:
	- a) OMNIS-MENU schickt eine Kerberos-Ticket-Anforderung (erstellt von SECOS) an die Terminal-Emulation.
	- b) Diese besorgt sich ein Ticket vom KDC und schickt es an OMNIS-MENU.
	- c) OMNIS-MENU ruft SECOS auf; dort wird das Ticket durch Entschlüsseln validiert.
	- d) OMNIS-MENU prüft danach, ob der als Kerberos-Principal identifizierte Besitzer des Tickets in der Anweisung DECLARE-USER des gewünschten Benutzers angegeben wurde. Abhängig vom Ergebnis dieser Prüfung wird der Zugang gewährt oder abgelehnt.
- 5. Wenn der Zugang gewährt wird, dann erhält der Benutzer das Menü seiner Anwendungsauswahl. Bei Ablehnung wird die Anmeldemaske mit Fehlermeldung und Returncode ausgegeben.

OMNIS(-MENU) speichert das Ticket nicht ab.

OMNIS-MENU und \$DIALOG führen ihre Kerberos-Prüfung unabhängig voneinander aus. Auch wenn OMNIS-MENU die Kerberos-Authentisierung vereinbart und bereits ein Ticket angefordert hat, fordern die \$DIALOG-Partner ihre eigenen Tickets an. OMNIS nimmt keine Notiz von diesen Kommunikationen.

## **8.5 Deklaration des Principals in OMNIS-MENU**

#### **Schlüsselverwaltung**

Bei \$DIALOG ist es grundsätzlich nicht erforderlich, dass für jeden Kerberos-Benutzer ein Schlüssel verwaltet werden muss. Dies gilt auch für OMNIS-MENU.

Ein OMNIS-MENU-Benutzer braucht aus diesem Grund keinen Eintrag in der Key-Tabelle von BS2000, denn die Einträge in der Key-Tabelle von BS2000 beziehen sich auf die Anwendungen und nicht auf deren Benutzer.

### **OMNISKD**

Die Benutzerverwaltung von OMNIS-MENU enthält einen Operanden in der OMNISKD-Anweisung DECLARE-USER, mit dem einem OMNIS-MENU-Benutzer der entsprechende Principal zugewiesen werden kann.

Ein Benutzer ist dabei nur über einen einzigen Principal erreichbar. Wenn OMNIS-MENU über verschiedene Principals erreichbar sein soll, dann müssen mehrere Benutzer deklariert werden. Diese können aber das gleiche Menü verwenden.

Die Principals werden (verschlüsselt) in der Benutzertabelle von OMNIS-MENU abgelegt.

#### **OMNISMD**

Das Generierungsprogramm OMNISMD enthält in der Maske "Definition eines Benutzers" ein Eingabefeld, mit dem einem OMNIS-MENU-Benutzer der entsprechende Principal zugewiesen werden kann.

### **OMNISFC**

OMNISFC berücksichtigt Principals bei der Konvertierung.

## **8.6 Verbindungsabbau, Verbindungsverlust**

Ein Verbindungsabbau bzw. Verbindungsverlust zu einem Terminal kann in verschiedenen Situationen auftreten. Die Aktionen von OMNIS-MENU nach einem Verbindungsabbau bzw. Verbindungsverlust können vom Benutzer bzw. vom Administrator festgelegt werden.

Wenn sich der Benutzer in den Masken "Anwendungsauswahl" oder "Anmeldung" befindet, dann kann er sich durch Betätigen der Abmeldetaste von OMNIS-MENU abmelden.

Der Administrator kann in der Anweisung DECLARE-PARAMETER mit dem Operanden DISCONNECTION-MASK festlegen, ob die Abmeldemaske von OMNIS-MENU ausgegeben wird. Dies gibt dem Benutzer nach dem Abmelden von OMNIS-MENU die Gelegenheit zu Folgeaktionen durch Verwendung der K-Tasten:

- K1 beendet OMNIS-MENU und baut alle noch offenen Partnerverbindungen ab
- K2 beendet OMNIS-MENU, hält aber alle noch offenen Partnerverbindungen, um sie beim Wiederanschluss automatisch zu übernehmen. Diese Funktion steht nur zur Verfügung, wenn die im Folgenden beschriebenen, weiteren Bedingungen erfüllt sind.
- K3 kehrt zu OMNIS-MENU zurück (bei irrtümlicher Abmeldung)

Der Administrator kann in der Anweisung DECLARE-USER mit dem Operanden LOGOUT-HOLD-AVAILABILITY festlegen, ob einem bestimmter Benutzer in der Abmeldemaske die Taste K2 zum benutzerspezifischen Halten der Partnerverbindung zur Verfügung steht.

Der Administrator kann in der Anweisung DECLARE-PARAMETER mit dem Operanden ONE-USER-ONE-CONNECTION festlegen, ob sich ein Benutzer nur einmal zur gleichen Zeit mit OMNIS-MENU verbinden kann.

Das benutzerspezifische Halten der Partner-Verbindung bei Verbindungsabbau oder Verbindungsverlust ist nur bei ONE-USER-ONE-CONNECTION=YES möglich.

Sonst informiert OMNIS-MENU mit der Meldung OMM0034.

Es werden dabei alle Verbindungen geschlossen.

Das benutzerspezifische Halten von Kerberos-authentisierten Partnerverbindungen ist nur Kerberos-authentisierten Benutzern erlaubt. OMNIS-MENU und der Partner der Verbindung stellen unabhängig voneinander die Identität des Benutzers durch Kerberos-Authentisierung eindeutig fest. Nach erneutem Anmelden überprüft OMNIS-MENU die Identität des Benutzers und stellt dadurch sicher, dass nur er die Kerberos-authentisierten Partnerverbindungen übernehmen kann und die Authentisierung des Partners ihre Gültigkeit behält. Bei *SECURITY LEVEL*≠*LOW* gehen Kerberos-authentisierten Partnerverbindungen nicht in den HOLD-Zustand über, sondern werden bei Verbindungsverlust zur Datenstation immer abgebaut.

# **8.7 Verbindungsübernahme**

#### **Benutzerspezifische Verbindungsübernahme**

Eine OMNIS-MENU-Anwendung (OMNIS-Partner) ist immer genau einem Benutzer (OMNIS-Terminal) zugeordnet. OMNIS-MENU-Benutzer können keine Anwendungen eines anderen Benutzers übernehmen. OMNIS-MENU-Benutzer können nur ein benutzerspezifisches Halten und eine benutzerspezifische Übernahme (OCCUPPY) nach neuerlichem Anmelden des Benutzers der Anwendungen durchführen.

#### **Verbindungsübernahme eines Kerberos-authentisierten Benutzers**

Der OMNIS-Administrator kann mit dem OMNIS-Kommando OCCUPY die Besitzverhältnisse ändern, d.h. der Administrator kann Partner von einem fremden Terminal übernehmen. OMNIS prüft beim Kommando OCCUPPY von Partnern nicht, ob deren Terminal ein mit Kerberos authentisierter Benutzer ist. Die Terminals bzw. Partner können vom OMNIS-Administrator mit dem APASS (Administrator-Kennwort) übernommen werden.

#### **Verbindungsübernahme von Kerberos-authentisiertem TIAM-Partner**

Kerberos-authentisierte Partner (derzeit nur TIAM) können vom OMNIS-Administrator nicht übernommen werden.

Der Kerberos-authentisierte Benutzer kann bei OMNIS-Startparameter *SECURITY LEVEL=LOW* seine Kerberos-authentisierten Partnerverbindungen übernehmen. Sonst werden die Verbindungen von Kerberos-authentisierten Partnern (früher Chipkarte) bei Verbindungsverlust zur Datenstation abgebaut.

# **9 OMNIS-Kommandos**

OMNIS-Kommandos dienen zur Steuerung der Funktionen von OMNIS. Sie werden an der Datenstation eingegeben, aber nicht an einen Partner weitergereicht, sondern von OMNIS selbst verarbeitet.

In diesem Kapitel sind die OMNIS-Kommandos beschrieben. Nach einer Übersicht über die Kommandos werden ihre Geltungsbereiche erklärt, die über die verschiedenen Operanden-Einstellungen Aufschluss geben. Es folgt eine Syntaxbeschreibung und die eigentliche Beschreibung der OMNIS-Kommandos.

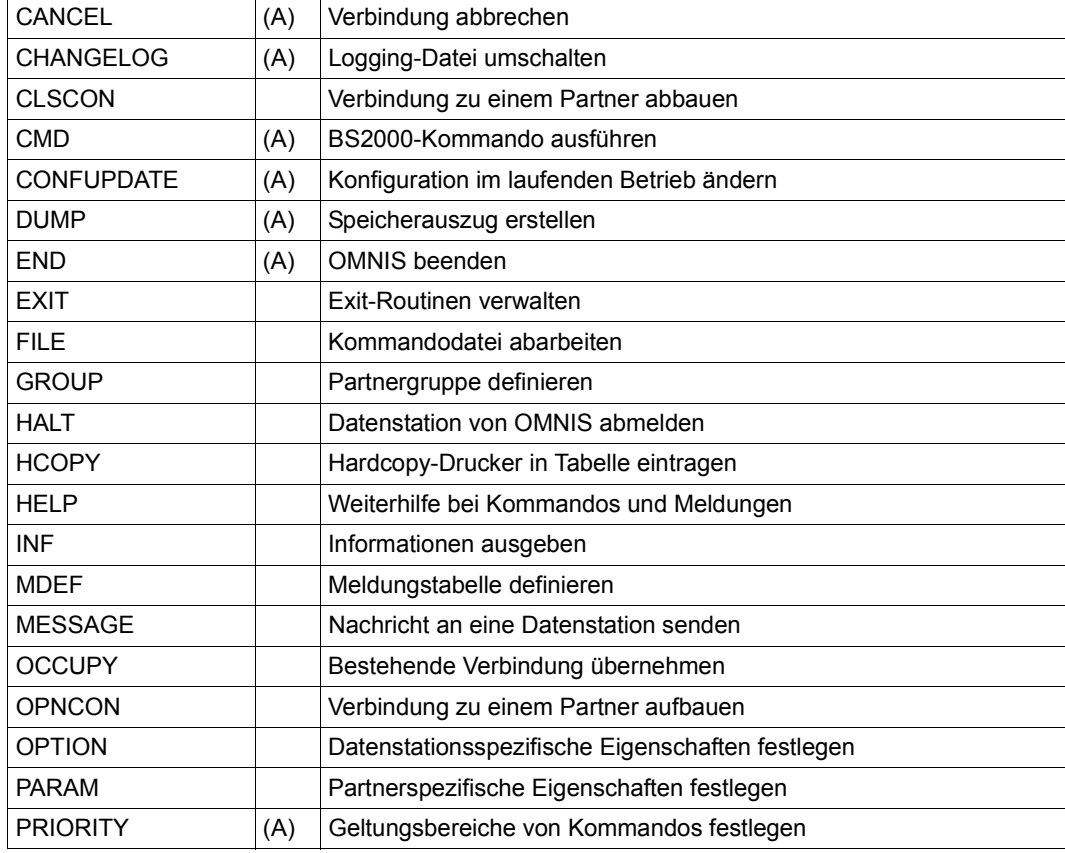

In OMNIS sind folgende Kommandos realisiert (A=Administrator-Kommando):

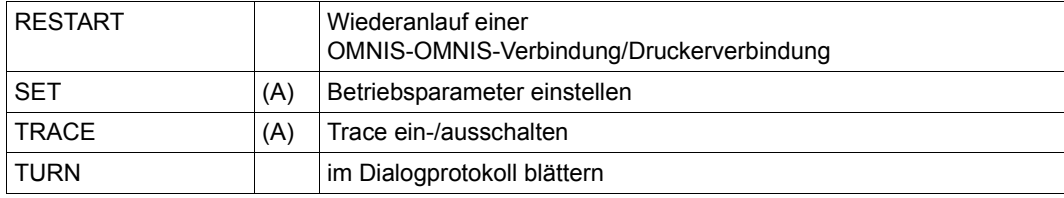

### **9.1 Geltungsbereiche der Kommandos**

Die Kommandos *SET*, *OPTION*, *PARAM* und *OPNCON* sowie die OMNISKD-Anweisungen *DECLARE-TERMINAL* und *DECLARE-PARTNER* (siehe Handbuch "Administration und Programmierung" [\[1\]](#page-306-0)) haben größtenteils identische Operanden. Sie unterscheiden sich hauptsächlich durch ihren Geltungsbereich.

#### **Globaler Geltungsbereich**

Der Geltungsbereich des Kommandos *SET* ist global; d.h. mit diesem Kommando definierte Parameter betreffen alle OMNIS-Anwender.

#### **Datenstationsspezifischer Geltungsbereich**

Der Geltungsbereich von *DECLARE-TERMINAL* und *OPTION* ist datenstationsspezifisch; d.h. mit ihnen definierte Parameter betreffen einen Anwender bzw. alle Partner eines Anwenders.

Der Unterschied zwischen *DECLARE-TERMINAL* und *OPTION* ist nur der Zeitpunkt, an dem die Parameter festgelegt werden (Deklaration, bei aufgebauter Verbindung). Der zuletzt angegebene Wert ist gültig.

#### **Partnerspezifischer Geltungsbereich**

Der Geltungsbereich von *DECLARE-PARTNER*, *OPNCON* und *PARAM* ist partnerspezifisch; d.h. mit ihnen definierte Parameter betreffen nur einen einzelnen Partner.

Der Unterschied zwischen *DECLARE-PARTNER*, *OPNCON* und *PARAM* ist nur der Zeitpunkt, an dem die Partnereigenschaften festgelegt werden (Deklaration, Verbindungsaufbau, bei aufgebauter Verbindung). Der zuletzt vereinbarte Wert ist gültig.

#### **Benutzerspezifischer Geltungsbereich**

Bei Verwendung von OMNIS-MENU sind bei den Kommandos *OCCUPY, INF, CANCEL* und *MESSAGE* auch Benutzernamen zugelassen.

Globaler Geltungsbereich (SET) **OMNIS** DST | DST | ... || | || DST PTN . . . PTN PTN Partnerspez. Geltungsber.

Die einzelnen Geltungsbereiche sind im folgenden Bild veranschaulicht:

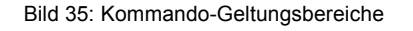

#### **Hierarchie der Geltungsbereiche**

Die Hierarchie der Geltungsbereiche bestimmt die jeweiligen Einstellungen der Operanden zu einem bestimmten Zeitpunkt.

Datenstationsspezifischer Geltungsbereich (OPT)

(PARAM)

Standardmäßig hat der partnerspezifische Geltungsbereich die höchste Priorität, gefolgt vom datenstationsspezifischen Geltungsbereich, gefolgt vom globalen Geltungsbereich.

Beispielsweise bewirken die beiden Kommandos *OPTION LOGGING=YES* und *PARAM pac1*, *LOGGING=NO*, dass alle Nachrichten der Datenstation bis auf die vom Partner *pac1* protokolliert werden sollen (unabhängig von den Angaben im *SET*-Kommando).

Wenn für einen Operanden der Wert *STD* (d.h. "nicht definiert") angegeben ist, erhält das niedriger priore Kommando Gültigkeit.

Beispielsweise hebt *PARAM pac1*, *LOGGING=STD* die im vorigen Beispiel definierte Ausnahmestellung des Partners *pac1* wieder auf; der im *OPTION*-Kommando definierte Wert erhält wieder Gültigkeit (man unterscheide *PARAM pac*, *LOGGING=NO*).

Im Kommando *SET* sind Vorbelegungen der Operanden definiert, die dann gelten, wenn für die betreffenden Operanden in allen Geltungsbereichen *STD* angegeben wurde.

Beispielsweise gilt für folgende Kommando-Kombination die Vorbelegung des Operanden *LOGGING* im Kommando *SET*: *LOGGING=NO*. PARAM/OPNCON/DECLARE-PARTNER LOGGING=STD OPTION/DECLARE-TERMINAL...LOGGING=STD, SFT...LOGGING=STD

#### **Änderung der Geltungsbereiche**

Dem Administrator ist es erlaubt, die Priorität der einzelnen Geltungsbereiche bezüglich der Kommandooperanden *EXIT*, *HOLD=AUTO* und *LOGGING* zu verändern.

Mit *PRIORITY LOGGING-PRIORITY=SET-PAR-OPT* gilt *SET* vor *PARAM* vor *OPTION*. Dadurch gilt der mit *SET* für alle Datenstationen und Partner eingestellte Wert von *LOGGING* mit höchster Priorität. Durch das Kommando *PRIORITY LOGGING-PRIORITY=PAR-OPT-SET* kann die Standardprioritätsbeziehung *PARAM* vor *OPTION* vor *SET* wiederhergestellt werden.

Mit *PRIORITY HOLD-PRIORITY=SET-OPT* gilt der *HOLD=AUTO*-Operand, der mit dem *SET*-Kommando definiert wurde. Mit *PRIORITY HOLD-PRIORITY=OPT-SET* gilt der für die Datenstation spezifizierte Wert *HOLD=AUTO*.

Mit *PRIORITY EXIT-PRIORITY=SET-PAR-OPT* gilt *SET* vor *PARAM* vor *OPTION*. Mit *PRIORITY EXIT-PRIORITY=PAR-OPT-SET* gilt *PARAM* vor *OPTION* vor *SET*.

Mit *PRIORITY...SET-PAR-OPT* ist es dem Administrator somit möglich, verschiedene vom Anwender gewählte Funktionen zu unterdrücken: Das Logging (die Protokollierung der Partnerein- und -ausgaben), den Einsatz von Exit-Routinen sowie die automatische Übernahme der Verbindung zu aktiven Partnern nach Verbindungsverlust (*HOLD=AUTO*).

# **9.2 Syntaxbeschreibung**

#### **Metasyntax der OMNIS-Kommandos**

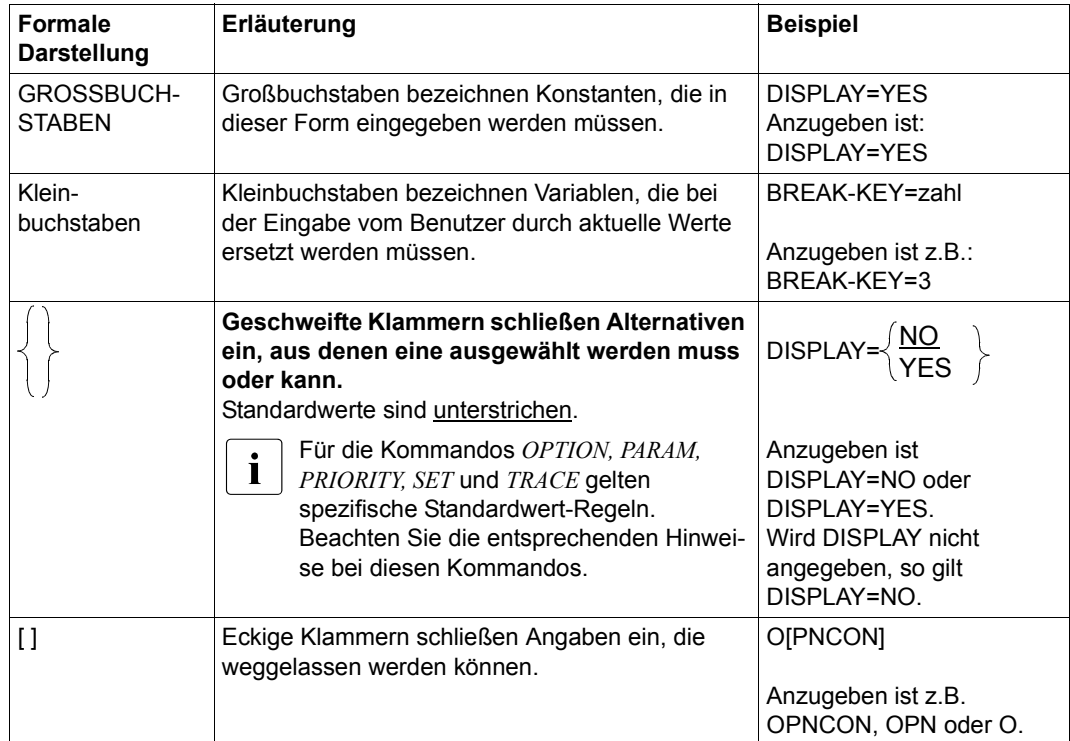

Bei der Eingabe von Kommandos steht vor dem ersten Operanden **kein** Komma.

#### **Allgemeines Kommandoformat**

Die Funktionen von OMNIS werden mit Kommandos gesteuert. Kommandos an OMNIS können so eingegeben werden:

- explizit mit dem OMNIS-Adress-Code @ (an das lokale OMNIS) bzw. mit einem OM-NIS-Adress-Code der Form *oac* (an ein über eine OMNIS-OMNIS-Verbindung mit dem lokalen OMNIS verbundenes OMNIS)
- implizit durch eine K-Taste (an das lokale OMNIS)

Eine explizite Kommandoeingabe ist formal gleich einer Nachricht an einen Partner mit dem Adress-Code @ bzw. *oac* und unterliegt den allgemeinen Adress-Code-Regeln; bei Kommandofolgen muss daher der Adress-Code nur mit dem ersten Kommando eingegeben werden.

Ein explizites Kommando hat das allgemeine Format

```
[@:]cmd [operandenliste] 
[oac:]cmd [operandenliste]
```
Zwischen *cmd* und *operandenliste* muss mindestens ein Leerzeichen oder ein Kommentar geschrieben werden.

Weitere Leerzeichen und Kommentare können vor und nach jedem Trennzeichen in beliebiger Anzahl und Reihenfolge in das Kommando eingefügt werden. Als Trennzeichen gelten Komma, Leerzeichen, runde Klammer auf und zu, Kommandoanfang und Kommandoende sowie das Gleichheitszeichen.

Kommentare sind beliebige Zeichenfolgen, die von Anführungszeichen eingeschlossen sind: "Dies ist ein Kommentar".

Bei der Eingabe von Kommandos steht vor dem ersten Operanden **kein** Komma.

Kann ein OMNIS-Kommando nicht analysiert werden, wird der String an der Datenstation ausgegeben. Die nicht bearbeitbare Stelle wird hell hervorgehoben.

*Beispiele für zulässige Kommandos* 

```
 @:MDEF X,MSG=AAAAAAA,D=N
 @: MDEF X , MSG = AAAAAAA, D =N
 @:MDEF X, MSG=AAAAAAA, D=N "Kommentar"
 @: MDEF"Kommentar"X"Kommentar" ,MSG="Kommentar"AAAAAAA,D=N
```
*Beispiele für unzulässige Kommandos* 

```
 @:MDEF X,MSG=AAAA AAA,D=N
 @: MD"Kommentar"EF X,MSG=AAAAAAA,D=N
```
#### **Syntax der häufigsten Operanden**

#### pac, gac, eac, hac

bestehen aus maximal vier alphanumerischen Zeichen (Buchstaben oder Ziffern, keine Sonderzeichen).

#### *Beispiele*

A, KARL, 1XR, 123K

oac besteht aus dem Zeichen @, gefolgt von bis zu drei alphanumerischen Zeichen (Buchstaben oder Ziffern, keine Sonderzeichen).

#### *Beispiele*

@1, @X1R, @MUE

string kann in zwei Formaten angegeben werden: Zeichenformat: C'ccc' oder 'ccc' Sedezimalformat: X'xxx'

#### ccc

steht für n beliebige Zeichen, wie sie von der Datenstation eingegeben werden können (Hochkommata müssen verdoppelt werden).

#### xxx

steht für 2n Sedezimalzeichen aus dem Ziffernvorrat

0 | 1 | 2 | 3 | 4 | 5 | 6 | 7 | 8 | 9 | A | B | C | D | E | F

*n* gibt die Länge der Zeichenkette an. Minimale und maximale Länge sind bei den einzelnen Operandenbeschreibungen angegeben.

#### *Beispiele*

C'A@X?', 'AB''C', X'1A4339'

zahl ist eine Zeichenfolge, die aus Ziffern aus dem Zeichenvorrat 0 | 1 | 2 | 3 | 4 | 5 | 6 | 7 | 8 | 9 besteht.

#### kennwort

ist ein string, wobei *n* die Werte 1 bis 8 annehmen kann.

#### **Variablenkonzept**

Aufgrund der Realisierung eines Variablenkonzepts können in einigen Kommandos Variablen verwendet werden. Dies gilt für folgende Kommandos:

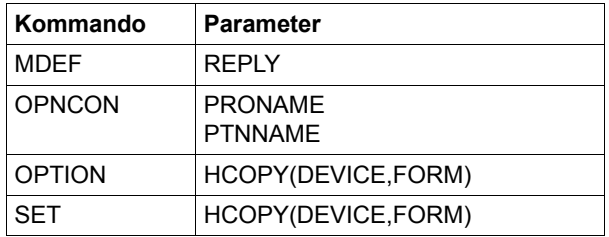

Detaillierte Angaben zum Konzept der Variablenersetzung finden Sie im Handbuch "Administration und Programmierung" [\[1\]](#page-306-0).

# **9.3 Beschreibung der Kommandos**

# **CANCEL - Verbindung abbrechen**

Das Kommando *CANCEL* bricht gezielt Verbindungen ab, auch fremde Verbindungen.

**i** Der Administrator kann das Kommando *CANCEL* uneingeschränkt verwenden.

Sie können mit *CANCEL* fremde Verbindungen abbrechen, wenn die Datenstation die erforderliche Berechtigung besitzt. Ein eindeutig identifizierter Benutzer kann mit *CANCEL* alle eigenen Verbindungen abbrechen.

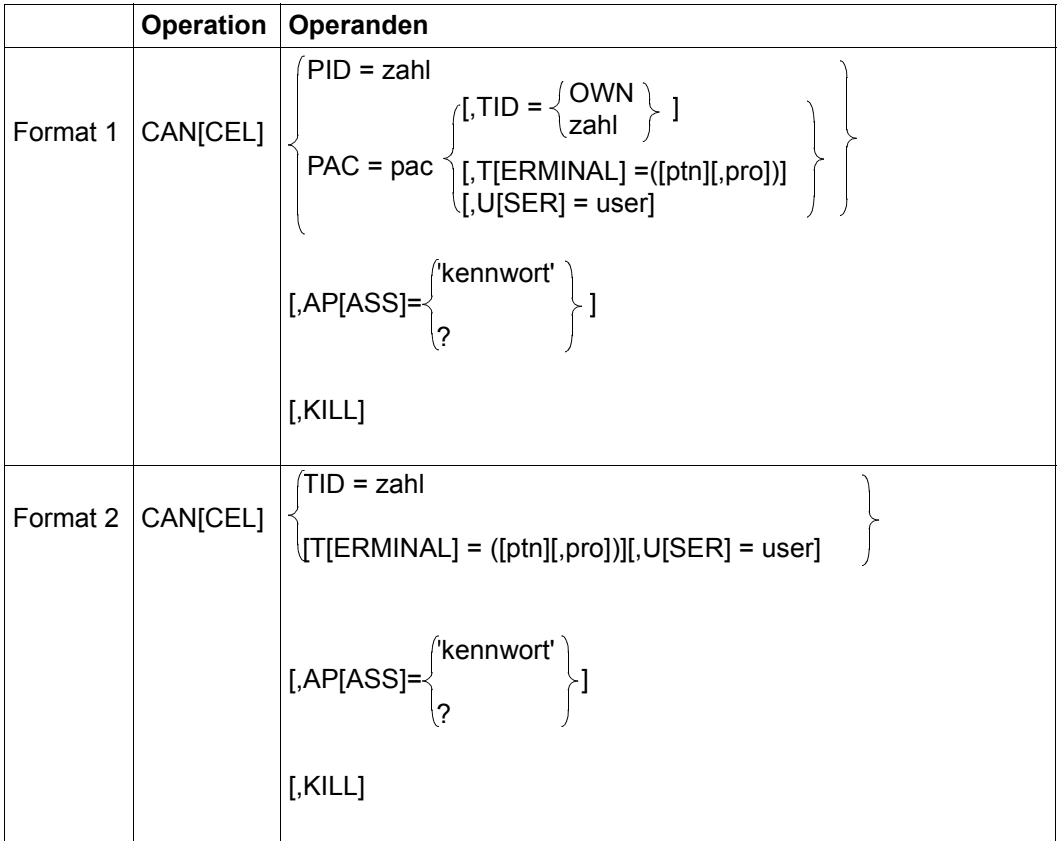

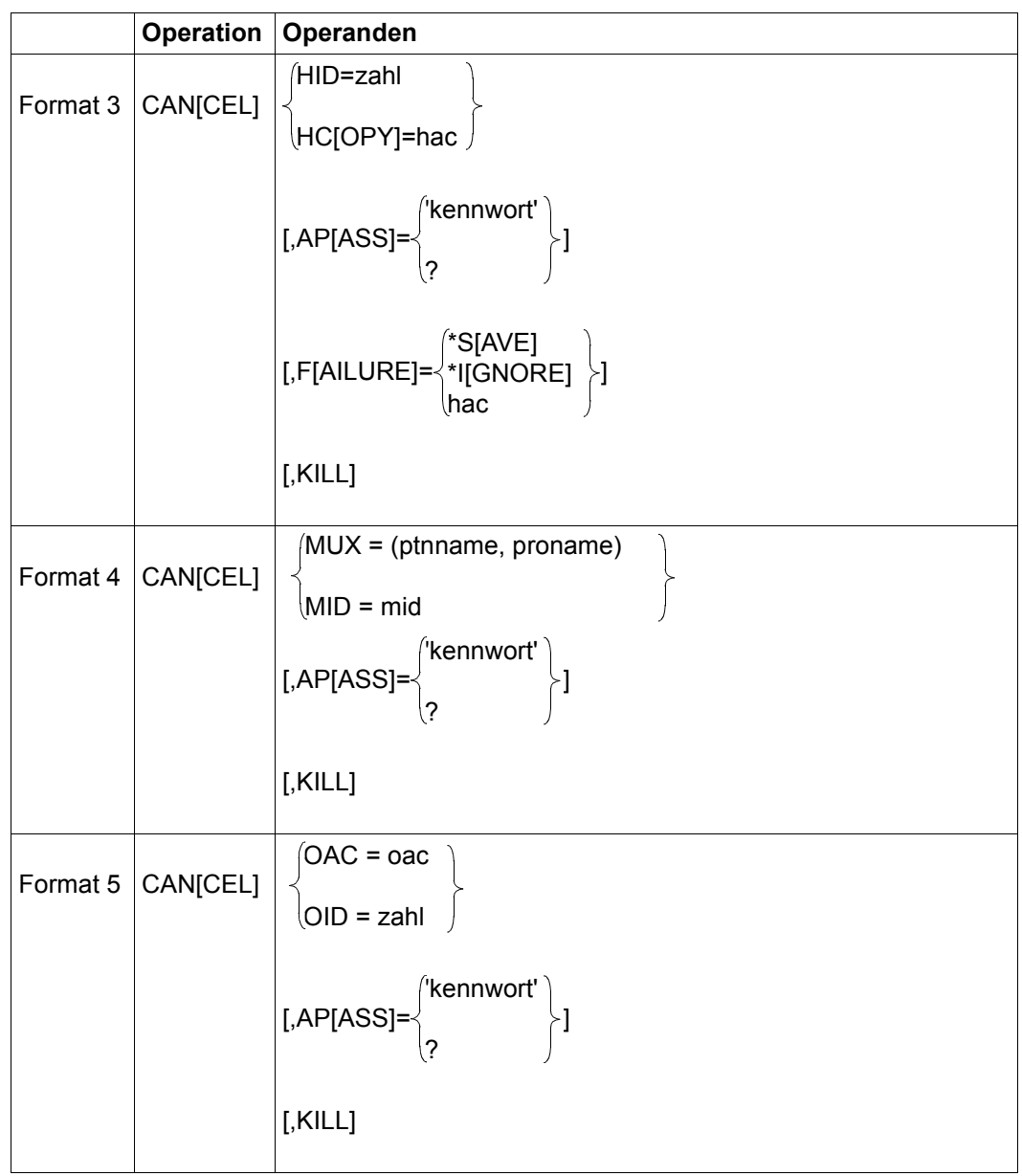

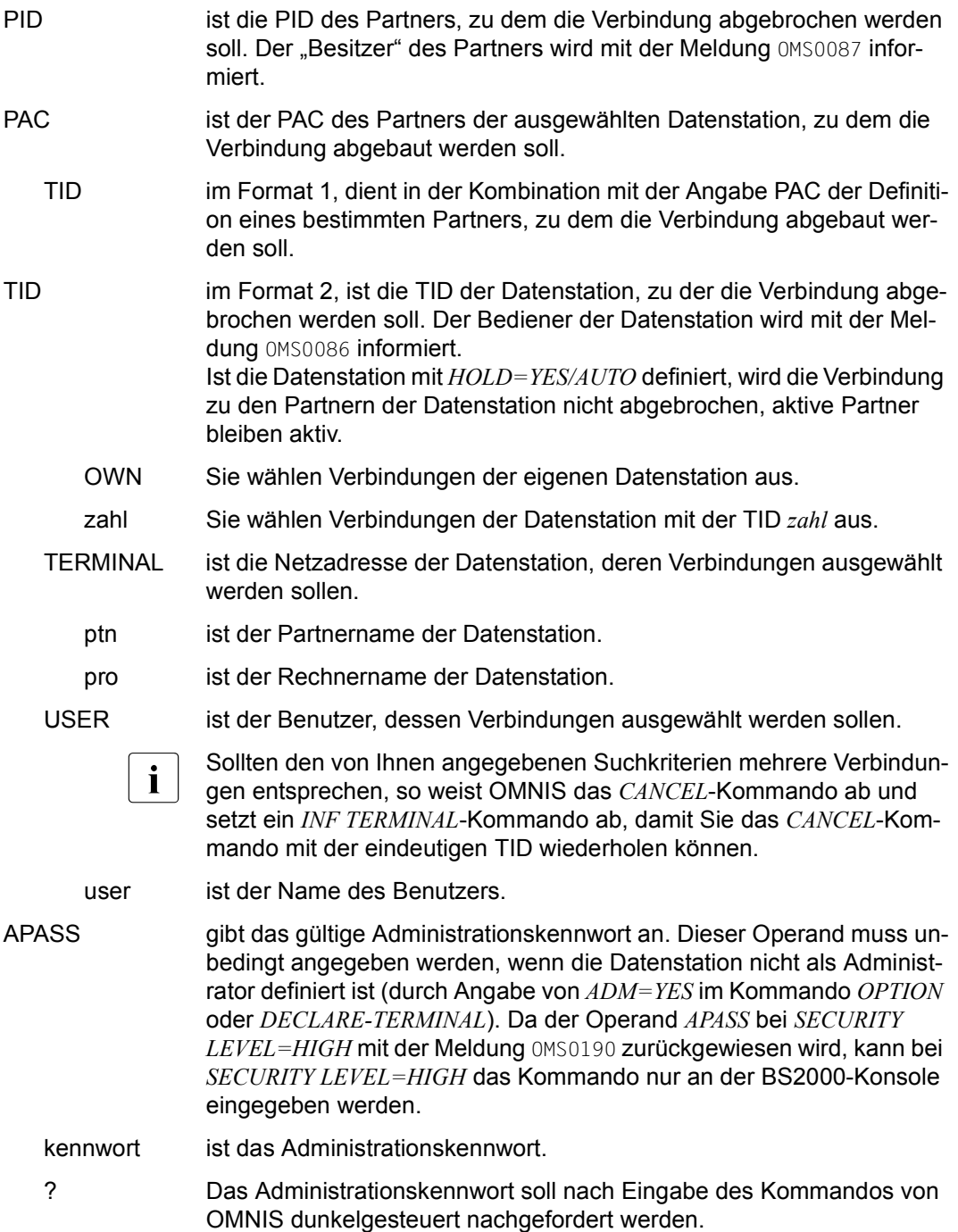

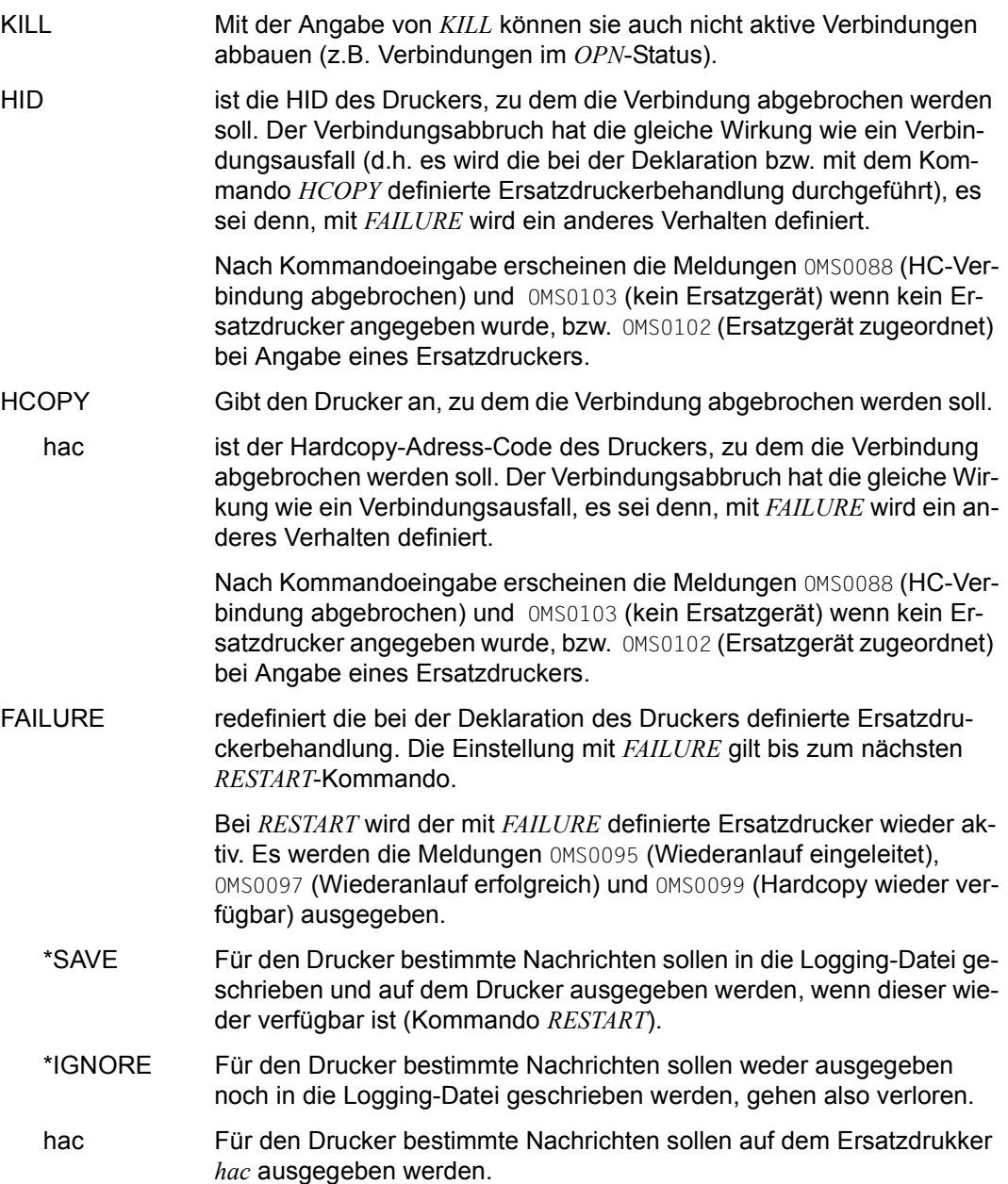

Bei Ausführung des *CANCEL MUX/MID*-Kommandos gehen alle von dieser Verbindung betroffenen Sessions verloren:

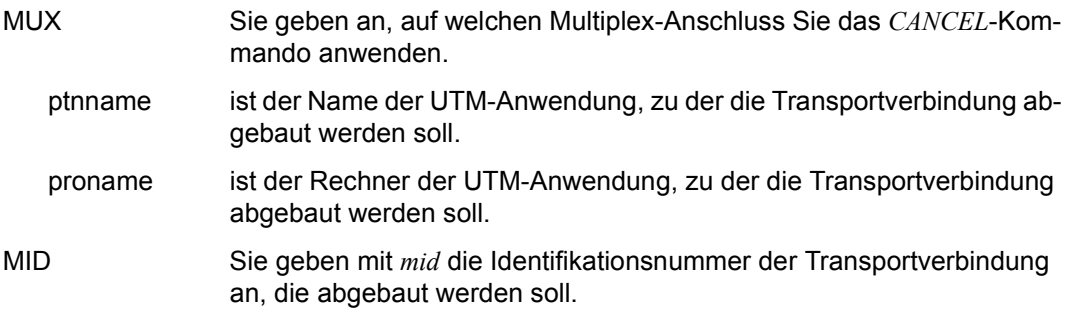

Sobald eine OMNIS-OMNIS-Verbindung mit *CANCEL* abgebaut ist, erhalten alle Benutzer der betroffenen indirekten Verbindung eine Meldung, dass sie mit dem Partner nicht mehr arbeiten können. Das Kommando baut allerdings nur die OMNIS-OMNIS-Verbindung selbst ab, Sie können daher Verbindungen betroffener Datenstationen mit *OCCUPY* übernehmen. Auch *INF* kann weiter verwendet werden.

- OAC Sie geben mit *oac* den OMNIS-Adresscode der OMNIS-OMNIS-Verbindung an, die abgebaut werden soll.
- OID Sie geben mit *zahl* die Identifikationsnummer der OMNIS-OMNIS-Verbindung an, die abgebaut werden soll.

#### *Beispiele*

- @:/**CAN TID=20**
- @: OMS0086 DATENSTATIONS-VERBINDUNG VOM OMNIS ADMINISTRATOR ABGEBROCHEN

#### @:/**CAN PID=35**

@: OMS0087 VERBINDUNG ZU PARTNER "A (PTNNAME/PRONAME)" VOM OMNIS ADMINISTRATOR ABGEBROCHEN

#### @:/**CAN HID=17,FAILURE=\*SAVE**

### @:/**CAN PID=A,AP=?** @: OMS0137 BITTE KENNWORT EINGEBEN:

@:?(dunkelgesteuert) @: OMS0087 VERBINDUNG ZU PARTNER 'A (\$DIALOG/G133H207)'" VOM OMNIS ADMINISTRATOR ABGEBROCHEN

# **CHANGELOG - Logging-Datei verwalten**

Das Kommando *CHANGELOG* bietet folgende Funktionen zur Verwaltung der Logging-Datei im laufenden Betrieb:

- Synchrones Umschalten auf eine neue Logging-Datei (ACTION=CHANGE) Es kann angegeben werden, ob die alte Logging-Datei gelöscht werden soll.
- Synchrones Erstellen einer Kopie der aktuellen Logging-Datei (ACTION=COPY) Es wird eine Kopie der aktuellen Logging-Datei unter einem frei wählbaren Namen angelegt.

Die synchronen Funktionen werden im Rahmen der Kommandobearbeitung eines explizit eingegebenen Kommandos *CHANGELOG* ausgeführt.

- Asynchrones, zeitgesteuertes Umschalten auf eine neue Logging-Datei (REPEAT=) Es kann ein einmaliger oder regelmässig wiederkehrender Zeitpunkt angegeben werden, zu dem das Umschalten der Logging-Datei stattfindet.
- Asynchrones, größengesteuertes Umschalten auf eine neue Logging-Datei (SIZELIMIT=)

Es kann eine Maximalgröße für die Logging-Datei angegeben werden. Das Umschalten wird automatisch ausgeführt, wenn die Logging-Datei die angegebene Größe erreicht.

Die asynchronen Funktionen werden bei Auftreten eines der definierten Ereignisse von OMNIS automatisch eingeleitet.

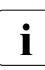

**i** Das Kommando *CHANGELOG* ist im laufenden Betrieb dem Administrator vorbe-<br>
halten, Es kann aber auch mit wenigstens einem der Operanden SIZELIMIT oder halten. Es kann aber auch mit wenigstens einem der Operanden SIZELIMIT oder REPEAT in der Startup-Datei angegeben werden.
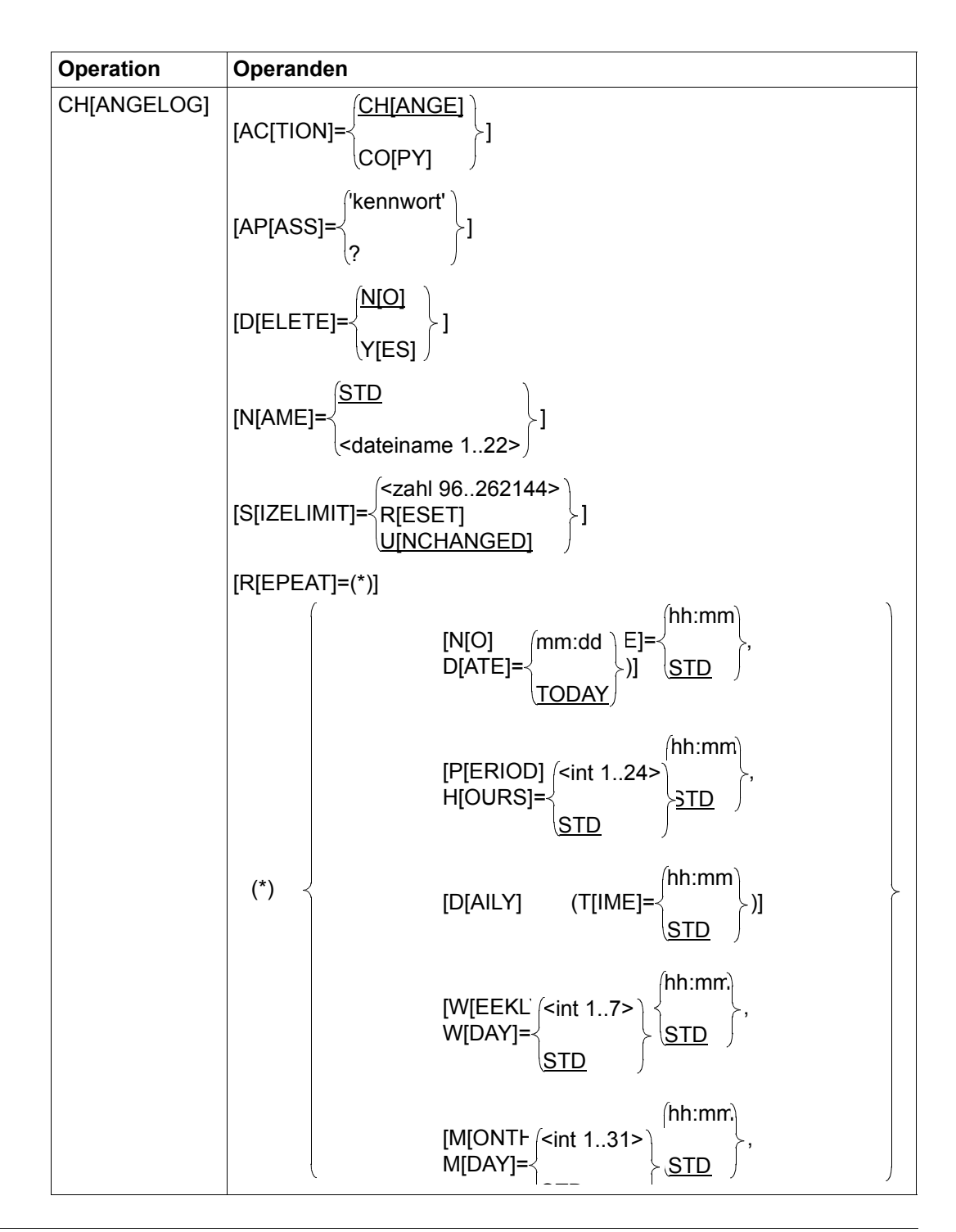

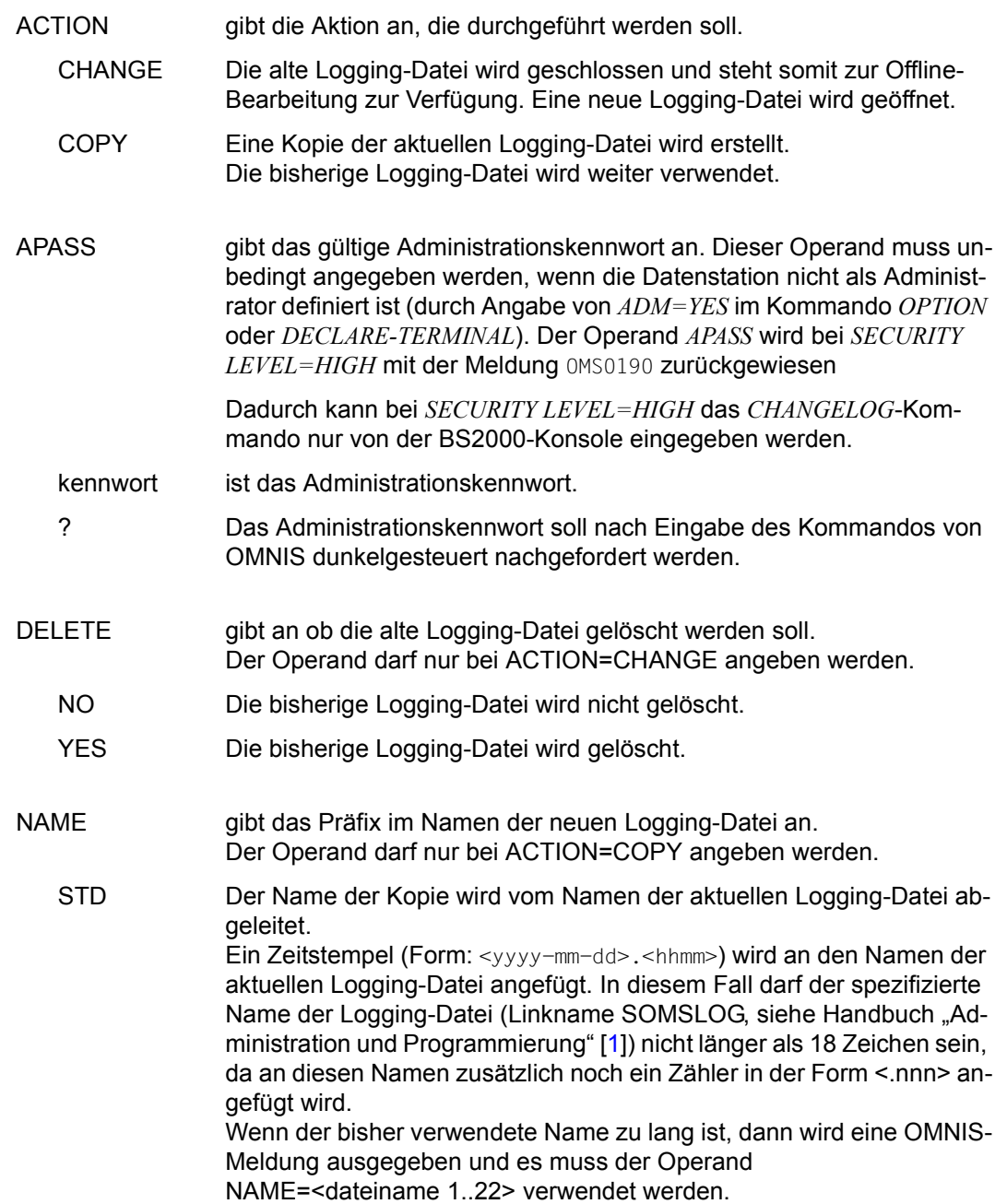

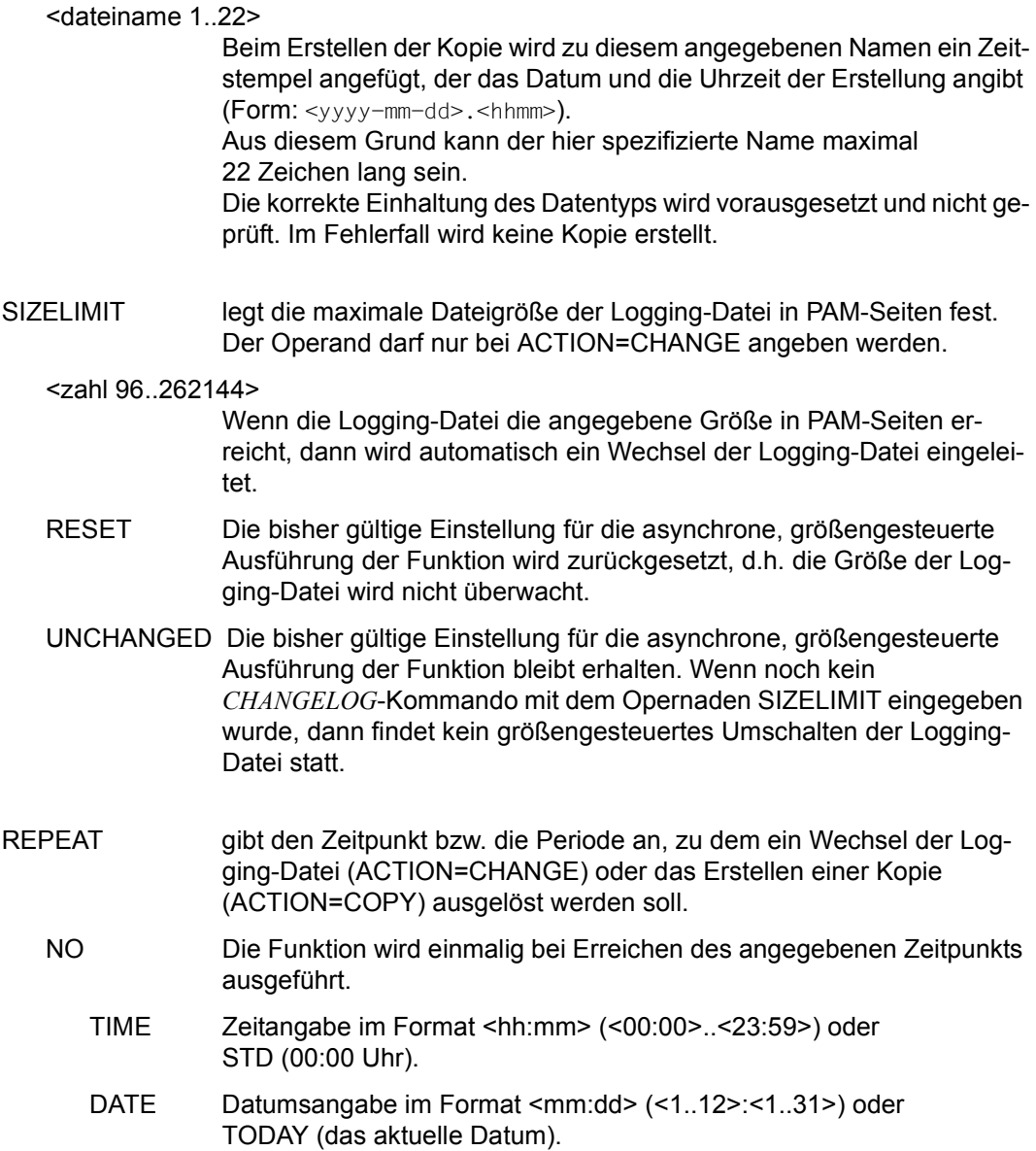

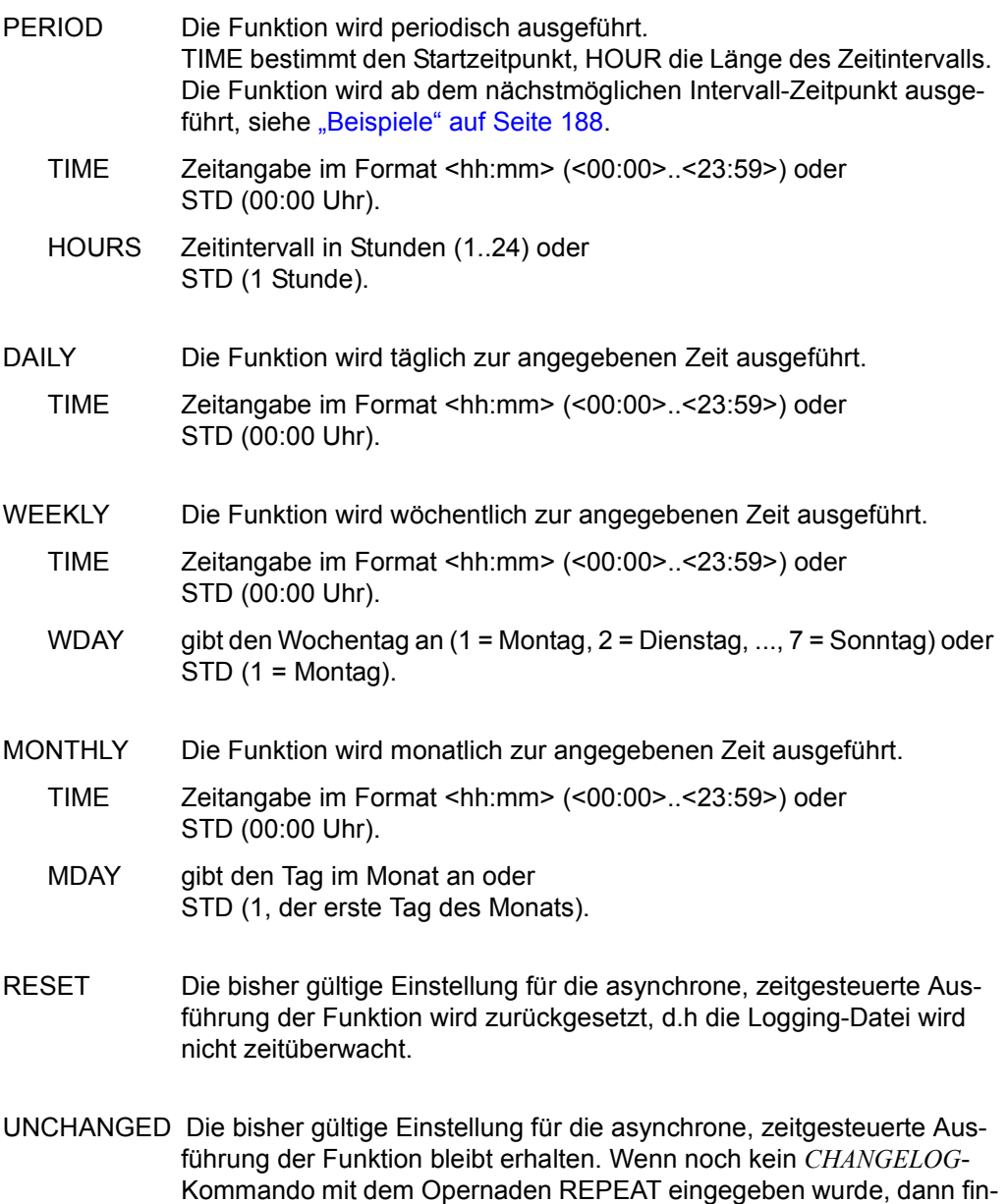

det kein zeitgesteuertes Umschalten der Logging-Datei statt.

Die Namensbildung der neuen Logging-Datei bei ACTION=CHANGE ist im Handbuch "Administration und Programmierung" [[1](#page-306-1)] beschrieben.

Auf Daten, welche in der alten Logging-Datei stehen, kann OMNIS nicht mehr zugreifen. Diese Daten gehen für den Dialogbetrieb verloren, sind aber dem Administrator bei der Auswertung der Logging-Datei zugänglich.

Wenn beim Eröffnen einer neuen Logging-Datei keine Speicherplatzreservierung explizit mittels SPACE-Operanden angefordert wird, dann werden die Werte der letzten erfolgreich eröffneten Logging-Datei verwendet. Kann eine neue Logging-Datei, gleich aus welchen Gründen nicht eröffnet werden, so wird das Kommando *CHANGELOG* nicht ausgeführt.

Grundsätzlich funktioniert der zeitgesteuerte, asynchrone Wechsel der Logging-Datei nur bei eingeschaltetem RTIMER (siehe Kommando *SET*). Wenn der RTIMER ausgeschaltet und anschließend wieder eingeschaltet wird, dann entfallen asynchrone Wechsel der Logging-Datei, die im Zeitraum des ausgeschalteten RTIMER gelegen hätten. Sie werden nicht nachgeholt.

### *Hinweise*

- OHNE Angabe eines der neuen Operanden ist das Verhalten wie bisher, d.h. die Angabe CHANGELOG [APASS=] führt zu einem synchronen Wechsel der Logging-Datei. Die alte Logging-Datei bleibt erhalten. Für die neue Logging-Datei wird der Standardname verwendet. Vorhandene Einstellungen für einen asynchronen Wechsel der Logging-Datei bleiben erhalten.
- Ohne die Angabe der Operanden SIZELIMIT und REPEAT wird das Kommando *CHANGELOG* synchron ausgeführt. Vorhandene Einstellungen für einen asynchronen Wechsel der Logging-Datei bleiben erhalten.
- Die Werte der Operanden SIZELIMIT oder REPEAT bestimmen den Zeitpunkt einer asynchronen Ausführung der *CHANGELOG*-Funktion. Wenn nur einer der beiden Operanden angegeben wird, dann wird dieser Wert entsprechend geändert, der nicht angegebene Wert bleibt unverändert.
- Bei Angabe von SIZELIMIT wird der Wechsel der Logging-Datei durchgeführt, wenn die Logging-Datei die angegebene Dateigröße (in PAM-Seiten) erreicht hat.
- Bei Angabe von REPEAT wird die CHANGELOG-Funktion durchgeführt, wenn der angegebene Zeitpunkt bzw. das Ende des angegebenen Zeitraums erreicht ist.
- Wenn eine der Bedingungen SIZELIMIT oder REPEAT erfüllt ist, dann wird die *CHANGELOG*-Funktion durchgeführt.
- Wenn für MDAY die Werte 29, 30 oder 31 angegeben sind, dann wird für die Monate ohne dieses Tagesdatum (z.B. 31. Juni) automatisch der Monatsletzte angenommen.
- Wenn für DATE die Werte 29, 30 oder 31 angegeben sind, dann wird für die Monate ohne dieses Tagesdatum (z.B. 31. Juni) eine OMNIS-Meldung ausgegeben und CHANGELOG mit REPEAT=RESET bearbeitet.
- Bei REPEAT=NO wird das Datum in der Form <mm-dd> ohne Jahresangabe angegeben. Damit können grundsätzlich jeweils die nächsten 12 Monate abgedeckt werden. Wird das Datum des Vortages angeben, so wird damit der entsprechende Tag im Folgejahr eingestellt.

Diese Logik gilt jedoch nicht für das aktuelle Tagesdatum: wenn als Datum das aktuelle Tagesdatum angegeben wird (explizit oder durch den Standardwert) so wird in jedem Fall der bezeichnete Tag des aktuellen Jahres angenommen. Wenn die angegebene Uhrzeit bereits vorbei ist, so wird dies NICHT als Zeitpunkt in fast genau einem Jahr angenommen, sondern es wird eine OMNIS-Meldung ausgegeben und CHANGELOG mit REPEAT=RESET bearbeitet.

- Bei REPEAT=NO muss einer der beiden Operanden DATE oder TIME angegeben werden. Wenn sowohl für DATE der Standardwert TODAY als auch für TIME der Standardwert <00:00> verwendet wird, dann ist dieser Zeitpunkt bereits vorbei. Es wird eine entsprechende OMNIS-Meldung ausgegeben und CHANGELOG mit REPEAT=RESET bearbeitet.
- REPEAT=PERIOD definiert periodische Zeitpunkte für das Ausführen der angegebenen Funktion. TIME=09:00, HOURS=4 definiert z.B. die Zeitpunkte 01:00; 05:00; 09:00; 13:00; 17:00 und 21:00 Uhr. Abhängig vom Eingabezeitpunkt des Kommandos wird die Funktion erstmalig zum nächsten definierten Zeitpunkt ausgeführt, dann zu den weite-ren definierten Zeitpunkten, siehe ["Beispiele" auf Seite 188](#page-187-0).
- Die Angaben eines neuen Kommandos *CHANGELOG* überschreiben die bisher gültigen Einstellungen, z.B. überschreibt eine neues SIZELIMIT den bisherigen Wert von SIZELIMIT.
- Wenn kein SIZELIMIT oder keine Zeit(raum)-Angaben (REPEAT) gemacht werden, dann bleiben die bisherigen Einstellungen erhalten. Wenn keiner der beiden Operanden angeben wird, dann wird ein synchroner Wechsel der Logging-Datei durchgeführt. Wenn einer der beiden Operanden angegeben ist, dann wird dieser Wert entsprechend geändert, der nicht angegebene Wert bleibt unverändert.
- Der Operandenwert UNCHANGED kann für SIZELIMIT und REPEAT angegeben werden. Diese Einstellungen bleiben dann unverändert. Diese Angabe ist dann sinnvoll, wenn nur die Einstellungen für DELETE, NAME oder ACTION des asynchronen Wechsels der Logging-Datei (d.h. es muss SIZELIMIT oder REPEAT angegeben werden), nicht jedoch die Größen- und Zeiteinstellungen geändert werden sollen.
- Bei Angabe von RESET für SIZELIMIT bzw. REPEAT werden die bisherigen Einstellungen für SIZELIMIT bzw. REPEAT beim asynchronen Wechsel der Logging-Datei wirkungslos.
- Ein größengesteuerter Wechsel der Logging-Datei muss immer mit einem Wechsel der Logging-Datei einher gehen; die Erstellung einer Kopie ergibt in diesem Fall keinen Sinn, da die Logging-Datei weiter wachsen und daher das SIZELIMIT sofort wieder überschreiten würde.

Bei expliziter Angabe von ACTION=COPY und SIZELIMIT=<nnn> erfolgt die Ausgabe einer entsprechenden OMNIS-Meldung.

Bei expliziter Angabe von ACTION=COPY und der Einstellung von SIZELIMIT von einem früheren *CHANGELOG*-Kommando (mit ACTION=CHANGE) erfolgt die Ausgabe einer OMNIS-Meldung.

Bei expliziter Angabe von SIZELIMIT und der Einstellung von ACTION=COPY von einem früheren *CHANGELOG*-Kommando (mit REPEAT-Operand) erfolgt die Ausgabe einer OMNIS-Meldung.

Bei Angabe von DELETE=YES wird die alte Logging-Datei gelöscht. Diese Angabe ist nur bei ACTION=CHANGE erlaubt.

Bei expliziter Angabe von ACTION=COPY und DELETE=YES erfolgt die Ausgabe einer OMNIS-Meldung.

Bei expliziter Angabe von ACTION=COPY und der Einstellung von DELETE=YES von einem früheren *CHANGELOG*-Kommando wird eine OMNIS-Meldung ausgegeben.

Bei expliziter Angabe von DELETE=YES und der Einstellung von ACTION=COPY von einem früheren *CHANGELOG*-Kommando wird eine OMNIS-Meldung ausgegeben.

- Die Angaben für DELETE und NAME in einem asynchron ausgeführten *CHANGELOG*-Kommando werden vermerkt und gelten für alle folgenden asynchronen Wechsel der Logging-Datei.
- Die Angaben für DELETE und NAME eines synchronen Wechsels der Logging-Datei gelten nur für den synchronen Wechsel und ändern nicht die Einstellungen für den asynchronen Wechsel der Logging-Datei.
- Das Kommando *CHANGELOG* kann auch in der Startup-Datei angegeben werden. Dabei muss mindestens einer der Operanden SIZELIMIT oder REPEAT angegeben werden. Sonst wird das Kommando abgewiesen.

### <span id="page-187-0"></span>*Beispiele*

1. Einmaliger Wechsel der Logging-Datei:

```
@:/CMD SHOW-FILE-ATTRIBUTES FILE-NAME=OMNIS.LOGGING.
@: 96 :A:$OMNIS.OMNIS.LOGGING.001
@::A: PUBLIC: ........
```

```
@:/CHANGELOG APASS='HUGO'
```

```
@:/CMD SHOW-FILE-ATTRIBUTES FILE-NAME=OMNIS.LOGGING.
@: 96 :A:$OMNIS.OMNIS.LOGGING.001
@: 96 :A:$OMNIS.OMNIS.LOGGING.002
@::A: PUBLIC: ........
```
2. Wöchentlicher Wechsel der Logging-Datei (Montags um 0 Uhr):

@:/**CHANGELOG ACTION=CHANGE,REPEAT=WEEKLY(TIME=STD,WDAY=1)**

3. Größengesteuerter Wechsel der Logging-Datei (bei Erreichen von 1000 PAM-Seiten):

@:/**CHANGELOG ACTION=CHANGE,SIZELIMIT=1000**

4. Periodisches Erstellen einer Kopie der Logging-Datei (alle 4 Stunden):

@:/**CHANGELOG ACTION=COPY,REPEAT=PERIOD(TIME=09:00,HOURS=4)**

Dieses Kommando definiert folgende Zeitpunkte für das Erstellen der Kopie: 01:00; 05:00; 09:00; 13:00; 17:00; 21:00 Uhr. Wenn das Kommando um 11:00 eingegeben wird, dann ist der erste Wechsel der

Logging-Datei um 13:00 Uhr, dann um 17:00 Uhr usw.

## **CLSCON - Verbindung zu einem Partner abbauen**

Mit dem Kommando *CLSCON* wird eine Verbindung zu einem oder mehreren Partnern abgebaut.

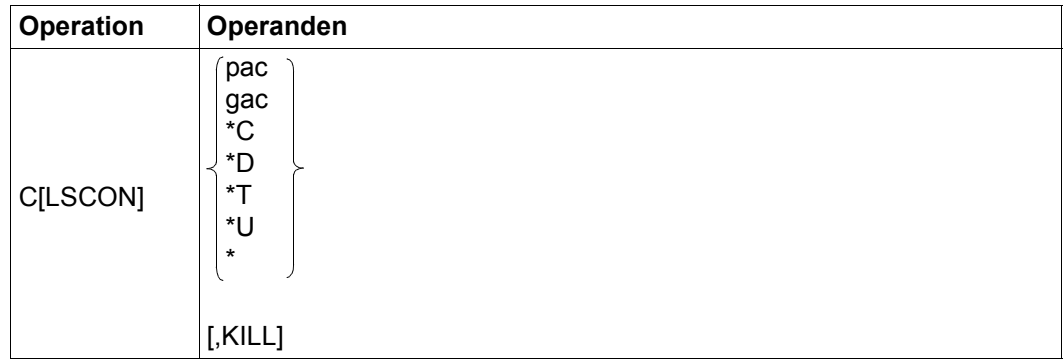

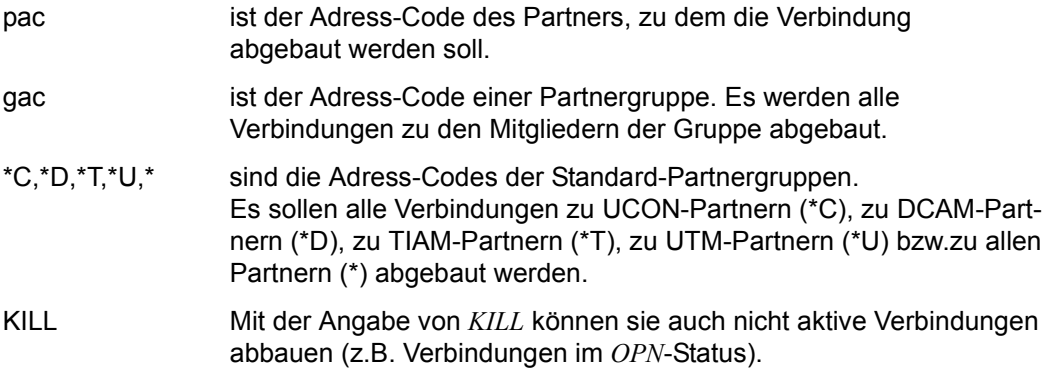

Beim Partner tritt ein Verbindungsverlust ein, siehe [Seite 53](#page-52-0).

Nicht deklarierte Partner sind nach dem Verbindungsabbau bei OMNIS unbekannt (scheinen bei Abfrage mit *INF* nicht mehr auf). Der dem jeweiligen Partner zugeordnete Adress-Code kann neu verwendet werden.

Deklarierte Partner werden inaktiv gesetzt, bleiben aber erhalten. Die Verbindung zu ihnen kann mit dem Kommando *OPNCON* neu aufgebaut werden.

Bei direkten Verbindungen wird das Kommando *CLSCON* sofort vollständig bearbeitet: Es wird die Meldung 0MS0054 ausgegeben.

Bei indirekten Verbindungen erfolgt die *CLSCON*-Bearbeitung in zwei Teilen: Der Master übermittelt das Kommando an den Slave (Meldung OMS0054). Die Kommandobearbeitung ist erst nach der Quittierung durch den Slave mit der Ausgabe der Meldung OMS0055 (Verbindung abgebaut) beendet.

Der Partner-Adress-Code wird nicht aus den Partnergruppen gelöscht, denen er angehört.

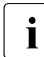

**i** Die Nachrichten des Partners, die in der Logging-Datei stehen, sind mit *TURN* nicht<br>mehr zugänglich mehr zugänglich.

*Beispiele*

```
@:/CLSCON A1C
@: OMS0055 VERBINDUNG ZUM PARTNER name/rechner ABGEBAUT (PAC=A1C)
@:/
@:/C X
@: OMS0054 KOMMANDO 'CLSCON' ANGENOMMEN (PAC=X).
@:/
...
@: OMS0055 VERBINDUNG ZUM PARTNER name/rechner ABGEBAUT (PAC=X)
@:/
```
## **CMD - BS2000-Kommando ausführen**

Mit dem Kommando *CMD* wird ein MCLP-fähiges BS2000-Kommando ausgeführt.

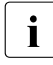

**i** Das Kommando *CMD* wird nur bei eingeschaltetem Testmodus<br>
COPTION TESTMODE-VES\ und somit nur vom OMNIS Adminis (*OPTION TESTMODE=YES*) und somit nur vom OMNIS-Administrator bei *SECURITY LEVEL*≠*HIGH* akzeptiert.

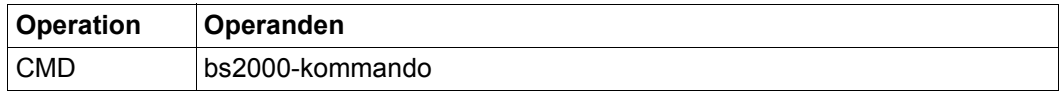

### bs2000-kommando

ist das BS2000-Kommando (ohne Schrägstrich), das ausgeführt werden soll.

Das Kommando wird mittels des BS2000-Makros *CMD* ausgeführt, siehe Handbuch "Makroaufrufe an den Ablaufteil" [\[4\]](#page-306-2). Die Kommandoergebnisse werden als OMNIS-Meldungen an der Datenstation ausgegeben. Die Funktion ist vor allem zur Diagnose gedacht. Läuft OMNIS unter TSOS, wird das Kommando *CMD* abgewiesen.

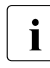

i Von den Kommandos *START-PROGRAM*, *LOAD-PROGRAM*, *ABEND* und *LOGOFF* wird abgeraten, da diese Kommandos OMNIS beenden. OMNIS prüft nicht auf diese Kommandos ab.

*Beispiele*

@:/**OPTION TESTMODE=YES**

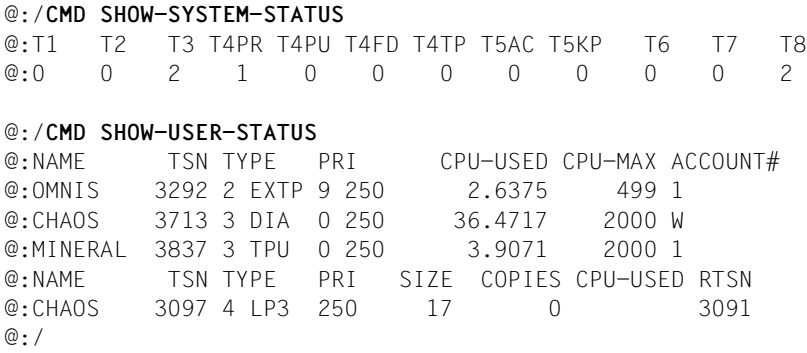

## **CONFUPDATE - Konfiguration ändern**

Das Kommando *CONFUPDATE* veranlasst OMNIS, eine mit OMNISKD neu erstellte Konfigurationsdatei einzulesen. Dadurch können Änderungen der OMNIS-Konfiguration im laufenden Betrieb vorgenommen werden.

Das Kommando *CONFUPDATE* wirkt auf alle in der OMNIS-Konfigurationsdatei definierten Objekte (d. h. auch auf Exit-Bündel, Drucker, Multiplex-Anschlüsse und OMNIS-OMNIS-Verbindungen).

**i** Das Kommando *CONFUPDATE* ist dem Administrator vorbehalten.

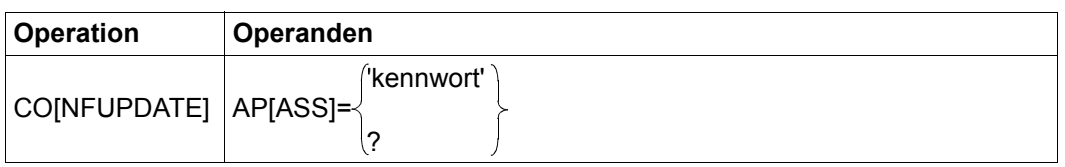

- APASS gibt das gültige Administrationskennwort an. Der Operand *APASS* wird bei *SECURITY LEVEL=HIGH* mit der Meldung OMS0190 zurückgewiesen. Dadurch kann bei *SECURITY LEVEL=HIGH* das *CONFUPDATE*-Kommando nur von der BS2000-Konsole eingegeben werden.
	- kennwort ist das Administrationskennwort.
	- ? Das Administrationskennwort soll nach Eingabe des Kommandos von OMNIS dunkelgesteuert nachgefordert werden.

OMNIS prüft mit *CONFUPDATE* nicht die Konsistenz der Angaben in der Konfigurationsdatei. Daher werden fehlerhafte Änderungen (z.B. illegale Einträge etc.) erst erkannt, wenn die Einträge (z.B. auf Grund eines *OPNCON*-Kommandos) gebraucht werden.

Um zu verhindern, dass alle mit OMNIS verbundenen Benutzer solange gesperrt werden, bis die Konfigurationsdatei eingespielt ist, lehnt OMNIS den Zugriff auf Dateien ab, die von HSMS (Hierarchisches Speicher-Management-System) migriert wurden.

Tritt ein Fehler auf, so wird die Fehlermeldung an der Datenstation ausgegeben, die das *CONFUPDATE*-Kommando eingegeben hat.

### **DECLARE-GROUP-, DECLARE-PARTNER- und DECLARE-TERMINAL-Auswertung**

Die Konfigurationsänderungen werden erst wirksam, wenn sich eine Datenstation (wieder) an OMNIS anschließt (Abmelden mit *HOLD=NO*). Außerdem werden Verbindungen mit *CONNECT=START* nur dann neu aufgebaut, wenn die Datenstation nicht mit OMNIS verbunden ist und sich auch nicht im *HOLD*-Status befindet.

### **DECLARE-EXIT-Auswertung**

Exit-Bündel sind durch ihren *eac* eindeutig festgelegt. Nach *CONFUPDATE* gilt die Exit-Deklaration der neuen Konfigurationsdatei. Ausnahmen:

- Ein in OMNIS vorhandenes, nicht deklariertes Exit-Bündel (das ist ein durch *EXIT*-Kommando erzeugtes Exit-Bündel) bleibt erhalten, auch wenn es in der neuen Konfigurationsdatei nicht deklariert ist.
- Ein Exit-Bündel, das mit *SET* oder *OPTION* der Datenstation zugewiesen ist, an der das *CONFUPDATE*-Kommando eingegeben wurde, bleibt unverändert.

Falls ein Exit-Bündel geladen werden muss (z.B. wegen einer Neuübersetzung), so muss nach *CONFUPDATE* auch das Kommando *EXIT* mit *LOAD=YES* eingegeben werden.

### **DECLARE-HARDCOPY-Auswertung**

Drucker müssen durch ihren *hac* und ihre Netzadresse (*ptnname/proname*) eindeutig festgelegt sein. Bei mehrdeutigen Angaben wird der Drucker nicht modifiziert. OMNIS gibt dann an der Datenstation eine Fehlermeldung aus, an der das *CONFUPDATE*-Kommando eingegeben wurde.

Ein in OMNIS vorhandener, nicht deklarierter Drucker (das ist ein mit dem Kommando *HARDCOPY* eingetragener Drucker) bleibt unverändert erhalten, auch wenn er in der neuen Konfigurationsdatei nicht deklariert ist. In allen anderen Fällen gilt nach *CONFUPDATE* die Hardcopy-Deklaration der neuen Konfigurationsdatei.

Ist ein Drucker, der gelöscht werden soll, gerade aktiv, so setzt ihn OMNIS zunächst auf *CLSCON-PENDING*. Das bedeutet, dass OMNIS neue Zuweisungen zurückweist, aber den Drucker erst löscht, wenn die anstehende Ausgabe beendet ist. Allerdings erhält OMNIS über DCAM nur Einzelnachrichten mit maximal 4000 Zeichen Länge. Darüber hinausgehende Ausgaben werden nicht mehr fortgesetzt.

### **DECLARE-MUX-Auswertung**

*MUX*-Einträge sind durch ihre Netzadresse (*ptnname/proname*) eindeutig festgelegt. Ist eine Verbindung, die gelöscht werden soll, gerade aktiv, so setzt OMNIS die Verbindung zunächst auf *CLSCON-PENDING*. Das bedeutet, dass OMNIS neue Verbindungswünsche zurückweist, aber die Verbindung erst löscht, wenn keine Sessions mehr über diese Verbindung laufen.

### **DECLARE-OMNIS-Auswertung**

OMNIS-OMNIS-Verbindungen müssen durch ihren *oac* und ihre Netzadresse (*ptnname/proname*) eindeutig festgelegt sein. Bei mehrdeutigen Angaben wird der Eintrag nicht modifiziert. OMNIS gibt dann an der Datenstation eine Fehlermeldung aus, an der das *CONFUP-DATE*-Kommando eingegeben wurde.

Ist eine OMNIS-OMNIS-Verbindung, die gelöscht werden soll, gerade aktiv, so setzt OM-NIS die Verbindung zunächst auf *CLSCON-PENDING*. Das bedeutet, dass OMNIS neue Verbindungswünsche zurückweist, aber die Verbindung erst löscht, wenn keine Partner mehr über diese Verbindung indirekt verbunden sind.

### **DECLARE-PKEY-Auswertung**

Die P-Tastenmodule werden neu geladen.

Falls die P-Tastenmodule der bisheringen Konfigurationen aktuell von keiner aktiven Applikation mehr benötigt werden, so werden diese Module entladen.

Falls von einer aktiven Applikation noch darauf zugegriffen werden kann, so bleiben sie geladen. Sie können jedoch bei einem neuerlichen Update entladen werden, es werden jeweils alle bisher verwendeten Konfigurationen auf Entladbarkeit der P-Tastenmodule überprüft.

## **DUMP - Speicherauszug erstellen**

Das Kommando *DUMP* erstellt einen Speicherauszug, ohne OMNIS zu beenden. Es kann nur das Kommando *DUMP* ohne weitere Operanden eingegeben werden, d.h. es wird sofort nach Eingabe ein Speicherauszug von OMNIS erstellt. Durch Angabe von Operanden kann ein bedingter Speicherauszug, der erst beim Eintreten einer bestimmten OMNIS-Meldung erzeugt wird, definiert werden.

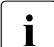

**i** Das Kommando *DUMP* wird nur bei eingeschaltetem Testmodus<br>
COPTION TESTMODE-VES\und somit nur vom OMNIS-Administra

(*OPTION TESTMODE=YES*) und somit nur vom OMNIS-Administrator bei *SECURITY LEVEL*≠*HIGH* akzeptiert.

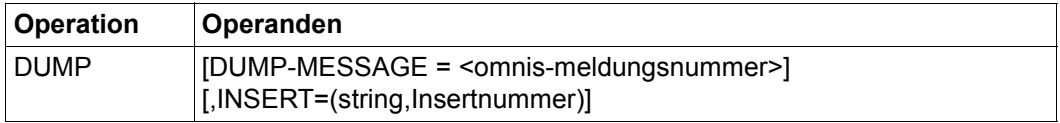

DUMP-MESSAGE = <omnis-meldungsnummer>

Durch Angabe der *omnis-meldungsnummer* (z.B. OMS0126*)* kann ein bedingter Speicherauszug definiert werden, d.h. dass der Speicherauszug erst beim Eintreten einer bestimmten Meldung erzeugt wird. Zulässig sind nur Meldungen ab der Meldungsnummer OMS0001 bis OMS0499. Beim erstmaligen Auftreten der angegebenen Meldung, wird ein Speicherauszug erstellt. Danach wird diese Einstellung gelöscht, d.h. auch mehrmaliges Auftreten der angegebenen Meldung führt nur zu einem Speicherauszug. Die Meldung kann mit dem Operanden *INSERT* näher spezifiziert werden.

INSERT=(string,Insertnummer)

Durch Angabe von *INSERT* kann ein bedingter Speicherauszug, der aufgrund einer bestimmten Meldung erzeugt wird, genauer definiert werden. Es kann festgelegt werden, dass nur ein bestimmtes Insert im Meldungstext den Speicherauszug auslöst. Mit *string* kann der Inhalt des Inserts (z.B. Adress-Code) definiert werden. Mit *insertnummer* kann die Position des Inserts im Meldungstext (z.B. drittes Insert = 3) definiert werden.

Der erstellte Speicherauszug wird mit dem Makro CDUMP erzeugt, siehe Handbuch "Makroaufrufe an den Ablaufteil" [[4\]](#page-306-2). Es wird eine Dump-Datei in der Kennung erzeugt, unter der OMNIS abläuft.

Die Funktion ist vor allem dafür gedacht, bei OMNIS-Fehlern Diagnoseunterlagen zu erzeugen, ohne OMNIS abbrechen zu müssen.

Sie sollten bei nur sporadisch auftretenden Fehlern immer einen Dump ziehen. Ebenso sollten Sie einen Dump ziehen, wenn Fehler im Zusammenhang mit Exit-Routinen auftreten.

Geben Sie das *DUMP*-Kommando an einer anderen Datenstation ein, als an der Datenstation an der der Fehler aufgetreten ist. Ziehen Sie bei Problemen mit OMNIS-OMNIS-Verbindungen immer von jedem OMNIS einen Dump.

Als Zusatzinformation zum Dump wird in der Meldung IDA0N51 als Insert die OMNIS-Meldungsnummer und die Adresse, an der der Dump verlangt wurde, ausgegeben.

Teile des OMNIS-Speichers (u.a. *OPASS*-Kennwörter) sind geschützt und werden nicht in die Dump-Datei ausgegeben.

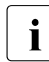

**i** Während der Dump-Ausgabe ist OMNIS blockiert; d.h. OMNIS nimmt keine Nach-<br>
richten an richten an.

*Beispiel*

```
@:/OPTION TESTMODE=YES
@:/DUMP DUMP-MESSAGE=OMS0005,INSERT=(PAM,1)
\omega: /
```
## **END - OMNIS beenden**

Mit dem Kommando *END* wird OMNIS beendet.

**i** Das Kommando *END* ist dem Administrator vorbehalten.

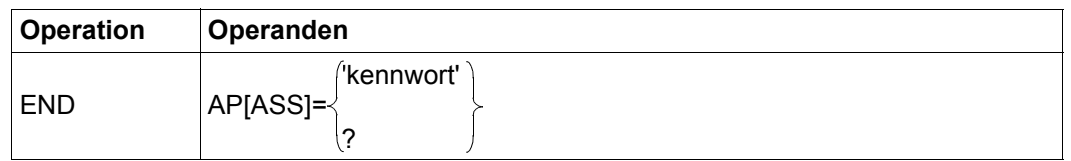

APASS gibt das gültige Administrationskennwort an. Dieser Operand muss unbedingt angegeben werden, unabhängig davon, ob die Datenstation als Administrator definiert ist (durch *OPTION ADM=YES, DECLARE-TERMINAL ADM=YES*) oder nicht. Dadurch wird verhindert, dass eine für einen Partner bestimmte END-Eingabe, die versehentlich mit dem Partner-Adress-Code *@:* eingegeben wurde, OMNIS beendet. Der Operand APASS wird bei *SECURITY LEVEL=HIGH* mit der Meldung OMS0190 zurückgewiesen. Dadurch kann bei *SECURITY LEVEL=HIGH* das *END*-Kommando nur von der BS2000-Konsole eingegeben werden. kennwort ist das Administrationskennwort. ? Das Administrationskennwort soll nach Eingabe des Kommandos von OMNIS dunkelgesteuert nachgefordert werden.

Mit *END* werden auch alle bestehenden Verbindungen (zu OMNIS-Datenstationen und OM-NIS-Partnern) abgebaut und alle Dateien geschlossen.

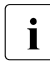

**i** Vor dem *END*-Kommando sollten Sie sich überzeugen, dass alle OMNIS-Anwender<br>Libren Dialog mit OMNIS beendet baben (Kommando *INE SYSTEM* ihren Dialog mit OMNIS beendet haben (Kommando *INF SYSTEM*, *TYPE=SUMMARY*). Sind noch einige Anwender mit OMNIS verbunden, sollten sie über Rundspruch (Kommando *MESSAGE ALL,'text'*) aufgefordert werden, ihren Dialog mit OMNIS zu beenden.

### *Beispiel*

```
@:/END AP='HUGO'
@: OMS0013 OMNIS NORMAL BEENDET
DISCONNECTED
```
## **EXIT - Exit-Routinen verwalten**

Das Kommando *EXIT* dient zur Verwaltung der Exit-Routinen. Mit ihm können Exit-Routinen erzeugt, geladen, gelöscht und modifiziert werden.

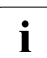

i In Abhängigkeit von der Einstellung durch *PRIORITY* kann das Kommando *EXIT* dem Administrator vorbehalten sein.

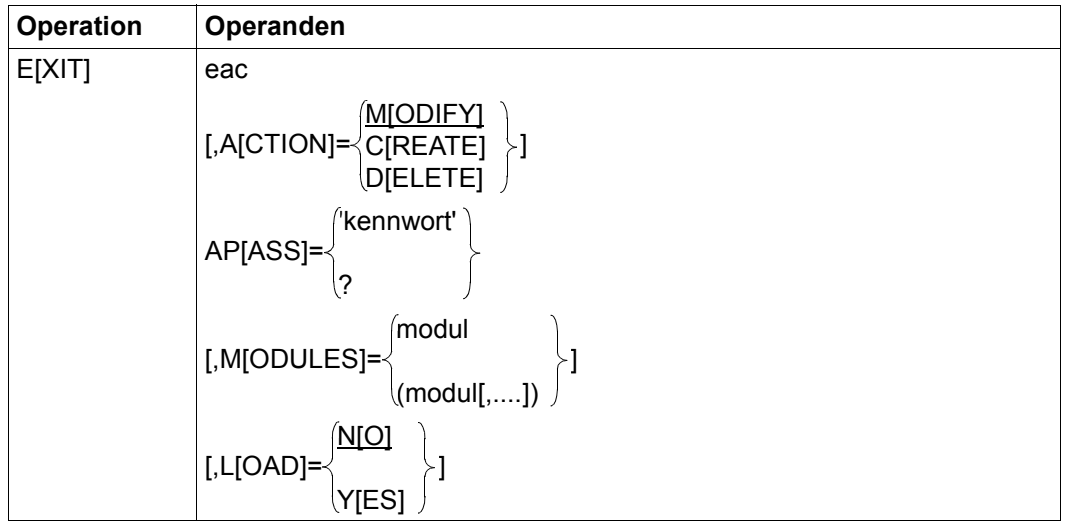

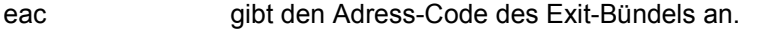

ACTION definiert die durchzuführende Funktion.

- CREATE Es soll ein neues Exit-Bündel erzeugt werden. Dazu muss mindestens ein Modulname angegeben werden.
	- DELETE Das Exit-Bündel soll gelöscht werden.
	- MODIFY Ein existierendes Exit-Bündel soll neu definiert werden. Dazu muss mindestens ein Modulname angegeben werden. Die Funktion ist äquivalent zu zwei aufeinanderfolgenden Kommandos
		- EXIT eac, ACTION=DELETE
		- EXIT eac, ACTION=CREATE,MOD=modul
- APASS gibt das gültige Administrationskennwort an. Dieser Operand ist nur notwendig, wenn das Kommando *EXIT* dem Administrator vorbehalten ist, d. h. wenn gilt: *PRIORITY EXIT-AUTORIZATION=ADM*

kennwort ist das Administrationskennwort.

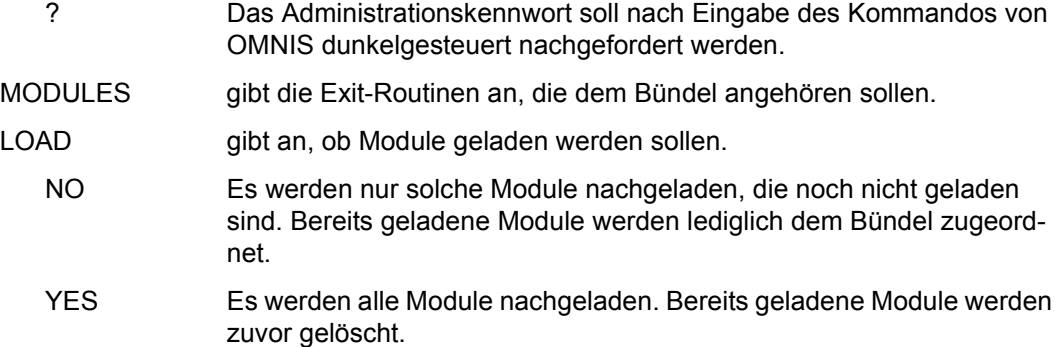

Mit einer *EXIT*-Anweisung können einem EAC bis zu 14 Exit-Routinen (Module) zugeordnet werden. Die Gesamtheit aller einem EAC zugeordneten Exit-Routinen bildet ein Exit-Bündel. Ein Modul darf in einem Exit-Bündel nur einmal vorkommen.

Die Reihenfolge, in der die einzelnen Exit-Routinen definiert werden, bestimmt die Aufrufreihenfolge. Die erste Exit-Routine ist die partnernahe, die letzte die datenstationsnahe. Bei Ausgaben wird zuerst die partnernahe Exit-Routine und zuletzt die datenstationsnahe aufgerufen, bei Eingaben ist die Reihenfolge umgekehrt.

Ein Exit-Bündel kann mit einem der Kommandos *SET*, *OPTION* oder *PARAM* global, datenstationsspezifisch oder partnerspezifisch zugewiesen werden.

Falls das *EXIT*-Kommando den EAC des gerade aktuellen Bündels enthält (mit *SET* oder *OPTION* aktuell zugewiesen), wird das *EXIT*-Kommando nicht ausgeführt. Das Kommando gilt nur dann als erfolgreich, wenn alle Exit-Routinen geladen werden konnten. Wenn auch nur eine Exit-Routine nicht geladen werden konnte, wird das betroffene Exit-Bündel gelöscht (auch bei *ACTION=MODIFY*).

Um zu verhindern, dass alle mit OMNIS verbundenen Benutzer solange gesperrt werden, bis Module aus der EXIT-Modulbibliothek eingespielt sind, lehnt OMNIS den Zugriff auf EXIT-Modulbibliotheken ab, die von HSMS (Hierarchisches Speicher-Management-System) migriert werden.

#### *Beispiele*

```
@:/EXIT EX2,ACTION=CREATE,MODULES=MOD3
@: OMS0107 EXIT-BUENDEL "EX2" DEKLARIERT 
@:/EXIT EX3,ACTION=CREATE,MODULES=MOD3
@: OMS0107 EXIT-BUENDEL "EX3" DEKLARIERT 
@:/INF EXIT
@: EAC EID MODULES
@: EX3 15 MOD3
@: EX2 11 MOD3
```
#### @:/**EXIT EX3,ACTION=DELETE**

@:/**INF EXIT**

@: EAC EID MODULES @: EX2 11 MOD3

@:/**EXIT EX2,ACTION=MODIFY,MODULES=(MOD5,MOD3,MOD1),LOAD=YES**

@: OMS0107 EXIT-BUENDEL "EX2" DEKLARIERT

@:/**INF EXIT** @: EAC EID MODULES @: EX2 16 MOD5 MOD3 MOD1

@:/**PAR P11,EXIT=EX2** @:/**PAR P12,EXIT=EX2** @:/**OPT EXIT=EX2**

#### @:/**INF EXIT,EXIT=EX2** @: EXIT= EX2 @: TID: 14(A) @: PID: 24(I) 23(I) @:/

# **FILE - Kommandodatei abarbeiten**

Mit dem Kommando *FILE* wird die Abarbeitung einer Kommandodatei veranlasst.

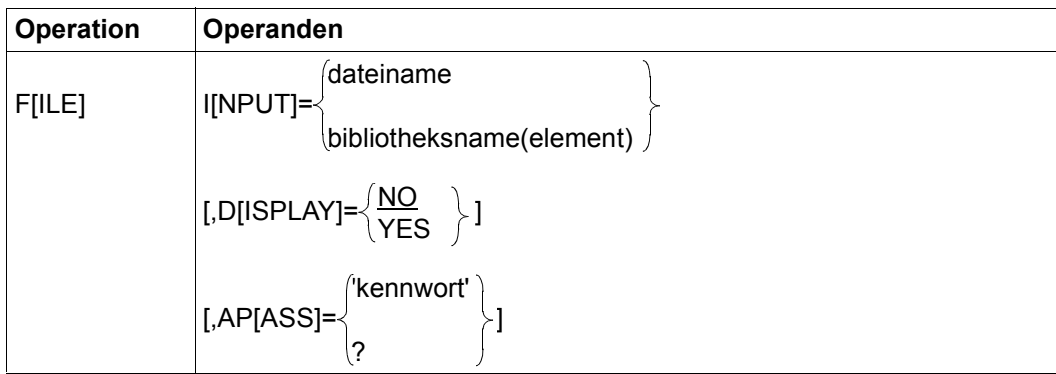

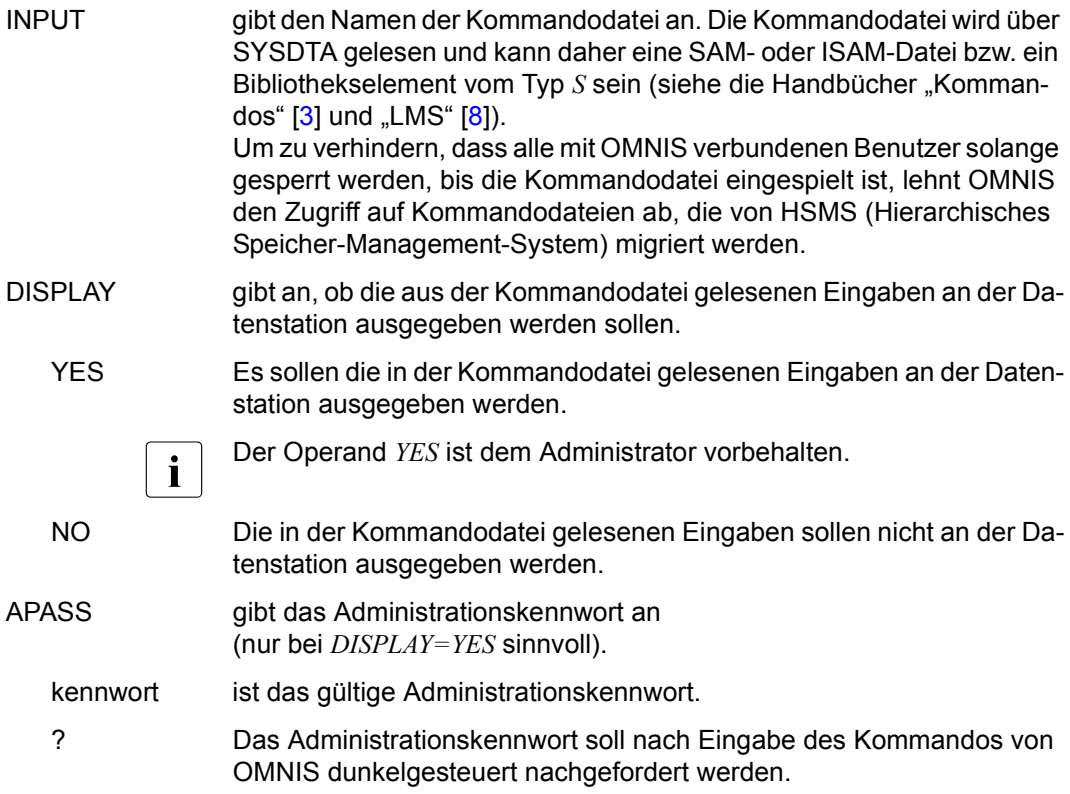

Der Anwender darf das *FILE*-Kommando nur bei *SECURITY LEVEL=LOW* eingeben. Der Administrator darf das *FILE*-Kommando auch bei *SECURITY LEVEL=MEDIUM* eingeben, vorausgesetzt OMNIS läuft nicht unter TSOS. Bei *SECURITY LEVEL=HIGH* wird das *FILE*-Kommando zurückgewiesen.

Die zu bearbeitende Kommandodatei kann beliebige OMNIS-Kommandos oder Nachrichten an Partner enthalten, die der Reihe nach so ausgeführt oder an den Partner weitergegeben werden, als wären sie an der Datenstation eingegeben worden.

Die Regeln für die Angabe des Partner-Adress-Code gelten wie bei der Eingabe an Datenstationen: Ist kein PAC angegeben, so wird die Nachricht an jenen Partner gesendet, an den die letzte Nachricht gesendet wurde.

Wird das *FILE*-Kommando aus einer Exit-Routine eingegeben, muss in der Kommando-Datei der PAC angegeben sein.

Die Abarbeitung eines *FILE*-Kommandos wird durch ein weiteres *FILE*-Kommando (in dieser Datei) bzw. durch das *MESSAGE*-Kommando mit *INPUT=dateiname* abgebrochen (d.h. es ist keine Schachtelung möglich).

Weitere Details über die Abarbeitung von Kommandodateien sind dem Handbuch "Administration und Programmierung" [\[1\]](#page-306-0) zu entnehmen.

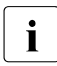

**i** Während der Bearbeitung einer Kommandodatei nimmt OMNIS keine Nachrichten<br>
Nach Datenstationen oder Bartnern entgegen, Lange Kommandodateien können von Datenstationen oder Partnern entgegen. Lange Kommandodateien können den OMNIS-Betrieb für alle Anwender stören.

Bei Nachrichten an UTM- und TIAM-Partner kann die korrekte Ausführung nicht garantiert werden, da das für die Verbindung zu beachtende Protokoll keine freilaufenden Eingaben zuläßt.

#### *Beispiele*

*A* ist ein TIAM-Partner und *U* ein UCON-Partner.

Die Datei *Kommandodatei* sieht folgendermaßen aus:

@:SET ACK=YES,LOGGING=YES @:MDEF MTB1,ACTION=CREATE A:/SHOW-USER-STATUS U:/STA MSG @:MDEF MTB1,MSG=DMS0715,R='.NO' @:MDEF MTB1,MSG=EXC0222,D=N

#### @:/**FILE INPUT=KOMMANDODATEI**

@: OMS0040 MELDUNGSTABELLE MTB1 EINGERICHTET

A:NAME TSN TYPE PRI CPU-USED CPU-MAX ACCOUNT# OMNISTST 0001 3 DIA 0 250 5.0234 2000 1 PARFUM 4711 3 DIA 0 250 10.2456 2000 1 A:% S171 NO SPOOLOUT PRESENT  $A: /$ U:% O 00.142355 % EXC0031 NO MESSAGE OUTSTANDING U:% O 00.142355 % NBR0709 '/STATUS'-COMMAND PROCESSING COMPLETED.

#### @:/**F I=KOMMANDODATEI,D=Y,AP=X'478A3256'**

@:SET ACK=YES,LOGGING=YES @:MDEF MTB1,ACTION=CREATE @: OMS0040 MELDUNGSTABELLE MTB1 EINGERICHTET A:/SHOW-USER-STATUS U:/STA MSG @:MDEF MTB1,MSG=DMS0715,R='.NO' @:MDEF MTB1,MSG=EXC0222,D=N @:/

## **GROUP - Partnergruppe definieren**

Mit dem Kommando *GROUP* wird ein Adress-Code definiert, mit dem mehrere (beliebig viele) Partner gemeinsam angesprochen werden können.

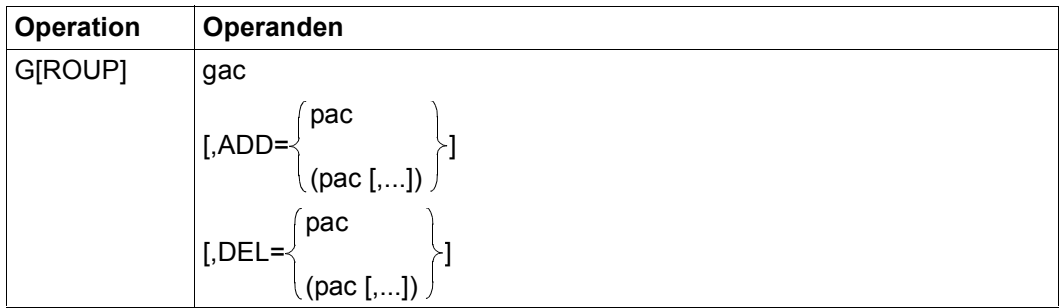

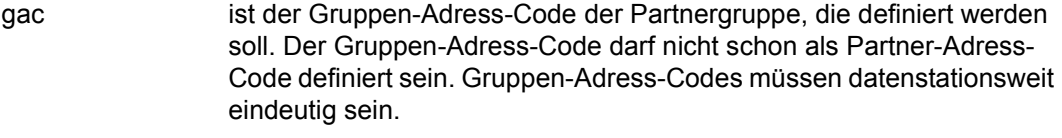

- ADD gibt einen oder eine Liste von Partner-Adress-Codes (nicht Gruppen-Adress-Codes) an, die der Gruppe *gac* hinzugefügt werden sollen.
- DEL gibt einen oder eine Liste von Partner-Adress-Codes (nicht Gruppen-Adress-Codes) an, die aus der Gruppe *gac* gelöscht werden sollen.

Eine Gruppe wird eingerichtet, sobald ihr Gruppen-Adress-Code zum ersten Mal auftritt, und wieder gelöscht, wenn der letzte Partner-Adress-Code aus ihr gelöscht wird.

Die Gesamtheit aller einem Gruppen-Adress-Code zugeordneten Mitglieder (Partner-Adress-Codes) bildet eine Gruppe.

Mit einem *GROUP*-Kommando können einem Gruppen-Adress-Code maximal 25 Mitglieder zugeordnet werden, die Zahl der Gruppenmitglieder kann aber durch weitere *GROUP*-Kommandos mit demselben Gruppen-Adress-Code erweitert werden.

Der Gruppen-Adress-Code kann in Nachrichteneingaben und in einigen Kommandos (z.B. *OPNCON*, *PARAM*) anstelle des Partner-Adress-Codes eingegeben werden.

Die Gruppen \*, \*C, \*D, \*T und \*U sind vordefiniert und werden von OMNIS automatisch verwaltet

\* alle Partner einer Datenstation

\*C alle UCON-Partner der Datenstation

- \*D alle DCAM-Partner der Datenstation
- \*T alle TIAM-Partner der Datenstation
- \*U alle UTM-Partner der Datenstation

Die definierten Gruppen und die ihnen zugeordneten Gruppen-Adress-Codes kön-<br>Innen mit dem Kommando *INE GROUP* abgefragt werden nen mit dem Kommando *INF GROUP* abgefragt werden.

#### *Beispiele*

@:/**INF G** @: NO GROUP TO DISPLAY. @:/**GROUP A,ADD=(X,Y,Z)** @:/**INF G** @: GAC PAC-LIST @: A X Y Z @:/**G A,ADD=(U,V),DEL=X** @:/**INF G** @: GAC PAC-LIST @: A Y Z U V @:/**G A,DEL=(U,V,Y,Z)** @:/**INF G** @: NO GROUP TO DISPLAY.

 $\circledcirc$ : /

## **HALT - Datenstation von OMNIS abmelden**

Mit dem Kommando *HALT* beendet eine Datenstation ihre Verbindung mit OMNIS.

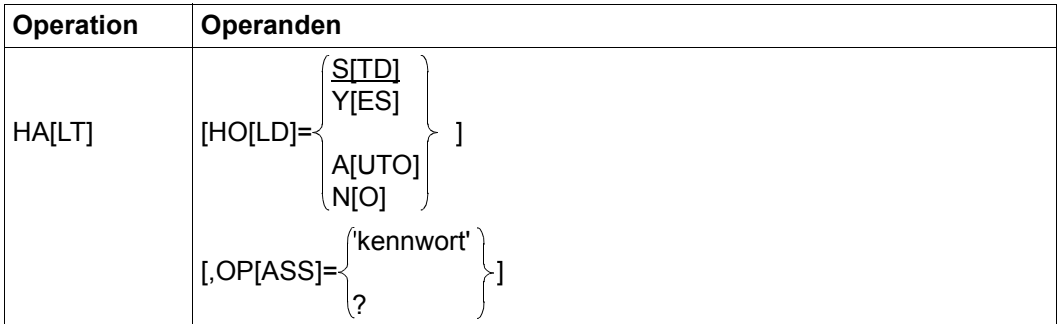

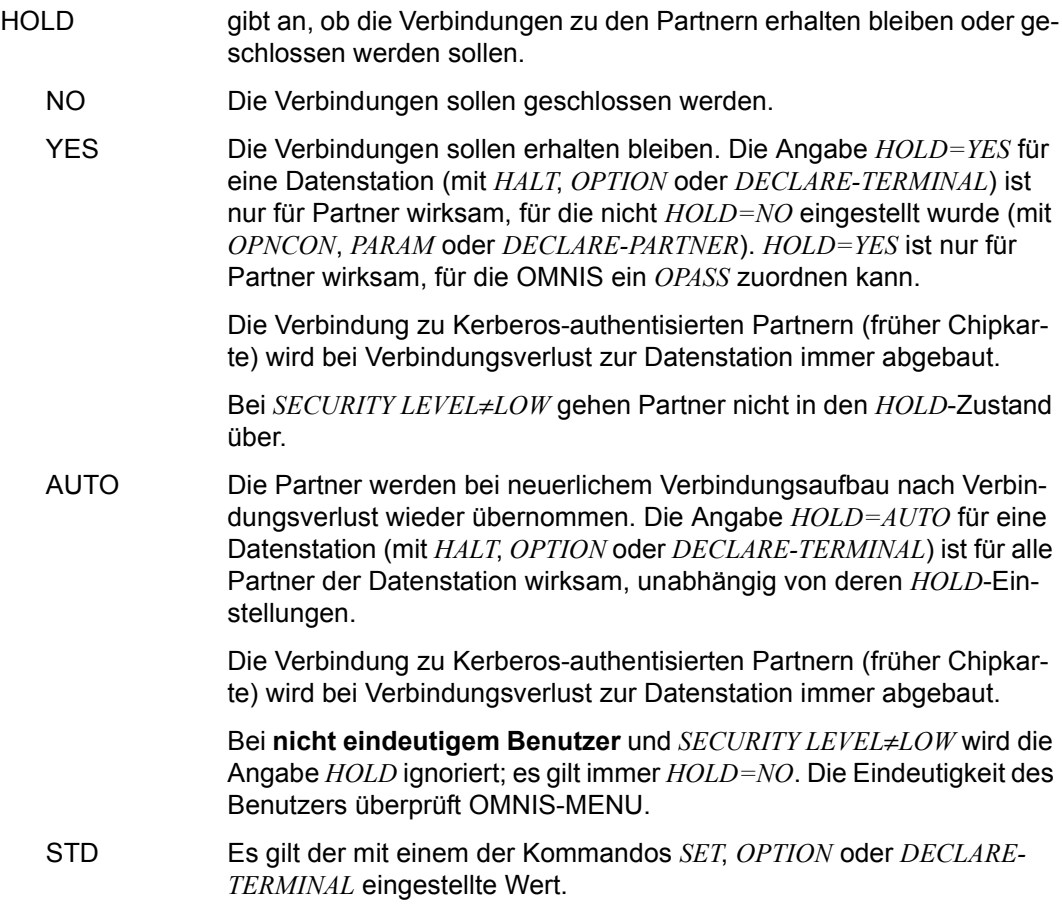

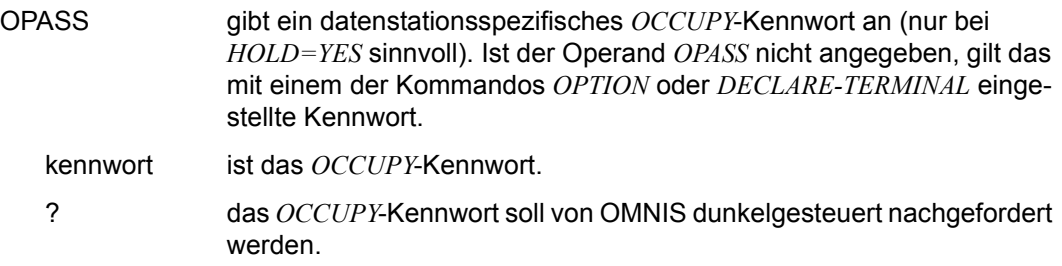

Alle Verbindungen zu Partnern, die von der Datenstation aus aufgebaut wurden, werden entweder geschlossen (implizites *CLSCON*-Kommando für jeden Partner) oder bleiben erhalten (in diesem Fall kann der Dialog nach einem erneuten Anschluss der Datenstation an OMNIS oder von einer anderen Datenstation aus wieder aufgenommen werden).

Nach dem *HALT*-Kommando ist eine Datenstation nicht mehr mit OMNIS verbunden und muss einen neuen Netzdialog (PLEASE ENTER NET COMMAND, PLEASE REQUEST PARTNER) führen. Die Angabe *HOLD=YES/AUTO* ist nur sinnvoll, wenn noch Verbindungen zu Partnern aufgebaut sind und beabsichtigt wird, nach dem *HALT* und neuerlichem Datenstationsanschluss mit den Partnern weiterzuarbeiten.

Existieren keine aktiven Verbindungen zu Partnern, ist *HOLD=YES/AUTO* wirkungslos. Eine nicht deklarierte Datenstation wird aus der Datenstationsliste ausgetragen; eine deklarierte Datenstation wird inaktiv gesetzt.

Die Einstellung des Operanden *HOLD=AUTO* gilt vom Abgabezeitpunkt des Kommandos *HALT* über ein neues Anmelden an OMNIS hinaus bis zu einer neuerlichen Einstellung des Operanden durch das Kommando *HALT* bzw. *OPTION*. Dasselbe gilt bei *HOLD=YES*, wobei die Datenstation nach neuerlichem Anmelden erst occupiert werden muss. Die *HOLD*-Einstellungen mit dem Kommando *HALT* gelten vor den Einstellungen mit *OPTI-ON* und *DECLARE-TERMINAL*.

Bei *HALT HOLD=AUTO* und *SET HOLD=NO* gilt nach dem Kommando *PRIORITY HOLD-PRIORITY=SET-OPT* die Einstellung *HOLD=NO*.

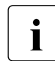

**i** Die Datenstationen, die sich mit *HOLD=YES/AUTO* abgemeldet haben, können mit dem Kommando *INE TERMINAL ACTIV−HOLD* abgefragt werden dem Kommando *INF TERMINAL, ACTIV=HOLD* abgefragt werden.

### *Beispiele*

@:/**HALT** @: OMS0020 OMNIS-SITZUNG NORMAL BEENDET (Terminal=(MF311085/V214111); TID=0060)

#### @:/**HALT HOLD=YES,OP=X'53DF3F49'**

@: OMS0020 OMNIS-SITZUNG NORMAL BEENDET (Terminal=(MF311085/V214111); TID=0060)

## **HCOPY - Hardcopy-Drucker in Tabelle eintragen**

Mit dem Kommando *HCOPY* wird ein Hardcopy- oder ein RSO-Drucker in die Druckertabelle eingetragen oder eine Datenstation festgelegt, an der der Dialog einer anderen Datenstation mitausgegeben werden kann. Es kann auch das Verhalten von OMNIS bei Druckerausfall festgelegt werden.

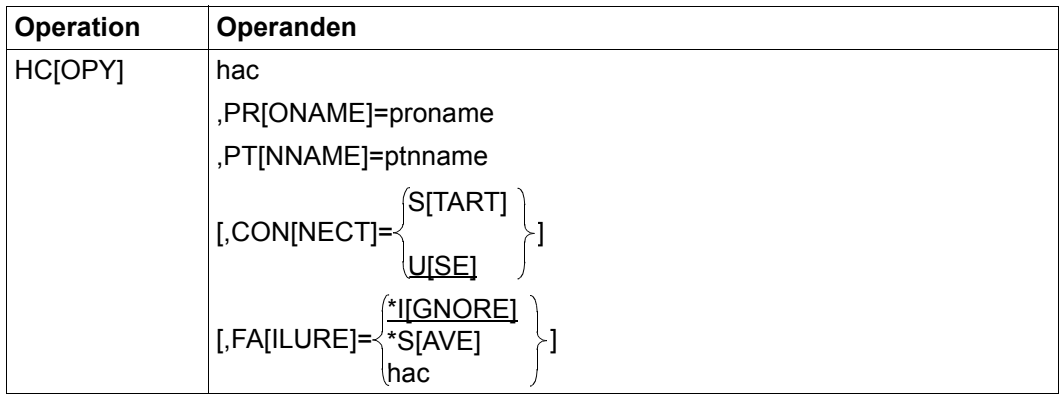

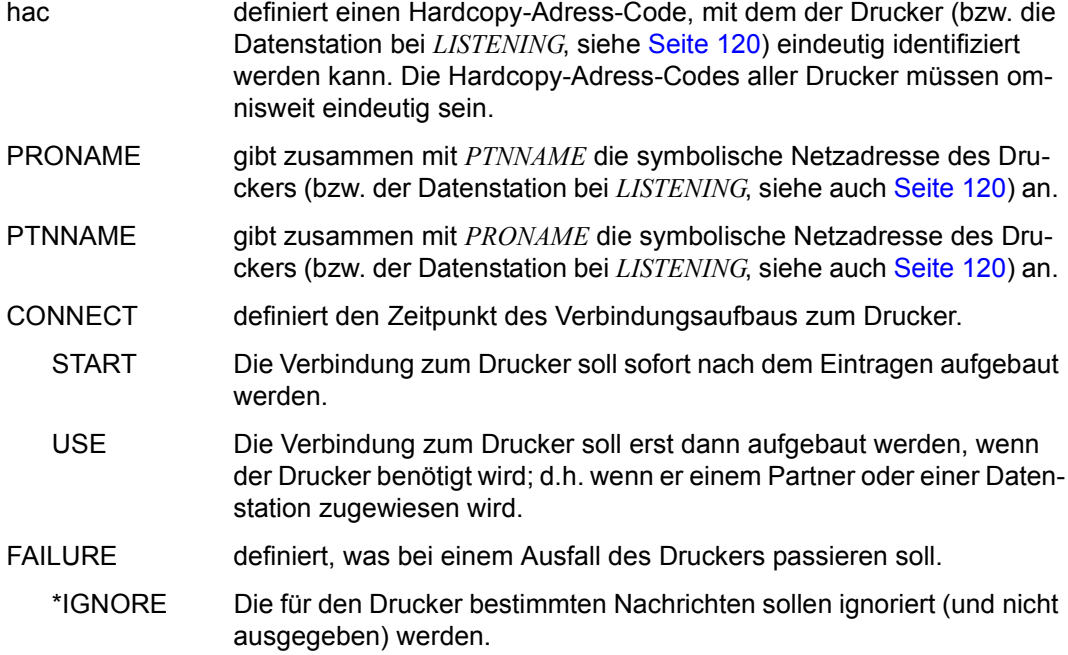

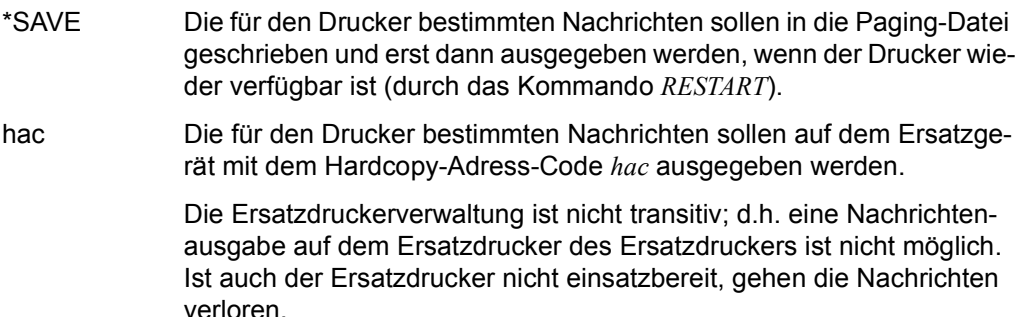

Beim Ausfall eines Druckers können einige Nachrichten (maximal 10) verlorengehen. Das sind jene Nachrichten, die OMNIS vor dem Erkennen des Druckerausfalls schon an den Drucker abgeschickt hat.

Die Verbindung zum Drucker kann vom Administrator mit dem Kommando *CANCEL* abgebaut werden.

Die Verbindung zu einem Drucker wird automatisch abgebaut, wenn er nicht mehr einem Partner oder einer Datenstation zugeordnet ist.

Durch das Kommando *RESTART* kann ein ausgefallener Drucker wieder aktiviert werden.

*Beispiel*

@:/**HCOPY HC01,PTN=DR511144,PRO=V214V111**

@:/**HCOPY HC02,PTN=DR511155,PRO=V214V111,FAILURE=HC01**

@:/**OPTION HCOPY=HC02**

@:/**I HC,AC=ALL** @: HAC HID PTNNAME /PRONAME STATUS INOP @: HC02 0012 DR511155/V214V111 ACTIV HC01 @: HC01 0011 DR511144/V214V111 INACT NONE  $\circledcirc$ : /

## **HELP - Weiterhilfe bei Kommandos und Meldungen**

Mit dem Kommando *HELP* wird OMNIS veranlasst, Informationen über OMNIS-Kommandos, OMNIS- bzw. BS2000-Meldungen und DCAM-Returncodes an der Datenstation auszugeben.

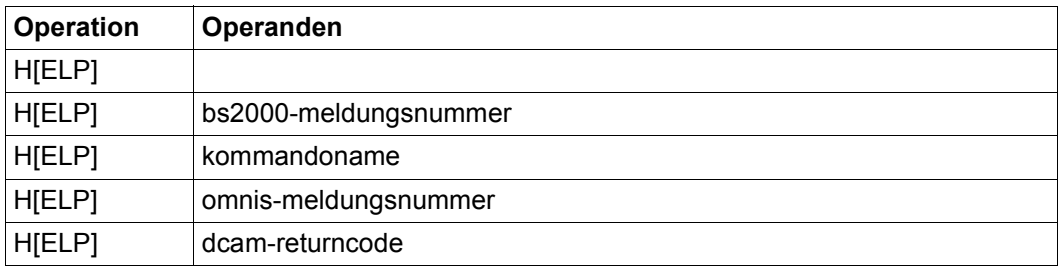

### **Format 1: "HELP" ohne Operanden**

gibt eine Liste aller OMNIS-Kommandos mit einer Kurzbeschreibung für jedes Kommando aus.

### **Format 2: "HELP bs2000-meldungsnummer"**

gibt ausführliche Informationen über die BS2000-Meldung aus. Dieses Kommando wird bei *SECURITY-LEVEL=HIGH* aus Datenschutzgründen zurückgewiesen, bei *SECURITY-LEVEL=MEDIUM* benötigt die Datenstation die Administratorberechtigung.

### **Format 3: "HELP kommandoname"**

gibt eine genaue Syntaxbeschreibung des angegebenen Kommandos sowie eine kurze Funktionsbeschreibung aus.

## **Format 4: "HELP omnis-meldungsnummer"**

gibt ausführliche Informationen über die Ursache der angegebenen Meldung und mögliche Maßnahmen bzw. Antworten aus. Die Meldungsnummer muss im Format OMSnnnn angegeben werden.

## **Format 5: "HELP dcam-returncode"**

gibt die Bedeutung eines DCAM-Returncodes aus. Ein DCAM-Returncode wird in der Meldung 0MS0005 macro-FEHLER code AUF ADRESSE adresse ausgegeben (falls der erste Buchstabe von macro ein "Y" ist). Der dcam-returncode ist im Format OMYcccc anzugeben, wobei cccc die ersten vier Zeichen von *code* sind. Aus Kompatibilitätsgründen wird auch das Format YDDcccc akzeptiert.

## **Beschreibung der Metazeichen in HELP-Texten:**

Nicht alle im Handbuch verwendeten Metazeichen können auf dem Bildschirm dargestellt werden, daher wird von folgender Ersatzdarstellung Gebrauch gemacht:

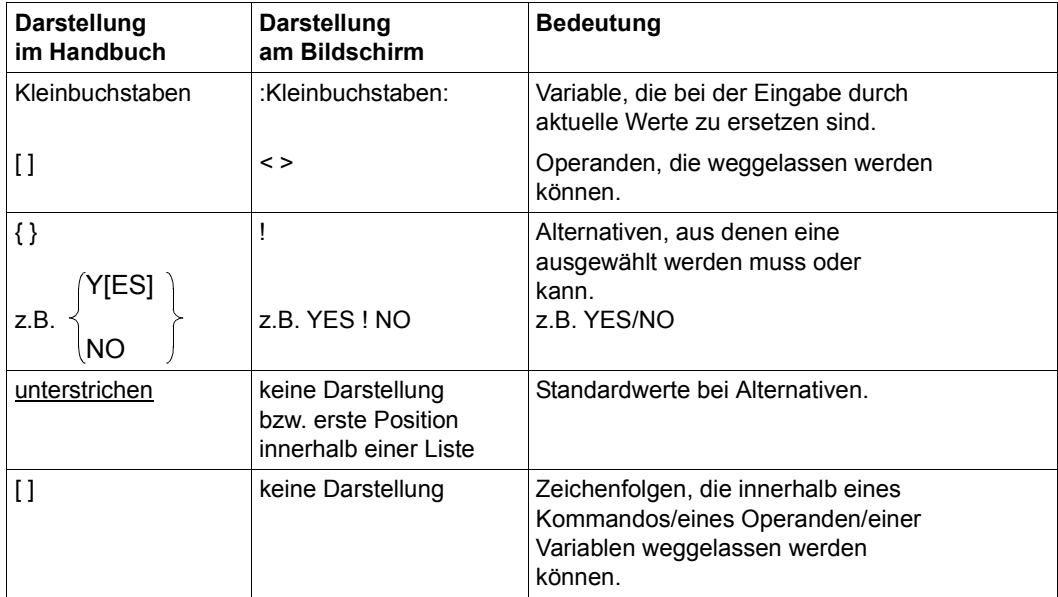

#### *Beispiele*

```
@:/HELP
@: OMS0900 OMNIS-HILFE: KOMMANDO-UEBERSICHT
@: -@: - BREAK - Ausgabeunterbrechung HELP - Weiterhilfe
@: - CALL - Eingabeerwartung INF - Informationen ausgeben
@: - CANCEL - Verbindung abbrechen MDEF - MTAB-Verwaltung
@: - CHANGELOG - Logging-D. umschalten MESSAGE - Nachricht an DST senden
@: - CLSCON - Verbindung abbauen OCCUPY - Verbindung uebernehmen
@: - CMD - BS2000-Kommando QPNCON - Verbindung aufbauen
@: - CONFUPDATE- Konfigurationsupdate OPTION - DST-Operanden festlegen
@: - DUMP - OMNIS dumpen PARAM - PTN-Operanden festlegen
@: - END - OMNIS beenden PRIORITY - Prioritaeten festlegen
@: - EXIT - EXIT-Verwaltung RESTART - Verbindung aktivieren
@: - FILE - Kommandodatei lesen SET - OMNIS-Administration
@: - GROUP - Gruppen-Verwaltung TRACE - TRACE-Funktion festlegen
@: - HALT - Datenstation abmelden TURN - In Logging blaettern
@: - HCOPY - HCOPY eintragen
@: - Durch die Eingabe von '@:HELP :KOMMANDO:' erhaelt man eine genauere
@: - Beschreibung des angegebenen Kommandos.
@: RESPONSE
@:/
@:/HELP HELP
@: OMS0907 OMNIS-HILFE: HELP-KOMMANDO
@: - Das Kommando HELP gibt naehere Informationen zu Kommandos, Meldungen,
@: - DCAM-Returncodes (aus der Meldung 'OMS0005 :macro: FEHLER :code:
@: - AT :address: die ersten 4 Zeichen von :code:) und BS2000-Meldungen aus.
@: - HELP Kommando-Uebersicht'
@: - HELP :kommandoname: 'Kommando-Syntax'
@: - HELP :bs2000-Meldung: @: - 'BS2000-Meldung'
@: - HELP :meldungsnummer: 'Meldungs-Erlaeuterung'
@: - HELP OMY:dcam-returncode: 'DCAM-Returncode-Erlaeuterung'
@: - Dabei wird folgende Metasyntax verwendet: Namen in Grossbuchstaben
@: - muessen unveraendert geschrieben und Namen in Kleinbuchstaben durch
@: - aktuelle Werte ersetzt werden. Operanden in spitzen Klammern sind
@: - optional. Variable sind zusaetzlich in Doppelpunkte eingeschlossen.
@: - Kommentare sind in Anfuehrungszeichen eingeschlossen.
@: - BS2000-Meldung duerfen bei SECURITY-LEVEL=HIGH nicht angegeben werden.
@: RESPONSE
@:/
```

```
@:/HELP MDEF
@: OMS0908 OMNIS-HILFE: MDEF-KOMMANDO
@: - Das Kommando MDEF dient zur Verwaltung der Meldungstabellen.
@: - MDEF :tabellenname:
@: - < ,ACTION= CREATE ! DELETE ! MODIFY >
@: - < ,BELL= YES ! NO >
@: - <, DISPLAY= YES ! NO >
@: - \left( \begin{array}{cc} - \end{array} \right) < , ID= :string: ! (:string:,:position:) >
@: - \left( .1\right) = \left( .1\right) = \left( .1\right)@: - < ,MSG= :meldungsnummer: !(:meldungsnummer:,:position:)>
@: - < ,REPLY= :string: ! (:string: <,...>) >
@: - CREATE richtet eine Meldungstabelle ein.
@: - DELETE loescht eine Meldungstabelle.
@: - MODIFY erstellt/aendert einen Eintrag.
@: - MSG und ID identifizieren die Meldung.
@: - REPLY definiert eine oder mehrere automatische Antworten.
@: - DISPLAY=NO unterdrueckt die Meldungsausgabe.
@: - BELL=YES bewirkt einen akustischen Alarm.
@: RESPONSE
\circledcirc: /
```
#### @:/**HELP OMY0C4C**

```
@: DCAM-RETURNCODE 0C4C: DER PARTNER IST NICHT ERREICHBAR (DIE
@: ANWENDUNG IST NICHT EROEFFNET)
@:/
```
#### @:/**HELP OMS0001**

```
@: OMS0001 ANWENDER IST MIT OMNIS VERBUNDEN (DATENSTATION=((&00)/(&01));
        TID=(&02))
@: - (&00): Stationsname
@: - (&01): Rechnername
@: - (&02): Datensichtstations-Identifikator
@: RESPONSE
\circ \circ /
```
# **INF - Informationen ausgeben**

Mit dem Kommando *INF* fragen Sie aktuelle Informationen ab: über Verbindungen wie Partner, Datenstationen und Gruppen; über globale Betriebsmittel wie Hardcopy, MUX-Verbindungen, OMNIS-OMNIS-Verbindungen, Exit-Routinen und Meldungstabellen sowie Einstellungen von OMNIS.

*INF* zeigt die Informationen an entsprechend Ihrer Berechtigung (Administrator, namentlich identifizierter Benutzer, namentlich nicht identifizierter Benutzer) und den angegebenen Operanden.

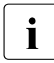

**i** Informationen über alle Partner, Datenstationen, Partnergruppen sind nur dem Ad-<br>
ministrator zugänglich (Angabe von 4B4SS, DECLARE TERMINAL ADM-VES bzw. ministrator zugänglich (Angabe von *APASS*, *DECLARE-TERMINAL ADM=YES* bzw. *OPTION ADM=YES*). Durch Einschalten des Testmodus (*OPTION TESTMODE=YES*) erhält der Administrator Zusatzinformationen über Partner, Datenstationen, Multiplex-Anschlüsse und OMNIS-OMNIS-Verbindungen. Dies ist jedoch nur bei *SECURITY LEVEL*≠*HIGH* möglich.

Ein namentlich identifizierter Benutzer kann alle Informationen abfragen, die unter seinem Namen registriert sind.

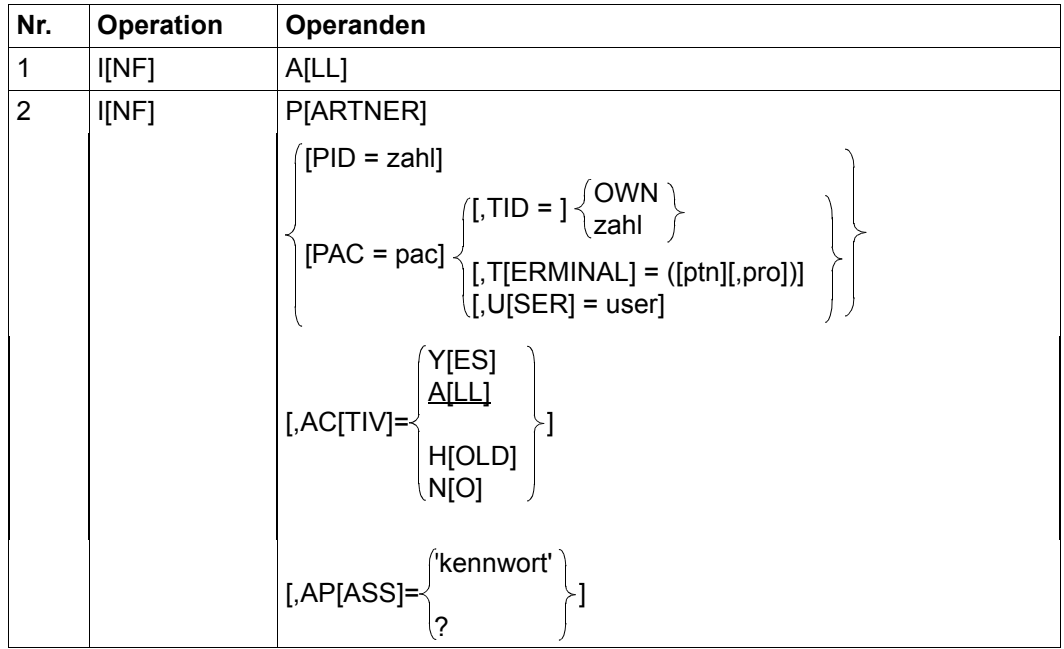

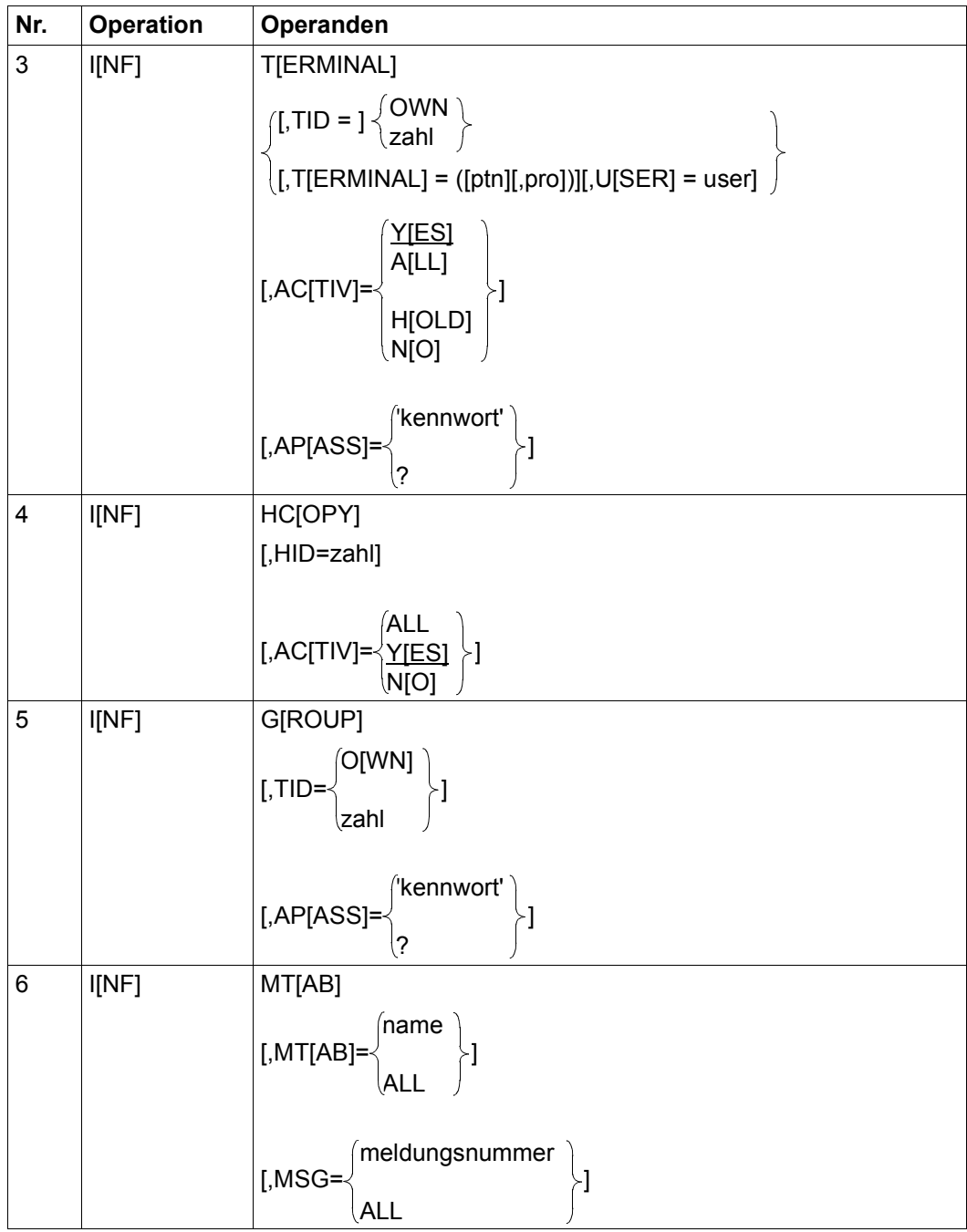

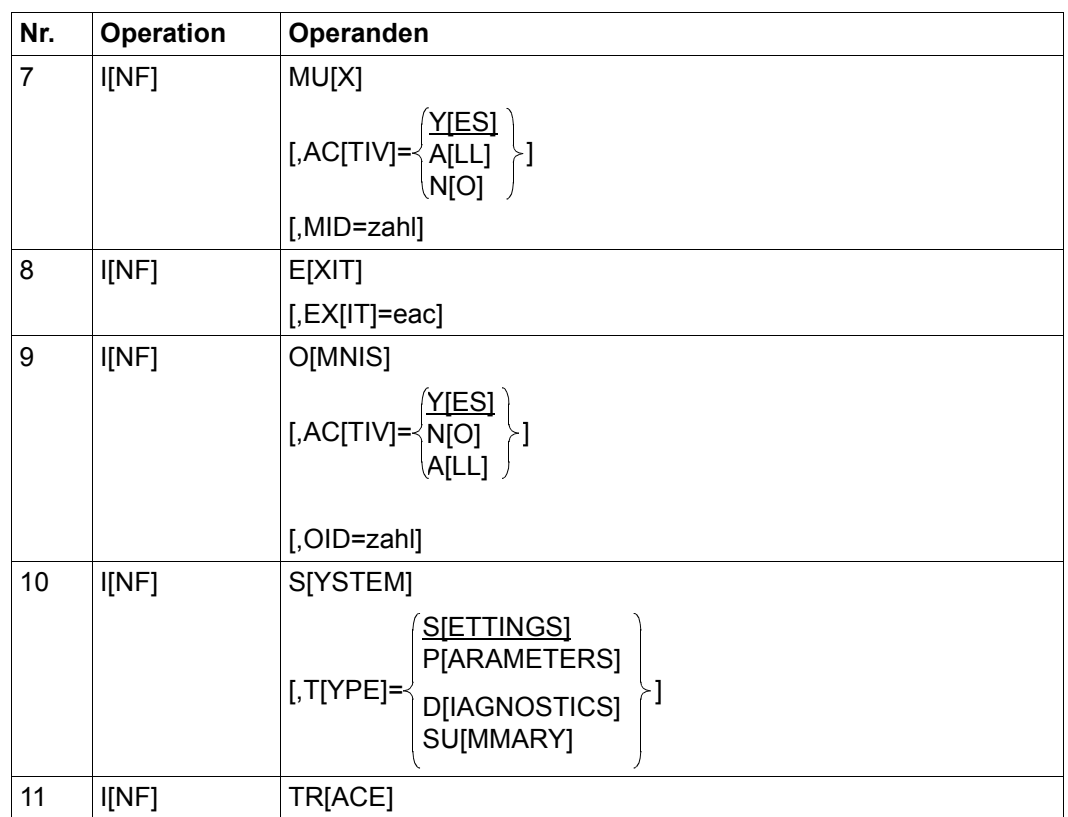

## **Format 1: "INF ALL"**

gibt an, wie viele Partner/Datenstationen mit OMNIS verbunden sind. Das Kommando entspricht dem Kommando *INF SYSTEM TYPE=SUMMARY*.

## Format 2a: "INF PARTNER ohne PID oder PAC"

gibt eine Liste der Partner einer ausgewählten Datenstation oder eines Benutzers aus. Für jeden Partner werden nur die wichtigsten Informationen ausgegeben (*PAC*, *KPAC*, *PID*, *PTNNAME*, *PRONAME*, *TYP*, *STATUS*, *ROUTE*).

- TID wählt die Datenstation aus, über deren Partner Informationen ausgegeben werden sollen.
	- OWN Es sollen Informationen über die Partner der eigenen Datenstation ausgegeben werden.
	- zahl Es sollen Informationen über die Partner der Datenstation mit der TID *zahl* ausgegeben werden.
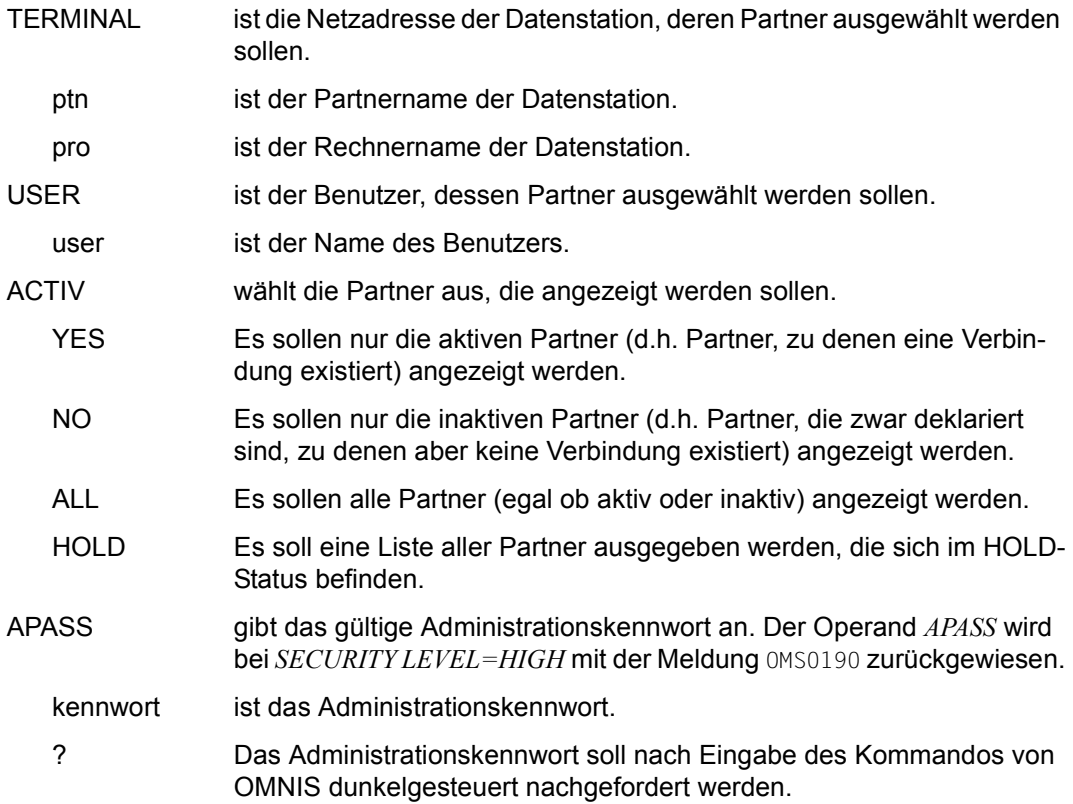

# Format 2b: "INF PARTNER" mit PID oder PAC

gibt alle Informationen über einen einzelnen Partner aus. Das Format ist unterschiedlich, je nachdem, ob der Testmodus eingeschaltet ist oder nicht. Falls *ROUTE=MUX* definiert ist, werden zusätzliche Informationen ausgegeben. Diese Informationen werden nur bei eingeschaltetem Testmodus ausgegeben und dienen Diagnosezwecken.

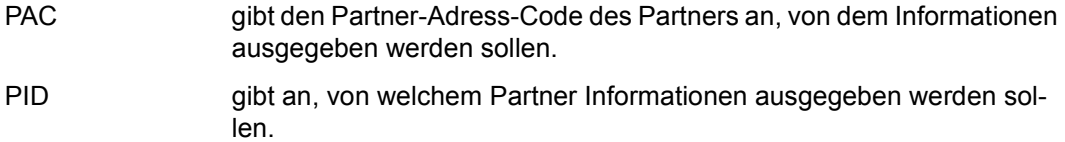

# **Format 3a: "INF TERMINAL" ohne TID**

gibt Informationen über ausgewählte Datenstationen aus. Für jede Datenstation werden nur die wichtigsten Informationen ausgegeben (*TID*, *DSTNAME*, *PRONAME*, *TYP*, *STATUS*, *ROUTE*). Die Auswahlkriterien sind miteinander mit logischem "UND" verknüpft.

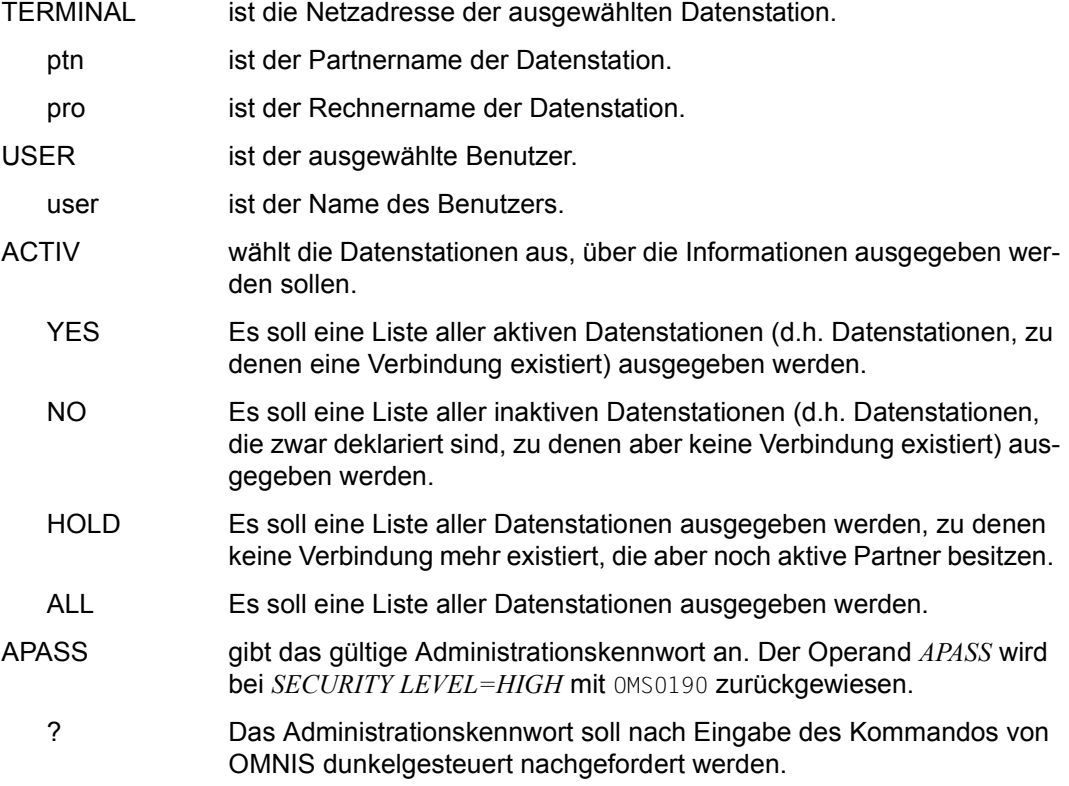

# **Format 3b: "INF TERMINAL" mit TID**

gibt alle Informationen über eine einzelne Datenstation aus. Das Format ist unterschiedlich, je nachdem, ob der Testmodus eingeschaltet ist oder nicht.

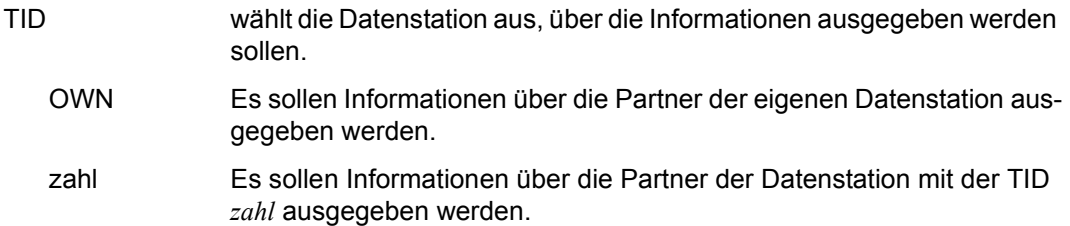

## **Format 4a: "INF HCOPY" ohne HID**

gibt eine Liste von direkt verbundenen Druckern aus.

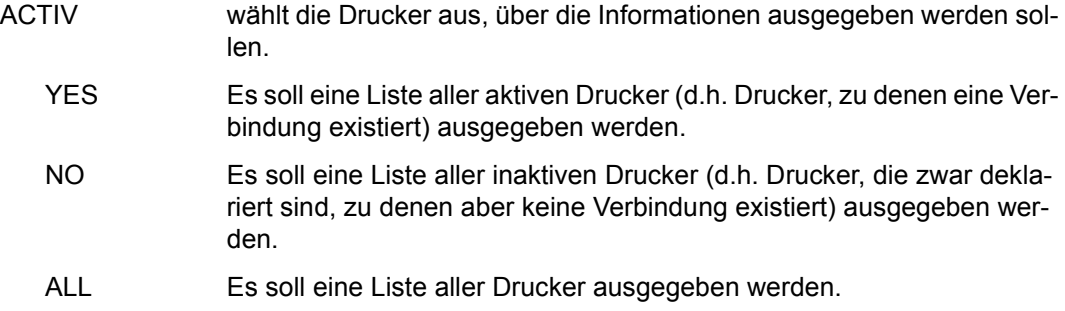

## **Format 4b: "INF HCOPY" mit HID**

gibt eine Liste aller Partner bzw. Datenstationen aus, denen der angegebene Drucker zugeordnet ist.

HID wählt den Drucker aus.

## **Format 5: "INF GROUP"**

gibt eine Liste der Partnergruppen einer Datenstation aus.

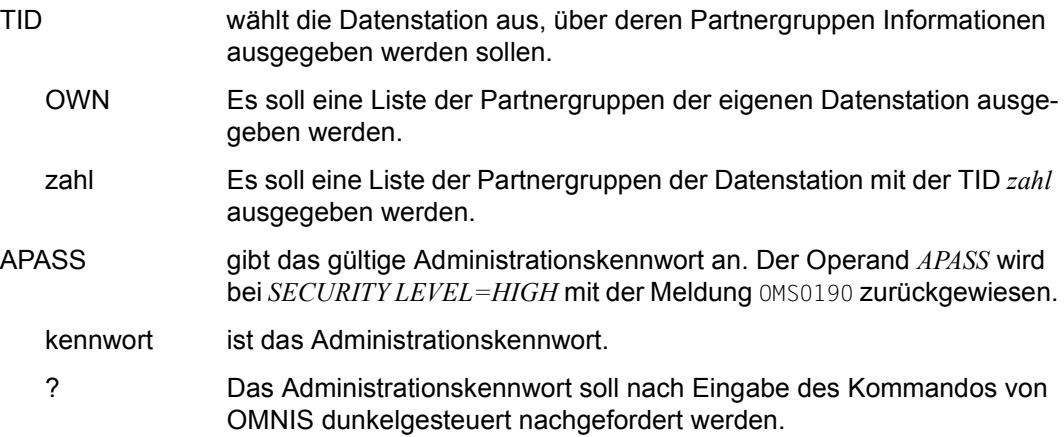

## **Format 6: "INF MTAB"**

gibt Informationen über Meldungstabellen aus.

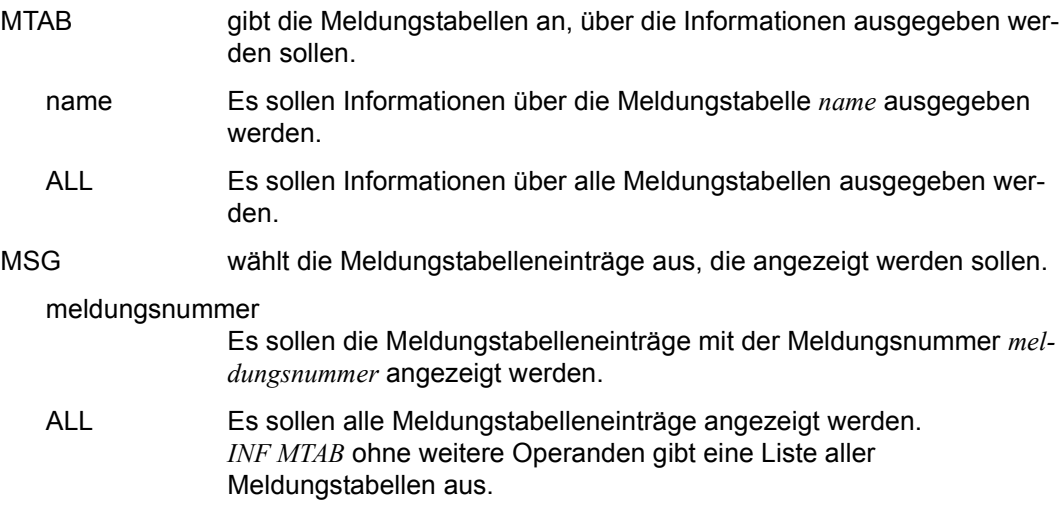

## **Format 7a: "INF MUX" ohne MID**

gibt eine Liste der Multiplex-Anschlüsse aus. Als Informationen erhält der Anwender die MID (die Identifikationsnummern der Multiplex-Anschlüsse), die Parameter der Deklaration und die Anzahl der aktiven Sessions.

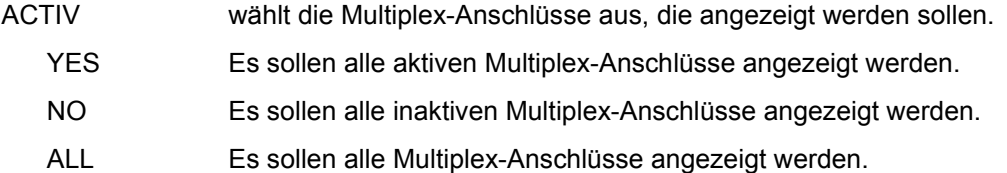

## **Format 7b: "INF MUX" mit MID**

gibt Informationen über einen bestimmten Multiplex-Anschluss aus. Diese Informationen werden nur im Testmodus ausgegeben und dienen zu Diagnosezwecken.

MID ist die Identifikationsnummer des Multiplex-Anschlusses.

## **Format 8a: "INF EXIT" ohne EAC**

gibt eine Liste aller Exit-Bündel aus.

## **Format 8b: "INF EXIT" mit EAC**

gibt eine Liste aller Partner bzw. Datenstationen aus, denen das angegebene Exit-Bündel zugeordnet ist.

EXIT gibt den Adress-Code des Exit-Bündels *eac* an.

## **Format 9a: "INF OMNIS" ohne OID**

gibt eine Liste von OMNIS-OMNIS-Verbindungen aus. Pro Verbindung werden nur die wichtigsten Daten angezeigt (*OAC*, *OID*, *PTNNAME*, *PRONAME*, *STATUS*).

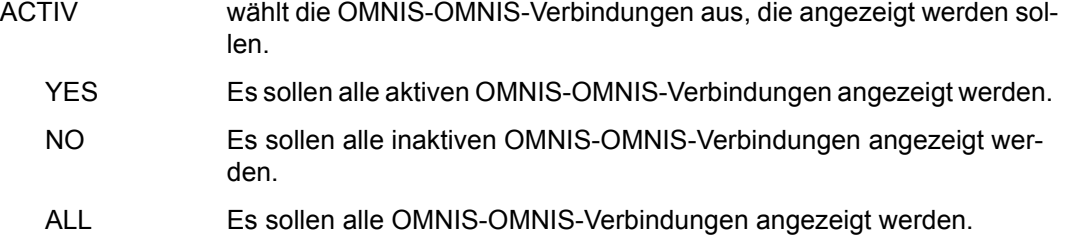

## **Format 9b: "INF OMNIS" mit OID**

gibt alle Informationen über eine einzelne OMNIS-OMNIS-Verbindung aus. Im Testmodus werden weitere Informationen über eine OMNIS-OMNIS-Verbindung ausgegeben.

OID gibt die OID der OMNIS-OMNIS-Verbindung an.

### **Format 10: "INF SYSTEM"**

gibt globale Informationen aus.

- TYPE gibt an, welche Informationen ausgegeben werden sollen.
	- SETTINGS Es sollen die vom Administrator mit dem Kommando *SET* eingestellten Parameter ausgegeben werden.

### PARAMETERS

Es sollen die beim Start von OMNIS festgelegten Parameter ausgegeben werden.

### DIAGNOSTICS

Es sollen folgende Diagnoseinformationen von OMNIS ausgegeben werden:

- Verwaltungsinformationen der Logging-Datei
- Informationen über die die Erstellung eines Speicherabzugs bei einer bestimmten OMNIS-Meldungsnummer
- Informationen über die ein- oder ausgeschaltenen Traces (gleiche Informationen wie bei INF TRACE)
- SUMMARY Es soll ausgegeben werden, wie viele Partner/Datenstationen mit OMNIS verbunden sind.

### **Format 11: "INF TRACE"**

gibt globale Informationen über die aktuell ein- bzw. ausgeschalteten Traces aus. Wenn zumindestens ein Trace eingeschaltet ist, dann existiert auch eine aktuelle Tracedatei, deren Name ebenfalls ausgegeben wird.

#### *Beispiele*

```
@:/INF S,TYPE=SETTINGS
@: DSTMAX = 1000, PTNMAX = 2000, PACMAX = 2000,@: APASS = YES, HOLD = *NO. HCT-FORM= STD,
@: HCOPY = *NO, LOGGING = YES, ACK = YES,@: MTAB = \timesNO, EXIT = \timesNO, OPNCON = FREE,
@: BREAK-KEY = *NO, CALL-KEY = K3, CALL-INF = YES,@: PAC = \rightarrow PREFIX, INPUT-LOG = *SEND, OUTPUT-LOG = *SEND,@: LINE25 = *NO, DIS-MOD = *SYSTEM, KPAC = *NO,
@: EXIT-PRIO = PAR-OPT-SET, REPLY = ALL, EXIT-AUTH = ADM,
@: LOGG-PRIO = PAR-OPT-SET, AUDIT= OFF MDEF-AUTH = ADM,
@: HOLD-PRIO = OPT-SET , INPUT-SAVE= *NO OPNSTART = YES,
@: EXCL-PARTNER = \qquad NO, SAVE = \qquad *NO. RTIMER = \qquad ON,@: INPUT-SAVE-NUMBER = *NO.
\circledcirc: /
@:/INF S,TYPE=PARAMETERS
@: APPNAME/NEA = OMNIS
@: APPNAME/ISO = OMNISISO
@: PREFIX = OMS
@: PRONAME = G133H207
@: VIRT. PRONAME = G133H207
@: LOGGING-FILE = OMNIS.LOGGING.001
@: STARTUP-FILE = OMNIS.STARTUP
@: CONFIG-FILE = OMNIS.CONFIGURATION
@: MODUL-LIBRARY = OMNIS.MODLIB
@: BULLETIN-FILE = OMNIS.BULLETIN
@: TEXT-FILE = OMNIS.TEXT
@: PAGE-POOL = OMNIS.PAGE
@: IOARFA-LENGTH = 04096
@: TWORK-LENGTH = 00256
@: PWORK-LENGTH = 00256
@: TEXTKEY-LENGTH = 00004
@: SECURITY LEVEL = MEDIUM
@: DCAM INTVERS = 08
```

```
@: VTSU-B VFRSTON = 13.0A@: VTSUCB-VERSION = 06
@:/
@:/INF S,TYPE=DIAGNOSTICS
@: LOGGING FILE = EK.LOG.001@. ACHIAI  SI7F = 00000104@: SIZFIIMIT = 00020000@: REPEAT = DAILY (TIME = 00:00)
@: ACTION = CHANGE
@: IOGGING-COPY =@: DELETE = NO@: DUMP MESSAGE= OMSO005, (INSERT = PAM (01)@: TRACF-DATFI = SYS.DIA.OMNIS.83XF.1
@: CONNECTION-TRACE = YES
@: FXIT-TRACF = NO@: TRANSPORT-TRACE = SELECT
@: SELECT TERM = STAT0818/ATPC3EJC
@: SFLECT HCOPY =
@: SFIFCT MID =
@: SELECT OMNIS =
\circledcirc: /
@:/INF S,TYPE=SUMMARY
@: NUMBER OF TERMINALS: 2
@: NUMBER OF PARTNER: 2
@:/
@:/INF PARTNER,AC=ALL 
@: PAC PID PTNNAME /PRONAME TYP STATUS ROUTE KPAC USERID TID= 27
@: P10 33 $DIALOG /G133H207 TIAM ACT DIR NO TSOS 
@: P6 32 $CONSOLE/G133H207 UCON ACT DIR NO TSOS 
@: P7 31 $DIALOG /G133H207 TIAM INACT IND NO TSOS 
@: P8 30 $DIALOG /G133H207 TIAM INACT DIR NO TSOS 
@: P9 29 $DIALOG /G133H207 TIAM INACT DIR NO TSOS 
@: M 28 OMUTM11 /G133H207 UTM INACT MUX NO TSOS 
@:/ 
@:/INF PARTNER,PID=33 "Testmodus ist ausgeschaltet"
@: ZVT-ENTRY FOR PID= 33, TID= 27:
@: PAC = P10, PTNNAME = $DIALOG, PRONAME = G133H207,@: PID = 33, TYP = TIAM, APPNAME = $\$$$$$$$$,
@: STATUS = INACT, ROUTE = DIR, OPASS = NO,
@: MTAB = STD, EXIT = STD, HOLD = STD.
@: KPAC = NO, CHANGE = YES, HCOPY = STD,
@: CLASS = 0 \cup T, COLOUR =  GREEN, PROTOCOL = 0 \text{MNIS}.
@: IOGGING = STD. I PASS = NO. DECI ARFD = YFS.@: AUTO-LOGOFF=STD, LINE25 = STD, START-SEQ = NO,
@: LMSG = NO. LCASE = NO. SAVE = STD.
```

```
@: PAC-PREFIX= STD, BERID= NO, CONECT= OPNCON,
@: SNMP = Q: NO, USERID = TSOS
@:/
 i OMNIS protokolliert in der 25. Bildschirmzeile ebenfalls die Benutzerkennung.
@:/INF PARTNER,PAC=P10 "Testmodus ist ausgeschaltet"
@: ZVT-ENTRY FOR PAC= P10, TID= 27:
@: PAC = P10: PTNNAME = $DIALOG: PRONAME = G133H207.@: PID = 0049, TYP = TIAM, APPNAME = $$$$$$$$.
@: STATUS = INACT, ROUTE = DIR, OPASS = NO,
@: MTAB = $TD, EXIT = $TD, HOLD = $TD,@:KPAC = NO. CHANGE = YFS. HCOPY = STD.@: CLASS = OUT, COLOUR = GREEN, PROTOCOL = OMNIS,
@: LOGGING = STD, LPASS = NO, DECLARED = YES,
@: AUTO-LOGOFF=STD, LINE25 = STD, START-SEQ = NO,
@: LMSG = NO, LCASE = NO, SAVE= STD,
@: PAC-PREFIX= STD, BERID= NO, CONECT= OPNCON,
@: SNMP = $NO: USERID = TSOS
@:/
@:/INF PARTNER,PID=22 "Testmodus ist eingeschaltet"
@: ZVT-ENTRY FOR PID=0022:
@: TABLE = \n  PTN. TYPE = \n  41. LINKD = \n  00070E6C.@: LINKP = 000B102C, LINKWS = 007FFFFF, ZVTID = 0022,
@: TAC = P1, TAC = 0002, TACANZ = 0000.
@: RPBADR = 007FFFFF, PUFFADR = 007FFFFF, WORKADR = 007FFFFF,
@: AID = 00000000, CID = 00000000,
@: PTNNAME = $DIALOG, PRONAME = V214H101, CREF = 00000000,
@: L25TAC = $$$$, SSHTYP = 00, SSHEDIT = 04002000,
@:MTAB = STD, EXIT = STD, OPASS = NO,
@: IOGANF = 000000000, IOGFND = 000000000, IOGFTR = 000000000,@: LOGPTR$ = 0000, TRNPTR$ = 0000, TRNPTR = 00000000,
@: TRNTAC = $$$$$, TERMTYP = 2D, ACKANZ = 00,
@: FLAG0-3 = 00000000, FLAG4-7 = 00000400, FLAG8-11 =00000060,
@: FLAG12-15 =00101000, FLAG16-19=00000000, FLAG20-23=00000000,
@:VTCFCT = 001, VTCFCVT = 0001, VTCRET = 00000000,@:VTCLEN = 032, VTCINM = L, VTCOUT, = L,
@:VTCMODE = L, VTCHC = N, VTCBEL = N,
@:VTCNLG = N, VTCRBYT = 40, VTCRIN, = N,
@:VTCLOC = \tN, VTCOHD = \tN, VTCCTR =@: VTCIHD = N, VTCLOW = N, VTCSPIN = N,
@: VTCFC = N, VTCHOM = N, VTCCCNA = ,
@:/
```

```
@:/INF TERMINAL,ACTIV=ALL
@: TID TERMNAME/PRONAME TYP STATUS ROUTE KPAC USER
@: 60 MF311085/V214V111 TERM ACT DIR NO
@: 54 IVR11005/V214V111 TERM ACT DIR K12
@: 23 MF311149/V214V111 TERM DECL DIR NO
@: 19 MF311037/V214V111 TFRM DFCL DIR NO
\circ \cdot /
@:/INF TERMINAL,TID=OWN "Testmodus ist ausgeschaltet"
@: ZVT-ENTRY FOR TID= 27:
@: PAC = STD, PTNNAME = IVR11005, PRONAME = V214V101,
@: TID = 27, TYP = TERN, ADM = YES,@: STATUS = ACT, ROUTE = DIR, OPASS = NONE,
@:MTAB = STD, FXIT = STD, HOLD = STD,
@:KPAC = NO, CHANGE = YES, HCOPY = STD,@: ACK = STD, LISTENING = STD, COLOUR = GREEN,
@: LOGING = YFS. BFRID = NONF. DFCI ARFD = YFS.@: CALL-KEY = STD, BREAK-KEY = STD, CALL-INF = STD,
@: DIS-MOD = SYSTEM, CONNECT = LOGON, OPNCON = STD,
@: PACANZ = 0000, INPUT-LOGGING=SEND, OUTPUT-LOGGING=SEND,
@: AUTO-LOGOFF= *NO. LINE25 = STD, USER=
@: EXCL-PARTNER = STD. SAVE = STD, REPLY = STD,
@: INPUT-SAVE= F4, USER-PROT= OMNIS, TESTMODE= NO,
@: SNMP = NO, TRANS-PROT= NEA, HCY-FORM= STD,
@:/INPUT-SAVE-NR=STD.
@:/
@:/INF TERMINAL,TID=23 "Testmodus ist eingeschaltet"
@: ZVT-ENTRY FOR TID= 23:
@: TABLE = DST, TYP = 81, LINKKD = 007FFFFF,
@: LINKP = 000B10EC, LINKWS = 007FFFFF, ZVTID = 23,
@: TAC = @ , TACL = 0001, TACANZ = 0000,
@: RPBADR = 007FFFFF, PUFFADR = 0004B2D0, WORKADR = 007FFFFF,
@: AID = 00000000, CID = 004E0200,@: PTNNAME = MF311085, PRONAME = V214V111, CREF = 00000000,
@: L25TAC = $$$$$, SSHTYP = 00, SSHEDIT = 04002000,
@: MTAB = STD, EXIT = STD, OPASS = NO,
@: LOGANF = 000103F9, LOGEND = 00010A92, LOGPTR = 00000000,
@: LOGPTR$ = 0000, TRNPTR$ = 0000, TRNPTR = 00000000,@: TRNTAC = $$$$$, TERMTYP = 2D, ACKANZ = 00,
@: FLAG0-3 = 00011000, FLAG4-7 = 000004C0, FLAG8-11 =00801360,
@: FLAG12-15 =00100000, FLAG16-19=00000000, FLAG20-23=00000000,
@:VICECT = 001. VICECVT = 0001. VICET = 000000000.@: VTCLEN = 032, VTCINM = L, VTCOUT, = L,
@:VTCMODE = c:VTCHC = SN, VTCBEL, = SN,
@:VTCNLG = N, VTCRBYT = 40, VTCRIN = N,
@:VTCLOC = \tN, VTCOHD = \tN, VTCCDID - \tN, VTCCTR = \tN@:VTCIHD = \n\begin{array}{ccc}\nN,&VTCLOW =\n\end{array} N, VTCSPIN = \n\begin{array}{ccc}\n\end{array}@:VTCFC = \t\t N. VTCHOM = \t\t N. VTCHOM = \t\t N. VTCCCNA = \t\t N. UTCACMA = \t\t N. VTCACMA = \t\t N. VTCACMA = \t\t N\omega:
```
@: LIST OF ALL MTABS: @: TAB4 TAB3 TAB2 TAB1  $\circ$   $\cdot$  / @:/**INF MTAB,MTAB=TAB1** @: MTAB "TAB1" CONTAINS FOLLOWING MESSAGE NUMBERS: @: EXC0230 EXC0231 EXC0232 EXC0233 @:/ @:/**INF MTAB,MTAB=ALL** @: MTAB "TAB4" CONTAINS NO MESSAGE NUMBER. @: MTAB "TAB3" CONTAINS NO MESSAGE NUMBER. @: MTAB "TAB2" CONTAINS FOLLOWING MESSAGE NUMBERS: @: EXC0233 EXC0234 EXC0235 EXC0212 @: MTAB "TAB1" CONTAINS FOLLOWING MESSAGE NUMBERS: @: EXC0230 EXC0231 EXC0232 EXC0233  $\omega \cdot \Delta$ @:/**INF MTAB,MTAB=TAB1,MSG=ALL** §: MSG M-POS B D ID,INSERT,REPLY(S) §: EXC0230 021 N N ID-POS=029,ID=10 §: REPLY=ANTWORT1 §: EXC0231 021 N N §: EXC0232 021 N N §: EXC0233 021 N Y ID-POS=029,ID=13 @: REPLY= ANTWORT4 @:/ @:/**INF MUX,ACTIV=ALL** @: MID PTNNAME /PRONAME STATUS CONNECT LPASS SESSIONS AVAIL @: 10 MUX1 /V214H101 ACT START NO 00020 NO @: 11 UTMAPP1 /V214H303 ACT OPNCON YES 00025 NO @: 13 UTMAPP2 /V214H303 LOSCON START NO 00000 NO @:/ @:/**INF MUX,MID=15** "Testmodus ist eingeschaltet" @: ZVT-ENTRY FOR MID=15  $@: TABLE = \tMUX. TYPE = \t30. ZVTID = \t15.$ @: LINKWS = 007FFFFF, LINKMUX = 007FFFFF, RPBADR = 007FFFFF,  $@:$  PUFFADR = 007FFFFF, SESSADR = 000D3000, SESSANZ = 000000,  $\circledcirc$ : AID = 00320028, CID = 00580100, LPASS = YES, @: LOGANF = 00000000, LOGEND = 00000000, LOGPTR = 00000000,  $@:$  PTNNAME =  $MUXWIENA$ , PRONAME =  $V214H303$ ,  $@: FLAG0-3 = 00000000, FLAG4-7 = 000004A0, FLAG8-11 = 00000060,$  $@: FLAG12-15 = 00000000$ ,  $FLAG16-19 = 00000000$ @:/

@:/**INF MTAB**

@:/**INF PARTNER,PID=22** "Testmodus ist eingeschaltet" @: ZVT-ENTRY FOR PID=22:  $@: TABID =$  PTN, TYP = 73, LINKD = 00070F6C, @: LINKP = 000B102C, LINKWS = 007FFFFF, ZVTID = 22, @: TAC = P1 , TACL = 0002, TACANZ = 0000, @: RPBADR = 007FFFFF, PUFFADR = 007FFFFF, WORKADR = 007FFFFF,  $@: AID = 00000000, CID = 00000000,$ @: PTNNAME = OMUTM11 , PRONAME = G133H207, CREF = 00000000,  $@: L25TAC = $$ \$\$\$\$, SSHTYP = 00, SSHEDIT = 04002000,  $@:MTAB =$   $STD . EXIT =$   $STD . OPASS =$   $NO.$ @: LOGANF = 00000000, LOGEND = 00000000, LOGPTR = 00000000,  $@: LOGPTR$ = 0000, TRNPTR$ = 0000, TRNPTR = 00000000,$ @: TRNTAC = \$\$\$\$, TERMTYP = 2D, ACKANZ = 00,  $@:$  FLAG0-3 = 00000000, FLAG4-7 = 00000400, FLAG8-11 =00000060, @: FLAG12-15 =00101000, FLAG16-19=00000000, FLAG20-23=00000000,  $@:VICECT = 001. VICECVT = 0001. VICET = 000000000.$  $@:VTCLEN = 032, VTCINM = 1, VTCOUT, = 1,$  $@:VTCMODE = \qquad \qquad \Box$   $C:VTCMODE = \qquad \qquad \Box$  $@:VTCNIG =$  N, VTCRBYT = 40, VTCRIN, = N,  $@:VTCLOC = \tN. VTCOHD = \tN. VTCCHD = \tN. VTCCTR =$  $@:VTCIHD = \n\begin{array}{ccc}\nN, &VTCLOW = \n\end{array}$  N,  $VTCSPIN = \n\begin{array}{ccc}\n\end{array}$ @: VTCFC = N, VTCHOM = , VTCCCNA = , @: MULTIPLEX SPECIFIC DATA:  $@: TABLE =$  HMUX, ZVTID = 0023, LINKPTN = 000 @: LINKMUX = 00090B2C, OMSREF = 00020002, UTMREF = 002 @: MUXVERS = 0001, SEQOMS = 23, SEQUTM = @: OPCODE = USER-MSG, FLAG1-2 = 8000, STATCHAR1 = 012 @: STATCHAR2 = 00501809, SESSSTAT = 00, TACVG = TRA @: ACTTAC = ACTTAC1, FORMAT = FORMX1 @:/ @:/**INF EXIT** @: EAC EID MODULES @: EX01 63 EX1 EX2 EX3 @:/ @:/**INF EXIT,EXIT=EX01** @: EXIT= EX01 @: TID: 22(A)  $@:$  PID: 52(I) 51(I) 50(I) 49(I) 48(I) @:/ @:/**INF G** @: GRP PAC-LIST @: G1 T01 T02 T03 T04 T05 T06 T07 T08 T09 T10 @: T11 T12 T13 T14 @: G2 P1 CONS T07 T11 T16 T18  $\circledcirc \cdot$  /

```
@:/INF O,ACTIV=ALL
@: OAC ID PTNNAME /PRONAME STATUS
@: @OM1 10 OM50Y /V214H101 ACT
@: @SCH 10 OMSKUR /V214H101 INACT
\circledcirc: /
@:/INF OMNIS,OID=10
@: OAC = @SCH, PTNNAME =OMSKUR , PRONAME =V214H101,
@: OID = 10, STATUS = INACT, CONNECT = LOGON,@: TIME = 00000000, LPASS = NO, OPNCON = FREE
@:/
@:/INF HCOPY,ACTIV=ALL
@: HAC HID PTNNAME /PRONAME STATUS INOP
@: X3 13 MF311160/V214V111 INACT NONE
@: X2 12 MF311150/V214V111 ACTIV NONE
@: X1 11 MF311100/V214V111 INACT NONE
\circ \cdot /
@:/INF HCOPY,HID=13
@: ASSIGNMENTS TO HARDCOPY (HID= 12,HAC=X2 ):
@: PID 15
@: TID 14
@:/
@:/INF TRACE
@: TRACE-DATEI = SYS.DIA.OMNIS.02TD.1
@: CONNECTION-TRACE = YES
@: EXIT-TRACE = YES
@: TRANSPORT-TRACE = YES
@: SELECT-TERM = /
@: SELECT-HCOPY =
@: SELECT-MID =
@: SELECT-OMNIS =
@:/
```
# **MDEF - Meldungstabelle definieren**

Das Kommando *MDEF* dient zur Verwaltung der Meldungstabellen. Mit ihm können Meldungstabellen eingerichtet und gelöscht sowie Meldungstabelleneinträge erstellt oder geändert werden.

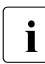

i In Abhängigkeit von der Einstellung durch *PRIORITY* kann das Kommando *MDEF* dem Administrator vorbehalten sein.

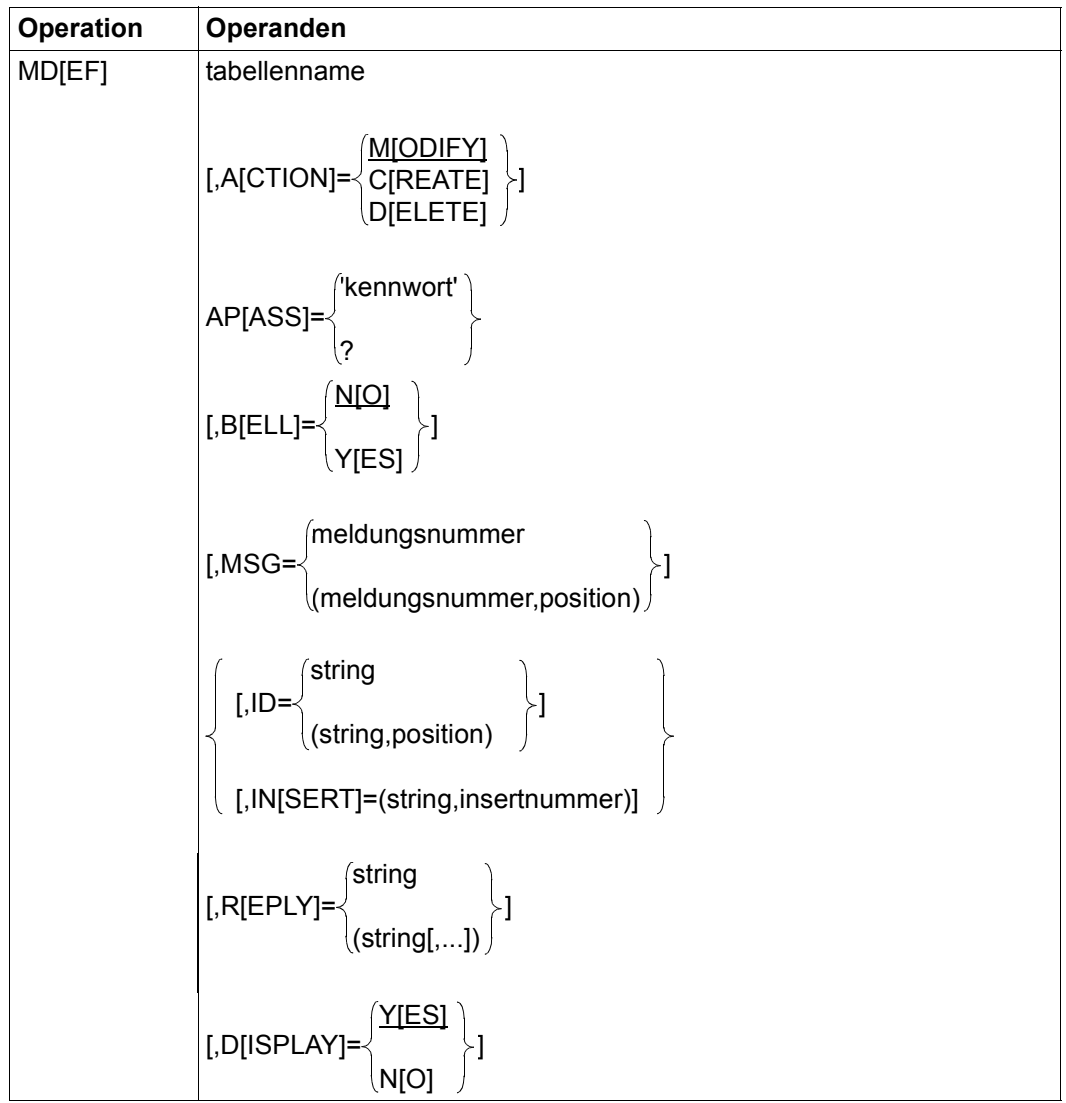

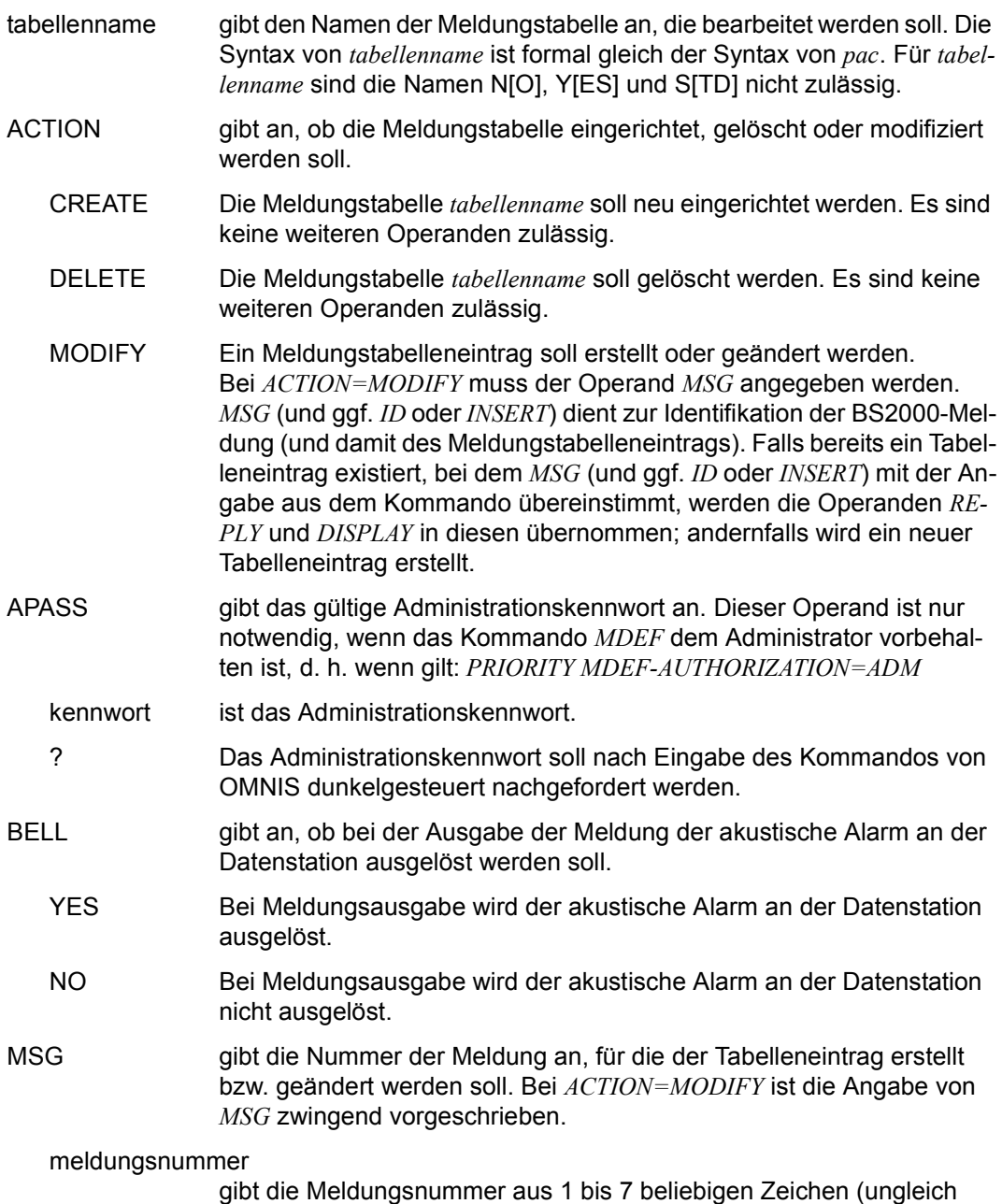

Leerzeichen und Komma) an.

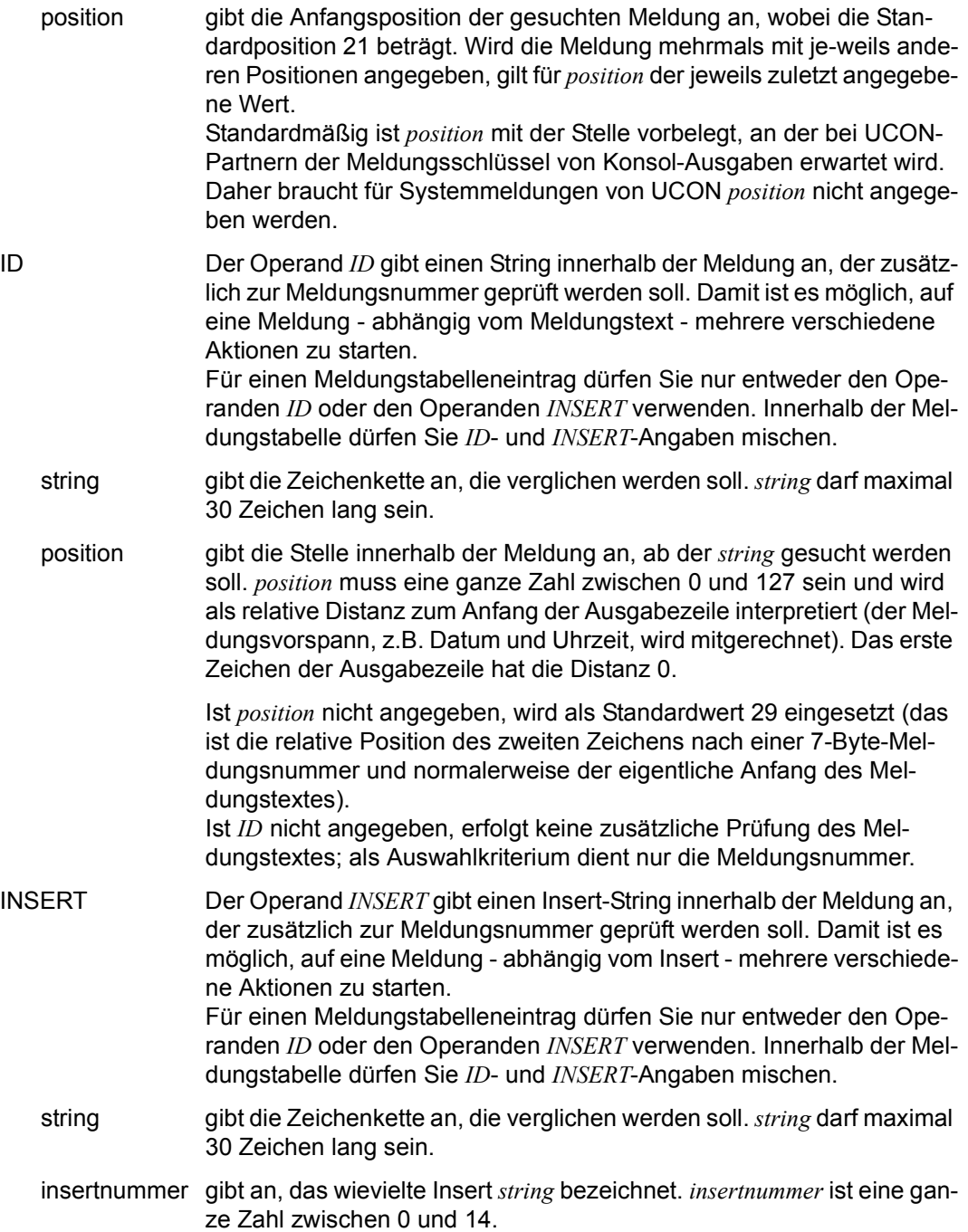

REPLY gibt eine Liste von Antworten an, die OMNIS an den Absender der durch *MSG* und *ID* beschriebenen Meldung senden soll.

> Gibt der Absender ein Meldungsauftragskennzeichen "000" (Spalte 7-9 im Nachrichtenformat) an, dann wird eine Antwort automatisch über seine TSN zugestellt. Gibt der Absender ein Meldungsauftragskennzeichen ungleich "000" an, dann ist dies nicht mehr möglich. Der Absender wird dann über den Platzhalter &MSGADDR identifiziert. &MSGADDR enthält die Zeichen von Spalte 2-9 der Konsolnachricht, also "Absender-Meldungsauftragskennzeichen" (siehe Handbuch "Systembetreuung" [[6](#page-306-0)]).

> Die Gesamtlänge aller Antworten darf nicht größer als 70 sein (dabei ist zu berücksichtigen, dass je Antwort ein Byte Längenfeld hinzugerechnet werden muss).

Die einzelnen Antworten müssen in einem für UCON verständlichen Format angegeben werden:

- Nachrichten, die mit einem '.' beginnen, werden als "echte" Antworten aufgefasst. "Echte" Antworten sind nur auf antwortverlangende Meldungen möglich.
- Nachrichten, die mit '/' beginnen, werden als BS2000-Konsol-Kommandos interpretiert.
- Nachrichten, die mit einem Berechtigungsnamen, einem Gerätemnemonic oder einem Berechtigungsschlüssel beginnen, werden an den dadurch adressierten Konsolen ausgegeben.

Das Zeichen '&' darf innerhalb der Antwort nicht vorkommen, da es zur Erkennung der Variablen *&TSN*, *&VMP* und *&MSGADDR* reserviert ist.

Jede in einem String vorkommende Zeichenfolge *&TSN* wird durch die aktuelle TSN (das ist die im Meldungsvorspann stehende TSN) ersetzt; z.B. beendet *REPLY='/CAN &TSN'* den Prozess, der die Meldung verursacht hat.

Jede in einem String vorkommende Zeichenfolge *&VMP* wird durch das Präfix der entsprechenden virtuellen Konsole ersetzt. Damit ist auch selektives Antworten auf Meldungen seitens virtueller Konsolen möglich.

Jede in einem String vorkommende Zeichenfolge *&MSGADDR* wird durch das aktuelle "Sender-Meldungsauftragskennzeichen"-Feld ersetzt.

Siehe auch den [Abschnitt "Automatische Systembedienung durch Mel](#page-110-0)[dungstabellen" auf Seite 111.](#page-110-0)

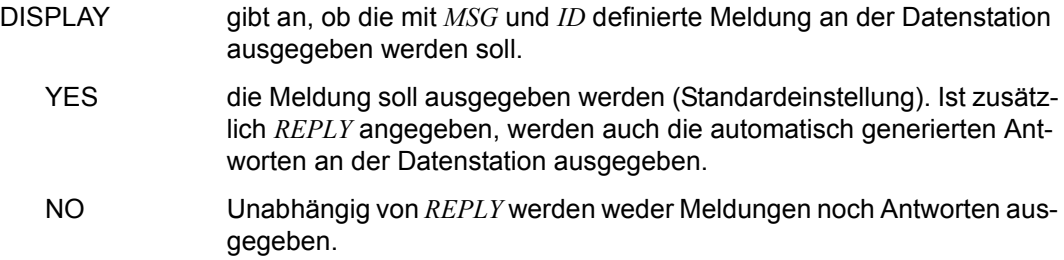

Besonderes Augenmerk sollte auf die Reihenfolge der *MDEF*-Anweisungen gelegt werden, die sowohl Laufzeit als auch Wirkungsweise einer Meldungstabelle wesentlich beeinflussen, siehe [Seite 111](#page-110-1).

Beim Ersetzen eines *MTAB*-Eintrags durch einen anderen (durch ein *MDEF*-Kommando mit einer bereits existierenden Meldungsnummer und *ID*) wird die Reihenfolge der Meldungstabelleneinträge nicht verändert.

Größere Meldungstabellen werden sinnvollerweise in der Startup-Datei oder in einer Kommandodatei definiert.

Meldungstabelleneinträge können nicht mehr gelöscht werden. Sie sind ggf. mit *MDEF name, MSG=nr [,ID=id], D=Y* zu neutralisieren.

**i** Meldungstabellen(einträge) können mit dem Kommando *INF MTAB* abgefragt wer-<br>**i** den den.

Bei mehrzeiligen DADM-Meldungen muss die *ID* in die erste Zeile zeigen. Bei *DISPLAY=NO* werden auch die Folgezeilen unterdrückt.

Bei virtuellen Konsolen wird für die Prüfung des Meldungsstrings nur der Operand *ID* aber nicht der Operand *INSERT* unterstützt.

## *Beispiele*

```
@:/INF MTAB
```
@: NO MTAB TO DISPLAY.

```
@:/MDEF MSTD,ACTION=CREATE
```
- @: OMS0040 MESSAGE TABLE **'**MSTD**'** CREATED
- @:/**MDEF MPRO,ACTION=CREATE**
- @: OMS0040 MESSAGE TABLE **'**MPRO**'** CREATED

### @:/**INF MTAB**

- @: LIST OF ALL MTABS:
- @: MPRO MSTD

```
@:/MDEF MSTD,MSG=BLS0519,D=N,ID=('EDT',38),R='/MES TSN=&TSN,''*** $EDT ***'''
@:/MDEF MSTD,MSG=BLS0519,D=N,ID=('LMS',38),R='/MES TSN=&TSN,''*** $LMS ***'''
@:/MDEF MSTD,MSG=BLS0519,D=N
@:/MDEF MPRO,MSG=JMS0154,D=Y,B=Y,IN=('IDEFIX',2)
@:/MDEF MPRO,MSG=JMS0154,D=Y,B=Y,IN=('OMSE',0)
@:/MDEF MSTD,MSG=EXC0420,D=N
@:/MDEF MTB1,MSG=EXC0736,D=Y,B=Y
@:/INF MT,MT=ALL,MSG=ALL
@: CONTENTS OF MTAB "MPRO": 
@: MSG M-POS B D ID,INSERT,REPLY(S) 
@: JMS0154 021 Y Y INS-NR=02,INSERT=IDEFIX 
@: JMS0154 021 Y Y INS-NR=00,INSERT=OMSE 
@: EXC0420 021 N N 
@: EXC0736 021 Y Y 
@: CONTENTS OF MTAB "MSTD": 
@: MSG M-POS B D ID,INSERT,REPLY(S) 
@: BLS0519 021 N N ID-POS=038,ID=EDT 
                           REPLY=/MES TSN=&TSN,'*** $EDT ***'
@: BLS0519 021 N N ID-POS=038,ID=LMS 
                           REPLY=/MES TSN=&TSN,'*** $LMS ***'
@: BLS0519 021 N N 
@: /
```
# **MESSAGE - Nachrichten senden**

Mit dem Kommando *MESSAGE* können Sie Nachrichten an bestimmte Datenstationen senden, entsprechend Ihrer Berechtigung (Administrator, namentlich identifizierter Benutzer, namentlich nicht identifizierter Benutzer):

- Alle Benutzer können Meldungen an den OMNIS Administrator senden.
- Der OMNIS Administrator kann an alle Datenstationen Nachrichten senden.
- Alle Benutzer können Nachrichten an eine gezielt ausgewählte Datenstation (TID, TERMINAL) senden.
- Ein namentlich identifizierter Benutzer kann an alle Datenstationen Nachrichten senden, die unter seinem Namen registriert sind.

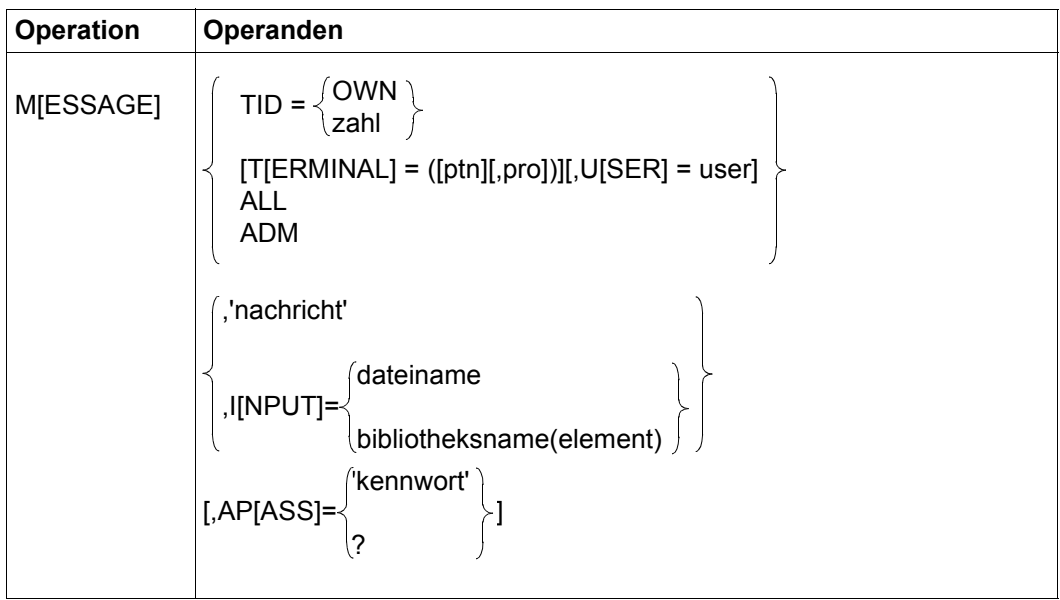

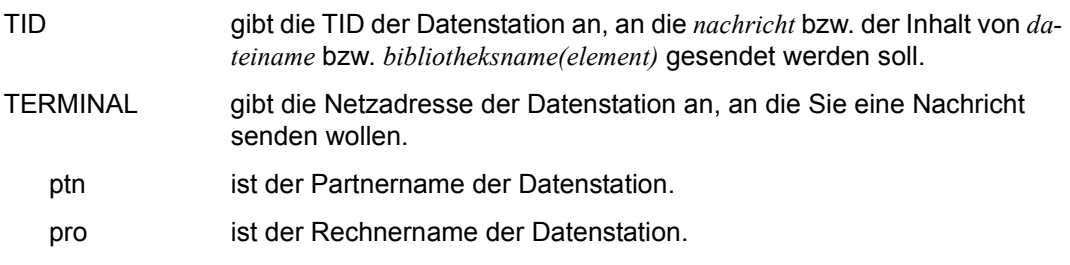

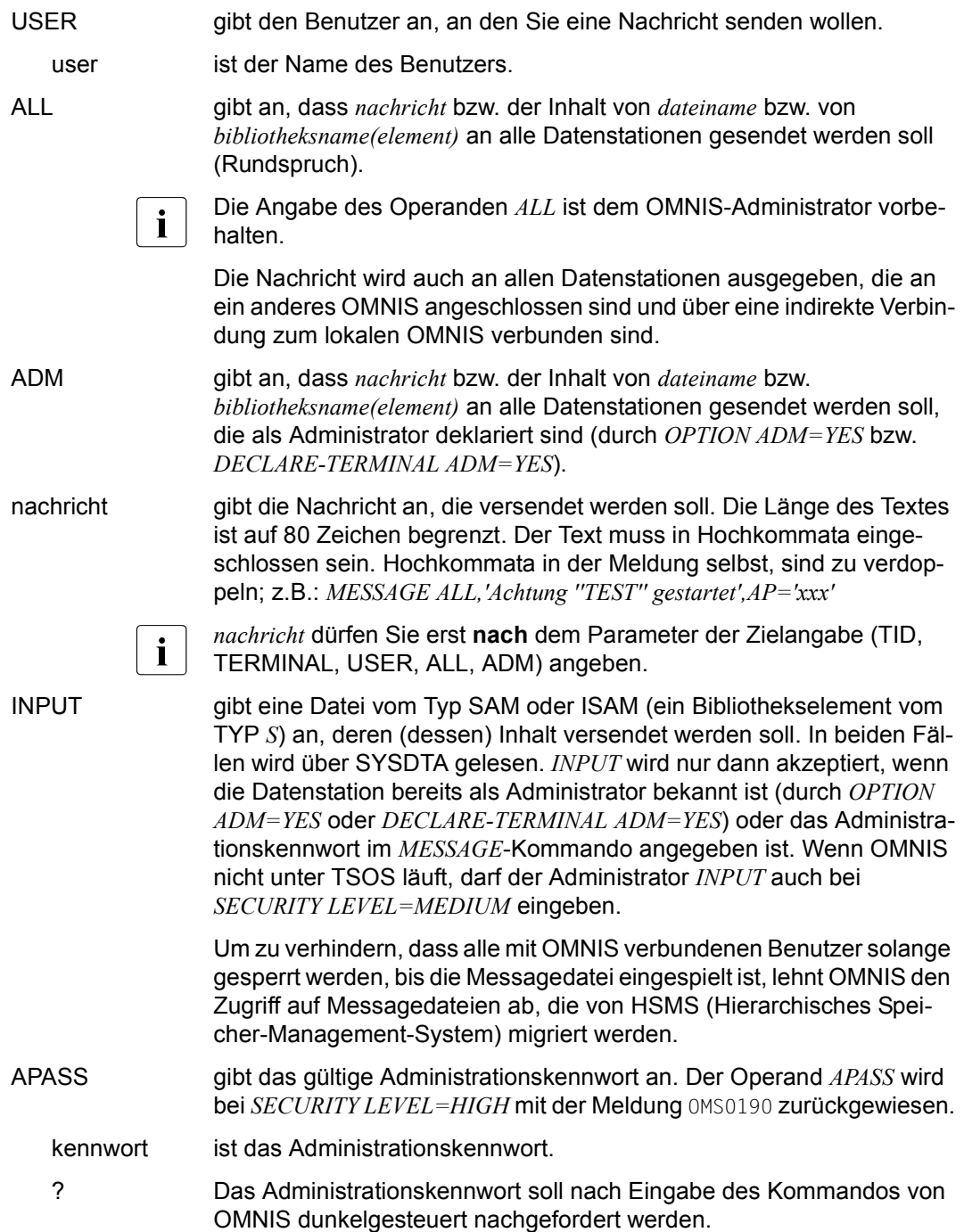

Der (den) Datenstation(en), an die *nachricht* bzw. der Inhalt der Datei *dateiname* (des Bibliothekselementes *bibliotheksname(element))* gesendet wird, wird der Initiator des *MESSAGE*-Kommandos mitgeteilt (Meldung OMS0015 bzw. OMS0016).

Durch die Angabe der TID in den Meldungen OMS0015 bzw. OMS0016 kann eine Datenstation gezielt auf eine Anfrage antworten.

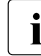

**i** Während der Bearbeitung des *MESSAGE*-Kommandos nimmt OMNIS keine Nach-<br> **i** eichten von Datenstationen oder Bartnern entgegen. MES 411 kann den OMNIS richten von Datenstationen oder Partnern entgegen. *MES ALL* kann den OMNIS-Betrieb für alle Anwender zeitweilig blockieren und bei großen Datenstationsanzahlen zu Speicherengpässen im Datenkommunikationssystem führen (Mengenproblem).

*Beispiele*

```
@:/MES 15,'HALLO, WIE GEHT''S ?'
@:/
@:/MES (PART1,PRO1),'HALLO, WIE GEHT''S ?'
\omega: /
@:/MESSAGE ALL,'IN 10 MINUTEN WIRD OMNIS BEENDET !!!!!'
@: OMS0016 RUNDSPRUCH VON DATENSTATION 61:
@:IN 10 MINUTEN WIRD OMNIS BEENDET !!!!!
\omega \cdot \prime@:/M ALL,I=OMNIS.BULLETIN,AP=X'66FAC7F9'
@: OMSOO16 RUNDSPRUCH VON DATENSTATION 61:
@:**************************************************
```
@:\*\*\*\*\*\*\*\*\*\*\*\*\*\*\*\*\*\*\*\*\*\*\*\*\*\*\*\*\*\*\*\*\*\*\*\*\*\*\*\*\*\*\*\*\*\*\*\*\*\*

@:\* OMNIS wird in 10 Minuten beendet !

@:/

# **OCCUPY - Bestehende Verbindung übernehmen**

Mit dem Kommando *OCCUPY* können die Partner einer Datenstation von einer anderen Datenstation übernommen werden. Es können entweder bestimmte Partner einer Datenstation oder alle Partner einer Datenstation übernommen werden, oder die Partner eines eindeutigen, namentlich identifizierten Benutzers.

Die Verbindungen zu Kerberos-authentisierten Partnern (früher Chipkarte) können bei *SECURITY LEVEL=LOW* nur vom selben Kerberos-authentisierten Benutzer übernommen werden. Dies ist unabhängig von der Administrationsberechtigung der übernehmenden Datenstation. Der Principal wird nicht überprüft.

Das Kommando *OCCUPY* wird bei *SECURITY LEVEL*≠*LOW* nur für eindeutige, namentlich identifizierte Benutzer durchgeführt. Dies ist unabhängig von der Administrationsberechtigung der übernehmenden Datenstation.

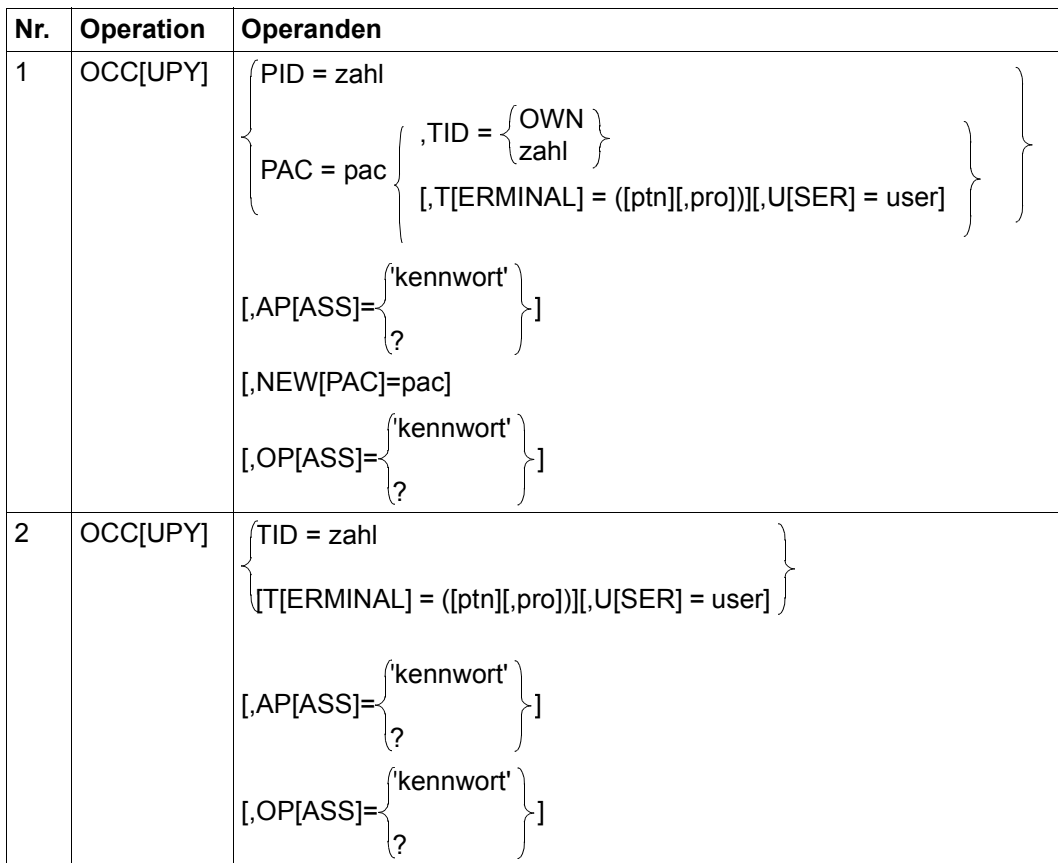

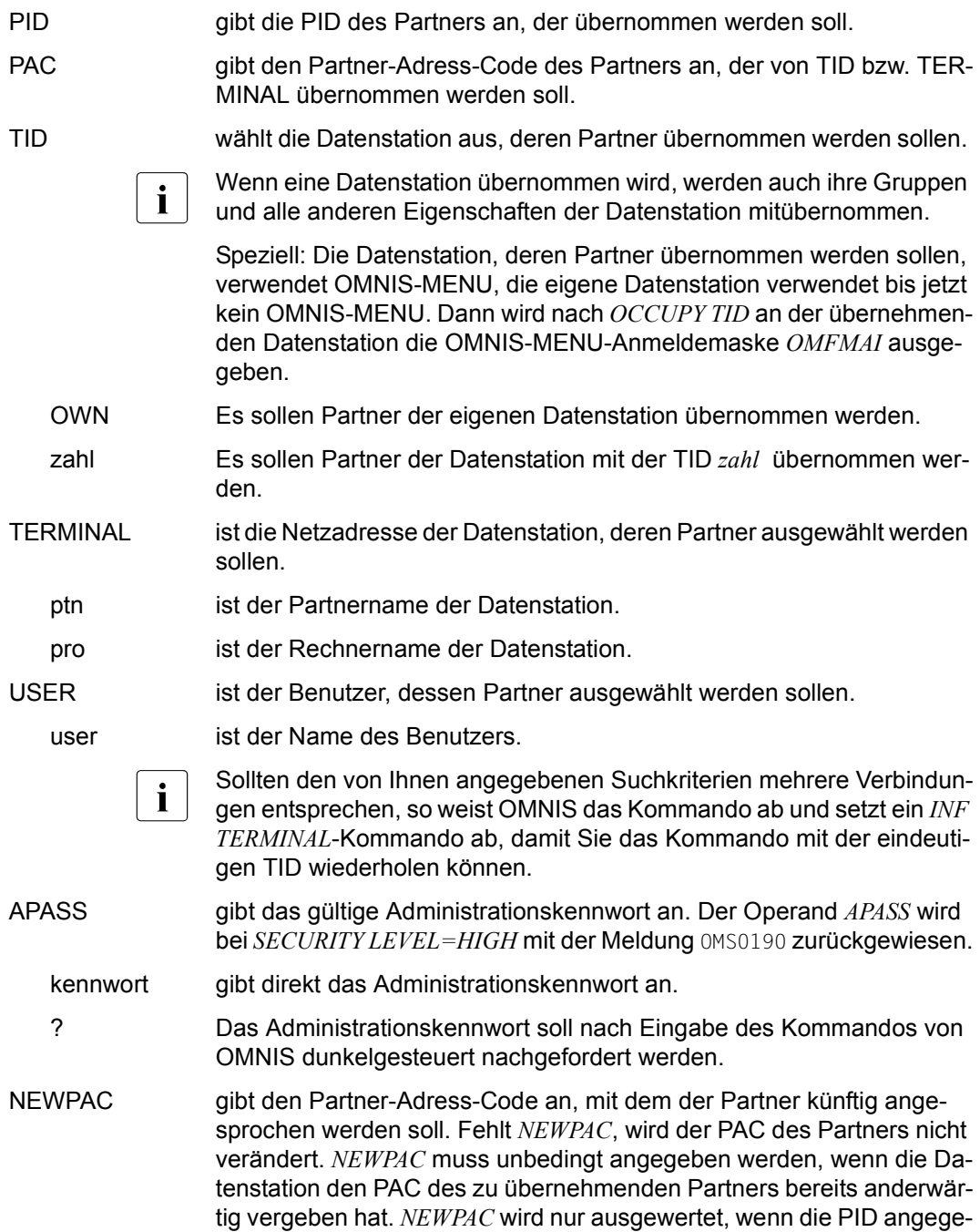

ben wurde. Wird *OCCUPY* für einen Partner angewendet, der bereits der eigenen Datenstation zugeordnet ist, kann durch Angabe von *NE-WPAC* der PAC umbenannt werden.

OPASS gibt das *OCCUPY*-Kennwort an, das mit einem der Kommandos *OPNCON*, *PARAM*, *DECLARE-PARTNER*, *HALT*, *OPTION* oder *DECLARE-TERMINAL* dem Partner bzw. der Datenstation zugeordnet worden ist, die Sie übernehmen wollen. Liegt keine Administrationsberechtigung vor, muss *OPASS* angegeben werden. Es können dann nur Partner und Datenstationen übernommen werden, denen ein *OPASS* zugeordnet wurde.

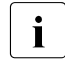

**i** Der OMNIS-Administrator kann Partner (Datenstationen) auch ohne<br>**I** Kenntnis von OP4SS hzw. Partner (Datenstationen) übernehmen, den Kenntnis von *OPASS* bzw. Partner (Datenstationen) übernehmen, denen kein *OPASS* zugeordnet ist.

kennwort ist das *OCCUPY*-Kennwort im Kommando.

? das *OCCUPY*-Kennwort wird dunkelgesteuert nachgefordert.

Bei der Anwendung von *OCCUPY* muss darauf geachtet werden, dass der Typ der Datenstation, von der aus die Verbindung aufgebaut wurde, und der Typ der aktuellen Datenstation übereinstimmen. Ist dies nicht der Fall, kann es zu Problemen bei der Nachrichtenaufbereitung kommen (Nachrichtenkopf, Formatsteuerzeichen).

Wenn man an einem 7-Bit Terminal einen Partner mit 8-Bit-Code (=XHCS) occupiert, kommt es zu einem Fehlverhalten.

Hat die Datenstation das PAC-Maximum (siehe *SET*-Kommando) bereits erreicht, wird das *OCCUPY*-Kommando zurückgewiesen.

```
Beispiele
```

```
@:/INF P
@: NO PARTNER TO DISPLAY.
@:/INF T,AP='XXX',AC=ALL
@: TID TERMNAME /PRONAME TYP STATUS ROUTE KPAC USER
@: 22 MF111203 /V214V111 TERM ACT DIR STD
@: 14 MN303028 /V214H303 TERM ACT DIR STD
@: 14 MN303028 /V214H303 TERM DECL DIR STD
@:/OCCUPY TID=22,OP='YYY'
@: OMS0072 OCCUPY KOMMANDO AUSGEFUEHRT (PAC=AAA,PID=23)
@:/INF P
@: PAC PID PTNNAME /PRONAME TYP STATUS ROUTE KPAC TID= 12
@: AAA 23 $DIALOG /V214H303 TIAM ACT DIR NO
```
@:/

# **OPNCON - Verbindung zu einem Partner aufbauen**

Das Kommando *OPNCON* baut eine Verbindung zu einem Partner auf.

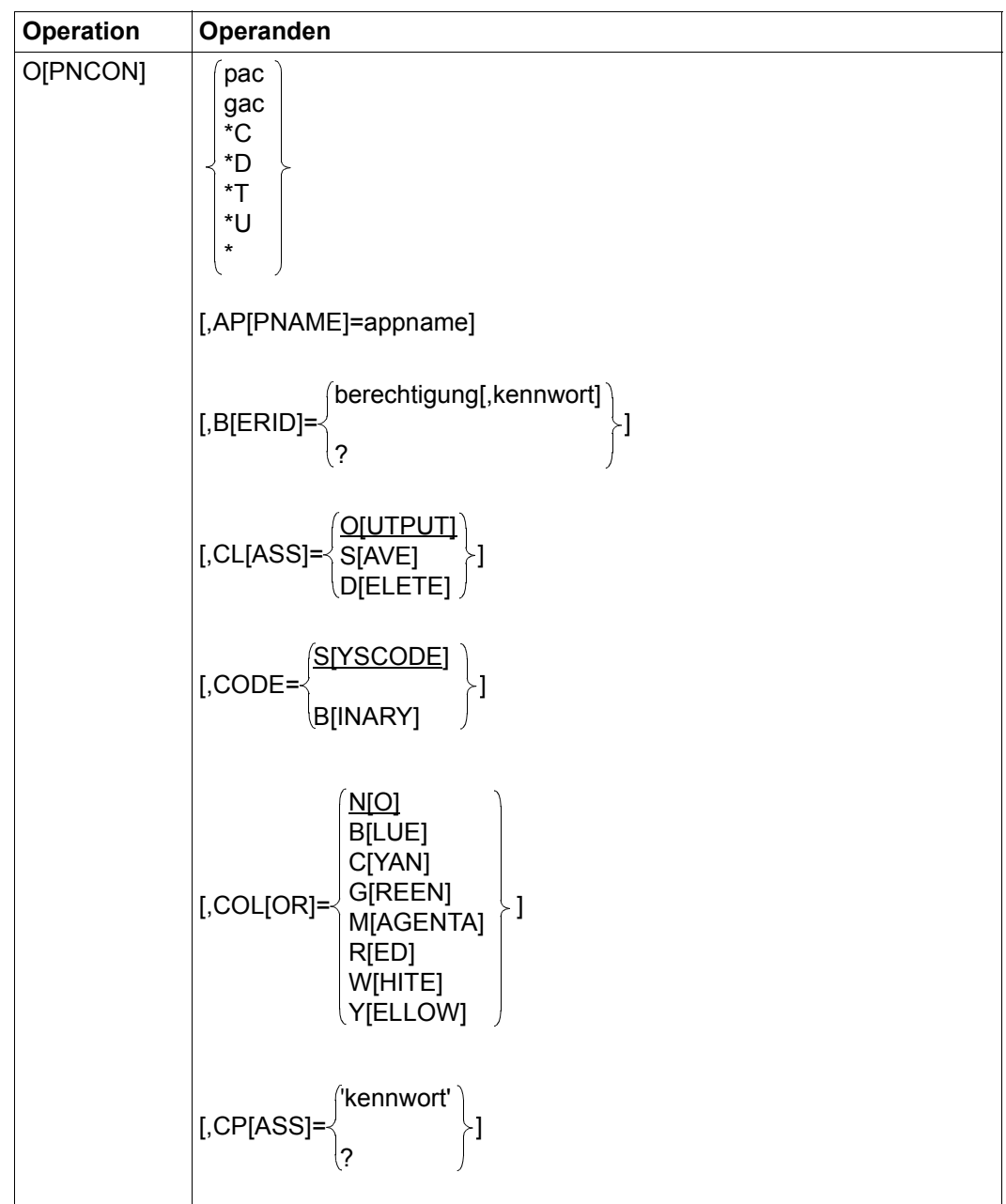

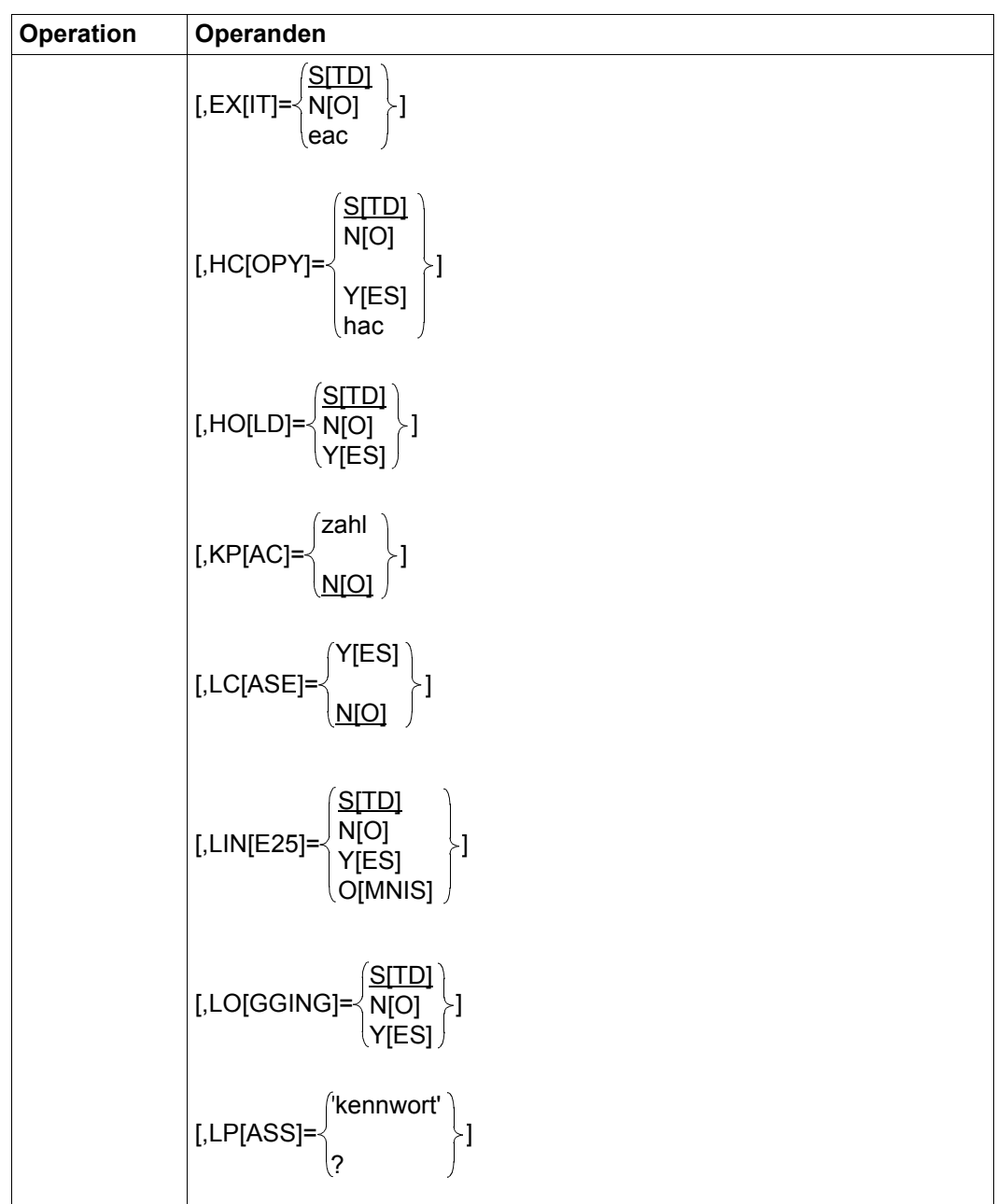

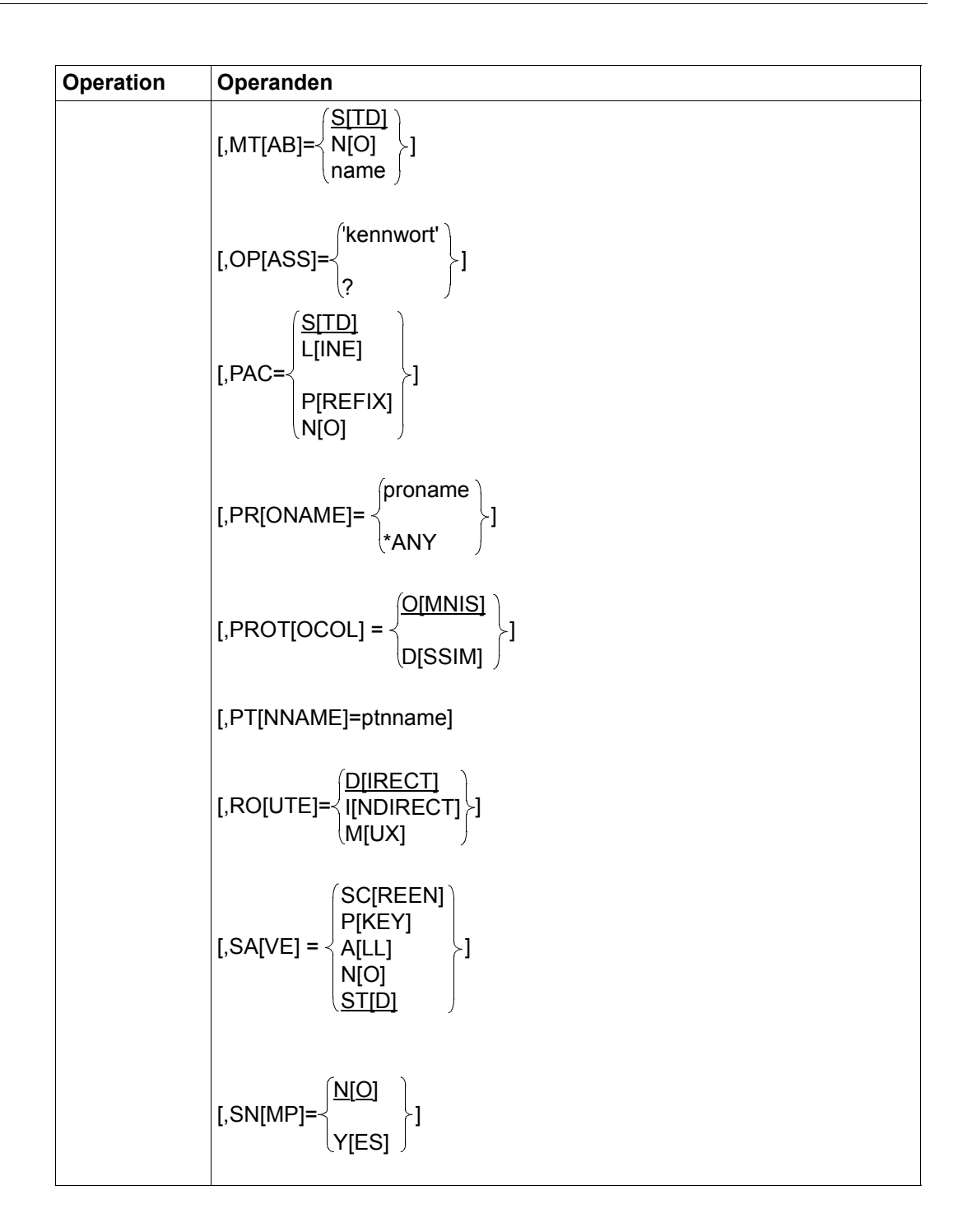

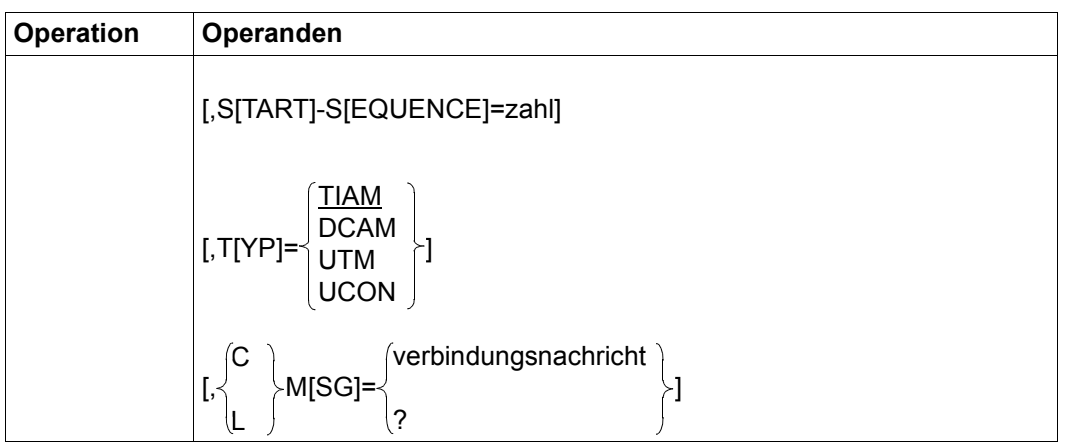

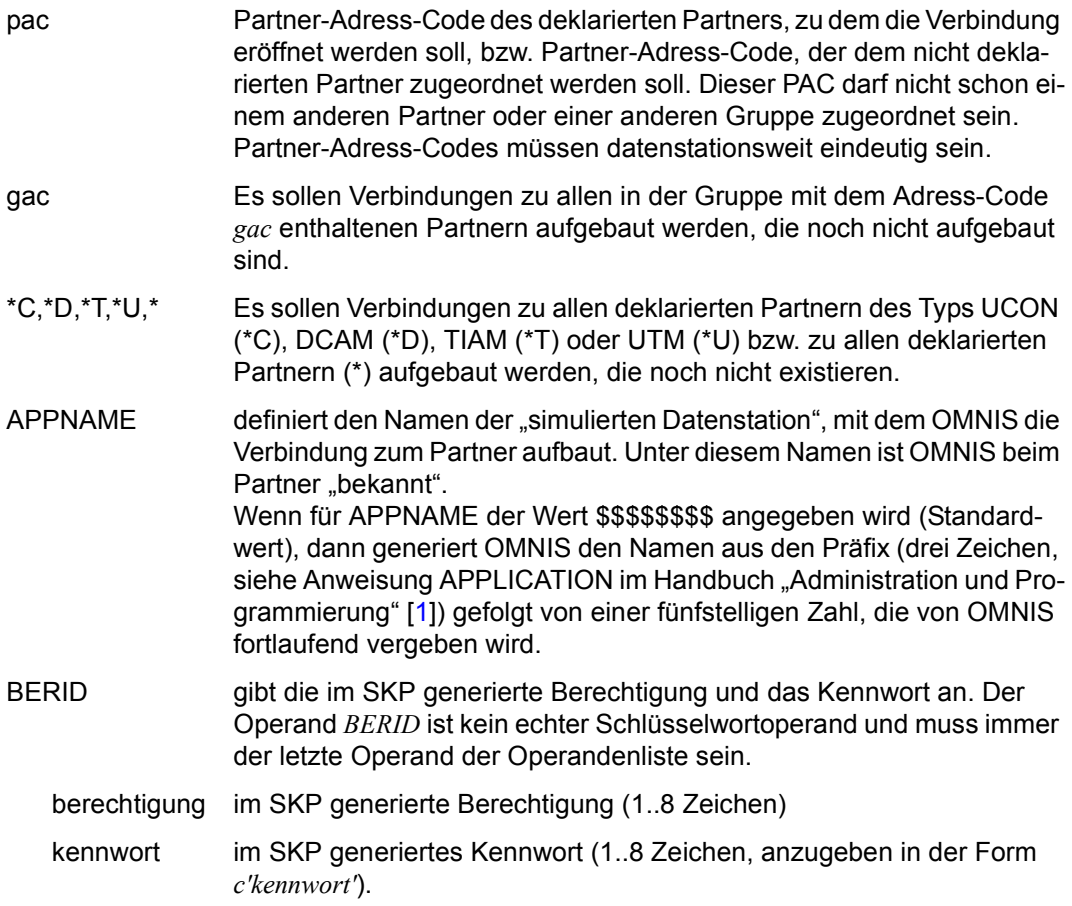

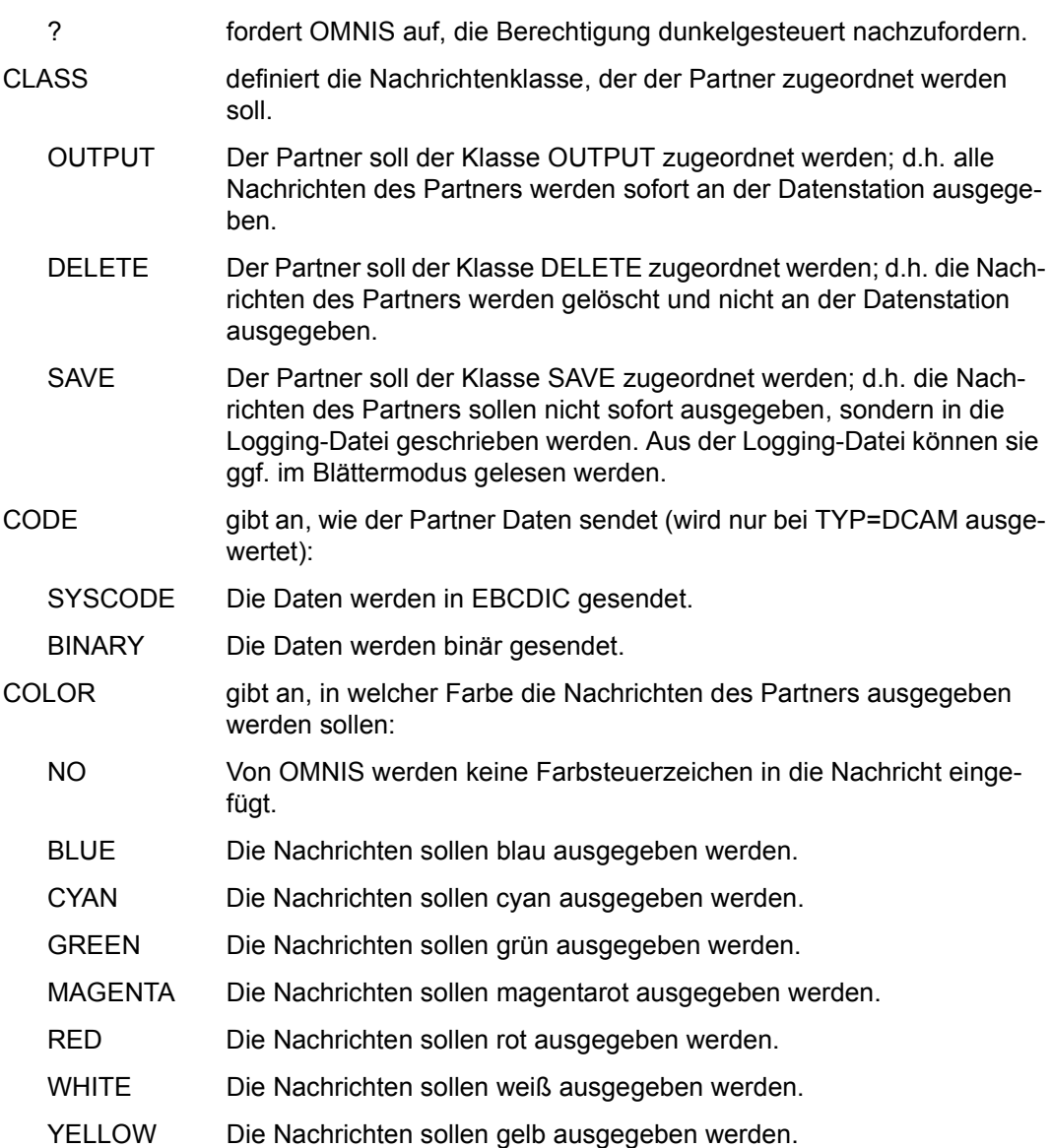

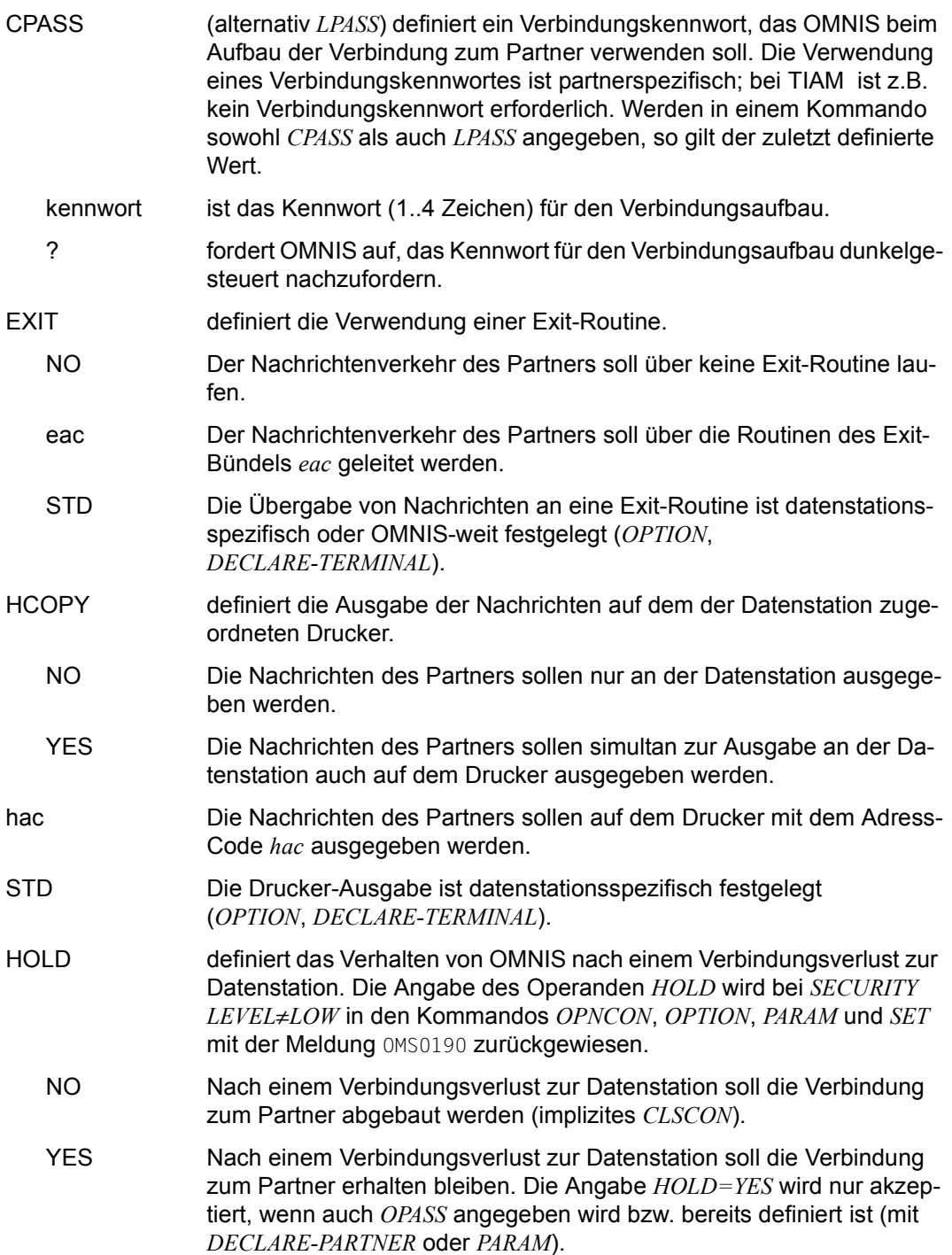

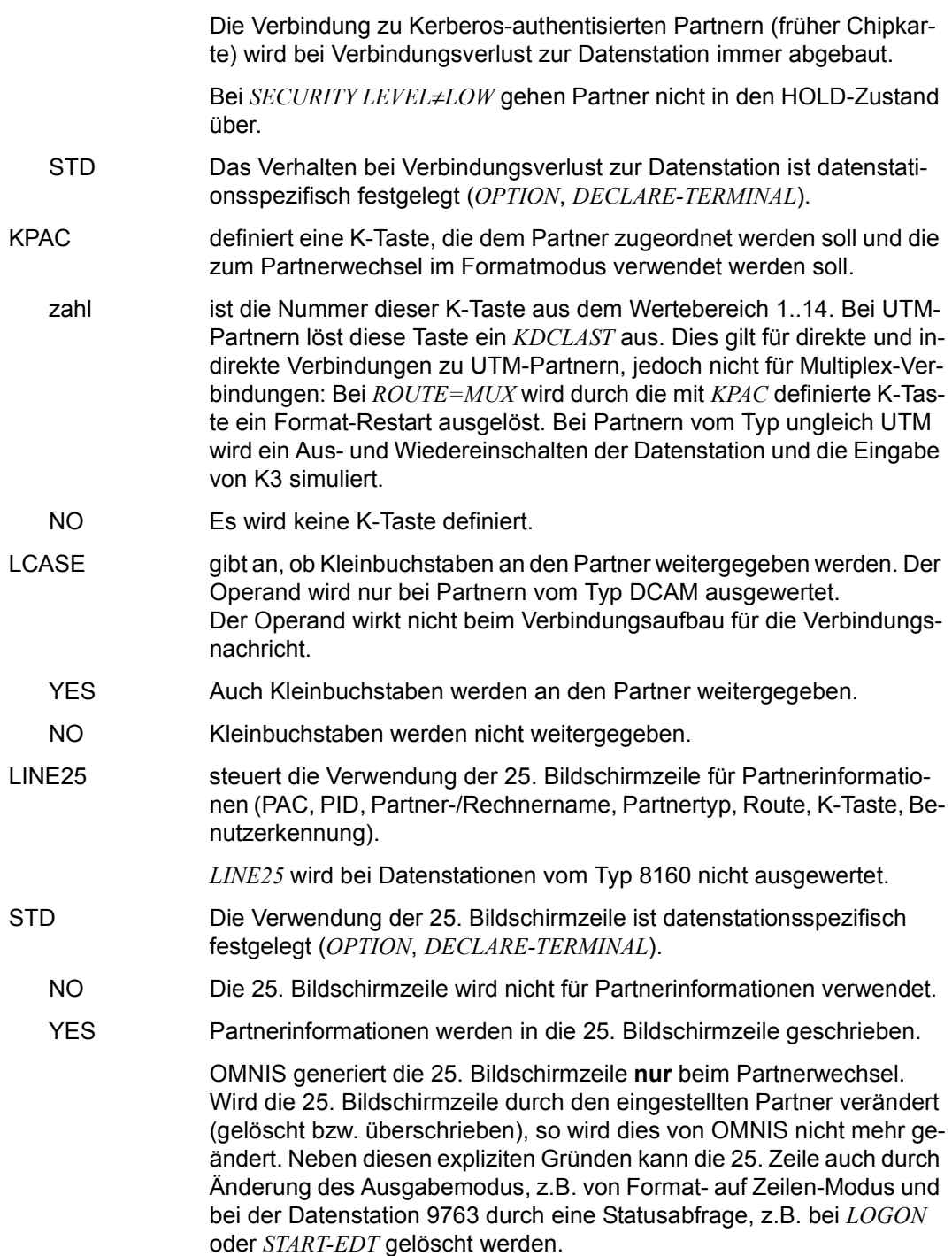

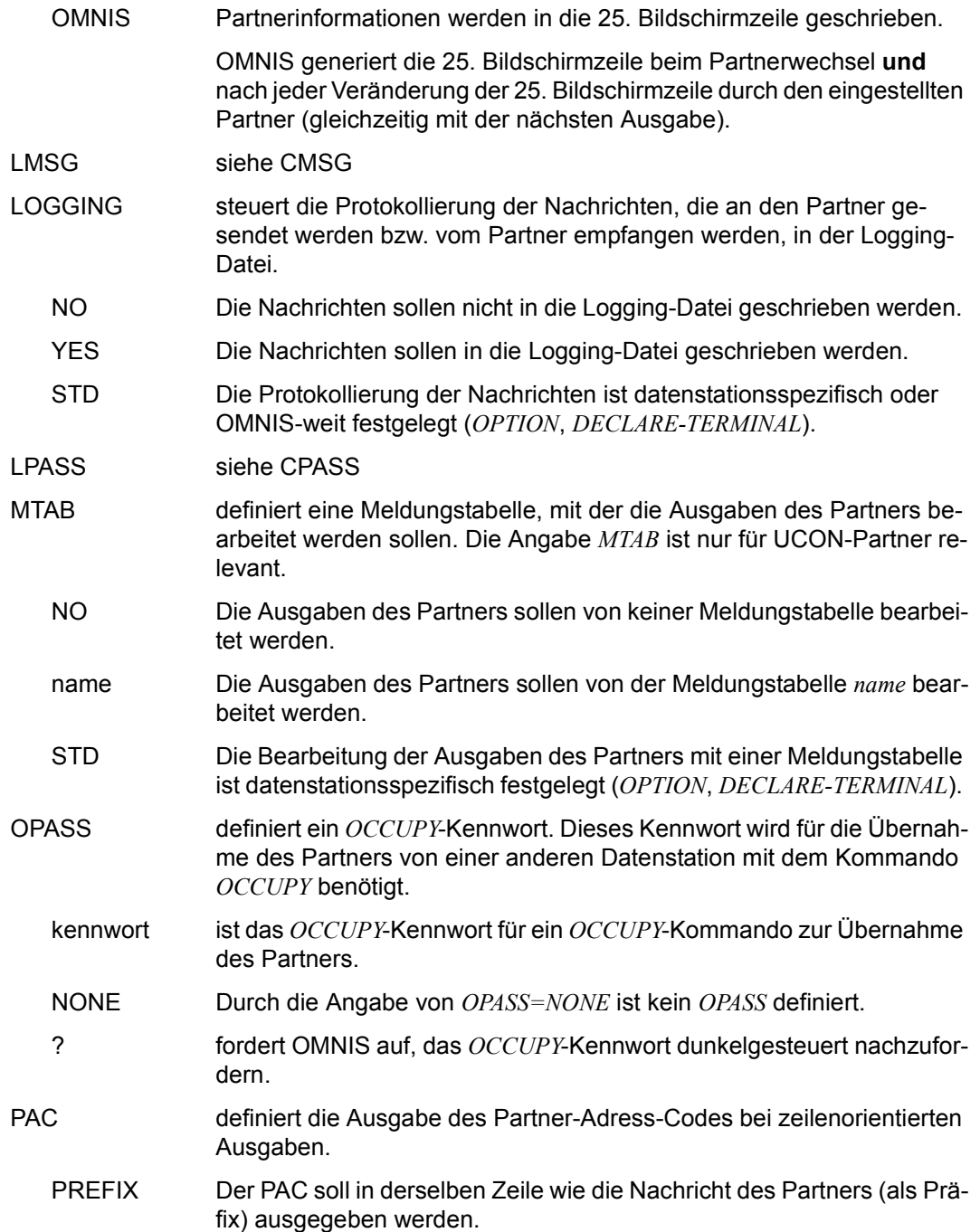

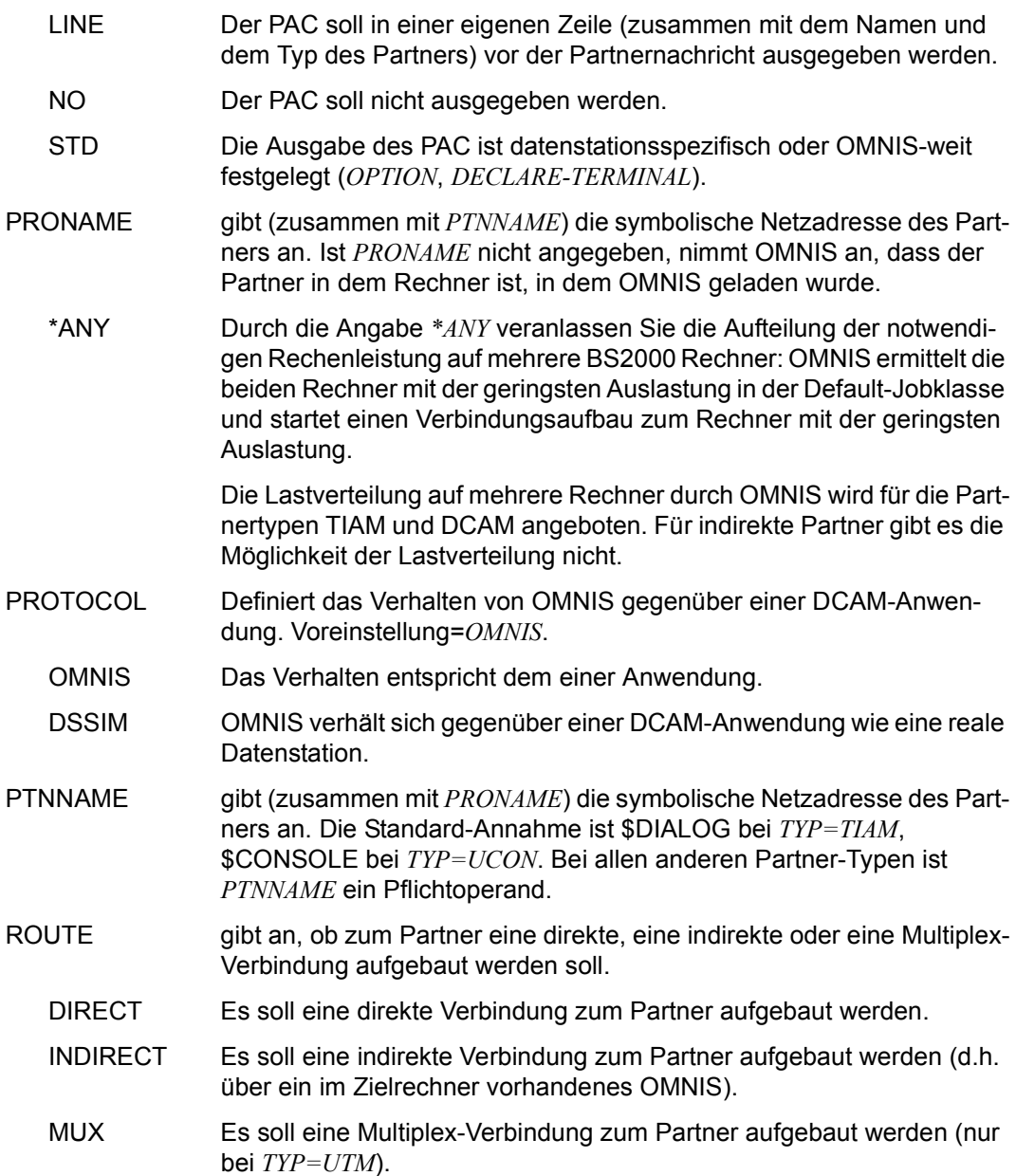

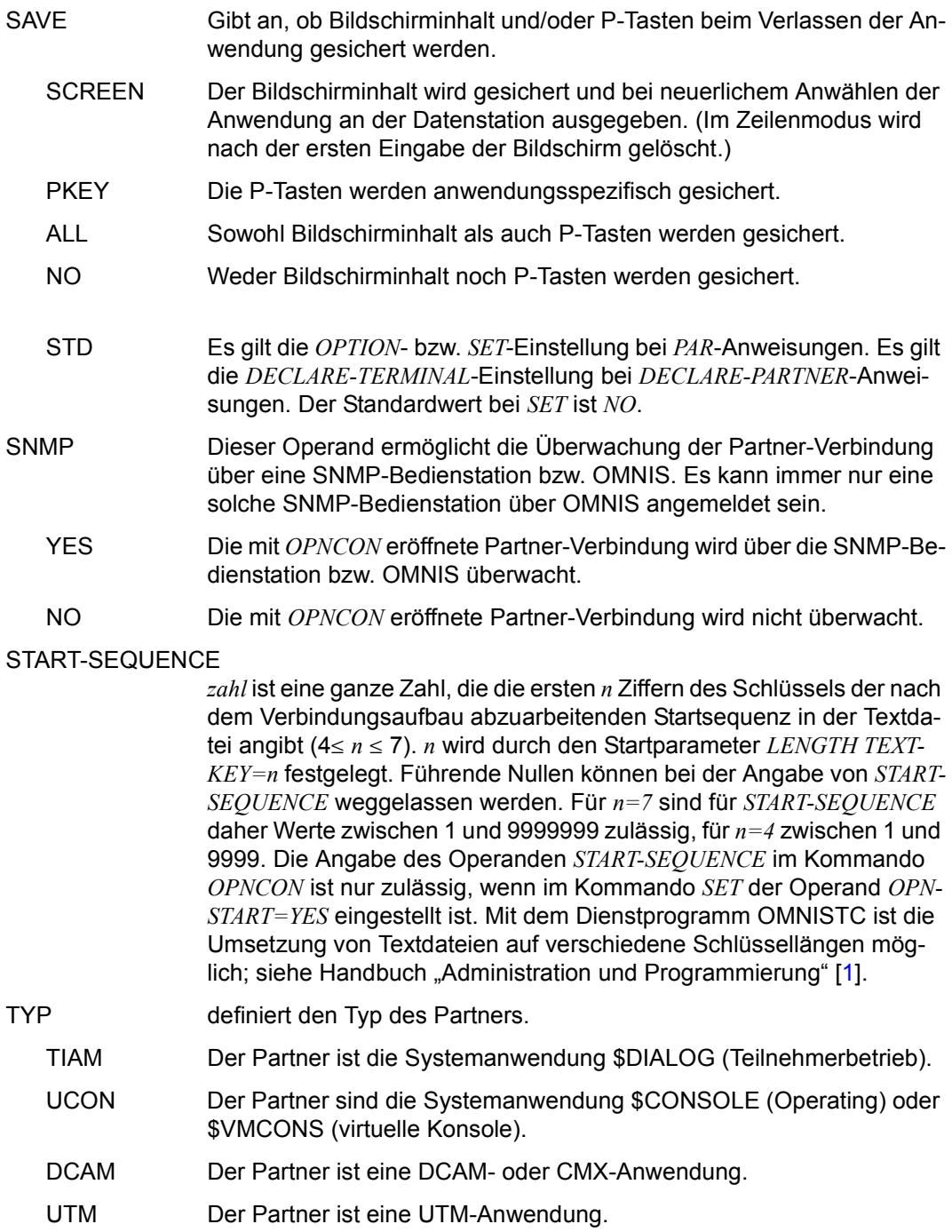

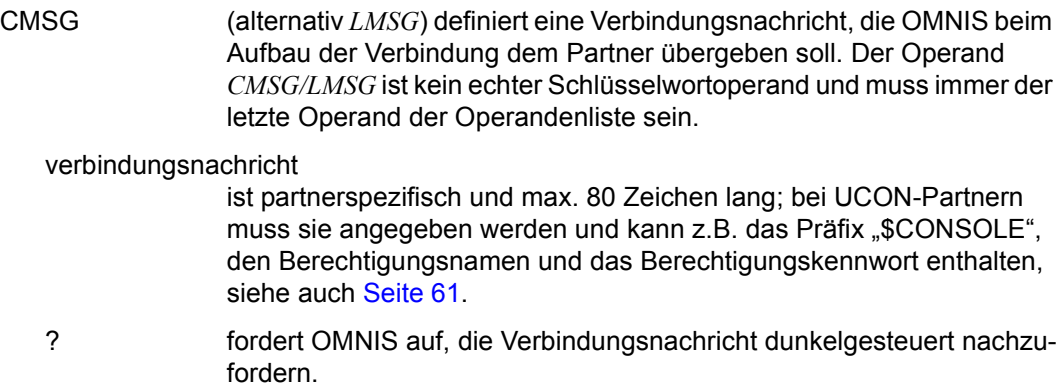

Welche Operanden angegeben werden müssen (dürfen) und welche Einstellungen wirksam sind, hängt vom Partnertyp, der Deklaration und der Einstellung durch *PRIORITY* ab, siehe den folgenden Abschnitt.

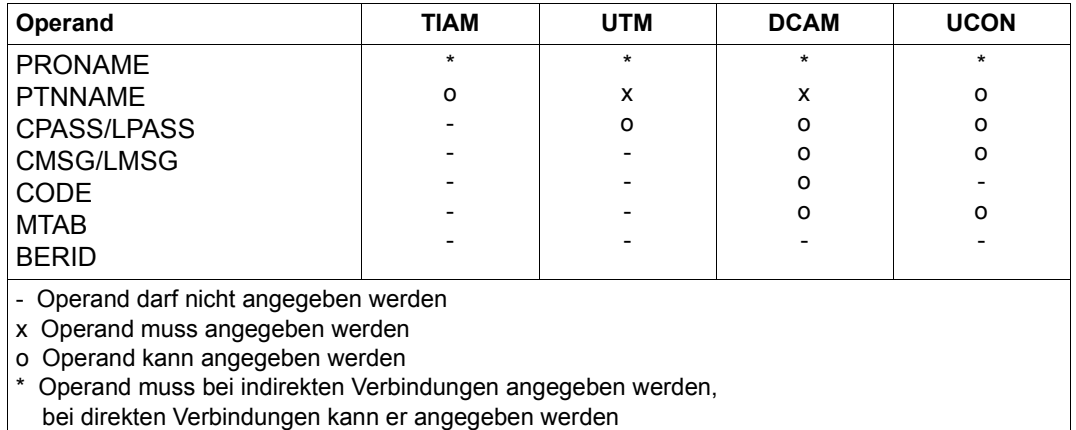

## **Abhängigkeit der Operandenangaben vom Partnertyp**

Bei Partnern, die mit *CHANGE=NO* deklariert sind, ist nur die Angabe des Operanden *pac* zulässig (die Angabe anderer Operanden führt zu einer Fehlermeldung).

Für nicht angegebene Operanden gelten bei deklarierten Verbindungen die Werte aus der Konfigurationsdatei, falls dort angegeben, andernfalls, wie auch bei dynamischen Verbindungen, die mit Unterstrich gekennzeichneten Vorbelegungen.

Darüber hinaus gelten mit höchster Priorität die mit dem Kommando *PRIORITY* festgelegten Einstellungen der Operanden *EXIT* und *LOGGING*.

Die Angaben *CLASS*, *COLOR*, *EXIT*, *HCOPY*, *HOLD*, *KPAC*, *LINE25*, *LOGGING*, *MTAB*, *OPASS* und *PAC* können jederzeit mit dem Kommando *PARAM* geändert werden (bei deklarierten Partnern nur dann, wenn sie mit *CHANGE=YES* deklariert sind).

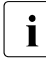

 $\begin{bmatrix} \cdot \\ \cdot \end{bmatrix}$  Welche Verbindungen von einer Datenstation gerade aufgebaut sind, kann mit dem Kommando *INF* abgefragt werden.

#### *Beispiele*

- @:/**INF P**
- @: NO PARTNER TO DISPLAY.

#### @:/**OPNCON A**

@: OMS0012 'OPNCON' KOMMANDO ANGENOMMEN (PAC=A, PID=0013, APPNAME= OM@00013/HOST).

 $\omega \cdot \Delta$ 

- @: OMS0014 'OPNCON' KOMMANDO ORDNUNGSGEMAESS AUSGEFUEHRT
- (PARTNER=\$DIALOG/HOST, PAC=A).
- A:% JMS0150 INSTALLATION 7.580-D, BS2000 VERSION BS2H303 V090: PLEASE LOGON.

#### A:/**@:OPNCON B,TYP=UCON,PRO=REMOTE,LM=CONS,X'56FF34081364'**

@: OMS0012 'OPNCON' KOMMANDO ANGENOMMEN(PAC=B, PID=17, APPNAME= OM@00017/HOST).

- @:/
- @: OMS0014 'OPNCON' KOMMANDO ORDNUNGSGEMAESS AUSGEFUEHRT (PARTNER=\$CONSOLE/REMOTE, PAC=B).
- B:%CONS 00.083314 % CONS CONNECTED

#### **@:OPNCON C,TYP=UTM,APP=XXX,PTN=UTMANW**

@: OMS0012 'OPNCON' KOMMANDO ANGENOMMEN (PAC=C, PID=17, APPNAME= XXX/HOST).

@:/

@: OMS0014 'OPNCON' KOMMANDO ORDNUNGSGEMAESS AUSGEFUEHRT (PARTNER=UTMANW/ HOST, PAC=C).

K000 VERBUNDEN MIT ANWENDUNG UTMANW, BITTE KDCSIGN

#### **@:OPNCON D,TYP=DCAM,PTN=DCAMANW,LP=X'11443322'**

@: OMS0012 'OPNCON' KOMMANDO ANGENOMMEN (PAC=D, PID=18, APPNAME= OM@00019/HOST).

 $\circledcirc$ : /

@: OMS0014 'OPNCON' KOMMANDO ORDNUNGSGEMAESS AUSGEFUEHRT(PARTNER=DCAMANW/ HOST, PAC=D).

#### @:/**OPNCON U,TYP=UCON,HOLD=YES,OP=?,LM=?**

@: OMS0138 BITTE OPASS EINGEBEN: @:?(dunkelgesteuert) @: OMS0141 BITTE LMSG EINGEBEN:
@:?(dunkelgesteuert) @: OMS0012 'OPNCON' KOMMANDO ANGENOMMEN (PAC=U,PID=30, APPNAME= OM@00030/HOST). @:/ @: OMS0014 'OPNCON' KOMMANDO ORDNUNGSGEMAESS AUSGEFUEHRT (PARTNER=\$CONSOLE/HOST, PAC=U). @:/**INF P** @: PAC PID PTNNAME /PRONAME TYP STATUS ROUTE KPAC TID=12 @: A 13 \$DIALOG /HOST TIAM ACT DIR NO @: B 17 \$CONSOLE/HOST UCON ACT DIR NO @: C 27 UTMANW /REMOTE UTM ACT DIR NO @: D 28 DCAMANW /HOST DCAM ACT DIR NO @: U 30 \$DIALOG /HOST UCON ACT DIR NO @:/

#### **OPTION - Datenstationsspezifische Eigenschaften festlegen**

Mit dem Kommando *OPTION* können Einstellungen vorgenommen werden, die für alle Partner der Datenstation oder für die Datenstation selbst gelten (zur Unterscheidung siehe auch die Kommandos *PARAM* und *SET*).

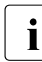

i Die Standardwerte (gekennzeichnet durch Unterstrich) sind die Einstellungen für<br>Deter Vordefinierte Datenstationen nicht vordefinierte Datenstationen.

Bei Eingabe von *OPTION* für eine Datenstation bleiben die geltenden Werte für alle nicht nochmals angegebenen Operanden unverändert.

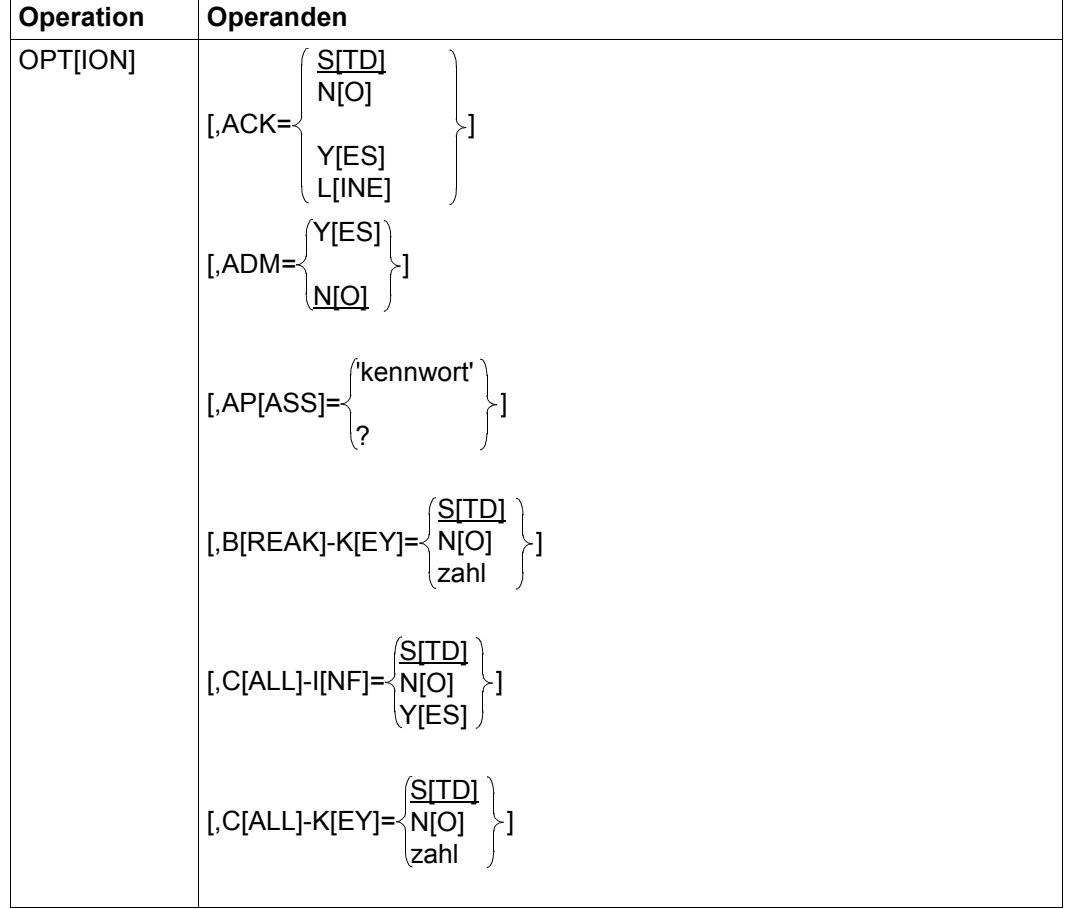

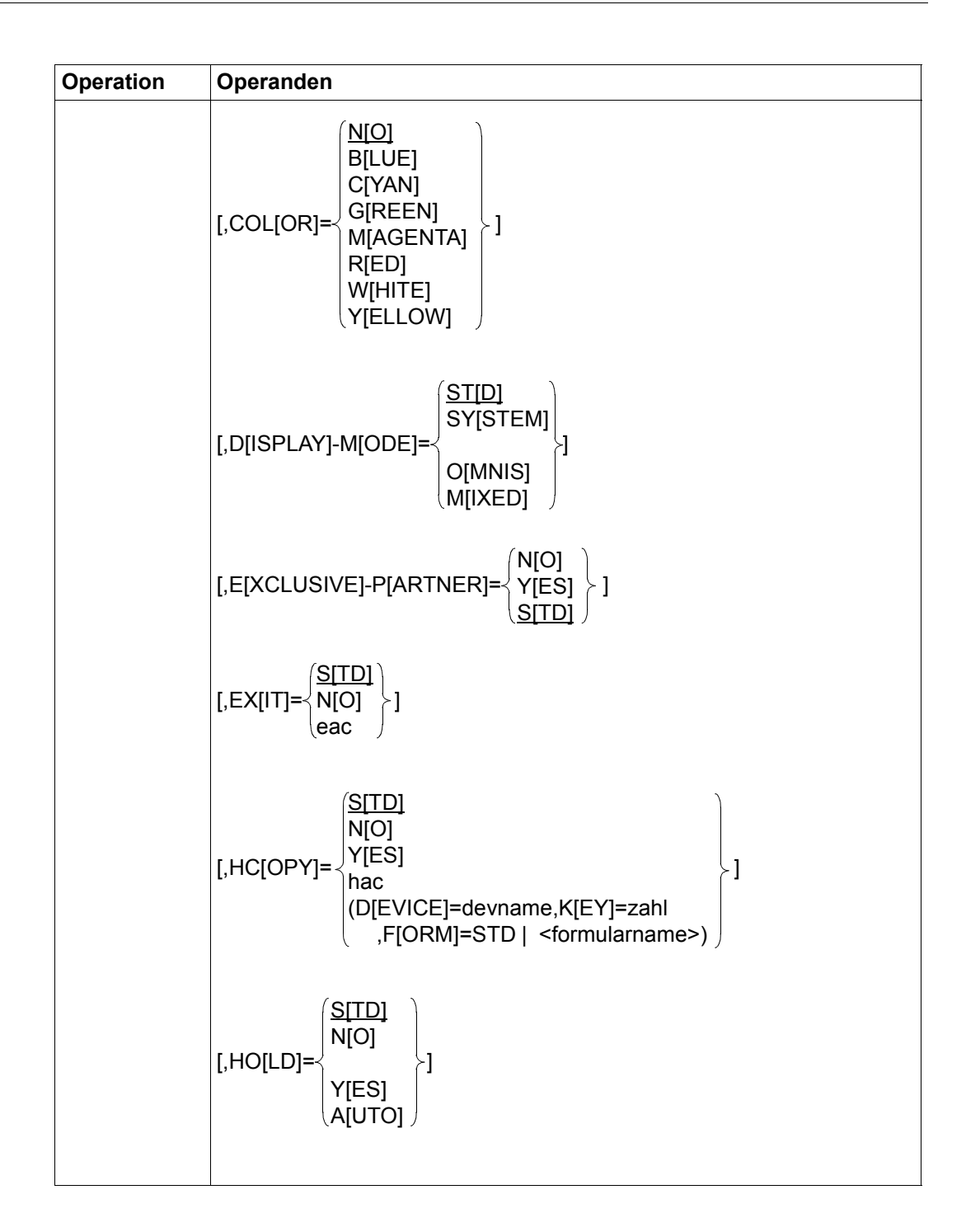

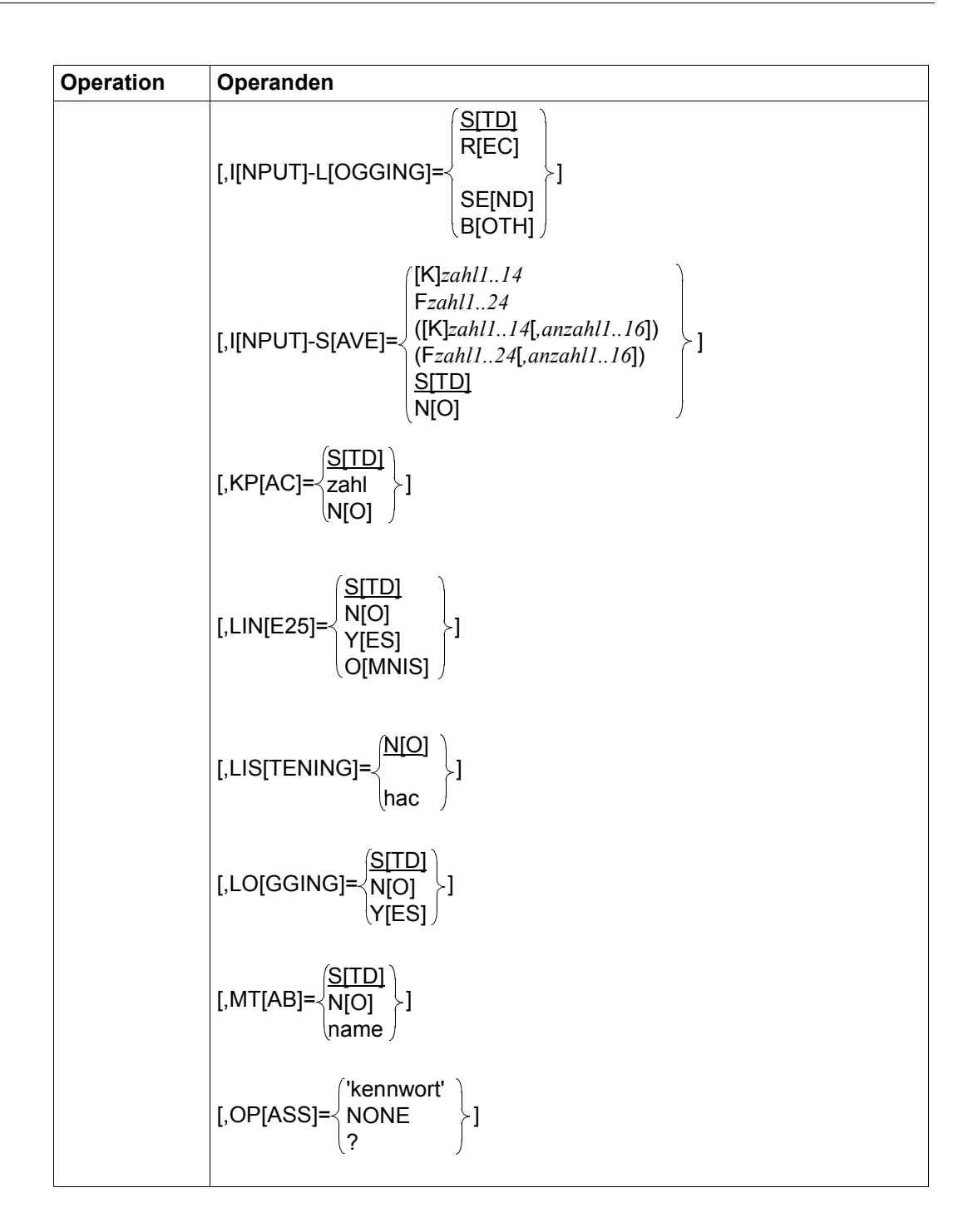

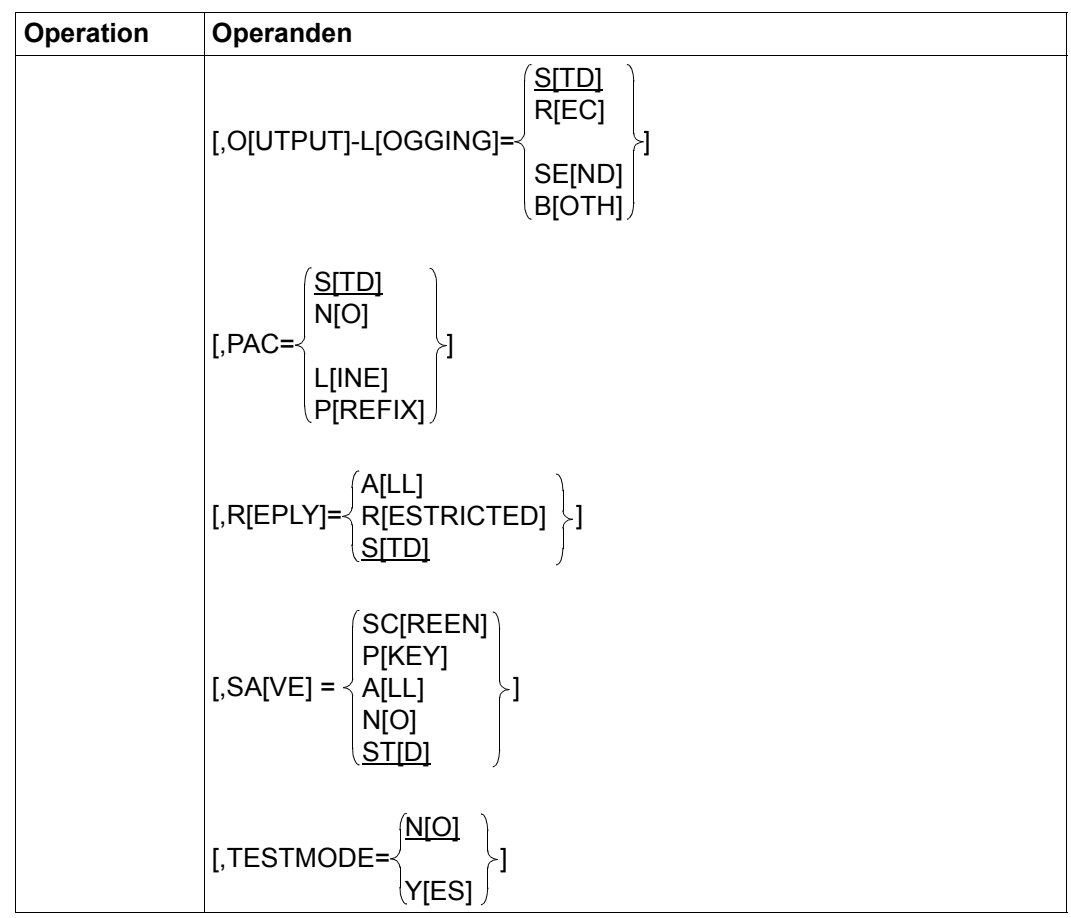

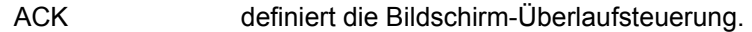

NO Die Bildschirm-Überlaufsteuerung ist ausgeschaltet; die Nachrichten der Partner werden freilaufend an der Datenstation ausgegeben.

- YES Die Bildschirm-Überlaufsteuerung ist eingeschaltet; die Nachrichten der Partner werden so lange an der Datenstation ausgegeben, bis eine Nachricht folgt, die den Bildschirm löscht, oder der Bildschirm vollgeschrieben ist. In diesen Fällen wird die Kurzmeldung ACK ausgegeben und gewartet, bis eine beliebige Eingabe folgt.
- STD Die Nachrichtenflusssteuerung ist nicht datenstationsspezifisch; es gilt die im *SET*-Kommando gemachte und OMNIS-weit gültige Angabe.

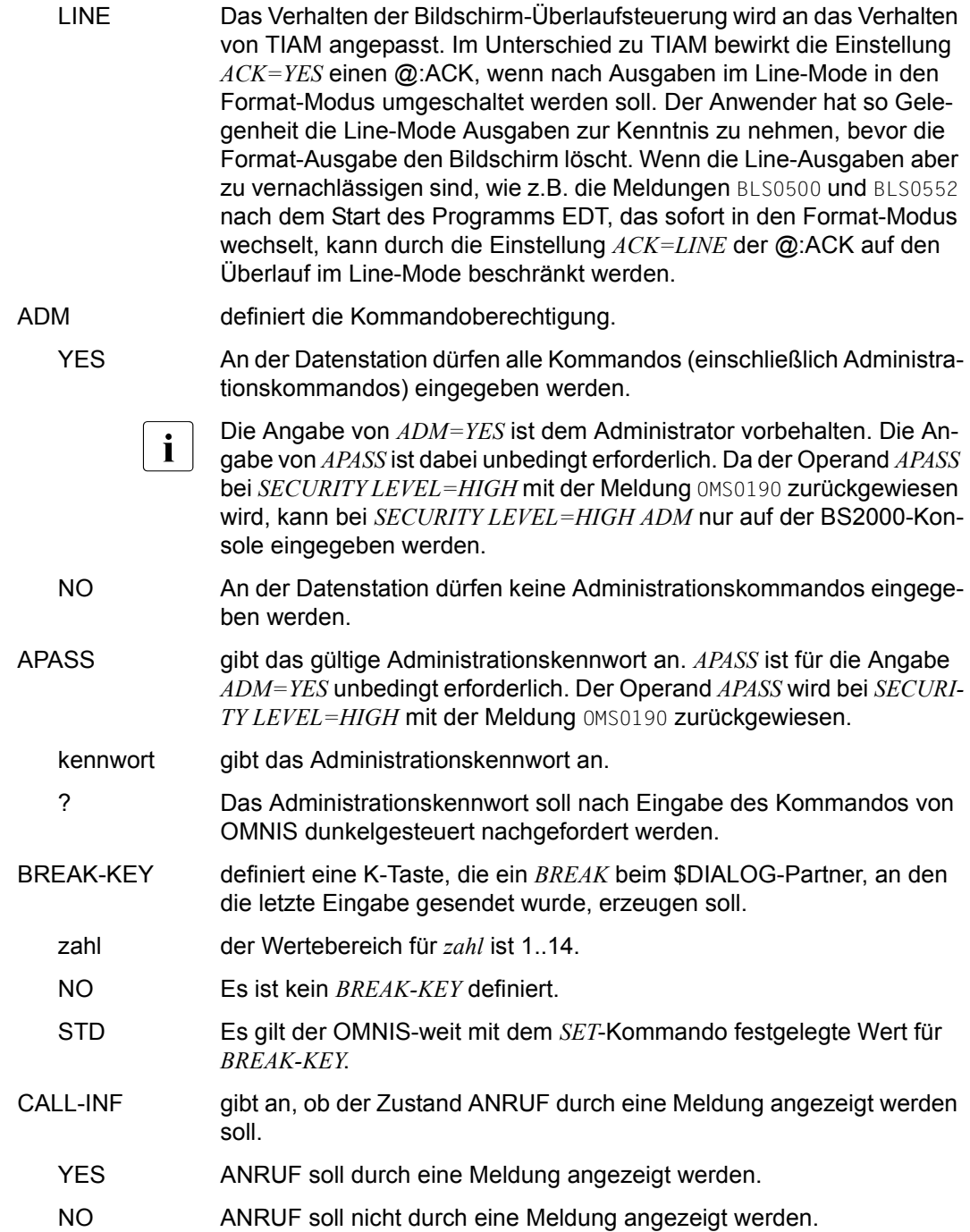

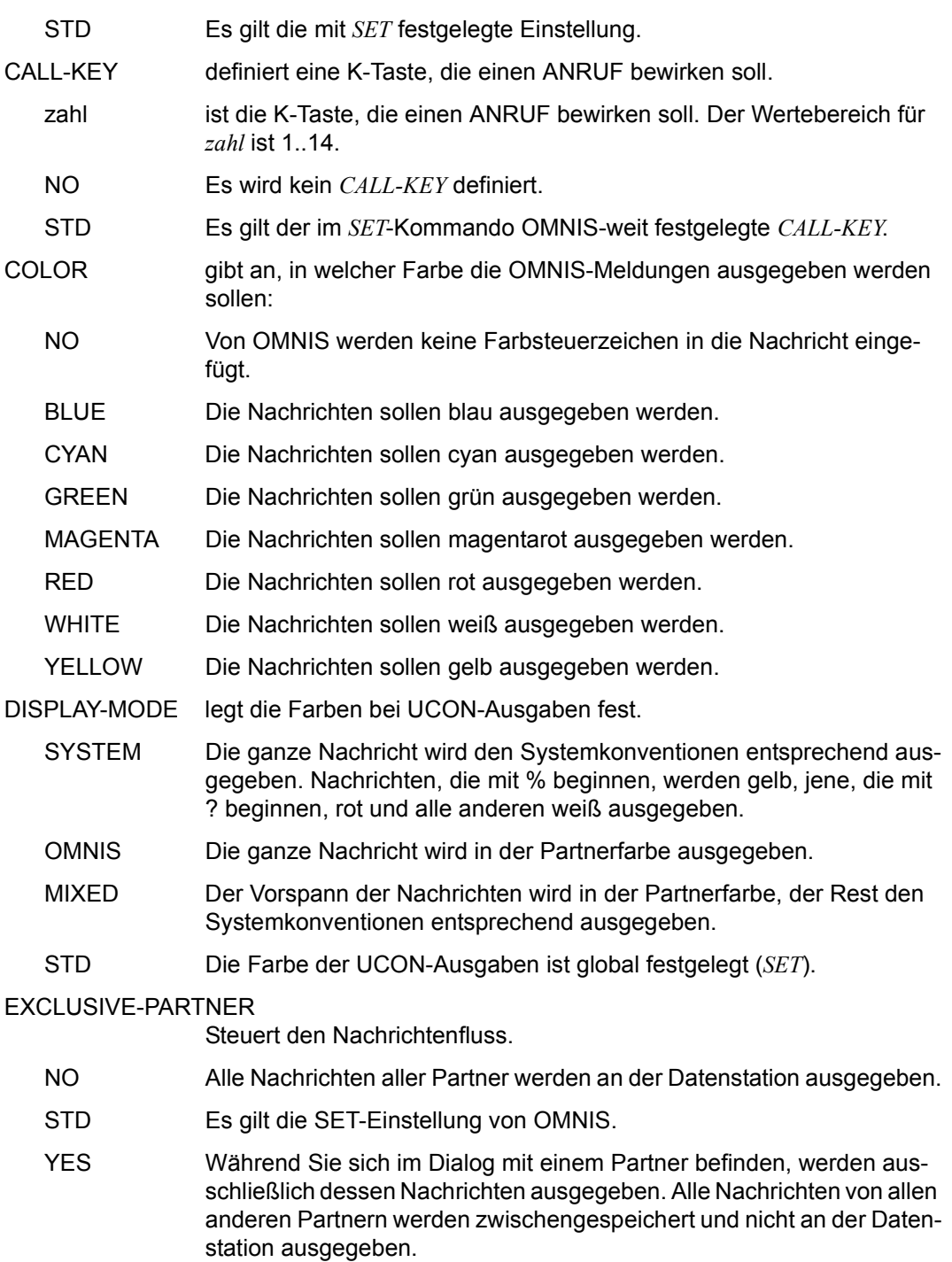

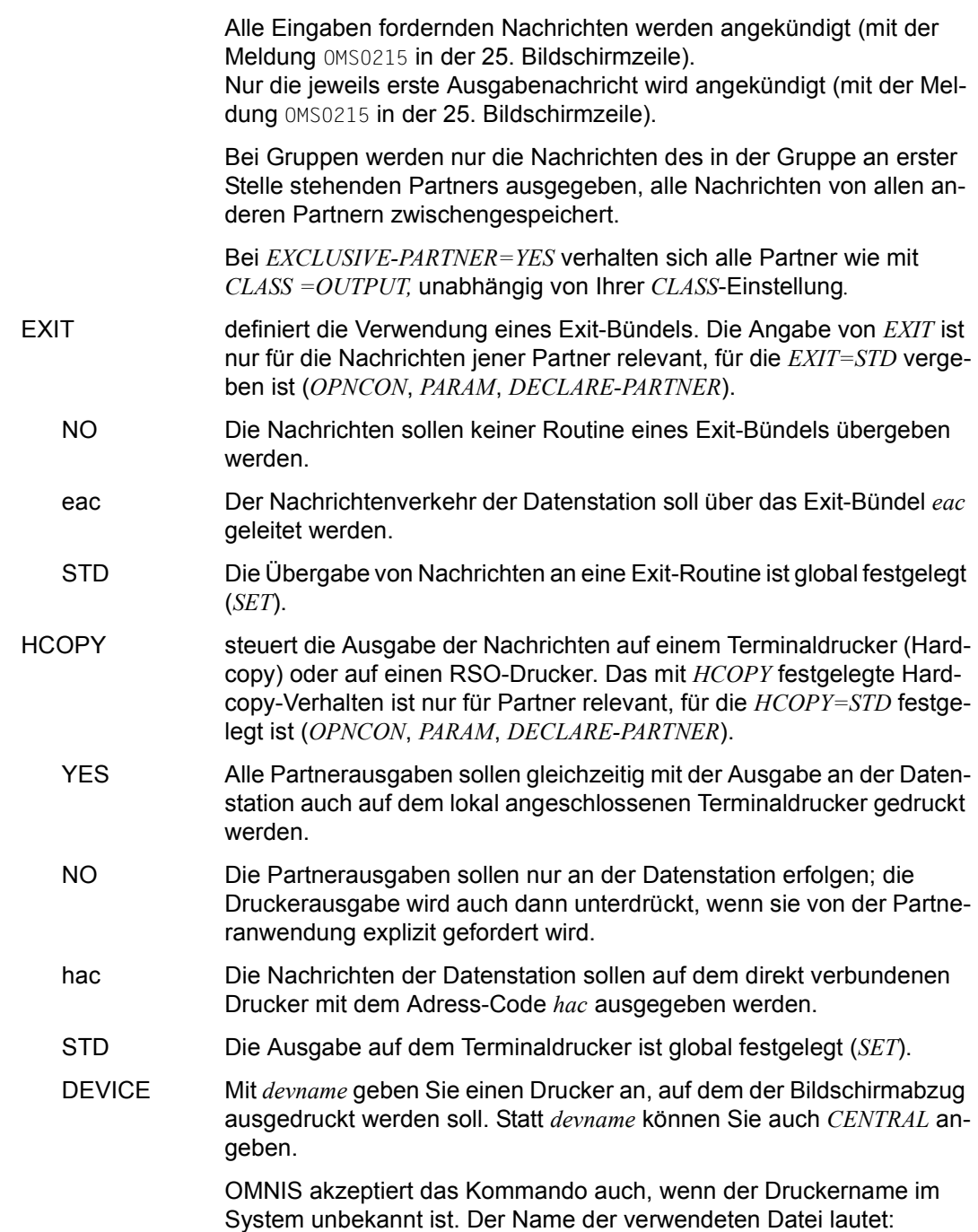

*S.*  $\left\{\right. \right.$  *datum.zeit.tid user devname*

wobei der Benutzername *user* bei Verwendung von OMNIS-MENU gebraucht wird, sonst der Druckername *devname*. *datum* und *zeit* beziehen sich auf den Zeitpunkt der Dateieröffnung.

KEY Sie legen durch die Angabe von *zahl* eine K-Taste fest, über die Sie einen Bildschirmabzug und den Ausdruck auf dem Drucker *devname* auslösen können.

FORM Mit diesem Operanden können Sie das Formular für den Drucker einstellen. Sie legen durch Angabe von *STD* oder *formularname* (max. 6 Zeichen) das Format des Druckformulars fest, das auf dem mit *DEVICE* festgelegten Drucker verwendet werden soll. Wenn der Formularname nur aus Leerzeichen besteht, dann wird das *PRINT*-Kommando ohne Formularnamen eingegeben. Wenn vom angegebenen Drucker auf einen direkt verbundenen Drucker mit *HCOPY=hac* umgeschaltet wird, oder mit *HCOPY=STD* die Druckerausgabe unterdrückt wird, dann wird der Formularname automatisch auf das Standardformular *STD* gesetzt.

- HOLD steuert das Verhalten von OMNIS, falls ein Verlust der Verbindung zur Datenstation erkannt wird (z.B. Ausfall eines Kommunikationsrechners auf dem Übertragungsweg). Das mit *HOLD* festgelegte Verhalten bei Verbindungsverlust ist nur für Partner relevant, für die *HOLD=STD* vergeben ist (*OPNCON*, *PARAM*, *DECLARE-PARTNER*).
	- NO Bei Verlust der Verbindung zur Datenstation sollen alle offenen Verbindungen zu den Partnern der Datenstation geschlossen werden (impliziter *CLSCON*).
	- YES Bei Verlust der Verbindung zur Datenstation werden die Verbindungen zu den Partnern der Datenstation nicht geschlossen, sondern bleiben erhalten. Die Partner werden nach einem Neuanschluss der Datenstation an OMNIS nicht automatisch wieder übernommen; es sind explizite *OCCUPY*-Kommandos erforderlich. Die Angabe *HOLD=YES* wird nur akzeptiert, wenn auch *OPASS* angegeben wird bzw. bereits definiert ist (mit *DECLARE-TERMINAL* oder vorhergehendem *OPTION*).

Die Verbindungen zu Kerberos-authentisierten Partnern (früher Chipkarte) können bei *SECURITY LEVEL=LOW* nur von Kerberos-authentisierten Benutzern gehalten werden.

Bei **nicht eindeutigem Benutzer** und *SECURITY LEVEL*≠*LOW* wird die Angabe *HOLD* ignoriert; es gilt immer *HOLD=NO*. Die Eindeutigkeit des Benutzers überprüft OMNIS-MENU.

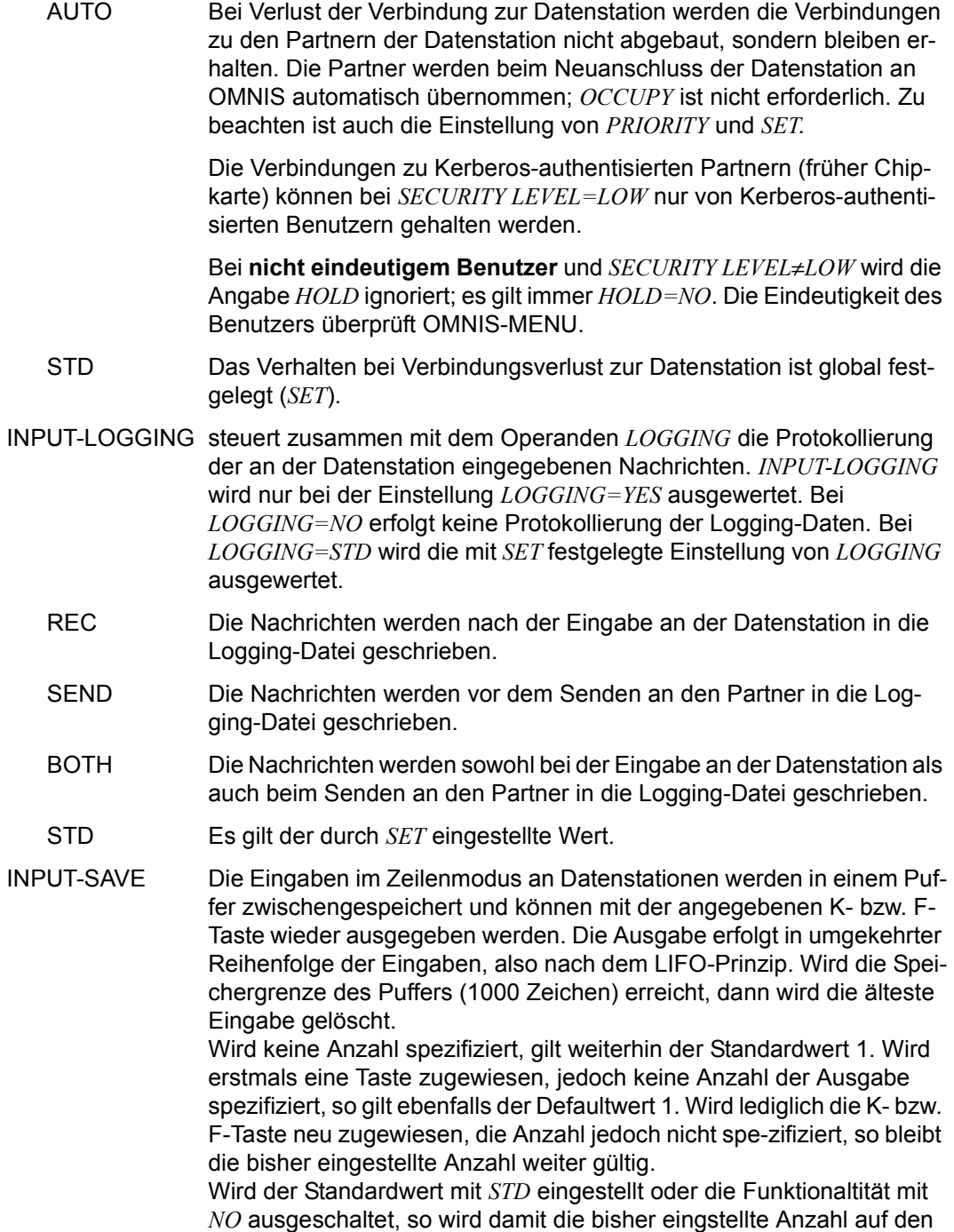

Standardwert 1 zurückgesetzt.

Bei dunkelgesteuerten LINE-Nachrichten werden die LINE-Eingaben aus Sicherheitsgründen nicht zwischengespeichert. Wird nach einer dunkelgesteuerten LINE-Eingabeaufforderung die K-Taste für einen Bildschirmausdruck betätigt, so wird dieser Auftrag nicht wirksam. Wird nach einer dunkelgesteuerten LINE-Eingabeaufforderung zu einem anderen Partner gewechselt und für die Datenstation ist *SAVE=SCREEN* eingestellt, so kann nach Rückkehr zu diesem Partner der gesicherte Bildschirm nicht restauriert werden, der Bildschirm wird gelöscht.

- K*zahl1..14* ist die Nummer der K-Taste aus dem Wertebereich 1..14.
- F*zahl1..24* ist die Nummer der F-Taste aus dem Wertebereich 1..24.
- *anzahl1..16* Ist die Anzahl der eingegebenen Kommandos, die ausgegeben werden.
- NO Es wird keine K- oder F-Taste zur Ausgabe der Eingaben im Zeilenmodus verwendet.
- STD Es gilt die mit dem Kommando *SET* festgelegte K- bzw. F-Taste.
- KPAC definiert eine K-Taste, mit der ein Wechsel in den OMNIS-Kommandomodus erzwungen werden kann, auch wenn gerade ein Format am Bildschirm steht.
	- zahl ist die Nummer dieser K-Taste aus dem Wertebereich 1..14
	- NO Es wird keine K-Taste zum Wechsel in den OMNIS Kommandomodus verwendet.
	- STD Es gilt die im *SET*-Kommando vereinbarte K-Taste.
- LINE25 steuert die Verwendung der 25. Bildschirmzeile für Partnerinformationen (PAC, PID, Partner-/Rechnername, Partnertyp, Route, K-Taste, Benutzerkennung).

*LINE25* wird bei Datenstationen vom Typ 8160 nicht ausgewertet.

- STD Die Verwendung der 25. Bildschirmzeile ist global festgelegt (*SET*).
- NO Die 25. Bildschirmzeile wird nicht für Partnerinformationen verwendet.
- YES Partnerinformationen werden in die 25. Bildschirmzeile geschrieben.

OMNIS generiert die 25. Bildschirmzeile **nur** beim Partnerwechsel. Wird die 25. Bildschirmzeile durch den eingestellten Partner verändert (gelöscht bzw. überschrieben), so wird dies von OMNIS nicht mehr geändert. Neben diesen expliziten Gründen kann die 25. Zeile auch durch Änderung des Ausgabemodus, z.B. von Format- auf Zeilen-Modus und bei der Datenstation 9763 durch eine Statusabfrage, z.B. bei *LOGON* oder *START-EDT* gelöscht werden.

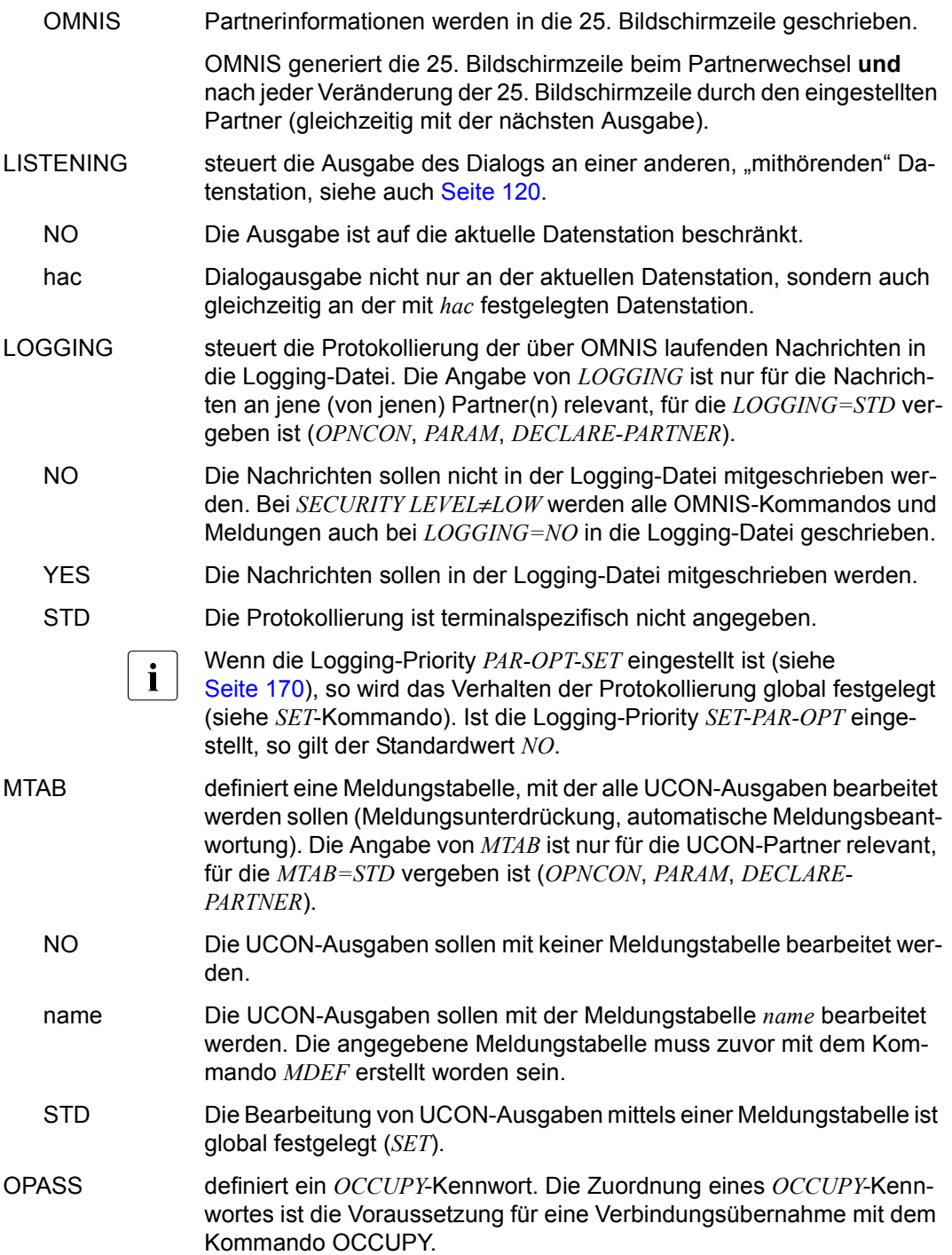

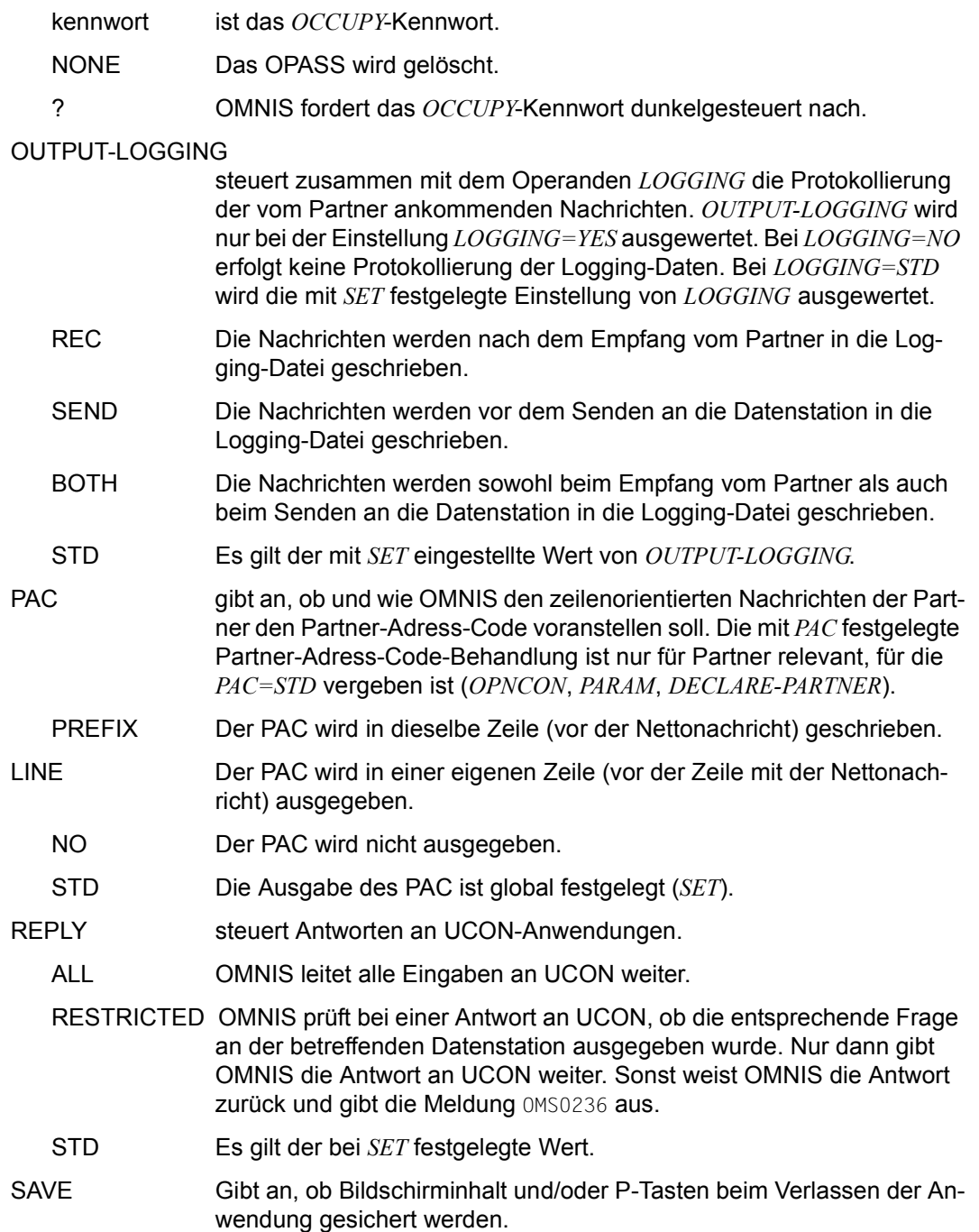

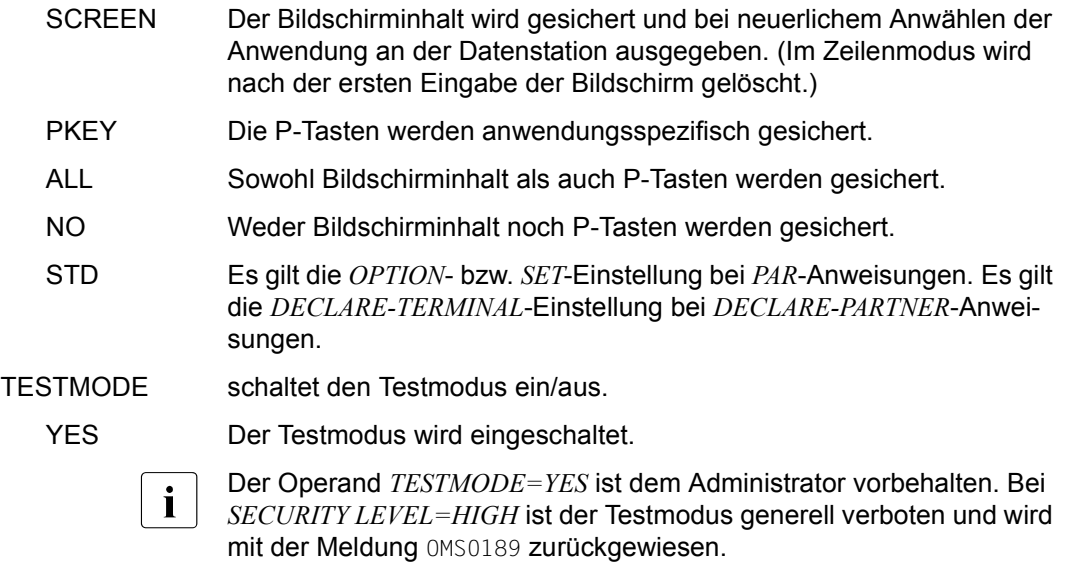

NO Der Testmodus wird ausgeschaltet.

Bei einer deklarierten Datenstation ist das Kommando *OPTION* nur dann zulässig, wenn die Datenstation mit *CHANGE=YES* deklariert ist.

Mit höchster Priorität gelten die mit dem Kommando *PRIORITY* festgelegten Einstellungen der Operanden *EXIT*, *HOLD* (für *HOLD=AUTO*) und *LOGGING*.

#### *Beispiele*

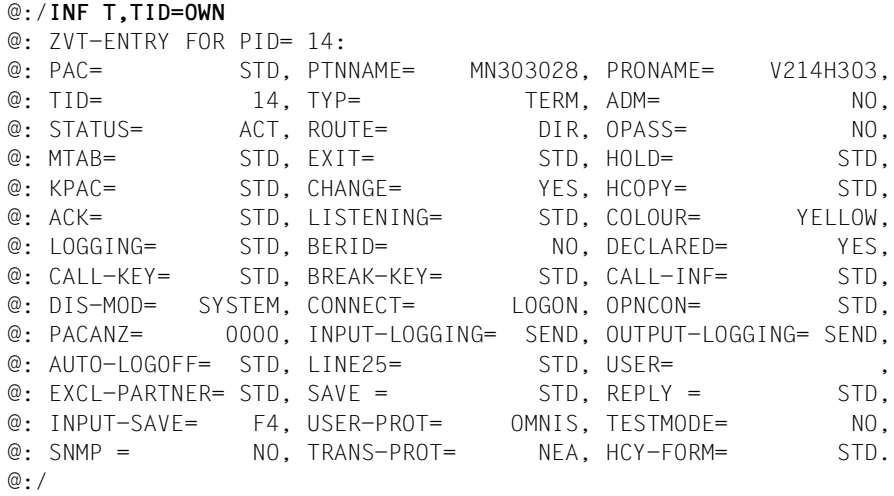

#### @:/**OPTION HC=YES,KPAC=5**

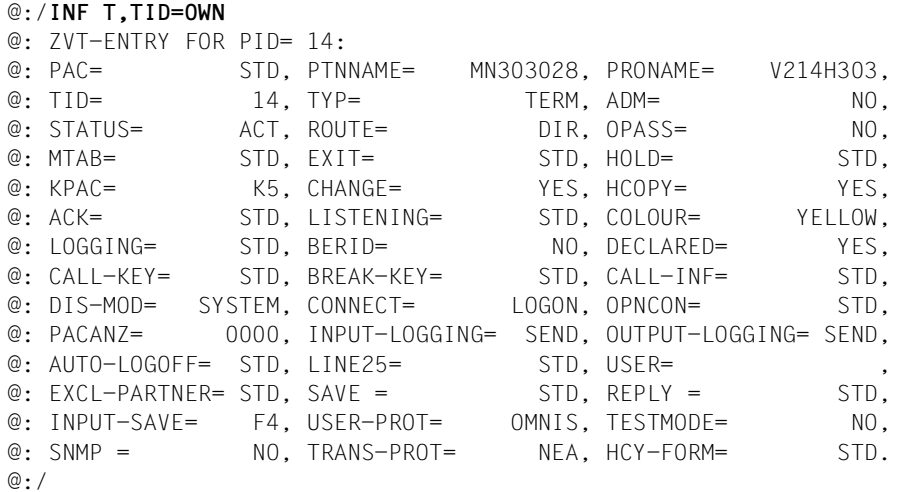

# **PARAM - Partnerspezifische Eigenschaften festlegen**

Mit dem Kommando *PARAM* kann der Anwender die Attribute bestimmter Partner festlegen bzw. ändern.

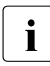

Die Standardwerte (gekennzeichnet durch Unterstrich) sind die Einstellungen für nicht vordefinierte Partner.

Bei Eingabe von *PARAM* für einen Partner bleiben die geltenden Werte für alle nicht nochmals angegebenen Operanden unverändert.

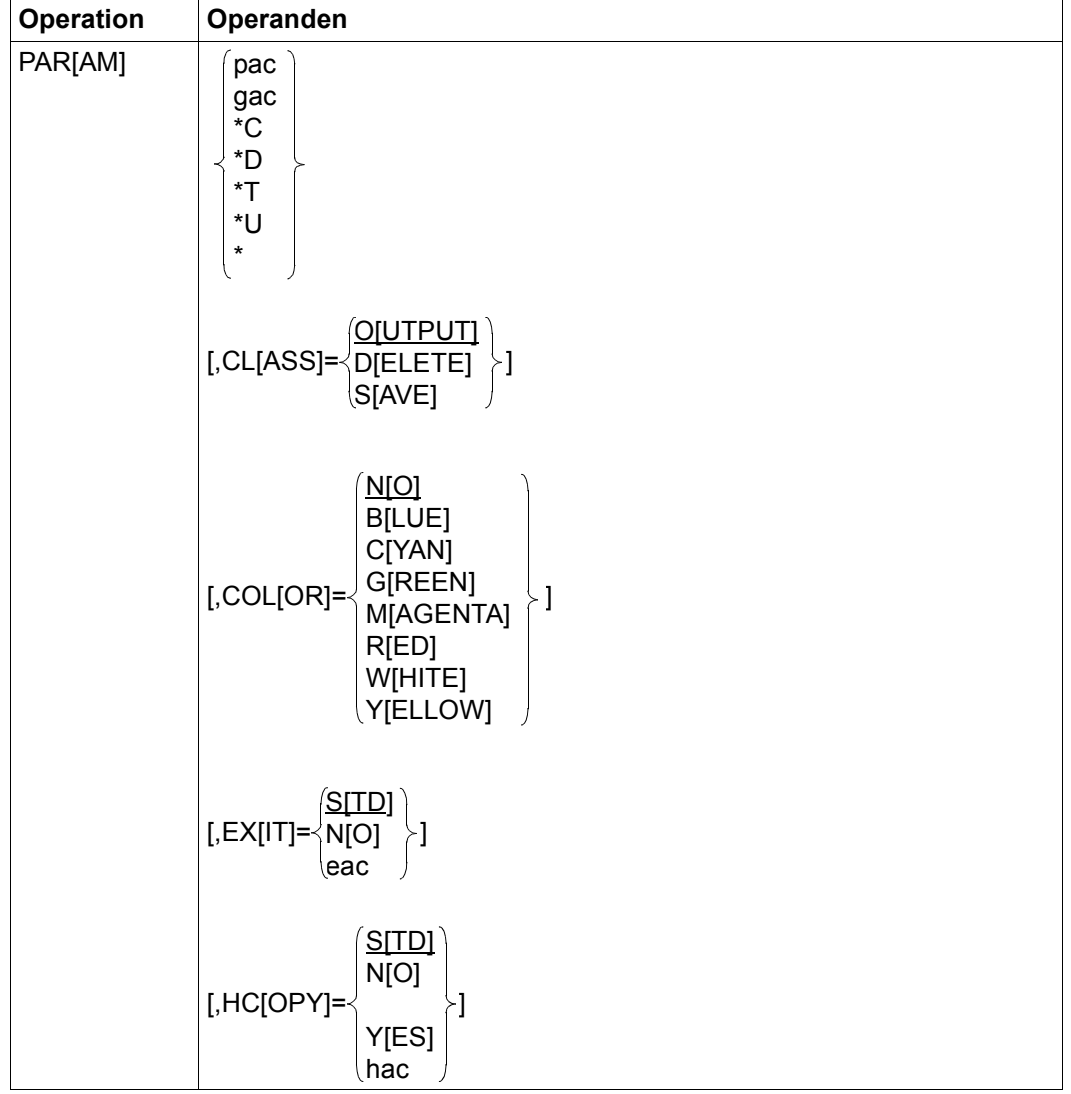

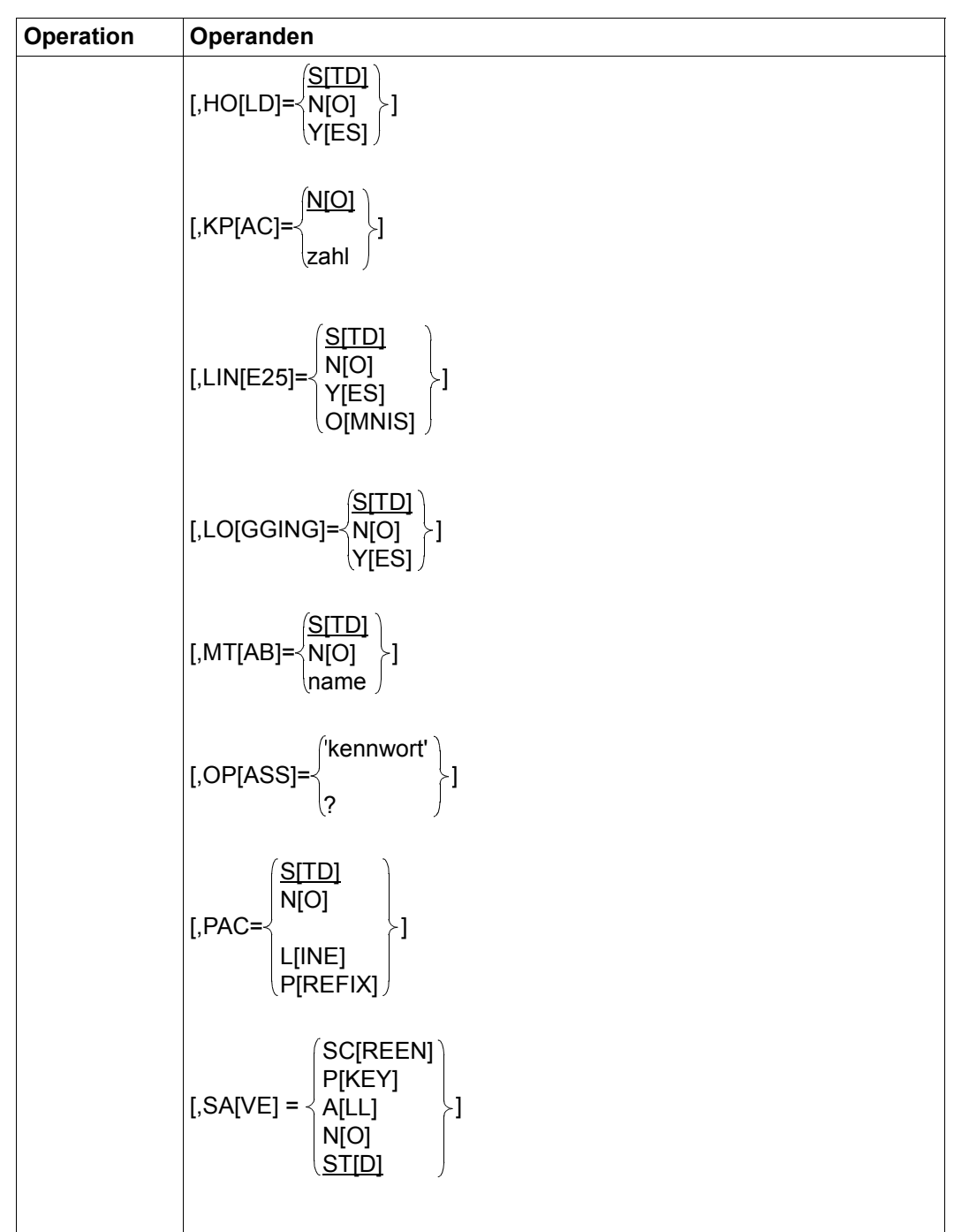

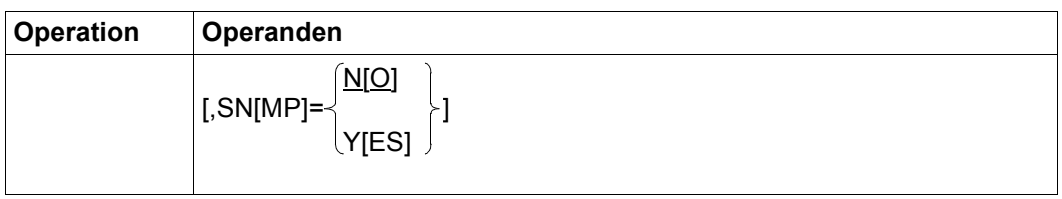

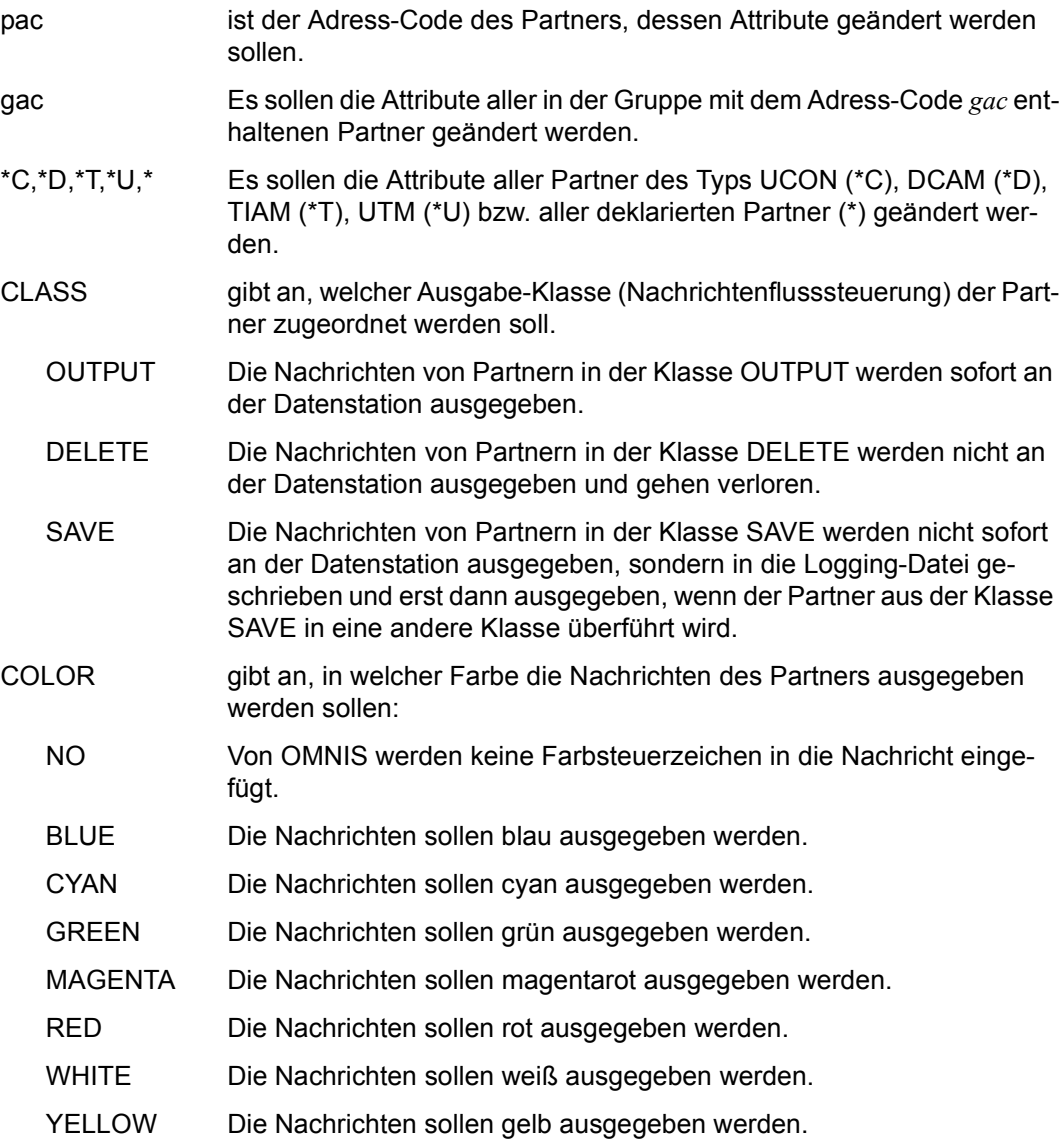

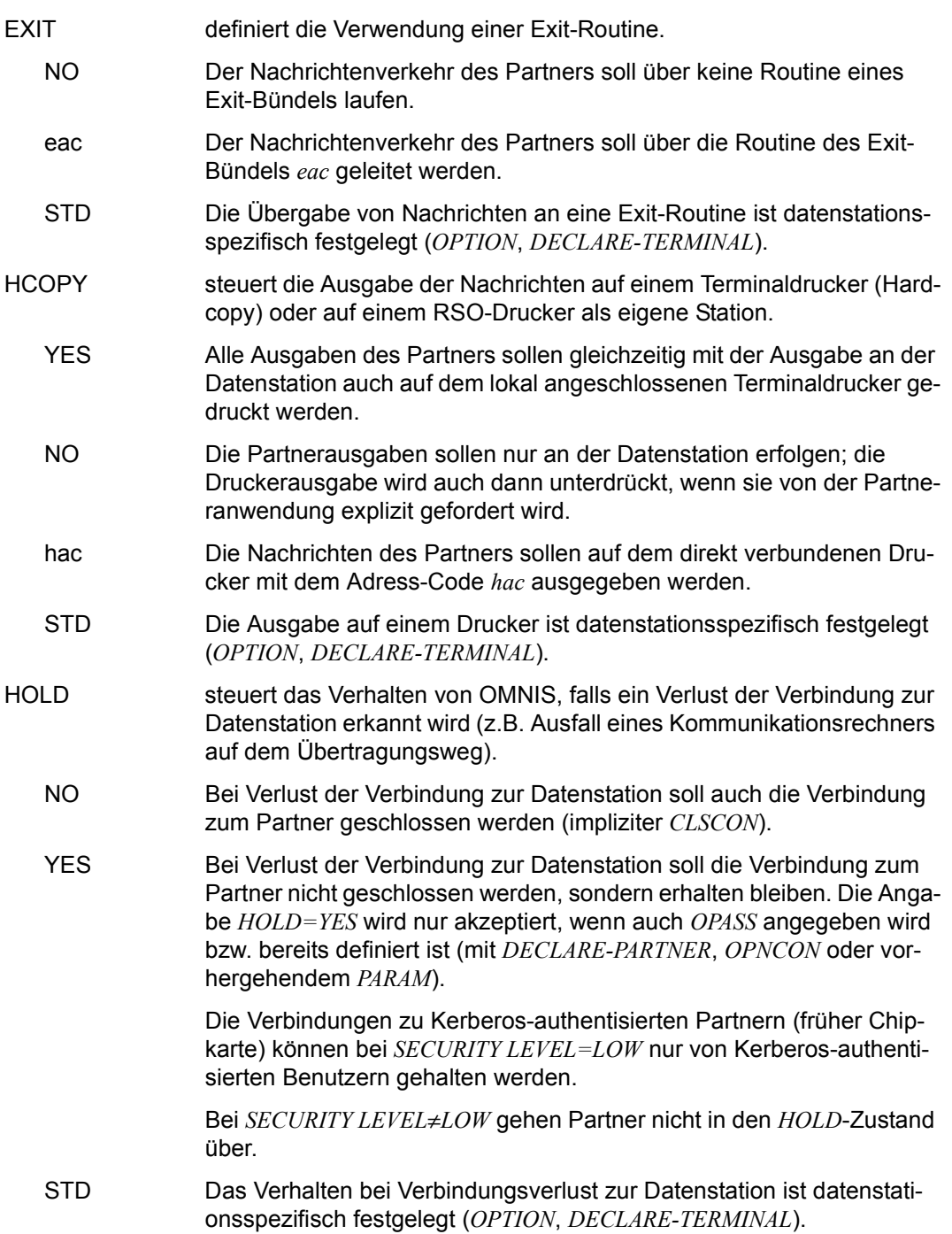

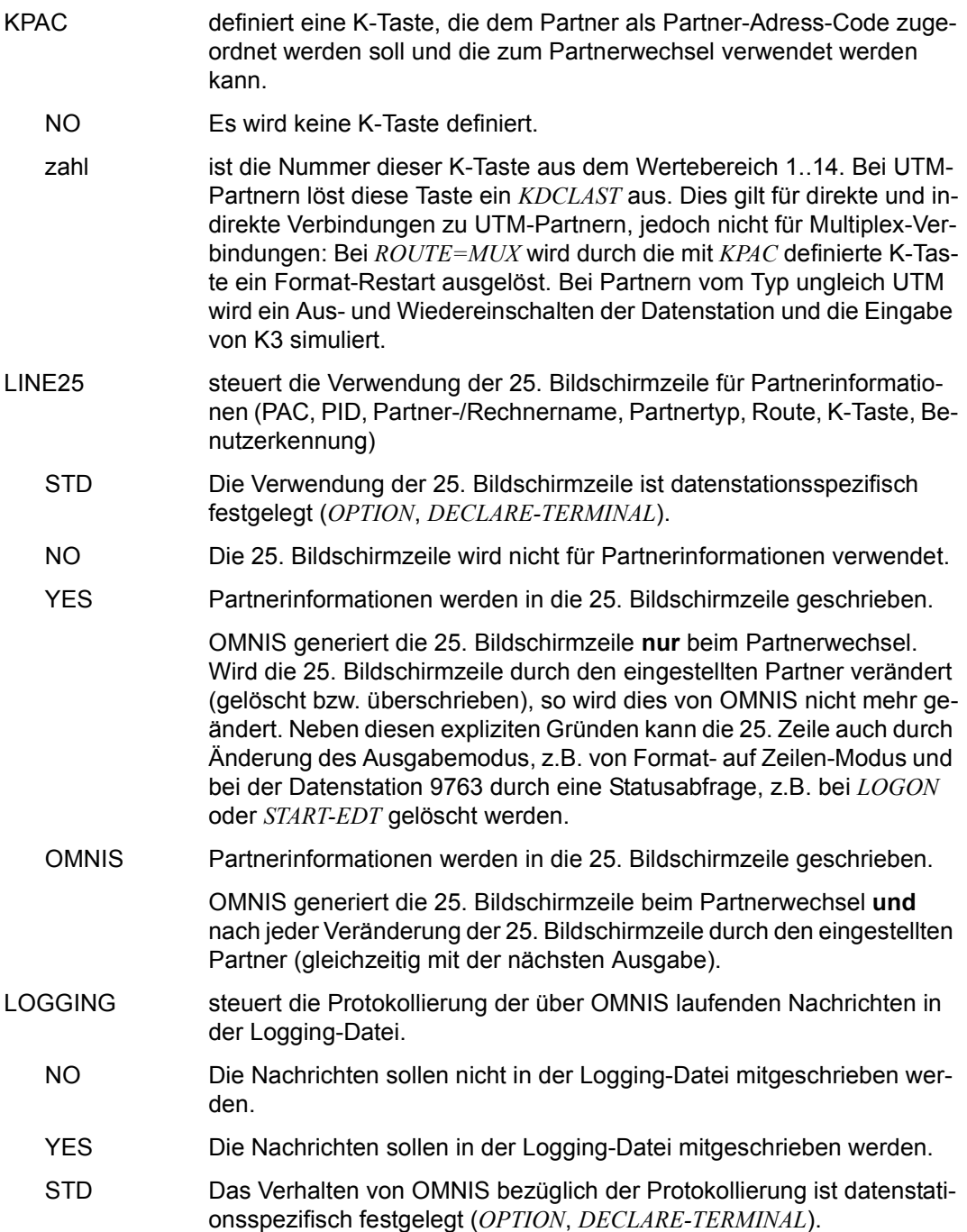

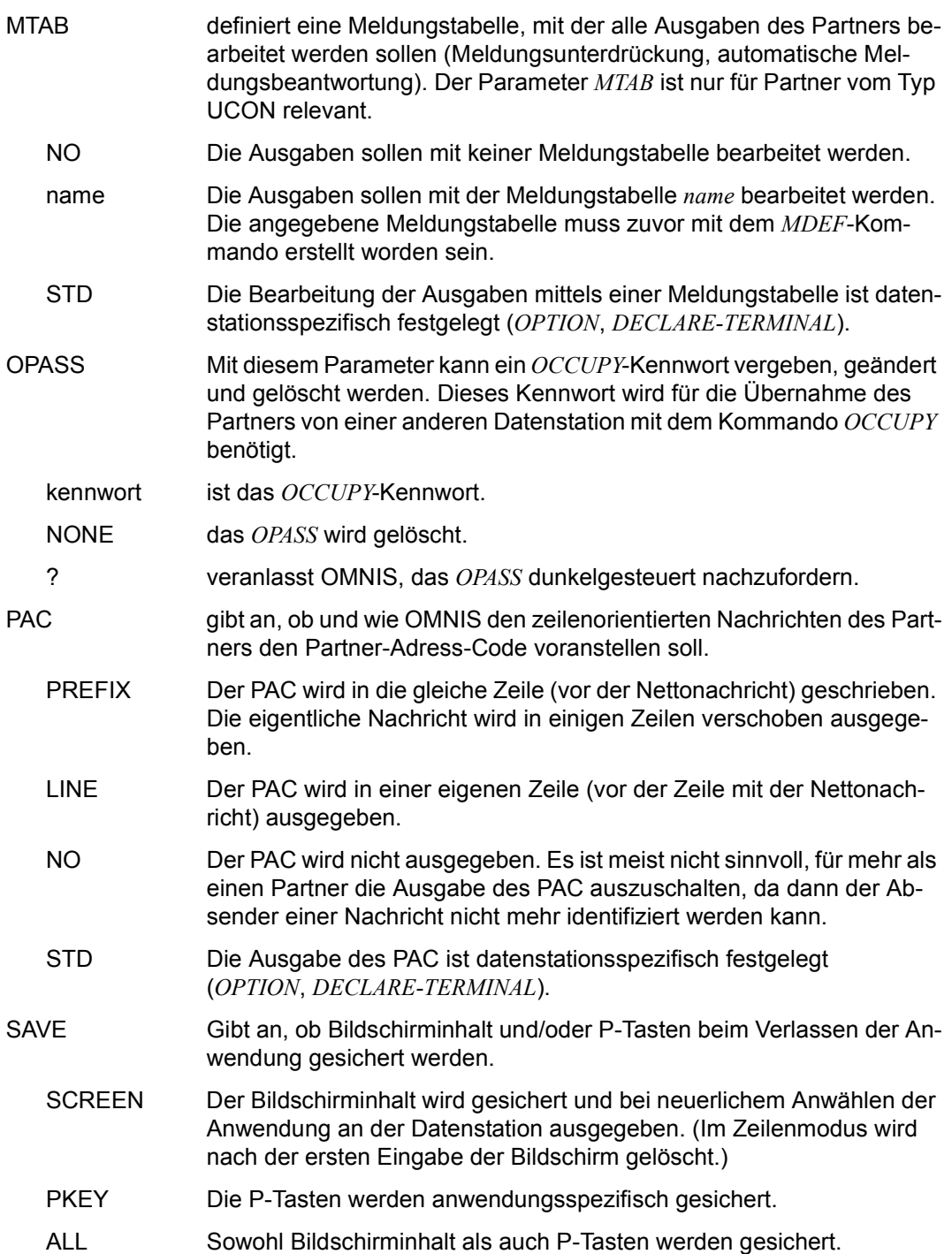

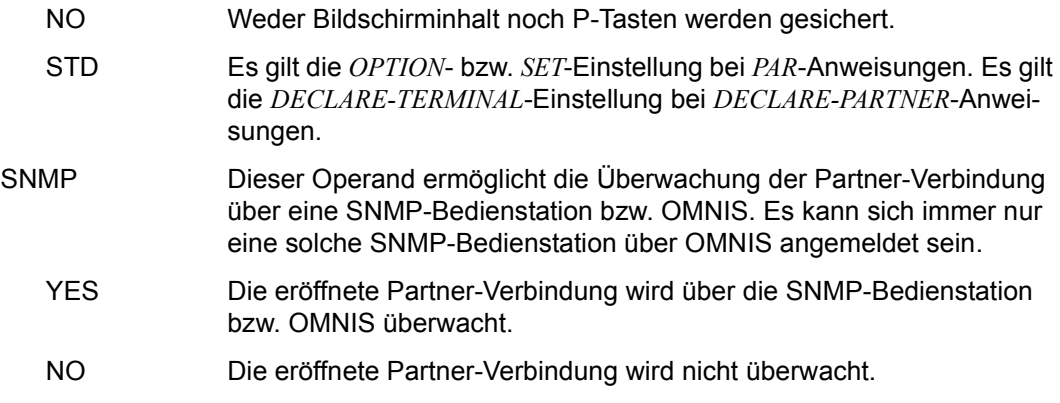

Bei einem deklarierten Partner ist *PARAM* nur zulässig, wenn er mit *CHANGE=YES* deklariert ist.

Mit höchster Priorität gelten die mit dem Kommando *PRIORITY* festgelegten Einstellungen der Operanden *EXIT* und *LOGGING*.

*Beispiele*

```
@:/INF P,PID=0037
@: ZVT-ENTRY FOR PID= 37, TID= 27:
@: PAC= A, PTNNAME= $DIALOG, PRONAME= V214H303,
@: PID= 37, TYP= TIAM, APPNAME= MAN00037,
@: STATUS= ACT, ROUTE= DIR, OPASS= NO,
@: MTAB= STD, EXIT= STD, HOLD= STD,
@: KPAC= NO, CHANGE= YES, HCOPY= STD,
@: CLASS= OUT, COLOUR= YELLOW, PROPTOCOL= OMNIS,
@: LOGGING= STD, LPASS= NO, DECLARED= NO,
@: AUTO-LOGOFF= STD, LINE25= STD, START-SEQ= NO,
@: LMSG = NO. LCASE = NO. SAVE = STD.@: PAC-PREFIX= STD, BERID= NO, CONECT= OPNCON,
@: SMMP = \qquad N().
@:/PARAM A,CLASS=D,OP='OPPWD',HOLD=YES
@:/INF P,PID=0037
@: ZVT-ENTRY FOR PID= 37, TID= 27:
@: PAC= A, PTNNAME= $DIALOG, PRONAME= V214H303,
@: PID= 37, TYP= TIAM, APPNAME= MAN00037,
@: STATUS= ACT, ROUTE= DIR, OPASS= YES,
@: MTAB= STD, EXIT= STD, HOLD= YES,
@: KPAC= NO, CHANGE= YES, HCOPY= STD,
@: CLASS= DEL, COLOUR= YELLOW, PROPTOCOL= OMNIS,
@: LOGGING= STD, LPASS= NO, DECLARED= NO,
@: AUTO-LOGOFF= STD, LINE25= STD, START-SEQ= NO,
```
 $@: LMSG = NO. LCASE = NO. SAVE = STD.$ @: PAC-PREFIX= STD, BERID= NO, CONECT= OPNCON,  $@: SMMP = NO.$ @:/**INF P,PID=0019** @: ZVT-ENTRY FOR PID= 19, TID= 27: @: PAC= UCON, PTNNAME= \$CONSOLE, PRONAME= V214H303, @: PID= 19, TYP= UCON, APPNAME= \$\$\$\$\$\$\$\$, @: STATUS= INACT, ROUTE= DIR, OPASS= NO, @: MTAB= STD, EXIT= STD, HOLD= STD, @: KPAC= NO, CHANGE= YES, HCOPY= STD, @: CLASS= OUT, COLOUR= YELLOW, PROPTOCOL= OMNIS, @: LOGGING= STD, LPASS= NO, DECLARED= YES, @: AUTO-LOGOFF= STD, LINE25= STD, START-SEQ= NO,  $@: LMSG = NO. LCASE = NO. SAVE = STD.$ @: PAC-PREFIX= STD, BERID= NO, CONECT= OPNCON,  $@: SMMP = \square$ @:/**PARAM UCON,EXIT=EX1,LOGGING=YES,HC=YES** @:/**INF P,PID=0019**  $@: 7VT-FNTRY FOR PID= 19. TID= 27:$ @: PAC= UCON, PTNNAME= \$CONSOLE, PRONAME= V214H303,  $@:$  PID=  $19.$  TYP= UCON, APPNAME=  $$$$$$$$$$$$ @: STATUS= INACT, ROUTE= DIR, OPASS= NO, @: MTAB= STD, EXIT= EX1, HOLD= STD, @: KPAC= NO, CHANGE= YES, HCOPY= YES, @: CLASS= OUT, COLOUR= YELLOW, PROPTOCOL= OMNIS, @: LOGGING= YES, LPASS= NO, DECLARED= YES, @: AUTO-LOGOFF= STD, LINE25= STD, START-SEQ= NO,  $@: LMSG = NO, LCASE = NO, SAVE = STD,$ @: PAC-PREFIX= STD, BERID= NO, CONECT= OPNCON,  $@: SMMP = NO.$  $@:/$ 

# **PRIORITY - Geltungsbereiche von Kommandos festlegen**

Das Kommando *PRIORITY* legt fest, ob die Beziehung *PARAM* vor *OPTION* vor *SET* oder *SET* vor *PARAM* vor *OPTION* für die Operanden *EXIT*, *HOLD* (für *HOLD=AUTO*) und *LOGGING* gilt.

Es kann auch festgelegt werden, ob die Kommandos *EXIT* und *MDEF* dem OMNIS-Administrator vorbehalten sein sollen, oder jeder OMNIS-Anwender diese Kommandos eingeben kann.

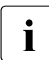

**i** Das Kommando *PRIORITY* ist dem Administrator vorbehalten.

Die Standardwerte (gekennzeichnet durch Unterstrich) sind die Einstellungen nach dem Start von OMNIS.

Bei Eingabe von *PRIORITY* bleiben die geltenden Werte für alle nicht nochmals angegebenen Operanden unverändert.

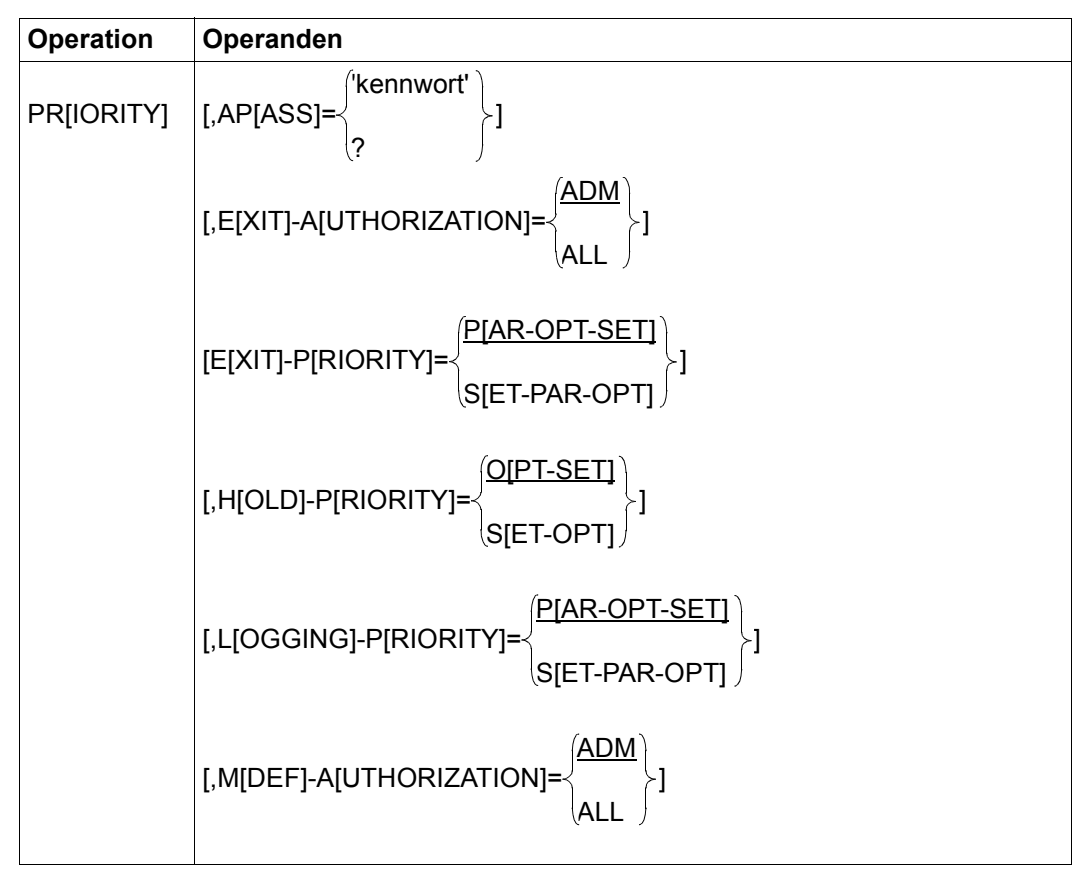

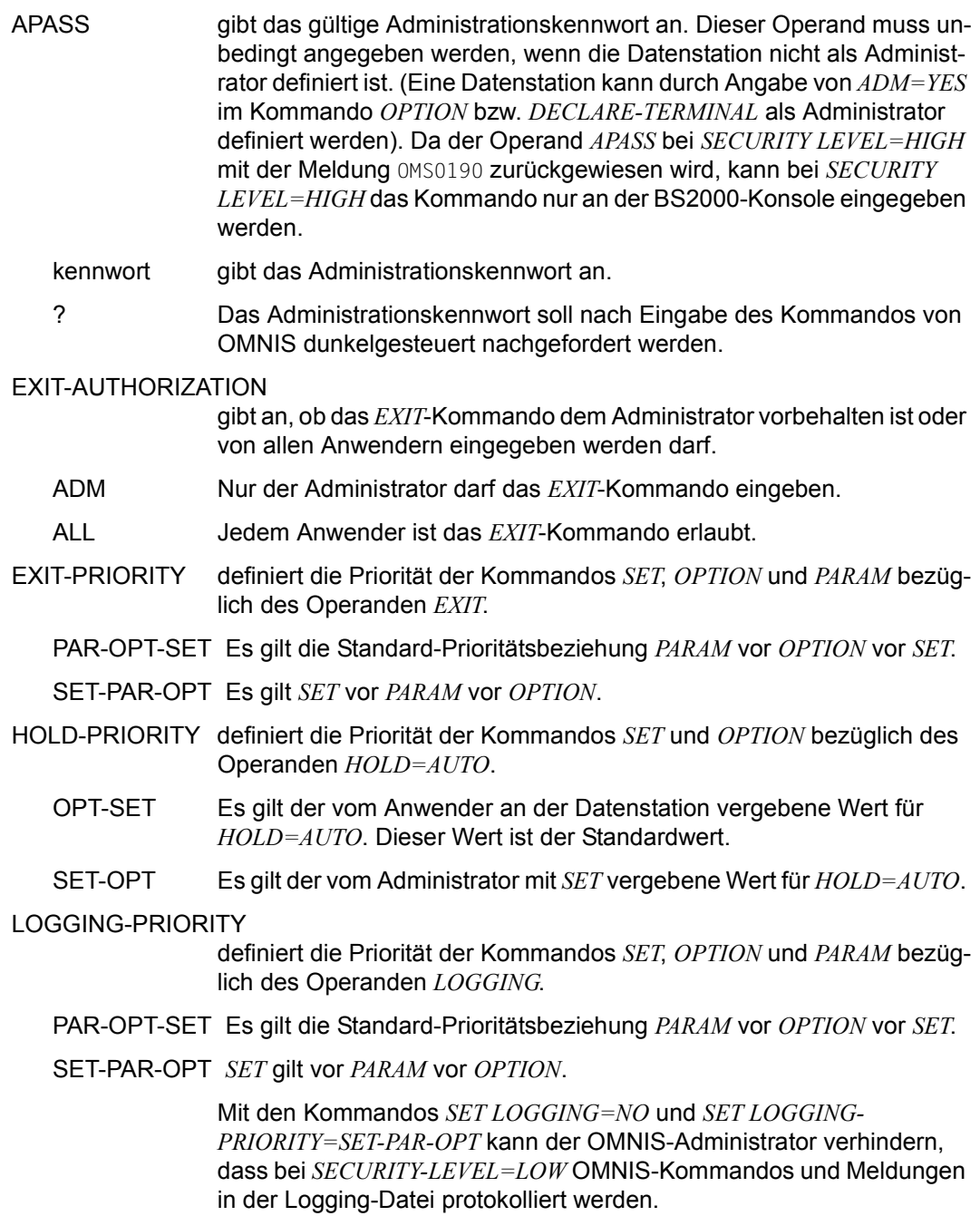

#### MDEF-AUTHORIZATION gibt an, ob das *MDEF*-Kommando dem Administrator vorbehalten ist oder von allen Anwendern eingegeben werden darf. ADM Nur der Administrator darf das *MDEF*-Kommando eingeben. ALL Jedem Anwender ist das *MDEF*-Kommando erlaubt. *Beispiele* @:/**INF S**  $@:$  DSTMAX =  $18.$  PTNMAX =  $36.$  PACMAX =  $36.$  $@:$  APASS =  $YES$ , HOLD =  $*NO$ , HCY-FORM = STD  $@: HCDPY = *NO. IOGGING = *NO. ACK = *NO.$  $@:$  MTAB =  $$\star$NO.}$  EXIT =  $$\star$NO.}$  OPNCON =  $$\star$FREE.}$  $@: BREAK-KEY = *NO. CALL-KEY = *NO. CALL-INF = *NO.$  $@: PAC = \rightarrow PREFIX, INPUT-LOG = *SEND, OUTPUT-LOG = *SEND.$  $@:$  LINE25 =  $*NO$ , DIS-MOD =  $*SYSTEM$ , KPAC =  $*NO$ , @: EXIT-PRIO = PAR-OPT-SET, REPLY = ALL, EXIT-AUTH = ADM,  $@: LOGG-PRIO = PAR-OPT-SET, AUDIT = OFF, MOEF-AUTH = ADM,$ @: HOLD-PRIO = OPT-SET , INPUT-SAVE = \*NO, OPNSTART = NO,  $@: FXCI-PARTNFR = NO.SAVE = *NO.RTIME = ON$  $@:$  INPUT-SAVE-NUMBER =  $*NO$ . @:/**PRIORITY EXIT-PRIORITY=SET-PAR-OPT,AP='SCH'** @:/**INF S**  $@:$  DSTMAX =  $18.$  PTNMAX =  $36.$  PACMAX =  $36.$  $@: APASS = YES, HOLD = *NO, HCY-FORM = STD$  $@: HCOPY = \star NO. LOGGING = \star NO. ACK = \star NO.$  $@:MTAB =$  \*NO,  $EXIT =$  \*NO,  $OPNCON =$  \*FREE,  $@: BREAK-KEY = *NO. CALL-KEY = *NO. CALL-INF = *NO.$  $@: PAC =$  \*PREFIX, INPUT-LOG = \*SEND, OUTPUT-LOG = \*SEND,  $@:$  LINE25 =  $*NO$ , DIS-MOD =  $*SYSTEM$ , KPAC =  $*NO$ . @: EXIT-PRIO = SET-PAR-OPT, REPLY = ALL, EXIT-AUTH = ADM,  $@: LOGG-PRIO = PAR-OPT-SET, AUDIT = OFF. MOEF-AUTH = ADM.$  $@: HOLD-PRIO = OPT-SET$ , INPUT-SAVE = \*NO, OPNSTART = NO,  $@: EXCL-PARTNER = \qquad NO. SAVE = \qquad *NO. RTIMER = \qquad ON.$  $@:$  INPUT-SAVE-NUMBER =  $*$ NO.

### **RESTART - Wiederanlauf einer OMNIS-OMNIS-Verbindung/Druckerverbindung**

Das Kommando *RESTART* aktiviert eine OMNIS-OMNIS- oder eine Druckerverbindung nach einem Leitungsausfall.

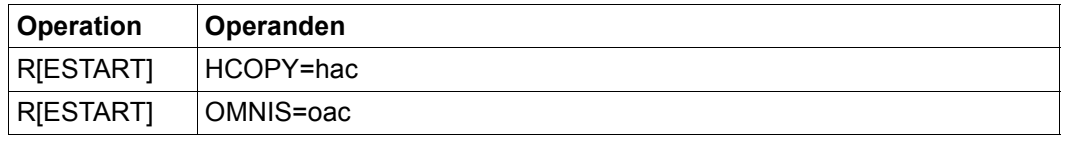

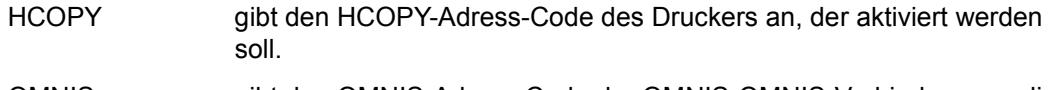

OMNIS gibt den OMNIS-Adress-Code der OMNIS-OMNIS-Verbindung an, die aktiviert werden soll.

*Beispiel*

@:/**RESTART OMNIS=@OM3**

## **SET - Betriebsparameter einstellen**

Das Kommando *SET* dient dazu,

- Maximalwerte festzulegen, die beim Betrieb von OMNIS nicht überschritten werden dürfen (maximale Anzahl von Partnern, Datenstationen bzw. Partnern pro Datenstation)
- das Administrationskennwort zu vereinbaren oder zu ändern,
- die in OMNIS eingestellten Standardwerte größtenteils neu festzulegen (siehe *PRIORITY*),

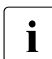

**i** Das Kommando *SET* ist dem Administrator vorbehalten.

Die Standardwerte (gekennzeichnet durch Unterstrich) sind die Einstellungen nach dem Start von OMNIS.

Bei Eingabe von *SET* bleiben die geltenden Werte für alle nicht nochmals angegebenen Operanden unverändert.

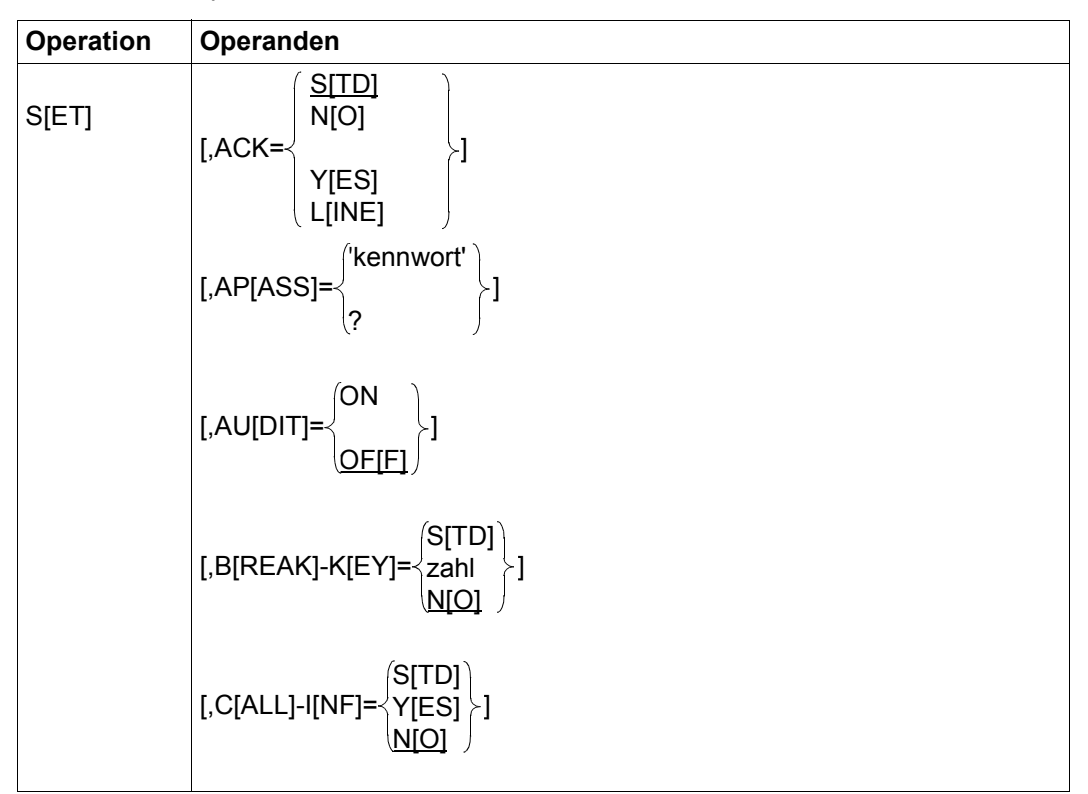

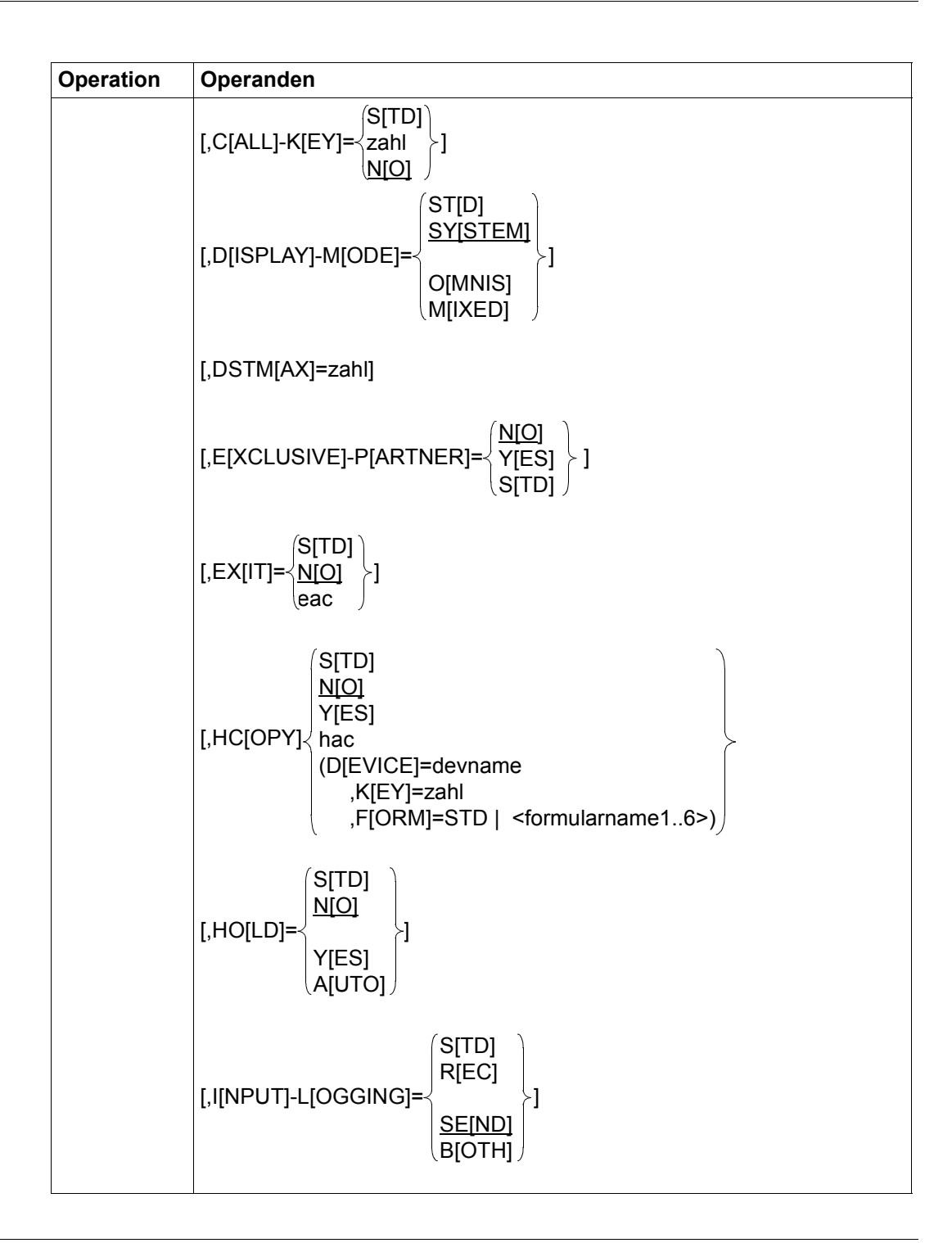

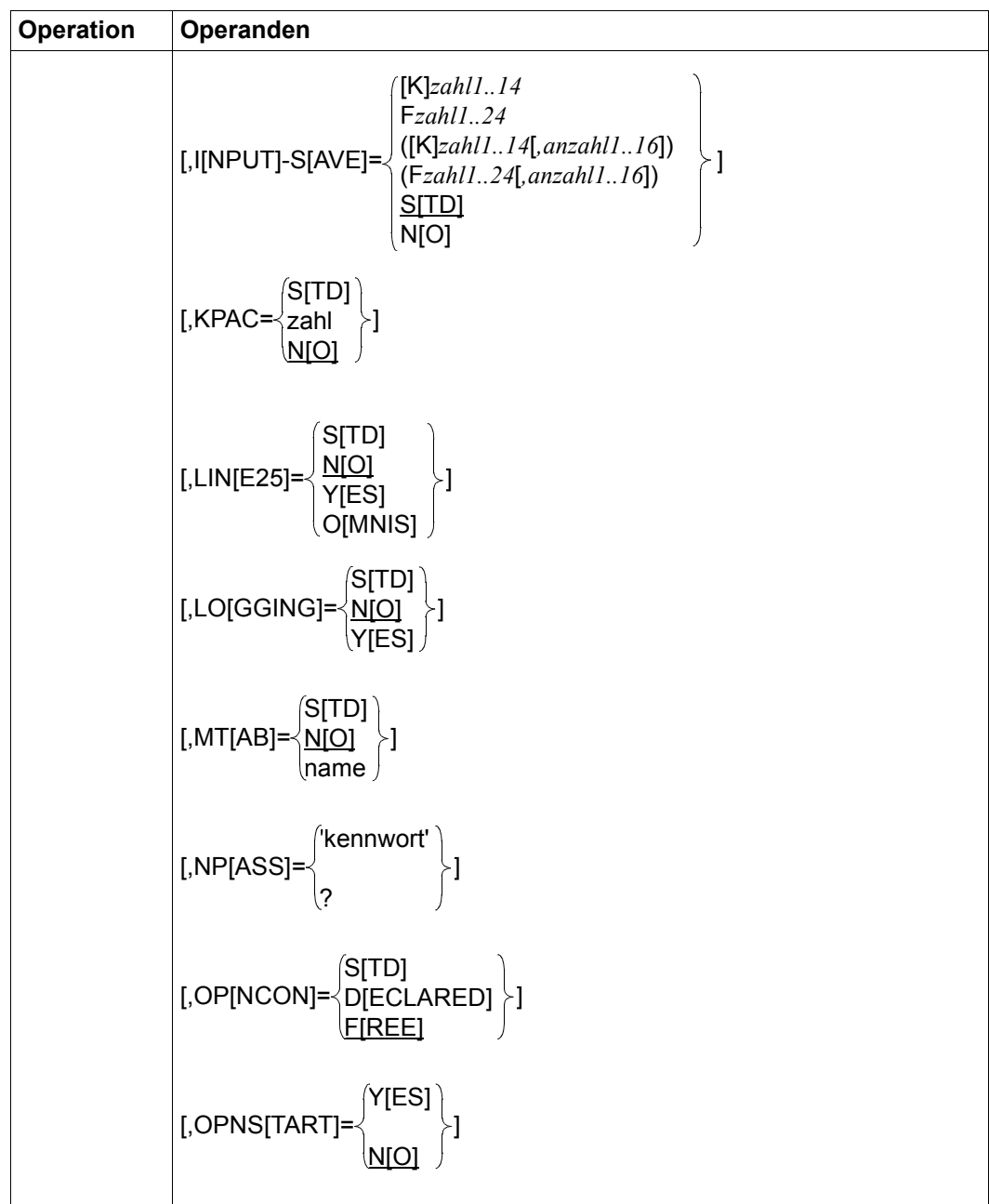

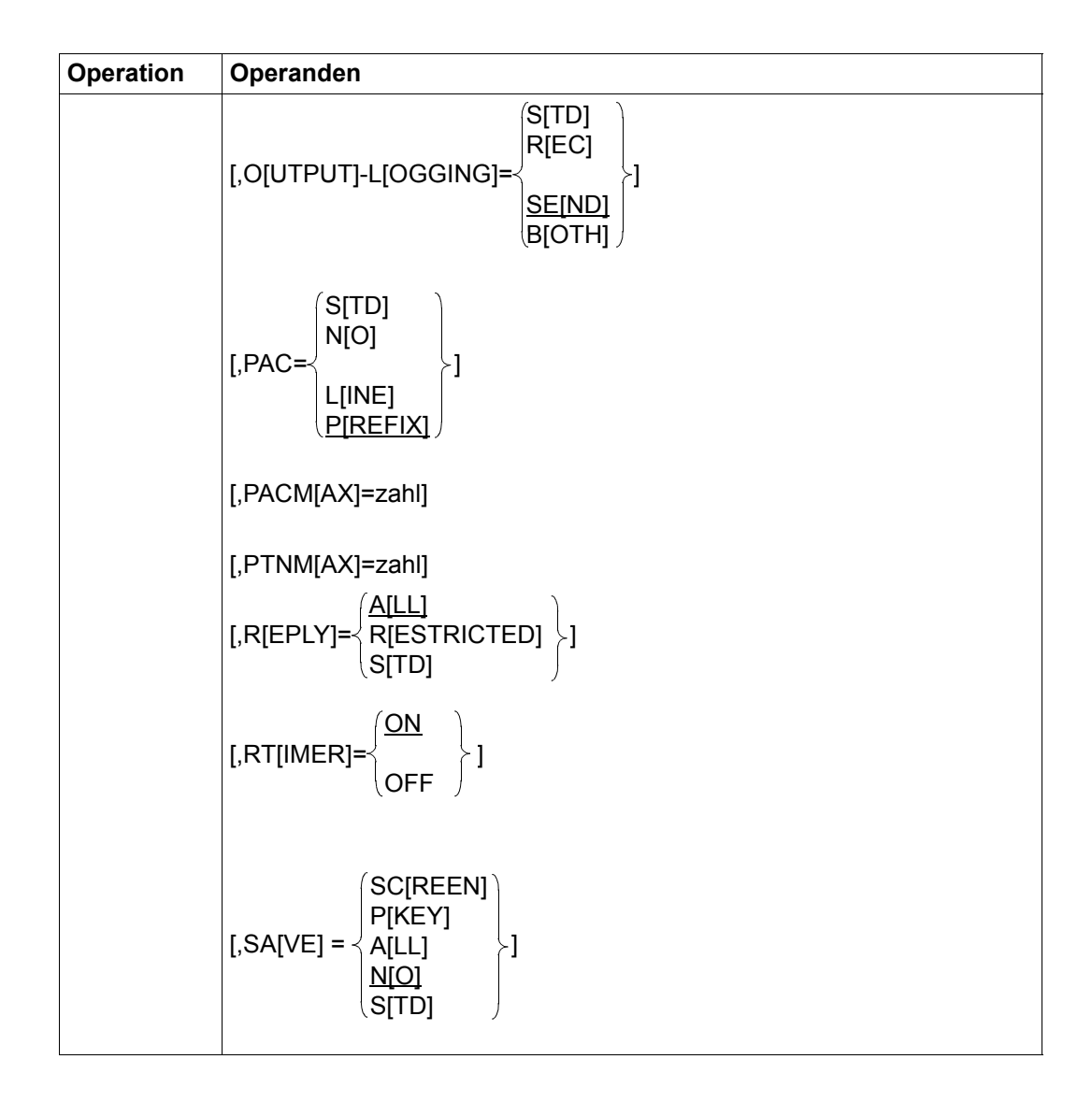

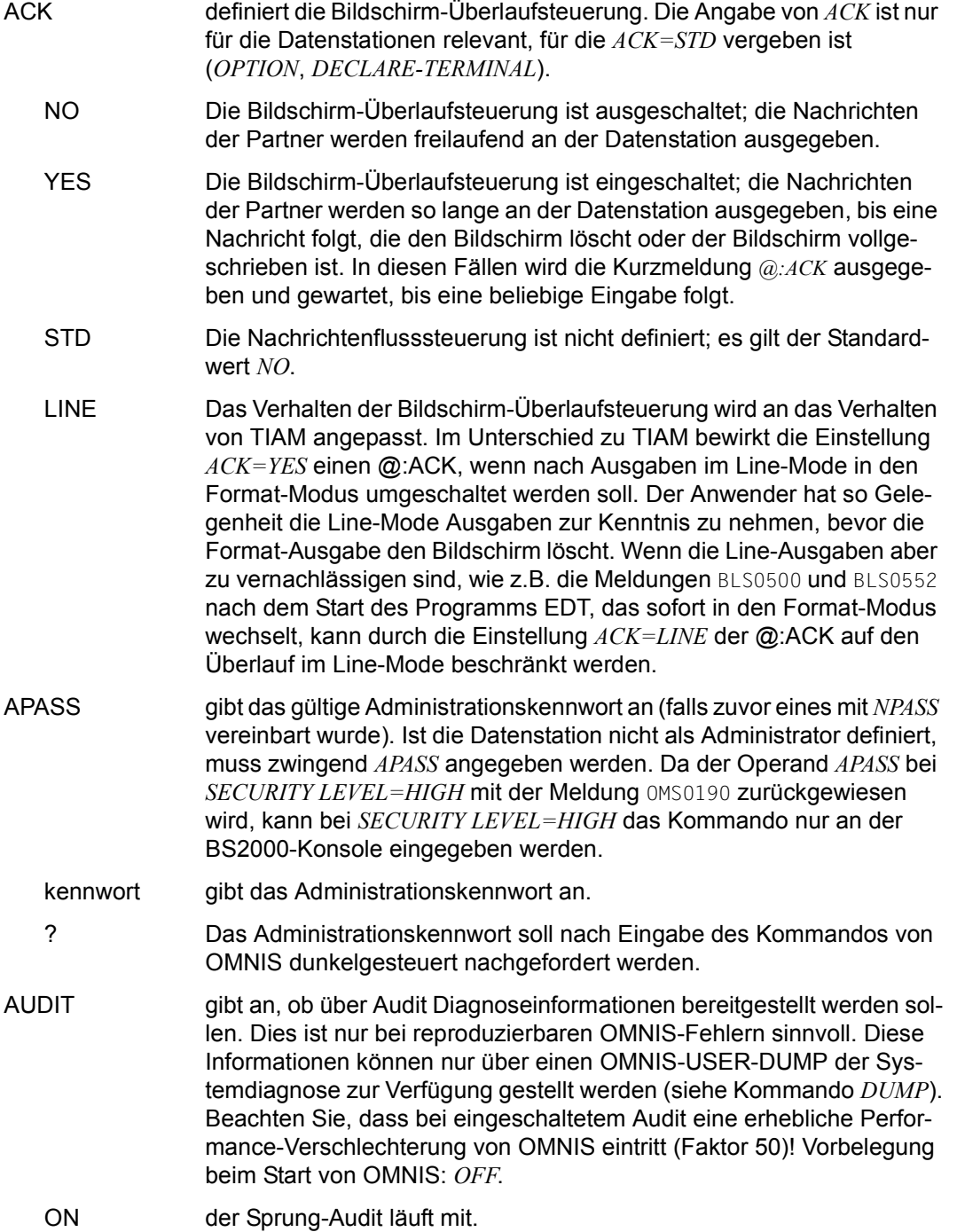

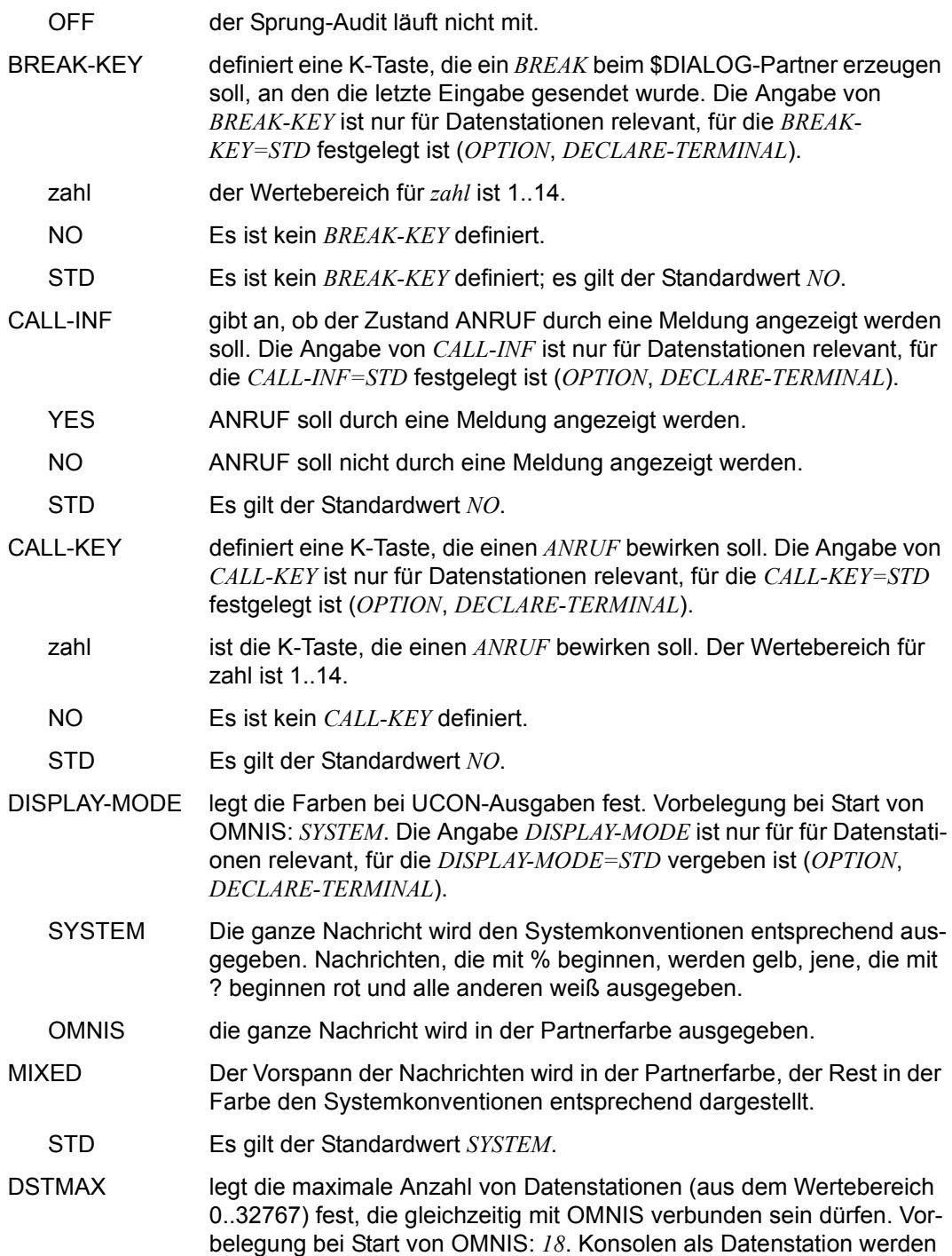

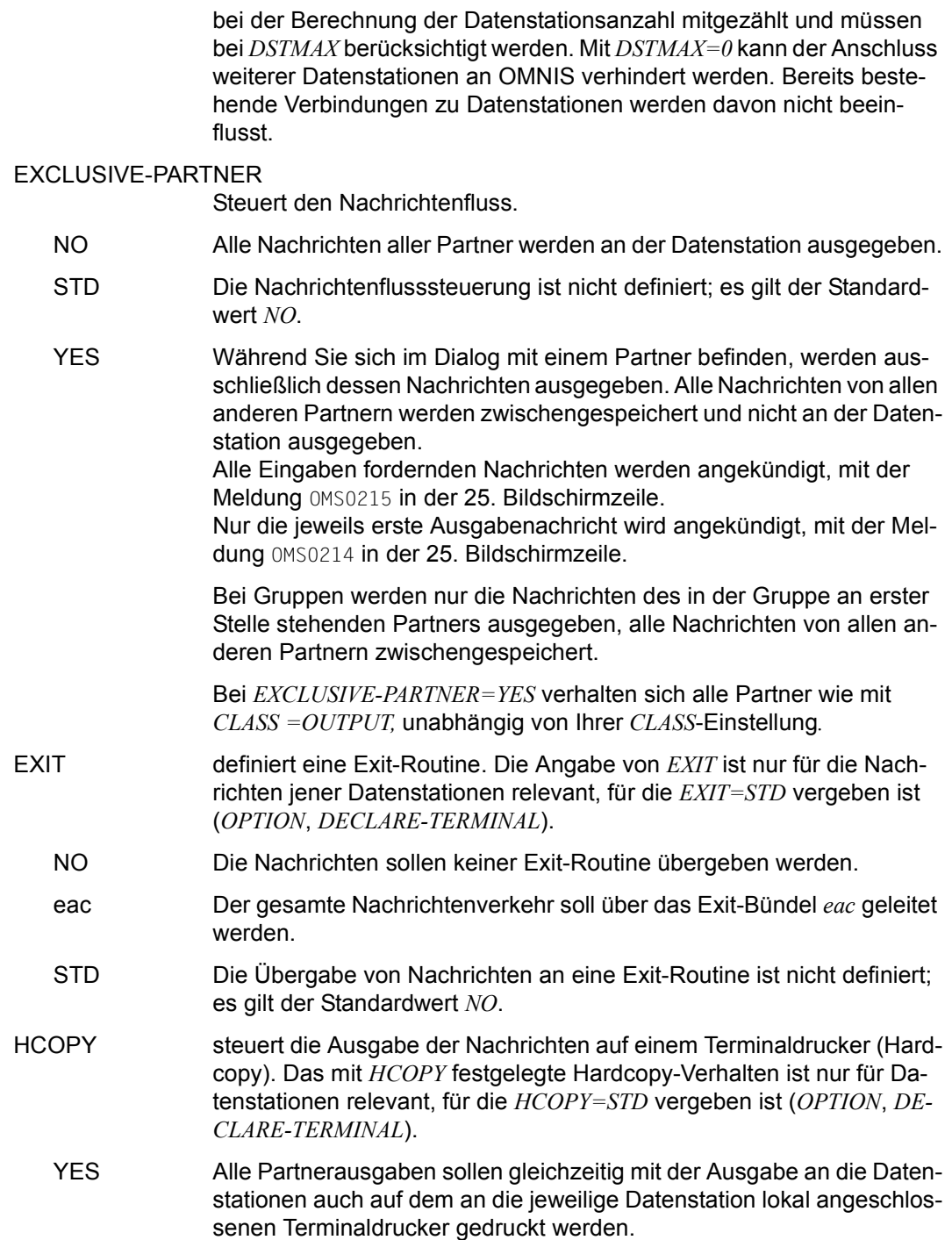

- NO Die Partnerausgaben sollen nur an der Datenstation erfolgen.
- hac Alle Nachrichten sollen auf dem direkt verbundenen Drucker mit dem Adress-Code *hac* ausgegeben werden.
- STD Die Ausgabe auf dem Terminaldrucker ist nicht definiert; es erfolgt keine Ausgabe auf den Drucker.
- DEVICE Mit *devname* geben Sie einen Drucker an, auf dem der Bildschirmabzug ausgedruckt werden soll. Statt *devname* können Sie auch *CENTRAL* angeben.

OMNIS akzeptiert das Kommando auch, wenn der Druckername im System unbekannt ist. Der Name der verwendeten Datei lautet:

*S. .datum.zeit.tid user devname*

wobei der Benutzername *user* bei Verwendung von OMNIS-MENU gebraucht wird, sonst der Druckername *devname*. *datum* und *zeit* beziehen sich auf den Zeitpunkt der Dateieröffnung.

- KEY Sie legen durch die Angabe von *zahl* eine K-Taste fest, über die Sie einen Bildschirmabzug und den Ausdruck auf dem Drucker *devname* auslösen können.
- FORM Mit diesem Operanden können Sie das Formular für den Drucker einstellen. Sie legen durch Angabe von *STD* oder *formularname* (max. 6 Zeichen) das Format des Druckformulars fest, das auf dem mit *DEVICE* festgelegten Drucker verwendet werden soll. Wenn der Formularname nur aus Leerzeichen besteht, dann wird das *PRINT*-Kommando ohne Formularnamen eingegeben. Wenn vom angegebenen Drucker auf einen direkt verbundenen Drucker mit *HCOPY=hac* umgeschaltet wird, oder mit *HCOPY=STD* die Druckerausgabe unterdrückt wird, dann wird der Formularname automatisch auf das Standardformular *STD* gesetzt.
- HOLD steuert das Verhalten von OMNIS, falls ein Verlust der Verbindung zu einer Datenstation erkannt wird (z.B. Ausfall eines Kommunikationsrechners auf dem Übertragungsweg). Das mit *HOLD* festgelegte Verhalten bei Verbindungsverlust ist nur für Partner relevant, für die *HOLD=STD* vergeben ist (*OPNCON*, *PARAM*, *DECLARE-PARTNER*).
	- NO Bei Verlust der Verbindung zu einer Datenstation sollen alle offenen Verbindungen zu den Partnern der Datenstation geschlossen werden (impliziter *CLSCON*).

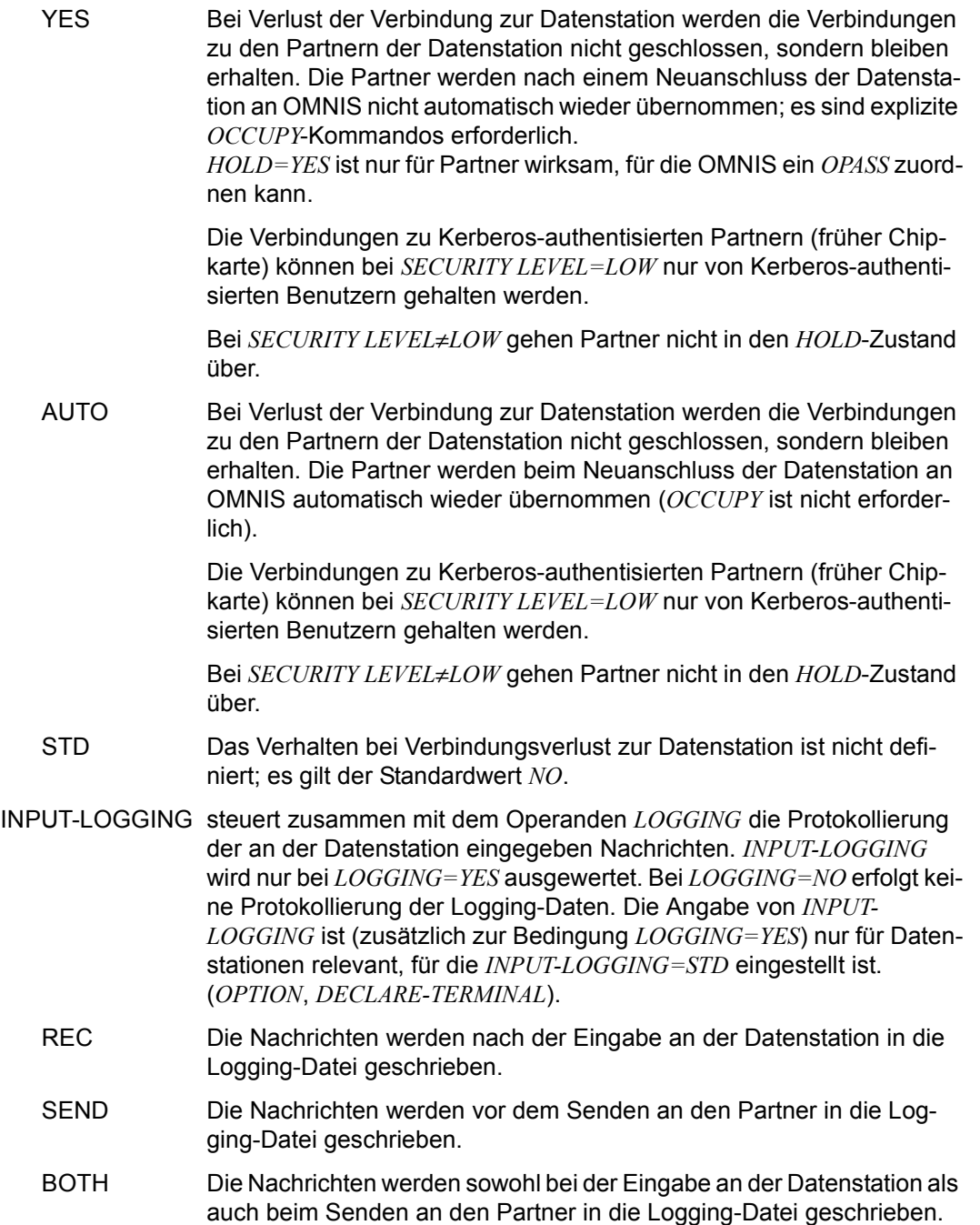
<span id="page-288-1"></span><span id="page-288-0"></span>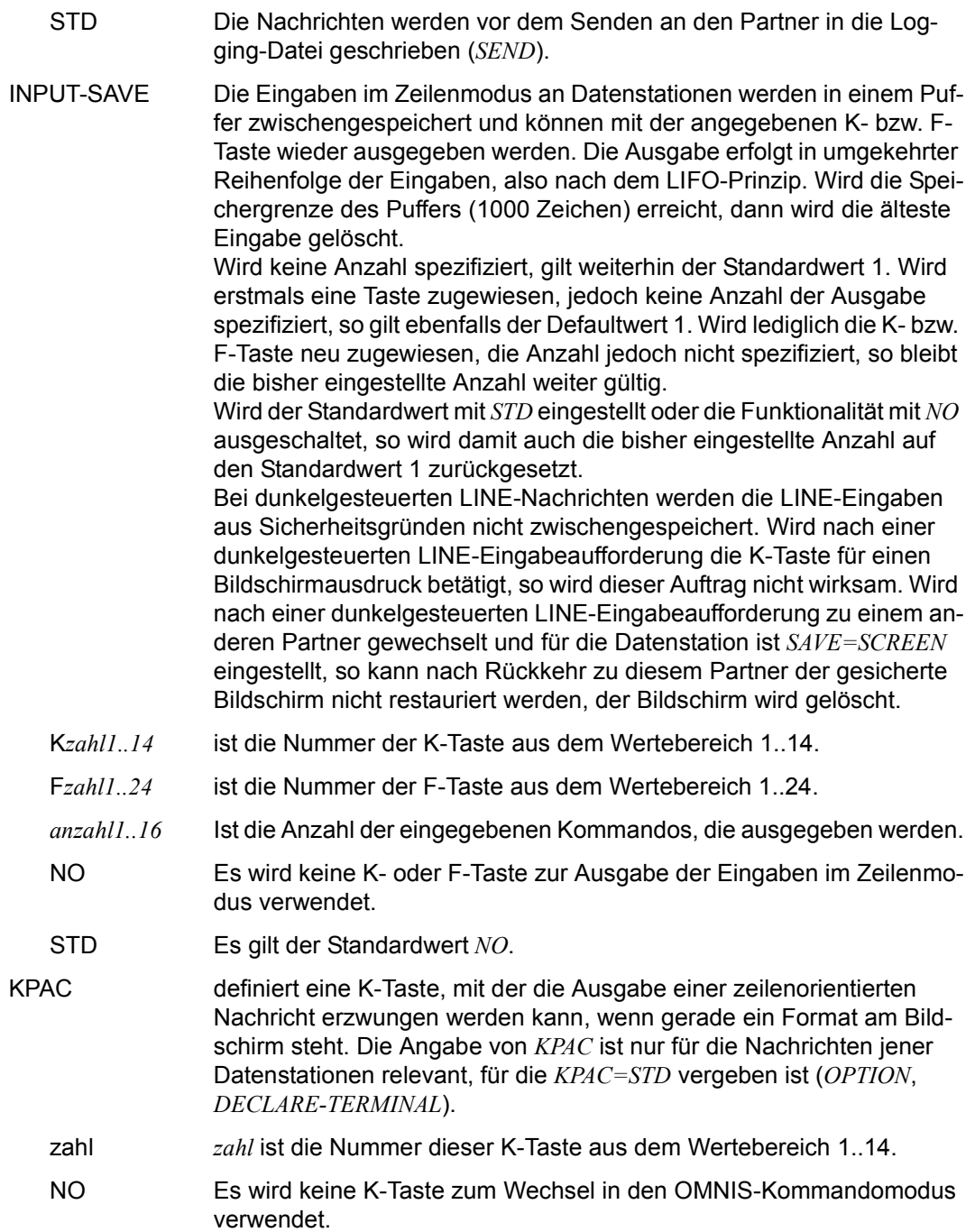

<span id="page-289-1"></span><span id="page-289-0"></span>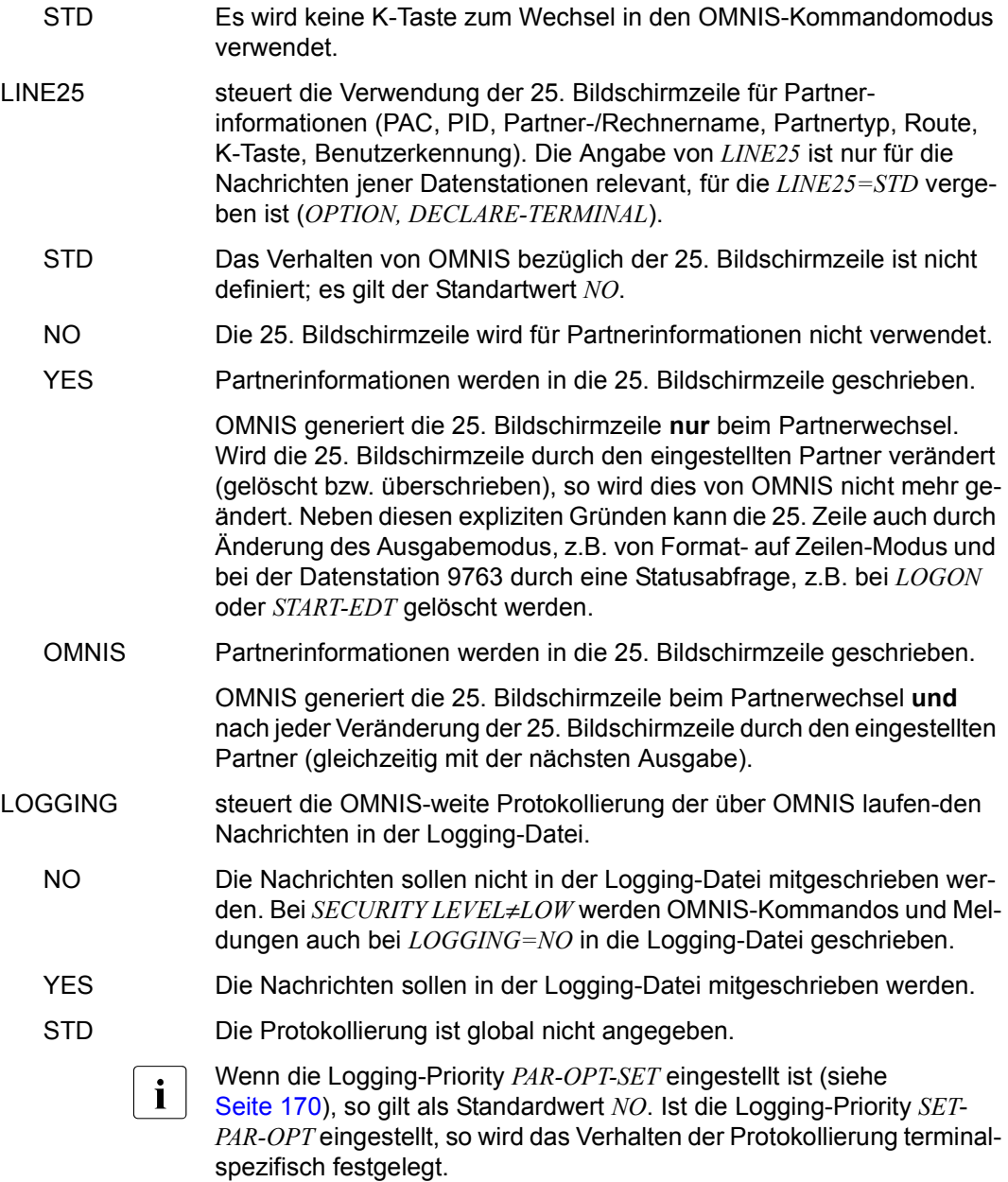

<span id="page-290-4"></span><span id="page-290-3"></span><span id="page-290-2"></span><span id="page-290-1"></span><span id="page-290-0"></span>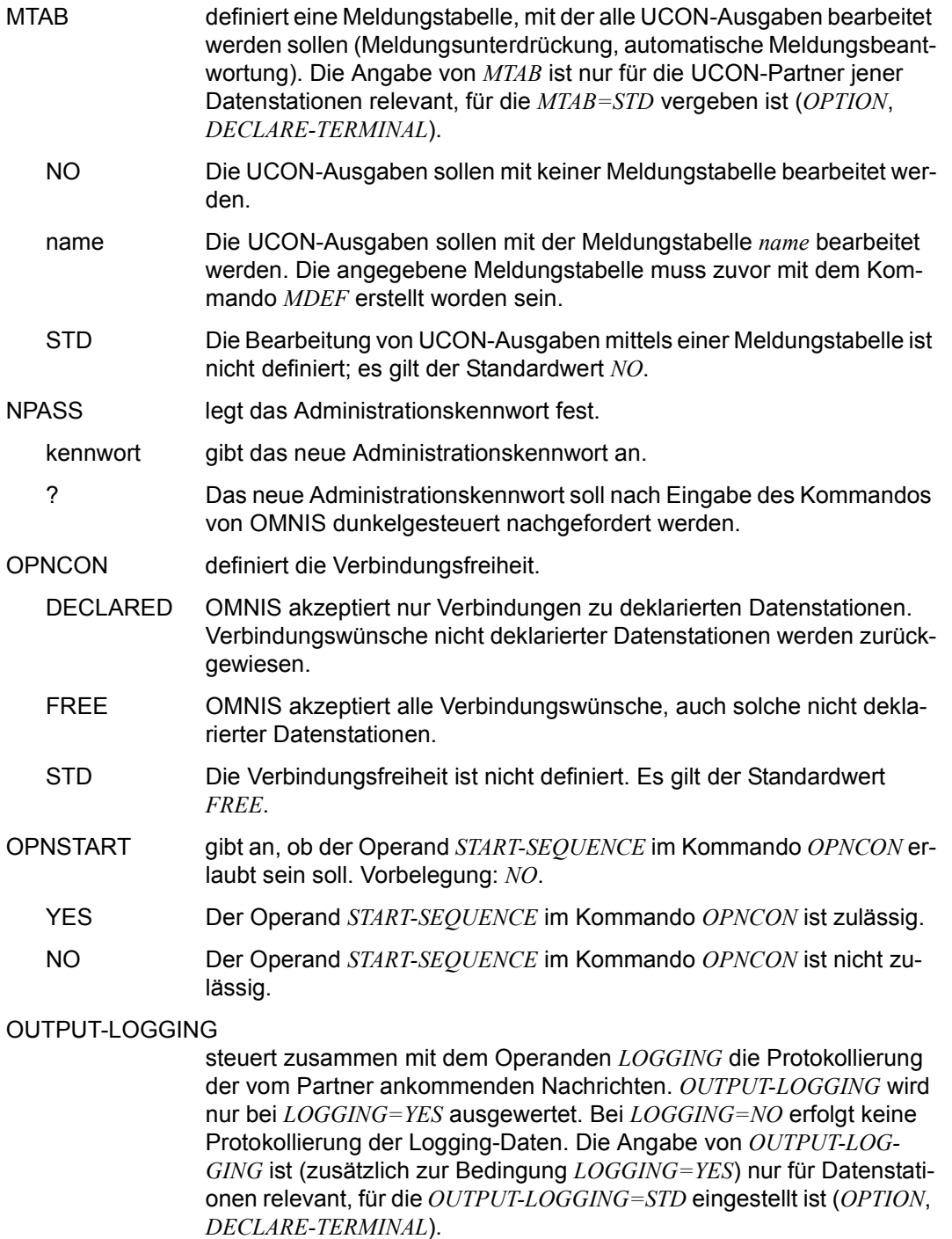

<span id="page-291-3"></span><span id="page-291-2"></span><span id="page-291-1"></span><span id="page-291-0"></span>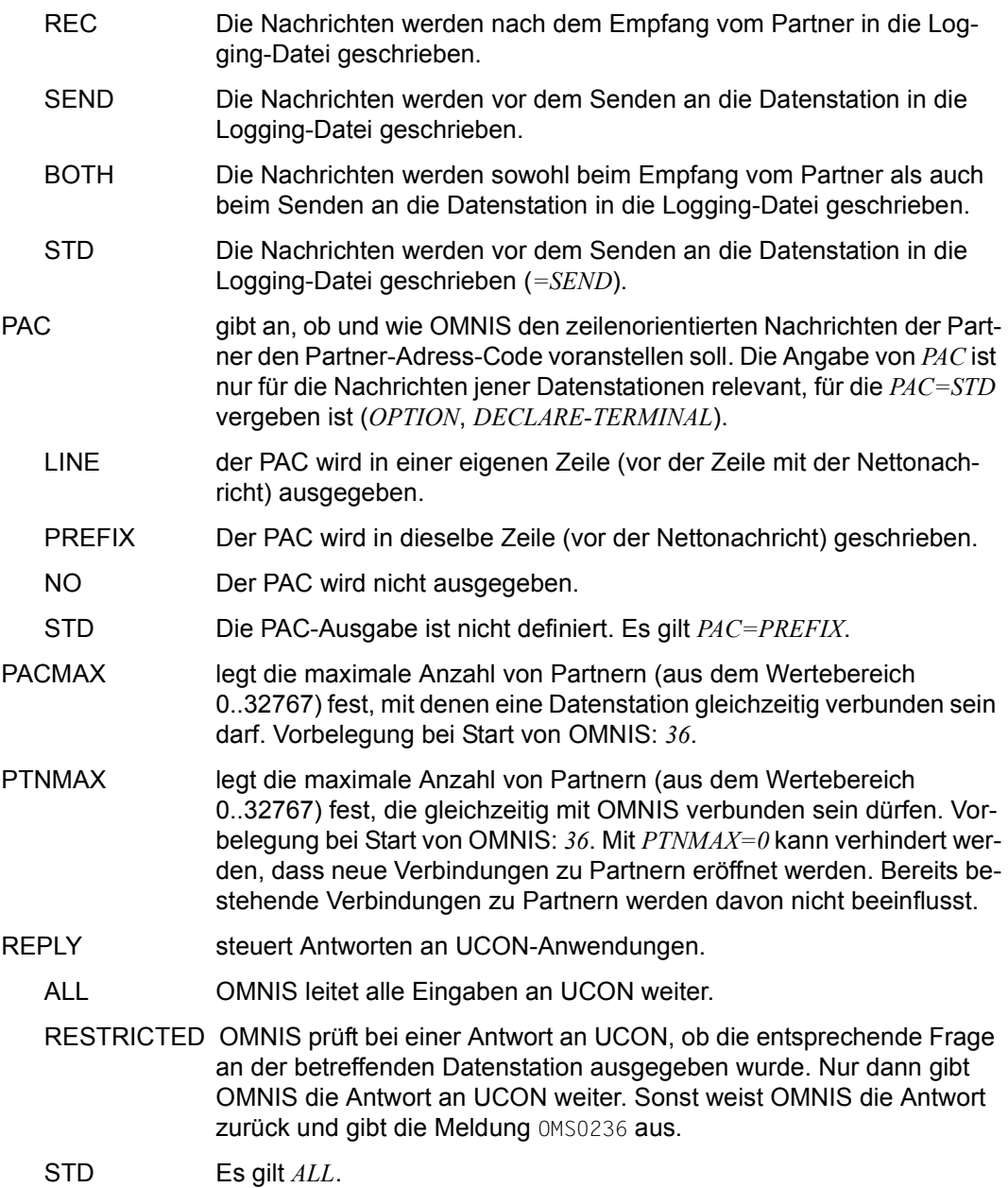

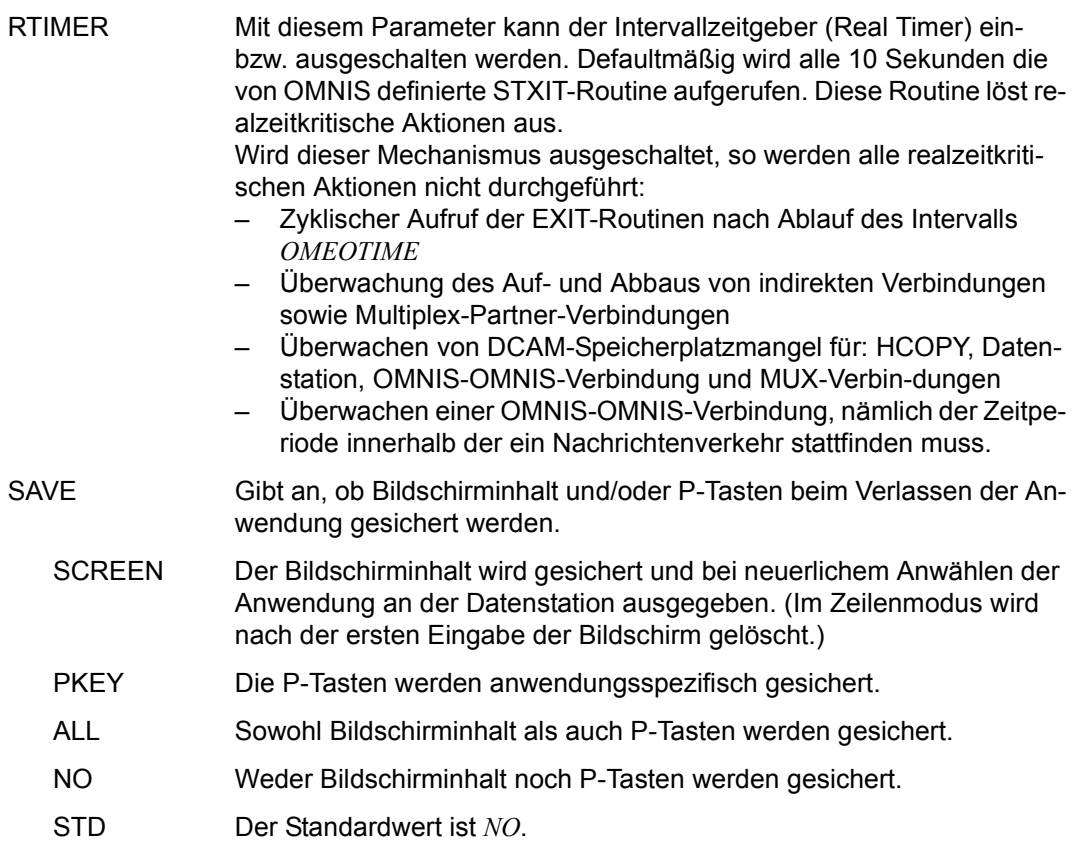

<span id="page-292-2"></span><span id="page-292-1"></span><span id="page-292-0"></span>Für folgende Operanden gilt der im Kommando *SET* angegebene Wert, wenn nicht mit *DECLARE-TERMINAL* oder *OPTION* ein anderer eingestellt wurde:

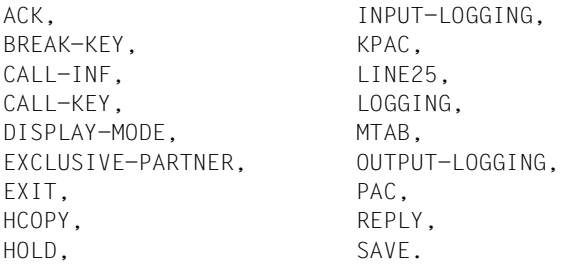

Darüber hinaus gelten mit höchster Priorität die mit dem Kommando *PRIORITY* festgelegten Einstellungen der Operanden *EXIT*, *HOLD* (für *HOLD=AUTO*), *LOGGING*.

```
Beispiele
```

```
@:/INF S
@: DSTMAX = 18. PTNMAX = 36. PACMAX = 36.@: APASS = YES, HOLD = *NO, HCY-FORM = STD ,
@: HCOPY = \nightharpoonup \nightharpoonup \nighthar@: MTAB = $\star$NO. EXIT = $\star$NO. OPNCON = $\star$FREE.@: BREAK-KEY = *NO. CALL-KEY = *NO. CALL-INT = *NO.@: PAC = \nightharpoonup^*PREFIX, INPUT-LOG = *SEND, OUTPUT-LOG = *SEND,
@: LINE25 = *NO, DIS-MOD = *SYSTEM, KPAC = *NO,
@: EXIT-PRIO = SET-PAR-OPT, REPLY = ALL, EXIT-AUTH = ADM, 
@: LOGG-PRIO = PAR-OPT-SET, AUDIT = OFF, MOEF-AUTH = ADM,@: HOLD-PRIO = OPT-SET , INPUT-SAVE = *NO, OPNSTART = NO,
@: EXCL-PARTNER = \qquad NO: SAVE = \qquad *NO. RTIMER = \qquad ON.@: INPUT-SAVE-NUMBER = *NO.
@:/SET DSTMAX=3,ACK=YES,HOLD=YES,AP='sch'
@:/SET NPASS='HOME',AP='sch'
@:/SET PACMAX=5,AP='HOME',LOGGING=YES
@:/INF S
@: DSTMAX = 3: PTNMAX = 36: PACMAX = 5:@: APASS = YES, HOLD = YES, HCY-FORM = STD , 
@: HCOPY = *NO, LOGGING = YES, ACK = YES,@: MTAB = $\star$NO. EXIT = $\star$NO. OPNCON = $\star$FREE.@: BREAK-KEY = *NO, CALL-KEY = *NO, CALL-INE = *NO.
@: PAC = *PREFIX, INPUT-LOG = *SEND, OUTPUT-LOG = *SEND,
@: LINE25 = *NO, DIS-MOD = *SYSTEM, KPAC = *NO,
@: EXIT-PRIO = SET-PAR-OPT, REPLY = ALL, EXIT-AUTH = ADM, 
@: LOGG-PRIO = PAR-OPT-SET, AUDIT = OFF, MDEF-AUTH = ADM, 
@: HOLD-PRIO = OPT-SET , INPUT-SAVE = *NO, OPNSTART = NO,
@: EXCL-PARTNER = \qquad NO, SAVE = \qquad *NO, RTIMER = \qquad ON.@: INPUT-SAVE-NUMBER = *NO.
@:/SET NPASS='SCH',AP='HOME'
@:/SET ACK=NO,AP='SCH'
@:/INF S
@: DSTMAX = 3: PTNMAX = 36: PACMAX = 5:@: APASS = YES, HOLD = YES, HCY-FORM = STD
@: HCOPY = *NO, LOGGING = YES, ACK = NO,@: MTAB = xN0, EXIT = xN0, OPNCON = xFREE.
@: BRFAK-KFY = *NO, CALL-KFY = *NO, CALL-INF = *NO.
@: PAC = *PREFIX, INPUT-LOG = *SEND, OUTPUT-LOG = *SEND,
@: LINE25 = *NO, DIS-MOD = *SYSTEM, KPAC = *NO,
@: EXIT-PRIO = SET-PAR-OPT, REPLY = ALL, EXIT-AUTH = ADM,@: LOGG-PRIO = PAR-OPT-SET, AUDIT = OFF, MDEF-AUTH = ADM, 
@: HOLD-PRIO = OPT-SET, INPUT-SAVE = *NO, OPNSTART = NO,
@: EXCL-PARTNER = \qquad NO, SAVE = \qquad *NO, RTIMER = \qquad ON,@: INPUT-SAVE-NUMBER = *NO.
```
# **TRACE - Trace ein-/ausschalten**

<span id="page-294-0"></span>Mit dem Kommando *TRACE* kann der Trace für Verbindungs-, Transport- und EXIT-Traceeinträge ein- und ausgeschaltet werden. Die Trace-Daten dienen dem Systemdienst bzw. dem Administrator bei der Fehlerdiagnose.

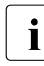

**i** Das Kommando *TRACE* wird nur bei eingeschaltetem Testmodus (*OPTION TEST-*<br> *MODE-VES\und somit pur vom* OMNIS Administrator bei *SECURITY LEVEL-LOR MODE=YES*) und somit nur vom OMNIS-Administrator bei *SECURITY LEVEL=LOW* bzw. *LEVEL=MEDIUM* akzeptiert.

Die Standardwerte (gekennzeichnet durch Unterstrich) gelten nur für den jeweils ersten Aufruf von *TRACE* (nach dem Start von OMNIS).

Bei wiederholter Eingabe von *TRACE* bleiben die geltenden Werte für alle nicht nochmals angegebenen Operanden unverändert.

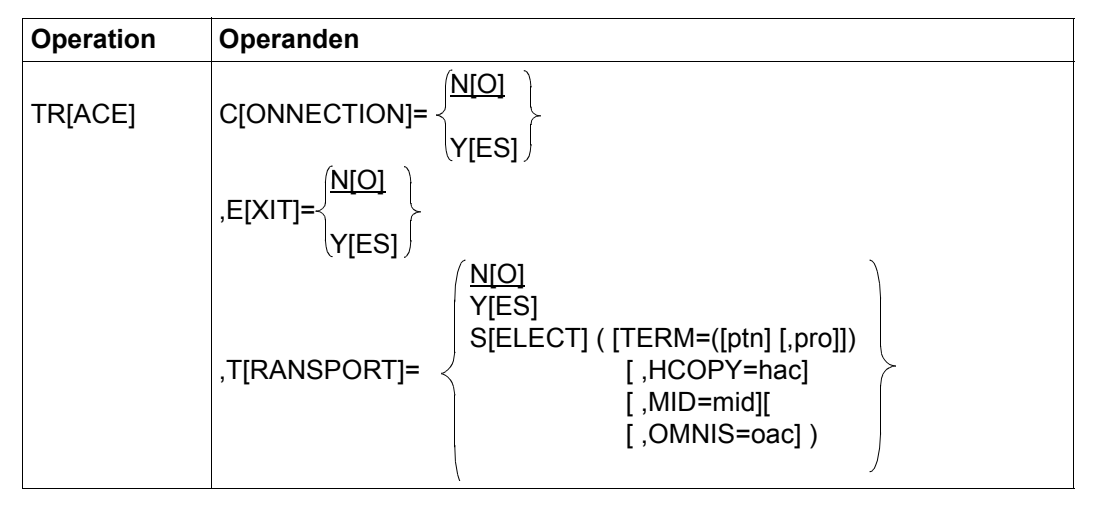

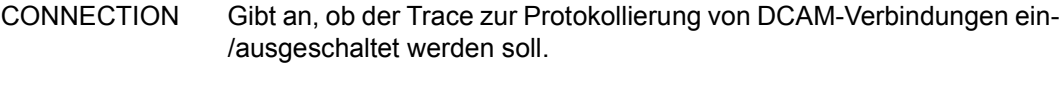

- YES Es wird der Trace für alle OMNIS-Objekte eingeschaltet, d.h. bei Eintritt folgender Ereignisse wird ein Traceeintrag in die Trace-Datei eingetragen:
	- bei jedem Verbindungsabbau, -aufbau und -verlust
	- bei jeder Verbindungsrückmeldung durch das Transportsystem
	- bei jeder Verbindungsinformation und -änderung
- NO Es wird der Trace zur Protokollierung von DCAM-Verbindungen ausgeschaltet.

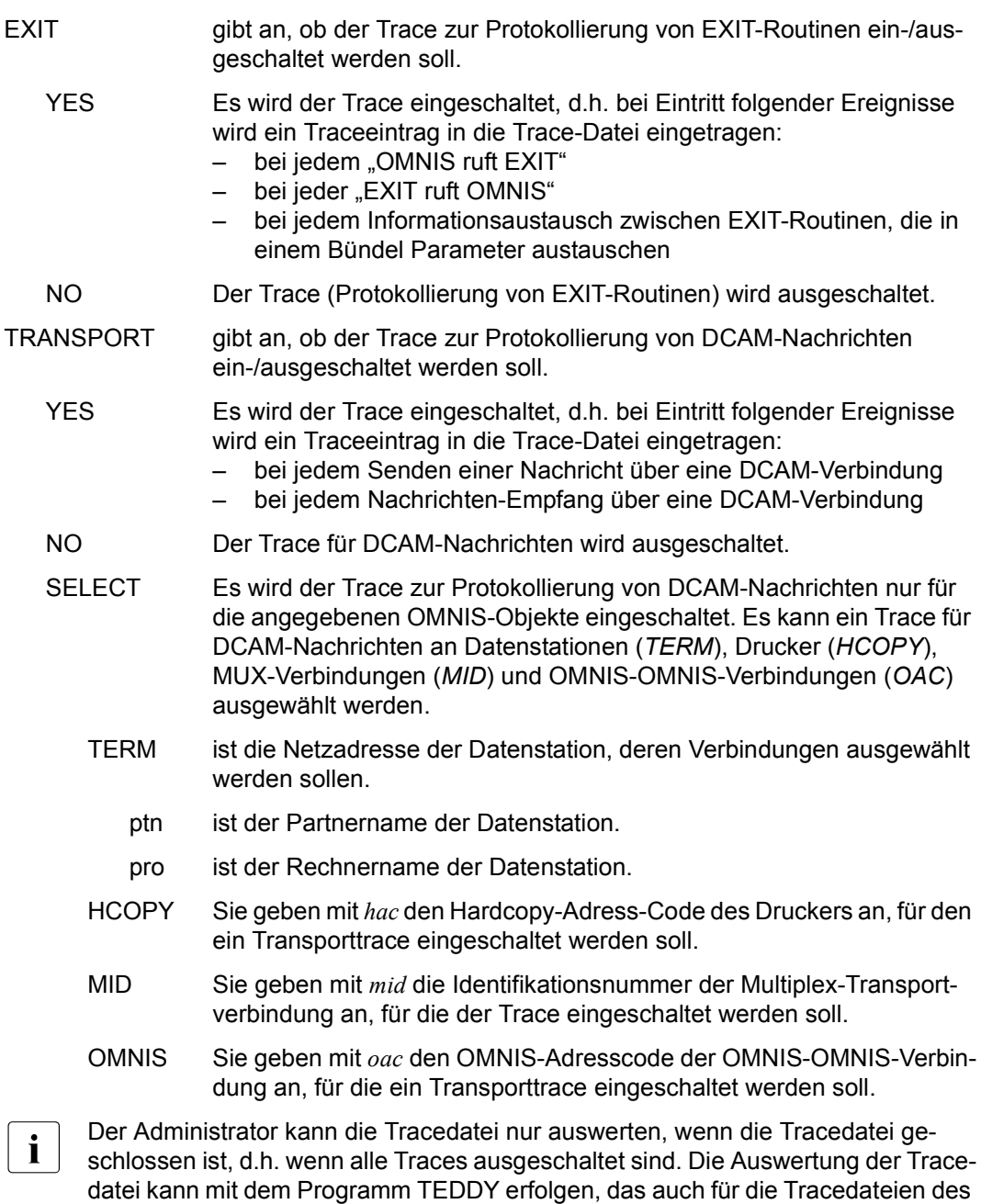

Transportsystems (UTM, DCAM) verwendet wird. Dadurch kann sich der Adminis-

trator einen guten Gesamtüberblick über den Systemzustand verschaffen.

# **TURN - im Dialogprotokoll blättern**

<span id="page-296-1"></span>Mit dem Kommando *TURN* wird der Blättermodus eingeschaltet.

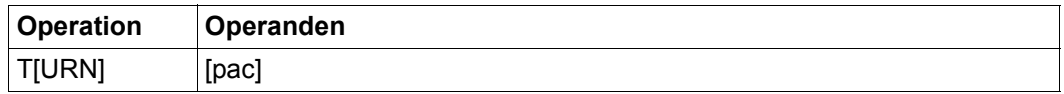

<span id="page-296-2"></span>

pac gibt den Partner-Adress-Code des Partners an, in dessen Dialog geblättert werden soll (partnerspezifischer Blättermodus).

> <span id="page-296-0"></span>Ist *pac* nicht angegeben, wird im gesamten Dialog der Datenstation geblättert (datenstationsspezifischer Blättermodus).

### **Blätterkommandos**

Ein Blätterkommando wird mit der Kurzmeldung *@:TURN* angefordert. Es gibt folgende Blätterkommandos:

- + blättert um einen Bildschirm in Richtung Dateiende
- blättert um einen Bildschirm in Richtung Dateianfang
- + n blättert um n Bildschirm-Zeilen in Richtung Dateiende
- n blättert um n Bildschirm-Zeilen in Richtung Dateianfang
- ++ blättert auf Dateiende
- -- blättert auf Dateianfang
- 0 beendet den Blättermodus.

Es kann nur im Protokoll von Partnern geblättert werden, die der aktuellen Datenstation zugeordnet sind.

Während der Blättermodus eingeschaltet ist, werden die aktuellen Nachrichten nicht an die Datenstation gesendet, sondern zwischengespeichert.

Wird die Logging-Datei bei eingeschaltetem Blättermodus umgeschaltet (Kommando *CHANGELOG*), geht OMNIS in den Kommandomodus über.

Im datenstationsspezifischen Blättermodus kann auf die Nachrichten von mit *OCCUPY* übernommenen Partnern, die vor dem *OCCUPY* in die Logging-Datei geschrieben wurden, nicht zugegriffen werden. Im partnerspezifischen Blättermodus kann in allen Nachrichten des Partners geblättert werden.

*Beispiele*

@:/**TURN** @:/**TURN XY**

# **10 OMNIS-Meldungen**

Meldungen informieren den Anwender entweder über den Abschluß der von ihm eingeleiteten Aktionen (Kommandoquittungen) oder über evtl. auftretende unvorhergesehene Ereignisse (z.B. Verbindungsverlust).

# **10.1 Aufbau der Meldungen**

<span id="page-298-5"></span><span id="page-298-1"></span>Die Meldungen werden mit dem Partner-Adress-Code von OMNIS (*@* vom lokalen OMNIS bzw. *oac* von einem über eine OMNIS-OMNIS-Verbindung verbundenen OMNIS) ausgegeben. OMNIS unterscheidet zwischen Standardmeldungen und Kurzmeldungen.

Kurzmeldungen sind Meldungen, die (außer dem Partner-Adress-Code) nur aus einigen wenigen Zeichen bestehen. Sie haben folgende Formate:

@:identifier oac:identifier

Standardmeldungen dagegen haben einen längeren Meldungstext, der den Anwender über die Ursache der Meldung kurz informieren. Sie haben folgende Formate:

@: OMSnnnn text oac: OMSnnnn text

<span id="page-298-4"></span><span id="page-298-3"></span>Die Standardmeldungen finden Sie über eine HTML-Anwendung auf dem Manual-Server (URL: <http://manuals.ts.fujitsu.com>) anstelle des füheren Handbuchs "Systemmeldungen" und auf der DVD "BS2000 SoftBooks".

Bei Standardmeldungen kann sich der Anwender mit *HELP* ausführliche Informationen über die Ursache der Meldung und evtl. zu treffende Maßnahmen ausgeben lassen. Alle OMNIS-Meldungen haben den Vorspann *Datum/Uhrzeit*.

Die einzelnen Variablen in den Meldungsformaten haben folgende Bedeutung:

- @: ist der Partner-Adress-Code des lokalen OMNIS
- oac ist der OMNIS-Adress-Code eines Partner-OMNIS
- OMS ist das Zeichen für eine OMNIS-Meldung.
- nnnn ist die numerische Meldungsnummer.
- text ist der Meldungstext.
- <span id="page-298-2"></span><span id="page-298-0"></span>identifier ist die Kennzeichnung der Kurzmeldung.

DCAM-Returncodes sind am Präfix *OMY* zu erkennen.

# **10.2 Kurzmeldungen**

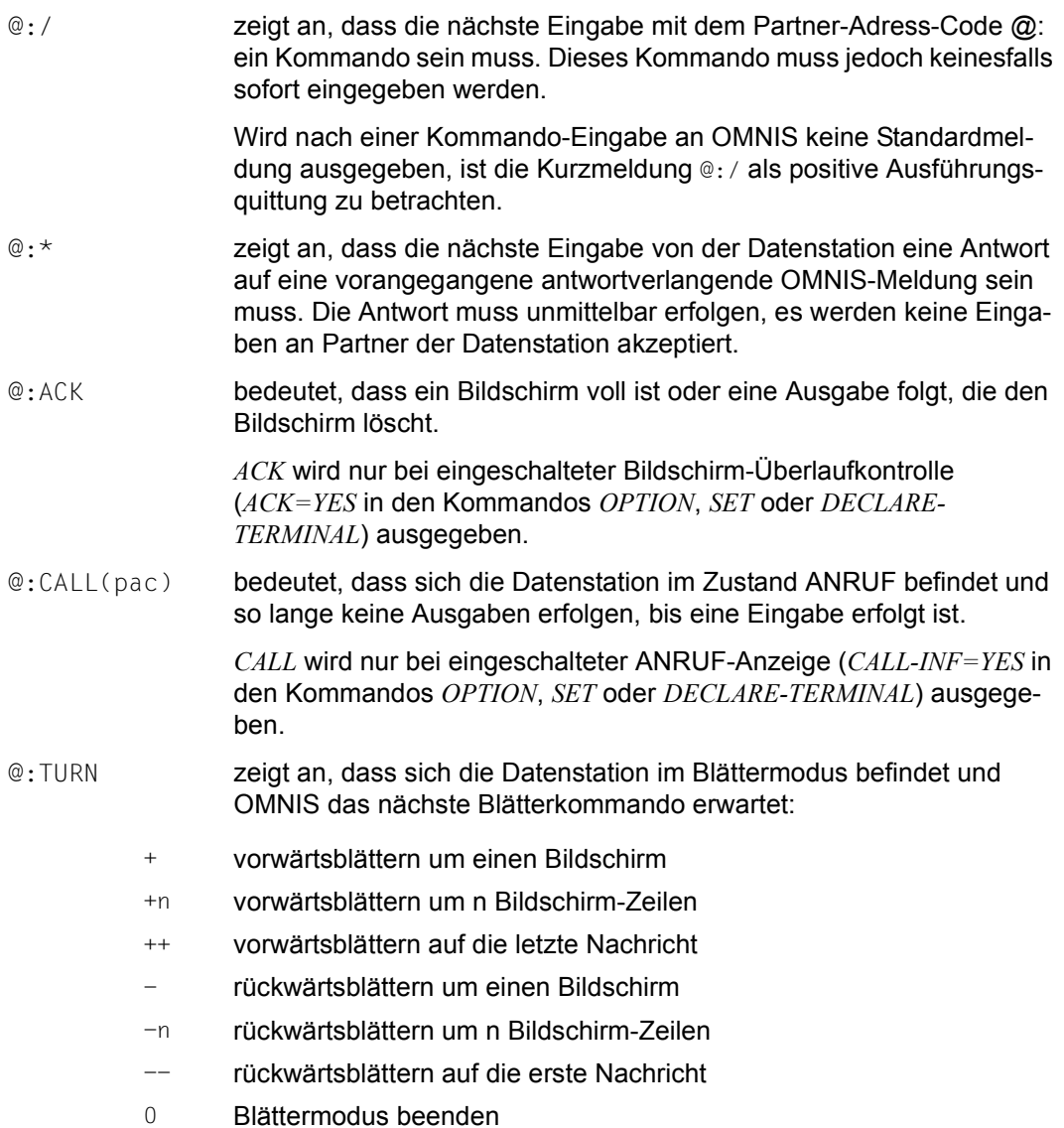

# **Fachwörter**

#### <span id="page-300-0"></span>**Adress-Code**

dient bei Ein- und Ausgaben am Bildschirm der eindeutigen Identifikation von Partnern, Partnergruppen, des eigenen (*@:*) bzw. eines weiteren OMNIS (*@ABC:*), eines Hardcopy-Druckers oder eines Exit-Bündels. Dementsprechend unterscheidet man Partner-Adress-Codes (PAC), Gruppen-Adress-Codes (GAC), OMNIS-Adress-Codes (OAC), Hardcopy-Adress-Codes (HAC) und Exit-Adress-Codes (EAC).

### <span id="page-300-1"></span>**Anruf-Taste**

K-Taste, die die Ausgaben an der Datenstation so lange unterbricht, bis eine Eingabe erfolgt. Die Anruf-Taste wird mit dem Operanden *CALL-KEY* in einem der OMNIS-Kommandos *OPTION* oder *SET* oder im OMNISKD-Kommando *DECLARE-TERMINAL* definiert.

#### <span id="page-300-2"></span>**Break-Taste**

K-Taste, die ein *BREAK* bei dem TIAM-Partner bewirkt, an den die letzte Eingabe gesendet wurde (analog der K2-Taste ohne OMNIS). Die BREAK-Taste wird mit dem Operanden *BREAK-KEY* in einem der OMNIS-Kommandos *OPTION* oder *SET* oder im OMNISKD-Kommando *DECLARE-TERMINAL* definiert.

#### <span id="page-300-3"></span>**Dialogprotokoll**

Aufzeichnung spezieller bzw. aller Nachrichten in der Logging-Datei.

#### <span id="page-300-4"></span>**Exit-Bündel**

Gesamtheit aller Exit-Routinen (maximal 14), die demselben Exit-Adress-Code zugeordnet sind und gleichzeitig aktiviert werden.

#### <span id="page-300-5"></span>**Exit-Routine**

Vom OMNIS-Anwender zu erstellendes bzw. vom Hersteller standardmäßig angebotenes Unterprogramm zur Erweiterung oder Modifizierung der von OMNIS realisierten Funktionen, welches dynamisch nachgeladen und von OMNIS aufgerufen wird.

### <span id="page-301-0"></span>**Geltungsbereiche**

Die OMNIS-Kommandos *SET*, *OPTION*, *PARAM*, *OPNCON* unterscheiden sich primär durch die Reichweite ihrer Gültigkeit. Man unterscheidet zwischen globalem Geltungsbereich (gilt für alle OMNIS-Anwender), datenstationsspezifischem Geltungsbereich (gilt für eine Datenstation und deren Partner), partnerspezifischem Geltungsbereich (gilt nur für einen Partner). Jeder Geltungsbereich besitzt eine unterschiedliche Priorität.

#### <span id="page-301-1"></span>**Konfiguration**

stellt die OMNIS-spezifische Verbindungsstruktur dar.

Deklarierte Konfiguration: Die Verbindungen werden off-line mit dem Hilfsprogramm OMNISKD deklariert.

Dynamische Konfiguration: Die Verbindungen werden dynamisch (sukzessive, per OMNIS-Kommando im laufenden Betrieb) auf- und abgebaut.

### <span id="page-301-2"></span>**Konfigurationsdatei**

enthält die mit dem Dienstprogramm OMNISKD festgelegte Konfiguration.

### <span id="page-301-3"></span>**Logging-Datei**

dient als Protokollmedium bei eingeschaltetem Logging.

#### <span id="page-301-4"></span>**Master**

<span id="page-301-8"></span>Das OMNIS, an das die Datenstation angeschlossen ist, wird "Master" und das OMNIS im Partnerrechner "Slave" genannt. Diese Bezeichnungen beziehen sich auf eine einzige indirekte Verbindung. Ein OMNIS kann zur selben Zeit für einige indirekte Verbindungen Master und für andere indirekte Verbindungen Slave sein.

#### <span id="page-301-5"></span>**Meldungsbeantwortung**

automatische Beantwortung von Konsol-Meldungen mit im voraus definierten Antworten.

#### <span id="page-301-6"></span>**Meldungstabelle**

Zusammenstellung von Meldungsdeklarationen für die Meldungsbeantwortung bzw. zur Meldungsunterdrückung. Ein Eintrag enthält eine Meldung und die darauf zu erfolgenden Reaktionen (Standardantwort/ Unterdrückungskennzeichen).

## <span id="page-301-7"></span>**MESSAGE (OMNIS-Kommando)**

Nachricht an bestimmte oder an alle mit OMNIS verbundenen Datenstationen.

#### <span id="page-302-0"></span>**OMNIS-Taste**

K-Taste, die den Wechsel aus dem Formatmodus in den Kommandomodus bewirkt. Diese Taste wird mit dem Operanden *KPAC* in einem der OMNIS-Kommandos *OPTION* oder *SET* oder im OMNISKD-Kommando *DECLARE-TERMINAL* definiert.

#### <span id="page-302-1"></span>**Paging-Datei**

dient als Datei zur Zwischenspeicherung von Nachrichten bei Nachrichten-Staus. Sobald die in dieser Datei zwischengespeicherten Nachrichten weitergeleitet, also nicht mehr benötigt, werden, werden diese beim nächsten Nachrichtenstau überschrieben. Bei Beendigung von OMNIS wird die Datei gelöscht.

#### <span id="page-302-2"></span>**Partner**

einer Datenstation im Sinne von OMNIS sind

- die Systemanwendung \$DIALOG (TIAM-Partner),
- die Systemanwendung \$CONSOLE (UCON-Partner),
- die Systemanwendung "virtuelle Konsole" \$VMCONs (UCON-Partner),
- UTM-Anwendungen,
- DCAM- und CMX-Anwendungen.

#### <span id="page-302-3"></span>**Partnergruppe**

Mehrere Partner können zu einer Partnergruppe zusammengefasst und mit einem Gruppen-Adress-Code bei Kommandos und Nachrichten-Eingaben gemeinsam angesprochen werden.

#### <span id="page-302-4"></span>**Partnertaste**

Vordefinierte K-Taste, die im Formatbetrieb den Partnerwechsel von einer Anwendung in eine andere ermöglicht. Jedem Partner kann mit dem Operanden *KPAC* mit einem der OMNIS-Kommandos *OPTION* oder *SET* oder mit der OMNISKD-Anweisung *DECLARE-TERMINAL* eine spezielle K-Taste zugeordnet werden.

#### <span id="page-302-5"></span>**PROP (OMNIS-PROP)**

Exit-Routine zur Verwaltung und Steuerung von programmierten Operator-Maßnahmen, die als Administratorprozeduren formuliert werden.

#### <span id="page-302-6"></span>**Session**

Einer von mehreren Datenströmen über eine Transportverbindung mit definiertem Anfang und definiertem Ende.

Spezialfall UTM: Kommunikationsbeziehung zwischen Datenstation und UTM-Anwendung, die mit dem (logischen) Aufbau der Session beginnt mit dem Abbau der Session endet.

### **Slave**

siehe "Master"

### <span id="page-303-0"></span>**Standard-Partnergruppen**

Partnergruppen, die von OMNIS automatisch eingerichtet und verwaltet werden. OMNIS bietet vordefinierte Gruppen-Adress-Codes für alle aktuell zugeordneten Partner einer Datenstation, für alle UCON-, DCAM-, TIAM- und UTM-Partner. Die entsprechenden Gruppen-Adress-Codes lauten: \*, \*C, \*D, \*T und \*U.

### <span id="page-303-1"></span>**Startup-Datei**

Die Startup-Datei ist eine spezielle Kommandodatei, die von OMNIS automatisch unmittelbar nach dem Start abgearbeitet wird.

### <span id="page-303-2"></span>**Verbindungen**

OMNIS unterscheidet Verbindungen zu Datenstationen, zu Partnern, zu Druckern und zu einem anderen OMNIS.

Verbindungen zu Partnern werden in direkte und indirekte Verbindungen unterteilt.

Direkte Verbindungen (Standardfall): Das OMNIS, an das die Datenstation angeschlossen ist, ist direkt mit dem Kommunikationspartner im anderen bzw. eigenen Rechner verbunden.

Indirekte Verbindungen: Die Verbindung zum Partner wird indirekt über ein im anderen Rechner ablaufendes OMNIS aufgebaut.

Multiplex-Verbindungen (Spezialfall) ermöglichen ein Parallelführen mehrerer Sessions über eine Transportverbindung.

# **Abkürzungen**

<span id="page-304-25"></span><span id="page-304-24"></span><span id="page-304-23"></span><span id="page-304-22"></span><span id="page-304-21"></span><span id="page-304-20"></span><span id="page-304-19"></span><span id="page-304-18"></span><span id="page-304-17"></span><span id="page-304-16"></span><span id="page-304-15"></span><span id="page-304-14"></span><span id="page-304-13"></span><span id="page-304-12"></span><span id="page-304-11"></span><span id="page-304-10"></span><span id="page-304-9"></span><span id="page-304-8"></span><span id="page-304-7"></span><span id="page-304-6"></span><span id="page-304-5"></span><span id="page-304-4"></span><span id="page-304-3"></span><span id="page-304-2"></span><span id="page-304-1"></span><span id="page-304-0"></span>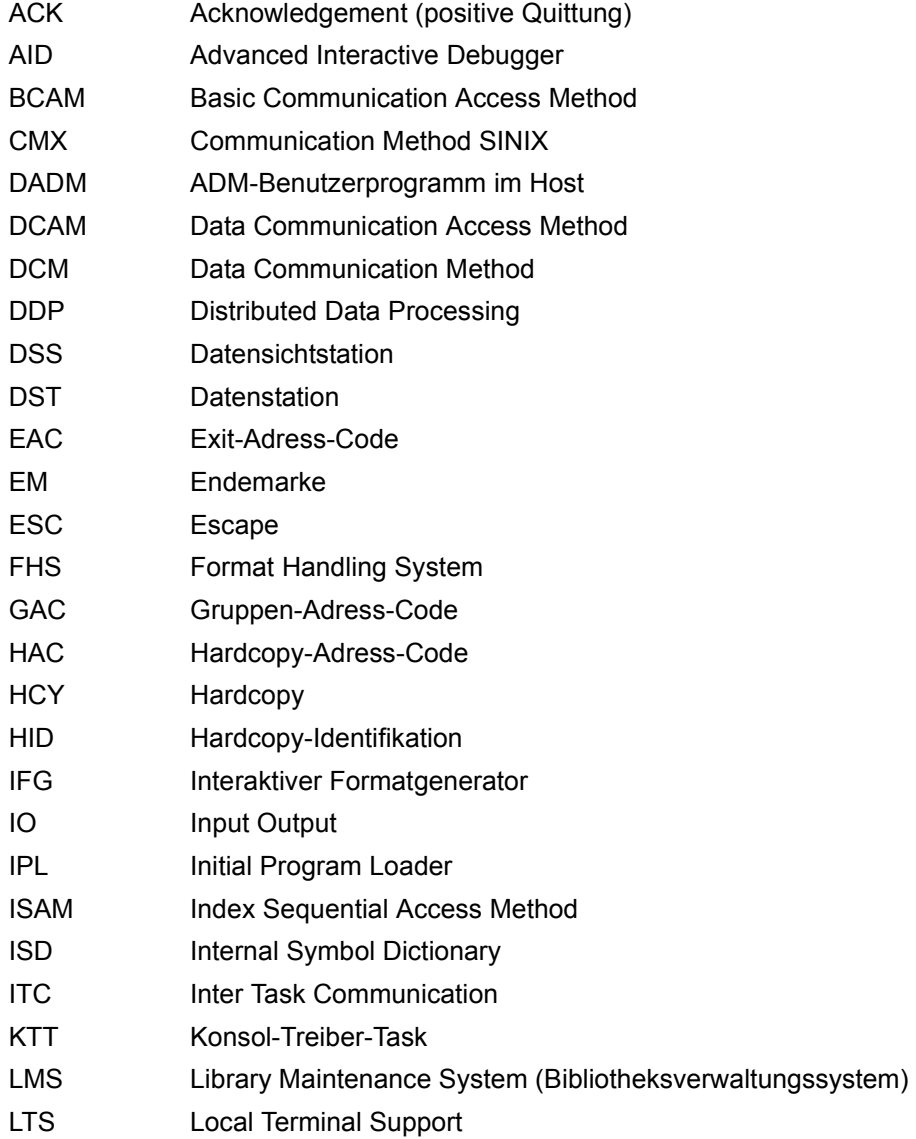

<span id="page-305-32"></span><span id="page-305-31"></span><span id="page-305-30"></span><span id="page-305-29"></span><span id="page-305-28"></span><span id="page-305-27"></span><span id="page-305-26"></span><span id="page-305-25"></span><span id="page-305-24"></span><span id="page-305-23"></span><span id="page-305-22"></span><span id="page-305-21"></span><span id="page-305-20"></span><span id="page-305-19"></span><span id="page-305-18"></span><span id="page-305-17"></span><span id="page-305-16"></span><span id="page-305-15"></span><span id="page-305-14"></span><span id="page-305-13"></span><span id="page-305-12"></span><span id="page-305-11"></span><span id="page-305-10"></span><span id="page-305-9"></span><span id="page-305-8"></span><span id="page-305-7"></span><span id="page-305-6"></span><span id="page-305-5"></span><span id="page-305-4"></span><span id="page-305-3"></span><span id="page-305-2"></span><span id="page-305-1"></span><span id="page-305-0"></span>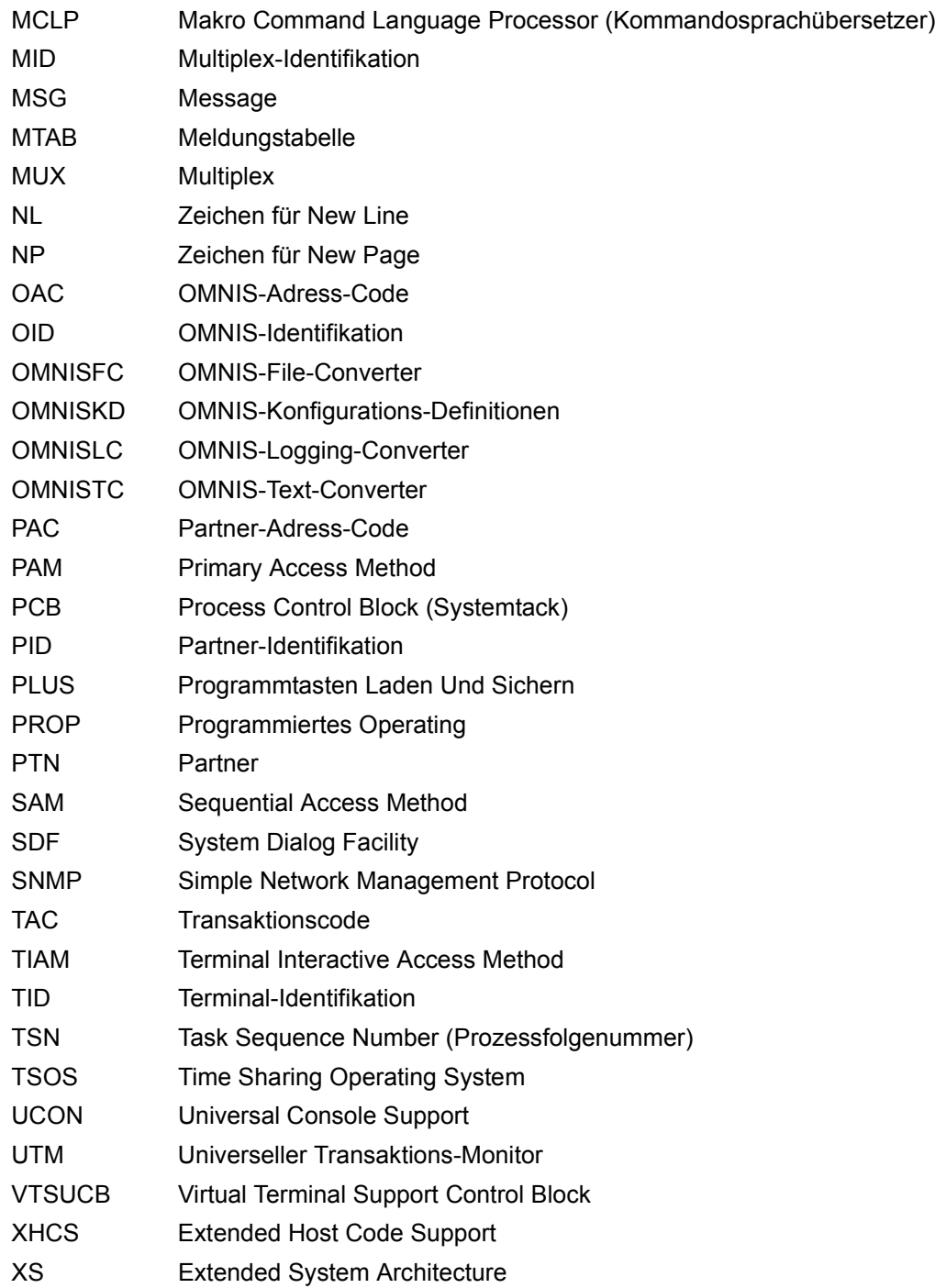

# **Literatur**

Die Handbücher finden Sie im Internet unter *<http://manuals.ts.fujitsu.com>*. Handbücher, die mit einer Bestellnummer angezeigt werden, können Sie auch in gedruckter Form bestellen.

- [1] **OMNIS/OMNIS-MENU** (BS2000) **Administration und Programmierung** Benutzerhandbuch
- [2] **OMNIS-PROP** (BS2000) Benutzerhandbuch
- [3] **BS2000 OSD/BC Kommandos**  Benutzerhandbuch
- [4] **BS2000 OSD/BC Makroaufrufe an den Ablaufteil** Benutzerhandbuch
- [5] **BS2000 OSD/BC System Exits Benutzerhandbuch**
- [6] **BS2000 OSD/BC Einführung in die Systembetreuung** Benutzerhandbuch
- [7] **HIPLEX AF** (BS2000) **Hochverfügbarkeit von Anwendungen in BS2000** Produkthandbuch
- [8] **LMS** (BS2000) **SDF-Format** Benutzerhandbuch
- [9] **VM2000** (BS2000) **Virtuelles Maschinensystem** Benutzerhandbuch

[10] **SECOS** (BS2000) **Security Control System - Zugangs- und Zugriffskontrolle** Benutzerhandbuch

# **Stichwörter**

```
*
  bei Kommando CLSCON 189
  bei Kommando OPNCON 244
  bei Kommando PARAM 270
\overline{C}bei Kommando CLSCON 189
  bei Kommando OPNCON 244
  bei Kommando PARAM 270
*D
  bei Kommando CLSCON 189
  bei Kommando OPNCON 244
  bei Kommando PARAM 270
*K
  bei Kommando CLSCON 189
  bei Kommando OPNCON 244
  bei Kommando PARAM 270
*S
  bei Kommando CLSCON 189
  bei Kommando OPNCON 244
  bei Kommando PARAM 270
*T
  bei Kommando CLSCON 189
  bei Kommando OPNCON 244
  bei Kommando PARAM 270
*U
  bei Kommando CLSCON 189
  bei Kommando OPNCON 244
  bei Kommando PARAM 270
*UNLOCK 133
$CONSOLE
  als Partner 61, 63
25. Bildschirmzeile
  Partnerinformationen 19
  Zeilenmodus 95
```
## **A**

Abmeldemaske [146](#page-145-0) Abmelden von OMNIS-MENU [145](#page-144-0) ACK [305](#page-304-0) bei Kommando OPTION [257](#page-256-0) bei Kommando SET [284](#page-283-0) Acknowledgement [108](#page-107-0) ACTION bei Kommando CHANGELOG [182](#page-181-0) bei Kommando EXIT [198](#page-197-0) bei Kommando MDEF [230](#page-229-0) ACTIV bei Kommando INF HCOPY [219](#page-218-0) bei Kommando INF MUX [220](#page-219-0) bei Kommando INF OMNIS [221](#page-220-0) bei Kommando INF PARTNER [217](#page-216-0) bei Kommando INF TERMINAL [218](#page-217-0) ADD bei Kommando GROUP [204](#page-203-0) ADM bei Kommando MESSAGE [236](#page-235-0) bei Kommando OPTION [258](#page-257-0) Administration dezentrale Rechnernetze [31](#page-30-0) Gastsysteme [33](#page-32-0) Großrechenzentren [27](#page-26-0) mehrere Anwendungen [26](#page-25-0) Administratorfunktion [129](#page-128-0) Adress-Code [301](#page-300-0) AID [305](#page-304-1) ALL bei Kommando MESSAGE [236](#page-235-1) Anmelden bei OMNIS-MENU [132](#page-131-0) ANRUF-Taste [109](#page-108-0)

Anruf-Taste [301](#page-300-1) Anschluss von Datenstationen an OMNIS [93](#page-92-0) Antwortunterdrückung [23,](#page-22-0) [61](#page-60-1) Anwendungsauswahl [135,](#page-134-0) [136](#page-135-0) Anwendungswechsel [139](#page-138-0) expliziter [139](#page-138-1) impliziter [141](#page-140-0) Sonderzeichen PAC [140](#page-139-0) TAC [141](#page-140-1) Verhalten bei [156](#page-155-0) APASS bei Kommando CANCEL [177](#page-176-0) bei Kommando CHANGELOG [182](#page-181-1) bei Kommando CONFUPDATE [192](#page-191-0) bei Kommando END [197](#page-196-0), [198](#page-197-1) bei Kommando FILE [201](#page-200-0) bei Kommando INF GROUP [219](#page-218-1) bei Kommando INF PARTNER [217](#page-216-1) bei Kommando INF TERMINAL [218](#page-217-1) bei Kommando MESSAGE [236](#page-235-2) bei Kommando OCCUPY [239](#page-238-0) bei Kommando OPTION [258](#page-257-1) bei Kommando PRIORITY [277](#page-276-0) bei Kommando SET [284](#page-283-1) APPNAME bei Kommando OPNCON [244](#page-243-1) **AUDIT** bei Kommando SET [284](#page-283-2) Ausgabe anhalten [109](#page-108-1) Ausgabesteuerung [105](#page-104-0) Ausweisinformation [158](#page-157-0) Authentisierung [159](#page-158-0) automatische Systembedienung [111](#page-110-0) automatischer Verbindungsabbau [156](#page-155-0) automatisches LOGON [149](#page-148-0) automatisches Umschalten [84](#page-83-0) AVAILABILITY HIPI FX AF [84](#page-83-1)

## **B**

BCAM [305](#page-304-2) BCAM-Nachrichtenpool [109](#page-108-2) BELL bei Kommando MDEF [230](#page-229-1) Benutzer namentlich identifizierte [23](#page-22-1) Benutzernamen [149](#page-148-1) Berechtigungsprüfung Datenstation [48](#page-47-0) Partner [58](#page-57-0) **BERID** bei Kommando OPNCON [244](#page-243-2) Betrieb im Formatmodus [96](#page-95-0) Betrieb im Zeilenmodus [94](#page-93-0) Betriebsparameter einstellen [280](#page-279-0) Bildschirm sichern [20](#page-19-0), [117](#page-116-0) Bildschirm-Überlaufsteuerung [20,](#page-19-1) [108](#page-107-1) Bildschirminhalt sichern OMNIS-MENU [156](#page-155-1) **Blättermodus** Dialogprotokoll [124](#page-123-0) einschalten [297](#page-296-0) BREAK-KEY [110](#page-109-0) bei Kommando OPTION [258](#page-257-2) bei Kommando SET [285](#page-284-0) Break-Taste [301](#page-300-2) BS2000-Kommando ausführen [191](#page-190-0) BS2000-Konsole als Datenstation [23](#page-22-2), [50](#page-49-0) Bulletin-Datei [21,](#page-20-0) [42](#page-41-0)

## **C**

CALL-INF [110](#page-109-1) bei Kommando OPTION [258](#page-257-3) bei Kommando SET [285](#page-284-1) CALL-KEY [104](#page-103-0), [109](#page-108-3) bei Kommando OPTION [259](#page-258-0) bei Kommando SET [285](#page-284-2) CANCEL Kommandobeschreibung [175](#page-174-0) CHANGELOG Kommandobeschreibung [180](#page-179-0)

CLASS bei Kommando OPNCON [245](#page-244-0) bei Kommando PARAM [270](#page-269-1) Nachrichtenfluss-Steuerung [107](#page-106-0) CLSCON Kommandobeschreibung [189](#page-188-1) CMD Kommandobeschreibung [191](#page-190-1) CMSG bei Kommando OPNCON [251](#page-250-0) CMX [305](#page-304-3) CMX-Anwendung als Partner [66](#page-65-0) CODE bei Kommando OPNCON [245](#page-244-1) COLOR bei Kommando OPNCON [245](#page-244-2) bei Kommando OPTION [259](#page-258-1) bei Kommando PARAM [270](#page-269-2) **CONFUPDATE** Kommandobeschreibung [192](#page-191-1) **CONNECT** bei Kommando HCOPY [208](#page-207-0) CPASS bei Kommando OPNCON [246](#page-245-0)

# **D**

DADM [305](#page-304-4) Darstellungsmittel [11](#page-10-0) Dateien von OMNIS [42](#page-41-1) **Dateneingabe** OMNIS-MENU [131](#page-130-0) Datenschutz [23](#page-22-3) **Datenstation** als BS2000-Konsole [22](#page-21-0) Eigenschaften festlegen [254](#page-253-0) Datenstation von OMNIS abmelden [206](#page-205-0) Datenstationstypen [37](#page-36-0) von OMNIS unterstützt [15](#page-14-0) Datenstationswechsel bei laufendem Betrieb [18](#page-17-0) DCAM [305](#page-304-5) DCAM-Anwendung als Partner [66](#page-65-0) DCAM-Returncodes [299](#page-298-0) DCM [305](#page-304-6)

## DDP [305](#page-304-7)

DEL bei Kommando GROUP [204](#page-203-1) DELETE bei Kommando CHANGELOG [182](#page-181-2) Diagnosehilfe [148](#page-147-0) Dialog unterbrechen [110](#page-109-2) zeigen [120](#page-119-0) Dialogprotokoll [22](#page-21-1), [122](#page-121-0), [301](#page-300-3) blättern [22,](#page-21-2) [123,](#page-122-0) [297](#page-296-1) Umfang und Zeitpunkt [122](#page-121-1) Dialogsteuerung inhomogene Anwendungen [26](#page-25-1) mehrere Anwendungen [25](#page-24-0) DISPLAY bei Kommando FILE [201](#page-200-1) bei Kommando MDEF [233](#page-232-0) DISPLAY-MODE bei Kommando OPTION [259](#page-258-2) bei Kommando SET [285](#page-284-3) Druckerverbindung Wiederanlauf [279](#page-278-0) Druckerverwaltung [83](#page-82-0) DSS [305](#page-304-8) DST [305](#page-304-9) DSTMAX bei Kommando SET [285](#page-284-4) DUMP Kommandobeschreibung [195](#page-194-0) dynamisch berechtigte Anwendungen [61](#page-60-2)

# **E**

EAC [91,](#page-90-0) [305](#page-304-10) eac bei Kommando EXIT [198](#page-197-2) Eingabenachricht Prüfungen durch OMNIS-MENU [144](#page-143-0) Einsatzmöglichkeiten von OMNIS [25](#page-24-1) EM [305](#page-304-11) END Kommandobeschreibung [197](#page-196-1) ESC [305](#page-304-12)

EXCLUSIVE-PARTNER bei OPTION [259](#page-258-3) bei SET [286](#page-285-0) Nachrichtenfluss-Steuerung [106](#page-105-0) **FXIT** bei Kommando INF [220](#page-219-1), [221](#page-220-1) bei Kommando OPNCON [246](#page-245-1) bei Kommando OPTION [260](#page-259-0) bei Kommando PARAM [271](#page-270-0) bei Kommando SET [286](#page-285-1) Kommandobeschreibung [198](#page-197-3) Exit-Adress-Code [91](#page-90-1) EXIT-AUTHORIZATION bei Kommando PRIORITY [277](#page-276-1) Exit-Bündel [199](#page-198-0), [301](#page-300-4) EXIT-PRIORITY bei Kommando PRIORITY [277](#page-276-2) Exit-Routinen [21,](#page-20-1) [129,](#page-128-1) [301](#page-300-5) verwalten [198](#page-197-4) expliziter Anwendungswechsel [139](#page-138-2)

# **F**

F-Tasten [155](#page-154-0) FAILURE bei Kommando CANCEL [178](#page-177-0) bei Kommando HCOPY [208](#page-207-1) Farbsteuerung [19,](#page-18-1) [118](#page-117-0) FHS [305](#page-304-13) FILE Kommandobeschreibung [201](#page-200-2) Formatmodus [96](#page-95-0) Wechsel in den OMNIS-Kommandomodus [101](#page-100-0) Funktionsumfang von OMNIS-MENU [125](#page-124-0) erweitern [129](#page-128-2)

## **G**

GAC [89](#page-88-0), [305](#page-304-14) gac bei Kommando CLSCON [189](#page-188-2) bei Kommando GROUP [204](#page-203-2) bei Kommando OPNCON [244](#page-243-3) bei Kommando PARAM [270](#page-269-3) Gastsysteme administrieren [33](#page-32-1)

Geltungsbereiche Kommandos [302](#page-301-0) Geltungsbereiche von Kommandos [168](#page-167-0) festlegen [276](#page-275-0) **GROUP** Kommandobeschreibung [204](#page-203-3) Operand für Kommando INF [219](#page-218-2) Gruppen-Adress-Code [89](#page-88-0)

## **H**

HAC [91](#page-90-2), [305](#page-304-15) hac bei Kommando HCOPY [208](#page-207-2) **HAIT** Kommandobeschreibung [206](#page-205-1) Hardcopy -Adress-Code [91](#page-90-2) -Ausgabe [82](#page-81-0) -Identifikation [92](#page-91-0) -Protokoll [20](#page-19-2) Hardcopy-Drucker in Tabelle eintragen [208](#page-207-3) **HCOPY** bei Kommando CANCEL [178](#page-177-1) bei Kommando INF [219](#page-218-3) bei Kommando OPNCON [246](#page-245-2) bei Kommando OPTION [260](#page-259-1) bei Kommando PARAM [271](#page-270-1) bei Kommando RESTART [279](#page-278-1) bei Kommando SET [286](#page-285-2) Kommandobeschreibung [208](#page-207-3) HCY [305](#page-304-16) HELP Kommandobeschreibung [210](#page-209-0) HID [92](#page-91-0), [305](#page-304-17) bei Kommando CANCEL [178](#page-177-2) bei Kommando INF [219](#page-218-4) bei Kommando INF HCOPY [219](#page-218-5) **Hilfe** bei Kommandos und Meldungen [210](#page-209-1) Hilfefunktion OMNIS-MENU [128](#page-127-0) HIPLEX AF [84](#page-83-2) HIPLEX MSCF [86](#page-85-0)

HOLD

bei Kommando HALT [206](#page-205-2) bei Kommando OPNCON [246](#page-245-3) bei Kommando OPTION [261](#page-260-0) bei Kommando PARAM [271](#page-270-2) bei Kommando SET [287](#page-286-0) HOLD-PRIORITY bei Kommando PRIORITY [277](#page-276-3) HSMS [43](#page-42-0)

**I**

ID bei Kommando MDEF [231](#page-230-0) IFG [305](#page-304-18) INF Kommandobeschreibung [214](#page-213-0) Informationen abfragen [19](#page-18-2), [214](#page-213-1) **INPUT** bei Kommando FILE [201](#page-200-3) bei Kommando MESSAGE [236](#page-235-3) INPUT-LOGGING bei Kommando OPTION [262](#page-261-0) bei Kommando SET [288](#page-287-0) INPUT-SAVE bei Kommando OPTION [262](#page-261-1) bei Kommando SET [289](#page-288-0) INSERT bei Kommando MDEF [231](#page-230-1) IPL [305](#page-304-19) ISAM [305](#page-304-20) ISD [305](#page-304-21) ITC [305](#page-304-22)

## **K**

K-Tasten [154](#page-153-0) ANRUF-Taste [109](#page-108-4) Besonderheiten in OMNIS [104](#page-103-1) Partnerwechsel im Formatmodus [18](#page-17-1), [98](#page-97-0) Wechsel aus dem Format- in den Zeilenmodus [101](#page-100-1) KDCSIGN [150](#page-149-0) Kennwort [134](#page-133-0), [149](#page-148-2) Änderung von [153](#page-152-0) bei Anwendungsauswahl [137](#page-136-0)

Kerberos [159](#page-158-1) Verbindungsübernahme [165](#page-164-0) Verbindungsverlust [164](#page-163-0) Key Distribution Center [160](#page-159-0) KILL bei Kommando CANCEL [178](#page-177-3) Kommandodatei [21,](#page-20-2) [43](#page-42-1) Kommandodatei abarbeiten [201](#page-200-4) Kommandoeingabe [172](#page-171-0) Kommandomodus [101](#page-100-2) OMNIS-MENU [138](#page-137-0) Kommandoprioritäten [276](#page-275-1) Kommandos [167](#page-166-0) OMNIS [175](#page-174-1) Kommandoübersicht [167](#page-166-1) Kommunikationspartner [15](#page-14-1) Konfiguration [35](#page-34-0), [302](#page-301-1) ändern [192](#page-191-2) deklarierte [35](#page-34-1) dynamische [35](#page-34-2) Konfigurationsdatei [43,](#page-42-2) [302](#page-301-2) Konsolmeldungen automatisch beantworten [23](#page-22-4) KPAC bei Kommando OPNCON [247](#page-246-0) bei Kommando OPTION [263](#page-262-0) bei Kommando PARAM [272](#page-271-0) bei Kommando SET [289](#page-288-1) KTT [305](#page-304-23) Kurzmeldungen [299](#page-298-1)

## **L**

Lastaufteilung [41](#page-40-0) Lastverteilung [86](#page-85-1) LCASE bei Kommando OPNCON [247](#page-246-1) LINE25 bei Kommando OPNCON [247](#page-246-2) bei Kommando OPTION [263](#page-262-1) bei Kommando PARAM [272](#page-271-1) bei Kommando SET [290](#page-289-0) **LISTENING** bei Kommando OPTION [264](#page-263-0) Funktionsbeschreibung [120](#page-119-1)

LMS [305](#page-304-24) LMSG bei Kommando OPNCON [251](#page-250-1) LOAD bei Kommando EXIT [199](#page-198-1) LOGGING bei Kommando OPNCON [248](#page-247-0) bei Kommando OPTION [264](#page-263-1) bei Kommando PARAM [272](#page-271-2) bei Kommando SET [290](#page-289-1) Logging-Datei [22,](#page-21-3) [42,](#page-41-2) [302](#page-301-3) Auswertung [124](#page-123-1) drucken [22](#page-21-4) Steuerung [122](#page-121-2) umschalten [123](#page-122-1), [180](#page-179-0) LOGGING-PRIORITY bei Kommando PRIORITY [277](#page-276-4) LOGON automatisches [149](#page-148-0) LPASS bei Kommando OPNCON [246](#page-245-4) LTS [305](#page-304-25)

# **M**

Master [38](#page-37-0), [302](#page-301-4) Maximallänge TIAM-Nachrichten [60](#page-59-0)  $MCIP$  [306](#page-305-0) MDEF Kommandobeschreibung [229](#page-228-0) MDEF-AUTHORIZATION bei Kommando PRIORITY [278](#page-277-0) MDEF-Kommandos Reihenfolge [114](#page-113-0) Mehrprozess-Systeme testen [34](#page-33-0) Meldungen Reaktionen [112](#page-111-0) Meldungsbeantwortung [111,](#page-110-1) [302](#page-301-5) Meldungsdateien [43](#page-42-3) Meldungsnummer [112](#page-111-1) Meldungstabelle [112](#page-111-2), [302](#page-301-6) definieren [229](#page-228-0) einrichten [112](#page-111-3) Einträge erstellen [112](#page-111-4)

löschen [116](#page-115-0) Zuordnung zu Partnern [115,](#page-114-0) [116](#page-115-1) Meldungsunterdrückung [23](#page-22-5), [111](#page-110-1) MESSAGE Kommandobeschreibung [235](#page-234-0) Message (OMNIS-Kommando) [302](#page-301-7) Message-Dateien [43](#page-42-4) Metasprache [11](#page-10-1) **Metasyntax** Kommandos [171](#page-170-0) MID [92,](#page-91-1) [306](#page-305-1) bei Kommando CANCEL [179](#page-178-0) bei Kommando INF MUX [220](#page-219-2) Mithören [120](#page-119-2) Modulbibliothek [43](#page-42-5) MODULES. bei Kommando EXIT [199](#page-198-2) MSG [306](#page-305-2) bei Kommando INF MTAB [220](#page-219-3) bei Kommando MDEF [230](#page-229-2) MTAB [306](#page-305-3) bei Kommando INF [220](#page-219-4) bei Kommando OPNCON [248](#page-247-1) bei Kommando OPTION [264](#page-263-2) bei Kommando PARAM [273](#page-272-0) bei Kommando SET [291](#page-290-0) Multiplex-Identifikation [92](#page-91-1) Multiplex-Transportverbindung Rechnerausfall [84](#page-83-3) Multiplex-Verbindung HIPLEX AF [84](#page-83-4) Multiplex-Verbindungen [40](#page-39-0)  $MUV$  [306](#page-305-4) bei Kommando CANCEL [179](#page-178-1)

## **N**

nachricht bei Kommando MESSAGE [236](#page-235-4) Nachrichten des Administrators [158](#page-157-1) Nachrichten senden [235](#page-234-0) Nachrichtenaustausch zwischen Datenstationen [18](#page-17-2) Nachrichtenfluss-Steuerung [106](#page-105-1)

Nachrichtenfluß-Steuerung OMNIS-MENU [156](#page-155-2) Nachrichtenlänge TIAM/OMNIS [60](#page-59-1) Nachrichtenstau [62](#page-61-0) NAME bei Kommando CHANGELOG [182](#page-181-3) Netzwerk [159](#page-158-2) NEWPAC bei Kommando OCCUPY [239](#page-238-1) NL [306](#page-305-5) NP [306](#page-305-6) NPASS bei Kommando SET [291](#page-290-1)

## **O**

OAC [90](#page-89-0), [306](#page-305-7) bei Kommando CANCEL [179](#page-178-2) OCCUPY [77](#page-76-0) Kommandobeschreibung [238](#page-237-0) OI bei Kommando CANCELD [179](#page-178-3) OID [92](#page-91-2), [306](#page-305-8) bei Kommando INF [221](#page-220-2) OMMFEND [146](#page-145-1) OMMFMAI [133](#page-132-1) OMMFSEL [135](#page-134-1) **OMNIS** beenden [197](#page-196-2) bei Kommando INF [221](#page-220-3) bei Kommando RESTART [279](#page-278-2) mit HIPLEX AF [84](#page-83-5) OMNIS-Adress-Code [90](#page-89-0) OMNIS-Dateien Überblick [42](#page-41-3) OMNIS-Identifikation [92](#page-91-2) OMNIS-Kommandomodus [101](#page-100-2), [128,](#page-127-1) [138](#page-137-1) OMNIS-MENU [25](#page-24-2) Abmelden [145](#page-144-0) Anmelden bei [132](#page-131-0) Anwendungswechsel [141](#page-140-2) Eingabeprüfungen durch [144](#page-143-0) Principal deklarieren [163](#page-162-0) Sitzung [133](#page-132-2)

Zugangsprüfung [161](#page-160-0) Zuordnungstabelle [142](#page-141-0) OMNIS-MENU-Dateien [42](#page-41-4) OMNIS-OMNIS-Verbindung Wiederanlauf [279](#page-278-3) OMNIS-OMNIS-Verbindungen [39](#page-38-0), [80](#page-79-0) OMNIS-PROP [30,](#page-29-0) [111](#page-110-2) OMNIS-Taste [303](#page-302-0) OMNISFC [306](#page-305-9) OMNISKD [306](#page-305-10) OMNISLC [22,](#page-21-5) [306](#page-305-11) OMNISTC [306](#page-305-12) OMY Meldungspräfix [299](#page-298-2) **OPASS** bei Kommando HALT [207](#page-206-0) bei Kommando OCCUPY [240](#page-239-0) bei Kommando OPNCON [248](#page-247-2) bei Kommando OPTION [265](#page-263-3) bei Kommando PARAM [273](#page-272-1) OPEN SESSION [151](#page-150-0) Operator-Logon [61](#page-60-3) **OPNCON** bei Kommando SET [291](#page-290-2) Kommandobeschreibung [241](#page-240-0) **OPNSTART** bei Kommando SET [291](#page-290-3) **OPTION** Kommandobeschreibung [254](#page-253-0) OUTPUT-LOGGING bei Kommando OPTION [265](#page-264-0) bei Kommando SET [291](#page-290-4)

## **P**

P-Tasten [154](#page-153-1) P-Tasten sichern [20,](#page-19-3) [117](#page-116-1) OMNIS-MENU [156](#page-155-3) P-Tasten-Sperre [154](#page-153-2) P-Tastenverwaltung [154](#page-153-3) PAC [89,](#page-88-1) [306](#page-305-13) bei Kommando CANCEL [177](#page-176-1) bei Kommando INF [217](#page-216-2) bei Kommando OPNCON [248](#page-247-3) bei Kommando OPTION [265](#page-264-1)

PAC bei Kommando PARAM [273](#page-272-2) bei Kommando SET [292](#page-291-0) pac bei Kommando CLSCON [189](#page-188-3) bei Kommando OPNCON [244](#page-243-4) bei Kommando PARAM [270](#page-269-4) bei Kommando TURN [297](#page-296-2) PACMAX bei Kommando SET [292](#page-291-1) Paging-Datei [43](#page-42-6), [303](#page-302-1) PAM [306](#page-305-14) PARAM Kommandobeschreibung [268](#page-267-0) PARTNER bei Kommando INF [216](#page-215-0) Partner [15,](#page-14-2) [303](#page-302-2) \$CONSOLE [61](#page-60-4) \$VMCONS [63](#page-62-1) CMX-Anwendung [66](#page-65-1) DCAM-Anwendung [66](#page-65-1) deklarierte/nicht deklarierte [53](#page-52-0) Eigenschaften festlegen [268](#page-267-0) UTM-Anwendung [68](#page-67-0) Partner-Adress-Code [89](#page-88-2) Partner-Identifikation [58,](#page-57-1) [91](#page-90-3) Partner-Verbindungen direkte [38](#page-37-1) indirekte [38](#page-37-2) Partnerfarben [118](#page-117-1) Partnergruppe [18,](#page-17-3) [37](#page-36-1), [303](#page-302-3) definieren [204](#page-203-3) Partnerinformationen Zeilenmodus [95](#page-94-1) Partnertaste [303](#page-302-4) Partnertypen [37](#page-36-2) Partnerwechsel Formatmodus [98](#page-97-1) im Formatmodus [18](#page-17-4) PCB [306](#page-305-15) PID [58](#page-57-1), [91](#page-90-3), [306](#page-305-16) bei Kommando CANCEL [177](#page-176-2) bei Kommando INF PARTNER [217](#page-216-3) bei Kommando OCCUPY [239](#page-238-2)

**PKFY** bei Kommando OPNCON [250](#page-249-0) bei Kommando OPTION [266](#page-265-0) bei Kommando PARAM [273](#page-272-3) bei Kommando SET [293](#page-292-0) PLUS [306](#page-305-17) Principal [160](#page-159-1) PRIORITY Kommandobeschreibung [276](#page-275-2) Programmentwicklung unter OMNIS [34](#page-33-1) PRONAME bei Kommando HCOPY [208](#page-207-4) bei Kommando OPNCON [249](#page-248-0) PROP [306](#page-305-18) PROP (OMNIS-PROP) [303](#page-302-5) **PROTOCOL** bei Kommando OPNCON [249](#page-248-1) Prüfungen durch OMNIS-MENU [143](#page-142-0) PTN [306](#page-305-19) PTNMAX bei Kommando SET [292](#page-291-2) PTNNAME bei Kommando HCOPY [208](#page-207-5) bei Kommando OPNCON [249](#page-248-2)

## **R**

Readme-Datei [10](#page-9-0) Realm [160](#page-159-2) Rechenleistung optimieren [86](#page-85-2) REPEAT bei Kommando CHANGELOG [183](#page-182-0) REPLY bei Kommando MDEF [232](#page-231-0) bei Kommando OPTION [265](#page-264-2) bei Kommando SET [292](#page-291-3) RESTART [81](#page-80-0) Kommandobeschreibung [279](#page-278-4) Restart-Nachricht OMNIS-MENU [157](#page-156-0) RFC-Standard [159](#page-158-3) ROUTE bei Kommando OPNCON [249](#page-248-3)

## **S**

SAM [306](#page-305-20) **SAV<sub>F</sub>** bei Kommando OPNCON [250](#page-249-1) bei Kommando OPTION [266](#page-264-3) bei Kommando PARAM [273](#page-272-4) bei Kommando SET [293](#page-292-1) Schlüssel [160](#page-159-3) **SCREEN** bei Kommando OPNCON [250](#page-249-2) bei Kommando OPTION [266](#page-265-1) bei Kommando PARAM [273](#page-272-5) bei Kommando SET [293](#page-292-2) SDF [306](#page-305-21) SECOS [161](#page-160-1) **SECURITY** bei HOLD [49,](#page-48-0) [75](#page-74-0), [78](#page-77-0), [206](#page-205-3) bei Kommando OPTION [261](#page-260-1) Session [40](#page-39-1), [303](#page-302-6) **SFT** Kommandobeschreibung [280](#page-279-1) Sicherheitssystem [159](#page-158-4) SIGNON-Daten [152](#page-151-0) Sitzung OMNIS-MENU [133](#page-132-2) SIZELIMIT bei Kommando CHANGELOG [183](#page-182-1) Slave [38,](#page-37-3) [302](#page-301-8) SNMP [306](#page-305-22) bei Kommando OPNCON [250](#page-249-3) bei Kommando PARAM [274](#page-273-0) SoftBooks [11](#page-10-2), [299](#page-298-3) Softbooks [299](#page-298-4) Sonderzeichen PAC Anwendungswechsel [140](#page-139-1) Speicherauszug erstellen [195](#page-194-1) SSO-System [159](#page-158-5) Standard-Partnergruppen [90](#page-89-1), [304](#page-303-0) Standard-Restart-Nachricht [157](#page-156-1) Standardmeldungen [299](#page-298-5) START-SEQUENCE bei Kommando OPNCON [250](#page-249-4) Startsequenz [21,](#page-20-3) [73](#page-72-0) Startup-Datei [21](#page-20-4), [42,](#page-41-5) [304](#page-303-1)

**Stationsname** STATUS-Kommando [59](#page-58-0) statisch berechtigte Anwendungen [61](#page-60-5) Syntax-Beschreibung OMNIS-Kommandos [171](#page-170-1) **SYSTEM** bei Kommando INF [221,](#page-220-4) [222](#page-221-0) System-Operating [22](#page-21-6) Systembedienung automatische [111](#page-110-3)

## **T**

tabellenname bei Kommando MDEF [230](#page-229-3) TAC [306](#page-305-23) Anwendungswechsel [141](#page-140-3) TAC-Zuordnungstabelle [142](#page-141-1) Konfigurations-Update [143](#page-142-1) **TFRMINAL** bei Kommando INF [217,](#page-216-4) [218](#page-217-2) bei Kommando MESSAGE [235](#page-234-1) bei Kommando OCCUPY [239](#page-238-3) Terminal-Identifikation [48](#page-47-1), [91](#page-90-4) **TESTMODE** bei Kommando OPTION [266](#page-265-2) Textdatei [43](#page-42-7), [73](#page-72-1) TIAM [306](#page-305-24) TID [48](#page-47-1), [91](#page-90-4), [306](#page-305-25) bei Kommando INF GROUP [219](#page-218-6) bei Kommando INF PARTNER [216](#page-215-1) bei Kommando INF TERMINAL [218](#page-217-3) bei Kommando MESSAGE [235](#page-234-2) bei Kommando OCCUPY [239](#page-238-4) **TRACE** Kommandobeschreibung [295](#page-294-0) Trace-Datei [43](#page-42-8) Transportverbindung [40](#page-39-2) TSN [306](#page-305-26) TSOS [306](#page-305-27) TURN Kommandobeschreibung [297](#page-296-1) TYP bei Kommando OPNCON [250](#page-249-5) TYPE bei Kommando INF SYSTEM [221](#page-220-5)

## **U**

UCON [306](#page-305-28) UCON-Partner [61](#page-60-6) unterstützte Datenstationstypen [15](#page-14-3) USER bei Kommando INF [217](#page-216-5), [218](#page-217-4) bei Kommando MESSAGE [236](#page-235-5) bei Kommando OCCUPY [239](#page-238-5) UTM [306](#page-305-29) UTM-Anwendung als Partner [68](#page-67-0)

## **V**

Verbindung abbauen, über OMNIS-MENU [138](#page-137-2) abbrechen [175](#page-174-0) aufbauen [132](#page-131-1) direkte (Verbindungsaufbau) [54](#page-53-0) indirekte (Verbindungsaufbau) [56](#page-55-0) OMNIS-OMNIS [39,](#page-38-1) [80](#page-79-1) Überblick [35](#page-34-3) übernehmen [77,](#page-76-1) [238](#page-237-1) zu Drucker [82](#page-81-1) zu Partnern [37](#page-36-3) zu Partnern abbauen [189](#page-188-4) Verbindunge [304](#page-303-2) Verbindungsabbau Datenstation [49](#page-48-1) OMNIS-OMNIS [80](#page-79-2) Partner [58](#page-57-2) Verbindungsaufbau Datenstationen [47](#page-46-0) explizit [80](#page-79-3) für OMNIS-MENU [133](#page-132-3) implizit [80](#page-79-4) OMNIS-OMNIS [80](#page-79-1) Partner [53](#page-52-1) zu Partner [241](#page-240-1) zu TIAM-Anwendung [149](#page-148-0) zu UTM-Anwendung [150](#page-149-1) zu UTM-Anwendung bei Multiplex-Verbindung [151](#page-150-1) Verbindungskennwort [132](#page-131-2) Verbindungsnachricht UCON-Partner [61](#page-60-7)

Verbindungsverlust bei HOLD=AUTO [75](#page-74-1) bei HOLD=NO [75](#page-74-2) bei HOLD=YES [75](#page-74-2) Datenstation [74](#page-73-0) OMNIS-OMNIS [80](#page-79-5) zu Partner [76](#page-75-0) Verschlüsselung [159](#page-158-6) virtueller Hostname [84](#page-83-6) VTSUCB [306](#page-305-30)

## **W**

Wiederanlauf OMNIS-OMNIS-Verbindung [81](#page-80-0) OMNIS-OMNIS-Verbindung,Druckerverbindung [279](#page-278-4)

## **X**

XHCS [24,](#page-23-0) [158](#page-157-2), [306](#page-305-31) XS [306](#page-305-32)

## **Z**

Zeichenersetzung Meldungstabellen [113](#page-112-0) Zeilenmodus [94](#page-93-0) Zugangsprüfung [161](#page-160-2) Ausweisleser [161](#page-160-3) Kennwort [161](#page-160-4) Kerberos [161](#page-160-5) Verbindungsübernahme [165](#page-164-1) Verbindungsverlust [164](#page-163-1) **Zuordnungstabelle** TAC [142](#page-141-2)